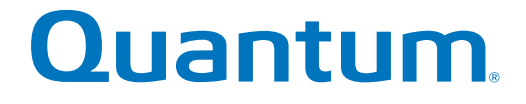

# **Man Pages Reference Guide**

# **StorNext 4.3.0**

**6-67661-01 Rev A**

StorNext 4.3.0 Man Pages Reference Guide 6-67661-01 Rev A July 2012

Quantum StorNext 4.3.0 Man Pages Reference Guide, 6-67661-01 Rev A, July 2012, Product of USA.

Quantum Corporation provides this publication "as is" without warranty of any kind, either express or implied, including but not limited to the implied warranties of merchantability or fitness for a particular purpose. Quantum Corporation may revise this publication from time to time without notice.

# **COPYRIGHT STATEMENT**

Copyright 2012 by Quantum Corporation. All rights reserved.

Your right to copy this manual is limited by copyright law. Making copies or adaptations without prior written authorization of Quantum Corporation is prohibited by law and constitutes a punishable violation of the law.

#### **TRADEMARK STATEMENT**

Quantum, the Quantum logo, DLT, DLTtape, the DLTtape logo, Scalar, StorNext, the DLT logo, DXi, GoVault, SDLT, StorageCare, Super DLTtape, and SuperLoader are registered trademarks of Quantum Corporation in the U.S. and other countries. Protected by Pending and Issued U.S. and Foreign Patents, including U.S. Patent No. 5,990,810.

LTO and Ultrium are trademarks of HP, IBM, and Quantum in the U.S. and other countries. All other trademarks are the property of their respective companies.

Specifications are subject to change without notice.

# **Introduction**

Quantum recommends using the GUI to complete most StorNext tasks, but there might be situations where you prefer or need to use the command line interface (CLI) instead.

This document is a printed version of the man pages as they currently exist in StorNext.

For each command, information similar to the following is provided:

- name
- synopsis
- description
- options
- examples
- see also

On a Windows Vista system, when you run applications from the command line that require administrative privileges, you can start the CLI application either from an elevated shell environment or a DOS shell.

**Note:** For Windows Vista users only: If the CLI application is started from an alternative shell (such as those provided by **cygwin**,) you must start that shell in an elevated mode. If you do not, CLI commands requiring administrative privileges will fail and you will receive an error message indicating that you do not have sufficient privileges to run the command. To start the shell in elevated mode, right-click the icon for Command Prompt or Cygwin and select Administrative Mode.

# **Using Commands or Viewing man Pages**

The **man** pages are contained within this document, and can also be accessed via the command line.

Use the following procedure to view the **man** page for a command.

- **1** Source the StorNext profile. Do one of the following:
	- If using the **bash** shell, at the command prompt, type: **source /usr/adic/.profile**
	- If using the **csh** or **tcsh** shell, at the command prompt, type: **source /usr/adic/.cshrc**
- **2** View the **man** page for a command. At the command prompt, type:

**man <command>**

where **<command>** is the command for which you want to view the **man** page.

- **3** Press **<Spacebar>** to page through the **man** page.
- **4** When you are finished, type **q** and press **<Enter>** to exit the **man** page.

Paging through **man** pages may work differently depending on the viewer specified by the **\$PAGER** environmental variable.

# **Contacting Quantum**

More information about this product is available on the Quantum Service and Support website at [www.quantum.com/ServiceandSupport](http://www.quantum.com/ServiceandSupport). The Quantum Service and Support website contains a collection of information, including answers to frequently asked questions (FAQs). You can also access software, firmware, and drivers through this site.

To request a software upgrade, visit [www.quantum.com/ServiceandSupport/Upgrade/Index.aspx.](http://www.quantum.com/ServiceandSupport/Upgrade/Index.aspx)

For further assistance, or if training is desired, contact the Quantum Technical Assistance Center:

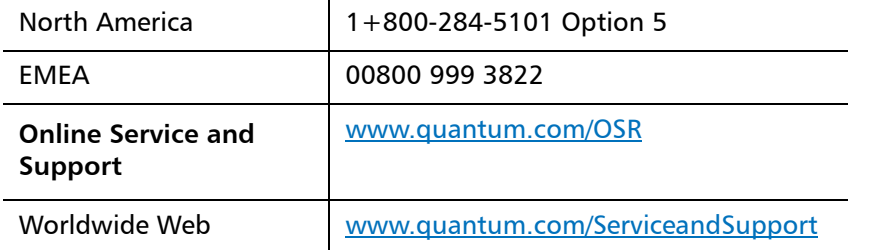

(Local numbers for specific countries are listed on the Quantum Service and Support Website.)

# **Table of Contents**

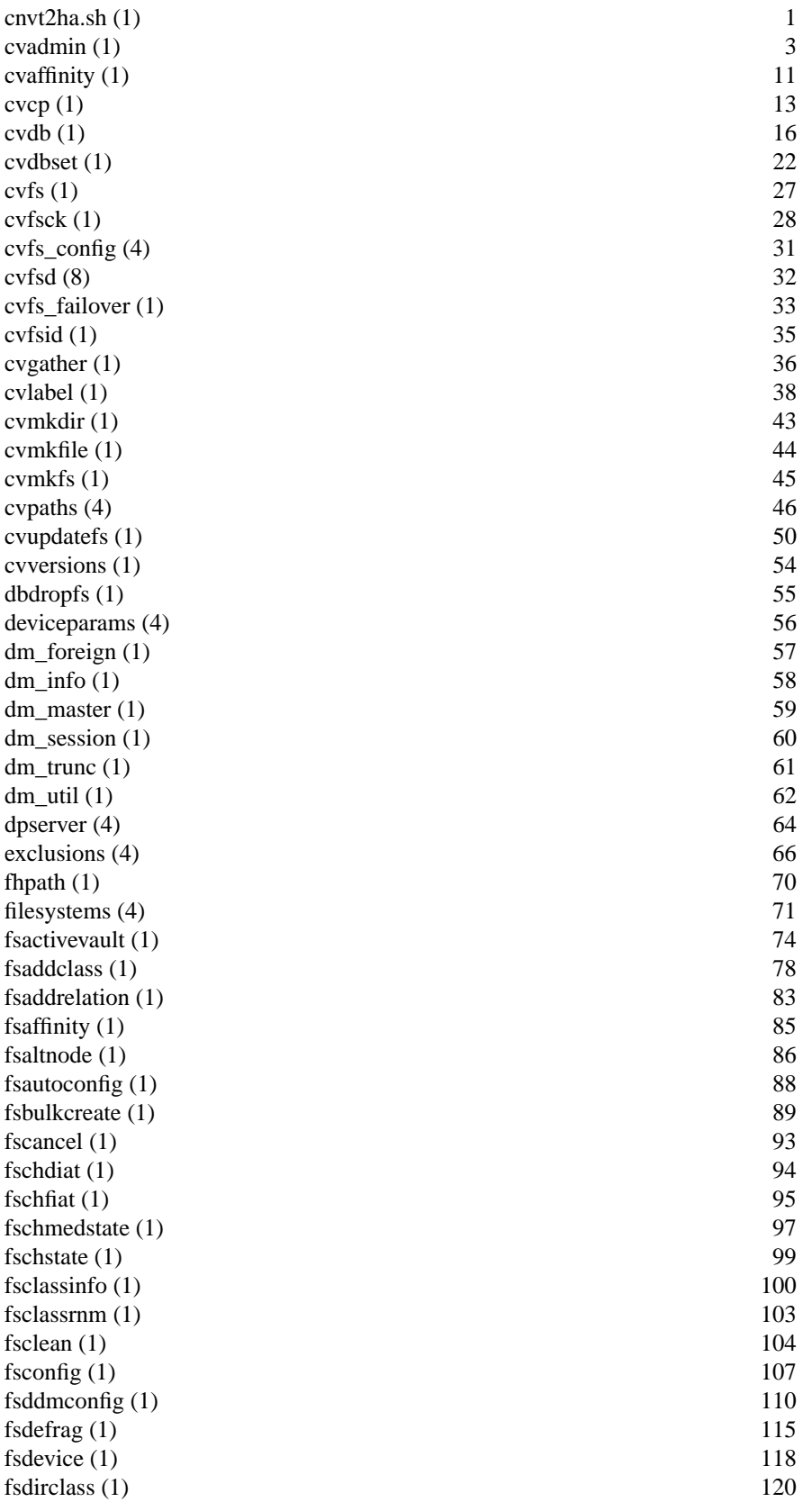

fsdiskcfg (1) 121 fsdismount (1) 123 fsdrvclean (1) 124 fsdumpnamespace (1) 125 fsexclusioncheck (1) 126 fsextlog (1) 127  $f\text{sfilecopy} (1)$  128 fsfileinfo (1) 130 fsfiletapeloc (1) 132  $fs_f$ moverc (1) 134 fsforeignservers (4) 136 fsforeignstatus (1) 137 fsformat (1) 138 fsgetclasses (1) 139 fsnameservers (4) 171  $fspolicy(1)$  172 fsports  $(4)$  175 fspostrestore (1) 178  $f_{\text{square}}(1)$  180 fsrecover (1) 184 fsrelocate (1) 188 fsretrieve (1) 189 fsrmclass (1) 191 fsrmcopy (1) 192 fsrmdiskcopy (1) 194 fsrminfo (1) 195 fsrmrelation (1) 196 fsroutes (4) 197 fsschedlock (1) 198 fsschedule (1) 201 fs\_scsi (1) 206 fsstate (1) 208 fsstore (1) 211

# $fshistrpt(1)$  140 fsimportnamespace (1) 141  $f<sub>sl</sub> = 142$ fsloglevel (1) 143  $f\text{sm} (8)$  144  $fs\_mapper (1)$  145 fsmedcopy (1) 147 fsmedin  $(1)$  150 fsmedinfo  $(1)$  152  $f_{\text{s}}$  fsmedlist (1) 154 fsmedloc (1) 156 fsmedout (1) 157 fsmedread (1) 159 fsmedscan (1) 160 fsmlist  $(4)$  162 fsmodclass (1) 163  $f_{\text{smooth}}(1)$  167 fsmoverpt (1) 168 fsmpm (8) 169

fsusedspace (1) 213

 $fersd(1)$  215  $ha_{\text{per}}(4)$  216 has\_snfs\_label (1) 217 health\_check (l) 218 maptst  $(1)$  223 mmportinfo (l) 224 mount\_cvfs (1) 226 nss\_cctl (4) 238 pr\_util (1) 241  $q$ os $\text{\_}config(1)$  242 qustat  $(1)$  243 showc  $(1)$  247 snbackup (1) 248 snbkpreport (1) 249 sncfgconvert (1) 250 sncfgedit (1) 252 sncfginstall (1) 253 sncfgquery (1) 254 sncfgremove (1) 256 sncfgtemplate (1) 257 sncfgvalidate (1) 258 sndiskmove (1) 259 sndpscfg (1) 260  $\text{snfs.cfg (5)}$  261 snfs.cfgx (5) 273  $\frac{\text{snfs\_config}}{280}$  280 snfsdefrag (1) 293 snfs\_ras (4) 298  $shamgr(1)$  304 snhamgr\_daemon (8) 308  $\text{shlatency} \left( 1 \right)$  310 snlicense  $(1)$  311 snmetadump (1) 314 snmsm (l) 317 snpolicy  $(1)$  319 snpolicyd.conf (5) 332 snpolicy\_gather (1) 336 snquota (1) 337 snrestore (1) 341 sntsm (1) 343  $takeover\_ip(1)$  347 vidio (1) 348 vidiomap (1) 350  $\text{vip\_control}(1)$  352 vsarchiveeject (l) 353 vsarchiveenter (l) 357 vsarchiveqry (1) 361 vsarchivevary (1) 365 vsaudit (l) 368 vscheckin (1) 371 vscheckout (l) 375 vscleareject (l) 379

fsversion (1) 214

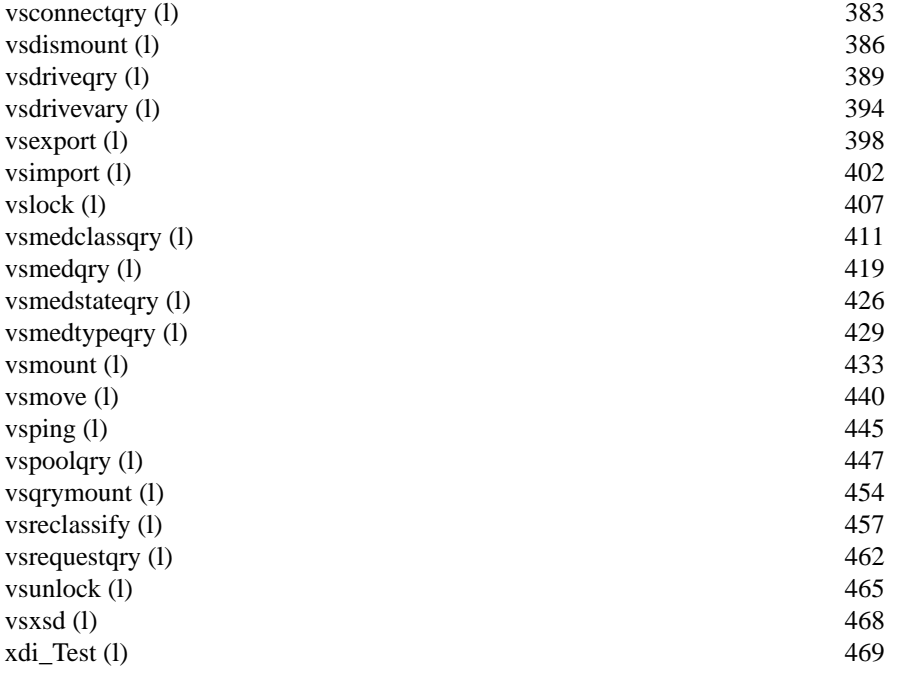

/usr/adic/util/cnvt2ha.sh − Conversion script for StorNext High Availability Servers (Linux only)

# **SYNOPSIS**

# **cnvt2ha.sh primary**

**cnvt2ha.sh secondary** *shared\_FS peer\_IP\_addr*

# **DESCRIPTION**

StorNext High Availability (HA) Server configurations that include Storage Manager (SNSM) software must have their operational data moved to a shared location. The *cnvt2ha.sh* script performs this function. It runs in different modes for the first server to be converted (Primary) versus all subsequent server conversions (Secondary). All file systems should be configured before starting the Primary conversion. The Secondary conversion is done on a fresh installation of SNSM with no file systems configured.

Before starting conversion of the **Primary** server, the following steps must be completed:

# */usr/cvfs/config/\*.cfgx*

Every file-system configuration must contain one of the **HaFsType** configuration items (see **snfs\_config**(5)). One and only one of them must be **HaShared** type.

#### **SNSM Features**

Storage Manager elements should be configured including policies, libraries etc.

#### */usr/cvfs/config/fsmlist*

Lists all the configured CVFS file systems to be started. See **fsmlist**(4).

#### */usr/cvfs/config/fsnameservers*

It is recommended, but not required, that the HA Cluster Servers be the nameservers. The only requirement is that at least one nameserver is available when either of the cluster servers is powered down. See **fsnameservers**(4).

#### */usr/cvfs/config/ha\_peer*

Contains the IPv4 or IPv6 numerical address of the peer server. See **ha\_peer**(4).

#### */usr/cvfs/config/license.dat*

Licenses for both servers must be in this file.

#### **User and Group IDs**

The users **tdlm** and **www**, and the group **adic** must exist on both servers with the same ID numbers.

#### **Synchronized System Clocks**

This recommendation is to aid in log-file analysis.

# **No Processes in File Systems**

The CVFS file systems will be unmounted during conversion.

Before starting conversion of the **Secondary** server, the following steps must be completed:

#### */usr/cvfs/config/fsnameservers*

Configure the */usr/cvfs/config/fsnameservers* file identical to the Primary server. This will allow the Secondary server to mount the shared file system and copy in all the other configuration data.

#### **OPTIONS**

## **primary**

Perform Primary server conversion.

#### **secondary**

Perform Secondary server conversion.

*shared\_FS*

Name of the shared file system.

*peer\_IP\_addr*

The numerical IPv4 or IPv6 address of the Primary server.

# **FILES**

*/usr/adic/util/cnvt2ha.sh /usr/adic/HA/cnvt2ha.sh.log /usr/adic/HAM/shared/\* /usr/adic/HAM/shared/mirror/\**

# **ENVIRONMENT VARIABLES SNSM\_HA\_CONFIGURED**

# **SEE ALSO**

**mount**(1M), **snhamgr**(1M), **fsmlist**(4), **vfstab**(4), **fstab**(5), **snfs\_config**(5), **init.d**(7), **chkconfig**(8)

cvadmin − Administer a StorNext File System

# **SYNOPSIS**

**cvadmin** [**−H** *FSMHostName*] [**−F** *FileSystemName*] [**−M**] [**−f** *filename*] [**−e** *command1* **−e** *command2 ...*] [**-x**]

# **DESCRIPTION**

**cvadmin** is an interactive command used for general purpose administration of a StorNext File System including:

- 1. displaying file system and client status
- 2. activating a file system currently in stand-by mode
- 3. viewing and modifying stripe group attributes
- 4. administering user, group, and directory quotas
- 5. enabling File System Manager (FSM) tracing
- 6. displaying disk and path information for the local system
- 7. forcing FSM failover
- 8. fetching FSM usage and performance statistics
- 9. temporarily enabling or disabling global file locking
- 10. generating a report of open files
- 11. listing currently held file locks
- 12. forcing the FSM restore journal to roll over
- 13. starting, restarting and stopping of daemon processes
- 14. resetting RPL information

#### **USAGE**

Invoke **cvadmin** to start the interactive session and list the running File System Managers (FSMs). (Note: StorNext system services must be started prior to running **cvadmin**. In particular, the local **fsmpm**(8) process must be active.)

Then (optionally) use the **select** command described below to pick an FSM to connect to. Once connected, the command will display basic information about the selected file system and prompt for further commands.

Note that a few commands such as **paths**, **disks**, **start**, and **stop** require information obtained from the local **fsmpm**(8) only, so there is is no need to select an FSM prior to using them.

# **OPTIONS**

**−H** *FSMHostName*

Connect to the FSM located on the machine FSMHostName. By default cvadmin will attempt to connect to an FSM located on the local machine.

**−F** *FileSystemName*

Automatically set the file system *FileSystemName* as the active file system in cvadmin.

**-M** When listing file systems with the **select** command, display [managed] next to each file system with DataMigration enabled. This option is currently only intended for use by support personnel.

**−f** *filename*

Read commands from *filename*

**−e** *command*

Execute command(s) and exit

**−x** Enable extended commands.

#### **COMMANDS**

The **cvadmin** commands can be used to display and modify the SNFS active configuration. When a modification is made, it exists only as long as the **FSM** is running. More permanent changes can be made in the configuration file. Refer to the **snfs** config(5) man page for details. The following commands are supported.

#### **activate** *file\_system\_name* [*hostname\_or\_IP\_address*]

Activate a file system *file\_system\_name*. This command may cause an FSM to activate. If the FSM is already active, no action is taken.

# **activate** *file\_system\_name number\_of\_votes*

Quantum Internal only. Bypass the election system and attempt to activate the fsm on this node.

#### **debug** [[**+**/**-**] *value*]

View or set the File System Manager's debugging flags. Entering the command with no *value* will return current settings, the location of the **FSM** log file and a legend describing what each setting does. By entering the command with a numeric value, the **FSM** Debugging Flags will be set accordingly. Use a standard decimal or hexadecimal (0x) value of up to 32 bits. Using the '**+**' or '**-**' flags enable ('**+**') or disable ('**-**') only the selected flags, leaving all other flags unchanged.

**NOTE** - Setting Debugging Flags will severely impact the **FSM**'s performance! Do this only when directed by an Quantum specialist.

#### **dirquotas** {**create**|**destroy**|**mark**} *path*

**Create** creates a Directory Quota Name Space (DQNS) on the supplied directory. **Destroy** destroys the DQNS. **Mark** creates an unintialized DQNS. See **snquota**(1) for an explanation of the trade-offs between create and mark.

**disks** [*refresh*]

Display the StorNext disk volumes local to the system that cvadmin is attached to. Using the optional **refresh** argument will force the fsmpm to re-scan all volumes before responding.

#### **disks** [*refresh*] *fsm*

Display the StorNext meta-data disk volumes in use by the *fsm*. If the optional **refresh** argument is used, additional paths to these volumes may be added by the fsm.

#### **down** *groupname*

Down the stripe group *groupname*. This will down any access to the stripe group. **fail** { *file\_system\_name*|*index\_number*} Initiate an FSM Failover of file system *file\_system\_name*. This command may cause a stand-by FSM to activate. If an FSM is already active, the FSM will shut down. A stand-by FSM will then take over. If a stand-by FSM is not available the primary FSM will reactivate after failover processing is complete.

# **fsmlist** [ *file\_system\_name*] [ **on** *hostname\_or\_IP\_address*]

Display the state of FSM processes, running or not. Optionally specify a single *file\_system\_name* to display. Optionally specify the host name or IP address of the system on which to list the FSM processes.

# **filelocks**

Query cluster-wide file/record lock enforcement. Currently cluster-wide file locks are automatically used on Unix. Windows file/record locks are optional.

#### **help** (**?**)

The **help** or **?** command will display a command usage summary.

#### **latency-test** [*index\_number*|**all**] [*seconds*]

Run an I/O latency test between the FSM process and one client or all clients. The default test duration is 2 seconds.

#### **multipath** *groupname* {**balance**|**cycle**|**rotate**|**static**|**sticky**}

StorNext has the capability of utilizing multiple paths from a system to the SAN disks.

This capability is referred to as "multi-pathing", or sometimes "multi-HBA support". (HBA := Host Based Adaptor).

At "disk discovery" time, for each physical path (HBA), a scan of all of the SAN disks visible to that path is initiated, accumulating information such as the SNFS label, and where possible, the disk (or LUN) serial number.

At mount time, the visible set of StorNext labeled disks is matched against the requested disks for the file system to be mounted.

If the requested disk label appears more than once, then a "multi-path" table entry is built for each available path.

If the disk (or LUN) device is capable of returning a serial number, then that serial number is used to further verify that all of the paths to that StorNext labeled device share the same serial number.

If the disk (or LUN) device is not capable of returning a serial number then the device will be used, but StorNext will not be able to discern the difference between a multi-path accessible device, and two or more unique devices that have been assigned duplicate StorNext labels.

The presence of serial numbers can be validated by using the "cvlabel -ls" command. The "-s" option requests the displaying of the serial number along with the normal label information.

There are five modes of multi-path usage which can also be specified in the filesystem config file. In cases where there are multiple paths and an error has been detected, the algorithm falls back to the **rotate** method. The **balance** and **cycle** methods will provide the best aggregate throughput for a cluster of hosts sharing storage.

#### **balance**

The **balance** mode provides load balancing across all the available, active, paths to a device. At I/O submission time, the least used HBA/controller port combination is used as the preferred path. All StorNext File System I/O in progress at the time is taken into account.

- **cycle** The **cycle** mode rotates I/O to a LUN across all the available, active, paths to it. As each new I/O is submitted, the next path is selected.
- **rotate** The **rotate** mode is the default for configurations where the operating system presents multiple paths to a device.

In this mode, as an I/O is initiated, an HBA controller pair to use for this I/O is selected based on a load balance method calculation.

If an I/O terminates in error, a "time penalty" is assessed against that path, and another "Active" path is used. If there are not any "Active" paths that are not already in the "error penalty" state, then a search for an available "Passive" path will occur, possibly triggering an Automatic Volume Transfer to occur in the Raid Controller.

**static** The "default" mode for all disks other than Dual Raid controller configurations that are operating in Active/Active mode with AVT enabled.

As disks (or LUNs) are recognized at mount time, they are statically associated with an HBA in rotation.

i.e. given 2 HBA's, and for disks/LUNs:

```
disk<sub>0</sub> -> HBA 0
disk 1 \rightarrow HBA 1disk 2 \rightarrow HBA 0
disk 3 -> HBA 1
```
and so on...

**sticky** In this mode, the path to use for an I/O is based on the identity of the target file. This mode will better utilize the controller cache, but will not take advantage of multiple paths for a single file.

The current mode employed by a stripe group can be viewed via the "cvadmin" command "show long", and modified via the "cvadmin" command "multipath".

Permanent modifications may be made by incorporating a "MultiPathMethod" configuration statement in the configuration file for a stripe group.

In the case of an I/O error, that HBA is assessed an "error penalty", and will not be used for a period of time, after which another attempt to use it will occur.

The first "hard" failure of an HBA often results in a fairly long time-out period (anywhere from 30 seconds to a couple of minutes).

With most HBA's, once a "hard" failure (e.g. unplugged cable) has been recognized, the HBA immediately returns failure status without a time-out, minimizing the impact of attempting to reuse the HBA periodically after a failure. If the link is restored, most HBA's will return to operational state on the next I/O request.

**paths** Display the StorNext disk volumes visible to the local system. The display is grouped by *<controller>* identity, and will indicate the "Active" or "Passive" nature of the path if the Raid Controller has been recognized as configured in Active/Active mode with AVAT enabled.

Display Disk Proxy servers and optionally display the disks they serve for this file system.

**proxy who** *hostname*

The "who" option displays all proxy connections for the specified host.

- **qos** Display per-stripe group QOS statistics. Per-client QoS statistics are also displayed under each qos-configured stripe group.
- **quit** This command will disconnect **cvadmin** from the **FSM** and exit.
- **quotas** Check to see if quotas are currently enabled on the selected file system. When quotas is enabled, the meta-data controller must stay on either Windows or a non-Windows machine.
- **quotas get** {**user**|**group**} *name*

Get current quota parameters for user or group *name*. The *name* field can also be an integer such as -2 or 512 and will be interpreted as a uid (for user) or gid (for group). The values for hard limit and soft limit are expressed in bytes. The value for time limit is expressed in minutes.

#### **quotas get** {**dir**|**dirfiles**} *path*

Get current quota parameters for the DQNS whose root is *path*. The path is relative to the root of the currently selected file system. For **dir**, the values for hard limit and soft limit are expressed in bytes. For **dirfiles**, the values for hard and soft limit are expressed in number of files. For both, the value for time limit is expressed in minutes. The path must have already been made into a DQNS using the **dirquotas** command.

**proxy** [**long**]

#### **quotas set** {**user**|**group**} *name hardlim softlim timelim*

Set current quota parameters for user or group *name*. The *name* field can also be an integer such as -2 or 512 and will be interpreted as a uid (for user) or gid (for group). Setting the hard limit (*hardlim*), soft limit (*softlim*), and time limit (*timelim*) to 0 disables quota enforcement for that user or group. The values for *hardlim* and *softlim* are expressed in bytes. The value for *timelim* is expressed in minutes.

#### **quotas set** {**dir**|**dirfiles**} *path hardlim softlim timelim*

Set current quota parameters for the DQNSs whose root is *path*. Setting the hard limit (*hardlim*), soft limit (*softlim*), and time limit (*timelim*) to 0 disables quota enforcement for that DQNS. For **dir**, the values for hard limit and soft limit are expressed in bytes. For **dirfiles**, the values for hard and soft limit are expressed in number of files. For both, the value for time limit is expressed in minutes. The path must have already been made into a DQNS using the **dirquotas** command.

#### **quotacheck**

Recalculate the amount of space consumed by each user and group on the file system. This command can be run on an active file system although file updates (writes, truncates, etc.) will be delayed until quotacheck has completed.

## **quotareset**

Like **quotacheck**, but deletes the quota database before performing the check. All limits will be zeroed and all Directory Quota Name Spaces (DQNSs) will be destroyed. Before using this command, it's best to be sure there is a recent **quota\_regen.in** file in */usr/cvfs/data/<file\_system\_name>.* This file can be fed to cvadmin to restore the limits and DQNSs. **Use with extreme caution.**

**ras enq** *event "detail string"*

Generate an SNFS RAS event. For internal use only.

**ras enq** *event reporting\_FRU violating\_FRU "detail string"* Generate a generic RAS event. For internal use only.

#### **repquota**

Generate quota reports for all users and groups in the file system. Three files are generated:

- 1. quota\_report.txt a "pretty" text file report.
- 2. quota\_report.csv a comma delimited report suitable for Excel spreadsheets.
- 3. quota\_regen.in a list of cvadmin commands that can be used to set up an identical quota database on another StorNext file system.
- **repfl** Generate a report that displays the file locks currently held. Note: this command is only intended for debugging purposes by support personnel. In future releases, the format of the report may change or the command may be removed entirely. Running the repfl command will write out a report file and display the output filename.
- **repof** Generate a report that displays all files that are currently open on each StorNext client. Only file inode numbers and stat information are displayed, filenames are not displayed. Running the repof command will write out a report file and display the output filename. In future releases, the format of the report may change.

# **resetrpl** [**clear**]

Repopulate Reverse Path Lookup (RPL) information. The optional *clear* argument causes existing RPL data to be cleared before starting repopulation. Note: **resetrpl** is only available when cvadmin is invoked with the **-x** option. Running **resetrpl** may significantly delay FSM activation. This command is not intended for general use. Only run **resetrpl** when recommended by Technical Support.

# **restartd** *daemon* [**once**]

Restart the *daemon* process. For internal use only.

**rollrj** Force the FSM to close the existing restore journal file and create a new file. This command is only supported on managed file systems. **NOTE:**Only run this command if instructed to do so by support personnel.

#### **select** [*file\_system\_name*|*N*]

Select an active FSM to view and modify. If no argument is specified, a numbered list of FSMs and running utilities will be displayed. If there is only one active file system in the list, it will automatically be selected.

When a running utility is displayed by the select command, it will show the following information. First the name of the file system is displayed. Following that, in brackets "[]", is the name of the utility that is running. Third, a letter indicating the access type of the operation. The options here are (W) for read-write access, (R) for read-only access and (U) for unique access. Finally, the location and process id of the running utility is displayed.

If *file\_system\_name* is specified, then **cvadmin** will connect to the current active FSM for that file system. If *N* (a number) is specified, cvadmin will connect to the *N*th FSM in the list. However, only active FSMs may be selected in this form.

**show** [*groupname*] [**long**]

Display information about the stripe groups associated with the selected file system. If a stripe group name *groupname* is given only that stripe group's information will be given. Omitting the *groupname* argument will display all stripe groups associated with the active file system. Using the **long** modifier will additionally display detailed information about the disk units associated with displayed stripe groups.

#### **start** *file\_system\_name* [**on** *hostname\_or\_IP\_address*]

Start a File System Manager for the file system *file\_system\_name*. When the command is running on an MDC of an HA cluster, the local FSM is started, and then an attempt is made to start the FSM on the peer MDC as identified by the */usr/cvfs/config/ha\_peer* file. When the optional *hostname\_or\_IP\_address* is specified, the FSM is started on that MDC only. The file system's configuration file must be operational and placed in */usr/cvfs/config/<file\_system\_name>.cfgx* before invoking this command. See **snfs\_config**(5) for information on how to create a configuration file for an SNFS file system.

### **startd** *daemon* [**once**]

Start the *daemon* process. For internal use only.

**stat** Display the general status of the file system. The output will show the number of clients connected to the file system. This count includes any administrative programs, such as **cvadmin**. Also shown are some of the static file-system-wide values such as the block size, number of stripe groups, number of mirrored stripe groups and number of disk devices. The output also shows total blocks and free blocks for the entire file system.

**stats** *client\_IP\_address* [**clear**]

Display read/write statistics for the selected file system. This command connects to the host FSMPM who then collects statistics from the file system client. The ten most active files by bytes read and written and by the number of read/write requests are displayed. If the file system is configured for reverse path lookup (RPL), then the file path is displayed. Otherwise, the files are identified by the inode number. If clear is specified, zero the stats after printing.

# **stop** *file\_system\_name* [**on** *hostname\_or\_IP\_address*]

Stop the File System Manager for *file\_system\_name*. This will shut down the FSM for the specified file system on every MDC. When the optional hostname or IP address is specified, the FSM is stopped on that MDC only. Further operations to the file system will be blocked in clients until an FSM for the file system is activated.

**stopd** *daemon* Start the *daemon* process. For internal use only. **up** *groupname* Up the stripe group *groupname*. This will restore access to the stripe group. **who** Query client list for the active file system. The output will show the following information for each client. SNFS I.D. - Client identifier Type - Type of connection. The client types are: FSM - File System Manager(FSM) process ADM - Administrative(cvadmin) connection CLI - File system client connection. May be followed by a CLI type character: S-Disk Proxy Server C-Disk Proxy Client H-Disk Proxy Hybrid Client. This is a client that has been configured as a proxy client but is operating as a SAN client. Location - The clients hostname or IP address Up Time - The time since the client connection was initiated License Expires - The date that the current client license will expire **EXAMPLES** Invoke the **cvadmin** command for **FSM** host **cornice**, file system named **default**. spaceghost% cvadmin -H k4 -F snfs1 StorNext File System Administrator Enter command(s) For command help, enter "help" or "?". List FSS File System Services (\* indicates service is in control of FS): 1>\*snfs1[0] located on k4:32823 (pid 3988) Select FSM "snfs1" Created : Fri Jul 25 16:41:44 2003 Active Connections: 3 Fs Block Size : 4K Msg Buffer Size : 4K Disk Devices : 1 Stripe Groups : 1 Mirror Groups<br>Fs Blocks : 0<br>: 8959424 (34.18 GB) Fs Blocks Free : 8952568 (34.15 GB) (99%)

Show all the stripe groups in the file system;

snadmin (snfs1) > show Show stripe group(s) (File System "snfs1") Stripe Group 0 [StripeGroup1] Status: Up, MetaData, Journal

Total Blocks:8959424 (34.18 GB) Free:8952568 (34.15 GB) (99%) MultiPath Method:Rotate Primary Stripe 0 [StripeGroup1] Read:Enabled Write:Enabled

Display the **long** version of the **RegularFiles** stripe group;

snadmin (snfs1) > show StripeGroup1 long Show stripe group "StripeGroup1" (File System "snfs1") Stripe Group 0 [StripeGroup1] Status:Up,MetaData,Journal Total Blocks:8959424 (34.18 GB) Free:8952568 (34.15 GB) (99%) MultiPath Method:Rotate Stripe Depth:1 Stripe Breadth:16 blocks (64.00 KB) Affinity Set: Realtime limit IO/sec:0 (˜0 mb/sec) Non-Realtime reserve IO/sec:0 Committed RTIO/sec:0 Non-RTIO clients:0 Non-RTIO hint IO/sec:0 Disk stripes: Primary Stripe 0 [StripeGroup1] Read:Enabled Write:Enabled Node 0 [disk002]

Down the stripe group named **stripe1**;

snadmin (snfs1) > down stripe1 Down Stripe Group "stripe1" (File System "snfs1") Stripe Group 0 [stripe1] Status:Down,MetaData,Journal Total Blocks:2222592 (8682 Mb) Free:2221144 (8676 Mb) (99%) Mirrored Stripes:1 Read Method:Sticky Primary Stripe 0 [stripe1] Read:Enabled Write:Enabled

Disable reads on the mirrored stripe group **stripe1m**.

snadmin (snfs1) > disable stripe1m read Disable Stripe Group "stripe1m" (File System "snfs1") Stripe Group 0 [stripe1] Status:Down,MetaData,Journal Total Blocks:2222592 (8682 Mb) Free:2221144 (8676 Mb) (99%) Mirrored Stripes:1 Read Method:Sticky Primary Stripe 0 [stripe1] Read:Enabled Write:Enabled

#### **FILES**

*/usr/cvfs/config/\*.cfgx*

# **SEE ALSO**

**cvfs**(1), **snfs\_config**(5), **fsmpm**(8), **fsm**(8), **mount\_cvfs**(1)

cvaffinity − Set a session affinity type

# **SYNOPSIS**

**cvaffinity -s** *key filename*

**cvaffinity -l** *filename*

**cvaffinity -d** *filename*

**cvaffinity -k** *key filename*

**cvaffinity** *filename*

# **DESCRIPTION**

**cvaffinity** can be used to establish an affinity to a specific stripe group for a session, for a specific file or directory, or list the current affinity for a file. An affinity is created in a stripe group through the file system configuration (see **snfs\_config**(5).) It is a name, up to eight (8) characters, describing a special media type. Use **cvadmin**(1) to see what affinity sets are assigned to the configured stripe groups.

Once a stripe group affinity is established for a session, all allocations of files associated with the session will be made on stripe groups that have the specified affinity in its affinity set list. If the affinity does not exist for any of the stripe groups, then the allocation will occur on the non-exclusive data pool. If there is no non-exclusive data pool, an **ENOSPC** is returned.

To turn off a stripe group affinity for a session, use the command without a **−k** option present. This will reset the session to normal.

Only one affinity can be established for a session.

**Note** - The ability to establish an affinity for a session may be removed in a future release.

**Note** - Any directories or files created during an affinity session will retain the affinity for the life of the file or directory. This means that if a file was created with an affinity active then the file will always have that affinity. If a directory is created with an affinity active then any files or sub-directories within the directory will inherit the affinity and persistence to the storage that is defined by the affinity type.

On Windows, a session lasts until the machine is rebooted. Once an affinity is set for a session, that affinity will persist until it is explicitly cleared or the machine is rebooted.

# **USAGE**

- **-s** *key key* is the Affinity Key to associate with the file or directory and is defined as a the affinity keyword in the stripe group section of the file system configuration. Use the program 'cvadmin' to see the Affinity Keys active in this file system. For files with an Affinity, new blocks allocated to that file are placed on a storage pool with the specified Affinity. For directories with an Affinity new files created in that directory inherit the Affinity from the directory.
- **-l** This option says to just list the affinity for the specified file and exit.
- **-d** This option says to delete the affinity from the specified file or directory, if one exists.
- **-k** *key* This option tells the file system where to place the data file for the remainder of this session. If the Affinity Key is specified, then the file is placed on stripe groups that are specified to support this key. If there is no stripe group with the key specified, then the file is placed in non-exclusive data pools. If there are no non-exclusive data pools, then **ENOSPC** (no space) is returned. Absence of this parameter and the absence of **-s**, **-d**, and **-l** resets the session to normal.

*filename*

Specifies any file or directory on the targeted file system. When the **-k** option (set session affinity) is specified, or no other option is specified, the *filename* option is used as a **read−only** reference handle in order to access the file system. When the **-s**, **-d**, or **-l** options are used, the *filename* option specifies the file or directory operated on.

# **EXAMPLES**

List the affinity on the file */usr/clips/foo*.

rock # cvaffinity -l /usr/clips/foo

Set this session to use the stripe group that has the **jmfn8** affinity type. Use the file system mount point as the reference handle.

rock # cvaffinity -k jfmn8 /usr/clips

Set this file or directory to use the stripe group that has the **jmfn8** affinity type.

rock # cvaffinity -s jmfn8 /usr/clips/filename

Remove the affinity from the */usr/clips/mydir*, if one is currently assigned.

```
rock # cvaffinity -d /usr/clips/mydir
```
Turn off the stripe group affinity for this session. Again, use the file system mount point as the reference handle.

rock # cvaffinity /usr/clips

# **SEE ALSO**

**snfs\_config**(5), **cvadmin**(1)

cvcp − StorNext Copy Utility

# **SYNOPSIS**

**cvcp** [*options*] *Source Destination*

# **DESCRIPTION**

**cvcp** provides a high speed, multi-threaded copy mechanism for copying directories and **tar** images onto and off of a StorNext file system. The utility uses IO strategies and multi-threading techniques that exploit the SNFS IO model.

**cvcp** can work in many modes; **Directory-to-directory copies of regular files. Directory copy of regular files to a Vtape virtual sub-directory. Single File-to-File copy.**

**Tar formatted data stream to a target directory. Tar formatted data stream to a target Vtape virtual sub-directory. Single file or directory copy to a tar formatted output stream.**

In terms of functionality for regular files, **cvcp** is much like the  $tar(1)$  utility. However, when copying a directory or **tar** stream to a **Vtape** virtual directory, **cvcp** can rename and renumber the source images as they are being transferred. The files in the *Source* directory must have a decipherable numeric sequence embedded in their names.

The **cvcp** utility was written to provide high performance data movement, therefore, unlike utilities such as rsync, it does not write data to temporary files or manipulate the target files' modification times to allow recovery of partially-copied files when interrupted. Because of this, **cvcp** may leave partially-copied files if interrupted by signals such as SIGINT, SIGTERM, or SIGHUP. Partially-copied target files will be of the same size as source files; however, the data will be only partially copied into them.

#### **USAGE**

The *Source* parameter determines whether to copyasingle file , use a directory scan or to use **stdin** for a **tar** extraction. If *Source* is a dash (-), then the standard input will be interpreted as a **tar** stream. Any other *Source* must be a directory or file name.

Using **cvcp** for directory copies is best accomplished by **cd**'ing to the *Source* directory and using the dot (.) as the *Source*. This has been shown to improve performance since fewer paths are searched in the directory tree scan.

The *Destination* parameter determines the target file, directory, or tar stream. If *Destination* is a dash (-), then all data will be sent to the standard output of the program in a standard **tar** stream. This stream can be directed, using the '>' parameter, to a regular file or to an output device such as a tape. Note that only one of *Source* or *Destination* may be a **tar** stream, not both.

# **OPTIONS**

**-A** If specified, will **turn off** the pre-allocation feature. This feature looks at the size of the source file and then makes an ALLOCSPACE call to the file system. This pre-allocation is a performance advantage as the file will only contain a single extent. It also promotes file system space savings since files that are dynamically expanded do so in a more coarse manner. Up to 30% savings in physical disk space can be seen using the pre-allocation feature. **NOTE:** Non-SNFS file systems that do not support pre-allocation will turn pre-allocation off when writing. The default is to have the pre-allocation feature **on**.

**-b** *buffers*

Set the number of IO buffers to *buffers*. The default is two times the number of copy threads started(see the **-t** option). Experimenting with other values between 1 and 2 times the number of copy threads may yield performance improvements.

- **-B** When specified, this option disables the bulk create optimization. By default, this optimization is used in certain cases to improve performance. In some circumstances, the use of bulk create can cause cvcp to return errors if the destination file system is StorNext and the FSM process exits ungracefully while a copy is in progress. The use of the **-B** option avoids this potentiality at the cost of performance. The effect on performance will depend on whether bulk create is being disabled for other reasons as well as the size of the files with the impact being more observable when small files are copied.
- **-d** Changes directory-to-directory mode to work more like **cp -R**. Without **-d**, **cvcp** copies the files and sub-directories under *Source* to the *Destination* directory. With **-d**, **cvcp** first creates a subdirectory called *Source* in the *Destination* directory, then copies the files and sub-directories under *Source* to that new sub-directory.
- **-k** *buffer\_size*

Set the IO buffer size to *buffer\_size* bytes. The default buffer size is 4MB.

- **-l** If set, copy the target of symbolic links rather than copying the link itself.
- **-n** If set, do not recurse into any sub-directories.
- **-p** *source\_prefix*

If set, only copy files whose beginning file name characters match *source\_prefix*. The matching test only checks starting at character one.

- **-s** The **−s** option forces allocations to line up on the beginning block modulus of the stripe group. This can help performance in situations where the I/O size perfectly spans the width of the stripe group's disks.
- **-t** *num\_threads*

Set the number of copy threads to *num\_threads*. The default is 4 copy threads. This option may have a significant impact on speed and resource consumption. The total copy buffer pool size is calculated by multiplying the number of buffers(**-b**) by the buffer size(**-k**). Experimenting with the **-t** option along with the **-b** and **-k** options are encouraged.

- **-u** Update only. If set, copies only when the source file is newer than the destination file or the destination file does not exist. Note that file access times have a granularity of only one second, so it is possible for a source file to be copied over a destination file even though **-u** is used. **-u** cannot be used with tar files.
- **-v** Be verbose about the files being copied.
- **-x** If set, ignore **umask**(1) and retain original permissions from the source file. If the super-user, set sticky and setuid/gid bits as well.
- **-y** If set by the super-user, retain ownership and group information. If the user is not the super-user then this option is silently ignored.
- **-z** If set, retain original modification times.

#### **EXAMPLES**

Copy directory *abc* and its sub-directories to directory */usr/clips/foo*. This copy will use the default number of copy threads and buffers. The total buffer pool size will total 24MB (6 buffers @ 4MB each).

Retain all permissions and ownerships. Show all files being copied.

rock% cvcp -vxy abc /usr/clips/foo

Copy the same directory the same way, but only those files that start with **mumblypeg**.

rock# cvcp -vxy -p mumblypeg abc /usr/clips/foo

Copyasingle file *def* to the directory */usr/clips/foo/*

rock# cvcp def /usr/clips/foo

Copy from a **DLT** tar tape into */usr/clips/testdump*.

```
mt -f /dev/dlt rewind
rock% cvcp - /usr/clips/testdump </dev/dlt
```
Copy a file sequence in the current directory prefixed with **secta** with a range from 200 to 300. Place the files into the **Vtape** */usr/clips/n8 yuv* sub-directory. Set the target frame to 500. Use the verbose option.

rock% cvcp -v -f 500 -p secta -r 200-300 . /usr/clips/n8/yuv

Do the same thing but from a tar file.

rock% cvcp  $-f$  500 -p secta -r 200-300 - /usr/clips/n8/yuv

Copy directory */usr/clips/pictures* to a **tar** file named */usr/clips/pic.tar*

```
rock# cd /usr/clips/pictures
rock# cvcp . - > /usr/clips/pic.tar
```
Copy the file **HugeFile** to a DLT device as a **tar** stream.

rock# mt -f /dev/dlt rewind rock# cvcp HugeFile - >/dev/dlt

#### **CVCP TUNING**

**cvcp** can be tuned to improve performance and resource utilization. By adjusting the **-t**, **-k** and **-b** options cvcp can be optimized for any number of different environments.

**-t** *num\_threads*

Increasing the number of copy threads will increase the number of concurrent copies. This option is useful when copying large directory structures. Single file copies are not affected by the number of copy threads.

**-b** *buffers*

The number of copy buffer should be set to a number between 1 and 3 times the number of copy threads. Increasing the number of copy buffers increases the amount of work that is queued up waiting for an available copy thread, but also increases resource consumption.

**-k** *buffer\_size*

The size of the copy buffer may be tuned to fit the I/O characteristics of a copy. If files smaller than 4MB are being copied performance may be improved by reducing the size of copy buffers to more closely match the source file sizes.

**NOTE:** It is important to ensure that the resource consumption of **cvcp** is tuned to minimize the effects of system memory pressure. On systems with limited available physical memory, performance may be increased by reducing the resource consumption of **cvcp**.

# **SEE ALSO**

**cvfs**(1) **tar**(1)

cvdb − StorNext Client File System Debugger

# **SYNOPSIS**

**cvdb** [*options*]

# **DESCRIPTION**

**cvdb** provides a mechanism for developers and system administrators to extract debugging information from the *StorNext File System* (*SNFS*) client filesystem. It can be used by system administrators to change the level of system logging that the client filesystem performs. There is also a switch to retrieve various statistics.

# **USAGE**

**cvdb** is a multi-purpose debugging tool, performing a variety of functions. A rich set of options provide the user with control over various debug and logging functions. The main features of **cvdb** are as follows:

**Control debug logging. Control level and verbosity of** *syslog* **logging. Retrieve statistics.**

# **OPTIONS**

**−G unix=***unixfile* **core=***corefile* [**ptrsize=**{**32**|**64**}]

Extract the debug log from a crashdump. The **ptrsize** keyword is optional, and defaults to the pointer size of the machine. Note: the **-G** option is not available on all platforms.

- **−g** Retrieve the debug log from a running system. The log pointers are reset after this command, so that the next invocation of **cvdb -g** will retrieve new information from the buffer.
- **−C** Continuously snap the trace. (Only useful with the **-g** option.)
- **−S** *stopfile*

Stop snapping the trace when the file *stopfile* appears. (Only useful when also using the **-g** and **-C** options.)

**-D** *msec*

Delay *msec* milliseconds between trace snaps. The default is 1000 msec or one second. (Only useful when also using the **-C** and **-g** options.)

- **−F** Save the trace output to files named *cvdbout.000000*, *cvdbout.000001*, etc. instead of writing to standard output. These files will appear in the current working directory. (Only useful when also using the **-C** and **-g** options.)
- **−n** *cnt* After writing *cnt* files, overwrite the cvdbout out files starting with *cvdbout.000000*. This will essentially "wrap" the trace output.
- **−N** *name*

Use *name* instead of **cvdbout** for the cvdb output files. (Only useful when also using the **-C**, **-g**, and **-F** options.)

- **−d** Disable debug logging. This is the initial (start-up) default.
- **−e** Enable debug logging. Disabled by default. Note: care should be taken when enabling logging in a production environment as this can significantly reduce file system performance.

#### **-m modules=***bitvector* **logmask=***bitvector*

Specify the trace points for a given module or modules.

- **−l** List the current trace points and their mask values.
- **-L** List the available trace/debug points.

#### **-s syslog=**{**none**|**notice**|**info**|**debug**}

Set the *syslog* logging value. The default at mount time is **notice**. See **mount\_cvfs**(1) for more information.

#### **-R size=**[*nbytes*[**k**|**m**|**g**]]

Resize the the debug log. By default, the size of the log is 4MB. The minimum allowed size is 32768 bytes.

- **-p** Get profile information. (Windows only.)
- **-P** Toggle enabling/disabling of performance monitoring. (Windows only.)
- **-Q** Set QOS callback failure test mode. (Windows only.)
- **-v** Be verbose about the operations.
- **-b** Print various statistics about each buffer cache. The only other option that can be used with this is **-v**. There are buffer caches per **cachebufsize**, see **mount\_cvfs**(1). For each buffer cache, the following is printed:
	- # of mounted file systems using this buffer cache
	- # of buffers and total memory used

# of cache hits (and percentage)

# of cache misses (and percentage)

# of checks for write throttling to prevent over use by one file system. Write throttles only occur when more than 1 file system is using the cache.

# of times writes were throttled

If the **-v** option is also used with **-b**, the following additional statistics are printed for each buffer cache:

**buffercachecap**, see **mount\_cvfs**(1)

**buffercachewant** (internal, means thread is waiting for a buffer)

**bufhashsize** (internal, # of entries in hash used to search buffers)

**bcdirtycnt** (internal, # of buffers with "dirty" data queued in cache)

**dirty\_ndone** (internal, bcdirtycnt + buffers being written)

**flusheractive** (internal, flag indicating buffer flusher is active)

**deferredflush** (internal, # of buffers deferred after files are closed)

**dirtywaiters** (internal, # of threads waiting due to throttling)

**rsvd max** (internal, maximum amount of reserved space seen)

**non-zero rsvd min** (internal, minimum amount of reserved space seen  $> 0$ )

**successful rsvd requests** (internal, # of times reserved space was needed)

**failed rsvd requests** (internal, # of times reserved space not available)

**-B** Print buffer cache statistics using a curses based display that refreshes every second. Statistics are maintained separately for reads and writes, for each cache segment, and each mount point. Statistics labeled **Cumulative** are those representing the totals since the command was invoked or since the last reset. Those labeled **Current** represent the change in the last one second, roughly corresponding to the display refresh interval.

Two keystrokes are interactively recognized on systems supporting curses. A q, quit, will cause the display to terminate. An **r**, reset, will reset the cumulative counters to zeros.

The **-B** option is intended to be used to to analyze performance of the buffer cache with various applications, I/O subsystems, and various configuration parameters.

The refreshing display is supported on clients that have a curses capability. Other clients will produce a line oriented output with similar content.

A deadman timer will terminate the display after 30 seconds with no file systems mounted. This is

to avoid hanging during file system shutdown.

**-x** Print distributed LAN proxy client and server statistics. The only other options that can be used with this are **-X** and **-f**. The proxy statistics are collected at both the client and server ends of each proxy connection. The client will have a connection entry for each path to a proxy server for each proxy client file system. A proxy server will have a connection entry for each path to each client which has the file sytem mounted.

Note: The distributed LAN proxy options are only available on platforms which support the distributed LAN client or server.

The following information is displayed for each proxy connection:

- **Client/Server System ID** This IP address identifies the remote host.
- **Client IP Addr** The IP address of the Client side of the connection.
- **Server IP Addr** The IP address of the Server side of the connection.
- **Read Bytes/Sec** Measured recent read performance of the connection.
- **Write Bytes/Sec** Measured recent write performance of the connection.
- **FS Read Bytes/Sec** Measured recent read performance for all connections for this file system.
- **FS Write Bytes/Sec** Measured recent write performance for all connections for this file system.
- **Queued I/O** Outstanding I/O (backlog) for this connection. The backlog is meaningful for client side connections only.

**-X** *option*

Dump statistics for each path in comma separated value (CSV) format. (Only useful with the **-x** option.) The following *options* are available:

- **1** Dump remote endpoint IP address and backlog in bytes. This option is only relevant for client mounts.
- **2** Dump remote endpoint IP address and read bytes per second.
- **3** Dump remote endpoint IP address and write bytes per second.
- **-f** *fsname*

Specifies the file name associated with an action option. For proxy statistics(**-x** option), filter on connections for the given file system. This parameter is required for the read/write statistics (**-y** or **-Y**) option.

**-y**, **-Y** Display the read/write statistics for the file system specified with the **-f** option (required). If **-Y**, also clear the stats.

#### **DEBUG LOGGING**

Developing code that runs in the kernel is very different than programming a user-level application. To assist plugin developers who may not be familiar with the kernel environment, SNFS provides a simple "tracepoint like" debugging mechanism. This mechanism allows developers to use printf-like statements to assist in debugging their code.

To use the debugging facility, each module (typically a ".c" file), must declare a structure of type *ModuleLogInfo\_t*. This structure is defined in *include/sys/irix/log.h*. This structure defines the name of the module as it will appear in the debug statements, and indicates the debug level that is in effect for that module.

```
ModuleLogInfo_t MyLogModule =
        { "mymodule_name", DEBUGLOG_NONE};
```
To use the facility, each module must call the *AddLogModule()* routine. This is typically done when the module is first initialized (in the xxx\_start() routine for a plugin). When logging is no longer required (as when the plugin is unloaded), the module should call *RemoveLogModule()* to free up the system resources.

Logging is not enabled by default. To enable logging at any time, specify the **enable** flag (**-e**)

shrubbery %h: cvdb -e

To disable logging, specify the **disable** flag.

```
shrubbery %h: cvdb -d -v
Disabling debug logging
```
The level of debugging is controlled via a 64-bit mask. This allows each module to have 64 different, discrete trace/log points. If the log point is enabled when the code is executed, the trace point will be dumped to the circular buffer.

A complete listing of all the pre-defined trace points can be obtained via:

```
rabbit %h: cvdb -L
Trace points:
  cvENTRY 0x0001
   cvEXIT 0x0002
   cvINFO 0x0004
   cvNOTE 0x0008
   cvWARN 0x0010
   cvMEM 0x0020
   cvNUKE 0x0040
   cvLOOKUP 0x0080
   cvGATE 0x0100
   cvSTRAT 0x0200
   cvRWCVP 0x0400
```
These trace points would then be used to control the verbosity of logging. Using the example above, if the cvEXIT and cvINFO trace points are enabled, then only those trace points would be dumped to the log.

To enable the trace points, the first step is to determine the ID of the module. This is done with the **list** command.

```
shrubbery %h: cvdb -l
Module 'cvfs_memalloc' module 0x000001 logmask 0x0000000000000000
Module 'cvfs_fsmsubr' module 0x000002 logmask 0x0000000000000000
Module 'cvfs_fsmdir' module 0x000004 logmask 0x0000000000000000
Module 'cvfs_fsmvfsops' module 0x000008 logmask 0x0000000000000000
Module 'cvfs_fsmvnops' module 0x000010 logmask 0x0000000000000000
Module 'cvfs_sockio' module 0x000020 logmask 0x0000000000000000
Module 'cvfs_subr' module 0x000040 logmask 0x0000000000000000
Module 'cvfs_vfsops' module 0x000080 logmask 0x0000000000000000
Module 'cvfs_vnops' module 0x000100 logmask 0x0000000000000000
Module 'cvfs_dmon' module 0x000200 logmask 0x0000000000000000
Module 'cvfs_rwlock' module 0x000400 logmask 0x0000000000000000
Module 'cvfs_rw' module 0x000800 logmask 0x0000000000000000
Module 'cvfs_fsmtokops' module 0x001000 logmask 0x0000000000000000
Module 'cvfs_extent' module 0x002000 logmask 0x0000000000000000
Module 'cvfs_plugin' module 0x004000 logmask 0x0000000000000000
Module 'cvfs_disk' module 0x008000 logmask 0x0000000000000000
```
To enable the cvENTRY and cvEXIT trace points of the plugin, rwlock, vnops, and memalloc routines, use the **modules** command.

shrubbery %h: cvdb -m modules=0x4501 logmask=3

The bit masks are additive, not replacement. This means that modules and trace points you do not specify are unaffected. To turn on all debugging on all trace points, specify minus one (-1).

shrubbery %h: cvdb -m modules=-1 logmask=-1

Once the module has been added to the system, log messages will then be dumped into a 1 meg circular buffer. Modules may find it convenient to declare a macro in each file so that the form of log messages will be the same in each file. For example, the following macro definition and following log function would dump information to the log buffer if the trace point is enabled:

```
#define LOGINFO (&MyLogModule)
LogMsg(LOGINFO, cvEXIT, "Plugin read return error %d bytes %llx",
           error, num_bytes);
```
To extract the messages from the log on a running system, use the **-g** option of **cvdb**.

To extract the messages from the log from a crashdump, you must use the **-G** option, and specify the name of the *unix* file and the name of the memory core file.

cvdb -G unix=unix.21 core=vmcore.21.comp > /tmp/logbuf

Note: The **-G** option is not available on all platforms and the location and names of the "unix" and "core" files will vary.

#### **SYSLOG**

The StorNext client file system can log certain events so that they show up on the system console and in the system log, */var/adm/SYSLOG*. The verbosity of messages can be controlled via the *syslog* parameter. The default is to log all messages. See **syslogd**(1m) for more information of setting up system logging.

There are four log levels: *none, notice, info,* and *debug* . The levels are prioritized so that the **debug** level is the most verbose; setting the level to **none** will turn off logging completely. The events that are logged at each level are as follows:

#### **notice**

• reconnection with the FSM.

**info**

• all **notice** messages, plus

• socket daemon termination

#### **debug**

• Currently unused

The log level is set to *debug* by default.

# **BUSY UNMOUNTS**

Occasionally, it will be impossible to unmount the SNFS file system even when it appears that all processes are no longer using the file system. The problem is that the processes are most likely in the *zombie* state; while they do not show up in **ps**, then can be found using **icrash**. Usually, these processes are waiting on a lock in the SNFS file system, or waiting for a response from the FSM.

#### **DEBUG LOGGING EXAMPLES**

To enable logging: **cvdb -e** To disable logging:

**cvdb -d**

To retrieve (get) log information on a running system: **cvdb -g > cvdbout**

To continuously retrieve log information on a running system, snapping the trace once per second: **cvdb -g -C > cvdbout**

To continuously retrieve log information on a running system, snapping the trace once every two seconds and stopping when the file named **STOP** appears:

**cvdb -g -C -D 2000 -S STOP > cvdbout**

To continuously retrieve log information on a running system, and save the output to files named *cvdbout.000000*, *cvdbout.0000001*, etc. and wrapping after 100 files have been written:

# **cvdb -g -C -F -n 100**

To continuously snap traces named */tmp/snap.000000*, */tmp/snap.000001*, etc.: **cvdb -g -C -F -N /tmp/snap**

To retrieve log information from a crashdump:

**cvdb -G unix=***name\_of\_unix\_file* **core=***name\_of\_core\_file*

To list all the modules and their enabled trace points:

**cvdb -l**

To set trace points in individual modules: **cvdb -m modules=***bitmask\_of\_modules* **logmask=***tracepoints***.**

To resize the log to 12 megabytes:

**cvdb -R 12m**

To dump out all the pre-defined trace points: **cvdb -L**

# **SEE ALSO**

**syslogd**(1m), **umount**(1m), **cvdbset**(1)

cvdbset − A program to control cvdb tracing.

# **SYNOPSIS**

**cvdbset** [*options*]

# **DESCRIPTION**

**cvdbset** is a tool for system administrators to control **cvdb**(1) tracing information from the *StorNext File System* (SNFS) client file system.

The level of tracing emitted can be controlled on a per module basis. The set of modules for which tracing is enabled is called the trace set. The level of tracing can be refined further by specifying a set of tracepoints (such as entry/exit points). The set of enabled tracepoints is called the logmask.

Warning: enabling tracing can have a substantial performance impact.

**cvdbset** can be used to:

List all the current client modules in the trace set.

Add all modules to the trace set.

Define the trace set.

Add selected modules to trace set

Remove selected modules from the trace set

Set the logmask for a set of modules in the trace set.

Resize the logging buffer

Start/stop continuous tracing

Disable tracing

# **OPTIONS**

no options

Display the whether tracing is enabled/disabled, the size of the logging buffer, the modules in the trace set, and their corresponding logmasks.

- **all** Enable tracing of all modules. Once cvdbset with a list of modules is invoked, some modules are turned off. **cvdbset all** sets all modules for tracing. When used with **+** or **-**, add or remove all modules.
- [**:**]*module1* [**:**]*module2* ...

When invoked with a list of modules, cvdbset first disables all modules. Then, it enables exactly the given list of modules. To see all modules that can be enabled, use the **cvdbset -l** command/option. If the module name is preceded by a **:**, all modules containing the module name will be affected.

**+** [**:**]*module1* [**:**]*module2* ...

When invoked with a plus sign  $(+)$  as the first argument followed by a list of modules, the given list of modules is added to the current trace set. If the module name is preceded by a **:**, all modules containing the module name will be affected.

**−** [**:**]*module1* [**:**]*module2* ...

When invoked with a minus sign (-) as the first argument followed by a list of modules, the given list of modules is removed from the current trace set. If the module name is preceded by a **:**, all modules containing the module name will be affected.

- **-h** Display a help message and exit.
- **-c** Enable continuous cvdb tracing. The trace log will be retrieved once per second and placed in files named cvdbout.000001, ...
- **-d** Disable cvdb tracing.
- **-g** Dump the current trace buffer to standard out.
- **-l** Display whether logging is enabled, the buffer size, and the logmask for all modules.
- **-L** Display the list of all available tracepoints for use with the -t option.
- **-r** *mb* Resize the trace buffer to *mb* megabytes.

**-t** *tracepoint*

For the indicated modules, enable tracing only for the indicated tracepoints. Multiple **-t** options can be supplied. Use the **-L** option to **cvdbset** to see a listing of tracepoints.

# **EXAMPLES**

To see what modules are in the trace set and their logmasks, the command **cvdbset** with no parameters is used. Here is the output from this command at start-up.

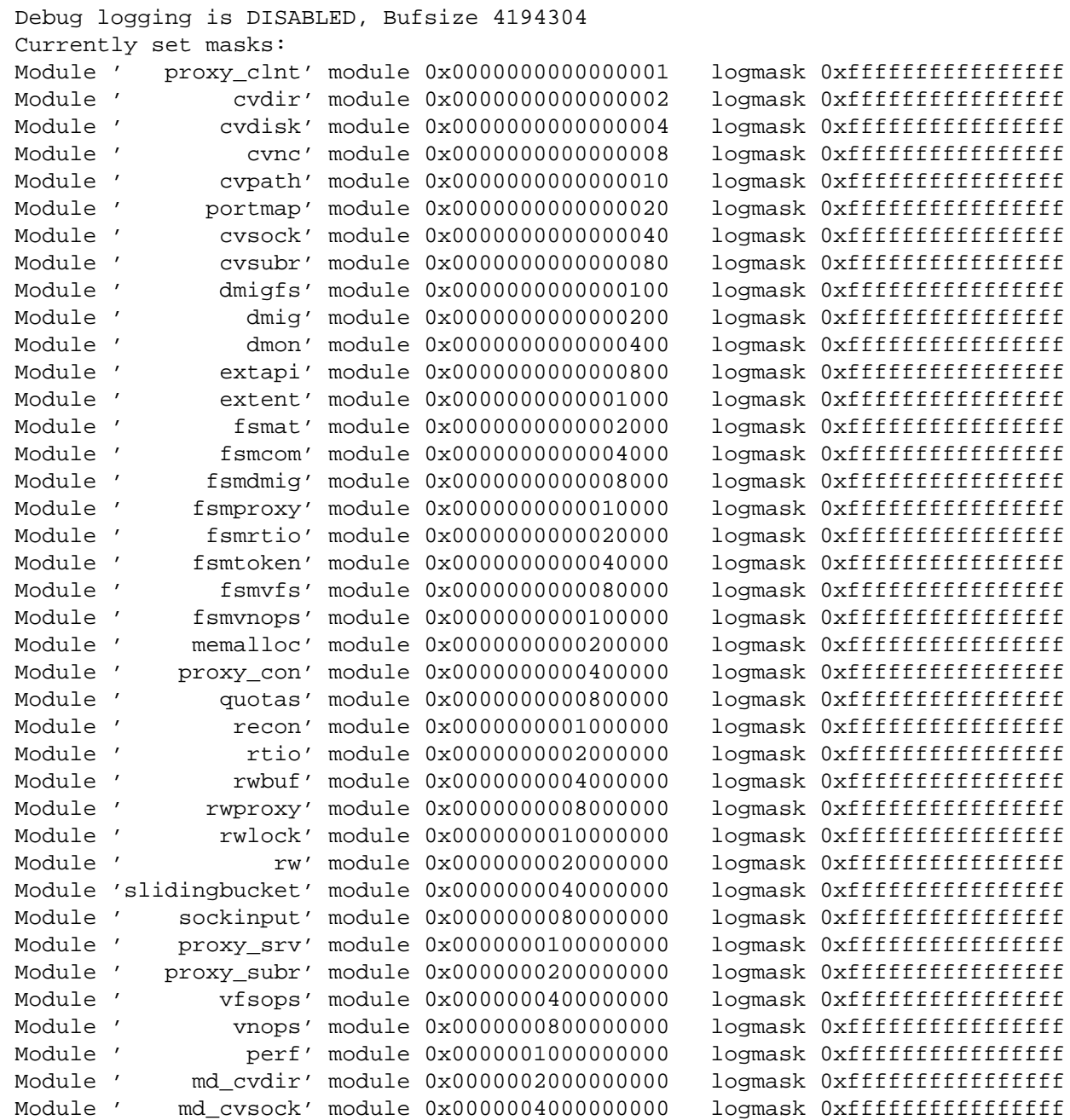

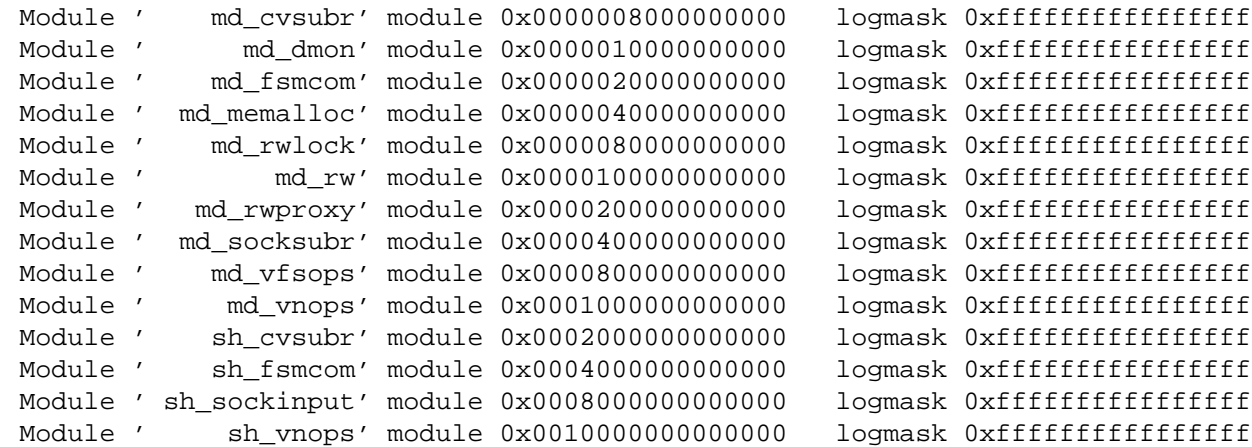

To enable tracing for selected modules:

#### **cvdbset md\_vnops rw fsmvnops fsmtoken fsmdmig**

This enables tracing for only these five modules and prints the output:

Setting md\_vnops. Setting rw. Setting fsmvnops. Setting fsmtoken. Setting fsmdmig. cvdb -m modules=0x0001000020148000 logmask=0xffffffffffffffff

If an argument is preceded by a colon (:), then any module whose name contains the argument as a substring is included.

To enable the md\_vnops tracing module and all of the proxy-related modules:

#### **cvdbset md\_vnops :proxy**

This displays the following output:

```
Setting md_vnops.
Setting proxy_clnt.
Setting fsmproxy.
Setting proxy_con.
Setting rwproxy.
Setting proxy_srv.
Setting proxy_subr.
Setting md_rwproxy.
cvdb -m modules=0x0001200308410001 logmask=0xffffffffffffffff
```
To add rwbuf and vnops modules to the current tracing set with the cvENTRY and cvEXIT tracepoints enabled:

#### **cvdbset -t cvENTRY -t cvEXIT + rwbuf vnops**

This displays the following output:

```
Adding rwbuf.
    Adding vnops.
    cvdb -m modules=0x0000000804000000 logmask=0x0000000000000003
To remove rwbuf and vnops from the current tracing set:
```
#### **cvdbset - rwbuf vnops**

This displays the following output:

Clearing rwbuf. Clearing vnops. cvdb -m modules=0x0000000804000000 logmask=0x0000000000000000

The special module **all** can be used with both the **+** and **-** options to add/remove all modules from the trace.

After tracing is enabled, **cvdbset -g** can be used to retrieve the trace. When desired, **cvdbset -d** can be used to disable tracing.

Various **cvdb**(1) command/options can be used for even finer control of tracing. See **cvdb**(1) for more details.

## **I/O PERFORMANCE ANALYSIS**

The 'perf' trace module is very useful to analyze I/O performance, for example:

#### **cvdbset perf**

Then **cvdbset -g** will display info like this:

PERF: Device Write 41 MB/s IOs 2 exts 1 offs 0x0 len 0x400000 mics 95589 ino PERF: VFS Write EofDmaAlgn 41 MB/s offs 0x0 len 0x400000 mics 95618 ino 0x5

The 'PERF: Device' trace shows throughput measured for the device I/O. It also shows the number of I/O's that it was broken into and number of extents (sequence of consecutive filesystem blocks).

The 'PERF: VFS' trace shows throughput measured for the read or write system call and significant aspects of the I/O including:

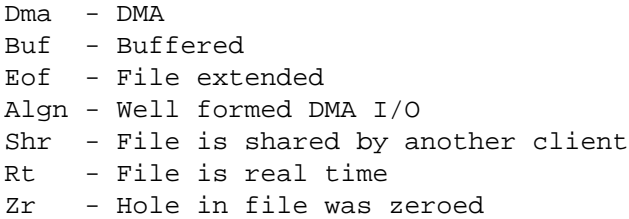

Both traces also report file offset, I/O size, latency (mics), and inode number.

Sample use cases:

1) Verify I/O properties are as expected.

The VFS trace can be used to ensure that the displayed properties are consistent with expectations, for example, well formed, buffered vs. DMA, shared/non-shared, or I/O size. If a small I/O is being performed DMA then performance will be poor. If DMA I/O is not well formed then it requires an extra data copy and may even be broken into small chunks. Zeroing holes in files has a performance impact.

2) Determine if metadata operations are impacting performance.

If VFS throughput is inconsistent or significantly less than Device throughput then it may be caused by metadata operations. In that case it would be useful to display 'fsmtoken', 'fsmvnops', and 'fsmdmig' traces in addition to 'perf'.

3) Identify disk performance issues.

If Device throughput is inconsistent or less than expected then it may indicate a slow disk in a stripe group or that RAID tuning is necessary.

# 4) Identify file fragmentation.

If the extent count 'exts' is high then it may indicate a fragmentation problem. This causes the device I/O's to broken into smaller chunks which can significantly impact throughput.

# 5) Identify read/modify/write condition.

If buffered VFS writes are causing Device reads then it may be beneficial to match I/O request size to a multiple of the 'cachebufsize' (default 64KB, see mount\_cvfs man page). Another way to avoid this is by truncating the file before writing.

# **SEE ALSO**

**cvdb**(1)

/etc/init.d/cvfs − Initialization script for StorNext File System components (Unix only)

# **SYNOPSIS**

**service cvfs** {**start**|**stop**|**restart**|**fullstop**}

# **DESCRIPTION**

The StorNext File System (SNFS) can be controlled by the system **init**(8) mechanism. For more information on the init.d services reference the **init**(8) and **chkconfig**(8) man pages.

This initialization script responds to the normal **start**, **stop** and **restart** commands. This allows the StorNext File System to be started and stopped at any time, and the **fullstop** option unloads CVFS kernel modules.

**Note:** Take care not to trigger an HA reset action on a server when it has been configured for High Availability (HA). For more information about HA reference the **snhamgr**(1M) man page.

See the **init**(8) or **chkconfig**(8) man pages for additional startup and shutdown options.

# **Starting SNFS Services**

The **service cvfs start** command should be executed only after local file systems are mounted and the network is initialized. The following steps are executed:

- CVFS kernel modules are loaded.
- Base SNFS services are started. This includes the SNFS portmapper service and any needed HBA drivers.
- Any SNFS metadata servers included in the **fsmlist**(4) file are started automatically.
- SNFS file systems included in the systems **fstab**(5) or **vfstab**(4) file are mounted.
- StorNext Storage Manager (SNSM) components are started if they are installed.

# **Stopping SNFS Services**

The **service cvfs stop** command should be executed before the network is brought down and before the local filesystems are unmounted. The following steps are executed:

- SNSM components are stopped.
- All SNFS file systems are unmounted.
- All SNFS server components are shut down.

The kernel modules are not unloaded unless the **fullstop** option is used.

# **FILES**

*/etc/init.d/cvfs*

# **SEE ALSO**

**mount**(1M), **snhamgr**(1M), **fsmlist**(4), **vfstab**(4), **fstab**(5), **init.d**(7), **chkconfig**(8)

cvfsck – Check and Recover a StorNext File System

# **SYNOPSIS**

**cvfsck** [*options*] [*FsName*] [*FsPath*]

# **DESCRIPTION**

The **cvfsck** program can check and repair StorNext file system metadata corruption due to a system crash, bad disk or other catastrophic failure. This program also has the ability to list all of the existing files and their pertinent statistics, such as inode number, size, file type and location in the file system.

If the file system is active, it may only be checked in a *Read-only* mode. In this mode, modifications are noted, but not committed. The **−n** option may be used to perform a read only check as well.

The file system checking program must be run on the machine where the File System Services are running. **cvfsck** reads the configuration file and compares the configuration against the metadata it finds. If there are inconsistencies in the metadata, the file system is repaired to resolve these issues. It is important that the configuration file (see **snfs\_config**(5)) accurately reflects the current state of the file system. If you need to change a parameter in a current configuration, save a copy of the configuration first.

# **OPTIONS**

- **−a** This option can only be used with **−f** and is used to tell **cvfsck** to print totals (all). When used, a line is printed after each stripe group showing how many free space fragments exist for that stripe group. In addition, at the end of the run, this options prints the grand total of free space fragments for all stripe groups.
- **−c** *pathname*

Provide a specific path to a configuration file that is to be used, overriding the implicit location. This option is used when **cvupdatefs** invokes **cvfsck** as a sub-process to insure that the file system meta data is consistent prior to doing a capacity or bandwidth expansion.

- **−C** Clobber a corrupted free inode list. No data will be lost in this process, but metadata usage may be increased after running this command. Only run this command if cvfsck cannot repair free-list inconsistencies.
- **−d** Internal debug use. This option dumps a significant amount of data to the standard output device.
- **−e** Report statistics for extents in each file. This reporting option enables all the same file statistics that the **-r** flag enables. In addition, the **-e** flag enables statistic reporting for each extent in a file. All extent data is displayed immediately following the parent file's information. See the **-r** flag description for file statistics output. The extent stats are output in the following order; *Extent#, Stripe group, File relative block, Base block, End block* No checking is done. This flag implies **-r** and **-n** flags.
- **−f** Report free space fragmentation. Each separate chunk of free allocation blocks is tallied based on the chunk's size. After all free chunks are accounted for, a report is displayed showing the counts for each unique sized free space chunk. Free space fragmentation is reported separately for each stripe group. The free space report is sorted from smallest contiguous allocation chunk to largest. The "Pct." column indicates percentage of the stripe group space the given sized chunks make up. The "(sum)" column indicates what percentage of the total stripe group space is taken up by chunks smaller than, and equal to the given size. The "Chunk Size" gives the chunk's size in file system blocks, and the "Chunk Count" column displays how many instances of this sized chunk are located in this stripe group's free space. For more information on fragmentation see the **snfsdefrag**(1) page. No checking is done. Implies **-n** flag. See also **-a** that is used to get more output.
- **−g** Print journal recovery log. With this flag cvfsck reports contents of the metadata journal. For debugging use only. Implies **-n** flag.
- **−i** Print inode summary report. With this flag cvfsck scans the inode list and reports inode statistics information then exits. This includes a breakdown of the count of inode types, hard links, and size of the largest directory. This is normally reported as part of the 'Building Inode Index Database' phase anyway but with this flag cvfsck exits after printing the inode summary report and skips the
rest of the operations. This allows the inode summary report to run pretty fast. Implies **-n** flag.

- **−G** Exit immediately after cvfsck completes on Windows systems. Without this flag the Windows command terminal will wait for a key to be pressed before exiting. This flag has no effect on non-Windows systems.
- **−j** Execute journal recovery and then exit. Running journal recovery will ensure all operations have been committed to disk, and that the metadata state is up to date. It is recommended that cvfsck is run with the **-j** flag before any read-only checks or file system reports are run.
- **−J** Dump raw journal to a file named jrnraw.dat and then exit. For debugging use only.
- **−K** Forces the journal to be cleared and reset. **WARNING:** Resetting the journal may introduce metadata inconsistency. After the journal reset has been completed, run cvfsck to verify and repair any metadata inconsistency. Use this option with extreme caution.
- **−l** This option will log any problems to the system log. **NOTE**: This flag may be deprecated in future releases.

#### **−L** *inode*

Reassigns the FOUND (orphaned) files to another directory. The argument *inode* which accompanies the **-L** flag is the inode number of the directory which should receive any FOUND files. The SNFS inode is a 64-bit value. On some platforms stat operations will only return 32-bit values. If you are unsure, the 'dc pathname' command can be used in **cvfsdb** to find the 64-bit inode number. If the argument does not point to a valid directory cvfsck will exit with an error. If the **-L** flag is not given, FOUND files will be placed in the root of the SNFS file system.

- **−M** Performs simple checks that attempt to determine whether a new metadata dump is needed. If the checks find that a dump is needed, cvfsck will exit with status 1 and print an explanation. If the checks do not find that a dump is needed, cvfsck will exit with status 0. If an error occurs while performing the checks, cvfsck will print an explanation and exit with status 2. This option is useful only on managed file systems. Note: these checks are not exhaustive, and, in some cases, cvfsck will exit with status 0 when a new dump is actually required.
- **−n** This option allows a file system to be checked in a **read-only** mode. The modifications that would have happened are described but are not actually performed. A read-only file system check may display errors if there are journaled file system transactions which have not yet been committed. It is recommended that cvfsck is run with the **-j** flag before a read-only check is run.
- **−p** *StripeGroupName*

This option provides a method for deleting all files that have blocks allocated on the given stripe group. All files that have at least one data extent on the given stripe group will be deleted, even if they have extents on other stripe groups as well. *WARNING*: Use this option with extreme caution. This option could remove files that the user did not intend to remove, and there are no methods to recover files that have been deleted with this option.

- **−r** This report option shows information on file state. Information for each file is output in the following order. *Inode#, Mode, Size, Block count, Extent count, Stripe groups, Affinity, Path*
- **−s** *StripeGroupName*

#### *THIS FUNCTIONALITY IS ONLY SUPPORTED ON MANAGED FILE SYSTEMS*

Provides a method for restoring data on the given stripe group. After cvfsck completes in this mode all files on the given stripe group will be set to TAPE ONLY. All data blocks on the given stripe group will be gone and subsequent access of these file will trigger a retrieve from tape. *NOTE:* Running this command may result in data loss. Please refer to the StorNext documentation before executing this command.

**−t** Report files that trespass on the restricted areas of stripe groups. Space for these files may have been mistakenly allocated in these areas by previous releases of StorNext, and any file reported should be moved. No other checking is done.

## **−T** *directory*

This option specifies the directory where all temporary files created by cvfsck will be placed. If this option is omitted all temporary files will be placed in the system's default temporary folder. NOTE: cvfsck does honor the use of TMPDIR/TEMP environment variables.

- **−v** Use verbose reporting methods.
- **−x** Report statistics for input to a spread sheet. No checking is done. Implies **-e**,**-r** and **-n** flags. All values are in decimal. Data is comma separated and in this order: *Inode#, Mode, Size, Block Count, Affinity, Path, Extent Count, Extent Number, Stripe group, File Relative Block, Base, End, Depth, Breadth*
- **−X** (Engineering use only.) Free all inodes in extended attribute chains. Extended attributes present in these inodes will be deleted.

#### *FsName*

Specifies a file system to check. Otherwise all file systems on this system will be displayed for selection.

*FsPath* Forces the program to use a location other than */usr/cvfs/data* to locate the file systems.

## **EXIT VALUES**

cvfsck will return one of the following condition codes upon exit.

- 0 No error, no changes made to the file system
- 1-Inconsistencies encountered, changes have been made to the file system
	- -Aread-only cvfsck will return 1 if journal replay is needed.
	- -Aread-only cvfsck will only print the needed fixes and not
		- commit changes to the metadata.
- 2-Fatal error, cvfsck run aborted

## **NOTES**

It is strongly recommended that cvfsck be run first in *read-only* mode to show the extent of any metadata corruption before attempting any changes.

Unless running **cvfsck** in read-only mode, the file system should be unmounted from all machines before a check is performed. In the event that repairs are required and **cvfsck** modifies metadata, it will report this at the end of the check. If this occurs, any machines that continue to mount the file system should be rebooted before restarting the file system.

In order to ensure minimum run-time **cvfsck** should be run on an idle FSS server. Extraneous I/O and processor usage will severely impact the performance of **cvfsck**.

CRC checks are now done on all Windows Security descriptors. Windows Security Descriptors with inconsistent CRC's are removed causing affected files to inherit permissions from the parent folder.

Cvfsck limits the number of trace files to 100. It starts removing the oldest trace file if the max number of trace files in */usr/cvfs/data/*FsName*/trace* is exceeded before a new file is created.

**NOTE:** On large file systems cvfsck may requires 100s of megabytes or more of local system disk space for working files. Please refer to the StorNext documentation to ensure minimum system requirements are met.

## **FILES**

```
/usr/cvfs/data/*
/usr/cvfs/config/*.cfgx
```
### **SEE ALSO**

**snfs\_config**(5) **cvmkfile**(1), **cvupdatefs**(1), **cvadmin**(1), **snfsdefrag**(1)

cvfs\_config − StorNext File System Configuration File

# **DESCRIPTION**

This man page is deprecated - see **snfs\_config**(5) for details on the StorNext File System Configuration File

# **SEE ALSO**

**snfs\_config**(5), **snfs.cfgx**(5), **snfs.cfg**(5),

cvfsd − StorNext File System Daemon

## **SYNOPSIS**

# **Internal Kernel Thread**

# **DESCRIPTION**

**Cvfsd** is a server daemon that is launched by the *StorNext File System* (*SNFS*) **mount\_cvfs**(1) command. It is an internal kernel thread and is used for network communication to the *File System Manager*. Multiple **cvfsd** threads are launched for each SNFS file system. The number of **cvfsd** threads can be modified. See **mount\_cvfs**(1) for details.

# **ENVIRONMENT**

**Quantum Internal Use Only** - only on Solaris.

#### WATCHER\_NODETACH

If set, **cvfsd** will not detach from its parent process. Used start **cvfsd** under the control of a debugger.

#### WATCHER\_NORESTART

If set, **cvfsd** will not be restarted automatically after an unsuccessful exit or crash.

#### **SEE ALSO**

**cvfs**(1), **mount\_cvfs**(1)

StorNext File System Failover - How To Configure and Operate

## **DESCRIPTION**

The StorNext File System uses a single File System Manager (*FSM*) process per file system to manage metadata. Since this is a single point of failure, the ability to configure an additional hot-standby FSM is supported. This redundant configuration is called High Availability (HA). An HA cluster comprises two identically configured server-class computers operating as metadata controllers (MDC). Either MDC in an HA cluster can serve as the *primary* MDC for the purposes of configuring the cluster and for running the processes that provide the Stornext Storage Manager (SNSM) features. The alternate MDC is called *secondary*.

All SNSM HA clusters must have one (HaShared) unmanaged Stornext file system dedicated to configuration and operational data that is shared between the MDCs. The MDC running the active HaShared FSM is the *primary* MDC by definition. The *primary* MDC runs the active FSMs for all the managed file systems (HaManaged), as well as the HaShared file system, and it runs all the management processes together on one MDC. In the event that an HaManaged FSM process fails, another FSM process for that file system will be started and activated on the primary. There are no redundant FSM processes on the secondary MDC for HaManaged file systems. Non-managed file systems (HaUnmanaged) can be active on either MDC. There is a redundant standby FSM ready to take control through the activation protocol for each HaUnmanaged file system.

HA cluster configurations guard against data corruption that could occur from both MDCs simultaneously writing metadata or management data by resetting one of the MDCs when failure conditions are detected. HA resets allow the alternate MDC to operate without risk of corruption from multiple writers. HA reset is also known as *Shoot Myself in the Head* (SMITH) for the way that resets are triggered autonomously. HA resets occur when an active FSM fails to update the arbitration control block (ARB) for a file system, which prevents the standby from attempting a takeover, but also fails to relinquish control. HA reset also occurs when the active HaShared FSM stops unless the file system is unmounted on the local server, which ensures that management processes will only run on a single MDC.

There are three major system components that participate in a failover situation. First, there is the FSM Port Mapper daemon, **fsmpm**(8). This daemon resolves the TCP access ports to the server of the file system. Along with this daemon is the Node Status Server daemon (*NSS*). This daemon monitors the health of the communication network and the File System Services. The third component is the *FSM* that is responsible for the file system metadata.

Whenever a file system driver requests the location of a file system server, the *NSS* initiates a quorum vote to decide which of the FSMs that are standing by should activate. The vote is based on an optional priority specified in the FSM host configuration list, **fsmlist**(4), and the connectivity each server has to its clients. When an elected FSM is given the green light, it initiates a failover protocol that uses an arbitration block on disk (ARB) to take control of metadata operations. The activating server *brands* the file system by writing to ARB block, essentially taking ownership of it. It then re-checks the brand twice to make sure another server has not raced to this point. If all is correct, it lets the server take over. The new server re-plays the file system journal and publishes its port address to the local FSM Port Mapper. Once these steps are taken, clients attempting connection will recover their operations with the new server.

#### **SITE PLANNING**

In order to correctly configure a failover capable StorNext system, there are a number of things to consider. First, hardware connectivity must be planned. It is recommended that servers have redundant network connections. In order to failover, the metadata must reside on shareable storage.

# **CONFIGURATION**

This section will show how to set up a StorNext configuration in a way that will support failover.

#### **File System Name Server Configuration**

The **fsnameservers**(4) files should have two hosts described that could manage the File System Name Services. This is required to ensure that the name service, and therefore the NSS voting capabilities, do not have a single point of failure. It is recommended that these server machines

also be named as the name servers. It is important to note that the **fsnameservers** list be consistent and accurate on all of the participating SAN clients. Otherwise some clients may not correctly acquire access to the file system. In other words, be sure to replicate the **fsnameservers** list across all SNFS clients.

#### **FSM List**

Each line in the FSM list file **fsmlist**(4) describes a single file system name. An entry in this file directs the **fsmpm** process to start an **fsm** process with a configuration file of the same name.

#### **File System Configuration**

GUI supported configuration is done by completely configuring a single MDC, and then the configuration is copied to the other MDC through the HaShared file system. By-hand configurations must be exactly the same on both MDCs.

#### **License Files**

License files must also be distributed to each system that may be a server.

## **OPERATION**

Once all the servers are up and running they can be managed using the normal **cvadmin**(1) command. The active servers will be shown with an asterisk (**\***) before it. Server priorities are shown inside brackets. DO NOT start managed FSMs on the secondary server by hand as this violates the management requirement for running all of them on a single MDC. When a managed FSM will not start reliably, a failover can be forced by the snhamgr command on the primary MDC as follows:

snhamgr force smith

#### **FILES**

*/usr/cvfs/config/license.dat /usr/cvfs/config/fsmlist /usr/cvfs/config/fsnameservers*

#### **SEE ALSO**

**cvadmin**(1), **snfs\_config**(5), **cvfsck**(1), **fsnameservers**(4), **fsm**(8), **fsmpm**(8)

cvfsid − Display SNFS System Identifier

## **SYNOPSIS**

**/usr/cvfs/bin/cvfsid** [**-?Ghnl**]

# **DESCRIPTION**

**cvfsid** provides a mechanism for displaying the SNFS identifier for the executing system. For customers using client-based licensing, SNFS identifiers are used to generate individual client licenses. This identifier string is submitted to Quantum Technical Support for license authorization keys. See the installation instructions for additional information on SNFS licensing.

## **OPTIONS**

**−h**, **−?** Display help

- **−G** Gather mode. *NOTE*: Not intended for general use. Only use when recommended by Quantum Support.
- **−l** List the local host's Authorizing IDs, IP addresses, and MACs. (Linux only.)
- **−n** Display the network interface information in a compact, machine readable form

When executed without options, cvfsid prints the information required to generate a license for the host on which it is executed. Simply execute the program on each participating system, and either Email or Fax the identifiers to Quantum Technical Support for authorization keys.

After the license keys are received cut-and-paste them into the file */usr/cvfs/config/license.dat* on the system that runs the CVFS File System Manager.

# **FILES**

*/usr/cvfs/config/license.dat*

# **SEE ALSO**

**cvfs**(1), **snfs\_config**(5), **SNFS Installation Instructions**

cvgather − Compile debugging information for a StorNext File System

## **SYNOPSIS**

**cvgather -f** *FsName* [**-sukx**] [**-o** *OutputFile*] [**-n** *NumberOfCvlogs*] [**-U** *UserCore*] [**-K** *KernelCore*] [**-p** *SnfsPath*]

## **DESCRIPTION**

The **cvgather** program is used to collect debug information from a file system. This creates a tar file of the system's *StorNext File System* debug logs, configuration, version information and disk devices.

The **cvgather** program will collect client debug information on client machines and server information on server machines, as well as portmapper information from all machines. System log files as well as SNFS log files are included. At the users option, **cvgather** also collects core files from user space utilities, such as the fsm, and also from the operating system kernel, when available. This information provides Quantum technical support staff with enough information to deal with most problems encountered by SNFS users.

## **USAGE**

When the operator encounters an error using SNFS and wishes to send debugging information to Quantum technical support, the **cvgather** utility may be run. The following command arguments and options affect the behavior of **cvgather**.

#### **-f** *FsName*

Specify the name of the file system for which debugging information should be collected. Some information is universal to all installed file systems, while some is unique to each file system.

**-k** Collect the core file from the operating system kernel. This option is not supported on Linux. The **-k** option collects the kernel core from the default location for the machine's operating system. To collect the kernel core from another location use **-K**.

#### **-K** *KernelCore*

Collect the kernel core file from any file. You must specify the full filename as well as the path.

**-n** *NumberOfCvlogs*

Specify the number of cvlog files to include in the tarball. If this option is not selected, 4 will be used. This is the default number of cvlogs used by the fsm.

**-o** *OutputFile*

Specify the name of the output file. This name is appended with the suffix '.tar'. If this option is not selected, the name of the file system will be used as a default.

**-p** *SnfsPath*

Specify the file path to the SNFS install directory. If this option is not selected, the path */usr/cvfs* will be used as a default.

- **-s** Gather symbol information without core files.
- **-u** Collect the core file from user executables, such as the fsm. By default, if they exist, cvgather will pick up a file named "core" and the the most recently modified "core.\*" file on systems that support core file names with extensions. The **-u** option collects core files from the 'debug' directory in the SNFS directory. To collect user core files from another location or core files with with nonstandard names use **-U**.
- **-U** *UserCore*

Collect the user core file from any file. You must specify the full filename as well as the path.

**-x** Exclude files that are collected by pse\_snapshot. Note that this option is intended to be used by pse\_snapshot only and not for general use. The behavior of this option may change without warning.

When **cvgather** is run it will create a tar file, that can be simply e-mailed to Quantum technical support for evaluation. It is recommended that the tar file be compressed into a standard compression format such as compress, gzip, or bzip2.

# **NOTES**

IMPORTANT: **cvgather** creates a number of temporary files, thus must have write privileges for the directory in which it is run. These files, as well as the output tar file can be very large, especially when the kernel core file is included, thus adequate disk space must be available.

Several important log files are only accessible by the root user, thus it is important that **cvgather** be run with root privileges to gather the entire range of useful information.

## **FILES**

*/usr/cvfs/config/\*.cfgx /usr/cvfs/debug/cvfsd.out /usr/cvfs/debug/nssdbg.out /usr/cvfs/debug/fsmpm.out /usr/cvfs/data/<fsname>/log/cvlog\**

## **SEE ALSO**

**cvdb**(1), **cvversions**(1), **cvfsid**(1) **cvlabel**(1)

cvlabel − Label StorNext Disk Devices (LUNs)

## **SYNOPSIS**

**cvlabel −l** [**−agsv**] [**−F** *filter*]

**cvlabel −L** [**−agv**] [**−F** *filter*]

**cvlabel −c** [**−T**] [**−F** *filter*]

**cvlabel −C** *format* [**−F** *filter*]

**cvlabel −x**

**cvlabel** [**−ifrRvw**] [**−q** *tag\_q\_depth*] *label\_list*

**cvlabel** [**−fw**] **−u** *VolumeName*

**cvlabel** [**−fw**] **−U** *DeviceName*

**cvlabel −D** *VolumeName*

## **DESCRIPTION**

**cvlabel** is used when configuring the *StorNext File System* disks. One host that has visibility to all the storage area network disk devices must create a list of disk labels, their associated device names and optionally the sectors to use. The **mount** cvfs(1) process uses the volume labels to determine which disk drive is to be used for *SNFS* stripe group nodes. The label name that is written to a disk device must match the **[Disk ...]** name in the *File System Manager (FSM)* configuration. See **snfs\_config**(5) for details of the FSM configuration file.

It is recommended to first use **cvlabel** with the **−l** or **−L** option. This option will present all of the usable disk devices found on the system. It will try to identify the volume label and display the results. This will help determine what disk drives are visible to the client.

The next step is to create the *label\_list* file. Use */usr/cvfs/examples/cvlabels.example* as a template for your file. Or, use **cvlabel** with the **−c** option, in which case **cvlabel** will write on stdout the list of all devices found in a format compatible with a *label\_list* file.

Once a *label\_list* file has been generated it must be edited to match the desired SNFS label updates. All LUNs included in the *label\_list* file that are not allocated to the *StorNext File System* should be removed from the *label\_list* file to prevent accidental overwriting of existing data. Once all updates to the *label\_list* are complete cvlabel should be run using this file to apply label changes to the indicated LUNs.

A final option for creating a label file is to use the **−C** option with a format string. This behaves the same as the **−c** option, except the format string is used to build template labels. The format string uses a printf like syntax where % followed by a letter is replaced by information obtained from the storage. The available format strings are **%B** size in sectors, **%L** lun number, **%C** controller id and **%S** serial number. Care should be taken to use a format which generates unique names for devices before using the output to label them.

Certain RAID devices require special handling. Cvlabel uses the raid strings inquiry table to determine which devices require special handling. The default table (displayed with the **-R** option), can be overridden by a user supplied file \$CVFSROOT/config/raid-strings. Note: the **-R** option is not intended for general use and may be deprecated in the future. Only use when recommended by Quantum Support.

## **OPTIONS**

**-l**, **-L** Use the **−l** option (short format) or the **−L** option (long format) to list usable disk devices on the system.

#### **−u** *VolumeName*

Use the **−u** *VolumeName* option to unlabel the specified volume.

**−U** *DeviceName*

The **−U** *DeviceName* option is similar to the **-u** option, except that the path to the device special file is used instead of the label name.

- **-s** When used in conjunction with the **−l** option, the **−s** option prints the disk device **serial #**, which can be used to distinguish the difference between **duplicate labels** and **multiple paths**.
- **-g** When used in conjunction with the **-l** or **-L** options, the **-g** option also prints GUID information for EFI-labeled disks. The GUID includes a timestamp and the MAC address of the node that created the label.
- **-a** When used in conjunction with the **−l** or **−L** options, the **−a** option also prints unusable disk devices, along with a description of why they are unusable. This is usually due to a lack of OS support for large LUNs or an unsupported disk label format.

**−F** *filter*

When used in conjunction with the **−c**, **−C**, **−l** or **−L** options, the **−F** *filter* option will only list devices whose inquiry string contains the *filter* string.

- **-v** The **-v** option prints more information about the labeling process. Multiple **−v** options accumulate, providing more information often used for debugging the label process.
- **-q** The **-q** option can be used during labeling to set the Command Tag Queue Depth for Irix systems. By default, the Depth is set to 16.
- **-f** The **−f** option forces labeling and you will not be asked for confirmation before labeling (or unlabeling) a disk device. **WARNING:** errors in the SNFS label list file can cause data loss.
- **-c** The **−c** option outputs a cvlabel format template file to stdout. This template file will reflect all disk devices visible to the local system. Use this template to build a cvlabel file. **WARNING: Be sure to edit the template file to remove all devices which you do not want labeled.**
- **−T** The **−T** option can be used in conjunction with the **−c** option to facilitate conversion of labels from the old VTOC format to the new EFI format. The output will be similar to the ordinary **−c** output, but devices that do not need conversion or cannot be safely converted will be output as comment lines, along with explanatory text. Only convertible devices are output normally.
- **−D** *VolumeName*

The **−D** *VolumeName* option can be used to dump the label for *VolumeName* in ascii to stdout. Examining this output is useful when debugging labels.

- **−r** The **−r** option can be used to force a disk to be relabeled, even if there are no changes to the label information. Normally such disks are skipped.
- **−R** The **−R** option can be used to display the default raid strings inquiry table. Note that EFI labels are not supported on IRIX systems for older releases of the Xsan File System.
- **−i** The **−i** option controls the style of VTOC label written. **NOTE:** The VTOC format previously generated by including the **−I** flag is now the default VTOC format. Thus, usage of the **−I** flag has been deprecated. The **−i** option can be used to write a legacy style CVFS VTOC label. However the legacy VTOC format may become obsolete in a future release. The new default VTOC format allows for greater compatibility in modern StorNext releases. The legacy VTOC format will not work with the Solaris 10 operating system and beyond. Unless the *−i* flag is specified, cvlabel will use the new format for VTOC labels.
- **−w** The **−w** option tells cvlabel to wait for the completion of the disk scan that is requested after a disk label has been written or a volume has been unlabeled. The disk scan requests that the file system server update its internal device tables and the **−w** option ensures that the operation has been completed. Note that a disk scan may take a number of seconds on a large SAN or a SAN that is experiencing device errors.

**\*WARNING\* Use this program with extreme caution! Modifying a system disk's volume label may result in irreparable harm to your system. It may render the system inoperable and force you to repair the volume using the boot maintenance program. Only label disk devices which you are sure are to be used for the StorNext File System's storage area network.**

## **FILE FORMAT**

You may use the /usr/cvfs/examples/cvlabels.example file as a template.

A label entry consists of two or three parameters on a single line. White space and comment lines are allowed. Comment lines are designated by using a pound sign (**#**) as the first non−white space character of the line.

The *label* list file format is as follows:

#### **<SNFS\_label\_name> <operating\_system\_device\_name> [<sectors> [<type>]]**

Where:

## **<SNFS\_label\_name>**

The **<SNFS\_label\_name>** parameter is the name of the disk as described in the **FSM** configuration file. The parameter must match a **[Disk <SNFS\_label\_name>]** entry.

#### **<operating\_system\_device\_name>**

The **<operating\_system\_device\_name>** is the device name of the complete disk device.

**NOTE:** operating system device names may change after reboots and will differ per system. Always configure SNFS label files, and label devices in the same session.

On **Irix** systems, the device names are found in the directory **/dev/rdsk** and have the **vol** suffix. An example would be **fsd0vol**.

On **Windows** systems, the devices start as **PhysicalDrive0** and increment up to the number of drives configured.

#### **<sectors>**

The **<sectors>** parameter is the number in 512-byte sectors that matches the **[DiskType ...]** configuration in the FSM configuration file. This is required for disks that must be configured smaller than their actual size. For example, MPIRE video disks must be under−configured to eliminate using the last zone of the disk. If **<sectors>** is not specified or is specified as **−**, then the **cvlabel**(1) program will use the entire available volume.

Some systems (and earlier releases of StorNext) can only use the first 2TB of disks that are larger than 2TB. To put a "short" VTOC label on such a disk (truncating it to 2TB), specify **short32** for **<sectors>**.

#### **<type>**

The **<type>** parameter is used to override the default label type, or to change the label type for a disk that already has a label. The value can be either **VTOC** or **EFI**. The default is **EFI**; **VTOC** can be used for compatibility with older StorNext releases.

#### **EXAMPLES**

List all the disk devices in a system.

rock # cvlabel -L /dev/rdsk/dks0d1vol [SGI IBM DDRS-34560W S96A] SGI\_IRIX Controller 'RDGX628'

[...]

/dev/rdsk/20000004cf733161/lun0vol/c2p1 [SEAGATE ST336752FC 0002] unknown ( Then create a template label file:

rock # cvlabel -c >label\_list

The output file will include an entry for the 'unknown' disk:

CvfsDisk\_UNKNOWN /dev/rdsk/20000004cf733161/lun0vol/c2p1 # host 2 lun 0 sectors Edit the *label\_list* file, changing **CvfsDisk\_UNKNOWN** to the desired label name:

CvfsDisk\_39 /dev/rdsk/20000004cf733161/lun0vol/c2p1

Now label the disk devices. Your *label\_list* file must be specified on the command line.

rock # cvlabel *label\_list*

\*WARNING\* This program will over-write volume labels on the devices specified in the file *label\_list*.

After execution, the devices will only be usable by the StorNext File System. You will have to re-partition the devices to use them on a different file system.

Do you want to proceed?  $(Y / N)$  -> y

/dev/rdsk/20000004cf733161/lun0vol/c2p1 [SEAGATE ST336752FC 0002] unknown Controller 'Port A', Serial '20 Do you want to label it SNFS-VTOC - Name: CvfsDisk\_39 Sectors: 71675392 (Y / N) -> y New Volume Label -Device: /dev/rdsk/20000004cf733161/lun0vol/c2p1 SNFS Label: CvfsDisk\_39 Sectors: 71675392.

Done. 1 source lines. 1 labels.

The labels are done. List the disk devices again.

```
rock # cvlabel -L
/dev/rdsk/dks0d1vol [SGI IBM DDRS-34560W S96A] SGI_IRIX Controller 'RDGX628'
[...]
/dev/rdsk/20000004cf733161/lun0vol/c2p1 [SEAGATE ST336752FC 0002] SNFS-VTOC
```
Generate a label file of all LSI storage which uses the controller serial number and lun numbers as components of the labels.

rock # cvlabel -C CVFS\_%S\_%L -F LSI > label\_list

Display to stdout the default raid strings inquiry table.

```
rock # cvlabel -R
# Raid inquiry string table
# Controls interpretation of raid mode pages based on inquiry strings
#
# Allowed types:
# LSI LSI (Engenio) Raid in AVT mode
# Clariion Clariion (EMC) Raid in Auto trespass mode
# Seagate Dual port Seagate JBODs
# JBOD No special handling (Real JBOD or RDAC driver)
# String 1 String 2 Raid Type
```
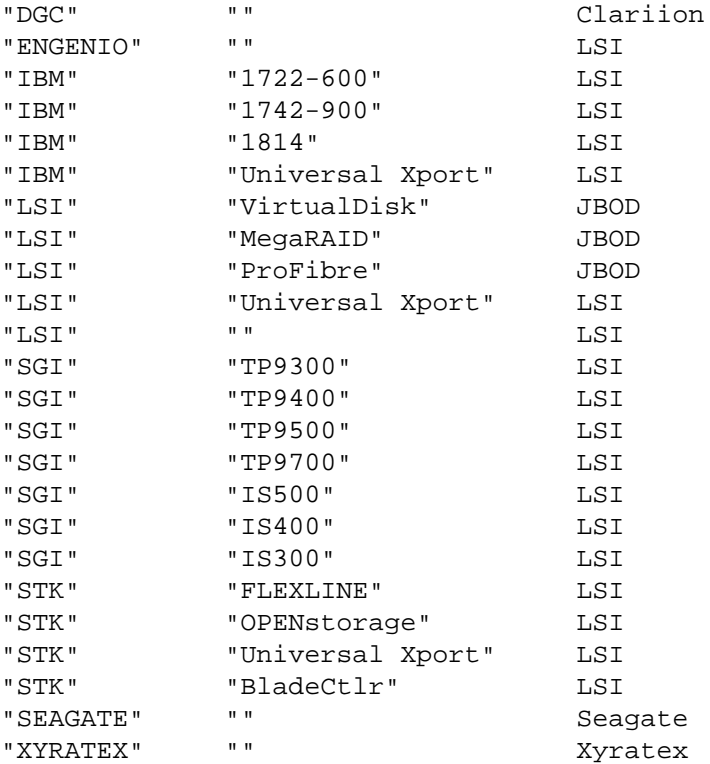

Use the default rate strings inquiry table to seed a user-defined table.

rock # cvlabel -R > \$CVFSROOT/config/raid-strings

## **NOTES**

Due to conflicts between Solaris VTOC format and Irix VTOC format the partition output from the Irix **fx**(1M) utility may contain incorrect values. This will not affect StorNext.

Some operating systems require a reboot after a disk is labeled or relabeled. It is recommended that SNFS nodes are rebooted after new labels are written or existing labels are updated.

# **FILES**

*/usr/cvfs/examples/config.example /usr/cvfs/examples/cvlabels.example \$CVFSROOT/config/raid-strings*

## **SEE ALSO**

**cvfs**(1), **snfs\_config**(5), **mount\_cvfs**(1)

cvmkdir − Create a StorNext Directory with an Affinity

# **SYNOPSIS**

**cvmkdir** [**−k** *key*] *dirname*

# **DESCRIPTION**

The **cvmkdir** command creates a *StorNext File System* directory and attaches an affinity parameter (*key*) to it. If no option is used and the directory exists, the **cvmkdir** command displays the assigned affinity. Once an affinity is assigned to a directory, it cannot be altered. If no *key* is specified and the directory does not exist, the directory will not be created.

An affinity may be dissociated from a directory by specifying an empty key (e.g., "").

See **snfs\_config**(5) for details about affinities to stripe groups.

## **OPTIONS**

**−k** *key* Specify to the file system what affinity (*key*) to associate with the directory. All new sub-directories and files created beneath this directory inherit its affinity. If the affinity is changed or removed only files or directories created after the change are affected.

*dirname*

The path of the directory to be created.

## **SEE ALSO**

**cvmkfile**(1), **cvaffinity**(1), **snfs\_config**(5)

cvmkfile − Create a pre-allocated file

## **SYNOPSIS**

**cvmkfile** [**-epswz**] [**−k** *key*] *size*[**k**|**m**|**g**|**t**] *filename*

## **DESCRIPTION**

**cvmkfile** can be used to pre-allocate a file on the StorNext file system. This is useful and preferable when preparing a file for use in a real-time or streaming environment as the entire file is represented in only one file system extent. Additionally, a file can be placed onto a specific stripe group by specifying the *key* value, which is used as the affinity locator. See **snfs\_config**(5) for more details about affinities.

**WARNING:** This will destroy all existing data for the specified file unless the **−e** option is used.

## **OPTIONS**

- **−e** The **−e** option tells cvmkfile not to clobber an existing file, just expand or verify the requested space. The default behavior is to unlink and re-create an existing file (see **WARNING** above).
- **−k** *key* The **−k** *key* optionally tells the file system where to place the data file. If an Affinity Key is specified, the file is placed on stripe groups that are specified to support this key. If there is no stripe group with the key specified, then the file is placed in non-exclusive data pools. If there are no non-exclusive data pools, then ENOSPC (no space) is returned.
- **−p** The **−p** option forces the allocation and any subsequent expansions to be fitted "perfectly" as multiples of the **PerfectFitSize** configuration parameter. The allocation extent will always line up on and be a perfect multiple of the number of blocks specified in **PerfectFitSize**.
- **−s** The **−s** option forces the allocation to line up on the beginning block modulus of the stripe group. This can help performance in situations where the I/O size perfectly spans the width of the stripe group's disks.
- **−w** The **−w** option sets the file size to be equal to *size*. Without this option the blocks are allocated but the size is set to zero. **NOTE:** Unless the -z option is used, the new file will contain undefined data. Using the -w option is not recommended unless absolutely needed.
- **−z** The **−z** option causes the file to be physically zeroed out. This can take a significant amount of time.

#### *size*[**k**|**m**|**g**|**t**]

The *size* argument specifies the number of bytes, kilobytes(**k**), megabytes(**m**), gigabytes(**g**), terabytes(**t**) to allocate for the file. There is no guarantee that all requested space will be allocated. If there is insufficient contiguous available space to satisfy the requested amount then a "best effort" will be performed. In this case a success value is returned even though not all of the requested amount is allocated to the file. Even though the allocation may not be fully satisfied, if the **−w** option is specified then the file size will still reflect the requested *size* value.

#### *filename*

The file to be created.

## **EXAMPLES**

Make a file of one gigabyte with zero length. Allocate it on a stripe group that has specified the affinity key **6100\_n8**.

rock # cvmkfile -k 6100\_n8 1g foobar

#### **SEE ALSO**

**snfs\_config**(5), **cvmkdir**(1)

cvmkfs − Initialize a StorNext File System

## **SYNOPSIS**

**cvmkfs** [**-GF**] [**-a** *key*] [**-n** *ninode*[**k**|**m**|**g**]] [ *file\_system\_name*]

# **DESCRIPTION**

**cvmkfs** will initialize a *StorNext* (SNFS) file system optionally using *file\_system\_name* as the name. If no name is supplied, a list of file systems configured will be presented. Active file systems may not be re−initialized. The user will be prompted for a confirmation before initializing the file system.

**WARNING:** This will destroy **ANY** existing file system data for the named *SNFS* file system!

## **OPTIONS**

**-a** *key* Set the affinity of the root directory to *key*.

- **-G** Bypass "Press return to continue..." type prompts.
- **-F** Bypass all verification prompts (*Force command*) **WARNING: Use this flag with extreme caution!**

## **-n** *ninode*[**k**|**m**|**g**]]

Pre-allocate *ninode* inodes. *NOTE:* This option has been deprecated.

# **FILES**

*/usr/cvfs/data/\**

## **SEE ALSO**

**cvfs**(1), **snfs\_config**(5)

cvpaths − StorNext File System Disk Discovery Filter

## **SYNOPSIS**

## **/usr/cvfs/config/cvpaths**

## **DESCRIPTION**

The *StorNext File System* (SNFS) **cvpaths** file is an optional configuration file used to control and/or override the normal SNFS behavior of scanning system standard directory locations during the *disk discovery* phase that occurs during a **cvlabel** run, or from the **fsmpm** at boot/initialization time.

Normally, the directories scanned are:

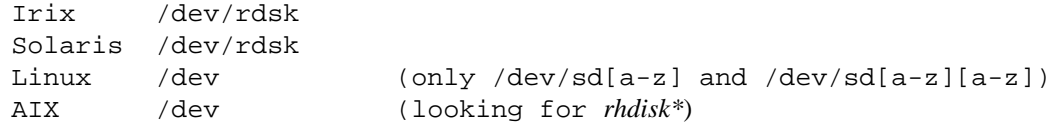

If a **cvpaths** file exists in */usr/cvfs/config*, then the contents of the **cvpaths** file will explicitly control which devices and/or directories will be evaluated during disk discovery. On Unix systems, if the **cvpaths** file is executable, then it will be executed expecting it to be a shell script that will produce the **cvpaths** syntax on standard output, otherwise it will simply be read as input.

#### **SYNTAX**

The format rules for a line in the **cvpaths** file is:

Any line beginning with "#" is considered a comment line.

Any token beginning with "#" is considered to be a comment up to the end of the line.

Blank/empty lines are ignored.

A keyword=value syntax is used.

Groups of related keyword phrases can span multiple lines.

Note, the parser capability is limited, and does not allow for any white space around the equal ("=") operator, although white space, and commas, are tolerated in all other places.

There are several keywords:

```
directory=
wildcard=
device=
usage=
hba=
lun=
capacity=
geometry=
verify=
```
The **directory=***path* and **wildcard=***glob* directives do not require any of the other keywords.

The directory specified by the **directory=***path* directive will be traversed in a manner similar to the default **disk discovery** scan mechanism.

The following one-line example would describe the normal default behavior on an Irix or Solaris system:

directory=/dev/rdsk

The **wildcard=***glob* directive is used to specify a glob pattern, see **glob(7),** to match and scan for device pathnames which are then examined in the same manner as the default disk discovery scan mechanism. The wildcard directive is not supported on Windows or Apple OSX platforms.

On linux, the default disk discovery mechanism is to scan paths which match /dev/sd[a-z] /dev/sd[a-z][a-z].

The following example would add EMC powerpath devices to the linux device scan:

wildcard=/dev/sd[a-z] wildcard=/dev/sd[a-z][a-z] wildcard=/dev/emcpower\*

A **device=***path* directive begins a group of keywords related to the device located at **path**.

for example:

device=/dev/rdsk/c2t39d0s2

would describe exactly one disk/raid device to be scanned during disk discovery.

The device **path** is the **character special** device name.

#### **NOTE!**

Enumerating specific device paths presumes that the same disk/raid will always appear in the host system's hardware/device graph with the same exact name.

In most cases, this can only be accomplished by utilizing **persistent binding** methods related to the specific disk driver package.

A **verify=***labelname* keyword may be used to verify that the device located at **path** contains the SNFS label **labelname**, for example:

device=/dev/rdsk/c2t39d0s2 verify=CvfsDisk9

The device named must describe a device path that describes the entire disk.

For example, on Solaris systems, it must describe **slice 2**, which means the final component of the path would end with **s2**.

On Linux systems, you should use **/dev/sdc** rather than **/dev/sdc1**.

On AIX systems, you should use the **/dev/rhdisk..** name.

On Irix systems, you should use a path name that includes all of the necessary sub-directories needed to describe the controller and port, for example:

device=/dev/rdsk/20000004cf7331aa/lun0vol/c2p1

-or-

directory=/dev/rdsk/20000004cf7331aa

Normally, SNFS determines from the raid controller whether a path should be considered **Active**, or **Passive**.

The **usage=***[Active|Passive]* keyword may be used to override the normal determination of **Active** or **Passive** path usage. The default mode is **Active**.

The **capacity=***sectors* keyword may be used to override the normal determination of the number of sectors supported by the device.

The **geometry=***cyl/tpc/spt/bps* keyword may be used to override the normal determination of the physical geometry of the device where:

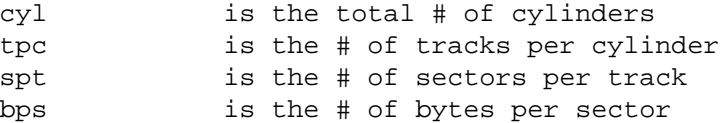

Certain device drivers use non-conventional names, or, do not support standard methods of HBA&LUN identification.

If the device driver name, (e.g. /dev/rdsk/emcpowera1) does not follow the host system's convention of providing HBA&LUN information, then the **hba=***#* and **lun=***#* keywords may be used to provide that information.

For example:

device=/dev/emcpower3 verify=CvfsDisk\_30 usage=Active hba=6 lun=2

would configure a Linux device driver path externalized as **/dev/emcpower3**, assigning the HBA id of 6, and LUN  $# 2$ .

This line could also be written as:

```
device=/dev/emcpower3, verify=CvfsDisk_30, usage=Active, hba=6, lun=2
-or-
device=/dev/emcpower3
                  verify=CvfsDisk_30,
                  usage=Active,
                  hba=6,lun=2
```
The HBA id is used by the multi-path code to collect devices together according to which host HBA is used for access.

The actual value of the number is not critical, what is important is that all disks/raids configured through a specific host HBA should be assigned a consistent number that is unique to that host HBA path.

The LUN number is important if the raid controller is one of the controllers recognized by SNFS as capable of Automatic Volume Transfer, and Active/Passive path declaration. The LUN # is used to index into specific raid controller mode pages.

A Solaris example, forcing certain paths to be held back for **Standby** usage:

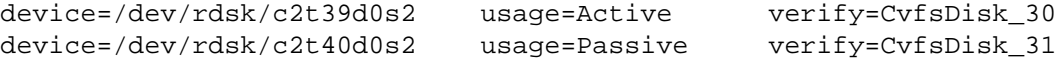

A Solaris example, restricting the search to a non-standard directory

directory=/dev/rdcs # DataCore

A Linux example, providing HBA&LUN information:

device=/dev/emcpowerf hba=4 lun=2 verify=CvfsDisk\_30 device=/dev/emcpowerg hba=4 lun=3 verify=CvfsDisk\_31

An Irix example, used to simply limit the number of LUNs to scan during disk discovery:

device=/dev/rdsk/20000004cf7331e6/lun0vol/c2p1 device=/dev/rdsk/20000004cf732ff0/lun0vol/c2p2

-or-

```
directory=/dev/rdsk/20000004cf7331e6
directory=/dev/rdsk/20000004cf732ff0
```
Note that the Irix hardware graph syntax for naming a path to a SAN disk contains the WWNN expressed as a 16 character hexadecimal string in the path name. Since the WWNN is unique to a raid/drive no matter where it may be physically, it should not be necessary to use **persistent binding** on Irix systems when using the **directory=***path* syntax.

## **FILES**

*/usr/cvfs/config/cvpaths /usr/cvfs/examples/cvpaths.example*

## **SEE ALSO**

**cvfs**(1), **snfs\_config**(5), **fsm**(8), **fsmpm**(8)

cvupdatefs − Commit a StorNext File System configuration change

## **SYNOPSIS**

**cvupdatefs** [**-bdfFGhlnv**] [**-c** *pathname*] [**-L** {**on**|**off**} [**-O** *ofilename*] [**-R** *NewFsName*] [*FsName*] [*FsPath*]

## **DESCRIPTION**

The **cvupdatefs** program is used to commit a configuration change to a StorNext file system. Possible configuration changes include stripe group list modification as well as file system journal modification.

The file system update program must be run on the machine that the File System Manager (FSM) is running on. This utility reads the configuration file and compares the configuration file against the current ondisk metadata configuration. If there are differences between the configuration and the on-disk metadata, the utility will display what changes need to be made to bring the file system metadata up to date.

*NOTE:* All metadata modification must be made on a stopped file system. It is recommended that the file system is stopped and **cvfsck**(1) has been run before making any changes to a file system configuration. Maintaining a backup of the original file system configuration file is also strongly recommended.

#### **USAGE**

- **−b** Build info log the build information.
- **-c** *pathname*

Provide a specific path to the previous configuration file that is to be used. This option is used to force **cvfsck** to be run as a sub-process to insure that the file system meta data is consistent prior to doing a capacity or bandwidth expansion, or any journal changes.

- **-d** Debug use to turn on internal debugging only.
- **-F** Force do not prompt for confirmation before making changes. **WARNING:** Errors in the configuration file may cause unintended results.
- **-f** Failure mode do not fail if there is a configuration mismatch. Note: This option is **not** intended for general use. Use only if instructed by Quantum support. Incorrect use may result in an unusable file system.
- **−G** Pause pause the program after displaying the exit status (Windows only.)
- **−h** Help print the synopsis for this command.
- **-L** {**on**|**off**}

Lookup - convert the file system to use fast reverse path lookup. Use this option only when the file system is not started. The **on** parameter turns on the conversion and the **off** parameter turns off conversion. Do not combine with other options. If this option is turned on, the conversion will occur the next time the specified file system is activated. This option does not have any effect once the file system has been converted. Setting this option off at any time before the conversion has completed will prevent the file system from being converted. Note that this conversion may take several hours depending upon the number of files in the file system. This option will also increase your metadata usage. A File System created with StorNext 4.0 or greater will have fast reverse path lookup automatically enabled. Note: The -L option is not intended for general use. Use only if instructed by Quantum support. Incorrect use may result in an unusable file system.

- **-l** Log log when the update finished.
- **-n** Read-only set metadata to read-only mode.
- **-O** *path\_to\_original\_configuration\_file*

Overwrite - This option is required if the configuration changes that will be applied will trigger an overwrite of an existing stripe group. This option should be used with extreme caution. Errors in the configuration file could lead to data loss. See the *CORRECTING MISCONFIGURED STRIPE GROUPS* section.

## **-R** *NewFsName*

Rename - Provide a new file system name to rename an existing unmanaged file system. The existing config file will be renamed, and the existing data directory containing logs will be migrated to the new name. See the section below for further details about using this option.

**−v** Verbose - turn on verbose reporting methods.

Once the file system configuration has been changed to reflect the stripe group or journal changes the **cvupdatefs** utility may be run. When **cvupdatefs** is run it will display a listing of stripe groups which will be modified, followed by a prompt. If this list accurately reflects the changes made to the configuration file then answering 'yes' at the prompt will allow the utility to make the needed changes.

Once the utility has completed, the file system may be started again. After starting the file system, the 'show' command in **cvadmin**(1) may be used to verify the new stripe groups. The 'show' command will list all of the stripe groups on the file system, including the newly created stripe group(s). Also, if the location of the file system journal has changed this too will be reflected by the cvadmin command 'show'.

## **WARNINGS**

It is very important that the consistency of the file system be correct before cvupdatefs is run. If the file system has a bad state cvupdatefs could introduce data corruption. It is recommended that cvfsck is executed on the file system before any changes are made. If cvfsck does not finish with a clean file system do not make any configuration changes until the file system is clean.

## **ADDING A STRIPE GROUP**

The first step in adding stripe groups is to modify the file system's configuration file to reflect the desired changes. For notes on file system configuration format refer to  $\text{snfs} \text{ config}(5)$ . In addition to adding StripeGroup configuration entries, associated Disk and DiskType entries for any new disks must be included.

Currently the ordering of stripe groups in the configuration file and in the metadata must match. Thus, when adding new stripe group configuration entries to the configuration file they must always be added to the end of the StripeGroup configuration section. **cvupdatefs** will abort if a new stripe group is detected anywhere but the end of the file.

## **INCREASING BANDWIDTH OF AN EXISTING STRIPE GROUP**

**Warning**: This option is not recommended for capacity expansion. This option is intended only for increasing I/O parallelism.

**Warning**: When a stripe group is populated with file data, adding bandwidth will increase fragmentation of the stripe group proportional to the amount of pre-existing file data. It is important to avoid fragmentation, which severely impacts performance and functionality of the file system. The cvupdatefs utility attempts to determine whether the requested bandwidth expansion operation will introduce unacceptably high fragmentation. If the level is determined to be unacceptable then the request is rejected and cvupdatefs exits with status 2. Therefore, it is usually recommended to relocate pre-existing file data to a different stripe group prior to performing bandwidth expansion. If bandwidth expansion is performed without relocating preexisting file data then it is recommended to utilize snfsdefrag (with the '-d' switch) to correct fragmentation after completion of cvupdatefs.

If bandwidth is added to an existing stripe group the new disks must exactly match the existing disks in size. All new disks must be added to the end in the disk list in the configuration file StripeGroup section.

Bandwidth expansion can never be utilized for a stripe group containing metadata or journal. Since stripe group zero always contains metadata it is not possible to perform bandwidth expansion on stripe group zero.

**WARNING:** Configuration errors may result in data loss.

## **MODIFYING FILE SYSTEM JOURNAL CONFIGURATION**

**cvupdatefs** will also detect changes in the journal configuration and modify the metadata accordingly. Journal changes include; moving the journal to a new stripe group, increasing the size of the journal, and reducing the size of the journal.

JournalSize

(Located in the Global section) Modifying this value will change the size of the on-disk journal.

Journal (Located in the Stripe Group section) Setting this entry to yes will place the on-disk journal on the given stripe group.

# **CORRECTING MISCONFIGURED STRIPE GROUPS**

**cvupdatefs** has a limited ability to address configuration errors. For example, if a stripe group was added but the configuration file shows incorrect disk sizes, this option could be used to rewrite that stripe group. Metadata and Journal stripe groups cannot be rewritten. In addition, data only stripe groups that may be overwritten must be empty.

The types of changes that can be made to a stripe group are as follows

1) Resize disk definitions in a stripe group

- 2) Modify stripe breadth in a stripe group
- 3) Modify the disk list in a stripe group

When making changes to a configuration file to fix a configuration issue, the original configuration file must be kept as well. This file must be passed in to cvupdatefs, using the **-O** option, so that the layout of the existing configuration can be checked. The **-O** argument is necessary when attempting to overwrite an existing stripe group.

**Warning:** Always use this option with extreme caution. Configuration errors could lead to data loss.

## **NOTE:**

There may only be one journal stripe group per file system.

## **RENAMING A FILE SYSTEM**

**Warning**: Renaming a file system is only allowed on an unmanaged file system. If **cvupdatefs**(1) detects that the file system is managed, it will print an error message and exit without doing the rename.

The **-R** option for renaming an unmanaged file system should be used with care, as there are several things that get modified as part of this process. Before renaming a file system, it is highly recommended that **cvfsck**(1) be run prior to renaming the file system. The file system must be unmounted on all SAN and DLAN clients, and the file system stopped, see **cvadmin**(1). If a client has the file system mounted when it is renamed, the client might need to be rebooted in order to unmount the old file system name. On Windows, use the Client Configuration Tool to unmount file system before renaming it.

The unmanaged file system that is being renamed will have been configured in one of three modes: non-HA, HA or manual HA, and how it was configured will change how to rename the file system.

#### **Non-HA mode**

There are no extra steps needed when renaming an unmanaged file system that is not in HA mode.

#### **HA mode**

When the unmanaged file system is being used in HA mode, prior to running the rename command on the primary, on the secondary the */usr/cvfs/data/*FsName directory should be manually renamed to */usr/cvfs/data/*NewFsName. When the rename command is then run on the primary, the HA sync processes will propagate all the other configuration changes to the secondary. Wait for the HA sync to complete before continuing.

#### **Manual HA mode**

In manual HA mode, the rename command should be run on both MDCs. When run on the second MDC, **cvupdatefs**(1) will recognize that the name in the ICB has been changed, but will proceed if *NewFsName* is the same as the name in the ICB. In manual HA mode there is no need to manually rename */usr/cvfs/data/*FsName since that will happen as part of running **cvupdatefs -R** on the second MDC.

After changing the name of a file system, the change will need to be manually reflected in the */etc/fstab*, */etc/vfstab* or */etc/vstab* files on all the clients before they remount the file system. Windows StorNext SAN and DLAN Clients mounts will need to be remapped. Run the Client Configuration Tool to re-map the mount with new file system name.

For any client that is operating as a StorNext File System Proxy Client, check to see if it has a */usr/cvfs/config/dpserver.*FsName file. If it does, it will need to be renamed to */usr/cvfs/config/dpserver.*NewFsName.

If something goes wrong during the rename operation, **cvupdatefs**(1) will revert any partial changes, but it is still possible that in some corner cases it will not be able to fully revert the changes, and manual intervention will be required. Files that are modified and/or renamed during the rename operation include:

*/usr/cvfs/data/*FsName */usr/cvfs/data/*NewFsName */usr/cvfs/config/*FsName*.cfgx /usr/cvfs/config/*NewFsName*.cfgx /usr/cvfs/config/fsmlist*

as well as the ICB in the file system itself. The OS dependent files that need to be manually updated include:

*/etc/fstab /etc/vfstab /etc/vstab* Windows registry via the Windows Client Configuration Tool

## **EXIT VALUES**

cvupdatefs will return one of the following condition codes upon exit.

- 0 No error, no changes made to the file system
- 1 No error, changes have been made to the file system
- 2-Configuration or file system state error, no changes made
- 3-ICB error, improper file system found, no changes made

#### **NOTES**

*IMPORTANT:* It is highly recommended to run **cvfsck**(1) prior to making any configuration changes.

#### **FILES**

*/usr/cvfs/config/\*.cfgx*

#### **SEE ALSO**

**snfs\_config**(5), **cvfsck**(1), **cvadmin**(1)

cvversions − Display StorNext client/server versions

# **SYNOPSIS**

# **cvversions**

# **DESCRIPTION**

**cvversions** will display the revision, build level and creation date for the *File System Manager (FSM)* and client subsystems of the *StorNext File System*.

This information should be submitted to Quantum Technical Support when contacting them about any problems found in the file system.

## **USAGE**

Simply execute the program and record the information shown.

# **SEE ALSO**

# **StorNext File System Release Notes**

**dbdropfs** This utility will perform cleanup for file systems that have been removed

# **SYNOPSIS**

**dbdropfs** [**-F**] <*mount\_point*>

# **DESCRIPTION**

This command will remove all information for a specific file system from the database. This command can only be run on file systems which have been remade via the **cvmkfs** command or for those which no longer exist. The TSM software must be restarted to pick up the changes. If immediate cleanup is desired, a **fsclean -b** may be executed.

# **OPTIONS**

[**-F**] This will bypass the prompt for verification. [*mount\_point*] The file system to operate on.

## **SEE ALSO**

fsclean

deviceparams − StorNext Linux device turning parameters

## **SYNOPSIS**

## **/usr/cvfs/config/deviceparams**

## **DESCRIPTION**

The StorNext File System (SNFS) **deviceparams** file provides a way to tune the parameters of the linux elevator which are available from 2.6.16 onwards. The file can specify values to override the default maximum I/O size submitted to devices and to select the elevator algorithm used.

Note: Changing Linux elevator parameters can have a severe negative performance impact when inappropriate values are specified. Only use this file only when recommended by Quantum Support.

## **SYNTAX**

If an **deviceparams** file exists in the SNFS 'config' directory it is used to tune the elevator parameters of the devices used for SNFS disk I/O. The format of the **deviceparams** file consists of two lines. Comments starting with pound-sign (#) are skipped.

```
scheduler=[noop|anticipatory|deadline|cfq]
nr_requests=<depth>
max_sectors_kb=<value>
```
Where  $\langle \text{depth} \rangle$  is the maximum depth of the request queue for each block device and  $\langle \text{value} \rangle$  is the maximum size of I/O the elevator should send to the device in kbytes. Note that other factors such as the physical fragmentation of memory buffers may restrict I/O to a lower limit than that specified. Using hugetlb pages in an application is one way to overcome this.

The parameters in the **deviceparams** file are applied when the disk devices are scanned. A **cvadmin** "disks refresh" command is needed to apply new parameters to a running StorNext client. Because these parameters change the Linux block device characteristics, each Linux StorNext client will need a **deviceparams** file.

The I/O scheduler choices may vary by Linux distribution. Currently, the more popular Linux distributions have four choices for I/O schedulers; they are **noop, anticipatory, deadline**, and **cfq**. Each scheduler then has additional tunable parameters that can affect I/O performance. There is no guarantee that the schedulers and their tunable parameters will be available in future releases.

There are no Linux man pages describing these tunable parameters. There are however documents included with the Linux source (Documentation/block) and many papers that can be found online which discuss various attributes of the "Linux IO Scheduler". Again, the **deviceparams** file should be used only when working with Quantum Support.

#### **EXAMPLE**

In many instances Quantum has found improved performance when switching the I/O scheduler from the default cfq scheduler to the deadline scheduler. In addition, increasing the block queue depth has been seen to improve performance. To select the deadline scheduler and set the block device queue depth to 4096 for all StorNext disks, the following options would be added to the **deviceparams** file:

**scheduler=deadline nr\_requests=4096**

## **FILES**

*/usr/cvfs/config/deviceparams*

**dm\_foreign** Set extended attribute information for foreign files and directories

# **DESCRIPTION**

This utility is used by the fsimportnamespace script to create an inode with foreign flags and events set. Users should not run this command, unless directed to do so by Quantum technical assistance.

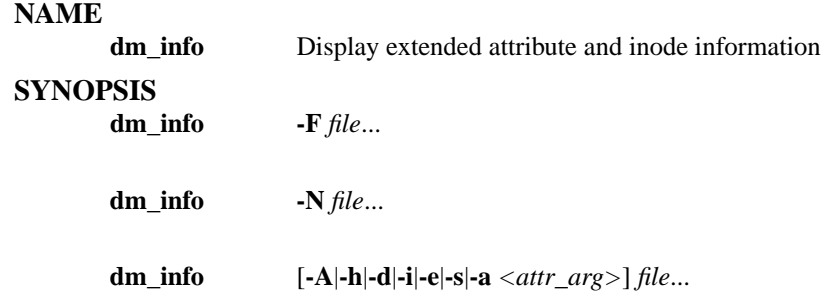

#### **DESCRIPTION**

This will display extended attribute and inode information which is used by by the Tertiary Manager software.

The user must be root or the utility must be owned by root with the 's' bit set.

#### **OPTIONS**

[**-F**] show file system hdl and event set of the file system [**-N**] show extended attributes names [**-A**] show affinity association [**-h**] show file handle [**-d**] show device number and fsid [**-i**] show inode and generation number [**-e**] show event mask [**-s**] show association [**-a** *attr\_arg*] show attributes where attr\_arg can be:

key class flags vsn

oneup stublen cpymap totvers

ldbn slen fsn totseg

mask medlist [*file*] The names of the file(s) on disk to report on. The file path(s) must also be in a managed file system. The entire path name need not be entered. If preceded by a slash (/) in the command definition, the full path name, starting from the root directory, is required as input to the command. Otherwise, the Tertiary Manager command expands the directory name using the current working directory as the parent. If multiple files are entered, the files must be separated by spaces.

#### **SEE ALSO**

dm\_util

#### **OUTPUT**

Filename: myfile

handle (hex): 0003dc583e00125a000e0000000000000000000000000007 fsid: 0x0003dc583e00125a dev: 67895298 rdev: 67895298 aff: n/a size: 3000009 block size: 4096 number of blocks: 5888 ino: 7 gen: 0 type: S\_IFREG mode: 0100664 lnks: 1 extended attributes: attrname: SNEA attr\_ver: 5.82 key: 6 class,sub: 3,0 oneup: 6 vsn: 000 totvers: 2 totseg: 0 cpymap:  $0x1$  flags:  $0x0$  events:  $0x180000$  stublen: 0 flags: NONE eventlist: ATTRIBUTE DESTROY region events: atime = 1086697327 -> Tue Jun 8 07:22:07 2004 ctime =  $1088686531$  -> Thu Jul 1 07:55:31 2004 mtime = 1088686531 -> Thu Jul 1 07:55:31 2004

**dm\_master** Utility to bypass Tertiary Manager event processing

## **SYNOPSIS**

**dm\_master** <*wait*> <*number of msgs*> [**mount**] [**-a**] <*mountpoint*>...

# **DESCRIPTION**

The dm\_master process receives the event callouts from the file system. This can be used in place of the Tertiary Manager software when some work needs to be done. This should only be used under the guidance of Quantum technical assistance. It can potentially cause files to be in an inconsistent state with the Tertiary Manager database if used incorrectly.

When used, the dm\_master process should be brought up and remain running as the required processing is performed on the files.

The user must be root or the utility must be owned by root with the 's' bit set.

## **OPTIONS**

[*wait*] If set to 0, the server will sleep between dm\_get\_events() calls. If set to 1, the server will block (interruptibly) in dm\_get\_events(). [*number of* ] If set to 0, the server will wait forever, otherwise the server will wait for the indicated number of event messages before exiting. [**mount**] Registers to receive mount events only. Note: When using the mount option dm\_master will acknowledge a mount of the *mountpoint*; however you must restart **dm\_master** to get it to acknowledge subsequent events within the *mountpoint* file system. [**-a**] Indicates that the daemon should also register for the asynchronous events handled by the file system. By default those are ignored. [*mountpoint***...**] file system(s) from which to receive events.

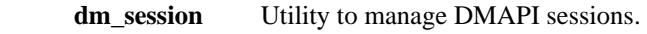

## **SYNOPSIS**

**dm\_session** [**-d** <*sid*>]

**dm\_session** [**-n** <*sid*> [<*sess\_info*>] ]

## **DESCRIPTION**

This utility will either report on the current sessions and tokens or be used to clean up old sessions. Typically, the Tertiary Manager software will clean up sessions when it is terminated gracefully, and upon startup. However, in the event that some do not get cleaned up, this utility provides a means of doing so.

The user must be root or the utility must be owned by root with the 's' bit set.

## **OPTIONS**

[**-d**] Destroyasession. This also responds to any outstanding events. [**-n**] Create a new session, assuming the disposition and outstanding events of the old session. [*sid*] Valid DMAPI session ID [*sess\_info*] Name for the new session. If not specified it defaults to the old session name.

**dm\_trunc** Truncates a file.

## **SYNOPSIS**

**dm\_trunc** *startoffset count file*...

# **DESCRIPTION**

This will truncate a file. It is highly recommended that the *fsrmcopy* be used instead of this utility. There should be no need to use this utility unless directed to do so by Quantum technical assistance.

This utility must be run as root or be owned by root with the 's' bit set.

## **OPTIONS**

[*startoffset*] This is the offset within the file where the truncation should start to occur. This should be on a disk block boundary. [*count*] The number of bytes to truncate. If set to 0, then all bytes from the specified offset will be truncated and the startoffset is automatically adjusted to be on a block boundary. Currently, only 0 is supported until managed regions is supported. [*file*] The names of the file(s) on disk to truncate. The file path(s) must also be in a managed file system. The entire path name need not be entered. If preceded by a slash  $\langle \cdot \rangle$  in the command definition, the full path name, starting from the root directory, is required as input to the command. Otherwise, the Tertiary Manager command expands the directory name using the current working directory as the parent. If multiple files are entered, the files must be separated by spaces.

# **SEE ALSO**

fsrmcopy, fsrmdiskcopy

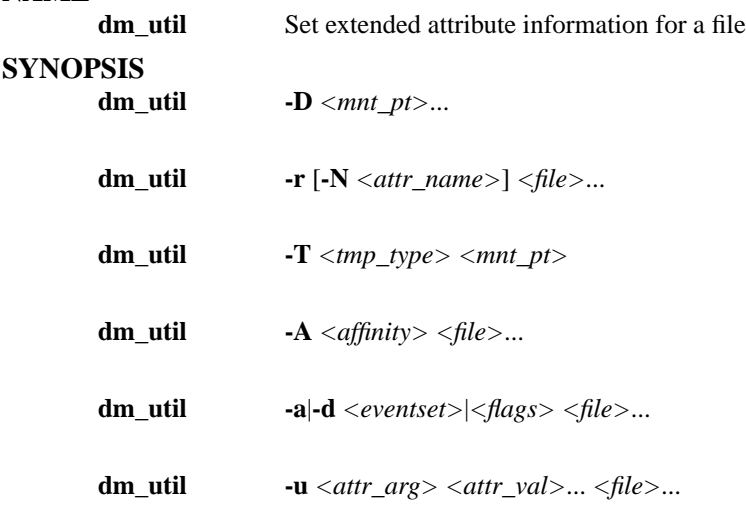

## **WARNINGS**

This utility should be used VERY carefully and only under the guidance of Quantum technical assistance.

# **DESCRIPTION**

This utility can be used to modify flags and event settings for files managed by the Tertiary Manager software. It can also be used to disassociate (remove all) events from a file system or create special temporary directories in the file system.

The user must be root or the utility must be owned by root with the 's' bit set.

## **OPTIONS**

[**-D** *mnt\_pt*] Disassociate (remove all) events from the indicated mount points. [**-r**] Remove all events, flags, or keys for a file or directory. [**-N** *<attr\_name>*] Attribute name for attribute clean up which is reported as *attrname* by *dm\_info*. [**-T** *tmp\_type*] Create StorNext temp directory of type fItmp\_type on specified mount point. Valid values for *tmp\_type*:

jnl : used for journaling

rel : used for file relocation feature

for : used for foreign migration feature [**-A** *affinity*] Set the specified *affinity* on files and directories. The affinity must be one that is currently configured in the file system. Specify *none* to clear the affinity setting on files and directories. [**-a** *eventset*] Add the specified *eventset* or *flags* to a file.

[**-d** *eventset*] Delete the specified *eventset* or *flags* from a file. [*eventset*] Valid values:

admin data attr trash inherited migr post read write tape\_copy

The admin event set is valid for directories only. All other event sets are for files. [*flags*] Valid values: no\_trunc trunc\_immed trunc\_exclude tier\_override

no\_store all\_copies foreign\_filesystem

no\_reloc in\_process being\_renamed

stranger\_media [**-u class|subclass**] Updates the class or subclass to the specified class index. For special cases, use keywords of TRASH for trashcan, RECYCLE for Recycle bin, TEMP for StorNext temp dir, NONE for no class, [**-u media**] When setting media values, provide the segment number, the media index and media generation number. Example:

% dm\_util -u media 2 347 1 filea

Where 2 is the segment number, 347 is the media index and 1 is the media generation number for that segment. [**-u** *attr\_arg*] Update the indicated attribute for a file or directory. Unless so indicated, attribute updates take one attr value. [*attr\_arg*] Valid values are:

key class subclass vsn

```
oneup stublen cpymap totvers
 ldbn slen fsn totseg
 mask media
When updating cpymap or mask the attr_val must be provided in hex. The size of mask is 24 bytes.
[mnt_pt] file system mount point. [file] The name(s) of the managed file(s) to update.
```
## **SEE ALSO**

dm\_info

dpserver − StorNext File System Proxy Client Configuration

## **SYNOPSIS**

**/usr/cvfs/config/dpserver /usr/cvfs/config/dpserver.***FsName*

## **DESCRIPTION**

The StorNext File System (SNFS) **dpserver** file is a configuration file used to control the SNFS Stornext Distributed LAN Server (also called Proxy Server) on Linux systems. This file is required in order to start a Proxy Server and is consulted when a **mount** command specifies the Proxy Server option.

The **sndpscfg** command is normally used to generate and maintain **dpserver** files on non-Windows systems - see **sndpscfg**(1) for details. To view and adjust the Proxy Server settings on Windows systems, use the Distributed LAN tab in the Client Configuration tool instead.

#### **SYNTAX**

At minimum, the **dpserver** file specifies the network interfaces to use for Proxy Server. It can also be used to override various Proxy Server tuning parameters.

There can be both file-system-specific **dpserver.***FsName* files and a default **dpserver** file. If a file-systemspecific **dpserver.***FsName* file exists, it will be used in preference to the default **dpserver** file.

The format rules for a line in the **dpserver** file are:

Any line beginning with "#" is considered a comment line.

Blank/empty lines are ignored.

There are several keywords:

```
interface ifname [address ipaddr]
transfer_buffer_size_kb n
transfer_buffer_count n
server_buffer_count n
tcp_window_size_kb n
daemon_threads n
```
The keywords are interpreted as follows:

The **interface** keyword specifies the name of a network interface (e.g., **eth0**) to use for Proxy Client traffic. If the interface has only one IP or IPv6 address, then only the interface name is needed to be specified. If the interface has more than one address (multiple IP addresses, multiple IPv6 addresses, or both IP and IPv6 addresses), then the **address** keyword and one IP or IPv6 address must also be specified.

At least one **interface** keyword must be specified in the file in order for a Disk Proxy Client Server to be started.

The remaining keywords are used to override the default values for tunable parameters. Note that these values are propagated from the Proxy Servers to the Proxy Clients , and thus can affect the behavior of both. Note also that not all tuning parameters affect all platforms.

The optional **transfer\_buffer\_size\_kb** keyword specifies the size in Kilobytes of the socket transfer buffers used for Proxy Client I/O. The default value is 256 and values between 32 and 1024 are allowed.

The optional **transfer** buffer count keyword specifies the number of socket transfer buffers used per connection for Proxy Client I/O. Note that this parameter is not used on Linux Proxy Servers or Clients. However, it is used by Windows Proxy Clients, and the value is passed to them by Linux Proxy Servers. The default value is 16 and values between 4 and 128 are allowed.

The optional **server\_buffer\_count** keyword specifies the number of I/O buffers that will be allocated per network interface on the Proxy Server. The default value is 8 and values between 4 and 32 are allowed.
The optional **tcp\_window\_size** keyword specifies the size in Kilobytes of the TCP window used for Proxy Client I/O connections. The default value is 64 and values between 8 and 2048 are allowed.

The optional **daemon\_threads** keyword specifies the number of kernel threads that will be used to service Proxy Client I/O requests. The default value is 8 and values between 2 and 32 are allowed.

# **HA ENVIRONMENTS**

If you choose to configure the Distributed LAN Server on a StorNext cluster running in High Availability (HA) mode, each HA node must have its own dpserver files detailing the NICs on that node. The **dpserver** files are not synchronized between HA pairs.

If the Distributed LAN Server is configured after converting to HA, the file system(s) running as Distributed LAN servers must be unmounted and mounted again to service DLC requests.

When deduplication/replication is enabled, one or more Virtual IP Addresses (VIPs) provides access to the Primary MDC (where the blockpool server is running). In StorNext startup and failover situations, the VIP is dynamically associated with a physical address on the Primary server. Do not use VIP interfaces when setting up the dpserver configuration file, or it will not be available when the node is running as Secondary. The physical interface and IP address should be used in this situation.

#### **EXAMPLE CONFIGURATION FILE**

A very basic dpserver configuration file

interface eth0

A basic multi-interface dpserver configuration file

```
interface eth0
interface eth1
interface eth2
interface eth3
```
A more complex dpserver configuration file

```
interface eth1 address 10.3.21.2
tcp_window_size_kb 64
transfer_buffer_size_kb 256
transfer buffer count 16
server buffer count 8
daemon_threads 8
```
# **FILES**

*/usr/cvfs/config/dpserver /usr/cvfs/config/dpserver.*FsName

# **SEE ALSO**

**mount\_cvfs**(1), **sndpscfg**(1)

**file exclusions**

# **SYNOPSIS**

**/usr/adic/TSM/config/excludes.store**

**/usr/adic/TSM/config/excludes.truncate**

# **/usr/adic/TSM/config/excludes.postrestore**

# **DESCRIPTION**

These files allow criteria to be specified which will exclude files from store, truncation or post restore operations. The syntax of all the files is identical. Any updates to these files will not require TSM to be cycled for them to go into effect.

NOTE: with exclusion specifications being openly defined it is possible to potentially exclude files that may be critical for disaster recovery.

The format of this file is strict and each line must begin with one of the following specifiers: **#** , **EXACT:** , **CONTAINS:** , **BEGINS:** , **ENDS:** , **MATCH:** , and **MATCH\_PATH:**

Each entry in the exclusion file must start in column one.

# **Store Exclusions**

To facilitate identifying files to be excluded from store operations an exclusion file ( */usr/adic/TSM/config/excludes.store* ) can be used. Filenames (node name, not full path names) are tested against the exclusions specified during preparation for stores and if the filename matches an exclusion the file is not included in the store operation. One caveat to this behavior occurs when files have been renamed after they have been stored. It will not matter if the new file meets or does not meet the exclusion criteria as the exclusions are applied against the original stored pathname. If it is unclear that this condition exists, then running the *fsfileinfo* report on the file will display the stored path if it is indeed different the the current file path.

#### **Truncation Exclusions**

To facilitate identifying files to be excluded from truncation operations an exclusion file ( */usr/adic/TSM/config/excludes.truncate* ) can be used. Full path names are tested against the specified exclusions as files are being stored. If the pathname matches an exclusion then the file will be marked so that it will not be truncated. This has the same effect as running **fschfiat -t** *e* on each file.

#### **Disaster Recovery Exclusions**

fspostrestore is used when recovering a file system after a disaster. In addition to its primary restore responsibilities it can also create a file which contains a list of all the files in the file system that are excluded from truncations. This list includes files that either met the truncation exclusion criteria when it was stored or that have been explicitly marked with **fschfiat -t** *e*. The files are referred to as "no truncate" files. This list can be used in conjunction with the **fsretrieve -B** option to re-stage these files back to disk.

If some of these files are considered to be more critical than others, then there may be a need to separate them such that some are retrieved before others. In order to accomplish this, the */usr/adic/TSM/config/excludes.postrestore* exclusion file can be used to specify criteria which is used to filter the "no truncate" files.

Full path names are tested against the specified exclusions as files are being examined by **fspostrestore***. If the pathname matches the criteria then the file path will be written to a second list which results in two lists of files being generated instead of one. Then* **fsretrieve -B** *can be invoked for each one of the lists.*

#### **Exclusion File Tags:**

[] *#* This is the comment identifier. The remainder of the line is ignored. [] *EXACT:* A file name/path is matched if it is identical to this string. [] *CONTAINS:* A file name/path is matched if any part of this string appears in it. [] [] *BEGINS:* A file name/path is matched if it begins with this string. [] *ENDS:* A file name/path is matched if it ends with this string. [] *MATCH:* A file name/path is matched if it matches the specified shell expression. This tag is different from the others as it will expand shell wildcards when evaluating a file. For example an asterisk (\*) will match anything when used with this tag but only match an asterisk when used with the other tags.

#### Wildcards:

A string is a wildcard pattern if it contains one of the characters ?, \* or [. These wildcard characters are expanded according to the following definitions:

A?(not between brackets) matches any single character.

A\*(not between brackets) matches any string, including the empty string.

#### Character classes:

An expression [...] where the first character after the leading [ is not an ! matches a single character, namely any of the characters enclosed by the brackets. The string enclosed by the brackets cannot be empty; therefore ] can be allowed between the brackets, provided that it is the first character. (Thus, [][!] matches the three characters [, ] and !.)

#### Ranges:

There is one special convention: two characters separated by - denote a range. (Thus, [A-Fa-f0-9] is equivalent to [ABCDEFabcdef0123456789].) One may include - in its literal meaning by making it the first or last character between the brackets. (Thus, []-] matches just the two characters ] and -, and [--0] matches the three characters -, ., 0, since / cannot be matched.)

#### Complementation:

An expression [!...] matches a single character, namely any character that is not matched by the expression obtained by removing the first ! from it. (Thus, [!]a-] matches any single character except ], a and -.)

One can remove the special meaning of ?, \* and [ by preceding them by a backslash. Between brackets these characters stand for themselves. Thus,  $[[?^*]$  matches the four characters  $[, ?, *$  and .  $[]$ *MATCH\_PATH:* This is identical to MATCH except that it will only match a slash in a filename/path with a slash in then pattern and not by an asterisk (\*) or a question mark (?) metacharacter, nor by a bracket expression ([]) containing a slash. So every slash in the file path must match a slash in the specified exclusion string.

# **EXAMPLES: store exclusions**

A comment line

# Exclude definitions for temporary files

Will exclude "temp\_work.tmp" and "backup.out", but no other files

EXACT:temp\_work.tmp EXACT:backup.out

Will exclude "exclusions.man", "testrun.temp", "temp.logs", and "temporary", but not "manifest" or "sherman"

# CONTAINS:.man CONTAINS:temp

Will exclude "tmp.file", "tmpstuff", and "temporary", but not "file.tmp", "file.tmp.1", or ".temporary"

#### BEGINS:tmp BEGINS:temp

Will exclude "work.tmp" and "work.temp", but not "temp.work" and "tmp.work"

ENDS:.tmp ENDS:.temp

Will exclude "tmp.file", "tmpstuff", and "temporary", but not "file.tmp", "file.tmp.1", or ".temporary"

# MATCH:tmp\* MATCH:temp\*

Will exclude any file starting with "a", "c", "e"

MATCH:[ace]\*

Will exclude "temp.1", "tempXY", and "file.temp.1", but not "temporary", "tempABC" or "file.temp"

MATCH:\*temp??

Will exclude "tmp.file", "tmpstuff", and "temporary", but not "file.tmp", "file.tmp.1", or ".temporary" Since store exclusions are based on file names and not paths, MATCH\_PATH will yield the same results as MATCH

> MATCH\_PATH:tmp\* MATCH\_PATH:temp\*

#### **EXAMPLES: truncate/postrestore exclusions**

A comment line

# Exclude definitions for temporary files

Will exclude "/sn/fs1/temp\_work.tmp" and "/sn/fs1/backup.out", but not "/sn/fs9/temp\_work.tmp"

EXACT:/sn/fs1/temp\_work.tmp EXACT:/sn/fs1/backup.out

Will exclude "exclusions.man", "testrun.temp", "temp.logs", "temporary", anything in the "/sn/fs1/temp/" directory, but not "manifest", "sherman" or "/sn/fs1/xman/file"

# CONTAINS:.man CONTAINS:temp

Will exclude "/sn/fs1/dir1/tmp.file", and "/sn/fs1/dir1/tmpstuff", but not "/sn/fs1/dir1/file.tmp", or "/sn/fs1/dir2/tmp.file"

# BEGINS:/sn/fs1/dir1/tmp

Will exclude "work.tmp" and "work.temp", but not "temp.work" and "tmp.work"

# ENDS:.tmp ENDS:.temp

Will exclude "/sn/fs1/dir1/tmpfile", "/sn/fs2/dir1/tmpfile", but not "/sn/fs1/dir2/tmpfile"

# ENDS:/dir1/tmpfile

Will exclude "tmp.file", "tmpstuff", and anything under the "/sn/fs1/tmp/" directory, but not "file.tmp", or "file.tmp.1"

# MATCH:\*/tmp\*

Will exclude any file in the "/sn/fs1/dir1/" directory and any subordinate directory such as /sn Will exclude "/sn/fs1/dir1/file1", "/sn/fs1/dir1/dir2/file2"

# MATCH\_PATH:/sn/fs1/dir1/\*

Will exclude "tmp.file", "tmpstuff", and "/sn/fs1/dir/tmp.file", but not "file.tmp", or "/sn/fs1/dir2/tmp.file"

# MATCH:\*/dir1/tmp\*

Will exclude "/sn/fs1/.profile", and "/sn/fsZ/.profile", but not "/sn/fs10/.profile" or "/SN/fs1/.profile"

#### MATCH:/sn/fs?/.profile

Will only exclude "/fs1/file", "/fs2/file", "/fs3/file" or "/fsZ/file"

# MATCH:/fs[1-3Z]/file

Will exclude any file in the "/sn/fs1/dir1/" directory but not any files in subordinate directories such as "/sn/fs1/dir1/dir2/file"

# MATCH\_PATH:/sn/fs1/dir1/\*

#### **FILES**

**/usr/adic/TSM/config/excludes.store**

# **/usr/adic/TSM/config/excludes.truncate**

#### **/usr/adic/TSM/config/excludes.postrestore**

#### **SEE ALSO**

fschfiat, fspostrestore, fsretrieve

**fhpath** Generate file path from handle

# **SYNOPSIS**

**fhpath** <*phandle*> <*fhandle*>

# **DESCRIPTION**

The fhpath utility will convert the specified file handle and parent file handle into the associated path.

# **OPTIONS**

[*phandle*] Parent handle in hex. [*fhandle*] File handle of file or directory in hex.

# **SEE ALSO**

dm\_info

**filesystems**

# **SYNOPSIS**

#### **/usr/adic/TSM/config/filesystems**

# **DESCRIPTION**

The file system configuration file contains the file systems that are being managed by the TSM software. Each file system is listed along with some configuration parameters for the file system. File system entries are automatically added to the file when the **fsaddrelation** command is used to add the first relation to a file system. Also, entries are automatically removed from this file when the fsrmrelation command is used to remove the last relation from a file system.

NOTE - A line in the file with a first character of '#' will be treated as a comment line. A line with a first character of '/' will be treated as a file system entry. Tabs or spaces may be used between parameters in a file system entry.

NOTE - When an entry is added by the **fsaddrelation** command, the entry is added with the default parameters (shown below). If those parms are to be changed, edit the file and make the desired updates.

WARNING - Do not add or remove entries from the file by hand. Allow that to be done automatically by the **fsaddrelation** and fsrmrelation commands. You may, however, update file system parameters by modifying the file.

In order to manage file data and maintain adequate disk space for a file system, the TSM software will relocate data blocks of existing files from one affinity to another or truncate data blocks of existing files from disk. These operations are performed automatically but can be applied manually by using the **fsrelocate**, **fsrmcopy**, or **fspolicy** commands. Certain criteria apply for file data to be eligible for relocation or truncation (see man pages for the above commands).

The automatic relocation and truncation of managed files is accomplished via **fspolicy** commands. A set of daemons issue these commands as they are needed. The parameters in the filesystems configuration file specify the target fill level to be used by fspolicy for each file system. Additionally, they indicate which policy scheme is in effect for each file system: Space Based or Min Time. The differences between these two schemes is discussed in a latter part of this man page.

Each entry in the configuration file is a line of fields separated by spaces/tabs of the form:

*Mount\_Point Low\_Use High\_Use Enable\_Min\_Time Min\_Use Enable\_Truncation* A detailed description of each parameter is given in a latter part of this man page.

#### *Daemon Policy Schemes:*

For the automatic relocating or truncating of managed data, there are two schemes used for kicking off policies: Space Based and Min Time. Operationally, these schemes have similarities and differences.

#### *Scheme Similarities:*

With either policy scheme, relocation or truncation policies are started when the file system fill level goes above the *High Use* percentage. When this occurs, all possible candidates for the file system are NOT put in the candidate list for relocation or truncation, but just a manageable number of candidates that have reached their minreloctime or mintrunctime, as specified by their policy class. The files in the list are then relocated or truncated in an attempt to reach the *Low Use* file system fill percentage.

With either policy scheme, emergency relocation and truncation policies are started when the file system fill level reaches 100 percent. When this occurs, all possible candidates for the file system are NOT put

in the candidate list for relocation or truncation, but just a "quick" list of the largest files available is built. The files in the list are then relocated or truncated in an attempt to reach the *Low Use* file system fill percentage.

With either policy scheme, a daemon will run daily mintime relocation and truncation policies whose primary purpose is to manage the files that never make it into space based candidate lists. The mintime policies do put all possible candidates into the candidate lists, which are sorted by time from oldest to youngest. These policies are run to more accurately apply the relocation and truncation parameters defined in the configured policy classes and to pro-actively keep the fill level below the *High Use* percentage.

*Scheme Differences:*

- *Space Based* - The daily mintime policies will truncate candidate files in the file system until the *Low Use* file system fill percentage is reached.

You would use this scheme on a file system if you want to automatically manage the file system fill level no lower than the *Low Use* level. In other words, you want the automatic relocation or truncation of files to occur only as space needs indicate.

- *Min Time* - The daily mintime policies will truncate candidate files in the file system until the *Min Use* file system fill percentage is reached.

You would use this scheme if you want more flexibility in having old files truncated from disk. You can set *Min Use* lower than *Low Use* so that old files will be truncated even if the file system is already below *Low Use*. Setting *Min Use* to 0 would cause all valid candidates to be truncated regardless of the file system fill level.

*File System Configuration Parameters:* [*Low Use*] The target fill level for a non-mintime truncation policy (a policy that does NOT use the -m option). It is given as a percentage of used blocks.

Example: Assume the Low Use value is 75%, and the file system is currently 90% full. Also assume there are valid candidates that can be used to manage the file system down to 65%. The policy operation will stop at 75% even though there are more valid candidates to manage.

(Default Low Use: 75) [*High Use*] The fill level at which the space-monitoring daemon automatically runs a non-mintime policy in an attempt to reach the *Low Use* fill level. This is done regardless of the current policy scheme. It is given as a percentage of used blocks.

(Default High Use: 85) [*Enable Min*] This flag indicates which policy scheme is in effect. If set to *true*, it indicates the Min Time policy scheme is being used, and *Min Use* will be the target file system fill level for mintime policies. If set to *false*, it indicates the Space Based scheme is being used, and *Low Use* will be the target file system fill level for mintime policies.

(Default Enable Min Time: true) [*Min Use*] The target fill level for a mintime truncation policy (a policy that uses the -m option). It is given as a percentage of used blocks in the file system.

Example: Assume the *Min Use* value is 35%, and the file system is currently 50% full. Also assume there are valid candidates that can be used to manage the file system down to 20%. The mintime policy will stop at 35% even though there are more valid candidates. If the *Min Use* value is 0, then all files that are valid candidates will be affected.

Note - If *Enable Min Time* is false, this parameter has no effect, and the *Low Use* value will be the target for any mintime truncation policies run on the file system.

(Default Min Use: 75) [*Enable Truncation*] This flag indicates whether file truncation is enabled (*true*) or disabled (*false*) for the given filesystem.

By default file truncation is enabled, so files are automatically truncated in order to free up space, also a user call causing no-space condition will be blocked until free space is available. When set to disable no truncation takes place, a user call caused no-space condition will fail with ENOSPC error.

Note - when truncation is disabled it is still possible to truncate files using fsrmdiskcopy utility.

# **SEE ALSO**

fspolicy, fsrelocate, fsrmcopy, fsclassinfo, fsaddclass, fsmodclass

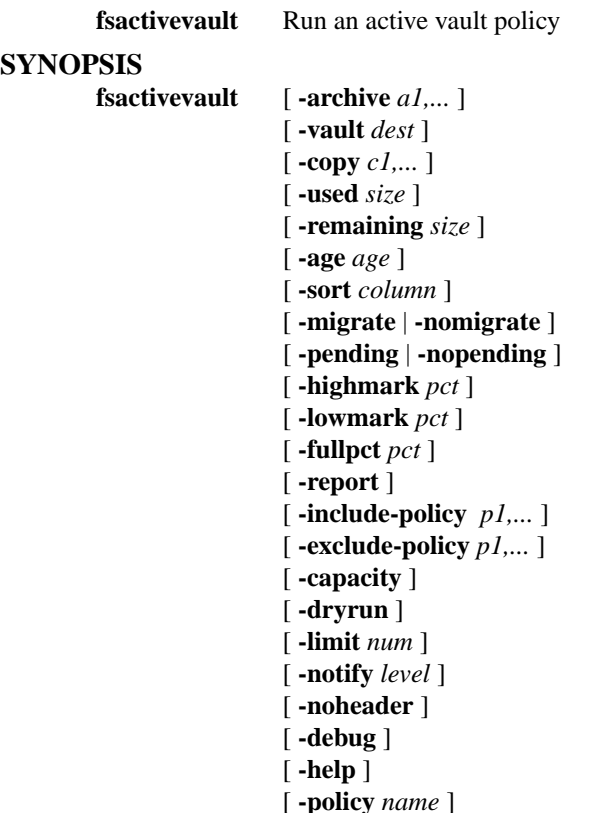

# **DESCRIPTION**

The **fsactivevault** command calls **vsmove** to automatically vault qualifying media. Media are vaulted when the percentage of the used capacity of the Storage Manager license meets or exceeds the **ACTIVE-VA ULT\_HIGH\_USE** fs\_sysparm value. Media will continue to be vaulted by **fsactivevault** until the used capacity is below the **ACTIVEVAULT\_LOW\_USE** fs\_sysparm threshold. By default, only media that meet or exceed the **ACTIVEVAULT\_FULL\_PERCENT** fs\_sysparm value will be vaulted. Active Vault policies may be scheduled with the **fsschedule** command.

The administrator must manually complete the **vsmove** operation through the Library Operator Interface (LOI) in the StorNext GUI. When used in conjunction with the Quantum Scalar library Active Vault feature and SNAPI, the media will automatically move to the Active Vault after completing the **vsmove** operation through the LOI. Otherwise, the media will be in the library mailbox and need to be manually removed.

# **OPTIONS**

[**-archive** *a1,...*] Media to be vaulted are selected from this list of archives. Multiple archives may be specified by either listing them as a comma separated list or by specifying multiple **-archive** options. At least one archive name is required unless **-report** is also specified.

[**-vault** *dest*] The destination archive where to vault media. The **-vault** option is required unless **-report** is also specified.

[**-copy** *c1,...*] A list of copy numbers to query on. If no **-copy** option is specified, then media belonging to any copy may be moved to the vault. Multiple copies may be specified by either listing them as a comma separated list or by specifying multiple **-copy** options.

[**-used** *size*] Select only media that have used *size* capacity. *size* is in bytes by default, but a suffix of **B**(ytes), **K**(ibibytes), **M**(ebibytes), **G**(ibibytes) or **T**(ebibytes) may be used to specify capacity.

[**-remaining** *size*] Select only media that have *size* capacity remaining. *size* is in bytes by default, but a suffix of **B**(ytes), **K**(ibibytes), **M**(ebibytes), **G**(ibibytes) or **T**(ebibytes) may be used to specify capacity.

[**-highmark** *pct*] Override the **ACTIVEVAULT\_HIGH\_USE** sysparm value to start vaulting if the used capacity of the Storage Manager license is at or above the *pct* percent.

[**-lowmark** *pct*] Override the **ACTIVEVAULT\_LOW\_USE** sysparm value to stop vaulting if the used capacity of the Storage Manager license is below the *pct* percent.

[**-fullpct** *pct*] Override the **ACTIVEVAULT\_FULL\_PERCENT** sysparm value to consider vaulting media that is at or above the *pct* percent.

[**-age** *age*] Vault media according to age. *age* by default is in seconds, but a time unit may also be provided to specify **seconds**, **days**, **weeks**, **months** or **years**. A specific date may also be specified with the **YYYY:MM:DD:hh:mm:ss** format.

[**-sort** *column*] Sort results based according to *column* where *column* can be **age**, **id**, **full**, **remaining** or **used**.

**age** will sort by last access time of the media.

**id** will sort by media ID.

**full** will sort by the percentage full of the media. This is the default behavior if no **-sort** option is specified.

**remaining** will sort by space remaining on the media.

**used** will sort by the amount of space used on the media.

[**-migrate**] Select from media in the MIGRATE media class. [**-nomigrate**] Ignore media in the MIGRATE media class.

[**-include-policy** *p1***,...**] Select media belonging to the list of policy classes. If this option is used, only media belonging to the list will be selected. Multiple policies may be specified either by using a comma separated list or by including multiple **-include-policy** options.

[**-exclude-policy** *p1***,...**] Excludes media belonging to the listed policy classes. The **\_adic\_backup** policy is excluded unless explicitly included by **-include-policy**. Multiple policies may be specified either by using a comma separated list or by including multiple **-exclude-policy** options.

[**-limit** *num*] Limit the number of vaulted media to *num*.

[**-dryrun**] Show what media would be vaulted according to the selection criteria without actually calling the **vsmove** command to vault the media.

[**-notify** *level*] Set the email notification level for active vault policy admin alerts where *level* is either **none**, **error**, **warn**, or **info**.

**none** will suppress all email notifications.

**error** will only send notifications when an error occurrs, such as database errors or licensing errors.

**warn** will send notifications for warnings, such as being unable to vault enough media to satisfy the low water mark.

**info** will cause email notifications to be sent indicating that the active vault policy completed successfully. The default notification level is **warn**.

[**-debug**] Enable extra debug output.

[-help] Display help.

[**-policy** *policyname*] The name of the Active Vault policy to use for email notifications.

# **REPORTING OPTIONS**

[**-report**] Generate a media report based upon the selection criteria. This does not call the **vsmove** command.

[**-pending**] Select media where a vaulting operation is pending.

[**-nopending**] Select media where no vaulting operation is pending.

[**-capacity**] Report the current licensed capacity and total available licensed capacity.

[**-noheader**] Do not display header or result count in the media report.

#### **ENVIRONMENT**

The following parameters are configurable in the **fs\_sysparm** file. [**ACTIVEVAULT\_HIGH\_USE**] Percentage of used licensed capacity at which to begin the Active Vault policy.

[**ACTIVEVAULT\_LOW\_USE**] Percentage of used licensed capacity at which to stop the Active Vault policy.

[**ACTIVEVAULT\_FULL\_PERCENT**] Percentage value used to check against to determine if a medium is full enough for vaulting consideration by Active Vault.

# **EXAMPLES**

#### **Example 1.**

Vault all copy #2 media in the i6k archive to the vault01 archive that are in the MIGRATE class.

fsactivevault -a i6k -v vault01 -c 2 -migrate

#### **Example 2.**

Create a scheduled policy that runs everyday at 2 am that will vault media that are at least 500 MiB in size and are older than 2 months. Limit the number of vaulted media to 10. Media are to be vaulted in order of access time from least recently accessed to most recently accessed. The default high and low thresholds and full percent apply.

fsschedule -a -n mypolicy -f activevault -p daily -t  $0200 - \langle$ -a i6k -v vault01 -age 1month -used 500M -sort age -limit 10

#### **Example 3.**

The capacity for the Storage Manager is at or near the licensed capacity. To reclaim licensed capacity an administrator might decide to vault media belonging to a policy class named "old\_data" that has not been accessed in the last 10 days that is also over1GiB in use. The selection criteria is sorted by the size to reduce the amount of vaulting that may be needed. The fullpct value is reduced to 1% to override the default ACTIVEVAULT\_FULL\_PERCENT sysparm to help make sure that there are qualified media.

fsactivevault -a i6k -v vault01 -include-policy old\_date -used  $1G \setminus$ -age 10days -sort size -fullpct 1

#### **Example 4.**

Query media to determine which media will be vaulted next, excluding all media belonging to policy class "important".

fsactivevault -report -exclude-policy important

# **Example 5.**

Compression is enabled on drives and the data compresses at a high data compression ratio. To avoid vaulting media with a large amount of space remaining, the administator sets the remaining size constraint and sets the fullpct to 0.

fsactivevault -a i6k -v vault01 -remaining 500M -fullpct 0

# **Example 6.**

Vault media that have not been accessed since a specific date of "Jan 15 12:30:00 2012".

fsactivevault -a i6k -v vault01 -age 2012:01:15:12:30:00

# **EXIT STATUS**

- 0 Success completion.
- 1 There was an error processing the arguments.
- 2 The vaulting license is invalid.
- 11 There were not any media detected that matched the policy criteria.
- 12 The Active Vault policy was unable to vault enough media to get below the high water mark.
- 13 The Active Vault policy was unable to vault enough media to get below the low water mark.
- 255 An internal fatal error prematurely terminated fsactivevault.

# **FILES**

# **/usr/adic/TSM/config/fs\_sysparm.README**

# **SEE ALSO**

vsmove, fsschedule, fsschedlock

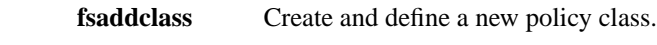

# **SYNOPSIS**

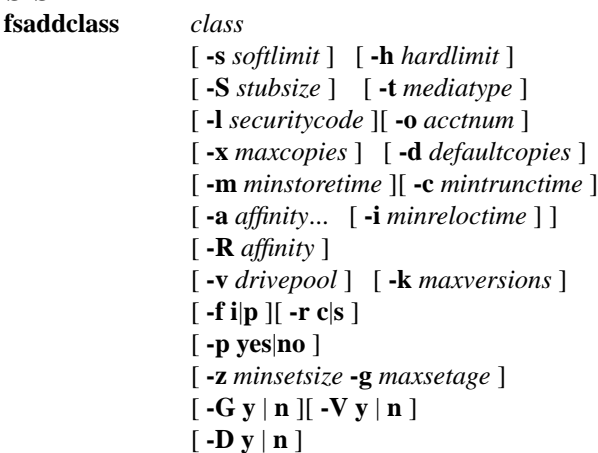

#### **DESCRIPTION**

The **fsaddclass** command creates a new policy class definition. For each of the optional arguments that are not entered, the Tertiary Manager software will substitute default values. Most default values can be modified in a system parameter file.

This command accepts upper case or lower case input, but class names will always be converted to lower case.

#### **OPTIONS**

[*class*] Policy class. If the policy class already exists, the command is rejected. A policy class is a maximum of 16 alphanumeric characters. The special "-", ".", and "\_" characters are also permitted. [**-a** *affinity...*] A space-separated list of disk affinities that the files in this policy class will traverse throughout their life cycle. Valid entries include any of the affinities already configured in the managed file systems or the word *none*. The first affinity in this list will be considered the default disk affinity for this policy class, the affinity in which files initially will be created. When they become eligible candidates for relocation, the files will be moved to the next disk affinity in the list. The word *none* may be specified in place of the affinity list to indicate no automatic relocation is to occur for this policy class. NOTE: Presently a maximum of two affinities are supported, including the default disk affinity. If the **-a** option is not used, no automatic relocation will occur for this policy class. [**-R** *affinity*] The affinity to retrieve a truncated file to. This will override the default affinity. [**-d** *defaultcopies*] The total number of copies that will be stored (including the primary copy) for each file in this policy class. The *defaultcopies* option can be set equal to, but not exceeding, the *maxcopies* setting. It cannot be set to less than one. If the **-d** option is not used, the default number of copies will be specified by the system parameter CLASS\_DEFAULT\_COPIES. [**-f** *i*] The file retention policy for the policy class. The files can be truncated immediately (**i**) or at policy application time (**p**) once all file copies are stored on a medium. If the **-f** option is not used, the file retention policy will be specified by the system parameter CLASS\_FILE\_CLEANUP. [**-h** *hardlimit*] The maximum number of media that are allowed in this policy class. When the hard limit is reached, a warning message is sent to the *syslog* and to the user specified as the e-mail contact for this policy class. Files can still be stored in the policy class, as long as there is room on the media that have already been used to store files in that policy class. If the **-h** option is not used, the *hardlimit* will be specified by the system parameter CLASS\_HARDLIMIT. [**-l** *securitycode*] Up to four characters can be used for the security code. The special "\_" character is also permitted. If the **-l** option is not used, the default will be specified by the system parameter CLASS\_SCODE. [**-c** *mintrunctime*] The minimum time that a stored file must reside unaccessed on disk before being considered a candidate for truncation (the clearing of disk blocks). A file will not have its disk blocks truncated (by a truncation policy) until it has remained unaccessed on disk for this amount of time. After that time, a truncation policy will consider the file a valid candidate for truncation, but it may or may not actually be truncated. That will depend on the current file system fill level and the file system configuration

parameters. NOTE: An "emergency" truncation policy ignores this time. If the **-c** option is not used, the default *mintrunctime* will be specified by the system parameter CLASS\_TRUNCTIME. The minimum value allowed for this time is 5 minutes. See SETTING CLASS TIMES below for more info on time format and usage. [**-i** *minreloctime*] The minimum time that a file must reside unaccessed on disk before being considered a candidate for relocation (the moving of data blocks from one disk affinity to another). A file will not have its data blocks relocated (by a relocation policy) until it has remained unaccessed on disk for this amount of time. After that time, a relocation policy will consider the file a valid candidate for relocation. The file may or may not actually be relocated at that time, depending on the current file system fill level and the file system configuration parameters. NOTE: An "emergency" relocation policy ignores this time. The **-a** option is required to use this option. If the **-i** option is not used, the default *minreloctime* will be specified by the system parameter CLASS\_TIERTIME. The minimum value allowed for this time is 5 minutes. See SETTING CLASS TIMES below for more info on time format and usage. [**-m** *minstoretime*] The minimum time that a file must reside unmodified on disk before being considered a candidate for storage on media. A file will not be stored (by a store policy) until it has remained unmodified on disk for this amount of time. After that time, the next policy run will attempt to store the file. If the **-m** option is not used, the default *minstoretime* will be specified by the system parameter CLASS\_MINTIME. The minimum value allowed for this time is 1 minute. See SETTING CLASS TIMES below for more info on time format and usage. [**-S** *stubsize*] The truncation stub size (in kilobytes). This value is used to determine the number of bytes to leave on disk when files are truncated. This value will be the minimum number of bytes left on disk (the value will be rounded up to a multiple of the file system block size). This value is not used when a stub size has been explicitly set for a file with *fschfiat*. If the **-S** option is not used, the default will be specified by the system parameter CLASS\_TRUNCSIZE. [**-o** *acctnum*] Up to five characters can be used for the account number. The special "\_" character is also permitted. If the **-o** is not used, the default will be specified by the system parameter CLASS\_ACCTNUM. [**-r** *c*] Media classification after cleanup policy has been performed. When all files are deleted from a medium, the medium can revert back to the owning policy class blank pool (**c**) or to the system blank pool (**s**). If the **-r** option is not used, the default media classification will be specified by the system parameter CLASS\_MEDIA\_CLEANUP. [**-s** *softlimit*] The warning limit for the number of media that can be allocated in this policy class. When the soft limit is reached, a warning message sent to the *syslog* and to the user specified as the e-mail contact for this policy class. The value of *softlimit* must be less than or equal to the value of *hardlimit*. If the **-s** option is not used, the default *softlimit* will be specified by the system parameter CLASS\_SOFTLIMIT. [**-t** *mediatype*] Defines the type of media to be used for the policy class. Depending on the type of platform used, the following media types are supported by Tertiary Manager software:

**AIT AITW LT O LT OW SDISK 3590 3592 9840 9940 T10K DLT4 DLT2 (SDLT600 media)**

The **fsstore** command can override this parameter with the **-t** option. If the **-t** option is not used, the default media will be specified by the system parameter CLASS\_DEF\_MEDIA\_TYPE. [**-v** *drivepool*] The Media Manager drive pool group used to store or retrieve data for this policy class. This drive pool name must be defined within the Media Manager software before any media operations can occur for this policy class. The special "\_" character is permitted to identify the drive pool group. If the **-v** option is not used, the default drive pool group will be specified by the system parameter CLASS\_DRIVEPOOL. [**-x** *maxcopies*] The maximum number of copies (including the primary copy) that are allowed for each file in this policy

class. The *maxcopies* value cannot be less than one. NOTE: If the copy setting for a particular file is adjusted using the **fschfiat** command, it cannot exceed the value defined by the system parameter CLASS\_MAX\_COPIES. If the **-x** option is not used, the maximum number of copies will be specified by the system parameter CLASS\_MAX\_COPIES. [**-k** *maxversions*] This is the maximum number of inactive versions to keep for a file (the current version is active, all others are inactive). When a stored file is modified, the version number is immediately incremented for the file. Old versions are kept around until the fsclean command is used to clean those versions from Tertiary Manager media. At the time a new version is stored, the oldest version will be deleted if maxversions has been reached. The fsclean command will not be required to clean that version. If maxversions is defined as 0, only the active version will be retained and if removed from the file system, it will still be recoverable unless the **-D** option is set on the file. If the **-k** option is not used, the default max versions to keep will be specified by the system parameter CLASS\_MAX\_VERSIONS. [**-p** *yes*] This option decides if we allow the policy engine to automatically store files for this policy class. If the **-p** option is not used, the default will be specified by the system parameter CLASS\_AUTOSTORE. [**-z** *minsetsize*] The minimum set size of the policy class. It will be specified in the form of [0-999][MB|GB]. When this option is specified with a non-zero value, the store candidates in the policy class have to add up to *minsetsize* before any of them can be stored by the policy engine. This option works in conjunction with **-g** option. Specifying zero value for this option will disable the check, which requires **-g** be set to zero as well. If the **-z** option is not used, the default will be specified by the system parameter CLASS\_MINSETSIZE, which is always in MB and does not require the unit suffix. [**-g** *maxsetage*] Candidate expiration time (in hours) of the policy class. This option works in conjunction with **-z** option so that files will not sit forever on the candidate list because the *minsetsize* has not been reached. As soon as any file on the store candidate list in the policy class is *maxsetage* old, all of the files should be stored. Specifying zero will disable the check, which requires **-z** be set to zero as well. The maximum value for this option is 720 hours, which equals to 30 days. If the **-g** option is not used, the default will be specified by the system parameter CLASS\_MAXSETAGE. [**-G** *y*] Generate and maintain a checksum for each stored file. If this option is enabled, a checksum will be generated as each file is written (stored) to the associated protection tier. The checksum will be retained for use in the checksum-validation phase of subsequent retrieve operations. This option can be overridden by the FS\_GENERATE\_CHECK-SUM parameter in fs\_sysparm. See fs\_sysparm.README file for details. The **fsfileinfo** command can be used to determine if a file has a corresponding retained checksum value. [**-V** *y*] Verify the checksum of each retrieved file. If this option is enabled, a checksum will be generated as each file is read (retrieved) from the associated protection tier. The generated checksum will be compared to the corresponding (created when the file was stored) retained value. The retrieve will fail and a RAS ticket will be opened if the checksum does not match. No compare will occur if no retained value exists (checksum generation was not enabled when file was stored). This option can be overridden by the FS\_VALIDATE\_CHECKSUM parameter in fs\_sysparm. See fs\_sysparm.README file for details. [**-D** *y*] Remove database information when a file is removed. If this option is enabled, then when a file is removed from the file system, the corresponding database information indicating where the file was stored will also be removed, and the file will NOT be recoverable through **fsrecover**. If this option is disabled, then the database entries will be retained and the file is recoverable through **fsrecover**.

#### **SETTING CLASS TIMES**

The policy time values associated with a class: *minstoretime*, *mintrunctime* and *minreloctime* can all be set in units of minutes, hours or days. To specify minutes put an 'm' suffix on the value, to specify hours put an 'h' suffix on the value and for days use a 'd' suffix. Note that if the unit suffix is not specified the *minstoretime* value defaults to units of minutes while the others default to units of days. Some valid examples for policy times:

> 15m - 15 minutes 3h - 3 hours 7d - 7 days 10 - 10 minutes for *minstoretime* and 10 days for the other times

Store policy commands are kicked off automatically every minute or so as long as files are being created. Therefore setting a value for *minstoretime* to just a few minutes will usually result in a store policy command starting the store operation for the files in a class within the time requested. Note however if files are being created slowly the software may wait up to 5 minutes before kicking off a store policy in an attempt to get a larger number of files to store at one time. Also be aware that other factors like system load, media availability etc can affect the time the stores will actually occur.

Truncation and relocation policies are only run automatically once a day at midnight. (There are also policies that run as file system fill levels warrant but the time when these occur is not scheduled. See the *filesystems(4)* man page for more info on the space based policies.) If there is a real need to have file data truncated at a specific time after last access then two steps are necessary, the setting of the class time and the scheduling of the policy commands. As an example let us assume you want to truncate class data for class1 after being unaccessed after one hour. The first step would be to set the *mintrunctime* to 1h (or 60m). Next you must schedule via cron a truncation policy to run every half hour. (Note here that even with policies running every half hour; a file may wait up until the time between policies beyond the trunctime before truncation occurs. For example if policies run on the half hour, a file is created at 01:00:01am, it will not be truncated until 2:30am since at 2:00am it is 1 second short of being an hour old.)

When setting up the policy cron job it is probably easiest to set up a simple shell script to wrap the policy so that the processing environment is set up correctly. For example set up a script under TSM: /usr/adic/TSM/util/truncPolicy The contents of the script may look like:

> #!/bin/sh # . /usr/adic/.profile /usr/adic/TSM/exec/fspolicy -t -c class1 -o 0

Note the last argument to the policy command '-o  $0'$ . This tells the policy to keep truncating files until it runs out of candidates or the file system reaches 0 percent full. If you look at the *filesystems(4)* man page it indicates the automatic nightly policy only truncates to the Min Use percentage and then quits even if more valid candidates are present. If the desire is to truncate all candidates then the '-o 0' is needed. Truncating all files for a class should be done carefully as there will be an expense to retrieving those files back if needed.

Only one truncation policy is allowed to run at a time. This is due to potential conflicts in candidate management between policies and also for performance reasons. If it is desired to run multiple policies 'at the same time' then just put multiple policies in the truncate script and have them run sequentially. Be sure and not place an ampersand after the commands or some will fail because they are locked out by the currently running policy. Also be sure when setting up the cron jobs not to have the scheduled scripts run too close together. The User's Guide contains more info on the scheduling of truncation policies. An example of a script with multiple scheduled policies would be:

> #!/bin/sh # . /usr/adic/.profile /usr/adic/TSM/exec/fspolicy -t -c class1 -o 0 /usr/adic/TSM/exec/fspolicy -t -c class2 -o 0 /usr/adic/TSM/exec/fspolicy -t -c class3 -o 0

The next step is to create the actual cron entry. Run crontab -e and set the entry to look something like this:

00,30 \* \* \* \* /usr/adic/TSM/util/truncPolicy

One last thing to note on scheduling 'extra' truncation or relocation policies: there is an expense to running these commands as they get and check their candidate lists, even if no files are actually truncated or relocated. This is especially true for sites where millions of files are resident on disk at one time. See the User's Guide for more recommendation info on the scheduling of these policies.

# **SEE ALSO**

filesystems, fsmodclass, fsrmclass, fsclassinfo, fschfiat, fsstore, fsrelocate, fsversion, fsclean, fsfileinfo, fspolicy

**fsaddrelation** Add a directory-to-policy class association.

# **SYNOPSIS**

**fsaddrelation** *directory* **-c** *class*

# **DESCRIPTION**

The **fsaddrelation** command associates a directory with a policy class. Classes of data are delineated by assigning the directories on disk to policy classes. The directory specified in *directory* must not be superior or subordinate to any directory that already has a directory-to-policy class relationship. The policy class relation point cannot be a directory in the root file system, and it is recommended that the command be executed before adding any files to the directory. If the directory contains files when the **fsaddrelation** command is executed, the file system must be inactive (no users in the file system), because it must be unmounted, mapped, and remounted at the time of the **fsaddrelation**. The **fsaddrelation** command will fail if the specified directory is not empty and the associated file system is busy. It is recommended that the **fsaddrelation** be performed to a populated directory during a slack time, because users will not be able to access any files in the files system.

Adding a directory relationship to a policy class causes the directory to become a migration directory under Tertiary Manager software control. A migration directory is one in which the files stored by client users are Tertiary Manager controlled media. The relationship can be removed by using the **fsrmrelation** command after all files subordinate to the policy class relation point are removed.

**fsaddrelation** will fail if *directory* has an affinity. If *directory* has an affinity associated with it, first use the **cvaffinity** command to remove its affinity. Upon successful completion of **fsaddrelation**, if the *class* has any affinities, the directory will have its affinity set to the first affinity in the class affinity list.

Be aware that if *directory* has subordinate directories already in existence when this command is run, the subordinate directories will retain their current affinity association. In that case, the creation of any new files in those directories may result in allocations to unexpected stripe groups. Therefore, it is again strongly recommended that **fsaddrelation** be executed before adding any files or subdirectories to *directory*.

When the first relation is added to a directory in a file system, that file system becomes a managed file system. An entry for the file system is added to the file system configuration file:  $T_M$  DIR/config/filesystems. The entry is added with system defaults for values. If it is desired to change the defaults, edit the file and make the desired updates. The file itself has a description of the configuration values. When the last relation is removed from a file system, the entry is removed from the configuration file.

The identifier specified in *class* determines how media will be selected for use in migrating files in the specified directory. Only media containing files associated with the same policy class, or system blanks, will be selected.

The first file written to a medium taken from the system blank pool will determine which policy class the medium is associated with.

This command accepts upper case or lower case input.

#### **OPTIONS**

[*directory*] Path name of the directory to be associated with the policy class. The directory must already exist and the name must be less than 256 characters long. The entire path name need not be entered. If preceded by a slash (/) in the command definition, the full path name (starting from the root directory) is required as input to the command. Otherwise, the Tertiary Manager command expands the directory name using the current working directory as the parent. [**-c** *class*] Policy class to be associated with the directory. A policy class name can be a maximum of 16 alphanumeric characters. The special "-", ".", and "\_"

characters are also permitted.

# **SEE ALSO**

fsrmrelation, fsclassinfo, fsdirclass, fsaudit, filesystems

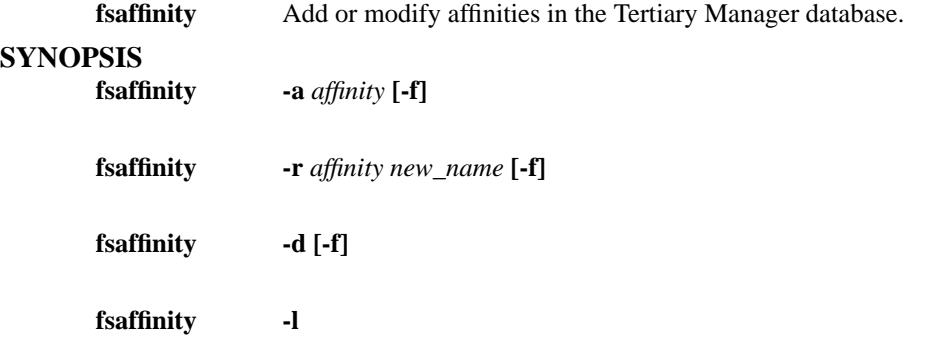

# **DESCRIPTION**

The fsaffinity command populates the Tertiary Manager database with affinities that have been previously configured in managed file systems. This command may also be used to rename, delete, or list existing affinity entries in the database.

# **OPTIONS**

[**-a** *affinity*] Adds *affinity* to the Tertiary Manager database.

[**-r** *affinity*] Renames *affinity* to *new\_name* in the Tertiary Manager database.

[**-d**] Deletes all affinity entries from the Tertiary Manager database.

[**-l**] Lists all affinities currently in the Tertiary Manager database.

[**-f**] Forces the addition, renaming, or deletion of affinities, bypassing file system affinity verification.

# **USAGE**

Use this command after adding or modifying affinities in your managed file system configurations. This command will make the Tertiary Manager aware of the affinities in use by the managed file systems.

# **EXIT STATUS**

0 Successful completion.

1 An error occurred.

# **SEE ALSO**

fsaddclass, fsmodclass, fsclassinfo, fsfileinfo

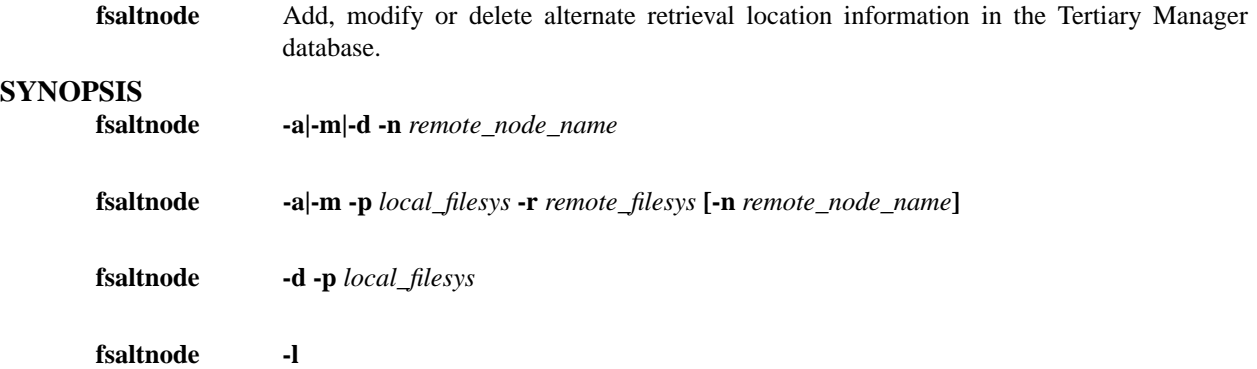

# **DESCRIPTION**

The fsaltnode command is used to add, modify, or delete alternate retrieval location information in the Tertiary Manager database. The alternate retrieval location is used when a truncated file on a managed filesystem cannot be retrieved from the standard file copies. For example, unavailable tape drives may prevent a retrieval with the standard file copies. If an alternate (remote) node and an alternate (remote) filesystem are specified for the local managed filesystem, the file will be retrieved from that remote filesystem on the remote node.

A single alternate retrieval node name may be added, modified, or deleted by specifying the -n option. This remote node name applies to all filesystems that also have an alternate retrieval filesystem name specified. The existence of the alternate node is not verified when this command is executed. Note also that the contents and version of the file on the alternate node are not verified by the alternate retrieval mechanism. The application software is required to keep the standard filesystem and the alternate retrieval location in sync.

#### **OPTIONS**

[**-a -n**] Adds *remote\_node\_name* to the Tertiary Manager database as the alternate node to be used for all alternate location retrievals.

[**-m -n**] Modifies the Tertiary Manager database to specify *remote\_node\_name* as the alternate node to be used for all alternate location retrievals.

[**-d -n**] Deletes *remote\_node\_name* as the Tertiary Manager database as the alternate node to be used for all alternate location retrievals.

[**-a -p**] Adds *remote\_filesys* to the Tertiary Manager database as the remote filesystem to be used for alternate node retrievals for local filesystem *local\_filesys*.

[**-m -p**] Modifies the Tertiary Manager database making *remote\_filesys* the remote filesystem to be used for alternate node retrievals for local filesystem *local\_filesys*.

[**-d -p**] Deletes *remote\_filesys* as the the remote filesystem to be used for alternate node retrievals for local filesystem *local\_filesys*.

[**-l**] Lists all filesystems having alternate retrieval location specified.

#### **EXAMPLES**

Define an alternate retrieval location node name rabbit as the alternate node for all filesystems:

fsaltnode -a -n rabbit

Modify the existing alternate retrieval location node name to be squirrel for all filesystems:

fsaltnode -m -n squirrel

Define the alternate retrieval path for filesystem /stornext/snfs1 to be /backups/dir01. This can only be done if no alternate retrieval path is currently specified for /stornext/snfs1:

fsaltnode -a -p /stornext/snfs1 -r /backups/dir01

Modify the alternate retrieval path for filesystem /stornext/snfs1 to be /backups/apples:

fsaltnode -m -p /stornext/snfs1 -r /backups/apples

# **EXIT STATUS**

0 Successful completion.

1 An error occurred.

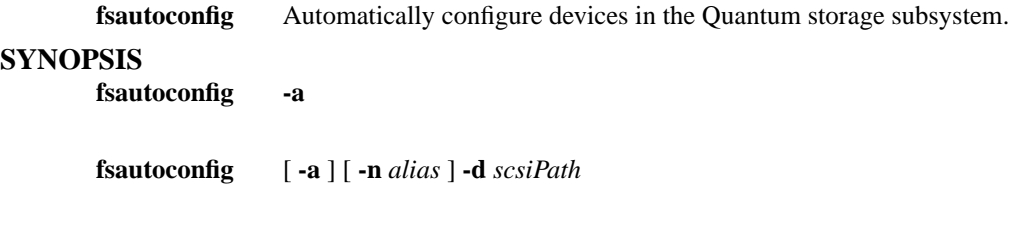

**fsautoconfig -h**

#### **DESCRIPTION**

The **fsautoconfig** command gives the ability to automatically configure a single device or all devices not already configured in StorNext. Devices that can be automatically configured include tape drives and media changers / archives, limiting the scope of this automatic configuration to SNMS. At this time only SCSI Archives are supported by this command.

When a non-configured archive is the specified device to auto-configure, the archive along with all media associated with the archive are added. If **-a** is specified then all associated tape drives are added too. When multiple paths are detected for the associated tape drives, the tape drives will be configured across the host buses to ensure that a single host bus doesn't become a limiting factor. By default the name scheme used for the archive is archive $\langle$ num $\rangle$ unless **-n** is specified. If the archive is already configured or the associated tape drives cannot be determined, the **fsautoconfig** command will fail.

When a non-configured tape drive is specified as the SCSI path, the slot will be detected from the parent archive, and the tape drive will be configured appropriately. The name scheme used is  $\langle$ archive>\_dr<num>. If the device is already configured or the slot cannot be determined from the archive, the **fsautoconfig** command will fail.

When **-a** is used without **-d**, all non-configured archives and tape drives will be configured into StorNext. If multiple paths are found to the non-configured devices, load balancing will be used to spread the devices across the host buses from which those devices are being seen for optimal configuration.

A round-robin load balancing scheme is used to spread the devices across the detected host buses. E.g. If there are 2 HBAs that can see the same 4 tape drives, 2 tape drives will be configured through each HBA. The paths can always be changed once configured using the **fsconfig** command.

**fsautoconfig** requires that the Tertiary Manager, Media Manager, and database software be active.

# **OPTIONS**

[**-a**] Configure all non-configured, detected SCSI devices (archives and tape drives) into SNMS. [**-d** *scsi-Path*] The device to configure. If the device is a media changer and **-a** is specified then all drives associated with the changer are also configured. [**-n** *alias*] This will be used as the device alias instead of the software generated name. [**-h**] Generates the usage report.

# **SEE ALSO**

fsdevice, fsconfig, fsmedin, vsarchiveconfig, vsdrivecfg, vsaudit, vsarchiveqry, vsarcmedclasscreate

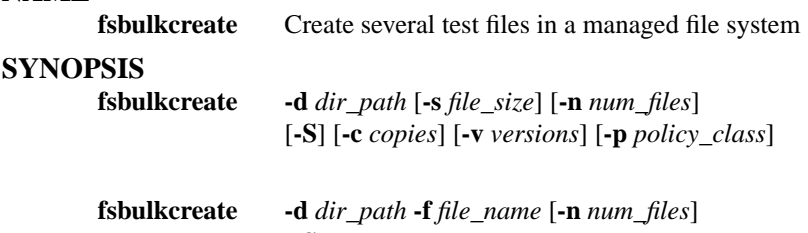

[**-S**] [**-c** *copies*] [**-v** *versions*]

#### **WARNINGS**

This utility should be used with EXTREME CAUTION and only under the guidance of Quantum technical assistance. It is intended to be used by professional services personnel or system testers ONLY for the purpose of demonstrating or testing SNMS on very large file systems.

This utility will stop all storage management software components. Therefore, ensure all users are off all managed file systems before running this utility.

It is strongly recommended that you run a SNMS backup before running this utility. This will enable you to restore your file system to its original state after running this utility.

This utility will drop and re-create critical Tertiary Manager database tables. In case of system failure, database tables could be left in an unusable state. If this occurs, you may restore your system from the previous SNMS backup.

This utility will need exclusive use of the storage management software components and the Tertiary Manager database tables. Therefore, do not attempt to launch more than one instance of this utility at once.

Before running this utility, ensure you have enough disk space in the file system where /usr/adic/mysql/db resides. To create 100 million files with 1 copy and 1 version, you will need approximately 50 GB of disk space. You will also need free disk space on the file system containing *dir\_path* sufficient to allocate 100 million inodes.

#### **DESCRIPTION**

This utility creates a large number of test files on an existing managed file system. Upon successful completion, all new files will appear truncated with the appropriate number of copies and versions stored to tape.

To prevent spending a large amount of time storing every file to tape, all new files will reference the same file data on one tape. This applies to all copies and versions of the new files.

The file that is actually stored to tape is referred to as the "base file". File attributes for the new files are derived from this file. If not provided by the user, this utility will create the base file.

Forabalance of performance and namespace readability, new files will be created in a predetermined directory structure. Directly under the directory specified by the user, the utility will create a maximum of 10,000 subdirectories. In each of those subdirectories, a maximum of 10,000 files will be created, for a total maximum of 100,000,000 files.

For example, the full directory structure for 100 million files may appear as follows:

*dir\_path*: /stornext/snfs1/testdirectory/

 $\sqrt{2}$ /  $\qquad \qquad \backslash$ 

```
/ \qquad \qquadsubdirs: 00001/ ... 10000/
                                             \left/ \begin{array}{ccc} \backslash & \quad & \quad \end{array} \right/\left/ \begin{array}{ccc} \end{array} \right/ \left. \begin{array}{ccc} \end{array} \right/ \left. \begin{array}{ccc} \end{array}\left/ \begin{array}{ccc} \end{array} \right/ \left. \begin{array}{ccc} \end{array} \right/ \left. \begin{array}{ccc} \end{array} \right/ \left. \begin{array}{ccc} \end{array}
```
*files*: 000000001 ... 000010000 099990000 ... 100000000

The utility will create the minimum number of subdirectories needed to accommodate the number of files requested by the user. For example, to accommodate 200,000 files, the utility will create only 20 subdirectories.

The subdirectories will be named numerically, starting with "00001" and incrementing up to the last subdirectory created. The files also will be named numerically, starting with "000000001" and incrementing up to the last file created.

If the directory specified by -d *dir\_path* does not exist, the utility will create it. If the directory is not managed, the utility will make it into a relation point using the class specified by -p *policy\_class*. If the directory is already managed, -p *policy\_class* will be ignored.

If the relation point needs to be made, and the class specified under -p *policy\_class* does not exist, the utility will create the class. If no class is specified by the user, the default class "bulkcreate" will be used.

The user may specify his own base file with -f *file name* instead of specifying a class and file size with -p *policy\_class* and -s *file\_size*. The file name must be a fully qualified path that points to an existing managed file.

#### **OPTIONS**

[**-d** *dir\_path*] Specifies *dir\_path* as the directory to populate. Must be an absolute directory path. [**-s** *file\_size*] Specifies *file\_size* as the size in bytes for each new file. (default 1024) [**-n** *num\_files*] Specifies *num\_files* as the number of files to create. (default 10000, max 100000000) [**-c** *copies*] Specifies *copies* as the number of copies to create. (default 1) [**-v** *versions*] Specifies *versions* as the number of versions to create. (default 1) [**-p** *policy\_class*] Specifies *policy\_class* as the data class to create. (default "bulkcreate") [**-f** *file\_name*] Specifies *file\_name* as the base file for the new files. [**-S**] Run the command single threaded.

By default the command creates a thread for the database operations and performs the file system creates in the main thread. (This option will make the command run more slowly but can aid in debugging issues.)

#### **USAGE**

This utility is intended to be used by professional services personnel or system testers ONLY for the purpose of demonstrating or testing SNMS on very large file systems.

This utility will assume the user has already completed the StorNext Configuration Wizard. It will also assume that there are tape media available, that the tape archive is online, and that all SNMS software components are up and responsive. It is assumed that at least one relation point already exists in the file system where bulk create files will be created.

It is strongly recommended that you run a SNMS backup before running this utility. This will enable you to restore your file system to its original state after running this utility.

To clean up the file system, the user always has the option of removing the new files with the *rm* command, but that process can be very time consuming for a large number of files.

Before running this utility, ensure you have enough disk space in the file system where /usr/adic/mysql/db resides. To create 100 million files with 1 copy and 1 version, you will need approximately 50 GB of disk space. Also, the file system that fsbulkcreate creates the files in will require enough free space to allocate 100 million inodes.

This utility will reload and index three database tables with pre-existing and newly created records. Because of this, be advised that this utility will take a longer time to run for large pre-existing database tables, specifically the FILEINFO and FILECOMP tables.

#### **BENCHMARKS**

Below are the performance results from running this utility on different platforms. The processing times represent the time it took to create 100,000,000 files with 1 copy and 1 version for each file.

machine: Dell Poweredge 1750 operating system: Linux AS processor(s):  $2 \times X$ eon @ 2.4 GHz memory: 512 MB RAM disks: internal SCSI (for managed file system) processing time: 41:11:40 (HH:MM:SS)

machine: Sun-Fire-V50 operating system: Solaris 9 processor(s): 2 x UltraSPARC IIIi @ 1.28 GHz memory: 2 GB RAM disks: internal SCSI (for managed file system) processing time: 47:48:10 (HH:MM:SS)

#### **EXIT STATUS**

0 Successful completion.

1 An error occurred.

#### **FILES**

\${MYSQL\_HOME}

Checked for sufficient space for work area and database.

\${MYSQL\_HOME}/bulk\_create/

Used for work space.

# **SEE ALSO**

fsaddclass, fsaddrelation, fsstore, fsrmcopy, fsclassinfo, fsfileinfo, fsmedinfo, dm\_info

# **NOTES**

For increased performance, this utility will create files in bulk sets. This means that the user may get a few extra files than he actually needs. The same goes for directories. The user may get a few more directories than he actually needs.

The *fsmedinfo -l* command may show duplicate file entries. This is because all file copies will appear to be stored to the same tape. In normal operating conditions, each file copy is stored to a separate tape.

Because file verification remains circumvented for the life of the files, all new files and the base file itself should all be considered test data only.

This command will not work properly with storage disk media type. It will succeed creating the files,

but would fail later on when trying to retrieve the files back from the storage disk media.

**fscancel** Cancels requests.

# **SYNOPSIS**

**fscancel** [ **-F** *type* ] *requestID*

# **DESCRIPTION**

The **fscancel** command allows cancellation of media, file, and resource queued requests. The **fsqueue** command displays the pending queues awaiting resources. The request identifier associated with a specific queue is used to cancel that process.

# **OPTIONS**

[*requestID*] The request identifier of the request to be cancelled. [**-F** *type*] The *type* determines the output format and may be one of the following: **text** (default), **xml**, or **json**.

*Te xt* (default) causes output to be displayed in "legacy" mode, that is, it is not XML- or JSON-formatted.

*XML* (Extensible Markup Language ) is a set of rules for encoding documents in machine-readable form. XML's design goals emphasize simplicity, generality, and usability over the Internet. It is a textual data format. Although the design of XML focuses on documents, it is widely used for the representation of arbitrary data structures, for example in web services. You may validate the XML output using the XSD. See the *fsxsd* command for more information. See http://en.wikipedia.org/wiki/XML for more information.

*JSON* (an acronym for JavaScript Object Notation) is a lightweight text-based open standard designed for human-readable data interchange. It is derived from the JavaScript programming language for representing simple data structures and associative arrays, called objects. Despite its relationship to JavaScript, it is language-independent, with parsers available for virtually every programming language. The JSON format is often used for serializing and transmitting structured data overanetwork connection. It is primarily used to transmit data between a server and web application, serving as an alternative to XML. See http://json.org for more information.

# **SEE ALSO**

fsqueue, fsxsd

# **NAME fschdiat** Modify the class attributes of a directory. **SYNOPSIS** fschdiat  $\begin{bmatrix} -s & e/p \end{bmatrix} \begin{bmatrix} -r & e/p \end{bmatrix} \begin{bmatrix} -t & e/p \end{bmatrix} \begin{bmatrix} -D & y/n \end{bmatrix}$ [ **-c** *class* ] [ **-S** *stubsize* ] [ **-F** *type* ] *directory name.....*

# **DESCRIPTION**

The **fschdiat** command allows modification of the directory attributes pertaining to cleanup and storage policies. It also provides the capability of modifying the directory's class. Policy attributes set for the directory will propagate to any newly created entities created underneath that directory, whether it be another directory or a file. In other words, attributes and class for newly created files and directories are inherited from the parent directory.

Directories which are at the relation point cannot have their class modified by this command. You must use the **fsrmrelation** and **fsaddrelation** to modify the class for a directory which is at the relation point.

# **OPTIONS**

[*directory name.....*] Directory or directories to modify. [**-s**] This option indicates how storage policies operate. The *e* argument excludes files from storage when a store policy occurs. The *p* argument stores files by storage policy. [**-r**] This option indicates how relocation policies operate. The *e* argument excludes files from relocation when a relocation policy occurs or if a fsrelocate command is issued. The *p* argument relocates files by relocation policy. [**-t**] This option indicates how truncation policies operate. The *e* argument excludes files from truncation when a store and/or cleanup policy application occurs. The *p* argument truncates the file by cleanup policy. [**-D**] This options indicates if the database entries are to be cleaned when the file is removed from the file system. The *y* argument indicates that the database entries will be cleaned and the file will NOT be recoverable by the **fsrecover** command. The *n* argument indicates that the database entries will NOT be cleaned and the file will be recoverable by the **fsrecover** command. [**-c**] This specifies the class that will be associated with the directory. [**-S** *stubsize*] This indicates the stub size (in kilobytes) and is used to determine the number of bytes to leave on disk when files are truncated. It will be the minimum number of bytes left on disk (the value is rounded up to a multiple of the file system block size). If *class* is specified as the value, then the policy class definitions will be used to determine the stub size. [**-F** *type*] The *type* determines the output format and may be one of the following: **text** (default), **xml**, or **json**.

*Te xt* (default) causes output to be displayed in "legacy" mode, that is, it is not XML- or JSON-formatted.

*XML* (Extensible Markup Language ) is a set of rules for encoding documents in machine-readable form. XML's design goals emphasize simplicity, generality, and usability over the Internet. It is a textual data format. Although the design of XML focuses on documents, it is widely used for the representation of arbitrary data structures, for example in web services. You may validate the XML output using the XSD. See the *fsxsd* command for more information. See http://en.wikipedia.org/wiki/XML for more information.

*JSON* (an acronym for JavaScript Object Notation) is a lightweight text-based open standard designed for human-readable data interchange. It is derived from the JavaScript programming language for representing simple data structures and associative arrays, called objects. Despite its relationship to JavaScript, it is language-independent, with parsers available for virtually every programming language. The JSON format is often used for serializing and transmitting structured data overanetwork connection. It is primarily used to transmit data between a server and web application, serving as an alternative to XML. See http://json.org for more information.

#### **SEE ALSO**

fsaddclass, fsmodclass, fsstore, fschfiat, fsrmrelation, fsaddrelation, fsxsd

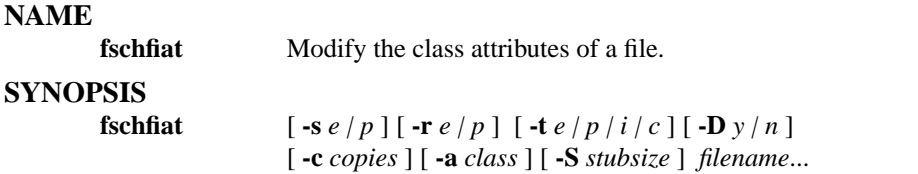

# **DESCRIPTION**

The **fschfiat** command allows modification of the file attributes pertaining to cleanup and storage policies. The file cleanup policy attribute affects how a file is truncated when cleanup policy is applied. A file can be truncated immediately  $(\text{-}t i)$ , by policy  $(\text{-}t p)$ , or excluded  $(\text{-}t e)$  from file truncation following a store. The file storage policy attribute is used to exclude (**-s** *e*)afile from being stored or consider the file for storage  $(\text{-}s\ p)$ . The file relocation policy attribute is used to exclude  $(\text{-}r\ e)$  a file from being relocated or to consider the file for relocation (**-r** *p*). The number of file copies produced on a medium during storage policies can also be modified.

If a file has been excluded from truncation by the **fschfiat** command, the retention (**-f**) option of the **fsstore** command cannot apply to a file. If the file attribute allows truncation and the file is a candidate for truncation following a store, the retention option can be applied. The **-t** *p* option of the **fschfiat** command allows the file attribute to be reset to the default state of having the file data removed from disk when the cleanup policy is applied.

The number of copies specified for the **fschfiat** command cannot exceed the maximum number of copies allowed (*maxcopies*) for the policy class that is associated with the file's parent directory.

The policy attributes can also be modified by changing the policy class of the file. Then the rules for the new class will be applied to the file during storage and cleanup policies.

#### **OPTIONS**

[*filename***...**] One or more file(s) having the attributes changed. [**-c** *copies*] Number of copies of the file(s) to be stored. The value is the total number of copies, including the primary copy of the file. This number cannot exceed the number of copies defined in the policy class *maxcopies* parameter. If the number of copies stored is less than the number specified by the policy class definition or by the **fschfiat** command, the remainder of the copies are stored when the storage policy is applied. Once a file is located on tape only, its file copy attribute cannot be increased unless that many copies already exist on media. To increase the file copy attribute, you must first retrieve the file. [**-s**] This option indicates how storage policies operate on the file. The *e* argument excludes the file from storage when a store policy occurs. The *p* argument stores the file by storage policy. [**-r**] This option indicates how relocation policies operate on the file. The *e* argument excludes the file from relocation when a relocation policy occurs or if a fsrelocate command is issued. The *p* argument relocates the file by relocation policy. [**-t**] This option indicates how truncation policies operate on the file. The *e* argument excludes the file from truncation when a store and/or cleanup policy application occurs. The *i* argument truncates the file immediately when stored to a medium. The *p* argument truncates the file by cleanup policy. The *c* argument temporarily clears the indication that this file met truncate exclusion criteria defined in the excludes.truncate file. If the file is modified and then stored again then the file will marked as excluded provided it still meets the criteria. This indicator is independent of the settings made be the other arguments of this option. [**-D**] This options indicates if the database entries are to be cleaned when the file is removed from the file system. The *y* argument indicates that the database entries will be cleaned and the file will NOT be recoverable by the **fsrecover** command. The *n* argument indicates that the database entries will NOT be cleaned and the file will be recoverable by the **fsrecover** command. [**-a**] This specifies the class that will be associated with the file. The rules for the new class will be applied to the file by the storage and truncation policies. [**-S** *stubsize*] The truncation stub size (in kilobytes). This value is used to determine the number of bytes to leave on disk when files are truncated. It will be the minimum number of bytes left on disk (the value is rounded up to a multiple of the file system block size). If *class* is specified as the value, then the policy class definitions will be used to determine the stub size.

# **SEE ALSO**

fsaddclass, fsmodclass, fsstore, fschdiat, exclusions

**fschmedstate** Change the class or state of a medium.

# **SYNOPSIS**

**fschmedstate** *mediaID*... **-s** *state*

**fschmedstate** *mediaID*... **-c** *class* | **-b**

#### **DESCRIPTION**

The **fschmedstate** command can be used to change the state of a medium or the policy class in which a medium belongs. The states are not mutually exclusive. The valid states include:

- Unsuspect
- Protected
- Unprotected
- **Available**
- Unavailable
- Unmark

The **fschmedstate** command can change the state of a medium to unsuspect after the Tertiary Manager software marks it suspect. A medium is marked suspect when there is a read/write or position error with that medium in a drive. A suspect medium is used, thereafter, as read only. A medium can have its suspect count incremented if another read or position error occurs when it is mounted in a drive. The system administrator can use the logs to determine that an error was caused by the drive or by the medium.

Changing a medium to protected or unprotected status affects whether or not the medium is chosen by the Tertiary Manager software for file storage. Files can be read from protected media, but additional data can not be written to the protected media.

A medium can be changed from available to unavailable to prevent the medium from further accesses. This includes storage, retrieval, and media movement requests.

The unmark state cancels the action performed on the medium. This state can only be applied to certain Mark Status states. These states include:

- Error

- Checkout (only if medium is still located within the Tertiary Manager system)

A medium with an *Error* status can be unmarked to allow the medium to be accessed again or the process in which the error occurred to be attempted again so the log file(s) can be monitored to determine the problem. A medium with a *Check-out* status can be unmarked if the medium is not *Out of FS*. If the medium is Out of FS, the unmark request will fail.

The **-c** and **-b** options only apply to blank media. The **-c** option allows blank media to be associated with a policy class or blank media associated with a policy class to be changed to a different policy class. The **-b** option reverts blank media associated with the policy class to the system blank pool.

# **OPTIONS**

[ $median$ **]** One or more 16-character media identifiers. Multiple media identifiers must be separated by spaces. The number of media identifiers that can be entered is limited to 99. [**-c** *class*] Change the policy class name of blank media. [**-s** *state*] Media state. Valid values for states are as follows: [ *unsusp* ] Reset error count associated with media to 0. [ *protect* ] Mark media as write-protected. Files can be read, but no data can be written to the media. [ *unprotect* ] Mark the media as unprotected for data storage on media. [ *avail* ] Media are available for storage and retrieval. [ *unavail*] Media are unavailable to Tertiary Manager software. [ *unmark* ] Unmark media that are marked *Error*, or *Check out*. [**-b**] Change policy class for a blank medium to system blank pool.

# **SEE ALSO**

fsmedinfo, fsmedout

**fschstate** Change the state of storage subsystems and drive components in the Quantum storage subsystem.

# **SYNOPSIS**

**fschstate** *componentalias* **-s** *state*

# **DESCRIPTION**

The **fschstate** command changes the state of a specific or all storage subsystems and drive components configured in the Quantum storage subsystem.

The **fschstate** command can be executed when Tertiary Manager software is active or nonactive. Only storage subsystems states can be changed if Tertiary Manager or Media Manager software is down. Drive component changes require both software components to be active.

If a component is taken to the off-line state, Tertiary Manager software does not attempt any processing using that component. Changes in drive components and storage subsystems are reflected through the Media Manager software as well. If the Media Manager operator changes a drive's state to off-line, the Tertiary Manager software will reflect this change of state. This also works the same if the Tertiary Manager system administrator change the state of a drive or storage subsystem.

# **OPTIONS**

[*componentalias*] The alias for storage subsystem and drive components. The system administrator configures the possible values for component aliases during system configuration or by using the **fsconfig** command. If the *componentalias* contains spaces, use single quotes around the words. [**-s** *state*] The desired state of the drive components or subsystems. The valid values for drive components is *MAINT*, *ON*, or *OFF*. Valid values for subsystems is *ON* or *OFF*.

# **SEE ALSO**

fsconfig, fsstate

**fsclassinfo** Report policy class processing parameters, associated directory paths, and affinity lists.

# **SYNOPSIS**

**fsclassinfo** [ *class*... ][ **-l** ]

# **DESCRIPTION**

For one or more policy classes, the **fsclassinfo** command by default displays a short report that includes the processing parameters for each policy class. The **-l** option specifies the long report, which adds a listing of the top level directory paths and the affinity list for each policy class.

If no policy classes are specified, a short report is displayed for all policy classes. If the **-l** option is specified without a policy class, a long report is displayed for all policy classes.

This command accepts upper case or lower case input. However, the input policy class is converted to lower case.

# **REPORT STATUS**

The processing parameters listed by the **fsclassinfo** command are as follows:

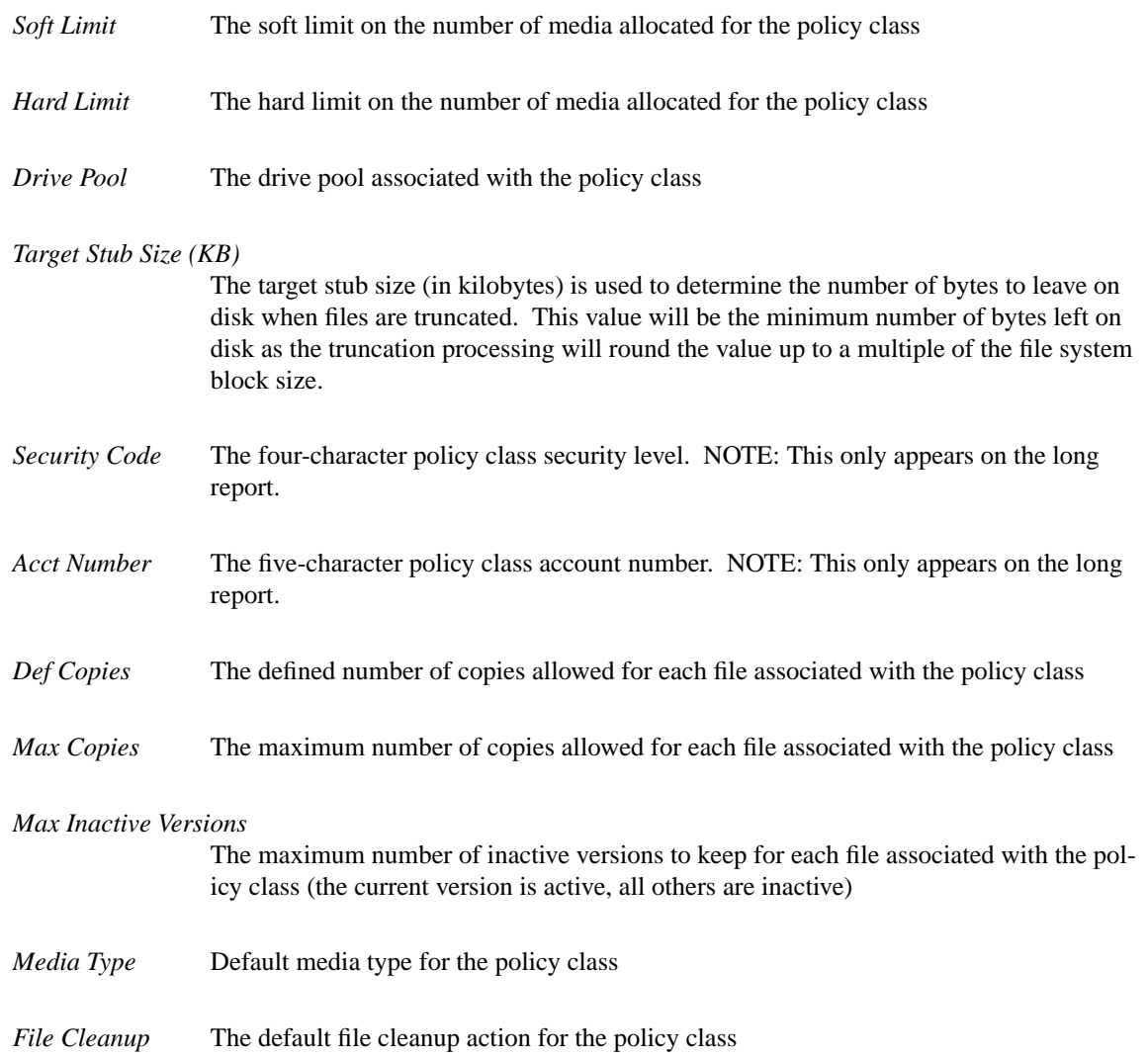
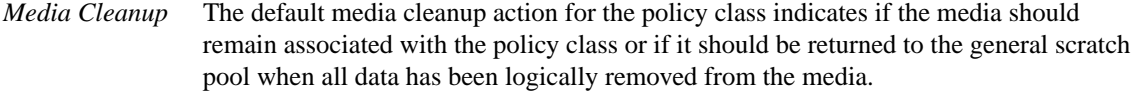

### *Store Min Time (mins, hrs or days)*

The minimum time that a file must reside unmodified on disk before being considered a candidate for storage on media. A file will not be stored (by a store policy) until it has remained unmodified on disk for this amount of time. After that time, the next policy run will attempt to store the file. The 'm', 'h' or 'd' suffix on the reported value indicates minutes, hours or days.

#### *Store Max Set Age (hrs)*

Candidate expiration time (in hours) of the policy class. As soon as any file on the store candidate list in the policy class has remained unmodified for this amount of time, all of the files on the store candidate list should be stored.

### *Store Min Set Size (MB)*

The minimum set size (in MB) of the policy class. The store candidates in the policy class have to add up to this size before any of them can be stored by the policy engine.

### *Store Automatically*

Enable/disable automatic store. It decides if we allow the policy engine to automatically store files for this policy class.

#### *Reloc Min Time (days, hrs or mins)*

The minimum time that a file must reside unaccessed on disk before being considered a candidate for relocation. A file will not have its disk blocks relocated (by a relocation policy) until it has remained unaccessed on disk for this amount of time. After that time, a relocation policy will consider the file a valid candidate for relocation, but it may or may not actually be relocated. That will depend on the current file system fill level and the file system configuration parameters. The 'd', 'h' or 'm' suffix on the reported value indicates days, hours or minutes. NOTE: An "emergency" relocation policy ignores this time.

### *Trunc Min Time (days, hrs or mins)*

The minimum time that a stored file must reside unaccessed on disk before being considered a candidate for truncation. A file will not have its disk blocks truncated (by a truncation policy) until it has remained unaccessed on disk for this amount of time. After that time, a truncation policy will consider the file a valid candidate for truncation, but it may or may not actually be truncated. That will depend on the current file system fill level and the file system configuration parameters. The 'd', 'h' or 'm' suffix on the reported value indicates days, hours or minutes. NOTE: An "emergency" truncation policy ignores this time.

### *Generate Checksum*

The state of Checksum Generation for the policy class. If **ENABLED**, checksums will be generated when files are stored by this policy class. The checksums will be retained for use in subsequent checksum validation during retrieve operations. If **DISABLED**, no checksums will be generated during stores. Note: policy-based Checksum Generation can be overridden by the **FS\_GENERATE\_CHECKSUMS** environment variable in fs\_sysparm. See fs\_sysparm.README file for details.

## *Validate Checksum*

The state of Checksum Validation for the policy class. If **ENABLED**, checksums will be generated when files stored by this policy class are retrieved. The generated checksums will be compared to the values generated when the files were stored. If a miscompare is detected a RAS ticket will be opened and, if there are additional copies of the file, the retrieve will be retried with another copy. If **DISABLED**, no checksums will be generated during retrieves and no validation will occur. Note: policy-based Checksum Validation can be overridden by the **FS\_VALIDATE\_CHECKSUMS** environment variable in fs\_sysparm. See fs\_sysparm.README file for details.

# **OPTIONS**

[*class***...**] One or more specified policy classes to be listed. Multiple policy classes must be separated by a space. A policy class name is a maximum of 16 alphanumeric characters. The special "-", ".", and "\_" characters are permitted. If one or more policy class names in a list are invalid, an error message is generated, stating which policy class names were not found, and the report is generated for the remaining policy class names in the list. If *class* is not specified, a report is generated for all policy classes. [**-l**] Long report. For the specified policy classes, this option provides all of the processing parameters, all associated directory paths, and the disk affinity list. The parameters listed are the *Soft Limit, Hard Limit, Media Type, Drive Pool, Notify ID (deprecated), Security Code, Account Number, Default Copies, Max Copies, File Cleanup, Media Cleanup, Store Min Time, Store Max Set Age, Store Min Set Size, Store Automatically, MinReloc-Time, MinTruncTime, Affinity List*, and the top-level directories associated with each policy class.

# **SEE ALSO**

filesystems, fsaddclass, fsmodclass

**fsclassrnm** Rename an existing policy class

## **SYNOPSIS**

**fsclassrnm** *oldclass newclass*

# **DESCRIPTION**

The **fsclassrnm** command changes a policy class. This command causes all files and media that were in the *oldclass* to be assigned to the *newclass*. If the policy class specified as the *newclass* already exists, the command will fail.

## **OPTIONS**

[*oldclass*] Policy class to be changed - The identifier specified in *oldclass* cannot be the same as that specified in *newclass*. [*newclass*] New policy class for the old policy class association. A policy class name can be a maximum of 16 alphanumeric characters. The special "-", ".", and "\_" characters are also permitted.

## **SEE ALSO**

fsclassinfo

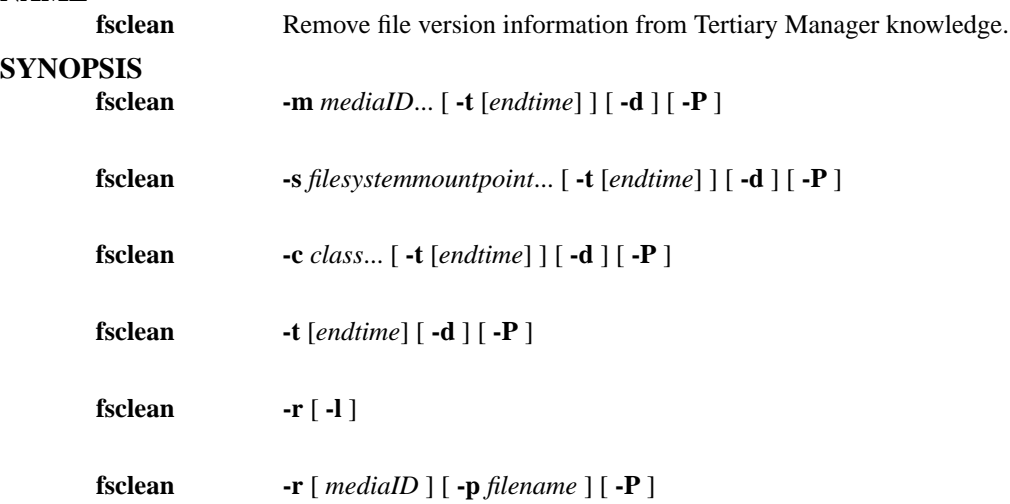

### **DESCRIPTION**

The primary function of the **fsclean** command is to remove inactive versions of files. This functionality does not affect current file versions on media or on disk. When files stored on a medium are modified, or deleted from the disk, the information about these files is still retained by the Tertiary Manager software and the modified/removed version of the file is made inactive. The file versions are still available from the Tertiary Manager system until they are removed (cleaned) using this command. Any file that was deleted and still has inactive versions can be restored to disk using the **fsrecover** command. Also, the current version of a file can be replaced by an older version using the **fsversion** command. Any inactive file versions cleaned from the media can not be recovered or re-used again.

Media can be cleaned by *mediaID*, by *class*, by *filesystem*, or by *endtime*. The *-t* [endtime] option may be used with the *-m*, *-s* and *-c* options to limit what is cleaned. To clean all inactive file versions use the **fsclean** command with the **-t** option and no endtime specified. To clean only inactive versions that are associated with files that have been removed use the **fsclean** command with one of the above described options and the **-d** option.

The **fsclean** command is run automatically by the Tertiary Manager software to remove inactive file versions and keep the saved information from growing to an unmanageable size. It also releases media into the blank media population when all of the stored file versions on a medium are cleaned.

The command without the *-r* option will have no impact on Write Once Read Multiple (WORM) media.

The *-r* option operates on media that have had the rminfo processing run on them. If the *-l* option is specified, then a listing of of these media is provided. Otherwise, without the *-l* option, then *-r* option will result in all saved info on file versions, active and inactive, to be cleaned from the Tertiary Manager software's knowledge, if the rminfo command was run on the file media. Additionally, the files on the media will be removed from disk if they still exist on disk, have no disk data, and if there are no other copies on other media.

The **fsclean** command, with the *-r* option, is run automatically by the Tertiary Manager software, and will not normally have to be run by hand.

If a *mediaID* is specified with the *-r* option, then **fsclean** will only operate on the media specified. Other media that have had rminfo processing run on them will not be processed at this time.

If the *-p* option is used in conjunction with the *-r*, extra processing of the removed media will be performed. Any files which are migrated and no longer have all of their copies present (due to the removal of media) will be printed out to the filename specified with the *-p* option.

If the *-P* option is used a purge of the database namespace will be performed as a part of the clean processing. Basically there are two operations that take place when cleaning: the cleanup of the file component and media information, the other (optional) operation is the purge of old namespace information from the database. The purging of the database namespace is the most process intensive portion of the cleanup and can be skipped if a quick turnaround is desired for making a media go blank etc. It should be noted that there is a regularly scheduled cleanup feature 'clnver' which does the purging of the namespace. Then if the processing has been skipped for one or more calls to **fsclean** the purging will be handled by the next scheduled run.

NOTE: the only unusual behavior that will be seen if the purge is skipped is that fsrecover will report files as recoverable that are actually not available because their component information is gone. The next scheduled cleanup processing with purge will take care of the report.

### **OPTIONS**

[**-m** *mediaID...*] One or more media identifiers for which to clean. No other media identifiers are affected when this option is used. Multiple media identifiers must be separated by spaces. [**-s** *filesystemmountpoint...*] One or more file systems for which to clean. No other file systems are affected when this option is used. Multiple file systems must be separated by spaces. [**-c** *class...*] Policy class associated with data to clean. A Policy class name can have maximum of 16 alphanumeric characters. The special "-", "." and "\_" characters are also permitted. This option will have no effect on storage disk media since they are not associated with just a single policy class. [**-t** *endtime*] Endtime option. Time should be current or less than current time. If the time specified is greater than current time, current time will be used. The default is the current time so inactive versions would be removed for all times. The format for the time parameter is YYYY:MM:DD:hh:mm:ss where:

YYYY = Numeric, year

The following are optional; defaults are shown:,

MM = Numeric, two-digit month (default:01 (January)),  $DD =$ Numeric, two-digit day (range: 01-31, default:01), hh = Numeric hour (range: 00-23, default:00), mm = Numeric minute (range: 00-59, default:00),

ss = Numeric second

(range: 00-59, default:00) [**-d**] This option limits the *-m*, *-s*, *-c*, and *-t* options to only process inactive versions associated with removed files. All inactive versions associated with active files are not impacted by this option. [**-r** *mediaID*] Clean all Tertiary Manager knowledge of files on media where rminfo processing has been done. If a *mediaID* is specified, then processing is restricted to only that media. This will remove these files from disk if no copies of the file are left and the file is migrated. [**-l**] This option only valid with the *-r* option, this will give a listing of all media where rminfo processing has been run. [**-p** *filename*] This option is only valid with the *-r* option. The *filename* file contains a list of files which need to be retrieved so that their missing copies can be regenerated. See the report file format section for details. [**-P**] This option is used to indicate that a purge of the database namespace will be performed. This is a time consuming process and should be avoided if a quick response from the command is desired. See above in the DESCRIPTION for more details.

#### **Report File Format**

A report file is generated when using the **-r -p** option. The report file will contain information indicating what media the files are located on and their relative position on those media. With the aid of support, this allows an administrator to group the files together for optimal retrieve performance. The following information is generated for each file with missing copies when using the **-p** option:

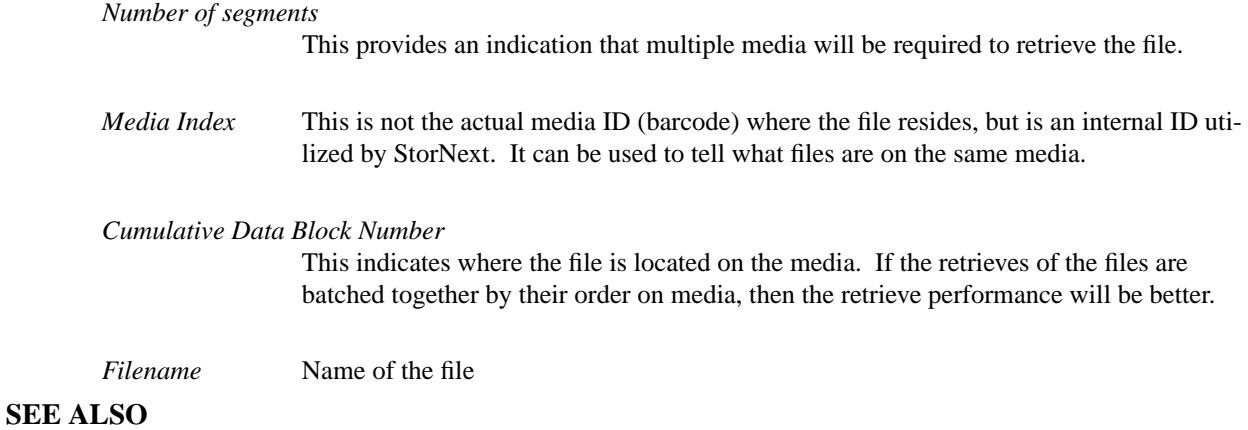

fsmedinfo, fsversion, fsrecover, fsrminfo

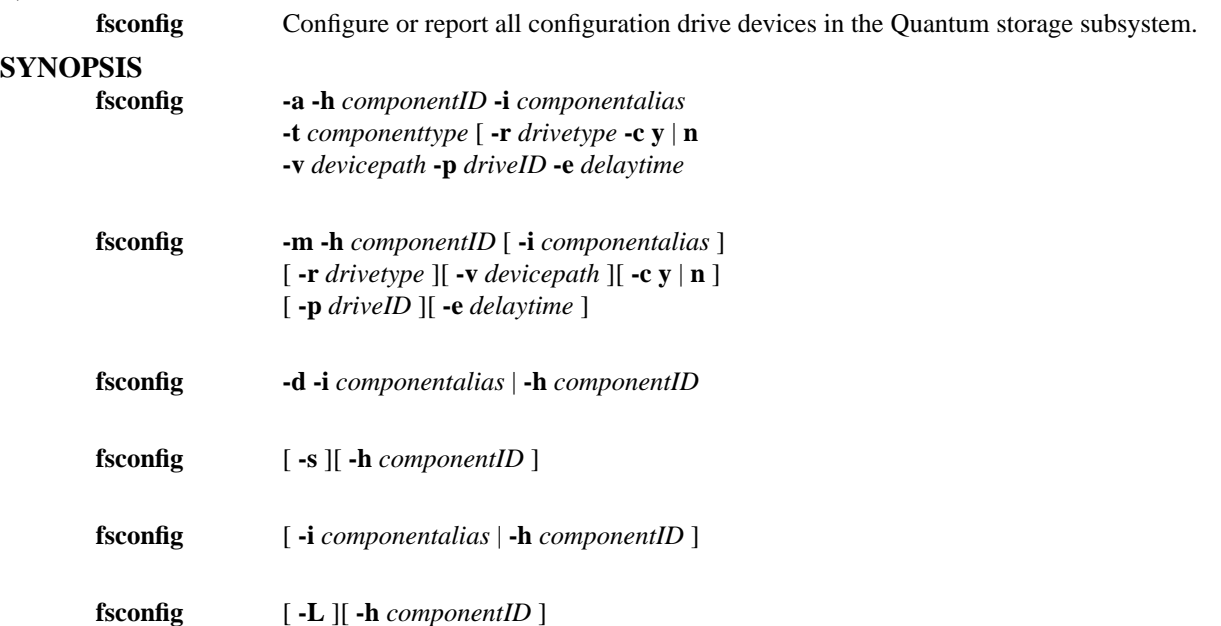

# **DESCRIPTION**

The **fsconfig** command adds, modifies, deletes, and reports hardware components configuration settings for the Quantum storage system. By specifying the operation with **-a**, **-m**, or **-d** and the accompanying values, hardware components can be added, modified, or deleted to reflect the actual physical configuration of the Quantum storage system. The **-s** option will scan the configured drives and update the device path if it is found to be wrong. The **fsconfig** command should not be used to change the state of a hardware component, the **fschstate** command should be used.

For any **fsconfig** command option dealing with subsystems or queries, the Tertiary Manager software can be active or inactive. To add, modify or delete a drive component the software must be active.

The **fsconfig -a** command adds a new tape drive, disk drive, or subsystem component to the Quantum storage system. The component identifier, component alias, and component type are required values. (The component identifier cannot be modified.) For the configuration of new tape drives, the subsystem must be configured (e.g., V0) before adding the drive. The drive identifier and device path are also required for new drives. If the command is invoked to add a new drive and any of these parameters are omitted, an error message is returned. The error message identifies the field that was not entered or default values will be used. If the *drivetype* (**-r**) and *drivedevicetype* (**-y**) options are used, these names must be compatible. If not, an error message will be returned identifying the mismatch.

The **fsconfig -m** command is used to modify a drive, disk, or subsystem. Tertiary Manager software can be active or inactive. To modify a tape drive the software must be active.

The **fsconfig -d** command is used to delete components from the system. Tertiary Manager software can be in the active or inactive state during this process. The component identifier or alias is required. When deleting tape drive components, the software must be active and no medium can be mounted in the drive. When deleting a subsystem, the drives associated with the subsystem will need to be deleted before the subsystem is deleted.

The **fsconfig -s** command is used to update tape drive device paths for the system and will not add new entries. If enabled in the system parameters file, fs\_sysparm, SCSI-3 persistent reservations will be established for all configured tape drives. This option is typically used when the Tertiary Manager software is started.

The **fsconfig -L** command is used to release SCSI-3 persistent reservations and unregister the reservation key from all configured tape drives. This option is typically used when the Tertiary Manager software is stopped.

Submitting the **fsconfig** command with no options generates a report showing all Quantum hardware components and storage subsystems that are currently configured. The **-h** option with a component identifier reports specifically on that component. The **-i** option with a component alias reports for a specific component alias. When specifying component alias' with the **-i** option, alias names are case sensitive. Component alias names must match exactly or request will fail.

# **REPORT STATUS**

The processing parameters listed by the fsconfig command are as follows:

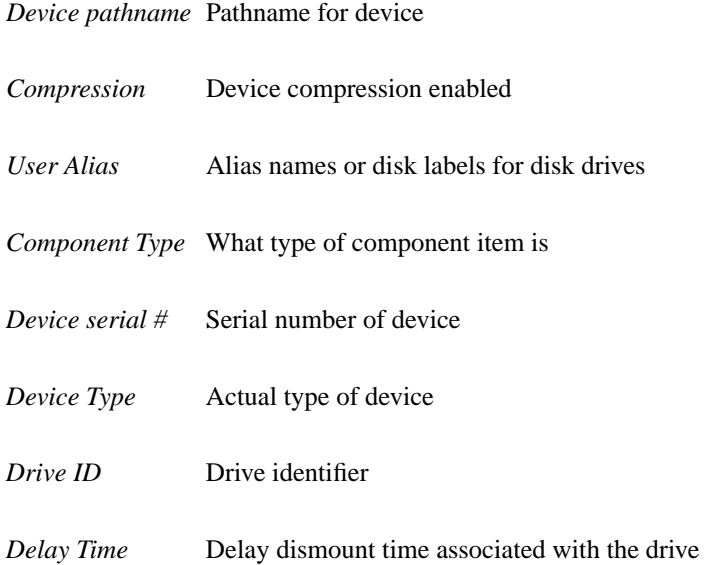

## **OPTIONS**

[**-a**] Add a new component. The component identifier, component type, and component alias are required values when a new component is added. For a drive, drive identifier and device path are required fields. [**-m**] Modify a component. The component identifier and at least one modifier is required. [**-c** *y*] This enables (**y**) or disables (**n**) drive compression. The default is **n**. [**-d**] Delete a component configuration. The component identifier or alias is required. [**-e** *delaytime*] Delayed dismount time in seconds for a drive. The default value is 0 seconds. The value must be greater than or equal to 0. [**-h** *componentID*] Component identifier. The component identifier format is the internal component identifier; i.e., VO refers to a subsystem while V0,1 refers to a drive. Duplicates are not allowed. When specifying the component identifier, there is no space between the comma and number. Subsystem V0 refers to tape drive, I0 - to SNFS disk drives. [**-i** *componentalias*] Component alias. A component alias is a variable string of up to 255 characters. If the component's alias contains spaces, use single quotes around the string. Duplicates are not allowed. This command is case sensitive. For I0 subsystem alias must specify SNFS disk label. [**-p** *driveID*] Maps drive in Tertiary Manager database to Media Manager drive identifier. Drive identifier must be greater than 0. Duplicates are not allowed. [**-r** *drivetype*] Drive type. A drive type is required for configuring new drives only. The valid inputs are: **3590**

- **3592**
- **AIT**
- **LT O**
- **9840**
- **9940**
- **T10K**

## **DLT4 SDLT600**

If the **-r** option is not specified, the default value will be **LT O=**. [**-t** *componenttype*] Component type. A component type is a multi-character identifier: **drive**, **subsystem**, or **disk**. For a drive, the subsystem must first be configured. This value can be specified in upper or lower case. [**-v** *devicepath*] Drive device pathname. The drive device pathname is required for configuring new drives and consists of a variable string of up to 255 characters. (The componenttype drive must be specified with the devicepath option.) Duplicate device pathnames are not allowed. [**-s**] Scan for devices and update device paths as needed. [**-L**] Release SCSI-3 persistent reservations and unregister the reservation key from all configured tape drives.

# **RESTRICTIONS**

All drives in a drive pool must be configured in the Tertiary Manager system before the drives can be accessed.

# **SEE ALSO**

fschstate,

**fsddmconfig** Configure or report all hosts and devices to be used in distributed data copy operations for the Quantum storage subsystem.

# **SYNOPSIS**

**fsddmconfig -q**

**fsddmconfig** *hostname*

**fsddmconfig** <**-a** | **-u**> [**-s** e|d] [**-m** *max\_movers*] [**-M** *max\_movers*] [**-n** *threshold*] *hostname*

**fsddmconfig -d** *hostname*

**fsddmconfig -a** [**-s** e|d] **-i** *device\_id* **-t** *device\_type* [**-p** *path*] *hostname*

**fsddmconfig -u** [**-s** e|d] **-i** *device\_id* [**-p** *path*] *hostname*

**fsddmconfig -d -i** *device\_id hostname*

# **DESCRIPTION**

The **fsddmconfig** command reports, adds, modifies and deletes data mover configuration items. Note the this command, and the corresponding configuration info, is not normally needed. The default mode of operation for the Tertiary Manager software is to run all data copy operations locally on the metadata controller (MDC) server. This command is only needed if data copy operations are to be done on any clients in addition to, or instead of, the MDC.

To be able to perform copy operations on a another host at least one tape drive or storage disk that is configured on the MDC must also be visible on that host. Additionally at least one managed file system must be visible on the host as well.

To configure a client to be used for distributed copy operations the following steps must be completed:

- Configure all tape drives, storage disks and managed file systems as usual for use by the Tertiary Manager software. Use the **fsconfig**, **fsdiskcfg** or **fsaddrelation** commands respectively.
- Set the DISTRIBUTED\_MOVING sysparm to **all** or **threshold**. By default the sysparm has a value of **none**. See NOTES section below.
- Use this **fsddmconfig** command to configure hosts being used for data copy operations.
- Use this **fsddmconfig** command to configure devices on hosts in preparation for data copy operations.

Note that if a host is disabled via **fsddmconfig** it will not be used for moving data even though all devices on the host may be enabled. This makes it easier to disable a host for a time if needed.

If you are planning on using an sdisk via NFS there is a permissions issue. That file system must be exported with the "no-root-squash" option set so that the client will have permission to make required updates.

A device on a host can be automatically disabled by the Tertiary Manager software. This is only done if there is an unrecoverable error on the device that can only be fixed by operator intervention. For

example no configured device on the host matches the device identifier requested. The **fsddmconfig** command can be used to re-enable the device when the situation has been resolved.

A host may also automatically disabled by the Tertiary Manager software. This is done if the version of software on the client does not match the MDC. When the software on the client, or MDC, is updated then the **fsddmconfig** command can be used to re-enable the host.

# **REPORT STATUS**

There are three reporting options for the command. The reports and their corresponding output are shown here. For a more detailed description of the configuration items reported see the OPTIONS section.

### **Quick Report**

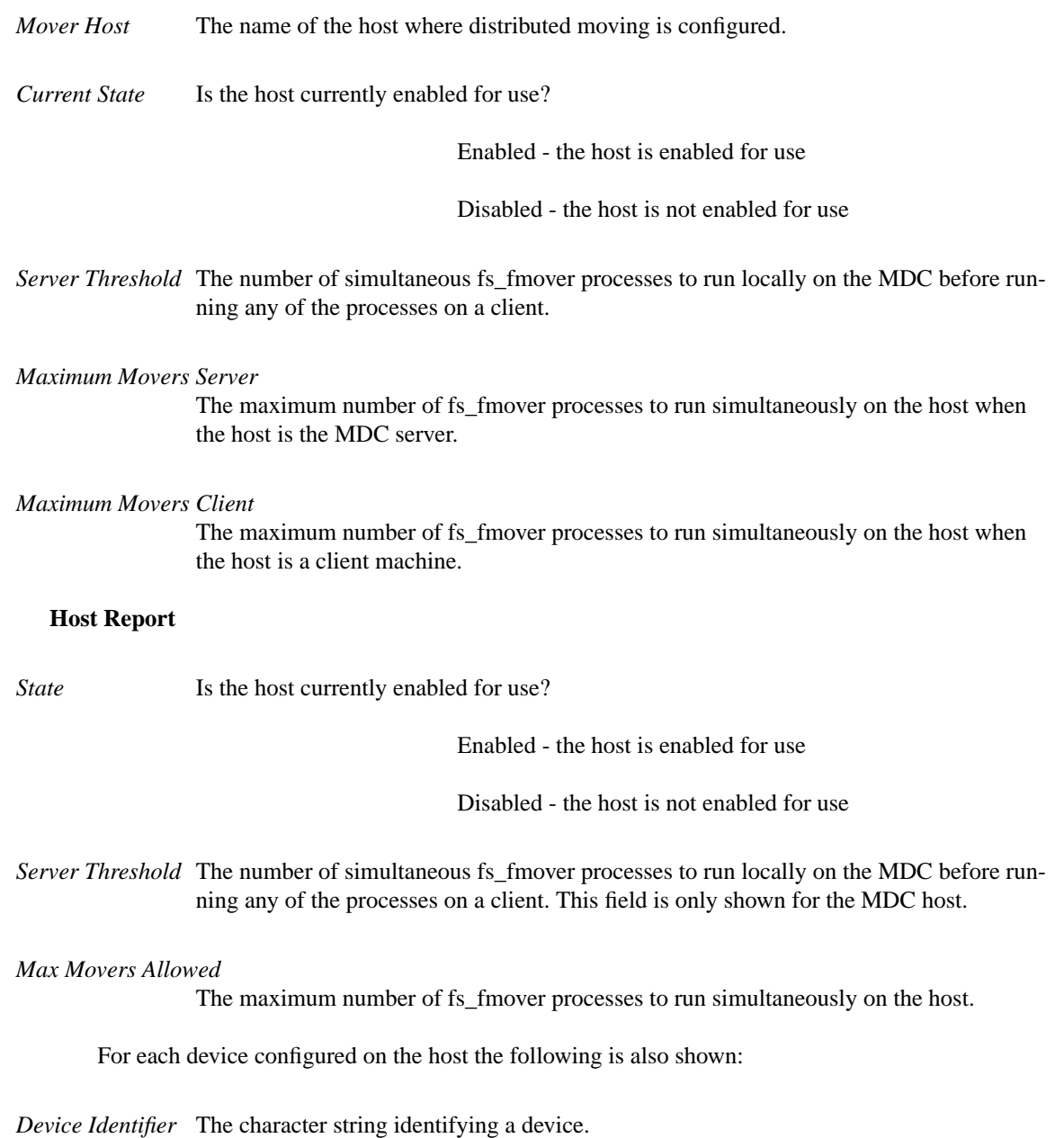

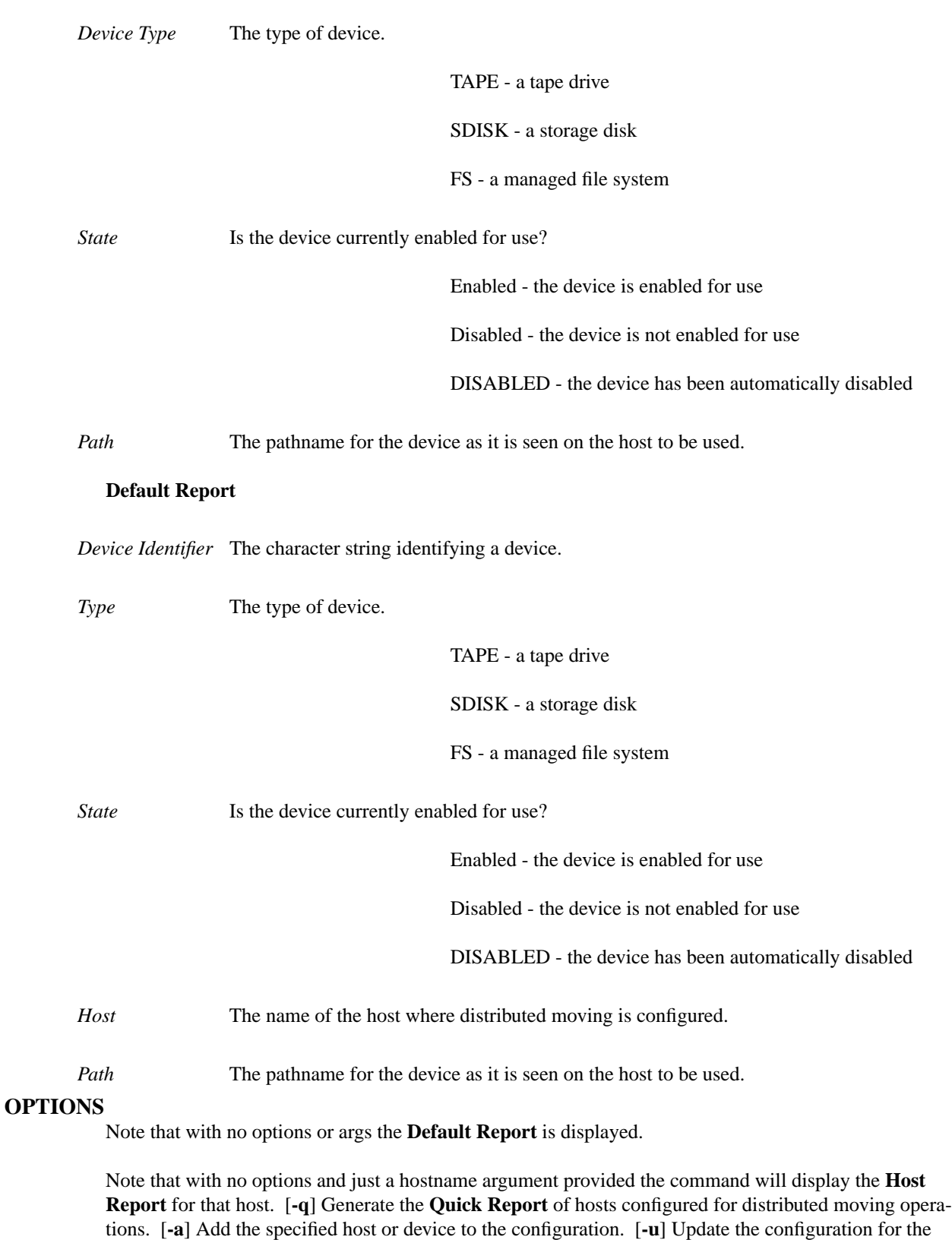

specified host or device. [**-d**] Delete the specified host or device from the configuration. [**-s** *e*] Set the state of the specified host or device to enabled (e) or disabled (d). [**-m** *max\_movers*] Set the maximum number of simultaneous fs\_fmover processes allowed on the host when it is a client. A value of **all** indicates no limit. [**-M** *max\_movers*] Set the maximum number of simultaneous fs\_fmover processes

### allowed on the host when it is running as the MDC server.Avalue of **all** indicates no limit.

Note that this value can be ignored if the current configuration is such that not all resources are covered. If there is no where else to run an fs fmover process it will run locally on the MDC server. For example assume a simple configuration with a server and a single client with eight shared tape drives. There can be eight copy operations occurring at the same time. If the maximum client movers is set to two and the maximum server movers is set to four, when the seventh and eighth simultaneous fs\_fmover processes are run they will default to running on the MDC server. [**-n** *threshold*] Set the number of simultaneous fs\_fmover processes to run on the server before giving work to the clients. This value is only used when DISTRIBUTED\_MOVING is set to **threshold**. When a new host is configured this value defaults to zero. When the value is zero, and DISTRIBUTED\_MOVING is set to **threshold**, the system acts like the DISTRIBUTED\_MOV-ING value is **all**. See NOTES section below. [**-i** *device\_id*] The character string identifying a device. For tape drives the identifier is the serial number of the drive as reported by **fsconfig**. For storage disks it is the alias of the sdisk as reported by **fsdiskcfg**. For managed file systems it is the name of the file system as it appears in the **/usr/cvfs/config/fsmlist** file or in the file system configuration table. (Ex. /etc/fstab) Note that there is also a pseudo device identifier "disk2disk" that is used for relocation operations. [**-t** *device\_type*] The type of device to add. Valid values are **tape** for tape drives, **sdisk** for storage disks and **fs** for managed file systems. [**-p** *path*] The pathname for the device as it is seen on the host to be used. For tape drives the path is as reported by **fsconfig**. For storage disks the path is as reported by **fsdiskcfg** and for managed file systems it is the mount point of the file system. Note that the device path values and mount points on the server and client may differ.

#### **NOTES**

The DISTRIBUTED\_MOVING sysparm is used as the overriding mechanism for enabling or disabling data movement operations on distributed clients. It can be disabled by setting the value to **none**, the default, or be enabled by setting the value to **all** or **threshold**. Note that like many other sysparms, when a change is made the Tertiary Manager software must be cycled.

A **none** value means all copy operations will be done locally on the MDC.

An **all** value means all configured hosts will be treated equally when deciding where to run an fs\_fmover process. A host is selected based on the fewest number of current active processes. For ties the host that has the oldest allocation time will be used.

A **threshold** value means the MDC is weighted more heavily than distributed clients when deciding where to run an fs fmover process. The processes are assigned to the local host until the threshold number is reached and then the **all** strategy is applied. The threshold number defaults to zero but can be configured via **fsddmconfig**. To truly operate in **threshold** mode the value for the MDC host must be non-zero. With a zero value the system immediately applies the **all** strategy.

If the value of the sysparm is **none** no distributed operations will be done but running the **fsddmconfig** command will still show what hosts/devices are configured. This allows for disabling all distributed operations for a time without having to disable or delete all individual configuration items. If all items are configured and enabled and no distributed operations are occurring check the DISTRIBUTED\_MOVING sysparm.

In the event that the Tertiary Manager software won't start, there may be a communication issue with one of the configured hosts. Use **fsddmconfig** with the **-s d** option to disable the host. This will prevent the software from trying to establish any communications with that host when starting. For this reason it is recommended that all MDC hosts are configured for distributed data moving if the system is running in a failover mode.

# **SEE ALSO**

fsconfig, fsdiskcfg, fsaddrelation

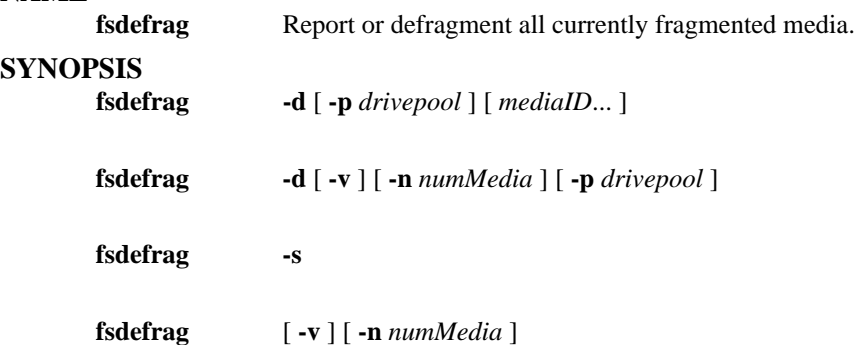

# **DESCRIPTION**

The **fsdefrag** command provides the capability to report or defragment all fragmented media in the system. This command will only report or defragment media that are fragmented based on parameters in fs\_sysparm.

The **fsdefrag** command and the **fsmedcopy** command are similar in functionality but differ in the following ways:

> Reporting - The **fsdefrag** command will only report media that are fragmented based on the parameters in fs\_sysparm. This is true even if a mediaid is provided to the command. No report will be given if the media is not fragmented. The **fsmedcopy** command will report on any and all media in the system that contain any data.

Defragmentation - Again, the **fsdefrag** command will only defrag media that are fragmented based on the parameters in fs\_sysparm. The **fsmedcopy** command, in replace mode, can be used to replace any media.

NOTE - The **fsdefrag** command in defragment mode actually invokes the **fsmedcopy** command to perform the replacement of a media.

## **Fragmented Media**

As indicated above the **fsdefrag** command works on media that are fragmented based on parameters in fs\_sysparm. The parameters used are:

> DFG\_FULL\_PERCENT - The percent at which a media is considered full. A media whose fill percentage is greater than or equal to this value is considered full.

DFG\_FRAG\_PERCENT - The percent at which a media is considered fragmented. A media whose fragmentation percentage is greater than or equal to this value is considered fragmented. (This is the wasted space in the used portion of the media.)

A media will only be reported or defragmented by the **fsdefrag** command if the media is full AND fragmented. A media which is only full or only fragmented will not be processed by **fsdefrag**.

In report mode this command will show the media that are fragmented and that will be defragmented by future defragmentation runs. Fragmented media that are not available for defragmentation are not included in the report by default. A verbose mode exists so even those media are included in the report if desired.

When reporting on fragmented media one column of the report 'Available' is included to show the current availability of the fragmented media. This column is included even in the default report where all media reported are available. Also in that column along with the availability indicator is a '(Vault)' for media that currently reside in a vault archive. Being located in a vault affects availability and how a

media will be treated during defragmentation. See DFG\_IGNORE\_VAULTED\_MEDIA below.

No storage disk media will be defragmented by this process. Tape media become fragmented when **fsclean** is run because db contents are deleted but space on the tape is still used. When **fsclean** is run on an sdisk the data is removed from the media as the db contents are cleaned. This command does however report fragmentation levels on sdisk media in verbose and summary modes for informational purposes. This can be helpful in indicating that other data is present on the file system besides just the sdisk contents.

Note that the media determined to be fragmented are sorted by this command. This is true when reporting fragmented media and also when using the **-d** option for initiating the defragmentation of media. The media are sorted from the highest fragmentation percentage to the lowest. Additionally tape media appear in the list before sdisk media when verbose mode is used regardless of fragmentation percentage.

### **Other Fragmentation Parameters**

Some other system parameters also affect defragmentation and the processing done by the **fsdefrag** command. The parameters are:

> FS\_MAX\_ACTIVE\_TAPECOPIES - This is the max number of **fsmedcopy** operations that can be run simultaneously. Let's assume that this value is 3 and that there are 10 fragmented media on a system when **fsdefrag** is run; only 3 **fsmedcopy** operations will be run at a time and the other media will be queued by **fsdefrag**. Note that 2 drives are required for a **fsmedcopy** operation.

> DFG\_MAX\_MEDCOPY\_ATTEMPTS - This is the max number of times that the **fsdefrag** command will invoke the **fsmedcopy** command for a media in an attempt to replace that media. After the max has been reached no further attempts will be made to replace the media until the next **fsdefrag** command is run. Each command will make the max attempts unless a media has become unavailable for mounting.

> DFG\_IGNORE\_VAULTED\_MEDIA - The action to take when a fragmented media that is currently in a vault archive is encountered. If the value is true then a media in a vault will be ignored and no defragmentation will be attempted. If the value is false then the media will be processed with all other fragmented media. Note this parameter will also affect what is reported by the command. Vaulted media will only be reported in verbose mode unless this parameter is false.

> CLEAN\_VERSIONS\_EXPIRATION - This parameter is not used directly by the **fsdefrag** command but does affect automated defragmentation operations. It is the age used by the **clnver** schedule item for determining which inactive file segments are old enough for removal from the database. It is this cleaning of the old file segments from the database that causes a media to become fragmented.

### **Scheduled Tape Defragmentation**

Via the **fsschedule** command; Scheduled tape defragmentation can be configured using the **defrag** feature type. The scheduler daemon will execute the **fsdefrag** command per the configured schedule to identify and defragment fragmented tape media. Below are some 'Best Practices' to keep in mind:

> The **defrag** schedule item should be scheduled a few hours after the **clnver** item for best results. The two features work together in managing out of date media contents.

> The value for DFG\_FULL\_PERCENT is recommended not to be configured below 50%. If the parameter is set below this value it will likely result in 'thrashing' with media constantly being defragmented.

> The value for DFG\_FRAG\_PERCENT is recommended not to be configured below 50%.

The optimal value will be determined by the type of files being stored to tape. For example if a large percentage of files being stored to tape are temporary files then a higher DFG\_FRAG\_PERCENT value of 95% will prevent defragmentation from occurring too often. If a large percentage of files are stored but rarely deleted, then a lower DFG\_FRAG\_PERCENT value like 65% may be configured.

The values for DFG\_FULL\_PERCENT and DFG\_FRAG\_PERCENT may require tuning on your system. The defaults for the parameters are set to be conservative so that defragmentation does not occur too often. Once the **defrag** feature has been scheduled you should monitor the number of tape media being defragmented and adjust accordingly. Note that when the feature is turned on for the first time there may be a large number of tapes being processed.

Defragmentation duration time can be adjusted by using the DFG\_MAX\_MEDIA\_TO\_DEFRAG parameter to limit the number of tape media processed during each scheduled defragmentation. The DFG\_MAX\_MEDIA\_TO\_DEFRAG parameter will determine the **-n** value provided to this command by the scheduler. A value of 0 implies all media and the **-n** is not used.

Note: Tape Defragmentation default parameters are listed in the **fs\_sysparm.README** file.

### **OPTIONS**

[*mediaID*<sub>**...**] The media to defragment or to report on. Multiple media identifiers must be separated by spa-</sub> ces. The number of media identifiers that can be entered is limited by the local machine's command-line length. [**-d**] Perform defragmentation on the media. The default is to just report the fragmented media. [**-n** *numMedia*] Limit the operation, either reporting or defragmentation, to numMedia media. Since the media are sorted by fragmentation level this will result in the most fragmented tape media being reported or defragmented. If zero is provided for numMedia the default command behavior is performed which is to report/defragment all indicated fragmented media. [**-p** *drivepool*] Media Manager drive pool group used to copy the fragmented media. The drive pool must be defined in Media Manager software. If the **-p** option is not used, the default drive pool group will be specified by the policy class definition. The special "\_" character is permitted to identify the drive pool group. [**-v**] This option when used in defragment mode, indicates that media to be left unprocessed due to availability etc. should be reported along with those being defragmented. Note that in defragment mode when this option is used in combination with **-n** the unprocessed media do not count against numMedia. Only media that are to be processed are included in the count. [**-v**] This option when used in report mode indicates verbose output. In verbose mode unavailable fragmented media are included in the report. By default unavailable media (and media that are in a vault if those are being ignored) are not included in the report of fragmented media, regardless of the fragmentation levels. Also included with this option is a list of storage disk media at the end of the report. [**-s**] This option indicates summary report mode. In summary mode only a count of fragmented media is given along with a breakdown of the total count. The total fragmented media are broken into: available, unavailable, storage disks and media in a vault. All media in a vault are included in the vault count and not in the available/unavailable tallies regardless of their availability.

#### **SEE ALSO**

fsmedcopy, fsclean, fsschedule

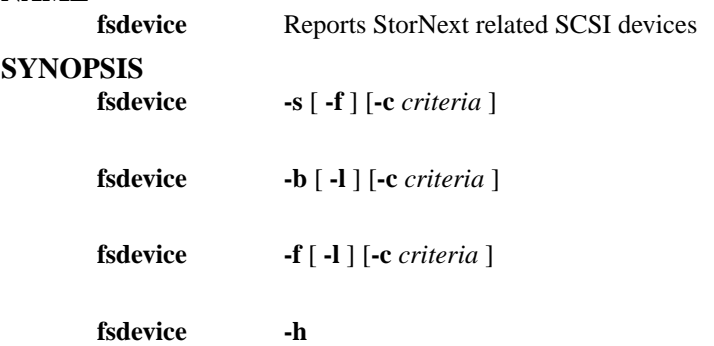

# **DESCRIPTION**

The **fsdevice** command reports SCSI devices as detected by the common device infrastructure of the Quantum storage system. By default **fsdevice** will probe all scsi devices seen by the server to obtain the listing of devices. Further inquiries to specific device paths or StorNext configuration databases and files will be used to fill in all information reported. The default command will generate a tabular, parsable report that lists all detected devices that can be or are already used by StorNext. Adding the -l option presents the devices in a human readable format along with displaying archive and tape drive relationships.

The -c option gives the additional ability to filter the detected devices for one or more devices that match the specified criteria. Devices will be printed that match or partially match the serial number, SCSI device path, system device path, vendor, product, device type string (e.g. sequential access, direct access, media changer), configured name or alias of the device, or the unique identifier as shown in the long listing (-l).

**fsdevice** can be run with Tertiary Manager software active or inactive, but requires the database to operate.

## **REPORT STATUS**

The columns reported by the default **fsdevice** command are as follows:

System Device Path

SCSI Device Path

Vendor

Product

Revision

Serial Number

Host Bus

Channel

SCSI ID

Logical Unit Number (LUN)

Device Type (0 - direct; 1 - sequential; 8 - changer)

Is Configured in StorNext (0 or 1)

## **OPTIONS**

[**-s**] Prints the slot to device path mapping for supported scsi archives [**-l**] List devices in a human readable format [**-b**] When multiple paths to the devices are present, this option will report each device only once by first using a round-robin load balancing scheme across the detected host buses. The result will be a unique set of devices reported instead of the duplicated list normally printed in the default report of **fsdevice** or by **fs\_scsi**. [**-f**] Unlike the default detection that starts with probing all SCSI devices seen from the server, this will look to StorNext's configuration databases and files to detect the devices. SCSI Information Inquiry information will then be used to fill in the information for the devices. The resulting list will be only the items configured into StorNext. [**-c** *criteria*] The text to filter the devices on. The criteria will be compared against the vendor, product, serial number, device type string (e.g. sequential, direct, changer), system device, SCSI path, configured name, and the unique id. Any partial match will be reported.

## **EXAMPLES**

To look for all Quantum products in a human readable format issue:

fsdevice -c Quantum -l

To look for all disk devices:

fsdevice -c 'direct access'

*<OR MORE SIMPLY>*

fsdevice -c direct

To look for all configured disk devices:

fsdevice -fc direct

### **SEE ALSO**

fs\_scsi, fsconfig, cvlabel, vsarchiveqry, vsdriveqry, dbdrvslot

fsdirclass Report the policy class associated with a directory.

# **SYNOPSIS**

**fsdirclass** *directory*

# **DESCRIPTION**

The **fsdirclass** command displays the directory-to-policy class association of the specified directory. If the directory specified is not associated with a policy class, an error message is issued.

# **OPTIONS**

[*directory*] The directory path name for which the associated policy class is returned. The name must be less than 256 characters long. The entire path name need not be entered. The directory path will be resolved using the current working directory. If preceded by a slash  $\langle \cdot \rangle$  in the command definition, the full path name, starting from the root directory, is required as input to the command. Otherwise, the Tertiary Manager software expands the directory name using the current working directory as the parent.

# **SEE ALSO**

fsclassinfo

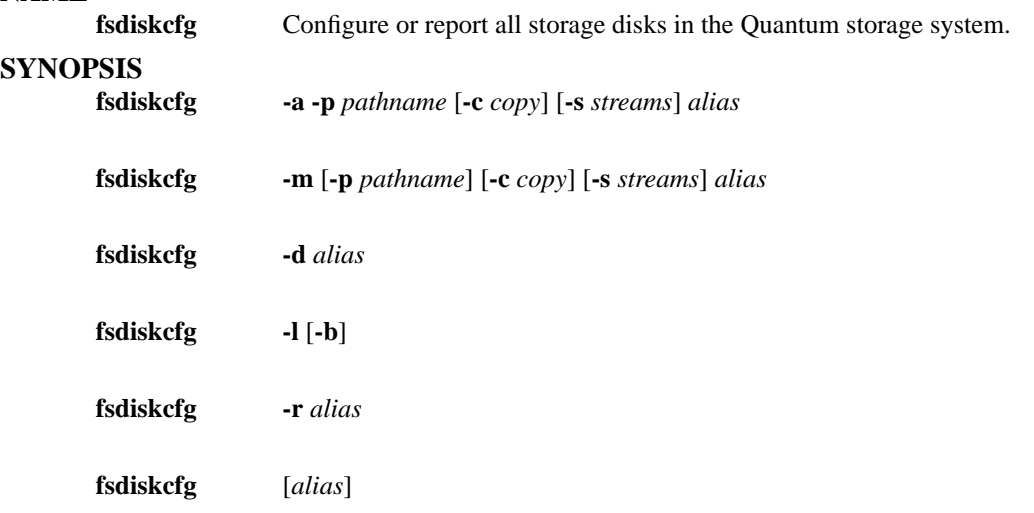

## **DESCRIPTION**

The **fsdiskcfg** command adds, modifies, deletes, and reports configuration settings for storage disks in the Quantum storage system. Storage disks are used by the Tertiary Manager software as secondary storage similar to tape media.

For any **fsdiskcfg** command option, the Tertiary Manager software can be active or inactive.

Submitting the **fsdiskcfg** command with no options generates a report showing all Quantum storage disks that are currently configured. A report for one storage disk can be generated by specifying the corresponding *alias*. Alias names are case sensitive and must match exactly or the request will fail. Additionally, the **-l** option can be used to generate a list of file system mount points which could possibly be used as a storage disk.

The **fschstate** command can be used to change the state of a storage disk once it has been configured.

### **OPTIONS**

[**-a**] Add a new storage disk. The alias and path are required values. If the command is invoked and any of these parameters are omitted, an error message is returned. The error message identifies the field that was not entered. [**-m**] Modify a storage disk. The alias and at least one modifier is required. The alias cannot be modified. [**-d**] Delete a storage disk. The alias is required. A storage disk can not be deleted if it contains copies of any user data. The *fsrminfo* command can be used to purge any data prior to removing a storage disk from the configuration. [**-l**] List candidates. This will provide a list of file system mount points that could be used for a storage disk. It is possible that some entries in the list are not usable due to permissions. This is validated when a specific path is specified when adding a storage disk. This list will not include file systems which are already being used for a storage disk. [*alias*] Alias. An alias is a variable string of up to 16 characters. If the alias contains spaces, use single quotes around the string. Duplicates are not allowed. This command is case sensitive. The *alias* is used to uniquely identify a storage disk. [**-p** *pathname*] Storage disk directory pathname. The pathname is required for configuring new storage disks and consists of a variable string of up to 255 characters. Duplicate pathnames are not allowed nor are two pathnames residing under the same mount point. A pathname which resides under a relation point, in a temporary file system, or in the root file system will not be allowed either. [**-c** *copy*] File copy number. Media are associated with a specific file copy number. This is done so all copies are stored to different media. Due to the limited number of storage disks, it may be desirable to pre-configure the copy number that is associated with a storage disk for systems using multiple copies. This ensures that there is a storage disk available for each copy. [**-r**] Refresh the available and used space of the storage disk. This is required when the storage disk space has been reconfigured - extended or reduced. [**-s** *streams*] Maximum number of I/O streams. This allows the number of concurrent I/O operations for a storage disk to be adjusted. The

specified value must be greater than 0.

# **RESTRICTIONS**

The system will only allow a maximum of 16 storage disks to be configured.

The file system associated with the *pathname* for the storage disk must be mounted when performing add, modify or delete operations.

# **SEE ALSO**

fschstate, fsrminfo

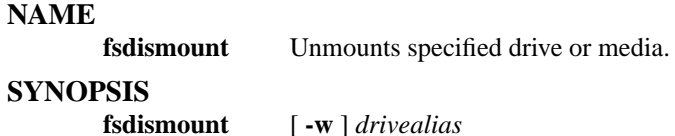

**fsdismount -m** *mediaID*

### **DESCRIPTION**

The **fsdismount** command unmounts a medium from a drive. The drive state can be on-line or off-line for the **fsdismount** command to be issued. It is recommended that the drive be placed in the off-line state using the **fschstate** command before performing the dismount if multiple requests are allocated against that medium. If the drive was placed in the off-line state, any additional queued request against that medium will be suspended until the drive is transitioned back to the on-line state.

If the drive with the medium to be dismounted is in use (retrieve or store) when the **fsdismount** command is executed, an error message will be returned. The error message notifies the user that the **fsdismount** command has failed because medium is being accessed or delayed in dismount. Executing the **fsstate** report for the drive shows the status state of the drive.

The **-w** option forces the **fsdismount** command to wait for the medium to enter the appropriate state instead of failing. Once the drive enters the *DELAYED* or *FAILED* status state, the medium will be dismounted from the drive.

If **-m** option is used to dismount a specific media ID, then it is unnecessary to run the **fschstate** command if the **fsmount** command was used to get the media mounted. The **fsstate** report will show the status state for drive with this media mounted as *USER MOUNT*. If the media was mounted with **fsmount** then the **-m** option must be used to dismount the media. If the media was mounted by other Tertiary Manager processing then all rules and restrictions when dismounting by drive alias apply.

### **OPTIONS**

[*drivealias*] Drive alias. A drive alias is a variable string of up to 255 characters. If the drive alias contains spaces, use single quotes around the string. [**-w**] Suspends dismount request until drive completes all queued requests and enters appropriate state for dismount to occur. [**-m** *mediaId*] Dismount by media id. The media identifier must not be longer than 16-characters and will be known by the Media Manager software but may or may not be known to the Tertiary Manager software.

## **NOTE**

The Media Manager software should not be used to dismount a medium from a drive when the Tertiary Manager was used to mount it.

This command is not valid for storage disks.

#### **SEE ALSO**

fschstate, fsconfig, fsmount

**fsdrvclean** Cleans the specified drive.

# **SYNOPSIS**

**fsdrvclean** *drivealias*

# **DESCRIPTION**

The **fsdrvclean** command mounts a cleaning medium into the specified drive. If the drive state is not on-line or cleaning is in progress for the drive, then the request will fail.

# **OPTIONS**

[*drivealias*] Drive alias. A drive alias is a variable string of up to 255 characters. If the drive alias contains spaces, use single quotes around the string.

### **fsdumpnamespace**

get namespace data from a foreign server

# **SYNOPSIS**

### **fsdumpnamespace** *foreignHost foreignDumpDir foreignWorkingDir outputDir*

# **DESCRIPTION**

This script will put dump namespace scripts on the foreign host. Then it will execute the scripts on the foreign host, dumping the foreign namespace. The results are then retrieved and put into <output-Dir>/dump.txt and <outputDir>/dumpErrors.txt. The dump.txt file can then be used as input for the *fsimportnamespace* (l) command.

The *foreignDumpDir* is the root directory for the namespace dump. It must be an absolute directory name (e.g. /usr/local instead of local").

The *foreignWorkingDir* will be used as storage for the dump scripts and for the the dump data. Please ensure that the *foreignWorkingDir* has sufficient free space. The files in the *foreignWorkingDir* are not cleaned up after the command completes.

The *outputDir* will be used as the output destination for the dump.txt and dumpError.txt files. Please ensure that the *outputDir* has sufficient free space. After the command completes, it is strongly recommended that the dump.txt and dumpError.txt files are archived.

The amount of space can vary based on lengths of filepaths, but estimate .5GB per million files and directories to be dumped (on both the *foreignWorkingDir* and the *outputDir*).

Note that the dump process can take a long time, depending on the system size and speed.

The caller's *netrc* (4) file must be set up for the FTP to the foreign host. The caller should also have a *rhosts*(4) file set up so that *rsh* (1) can be used to execute commands on the foreign host.

**fsexclusioncheck**

checks files against exclusion criteria

### **SYNOPSIS**

**fsexclusioncheck**

**-h**

### **fsexclusioncheck**

[ **-d** ] [ **-s** ] [ **-t** *type* ] [ **-c** *criteria file* ] *file*...

### **DESCRIPTION**

The **fsexclusioncheck** command will allow you to verify that the criteria in the exclusion files will work as expected. If the alternate criteria file is specified, then It can be used to check criteria specifications against file names/paths without impacting the system. The command outputs the complete file path(s) and text indicating if they meet or do not meet the exclusion criteria.

### **OPTIONS**

[**-h**] Displays usage [**-d**] Turns on debug logging which appears in /tmp/logs. [**-s**] Silently executes the check without generating any output [**-t** *type*] The valid types are *store*, *truncate*, and *postrestore*. The default is *truncate*. The selected type will determine which exclusion criteria file is to be used unless the **-c** option is used. It will also effect how the specified files are processed. For store exclusions only the file name is used, while the other exclusion types use the full path name. [**-c** *criteria*] This specifies an alternate criteria file to use instead of the one corresponding the type of exclusion check being requested. This is useful for validating criteria before putting them into production. The default exclusion files used for each type are:

*store* - /usr/adic/TSM/config/excludes.store

*truncate* - /usr/adic/TSM/config/excludes.truncate

*postrestore* - /usr/adic/TSM/config/excludes.postrestore [*file***...**] The file name/path to validate.

### **RETURN VALUE**

This returns 0 when none of the specified files meet the exclusion criteria, 1 when all of the files meet the criteria, 2 when some of the files meet the criteria, and anything else when there is an error.

### **EXAMPLES**

Example 1: Checking a file which meets store exclusion criteria against the default store exclusion file. The following shows the command and its output:

> example% fsexclusioncheck -t store /sn/fs1/policyclass/myfile /sn/fs1/policyclass/myfile is excluded

Example 2: Checking a file which meets truncation exclusion criteria against the default truncation exclusion file. The following shows the command and its output:

> example% fsexclusioncheck /sn/fs1/policyclass/myfile /sn/fs1/policyclass/myfile is excluded

Example 3: Checking files which do not meet truncation exclusion criteria based on criteria in the testCriteria exclusion file. The following shows the command and its output:

> fsexclusioncheck -t truncate -c testCriteria fileA fileB /sn/fs1/policyclass/fileA is not excluded /sn/fs1/policyclass/fileB is not excluded

### **SEE ALSO**

exclusions

**fsextlog** Extract the contents of a system log file.

# **SYNOPSIS**

**fsextlog** *logfilename* [ **-t** *starttime* [*endtime*] ]

# **DESCRIPTION**

The **fsextlog** command extracts information from any of the Tertiary Manager system logs. The information is returned to *stdout*. If no options are specified, all of the information in the specified log is extracted by default.

The time range option (**-t** *starttime*) extracts only information stored in the log over the time frame specified. If specified, the *starttime* and *endtime* must be before the current time, and the *starttime* must be before the *endtime*. If no *endtime* is specified, *endtime* defaults to current time.

## **OPTIONS**

[*logfilename*] File name of a Tertiary Manager log file - The full file path name does not have to be entered. If preceded by a slash  $\left(\frac{1}{2}\right)$  in the command definition, the full path name, starting from the root directory, is required as input to the command. Otherwise, the Tertiary Manager command expands the directory name using the current working directory as the parent. [**-t** *starttime*] Time range on which to report. The format for the time parameter is MM:DD:hh:mm:ss, where:

 $MM =$ Numeric, two-digit month (default:01 (January)),

The following are optional; defaults are shown:,

```
DD = Numeric, two-digit day
   (range: 01-31, default:01),
hh = Numeric hour
   (range: 00-23, default:00),
mm = Numeric minute
   (range: 00-59, default:00),
ss = Numeric second
   (range: 00-59, default:00)
```
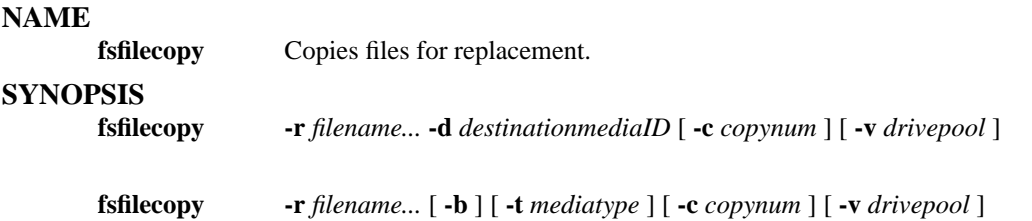

### **DESCRIPTION**

The **fsfilecopy** command replaces the primary or specific copy of files from a medium by duplicating them on another medium. Files located on the original medium are copied onto blank or nonblank medium.

Non-active (deleted) files are not copied. These files remain on the original medium and cannot be accessed or copied to another medium unless the file(s) is recovered using the **fsrecover** command.

The **-r** option is used to replace a file or files on a medium by moving data to a different medium. By default the primary copy of the file(s) is used unless the **-c** option is specified. If the requested copy is not available the **fsfilecopy** command will fail. Files located on the source medium are copied onto blank (**-b**) or nonblank medium. After **fsclean** is invoked, any inactive file versions will be removed, and the original medium will be marked as blank if all the files on the original medium have been replaced. The original medium can stay within the policy class or can be moved to the system blank pool, depending on the policy class attributes. If **fsclean** is not performed, or some files still exist on the original medium, the medium will remain within the policy class and new files will be written to the medium. If a nonblank media (**-d**) is chosen, files from the source medium will be appended to the destination medium. If sufficient room is not available on the destination medium, a message will be returned showing the number of file(s) not copied.

Execution of the **fsfilecopy -r** command may be time consuming if a large number of files exist on the medium. The extensive database activity caused by **fsfilecopy -r** affects the performance of most other Tertiary Manager commands. It is recommended that **fsfilecopy -r** be run during a time of little or no use of Tertiary Manager software if a large number of files need to be replaced.

The **-v** option will copy files only using drives for the media which are associated with the specified drive pool.

### **OPTIONS**

[**-r**] Copies specified file(s) to a medium and deletes all specified file(s) on original medium. [**-c** *copynum*] Specify file copy number to replace. This option effects all specified files. Without this option the primary copy of the file(s) is used. [**-b**] Specify blank media for destination copy. [**-d** *destinationmediaID*] Destination media identifier. Allows user to specify where file(s) will be copied. [*filename***...**] The path name of at least one file is required. The full file path name does not have to be entered. The file name will be resolved from the current working directory. If preceded by a slash (/) in the command definition, the full path name starting from the root directory is required as input to the command. Otherwise, the Tertiary Manager command expands the directory name using the current working directory as the parent. Multiple filenames must be separated by spaces [**-t** *mediatype*] Defines the type of medium to be used for replacement. Depending on the platforms used, the following media types are supported by Tertiary Manager software:

**AIT AITW LT O LT OW SDISK 3590 3592 9840**

# **9940 T10K DLT4 DLT2 (SDLT600 media)**

If **-t** is not specified, the policy class definition will be used. [**-v** *drivepool*] Media Manager drive pool group used to copy the files specified. The drive pool must be defined in Media Manager software. If the **-v** option is not used, the default drive pool group will be specified by the policy class definition. The special "\_" character is permitted to identify the drive pool group.

# **SEE ALSO**

fsmeddir, fsfilesout, fsmedout, fsmedinfo, fsrecover, fschmedstate

**fsfileinfo** Generate a report about files known to the Tertiary Manager.

# **SYNOPSIS**

**fsfileinfo** [ **-c** ] [ **-F** *type* ] *filename...*

# **DESCRIPTION**

The **fsfileinfo** command reports the current location(s) of files, whether on disk, on a particular medium, or not in the SNMS system. It also shows file attribute information.

# **REPORT STATUS**

The processing parameters listed by the **fsfileinfo** command are as follows:

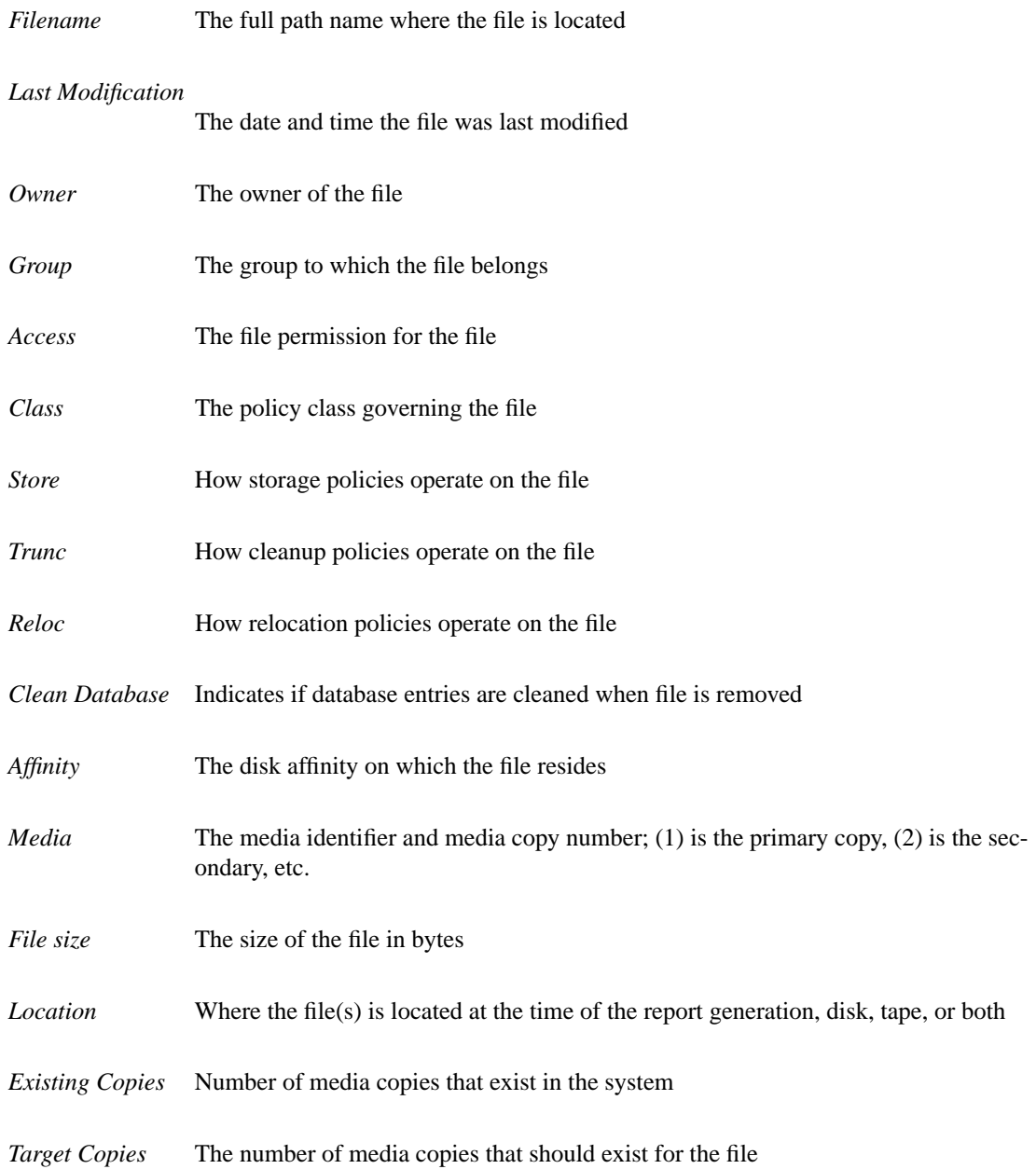

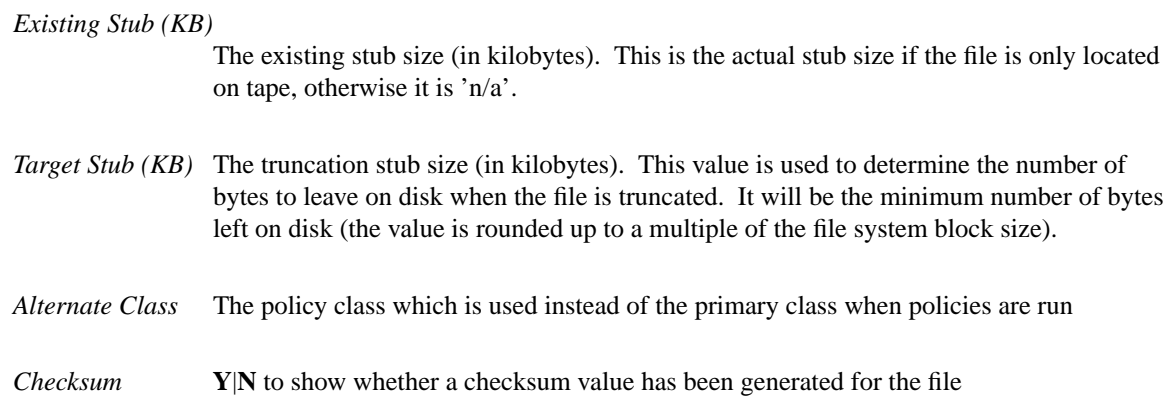

### **OPTIONS**

[*filename***...**] The path name of at least one file is required. The full file path name does not have to be entered. The file name will be resolved from the current working directory. If preceded by a slash (/) in the command definition, the full path name starting from the root directory is required as input to the command. Otherwise, the Tertiary Manager command expands the directory name using the current working directory as the parent. Multiple filenames must be separated by spaces. [**-c**] If checksum was turned on for the file when stored and this option is specified, the checksum value generated for the file will be displayed. [**-F** *type*] The *type* determines the output format and may be one of the following: **text** (default), **xml**, or **json**.

*Te xt* (default) causes output to be displayed in "legacy" mode, that is, it is not XML- or JSON-formatted.

*XML* (Extensible Markup Language ) is a set of rules for encoding documents in machine-readable form. XML's design goals emphasize simplicity, generality, and usability over the Internet. It is a textual data format. Although the design of XML focuses on documents, it is widely used for the representation of arbitrary data structures, for example in web services. You may validate the XML output using the XSD. See the *fsxsd* command for more information. See http://en.wikipedia.org/wiki/XML for more information.

*JSON* (an acronym for JavaScript Object Notation) is a lightweight text-based open standard designed for human-readable data interchange. It is derived from the JavaScript programming language for representing simple data structures and associative arrays, called objects. Despite its relationship to JavaScript, it is language-independent, with parsers available for virtually every programming language. The JSON format is often used for serializing and transmitting structured data overanetwork connection. It is primarily used to transmit data between a server and web application, serving as an alternative to XML. See http://json.org for more information.

### **SEE ALSO**

fsmedinfo, fsclassinfo, fsxsd

**fsfiletapeloc** Generate a report about a file's tape copy location.

# **SYNOPSIS**

**fsfiletapeloc** [ **-c** *copy* ] [ **-F** *type* ] *filename*

# **DESCRIPTION**

The **fsfiletapeloc** command reports the location information of the file's on-tape copies. The report will list all the segments belonging to the specified file copy.

# **REPORT STATUS**

The following information is reported for each copy segment:

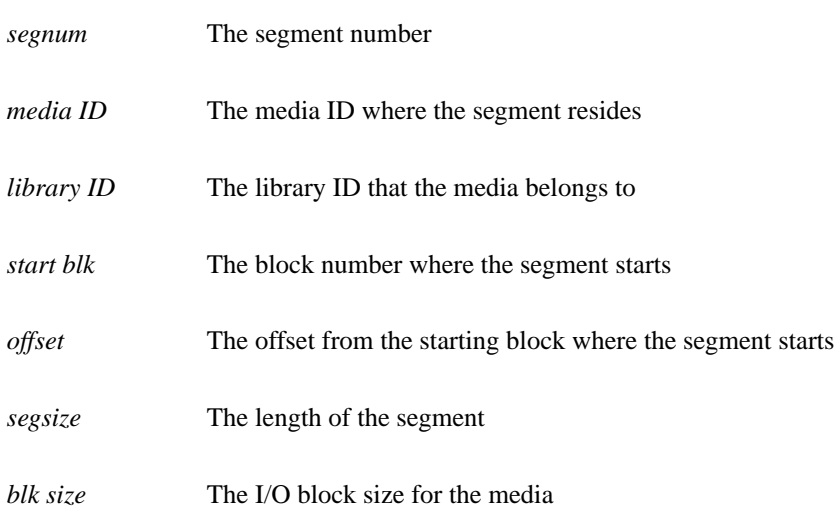

## **OPTIONS**

[*filename*] The path name of the file is required. The full file path name does not have to be entered. The file name will be resolved from the current working directory. If preceded by a slash  $\ell$  in the command definition, the full path name starting from the root directory is required as input to the command. Otherwise, the Tertiary Manager command expands the directory name using the current working directory as the parent. [**-c** *copy*] The copy id to generate report for. If not specified, the information for the primary copy will be reported. [**-F** *type*] The *type* determines the output format and may be one of the following: **text** (default), **xml**, or **json**.

*Te xt* (default) causes output to be displayed in "legacy" mode, that is, it is not XML- or JSON-formatted.

*XML* (Extensible Markup Language ) is a set of rules for encoding documents in machine-readable form. XML's design goals emphasize simplicity, generality, and usability over the Internet. It is a textual data format. Although the design of XML focuses on documents, it is widely used for the representation of arbitrary data structures, for example in web services. You may validate the XML output using the XSD. See the *fsxsd* command for more information. See http://en.wikipedia.org/wiki/XML for more information.

*JSON* (an acronym for JavaScript Object Notation) is a lightweight text-based open standard designed for human-readable data interchange. It is derived from the JavaScript programming language for representing simple data structures and associative arrays, called objects. Despite its relationship to JavaScript, it is language-independent, with parsers available for virtually every programming language. The JSON format is often used for serializing and transmitting structured data overanetwork connection. It is primarily used to transmit data between a server and web application, serving as an alternative to XML. See http://json.org for more information.

# **NOTE**

This command is only valid for file copies on tape media. It will not report anything for file copies on storage disks.

# **SEE ALSO**

fsfileinfo

**fs\_fmoverc** Clean up after an fs\_fmover process failure or abnormal termination. **SYNOPSIS fs\_fmoverc -f** *fsName* [**-d** *deviceId*] [**-i**] [**-t**] **fs fmoverc -a**  $\begin{bmatrix} -d & \text{deviceld} \\ -d & \text{deviceld} \end{bmatrix} \begin{bmatrix} -i \\ -i \end{bmatrix}$ **fs\_fmoverc -c**

### **WARNINGS**

This utility should be used VERY carefully and only under the guidance of Quantum technical assistance.

### **DESCRIPTION**

This utility is used to clean up after a failed fs\_fmover process. It is normally called automatically by the resident processes but can be used manually if needed. In addition to optionally terminating running fs\_fmover processes it will clean up the parameter file(s) used by those processes. The utility can also be used to initialize the parameter files for new file systems or storage devices and any stale cleanin-Progress directories.

The user must be root to use the utility.

### **OPTIONS**

[**-f** *fsName*] The snfs file system being used by the fs\_fmover process. The name will match the value for the file system identifier as reported by the fsddmconfig command. This option is used if a specific fs\_fmover process is to be cleaned up or if the set of parameter files for the file system are to be initialized. [**-a**] This option is used if all fs\_fmover process are to be cleaned up. [**-c**] This option is used to clean up stale cleaninProgress directories. At TSM startup, the current cleaninProgress directory for each SDISK is moved to cleaninProgress.[Timestamp] and a process is created to clean these directories. This cleanup process, only cleanup cleaninProgress directories with names that have '.' and timestamp appended to 'cleaninProgress'. It is recommended that you restart TSM to clean these directories instead of manually running this command. [**-d** *deviceId*] The device identifier for the device that was being used by the fs\_fmover process. The value for the identifier should be as it appears in the output of the fsddmconfig command. For storage disks the identifier has an additional "." and a stream number appended to the end. There is also a pseudo device identifier "disk2disk" that is used for relocation operations. [**-i**] Initialize/repair the parameter file(s) indicated. [**-t**] Terminate the indicated fs\_fmover process(es) if they are still running.

## **EXAMPLES**

Here are examples of typical usage:

Terminate a specific rogue fs\_fmover process what was using file system snfs1 and device 1210024470. Also reset the parameter file being used:

fs\_fmoverc -f snfs1 -d 1210024470 -i -t

Terminate all running fs\_fmover processes and reset their parameter files:

fs\_fmoverc -a -i -t

Initialize the parameter files for all devices on file system snfs1:

fs fmoverc -f snfs1 -i

Initialize the parameter files for device 1210024470 on all file systems:

fs\_fmoverc -d 1210024470 -i

# Clean all stale cleaninProgress directories:

fs\_fmoverc -c

# **SEE ALSO**

fsddmconfig

fsforeignservers − StorNext File System Foreign Server List

### **SYNOPSIS**

### **/usr/cvfs/config/fsforeignservers**

### **DESCRIPTION**

The *StorNext File System* (*SNFS*) **fsforeignservers** file contains a list of systems acting as *File System Foreign Server(s)*. The file system *Foreign Servers* provide StorNext File System Services (*FSS*) to computers that do not belong to the *SNFS* cluster of the nodes acting as *Foreign Servers*. A **fsforeignservers** file is not required, and can be used in place of or in addition to the **fsnameservers** file.

In contrast to *Name Servers*, a *Foreign Server* will present only those file systems that are hosted locally.

A *Foreign Client* is a computer that is accessing a StorNext File System via a Foreign Server. Foreign Clients do not belong to the *SNFS* cluster per se, meaning that they cannot activate a file system or vote in elections.

Typically, a **fsforeignservers** file entry is created on the client to provide the client computer access to a specific StorNext File System on a specific host. This connection is limited to the StorNext File Systems local to that host. If additional *SNFS* access is desired, an entry for the machine(s) hosting the desired file system must be added to the **fsforeignservers** file. For failover configurations, both primary and secondary systems must be specified. This file is needed only on the *Foreign Client*, it is not needed on the *Foreign Server*. To determine what *SNFS* services are available, use the **cvadmin**(1) command with the **-H** *host* option to view active file systems for each host specified in the **fsforeignservers** file.

The *Foreign Client* will use the IP address of the node that returns the address of the active FSM as the address to connect to for meta data traffic for that file system.

### **SYNTAX**

The format for the **fsforeignservers** is simple. A **fsforeignservers** file contains one entry per line. It contains the IP address or hostname to use as a *Foreign Server*. The use of IP addresses is preferred to avoid problems associated with lookup system (eg., DNS or NIS) failures. The format of an **fsforeignservers** line is:

<IP address>

or

<HostName>

Where **HostName** is a host name or **IP address** of a host that can service queries for File System Services for file systems hosted directly on that host.

Lines that contain white space only or that contain the comment token as the first non-white space character are ignored.

#### **FILES**

*/usr/cvfs/config/fsforeignservers*

### **SEE ALSO**

**cvadmin**(1), **cvfs**(1), **dpserver**(4), **fsm**(8), **fsmpm**(8), **fsnameservers**(4), **mount\_cvfs**(1)
**fsforeignstatus** Get status on the foreign background migration

# **SYNOPSIS**

**fsforeignstatus** [ **−errored** ] [**−waiting** ] [ **−trashed** ]

# **DESCRIPTION**

This will provide a report on the foreign files background migration, on a per file system basis. By default, just the file counts for each category are shown.

Each one of the optional command line parameters will provide a full remote file listing for that category. The optional command line parameters can be abbreviated.

Errored files should be addressed. It is possible that they might never be migrated so they should be cleaned up. For example, if the file is removed from or changed on the foreign file system it will not be migrated. That file should be manually moved over or destroyed so that the background migration does not try to continually retrieve that file.

**fsformat** Formats blank media for use.

# **SYNOPSIS**

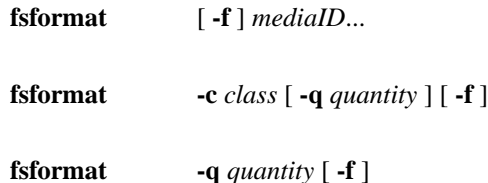

# **DESCRIPTION**

The **fsformat** command provides the capability to format one or more media based on the media identifier, policy class, or quantity.

Media are considered formatted after the volume label is written and can be formatted by class or by specifying a specific media identifier.

The **-q** option specifies quantity of media to be formatted in a class or in the general pool of blank media. If the **-q** option is not specified for fsformat class, all blanks associated with the policy class specified will be formatted.

If format processing, either manual or automatic, failed for a particular medium, that medium is marked for ejection from the Quantum storage subsystem and is no longer considered as available for file storage. The user would have to change the state of the medium before the next format of the medium can be attempted.

# **OPTIONS**

[*mediaID*<sub>**...**]</sub> One or more media identifier(s) to be formatted. Multiple media identifiers must be separated by spaces. [**-c** *class*] Specifies the policy class the medium is to be associated with when formatted. [**-q** *quantity*] Specified quantity of media to be formatted. [**-f**] Forces the formatting of blank media that was previously used or formatted. Typically this option should not be needed, but may be required when introducing media that were used in another SNMS system. Format failure of a preformatted media without the force option prevents accidentally formatting a medium containing data.

# **NOTE**

This command is not valid for storage disks.

# **SEE ALSO**

fsmedin

**fsgetclasses** Report all policy classes with association points in a file system.

# **SYNOPSIS**

**fsgetclasses** *filesystem*

# **DESCRIPTION**

The **fsgetclasses** command lists all policy classes that are associated with the specified file system and reports the mount point (directory) where the policy class association is made. The policy class association points are added using **fsaddrelation**.

# **OPTIONS**

[*filesystem*] File system name on which to generate policy class relation information.

# **SEE ALSO**

fsdirclass, fsaddrelation, fsclassinfo

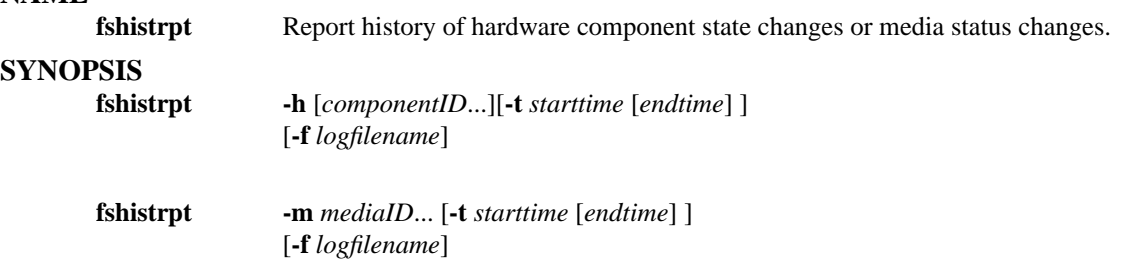

# **DESCRIPTION**

The **fshistrpt** command lists the state changes of specified media or hardware components. The **-h** or **-m** option is required to indicate the report type.

The information gathered by **fshistrpt** is maintained in the Tertiary Manager log files. The historical data for the media status is maintained in the *\$FS\_HOME/logs/history/hist\_03* file. The historical data for components is logged to the *\$FS\_HOME/logs/history/hist\_04* file. These are the default log files used, however a different log file can be specified using the **-f** option.

State changes that may occur for components are *on* and *off*. These changes occur by system administrator execution of the **fschstate** command or internally by Tertiary Manager software. Valid state changes for media are *unavailable*, *available*, *protect*, *unprotect*, *unsuspect*, and *unmark*. Media state changes can occur using the **fschmedstate** command or can be initiated by Tertiary Manager software.

The time range option (**-t** *starttime*) extracts only information over the time frame specified. If specified, the *starttime* and *endtime* must be before the current time, and the *starttime* must be before the *endtime*. If no *endtime* is specified, *endtime* defaults to current time.

#### **OPTIONS**

[**-h**] Historical report of component state changes. [*componentID***...**] One or more component identifiers from which to give a historical report of the state changes. Because the component alias is configurable, the component identifier is given to obtain complete historical information. [**-m** *mediaID...*] One or more media identifiers from which to obtain a historical report of media status changes. Multiple media identifiers must be separated by spaces. [**-t** *starttime*] The time range in which to print entries. If no end time is specified, the current time is used. The format for the time parameter is MM:DD:hh:mm:ss, where:

MM = Numeric, two-digit month (default:01 (January)),

The following are optional; defaults are shown:,

DD = Numeric, two-digit day (range: 01-31, default:01), hh = Numeric hour (range: 00-23, default:00),  $mm =$  Numeric minute

(range: 00-59, default:00),

ss = Numeric second

(range: 00-59, default:00) [**-f** *logfilename*] File name of a Tertiary Manager log file - The full file path name does not have to be entered. If preceded by a slash  $\langle \cdot \rangle$  in the command definition, the full path name, starting from the root directory, is required as input to the command. Otherwise, the Tertiary Manager command expands the directory name using the current working directory as the parent.

#### **SEE ALSO**

fschstate, fschmedstate

**fsimportnamespace**

take a dumped foreign server namespace and import the namespace into SNMS

#### **SYNOPSIS**

**fsimportnamespace** *−relationPoint* <dir> *−policy* <policy> *−namespaceFile* <file> *−hostname* <host> [ *−continue* ] [ *−bypassdb* ]

#### **DESCRIPTION**

This program takes a namespace dump file of a foreign server from the output of *fsdumpnamespace* (l). The entire namespace will be recreated in a StorNext filesystem. After the program completes the new namespace can be used like a normal StorNext filesystem. As files are used they will be migrated over from the foreign system as necessary. Also, there will be a background process that will migrate the unused files from the foreign server.

Please be aware that the import can take a long time to run. On a fast machine, using the **-bypass** option, it can take about one hour per 1.25 million files and directories. However, times vary depending on the hardware being used.

As this program runs it will build up temporary database files that will be loaded into the database after the namespace is created on disk. These temporary database files will be stored one directory above the relation point. It is recommended that they be archived after the import completes successfully.

Also, please note that the database must have enough disk space available for the import. The size required can vary greatly, but estimate .75 gigabytes per million files and directories imported. The space must be available on the filesystem that contains the StorNext installation.

#### **OPTIONS**

Options can be abbreviated to any length. [**−relationPoint** *<dir>*] The relation point for the imported namespace. The relation point directory must be empty, unless the continue option is present. [**−policy** *<policy>*] The policy class for the imported namespace. [**−namespaceFile** *<file>*] The dumped namespace information file (dump.txt, usually) from the output of *fsdumpnamespace* (l). [**−hostname** <*host*>] The foreign server's hostname. [**−continue**] This option should only be used if a previous import ran for some time and then was interrupted for some reason. This option will cause the program to pick up the import at the point where the previous import stopped. It should only be used if the previous import ran for a significant amount of time. Continue mode can only be used if the file system has not been modified in any way since the previous import. [**−bypassdb**] This option can be used to delay the loading of the database files after import. Using this option and then running the program indicated at the completion of *fsimportnamespace* (l) will be faster that running without this option. It is recommended to not use this option unless working directly with Quantum technical assistance personnel. To use this option the following conditions must be met:

- The Storage Manager software must be shut down.

- Backups must be performed before running fsimportnamespace

- Backups must be performed after completing the database loading via another script (the location of

which is shown after fsimportnamespace completes).

#### **RESTRICTIONS**

This script must be run as root.

Hard links will be imported as individual files, not links.

Files with special characters will be imported with question marks replacing the special characters, but they will get errors when they are migrated. They will show up as errors in the *fsforeignstatus*(l) output and should be cleaned up accordingly.

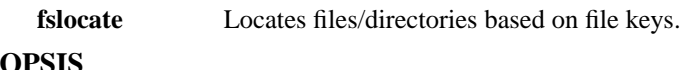

# **SYNO**

**fslocate**  $\begin{bmatrix} -d \end{bmatrix} \begin{bmatrix} -f \text{ mount point...} \end{bmatrix} \begin{bmatrix} -k \text{ key} / \text{,} \text{key} / \text{...} \end{bmatrix}$  $\lceil$  **-i**  $\rceil$  [ **-h**  $\rceil$ 

# **DESCRIPTION**

The **fslocate** command provides an interface to find the paths of files or directories based on file keys. The user can query for directories or files. They can also specify an optional list of file system mount points. If mount points are not specified, the utility will get a list of file system mount points from the database.

The utility also provides an interactive interface. The key list option cannot be used in conjunction with the interactive mode.

# **OPTIONS**

[**-d**] This option denotes directory lookups. [**-f** *mount*] This option contains a list of file system mount points which will be examined. [**-k** *key[,pkey].....*] This option contains a list of file keys with optional parent keys. [**-i**] This option specifies that the interactive interface be used to query for keys. [**-h**] This option specifies usage.

# **NAME fsloglevel** Dynamically enables or disables TAC logs and perf logs for specified priorities. **SYNOPSIS fsloglevel -s** *state* **-l** *level*... **-p** *process*... **fsloglevel -s** *state* **-l** *level*... **-a**

#### **DESCRIPTION**

The **fsloglevel** command is used to control the logging output of Tertiary Manager resident processes. This command is usually used with assistance from Quantum technical assistance personnel to aid in obtaining additional information while investigating a potential problem.

TAC level messages or those messages with a priority of 8 through 16 inclusive are written to \$FS\_HOME/logs/tac/tac\_00 file. These messages provide additional internal details about Tertiary Manager processing. If all these messages were enabled, large quantities of logging information could be generated consuming a large portion of disk space. Keeping these logs disabled during normal operations saves both disk space and time by not having to continually clean up the Tertiary Manager logs.

Performance trace messages are those messages which indicate performance of the Tertiary Manager system. These messages are written to the \$FS\_HOME/logs/perf directory. These logs are not needed during normal operations.

The **-l** option allows selection of the priority of message to be enabled or disabled based upon the required **-s** option. Individual priorities or combination of priorities in the range from 8 through 16 can be specified, or *tac* can be specified to indicate all priority 8-16 messages are to be affected. Specifying *perf* affects performance tracing messages.

The **-a** option specifies all resident processes are to be affected by the command.The **-p** option allows a list of resident Tertiary Manager processes to be specified.

#### **OPTIONS**

[**-s** *state*] Used to enable or disable log levels of a Tertiary Manager resident process. Valid inputs are *on* or *off*. [**-l** *level*] The priority levels to be altered. Valid entries are *perf*, *tac*, and levels *8* through *16*. *tac* indicates all level 8-16 messages are to be effected. *perf* controls performance trace messages. [**-a**] Indicates all Tertiary Manager resident processes will be affected by this command. [**-p** *process*] The resident for process name for which log messages will be changed.

fsm − StorNext File System Manager

# **SYNOPSIS**

**fsm** [ *file\_system\_name* [*host\_name*]]

# **DESCRIPTION**

The **fsm** is the server daemon that manages a StorNext File System (SNFS) The File System Manager (FSM) manages the file system's name space, allocations, and metadata coherency. It is also used for I/O bandwidth and stripe group management functions. The default SNFS file system name is *default*, and the default host name is the system's hostname as found by the **gethostname**(2) library call.

Multiple FSM processes may co-exist on one system, as long as they have unique file system names. The file system name is used by the **mount**(1M) command, along with the hostname separated by a colon (:). For example, if an FSM process was started on host *fsmhost* and the file system name was declared *projecta* and the mount point was */usr/clips*, then the mount command would be:

mount -t cvfs fsmhost:projecta /usr/clips

This process runs in the background and is started at boot time. It is enabled or disabled via **chkconfig**(1M) or **init.d**(4) using the *cvfs* key word.

To start multiple FSM daemons (therefore multiple file systems) on a single system the **fsmlist** file must be created to describe which FSM daemons to start. See **fsmpm**(8) and **fsmlist**(4) for details.

# **FILES**

*/usr/cvfs/config/\*.cfgx /usr/cvfs/config/fsmlist /usr/cvfs/config/license.dat*

# **SEE ALSO**

**cvfs**(1), **snfs\_config**(5), **fsmlist**(4), **fsmpm**(8), **fstab**(4), **mount**(1M)

**fs\_mapper** Generate a new map for the indicated Tertiary Manager file system or relation point directory.

# **SYNOPSIS**

**fs\_mapper** [ **-h** ] [ **-v** ] [ **-m** ] [ **-d** *relpt\_dir* ] *mountpt*

#### **DESCRIPTION**

The **fs\_mapper** command will generate the map files for the indicated Tertiary Manager file system or relation point directory.

There are Tertiary Manager commands, for example fsclean **-r**, that require a map of a file system to run. A file system map is a snap shot of the file system name space and metadata. The data for the map is kept in a set of mapping files. This map can be searched and processed much more quickly than by scanning the file system itself.

This command is typically only run manually if mapping files have been lost or if there is reason to believe the map has become corrupt. The maps are kept up to date automatically by the fs scheduler daemon, which kicks off a rebuild policy on a regular basis after a backup is run. The mapping process used by the rebuild policy is analogous to running this command with the **-m** option.

A file system map can be generated from the metadump of a file system or by scanning the file system directly. The map can be generated much more quickly from the metadump than by scanning the file system. If however the metadump is out of date, generating the map from the file system is more accurate. This command by default generates the map directly from the file system.

NOTE: While the processing of an existing map is efficient and quick compared to scanning a file system, the process of generating the map is slow. It also uses many cpu and I/O resources. Be aware of this when running the command by hand. Because the mapping process is time consuming any command that creates a map, including this one, will output a msg at the beginning of the mapping process to let the user know mapping is taking place. The user will observe a message similar to one of the two messages below when mapping begins. The first indicates the map is being created from the metadump file for the file system and the second indicates the map is being created directly from disk.

Creating map for /stornext/snfs1 ....

or

Creating map for /stornext/snfs1 (from fs) ....

#### **ARGUMENTS**

[**-v**] Run the command in verbose mode. [**-m**] Create the new map from the metadump for the file system. [**-d** *relpt\_dir*] Recreate only the portion of the map under the specified relation point. [*mountpt*] The mount point of the Tertiary Manager file system to be mapped.

#### **MORE ARGUMENT INFO**

The **-v** option indicates that the verbose mode of the command should be used. In this mode many of the errors that may be encountered when mapping are reported as output instead of only being logged to the TAC logs.

The **-m** option indicates that the map should be created from the file system metadump instead of scanning the file system directly. As indicated this is the more efficient of the two methods. Obviously it requires a metadump be present, and the map will only be as up to date as the metadump.

The **-d** option indicates that only the indicated relation point should be mapped. When a map is created a set of mapping files is used to hold the map data. Each relation point in the file system is represented by a set of these files. If for some reason you believe that just one portion of a map is unreliable, this option can be used so just that portion of the map will be regenerated. (Note this can only be run against a relation point already in the map, not for a new relation point recently added to the file system but not yet in the map.)

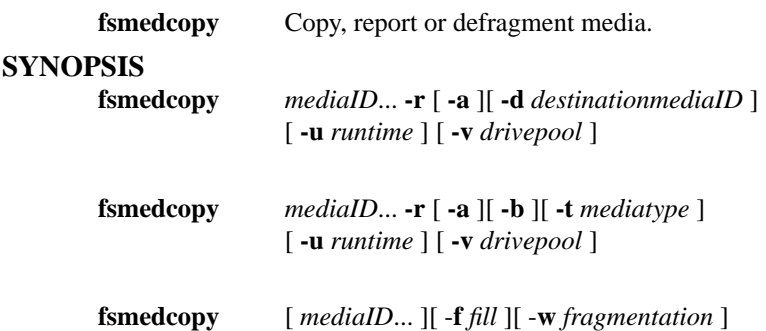

# **DESCRIPTION**

The **fsmedcopy** command provides the capability to duplicate the contents of nonblank media. Media duplication for replacement is intended for the following uses:

- Media maintenance If errors occur frequently when attempting to read or write to the medium.
- Media defragmentation If the medium is filled with unusable space due to deleted or modified files.

A medium may contain inactive file versions. These are tape copies of a changed file. A changed file is one that has been deleted from the file system or it has been modified after the tape copy was created. These inactive versions are NOT copied by default during the copy operation. If it desired, for media maintenance reasons, to copy inactive file versions along with the active ones, use the -a option.

#### **Media Maintenance**

When the **-a** option is used, all file versions, active and inactive, are copied. After all versions are copied, the source medium will revert to blank status.

If errors occur frequently with a medium, the files on the medium can be moved to other available media within the same policy class using the **fsmedcopy -r** command. When a medium is specified for copy replacement, the files are copied to a specific medium (**-d**), a blank medium (**-b**), or a medium of a different type (**-t**) not specified by the policy class definition. A blank is picked if there are no available media within the policy class.

If destination media is not specified, **fsmedcopy -r** will use up to 3 media in the attempt to complete the copy process. Typically, only one media is required, but there are cases where more than one destination media would be required. When the destination is specified, the copy process will be stopped after the originally selected destination media runs out of available space. If 3 media have been used and the copy has not completed the copy process will stop and the command will exit with a value of 1. (A value of 0 is returned for success and 1 is used for any failure.) The command output will also indicate that some files could not be copied. Note that there is no problem with what has been copied. The command will just need to be restarted if there are still files on the source media to be copied.

If multiple media identifiers are used, the state of each media should be changed to *protect* using the **fschmedstate -s** command before executing the **fsmedcopy** command. This is only necessary to ensure no more files are stored to the specified source media prior to the copy operation.

After a file is successfully copied to the new medium, the original file's information is updated with the information on the new medium. This logically removes the file from the original medium and creates it on the new medium. When all files are replaced, active and inactive versions, the original medium reverts to blank status.

If the **-u** option is used, the time to execute the command is limited to the specified number of hours. The process can also be canceled using Control-C or the **fscancel** command if the request identifier is

#### known.

The **-v** option will copy files only using drives for the media which are associated with the specified drive pool.

#### **Media Defragmentation**

When the -a **option is used, all file versions, active and inactive, are copied. If the -a** option is not used, after all active versions are copied, the source medium will revert to a blank status only if it does not contain any inactive file versions. If it contains inactive file versions, the user must clean up the inactive file versions on the source medium with the Tertiary Manager **fsclean** command in order for the source medium to become blank. This operation can be performed before or after the copy operation.

The **fsmedcopy** command also provides the capability to generate a report of media that fit the evaluation criteria for wasted space. The user can specify specific media identifiers, fill level (**-f**) and the fragmentation (**-w**) levels used in determining this criteria. If the fill level and/or the fragmentation levels are not specified, internal system default values are used. If media identifiers are not specified, a report will be generated for all media in the system. This may be a lengthy report if no other values are specified.

The fill level is the percentage of total space used. The fragmentation level is the percentage of inactive data, based on the amount of space used, not the total available space. Based on this criteria, a list of media that are candidates for defragmentation is generated. This report capability, together with the capability to duplicate media contents for replacement, make up a portion of the Tertiary Manager defragmentation process.

It should be noted that the fill and fragmentation levels are calculated values based on current media characteristics. Internally to the command the values for these calculated percentages are kept to the calculated precision. This can cause some confusion when generating reports while using the (**-f**) or (**-w**) options; that is since the values are rounded when reporting to the nearest hundredths. For example the actual fill percentage for a media may be 50.4999999 percent but is reported as 50.50. If a second report is requested using a fill level of 50.5 the media in question will not be reported in this case since it is actually less than 50.5. Another example of a way in this can be observed is when a media has nothing but wasted space. The calculation for getting wasted space can internally produce a value 99.9999999 percent wasted space; the report however of wasted space will indicate 100 percent. Running a report requesting only media that have 100 percent wasted will not include this media. Note that the rounding done when printing works both ways so the actual values my be slightly larger or smaller than what is shown in the report.

In addition to the fill and fragmentation percentages reported, the report contains a column 'Available' that shows the current availability of the reported media. Also in that column along with the availability indicator is a '(Vault)' for media that currently reside in a vault archive. This information is included since it can have an effect on the ability to copy the media for replacement.

# **OPTIONS**

[*mediaID***...**] Multiple media identifiers must be separated by spaces. The number of media identifiers that can be entered is limited by the local machine's command-line length. [**-r**] Initiates copy-replace for a medium. [**-a**] Indicates all files, active and inactive versions, will be copied from the source medium. [**-d** *destinationmediaID*] Copy data file(s) to destination media identifier. [**-b**] Specify blank media for media destination. [**-f** *fill*] Fill level threshold between 0 and 100 percent. The percentage of the medium that has been written, including active and inactive file versions. A default of 0 percent is used if not specified. See the Media Defragmentation section above for more information on the fill percentage. [**-t** *mediatype*] Defines the type of medium to be used. Depending on the platform used, the following media types are supported by Tertiary Manager software: If **-t** is not specified, the policy class definition will be used. [**-u** *runtime*] Maximum allowable time in hours for the command to finish. [**-v** *drivepool*] Media Manager drive pool group used to copy the media specified. The drive pool must be defined in Media Manager software. If the **-v** option is not used, the default drive pool group will be specified by the policy class definition. The special "\_" character is permitted to identify the drive pool group. [**-w** *fragmentation*] The

percent (0-100) of wasted space out of the filled space on a medium. The percentage is based on the amount of filled media space, not the total capacity of the medium. A default of 0 percent is used if not specified. See the Media Defragmentation section above for more information on the wasted space percentage.

# **NOTE**

This command is not valid for storage disks.

# **SEE ALSO**

fsmedout, fsrecover, fsmedinfo, fscancel, fsqueue, fsversion, fsdefrag

**fsmedin** Logically enters media into the Tertiary Manager system from the Media Manager system.

# **SYNOPSIS**

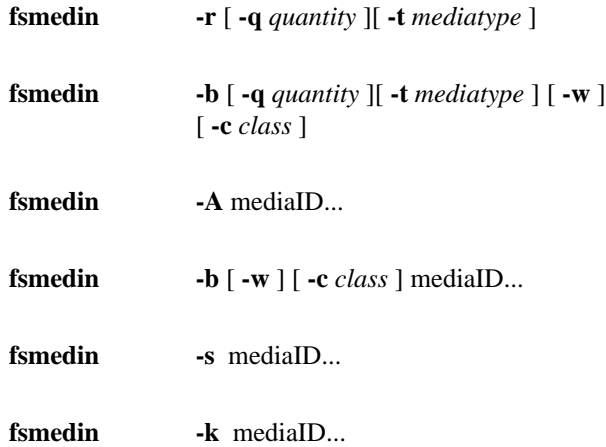

# **DESCRIPTION**

Logical media entry operations into the Tertiary Manager software is performed with the **fsmedin** command. Media are introduced into the Quantum storage subsystem by an operator using the Library Operator Interface console. The media is physically entered into the desired library and into the correct Media Manager MediaClass group known to Tertiary Manager software, i.e., F0\_AIT\_ADDBLANK. The **fsmedin** command reclassifies the media to a different Media Manager MediaClass name and makes the media available to the Tertiary Manager software.

The **-q** option limits the *quantity* of media specified and indicates the number of media to be used. If this information is not specified, the system parameter default, VS\_DEF\_QUANTITY, value is used.

Media can be entered into the Tertiary Manager software in one of two ways:

- Checking in nonblank media (**-r**)
- Adding blank media (**-b**)

Additionally system backup or cleaning media can be entered using the **-s** and **-k** options, respectively.

# **Checking in Nonblank Media**

The **fsmedin -r** command allows re-entry of checked out media. Checking in media does not require adjustments to the SNFS nor does it cause the medium to be mounted, because the file and media information is still within the Tertiary Manager database, only the status of the medium is updated.

Checked in media can be entered into any storage subsystem controlled by Tertiary Manager software as long as that subsystem is valid for the entered media type. After a medium is checked in, that medium can have files stored and retrieved from it.

#### **Adding Blank Media**

The **fsmedin -b** command is used to add blank media to a storage subsystem. Blank media can be added to the general blank pool or to a specified policy class pool (**-c**). Blank media in the general blank pool are available for use in any policy class. Blank media in a policy class pool are only available for use in that particular policy class.

The **fsmedin** command allows the following two types of format options.

- Immediate format (**fsmedin -b**)
- Withhold from format (**-w**)

Immediate format is performed whenever the **-w** option is not specified. The withhold from format is performed when the **-w** option is specified. Withhold from format media will be formatted when the media is chosen for data storage or when the system administrator manually issues the **fsformat** command. It is recommended that the withhold formatting option be used in order to limit the number of mount operations.

If the media identifiers are entered then those specific media will be added to Tertiary Manager system.

#### **OPTIONS**

[**-b**] Add blank media. [**-r**] Re-enter media that were previously removed (checked out) from the archive. [**-s**] Add system backup media. [**-k**] Add cleaning media. [**-w**] Withhold formatting media immediately. [**-c** *class*] Policy class. A policy class name can have maximum of 16 alphanumeric characters. The special "-", "." and "\_" characters are also permitted. It is important to note that when using this option, if a quantity is not specified, whatever quantity is specified in VS\_DEF\_QUANTITY will be used. Unless modified, this quantity has a default of 99. Using this option and the -q option will enable you to add a quantity greater than that specified in the hardlimit for the class. Reference the -h option in fsaddclass. [**-q** *quantity*] Number of media to be added to the storage subsystem. The maximum number of media that can be added is limited to 99 except when adding blank media. The maximum value is 10000 when the **-b** option is used. If **-q** option is not used, the default will be specified by the system parameter VS\_DEF\_QUANTITY. The default number is usually 99. [**-t** *mediatype*] Defines the type of media being imported. The following media types are supported by Tertiary Manager software: [**-A**] Intended to be used during AMASS conversion process to import AMASS media into the Tertiary Manager system. If this option is not used when checking in non-blank media, then the policy class definition will be used. For blank media, if the **-t** option is not specified, the default media type in system parameter DEFAULT\_MEDIA\_TYPE will be used. The media type is required for a subsystem that handles multiple media types.

# **NOTE**

This command is not valid for storage disks.

# **SEE ALSO**

fsmedout, fsfilesout, fsfilesin, fsformat, fsfilecopy, fschmedstate

**fsmedinfo** Generate a report on media based on their current status.

# **SYNOPSIS**

**fsmedinfo** [ **-l** ] [ **-F** *type* ] *mediaID*...

# **DESCRIPTION**

The **fsmedinfo** command produces either a short report or a long report on the specified media, based on the options entered. One or more media identifiers must be entered.

# **REPORT STATUS**

The default short report produces the following information for each medium:

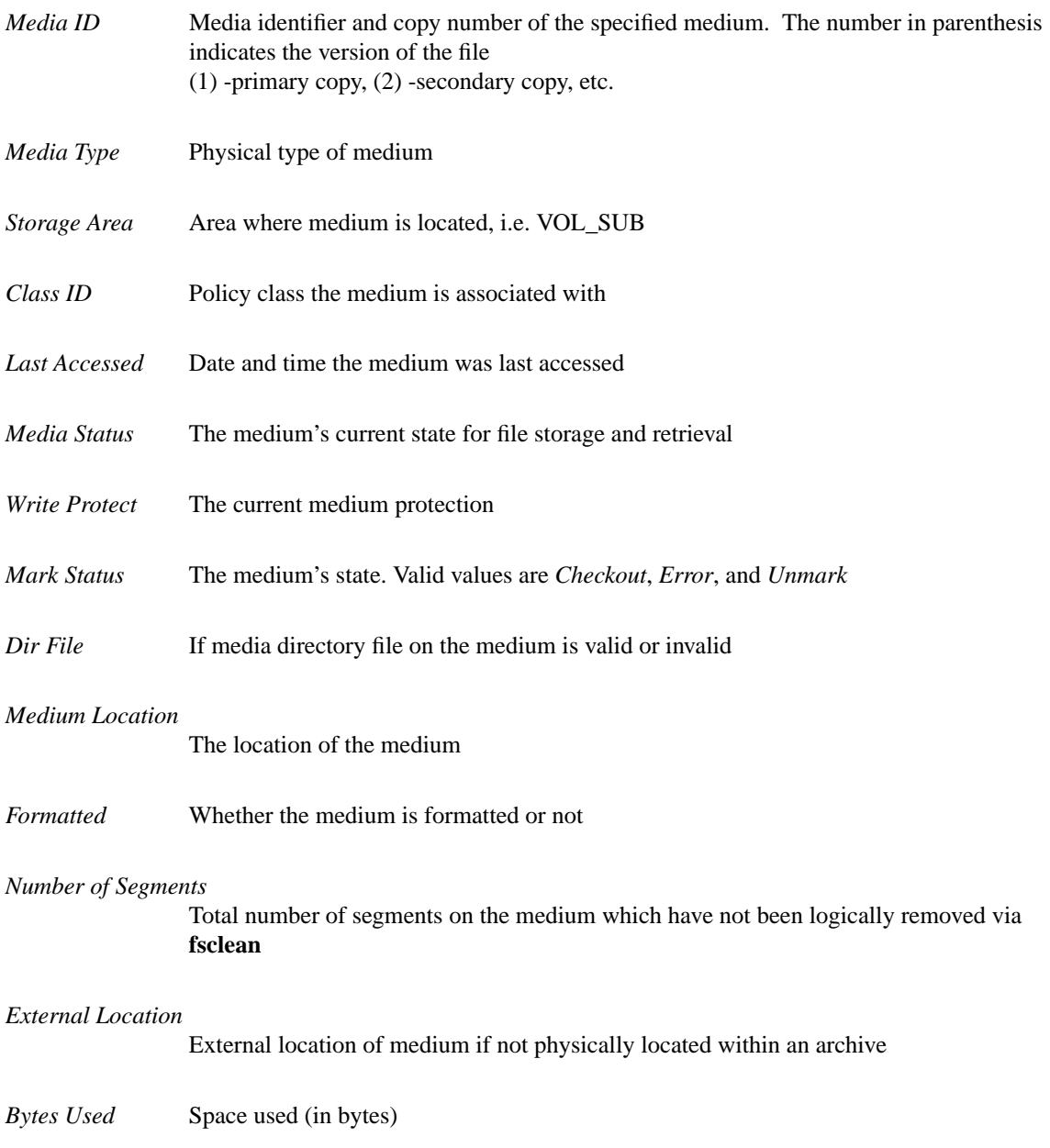

*Space Remaining* Space remaining (in bytes)

*Percentage Used* Space used (percentage)

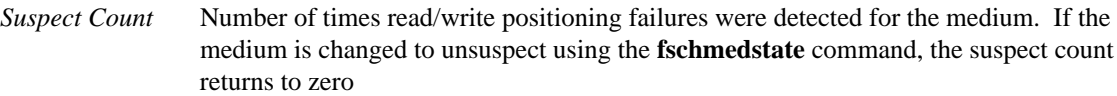

*Mount Count* Number of times the medium was mounted by the Tertiary Manager

If the long (-**l**) option is used, all file segments (along with their sizes in bytes, modify/deletion dates, active/deleted status and key) on each medium are listed following the information previously listed. The softcopy report is sent to *stdout* and can be redirected to a file or piped to a printer.

NOTE: When reporting active status with the long option, file segments that show up as inactive but not deleted, are for previous versions of files that are still on disk with a newer version.

# **OPTIONS**

[*mediaID***...**] One or more media identifiers on which to report. If multiple media identifiers are entered, the media identifiers must be separated by spaces. The number of media identifiers that can be entered is limited by the local machine's command-line length. [**-l**] Produce the long form of the report that contains the same information as the short form, plus a list of the file segments on the medium. The pathname that is shown is the name of the file at the time the file was stored. If the file has been renamed since that time that will not be reflected in this report. If the parent or name of an individual file cannot be found, the **fsmedinfo -l** report will indicate that fact but still report the key. [**-F** *type*] The *type* determines the output format and may be one of the following: **text** (default), **xml**, or **json**.

*Te xt* (default) causes output to be displayed in "legacy" mode, that is, it is not XML- or JSON-formatted.

*XML* (Extensible Markup Language ) is a set of rules for encoding documents in machine-readable form. XML's design goals emphasize simplicity, generality, and usability over the Internet. It is a textual data format. Although the design of XML focuses on documents, it is widely used for the representation of arbitrary data structures, for example in web services. You may validate the XML output using the XSD. See the *fsxsd* command for more information. See http://en.wikipedia.org/wiki/XML for more information.

*JSON* (an acronym for JavaScript Object Notation) is a lightweight text-based open standard designed for human-readable data interchange. It is derived from the JavaScript programming language for representing simple data structures and associative arrays, called objects. Despite its relationship to JavaScript, it is language-independent, with parsers available for virtually every programming language. The JSON format is often used for serializing and transmitting structured data overanetwork connection. It is primarily used to transmit data between a server and web application, serving as an alternative to XML. See http://json.org for more information.

# **SEE ALSO**

fsmedlist, fschmedstate, fsxsd

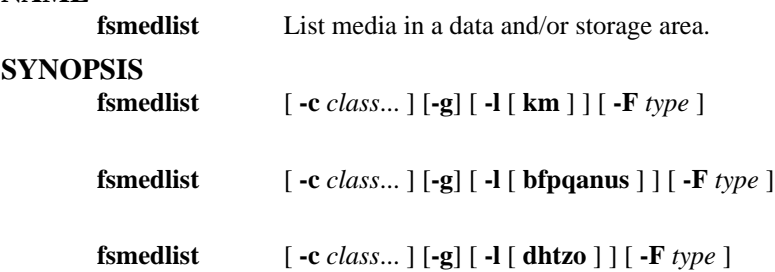

#### **DESCRIPTION**

The **fsmedlist** command produces a list of media. The organization of the media list is defined by the use of options. If no options are used, the **fsmedlist** command generates a short report that lists the total quantity of media in each policy class (including the general scratch pool), and breaks down the number of media for each of the following categories:

- Avail Available for use
- Blank Blank media
- Drive Residing in a recorder
- Exit Exiting the storage area
- Mark Marked for removal
- Out Located out of the storage area
- Prot In the write-protected state
- Slot Residing in a slot/bin
- Susp Marked as suspect
- Trans In-transit in the Quantum system
- Total Total number of media associated with the policy class

A subset of the policy classes and categories can be obtained by providing the appropriate option from the list of options. For example, to list only media in the general blank media pool, use the **-g** option.

The **-l** option generates a long report. The long report lists the media identifiers of the media in all or specific categories.

The list is sent to *stdout* and can be redirected to a file or piped to a printer.

#### **OPTIONS**

[**-c** *class...*] One or more policy classes for which the report is to be generated. Multiple policy classes must be separated by spaces. If this parameter is entered, the report only lists media in the specified policy class(es). If this parameter is not entered, the report lists information for all media in all policy classes and media in the general scratch pool. [**-g**] Used to report on the blank media in the general scratch pool. [**-l**]

List media in the long report format. If this option is not specified, a short report is generated that lists total counts of media by attribute. All attributes are listed if this option is used by itself. Multiple options from any category can be specified after the **-l** option. The options are listed without spaces after the **-l** option (for example, **fsmedlist -lkbd**). The options to limit the report to specific attributes are shown in the following list. [**-F** *type*] The *type* determines the output format and may be one of the following: **text** (default), **xml**, or **json**.

*Te xt* (default) causes output to be displayed in "legacy" mode, that is, it is not XML- or JSON-formatted.

*XML* (Extensible Markup Language ) is a set of rules for encoding documents in machine-readable form. XML's design goals emphasize simplicity, generality, and usability over the Internet. It is a textual data format. Although the design of XML focuses on documents, it is widely used for the representation of arbitrary data structures, for example in web services. You may validate the XML output using the XSD. See the *fsxsd* command for more information. See http://en.wikipedia.org/wiki/XML for more information.

*JSON* (an acronym for JavaScript Object Notation) is a lightweight text-based open standard designed for human-readable data interchange. It is derived from the JavaScript programming language for representing simple data structures and associative arrays, called objects. Despite its relationship to JavaScript, it is language-independent, with parsers available for virtually every programming language. The JSON format is often used for serializing and transmitting structured data overanetwork connection. It is primarily used to transmit data between a server and web application, serving as an alternative to XML. See http://json.org for more information.

# **Media removal categories:**

[ **k**] List all media marked for check out. [ **m**] List all media that are marked for removal.

#### **Media state categories:**

[ **b**] List unformatted blank media. [ **f**] List formatted blank media. [ **p**] List all write protected media. [ **q**] List media with mark error. [ **a**] List all available media. [ **n**] List all media unavailable to Tertiary Manager software. [ **u**] List all media marked as unavailable, but still located within the Tertiary Manager system. [ **s**] List all suspect media.

# **Media movement and location categories:**

[ **d**] List all media located in a drive. [ **h**] List all media located in their home slot/bin. [ **t**] List all media transitioning between locations. [ **z**] List all media exiting a storage area. [ **o**] List all media that are checked out of the storage areas.

#### **SEE ALSO**

fsmedinfo, fsxsd

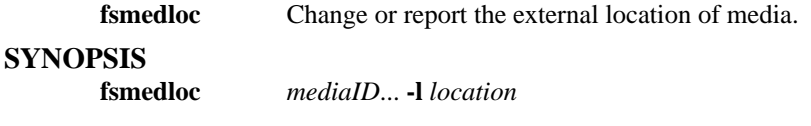

**fsmedloc** [ *mediaID*... ]

# **DESCRIPTION**

The **fsmedloc** command changes or reports the external location of one or more specified media. This command is valid only for media that are checked out or marked for check out. Media removed by use of the **fsmedout** are valid candidates for **fsmedloc**. Without the **-l** option, the **fsmedloc** command reports the location for the given *mediaID*. The **fsmedloc** report indicates that a medium is checked out of the Quantum storage subsystem by placing a '+' sign next to the media location description. If the '+' does not appear, the medium is marked for removal.

# **OPTIONS**

[*mediaID***...**] One or more media identifiers to have their external location description(s) changed or reported. Entry of at least one media identifier is required to make a change. Multiple media identifiers must be separated by spaces. The number of media identifiers that can be entered is limited by the local machine's command-line length. If no media identifiers are specified and the **-l** option is not used, a report is generated that provides the location of all media. [**-l** *location*] Text describing the new external location. The *location* parameter must be less than 255 characters. If the location is composed of more than one word, it must be surrounded by single quotes (') or double quotes (").

#### **SEE ALSO**

fsfileinfo, fsmedinfo, fsmedout

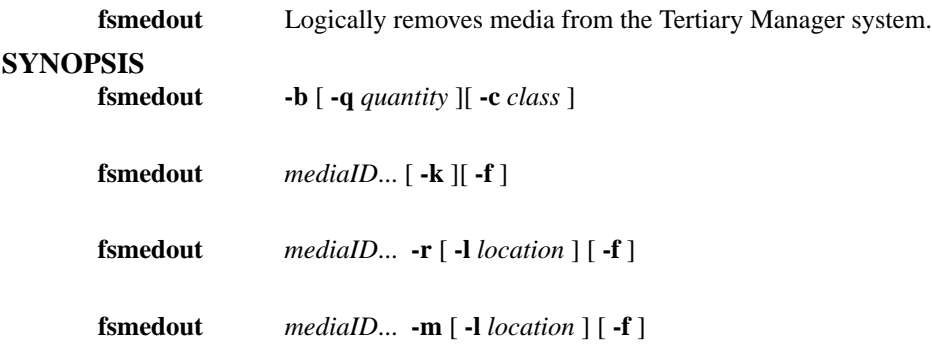

# **DESCRIPTION**

Logical media removal from the Tertiary Manager system is performed with the **fsmedout** command. Media is logically removed from the Tertiary Manager system, then physically removed from the Quantum storage subsystem using Media Manager commands.

Media can be removed from the Tertiary Manager system in three ways:

- Checking out media (**fsmedout -r**)
- Remove blank media (**fsmedout -b**)
- Remove error media

#### **Checking out Nonblank Media**

The **fsmedout -r** command provides the capability to temporarily remove blank and nonblank media while retaining information about the media and the files on the media. This process is referred to as "check out".

Checking out media causes the files and/or file segments on the media to be temporarily inaccessible. There is no check for incomplete files that are checked out. This allows part of a file (spanned file segment) residing on a specific medium to be removed and then re-entered. Even though the entire file is not available, the accessible file segments in the system can still be accessed using the Tertiary Manager partial retrieve operation.

#### **Removing Blank Media**

The **fsmedout -b** command is used to remove blank media. Blank media can be removed from the general blank pool or from a specified policy class pool.

#### **Removing Error Media**

The **fsmedout** command also provides the capability to remove error media (media that failed format) from the system. Since there is no file information tracked in the database, the media are logically removed from the Tertiary Manager system.

#### **Marking Media**

Media in the Tertiary Manager software can either be marked implicitly by Tertiary Manager software or explicitly by the user for future removal. Media can be marked in one of two instances:

- A user requests that a specific set of nonblank media be marked for check out with the **fsmedout -m** command.
- If an error renders a medium unusable ( format failure), that medium will automatically be marked by Tertiary Manager software for removal.

# **OPTIONS**

[*mediaID***...**] One or more media identifier(s). Multiple media identifiers must be separated by spaces. The maximum number of media identifiers that can be removed is 99. [**-m**] Marks the medium for check out. [**-r**] Checks out media from the Tertiary Manager system. [**-b**] Remove blank media only. [**-c** *class*] Used to limit candidate media to the media allocated to this policy class. All media marked for removal belonging to that policy class will be removed. [**-f**] This option forces the logical removal of a medium from the Tertiary Manager system if a medium is shown to be *UNAVAIL* using the **fsmedinfo** command, or is removed from Media Manager without using the **fsmedout** command i.e. physical removal. To correct the problem associated with a medium being removed without using the **fsmedout** command, the medium should be reentered into the Media Manager system. [**-l** *location*] The *location* parameter is used to track the external physical location of the medium. The *location* parameter is limited to 255 characters. If the location of the medium changes after removal, the *location* parameter text can be changed using the **fsmedloc** command. [**-q** *quantity*] Remove the specified *quantity* of media. The maximum number of media that can be removed is 99 except when removing blank media. The maximum value is 10000 when the **-b** option is used. If **-q** option is not used, the default will be specified by the system parameter VS\_DEF\_QUANTITY. [**-k**] This option will keep the media in the library instead of directing Media Manager to remove it.

# **NOTE**

This command is not valid for storage disks.

# **SEE ALSO**

fsmedin, fsrminfo, fsmedloc

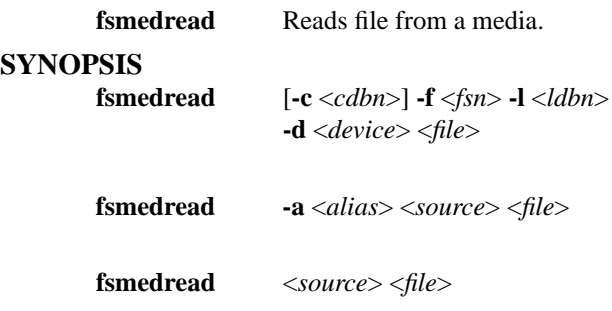

# **DESCRIPTION**

This will retrieve data from the specified location into the specified file for SNMS formatted tapes or storage disk media, however, this does not include legacy FileServ formats. It is recommended to use *fsmedscan* first to determine the file's location on the media.

Before this command is run, tape media must be mounted in the tape drive which can be done using *fsmount*. There is no such a requirement for storage disk media.

# **OPTIONS**

[**-f** *fsn*] File Sequence Number (FSN/tape mark) where file is located. [**-c** *cdbn*] Cumulative Data Block Number (CDBN) where file is located. [**-l** *ldbn*] Logical Data Block Number (LDBN) where file is located. This is the byte offset from the previous FSN. [**-d** *device*] SCSI device path of tape drive where media is mounted. [**-a** *alias*] Alias name for storage disk [*source*] The full pathname to a file copy on a storage disk whose data will be retrieved. [*file*] The name of the file where the data is to be written. The file must not exist, otherwise the command will fail.

# **EXIT STATUS**

Always 0

# **SEE ALSO**

fsmedscan, fsmount

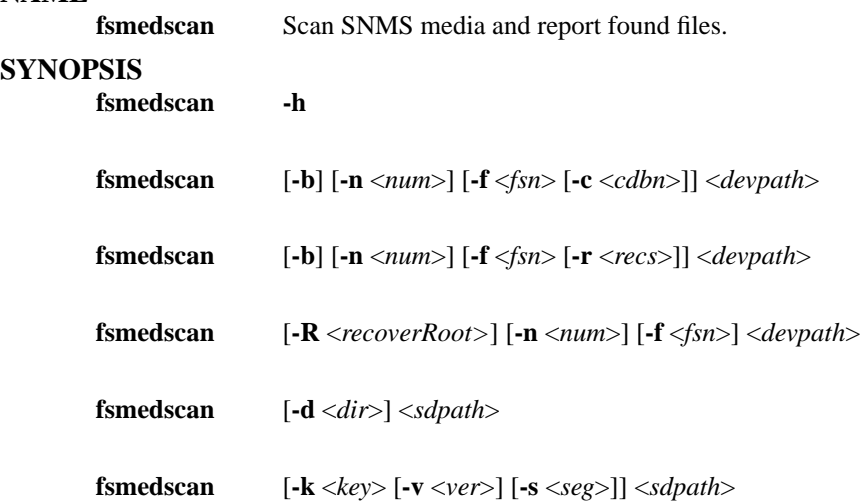

#### **DESCRIPTION**

This utility can be used to scan a Tertiary Manager formatted tape media or storage disk media. For tape media, it will scan an entire media for session directories and then print the contents of the directory. Each session directory contains a listing of information about all files which were written to the media during the session. For storage disk media, it will scan all the files on the media and print the header label for each file.

This can also be used to perform a detailed scan by using the **-b** option. This form of the scan will search byte by byte looking for file labels hat the Tertiary Manager writes to tape before each file. When a label is encountered, the file's position on tape is reported along with some other label information. All data between two tape marks is examined. The **-f** option can be used to indicate where the scan should begin.

This can also be used to read files found on tape by using the **-R** option. This form of the scan will read the tape, temporarily placing file contents in files under the recoverRoot named according to the key. If a matching directory entry is found, the temporary file is renamed to the original path appended to the recoverRoot. If **-n** is specified, it limits the recovery to *num* session directories. If **-f** is specified, it causes an initial forward skip *fsn* file marks. For files with multiple segments, the data for each segment is written to the appropriate offset in the recovered file.

For tape media, it must already be mounted in the drive before this command is run.

# **TAPE LAYOUT**

A formatted media contains at minimum a volume label and a tape mark. It can then contain any number of sessions. The elements of a formatted media are:

> Volume Label Tape Mark Sessions (0 or more)

A session is the amount of data written to a media by a single I/O process (i.e fs\_fmover). Each session consists of a number of file records and ends with a directory. The directory is basically a table of contents which provides information about all the files written during the session. A session contains the following elements:

> File Records (1 or more) Tape Mark Session Directory

#### Tape Mark

Each file written during the session is preceded with a label which allows the Tertiary Manager software to verify the file when it is retrieved from the media. A file record contains the following elements:

> File Label File Data

#### **OPTIONS**

[**-h**] Help. Shows usage. [**-b**] Byte scan. This will search byte by byte for file header labels up to the next tape mark. If **-n** is used the scan will stop after finding the specified number of file header labels. This can be used to verify file position information. [**-R** *recoverRoot*] Recover scan. This will Recreate files found on tape to the directory tree beginning with the recoverRoot. Files are first created with the name of the file key, then renamed to the original path beneath the *recoverRoot* if a matching session directory is found. If **-n** is specified, it limits the recovery to *num* session directories. [**-n** *num*] The number of session directories or file header labels to find. Default is all. When scanning for directories, the entire tape is examined and tape marks have no impact. When scanning for file header labels (**-b** option), only data between two tape marks is examined, so the scan is terminated when either a tape mark is encountered or *num* file headers have been detected. [**-f** *fsn*] Specifies File Sequence Number (FSN) to start at. The default is 0 which is the beginning of tape (BOT). [**-c** *cdbn*] Specifies Cumulative Data Block Number (CDBN) to start at. The default is 0 which is the beginning of tape (BOT). This is only valid with the **-f** option. [**-r** *recs*] The number of records to skip from specified FSN. The default is 0. This allows the scanning to start anywhere between tape marks and is only valid with the **-f** option. [**-d** *dir*] Specifies the starting directory to scan a storage disk. *dir* can be set to any directory below the storage disk's root directory. [**-k** *key*] Scan file copies that belong to a file whose file key equals to *key*. [**-v** *ver*] Scan file copies that belong to the specific file version *ver*. This is only valid with the **-k** option. [**-s** *seg*] Scan file copies whose segment number equals to *seg*. This is only valid with the **-k** option. [*devpath*] SCSI tape device path. [*sdpath*] Storage Disk directory that is specified when adding a storage disk.

#### **EXIT STATUS**

Always 0

#### **SEE ALSO**

fsmedread, fsdiskcfg

fsmlist − StorNext File System FSM Auto-Start List

# **SYNOPSIS**

#### **/usr/cvfs/config/fsmlist**

# **DESCRIPTION**

The *StorNext File System* (*SNFS*) **fsmlist** file defines for the **fsmpm**(8) daemon the *File System Manager* (*FSM*) daemons to start. When the file does not exist, the **fsmpm** will not start any *FSM* daemons.

# **SYNTAX**

The format for the **fsmlist** is simple. On each line is the name of one file system to start, and an optional priority number from zero (0) to nine (9).

The optional priority number is used when there is a redundant metadata controller (MDC). A priority of zero makes the specified *FSM* top priority and any number greater than zero means lower priority. See **cvfs\_failover**(1) for details about setting up a failover-capable file system service.

The format of an **fsmlist** line is:

<File\_System\_Name> [ . <priority>]

*File\_System\_Name* is the public name of the file system used in the **mount**(1m) command, and as the prefix for the configuration file (see **snfs\_config**(5)).

The dot (.) character is required when the *priority* field is specified. It takes the place of a deprecated parameter and is required for compatibility with old **fsmlist** files. (This parameter was formerly used to specify the IP address to associate with the **FSS** when a host had multiple network interfaces. This functionality is now subsumed by the **fsnameservers** file.)

The *priority* field is used to designate a priority when there are redundant **fsm** daemons for a file system. Only one may be active atatime and the **fsmpm** daemon executes failover votes to determine the daemon to activate. The priority value helps the **fsmpm** determine, all other things being equal, which service to activate.

Lines that contain white space only or that contain the comment token as the first non-white space character are ignored.

# **FILES**

*/usr/cvfs/config/fsmlist*

#### **SEE ALSO**

**cvfs**(1), **snfs\_config**(5), **fsnameservers**(4), **fsm**(8), **fsmpm**(8), **cvfs\_failover**(1), **mount**(1)

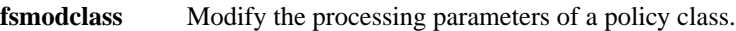

#### **SYNOPSIS**

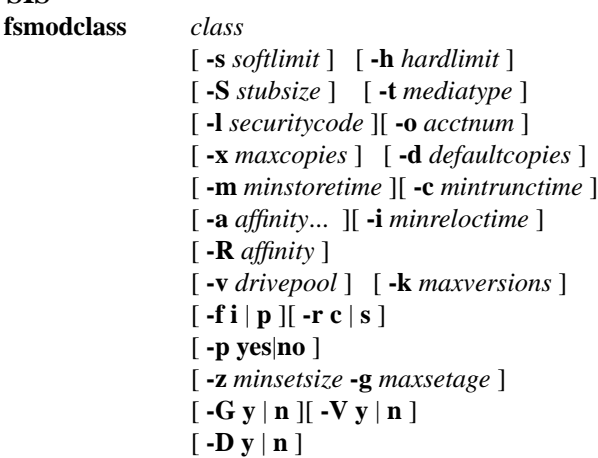

#### **DESCRIPTION**

The **fsmodclass** command allows the system administrator to modify the processing parameters of a particular policy class in the Tertiary Manager software. For each of the optional arguments that are not entered, those policy class will be left unmodified.

This command accepts upper case or lower case input. However, most input is converted to lower case, except for the security level, and account number.

The administrator can view the current parameter settings by using the **fsclassinfo** command.

# **OPTIONS**

[*class*] policy class. A policy class name can have a maximum of 16 alphanumeric characters. The special "-", ".", and "\_" characters are also permitted. [**-a** *affinity...*] A space separated list of disk affinities that the files in this policy class will traverse throughout their life cycle. Valid entries include any of the affinities already configured in the managed file systems or the word *none*. The first affinity in this list will be considered the default disk affinity for this policy class, the affinity in which files initially will be created. When they become eligible candidates for relocation, the files will be moved to the next disk affinity in the list. The word *none* may be specified in place of the affinity list to indicate no automatic relocation is to occur for this policy class. NOTE: Presently a maximum of two affinities are supported, including the default disk affinity. WARNING: When removing an affinity from the list, bear in mind that files in this policy class may reside on that disk affinity. To avoid unwanted behavior, these files may be manually relocated to another disk affinity using fsrelocate command. [**-R** *affinity*] The affinity to retrieve a truncated file to. This will override the default affinity. If *affinity* is set to *none* then a truncated file will be retrieved to the default affinity.

Note that Storage Manager must be stopped and restarted after using the **-R** option before the new affinity selection will take effect. [**-d** *defaultcopies*] The total number of copies that will be stored (including the primary copy) for each file in this policy class. The *defaultcopies* option can be set equal to, but not exceeding, the *maxcopies* setting. It cannot be set to less than one. [**-f** *i*] The file retention policy for the policy class. The files can be truncated immediately (**i**) or at policy application time (**p**) once all file copies are stored on a medium. [**-h** *hardlimit*] The maximum number of media that are allowed in this policy class. When hard limit is reached, a warning message is sent to the *syslog* and to the user specified as the e-mail contact for this policy class. Files can still be stored in that policy class, as long as there is room on the media that are already been to store files in that policy class. [**-l** *securitycode*] Up to four characters can be used for security code. The special "\_" character is also permitted. [**-c** *mintrunctime*] The minimum time that a stored file must reside unaccessed on disk before being considered a candidate for truncation (the clearing of disk blocks). A file will not have its disk blocks truncated (by a truncation policy) until it has

remained unaccessed on disk for this amount of time. After that time, a truncation policy will consider the file a valid candidate for truncation, but it may or may not actually be truncated. That will depend on the current file system fill level and the file system configuration parameters. NOTE: An "emergency" truncation policy ignores this time. The minimum value allowed for this time is 5 minutes. See SETTING CLASS TIMES below for more info on time format and usage. [**-i** *minreloctime*] The minimum time that a file must reside unaccessed on disk before being considered a candidate for relocation (the moving of data blocks from one disk affinity to another). A file will not have its data blocks relocated (by a relocation policy) until it has remained unaccessed on disk for this amount of time. After that time, a relocation policy will consider the file a valid candidate for relocation. The file may or may not actually be relocated at that time, depending on the current file system fill level and the file system configuration parameters. NOTE: An "emergency" relocation policy ignores this time. The minimum value allowed for this time is 5 minutes. See SETTING CLASS TIMES below for more info on time format and usage. [**-m** *minstoretime*] The minimum time that a file must reside unmodified on disk before being considered a candidate for storage on media. A file will not be stored (by a store policy) until it has remained unmodified on disk for this amount of time. After that time, the next policy run will attempt to store the file. The minimum value allowed for this time is 1 minute. See SETTING CLASS TIMES below for more info on time format and usage. [**-S** *stubsize*] The truncation stub size (in kilobytes). This value is used to determine the number of bytes to leave on disk when files are truncated. This value will be the minimum number of bytes left on disk (the value will be rounded up to a multiple of the file system block size). This value is not used when a stub size has been explicitly set for a file with *fschfiat*. If the **-S** option is not used, the default will be specified by the system parameter CLASS\_TRUNCSIZE. [**-o** *acctnum*] Up to five characters can be used for the account number. The special "\_" character is also permitted. [**-r** *c*] Media classification cleanup action. When all files are deleted from a medium, the medium can revert back to the policy class blank pool (**c**) or to the system blank pool (**s**). [**-s** *softlimit*] The warning limit for the number of media that can be allocated to this policy class. When the soft limit is reached, a warning message is sent to the *syslog* and to the user specified as the e-mail contact for this policy class. The value of *softlimit* must be less than or equal to the value of *hardlimit*. [**-t** *mediatype*] Defines the type of medium to be used. Depending on the type of platform used, the following media types are supported by Tertiary Manager software:

**AIT AITW LT O LT OW SDISK 3590 3592 9840 9940 T10K DLT4 DLT2 (SDLT600 media)**

The **fsstore** command can override this parameter with the **-t** option. [**-v** *drivepool*] The Media Manager drive pool group used to store or retrieve data for this policy class. This drive pool name must be defined within the Media Manager software before any media operations can occur for this policy class. The special "\_" character is permitted to identify the drive pool group. [**-x** *maxcopies*] The maximum number of copies (including the primary copy) that are allowed for each file in this policy class. The *maxcopies* value cannot be less than one. NOTE: If the copy setting for a particular file is adjusted using the **fschfiat** command, it cannot exceed the value defined by the system parameter CLASS\_MAX\_COPIES. [**-k** *maxversions*] This is the maximum number of inactive versions to keep for a file (the current version is active, all others are inactive). When a stored file is modified, the version number is immediately incremented for the file. Old versions are kept around until the fsclean command is used to clean those versions from Tertiary Manager media. At the time a new version is stored, the oldest version will be deleted if maxversions has been reached. The fsclean command will not be required to clean that version. If maxversions is defined as

0, only the active version will be retained and if removed from the file system, it will still be recoverable unless the **-D** option is set on the file.

When *maxversions* is changed for a class, it will not take effect for up to 60 minutes due to caching. This cache timeout can be adjusted using the CPYRESP\_MAXVER\_QRY\_SECS sysparm. [**-p** *yes*] This option decides if we allow the policy engine to automatically store files for this policy class. [**-z** *minsetsize*] The minimum set size of the policy class. It will be specified in the form of [0-999][MB|GB]. When this option is specified with a non-zero value, the store candidates in the policy class have to add up to *minsetsize* before any of them can be stored by the policy engine. This option works in conjunction with **-g** option. Specifying zero value for this option will disable the check, which requires **-g** be set to zero as well. **-g** option. [**-g** *maxsetage*] Candidate expiration time (in hours) of the policy class. This option works in conjunction with **-z** option so that files will not sit forever on the candidate list because the *minsetsize* has not been reached. As soon as any file on the store candidate list in the policy class is *maxsetage* old, all of the files should be stored. Specifying zero will disable the check, which requires **-z** be set to zero as well. The maximum value for this option is 720 hours, which equals to 30 days. [**-G** *y*] Generate and maintain a checksum for each stored file. If this option is enabled, a checksum will be generated as each file is written (stored) to the associated protection tier. The checksum will be retained for use in the checksum-validation phase of subsequent retrieve operations. This option can be overridden by the FS\_GENERATE\_CHECK-SUM parameter in fs\_sysparm. See fs\_sysparm.README file for details. The **fsfileinfo** command can be used to determine if a file has a corresponding retained value. [**-V** *y*] Verify the checksum of each retrieved file. If this option is enabled, a checksum will be generated as each file is read (retrieved) from the associated protection tier. The generated checksum will be compared to the corresponding (added when the file was stored) retained value. The retrieve will fail and a RAS ticket will be opened if the checksum does not match. No compare will occur if no retained value exists (checksum generation was not enabled when file was stored). This option can be overridden by the FS\_VALIDATE\_CHECKSUM parameter in fs\_sysparm. See fs\_sysparm.README file for details. [**-D** *y*] Remove database information when a file is removed. If this option is enabled, then when a file is removed from the file system, the corresponding database information indicating where the file was stored will also be removed, and the file will NOT be recoverable through **fsrecover**. If this option is disabled, then the database entries will be retained and the file is recoverable through **fsrecover**.

#### **SETTING CLASS TIMES**

The policy time values associated with a class: *minstoretime*, *mintrunctime* and *minreloctime* can all be set in units of minutes, hours or days. To specify minutes put an 'm' suffix on the value, to specify hours put an 'h' suffix on the value and for days use a 'd' suffix. Note that if the unit suffix is not specified the *minstoretime* value defaults to units of minutes while the others default to units of days. Some valid examples for policy times:

> 15m - 15 minutes 3h - 3 hours 7d - 7 days 10 - 10 minutes for *minstoretime* and 10 days for the other times

Store policy commands are kicked off automatically every minute or so as long as files are being created. Therefore setting a value for *minstoretime* to just a few minutes will usually result in a store policy command starting the store operation for the files in a class within the time requested. Note however if files are being created slowly the software may wait up to 5 minutes before kicking off a store policy in an attempt to get a larger number of files to store at one time. Also be aware that other factors like system load, media availability etc can affect the time the stores will actually occur.

Truncation and relocation policies are only run automatically once a day at midnight. (There are also policies that run as file system fill levels warrant but the time when these occur is not scheduled. See the *filesystems(4)* man page for more info on the space based policies.) If there is a real need to have file data truncated at a specific time after last access then two steps are necessary, the setting of the class time and the scheduling of the policy commands. As an example let us assume you want to truncate

class data for class1 after being unaccessed after one hour. The first step would be to set the *mintrunctime* to 1h (or 60m). Next you must schedule via cron a truncation policy to run every half hour. (Note here that even with policies running every half hour; a file may wait up until the time between policies beyond the trunctime before truncation occurs. For example if policies run on the half hour, a file is created at 01:00:01am, it will not be truncated until 2:30am since at 2:00am it is 1 second short of being an hour old.)

When setting up the policy cron job it is probably easiest to set up a simple shell script to wrap the policy so that the processing environment is set up correctly. For example set up a script under TSM: /usr/adic/TSM/util/truncPolicy The contents of the script may look like:

> #!/bin/sh # . /usr/adic/.profile /usr/adic/TSM/exec/fspolicy -t -c class1 -o 0

Note the last argument to the policy command '-o 0'. This tells the policy to keep truncating files until it runs out of candidates or the file system reaches 0 percent full. If you look at the *filesystems(4)* man page it indicates the automatic nightly policy only truncates to the Min Use percentage and then quits even if more valid candidates are present. If the desire is to truncate all candidates then the '-o 0' is needed. Truncating all files for a class should be done carefully as there will be an expense to retrieving those files back if needed.

Only one truncation policy is allowed to run at a time. This is due to potential conflicts in candidate management between policies and also for performance reasons. If it is desired to run multiple policies 'at the same time' then just put multiple policies in the truncate script and have them run sequentially. Be sure and not place an ampersand after the commands or some will fail because they are locked out by the currently running policy. Also be sure when setting up the cron jobs not to have the scheduled scripts run too close together. The User's Guide contains more info on the scheduling of truncation policies. An example of a script with multiple scheduled policies would be:

> #!/bin/sh # . /usr/adic/.profile /usr/adic/TSM/exec/fspolicy -t -c class1 -o 0 /usr/adic/TSM/exec/fspolicy -t -c class2 -o 0 /usr/adic/TSM/exec/fspolicy -t -c class3 -o 0

The next step is to create the actual cron entry. Run crontab -e and set the entry to look something like this:

00,30 \* \* \* \* /usr/adic/TSM/util/truncPolicy

One last thing to note on scheduling 'extra' truncation or relocation policies: there is an expense to running these commands as they get and check their candidate lists, even if no files are actually truncated or relocated. This is especially true for sites where millions of files are resident on disk at one time. See the User's Guide for more recommendation info on the scheduling of these policies.

#### **SEE ALSO**

filesystems, fsaddclass, fsrmclass, fsclassinfo, fsclassrnm, fsstore, fsversion, fsclean, fsfileinfo, fschfiat, fspolicy

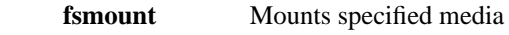

# **SYNOPSIS**

**fsmount** *mediaID* **DESCRIPTION**

The **fsmount** will allow any media known to the Media Manager to be mounted. A media mounted using this command is under the control of the user or application which mounted it and will not be dismounted until the *fsdismount* command is issued or the Tertiary Manager software is restarted.

# **OPTIONS**

[ $median$ ] The media identifier that is to be mounted.

# **NOTE**

This command is not valid for storage disks.

# **SEE ALSO**

fsdismount

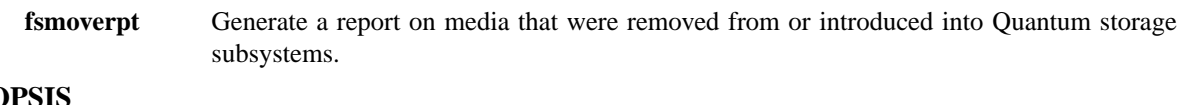

# **SYNOPSIS**

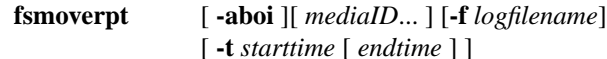

# **DESCRIPTION**

The **fsmoverpt** command generates a report of media that were moved into or out of the Quantum system using the **fsmedin** and **fsmedout** commands. The historical data for the media status is maintained in the \$FS\_HOME/logs/history/hist\_03 file. This is the default log file used, however a different log file can be specified using the **-f** option.

Any number of category options can be entered. If no options are entered, all media movement types are listed. The softcopy report is sent to *stdout* and can be redirected to a file or piped to a printer.

The time range option (**-t** *starttime*) extracts only information stored in the log over the time frame specified. If specified, the *starttime* and *endtime* must be before the current time, and the *starttime* must be before the *endtime*. If no *endtime* is specified, *endtime* defaults to current time.

# **OPTIONS**

[**-a**] Generate an historical report listing blank media that were added. [**-b**] Generate an historical report listing blank media that were removed. [**-o**] Generate an historical report listing media that were checked out (removed with the information retained). [**-i**] Generate an historical report listing media that were checked in. [*mediaID***...**] One or more media identifiers. Multiple media identifiers must be separated by spaces. The number of media identifiers that can be entered is limited by the local machine's command-line length. [**-t** *starttime*] Time range on which to report. If no end time is entered, the end time defaults to the current time. The format for the time parameter is MM:DD:hh:mm:ss, where:

MM = Numeric, two-digit month (default:01 (January)),

The following are optional; defaults are shown:,

```
DD = Numeric, two-digit day
```
(range: 01-31, default:01),

hh = Numeric hour

(range: 00-23, default:00),

mm = Numeric minute

(range: 00-59, default:00),

ss = Numeric second

(range: 00-59, default:00) [**-f** *logfilename*] File name of a Tertiary Manager log file - The full file path name does not have to be entered. If preceded by a slash (*/*) in the command definition, the full path name, starting from the root directory, is required as input to the command. Otherwise, the Tertiary Manager command expands the directory name using the current working directory as the parent.

# **SEE ALSO**

fsmedout, fsmedin

fsmpm − StorNext File System Port Mapper daemon

#### **SYNOPSIS**

**fsmpm** [*host-ip* [*debug* [*sync* [*diskscan* [*extHA*]]]]]

#### **DESCRIPTION**

The *FSM Portmapper* is a server daemon residing on each StorNext File System client and server. It registers an RPC identifier to the system's *portmap* daemon. The **fsmpm** publishes a well known port where the SNFS File System Manager (FSM) daemons can register their file system name and port access number. All clients then talk to their local FSS port mapper to discover access information for their associated service. This process runs in the background and is started at boot time. It is enabled or disabled (along with the file system) via **chkconfig**(1M) or **init.d** using the **cvfs** key word.

#### **OPTIONS**

**Quantum Internal Use Only** - contact support before adding or modifying command line arguments to **fsmpm**. Changes from the defaults may result in intermittent or total failure of StorNext. Options may change abruptly between releases.

- *host-ip* The IP address used to access this host. The default is to try to resolve the system's hostname to an address. If set to 127.1, no nameserver will be used and no heartbeats will be sent. (default: no hostname)
- *debug* Bitmask specifying which debug messages to print. (default: 0)
- *sync* The name of a file whose creation is used to detect when the fsmpm has successfully started. (default: no file)

#### *diskscan*

How often (in seconds) to rescan for changed paths. 0 disables the disk scan. (default: 0)

*extHA* External HA mode prevents the fsmpm from automatically starting FSMs in the fsmlist, as well as disabling calls for elections. 1 enables external HA mode; 0 disables it. (default: 0)

**NOTE:** Defaults specified with '--'.

#### **FSNAMESERVERS**

The **fsmpm** reads the file */usr/cvfs/config/fsnameservers* to establish file system name servers for the StorNext file system services. This list is used to coordinate the whereabouts of StorNext file system servers.

A name server list must be established on each client that has StorNext installed so that all clients can discover the location of the StorNext FSM servers. It is important that this list is consistent across the SAN. Inconsistent *fsnameservers* configuration may result in the inability for some clients to find a file system service. See **fsnameservers**(4) for specifics of the file format.

#### **FSMLIST**

The **fsmpm** is responsible for launching the FSM daemon(s). If */usr/cvfs/config/fsmlist* exists then the **fsmpm** reads from the list file and starts the FSM daemons that are specified. If no */usr/cvfs/config/fsmlist* file exists then the **fsmpm** tries to launch the FSM daemon for the file system named **default**. See **fsmlist**(4) for specifics of the file format.

#### **ENVIRONMENT**

**These variables are for use by Quantum support personnel only.**

#### FSMPM\_MAX\_LOGFILES

Controls the number of old **nssdbg.out** log files that will be saved by **fsmpm** when the current log file reaches its maximum size. The default is 4.

#### FSMPM\_MAX\_LOGSIZE

Controls the maximum size that the **nssdbg.out** file can grow to before a new log file will be started. The value is a number followed by an optional suffix (**K** for Kilobytes, **M** for Megabytes, **G** for Gigabytes), or the string **unlimited**, indicating that the file can grow without bound. The default is 1M and the minimum is 64K.

#### WATCHER\_NODETACH

If set, **fsmpm** will not detach from its parent process. Used start **fsmpm** under the control of a debugger. Does not apply to Windows platforms.

# WATCHER\_NORESTART

If set, **fsmpm** will not be restarted automatically after an unsuccessful exit or crash. Does not apply to Windows platforms.

# **FILES**

*/etc/init.d/cvfs /usr/cvfs/config/fsnameservers /usr/cvfs/config/fsmlist /usr/cvfs/debug/nssdbg.out*

# **SEE ALSO**

**chkconfig**(1M), **cvfs**(1), **fsm**(8), **fsnameservers**(4), **fsmlist**(4), **portmap**(8), **rpcinfo**(1M)

fsnameservers − StorNext File System Name Server List

#### **SYNOPSIS**

**/usr/cvfs/config/fsnameservers**

#### **DESCRIPTION**

The *StorNext File System* (*SNFS*) **fsnameservers** file describes to the **fsmpm**(8) daemon which machines are serving as *File System Name Server* coordinator(s). The file system name coordinators are a critical component of the StorNext File System Services (*FSS*). One of the principal functions of the coordinator is to manage failover voting in a high availability configuration. Therefore it is crucial to choose highly reliable systems as the coordinators. Redundancy is provided by listing multiple entries in fsnameservers, one entry per line. The first host in the list is the primary coordinator and any subsequent entries are backup coordinators. It is recommended to list two systems to utilize this redundancy benefit. Typically the systems chosen are also configured for the File System Manager (*FSM*) services as well. However, this is not required.

If **fsnameservers** does not exist then the system will operate as a "local" filesystem requiring both client and server. It will not communicate with any other *SNFS* product on the network. This may be desired when no SAN sharing is required.

The **fsnameservers** file is also used to specify the dedicated metadata network(s) used for SNFS. That is, if an address in the **fsnameservers** file is on IP network *x*, then IP network *x* will be used to carry SNFS metadata traffic. Multiple, redundant metadata networks can be created by using additional network interfaces on every system; each coordinator is then specified in **fsnameservers** multiple times, once for each of its metadata-network addresses.

It is extremely important that all copies of fsnameservers in a SAN are identical. A stale configuration on a system not even in use can cause election problems if fsmpm processes are running with mismatched fsnameservers.

It is also crucial to ensure that complete network connectivity exists between all systems running *SNFS* whether client or server. This is important because all *SNFS* systems participate in failover voting so any connectivity gaps will cause erroneous elections.

After you put the IP addresses of two reliable machines on your network in your fsnameservers, copy fsnameservers to every machine running *SNFS*. Always reboot or stop and restart *SNFS* after changing fsnameservers.

# **SYNTAX**

The format for the **fsnameservers** is simple. It contains the name of the IP address or hostname to use as either a primary or a secondary coordinator. The use of IP addresses is preferred to avoid problems associated with lookup system (eg., DNS or NIS) failures. The format of an **fsnameservers** line is:

```
<IP address>
```
or

```
<HostName>
```
Where **HostName** is a host name or IP address of a host that can coordinate queries and failover votes for the File System Services.

Lines that contain white space only or that contain the comment token as the first non-white space character are ignored.

#### **FILES**

*/usr/cvfs/config/fsnameservers*

#### **SEE ALSO**

 $\text{cvfs}(1)$ ,  $\text{snfs} \text{ config}(5)$ ,  $\text{fsm}(8)$ ,  $\text{fsmpm}(8)$ ,  $\text{mount} \text{cvfs}(1)$ 

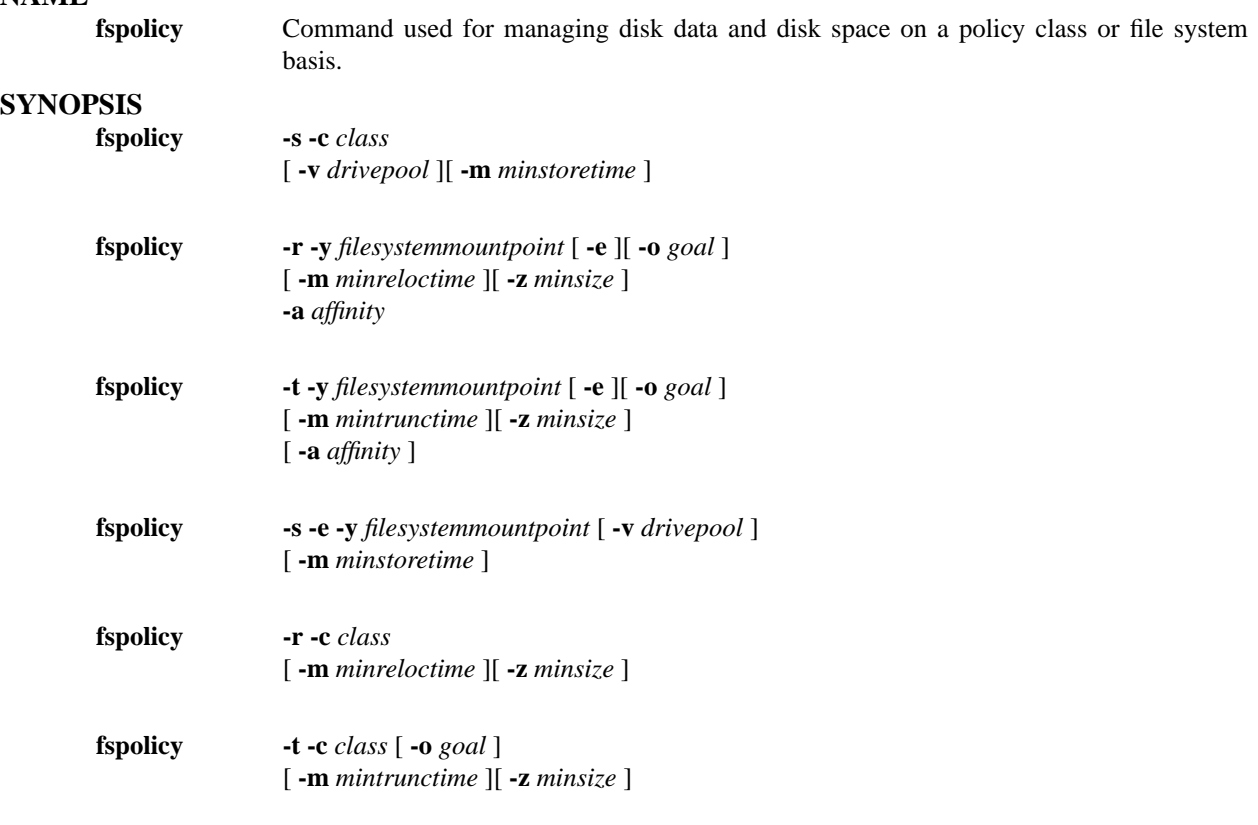

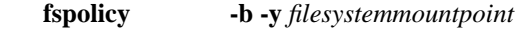

# **DESCRIPTION**

The **fspolicy** command is used for managing files on file systems controlled by the Tertiary Manager software. It manages these files by applying a combination of 1) the storage, relocation, and truncation parameters as defined by the policy class and 2) the file system configuration parameters.

A set of candidates for storing, relocating, and truncating are kept up to date by a group of daemons that track file system activity. When the fspolicy command is executed manually or by a Tertiary Manager daemon, a group of those files meeting the criteria will be stored, relocated, or truncated as needed.

The **-s** option is valid for the policy class identified. It is also valid for an archival file system if it is an emergency (**-e** option is present). It causes files that have remained on disk longer than *minstoretime* to be stored to media. Any additional copies of files that were not stored since the last policy application are also stored at this time. The storage policy uses the default drive pool associated with the policy class media type. The drive pool and media must be available, or no files will be stored.

The **-r** option is valid for the policy class identified or an archival file system. It conditionally causes files on disk to be relocated from one disk affinity to another. The files which have not been accessed in *minreloctime* days and are not excluded **(via fschfiat)** are considered candidates for relocation. Relocation candidates found may or may not actually be relocated. This will depend on the current file system fill level, other options provided, and the file system configuration parameters. The relocation of files will proceed until the target file system fill level has been reached. That target, again, is dependent on the options provided and the file system configuration parameters.

The **-t** option is valid for the policy class identified or an archival file system. It conditionally causes stored files on disk to be truncated. The files which have all required copies on tape, have not been accessed in *mintrunctime* days, and are not excluded **(via fschfiat)** are considered candidates for
truncation. Truncation candidates found may or may not actually be truncated. This will depend on the current file system fill level, other options provided, and the file system configuration parameters. The truncation of files will proceed until the target file system fill level has been reached. That target, again, is dependent on the options provided and the file system configuration parameters.

The **-b** option is used to rebuild the candidate lists for a file system (for storing, relocating, and truncating). This option searches the file system map for candidate files. This command is run regularly by the Tertiary Manager scheduling software to verify candidate list integrity.

NOTE: This command will generate a new file system map whenever it is run. The map generation will be analogous to the running of the fs\_mapper command with the **-m** option specified (the map will be generated from the metadump for the file system since that operation is much faster than mapping directly from the disk). Because of this behavior, if it is felt that the metadump is out of date, you will want to run a backup to bring the metadump up to date before running the rebuild policy. (The default schedule used by fs\_scheduler runs a rebuild policy only after a backup.) See the man page for fs\_mapper for more mapping info.

The **-o** option can be specified for a truncation or relocation policy to override the target file system fill percentage specified in the file system configuration parameters. The eligibility of individual files for truncation or relocation is based on the mintrunctime or minreloctime values, respectively, as specified in the policy class (unless overridden by the **-e** or **-m** options shown below.)

The **-e** option changes the priority of the command. For stores, this means that instead of the store command being placed at the end of the queue waiting for resources, the command is given a priority value of 1 so it will be placed at the head of the queue. For truncates, this means the mintrunctime for a file will be ignored, and a file that can be truncated (all copies stored) will be a valid candidate, regardless of how recently it has been accessed. For relocates, this means the minreloctime for a file will be ignored, and a file will be a valid candidate, regardless of how recently it has been accessed.

The **-z** option allows file size to be considered when determining which files are to be truncated or relocated. Files larger than or equal to the specified *minsize* will be candidates for truncation or relocation. Files less than the minsize will not be truncated or relocated during the command execution. As in any truncation or relocation operation, the candidate files will be processed until the target file system fill level has been reached. That target is dependent on the other options provided and the file system configuration parameters.

The **-m** option is used to supersede the defaults specified by the policy class definition for *minstoretime*, *minreloctime*, and *mintrunctime*.

When used in storing (minstoretime), this option specifies the amount of time in minutes the file must reside on disk before becoming a candidate for storage on media. If a file is retrieved and modified, all existing copies on media will become invalid, and the file will again become a candidate for storage after minstoretime.

When used in relocating (minreloctime), this option specifies the amount of time in days that a file must reside unaccessed on disk before being considered a candidate for relocation. A file will not have its disk blocks relocated before it has remained unaccessed on disk for this number of days. As in any relocation operation, the processing of candidate files will proceed until the target file system fill level has been reached. That target is dependent on the other options provided and the file system configuration parameters. Note that the use of the **-m** option can affect the target file system fill percentage. See the file system configuration file (filesystems).

When used in truncating (mintrunctime), this option specifies the amount of time in days that a stored file must reside unaccessed on disk before being considered a candidate for truncation. A file will not have its disk blocks truncated before it has remained unaccessed on disk for this number of days. As in any truncation operation, the processing of candidate files will proceed until the target file system fill level has been reached. That target is dependent on the other options provided and the file system configuration parameters. Note that the use of the **-m** option can affect the target file system fill percentage. See the file system configuration file (filesystems).

The **-v** option will store files only using drives associated with the specified *drivepool*. This allows the number of drives used for store policies to be throttled by only allocating a subset of the drives to the specified drivepool.

### **OPTIONS**

[**-c** *class*] The policy class associated with the data to be stored, relocated or truncated. [**-e**] Emergency. Invokes a high priority for immediate action on the storage of the files in a file system. Also overrides mintrunctime for truncation and minreloctime for relocation. For storage, policy class settings for maximum set age, minimum set age and auto store are bypassed. [-s] Invoke the storage policy. Storage is based on policy class parameters. [**-r**] Invoke the relocation policy. Relocation is based on policy class parameters and on settings in the file system configuration file. See the file system configuration file. [-t] Invoke the truncation policy. Truncation is based on policy class parameters and on settings in the file system configuration file. See the file system configuration file. [**-y** *filesystemmountpoint*] File system to which policy will be applied. The file system name must be the mount directory for the file system. [**-m** *minstoretime,minreloctime,mintrunctime*] Minimum time in minutes that a file must reside on disk before being considered a candidate for storage (minstoretime), or the minimum time in days a file must reside unaccessed on disk before being considered a candidate for relocation (minreloctime), or the minimum time in days a file must reside unaccessed on disk before being considered a candidate for truncation (mintrunctime). If the **-m** option is not used, the default *minstoretime*, *minreloctime*, or *mintrunctime* will be those specified by the policy class definition.

NOTE - While days are specified for relocation and truncation, the age is tracked down to the minute. So a file will not be one day old etc. until the access time on that day. [**-o** *goal*] The percentage of used disk space at which a relocation or truncation policy ceases to be applied. It will override the target specified by the file system configuration parameters. [**-v** *drivepool*] The *drivepool* from which drives are allocated when storing files. [-b] Scans the file system map for files that are candidates to be stored, relocated, or truncated from the disk and rebuilds the candidate lists. [**-z** *minsize*] Minimum file size in bytes to be relocated or truncated. Only files larger than or equal to the specified *minsize* will be processed.

### **USAGE**

A set of Tertiary Manager daemons will kick off the fspolicy command as needed. It is generally not necessary for a user/administrator to run the command.

### **EXIT STATUS**

Exit codes for the **fspolicy** command are:

- 0-Policy command completed successfully.
- 1-Apolicy of this type is already running.
- 2-Generic policy error.
- 3-Command syntax error.
- 4-Specified file system not mounted.
- 5-Truncation goal not met.
- 6-Scanning of file system failed.
- 7-Currently no files to store/relocate/truncate.

#### **SEE ALSO**

filesystems, fsstore, fsclassinfo, fsaddclass, fsmodclass, fschfiat, fsrelocate, fs\_mapper

fsports − StorNext File System Port Restrictions

#### **SYNOPSIS**

#### **/usr/cvfs/config/fsports**

#### **DESCRIPTION**

The StorNext File System (SNFS) **fsports** file provides a way to constrain the TCP and UDP ports used by core SNFS server processes consisting of the FSMs, the FSMPM, and any Distributed LAN servers. This file can also be used to redefine the port used by the SNFS Alternate Portmapper service. The **fsports** file is usually only necessary when the SNFS control-network configuration must pass through a firewall. Use of the **fsports** file permits firewall pinholing for improved security. If no **fsports** file is used then port assignment is operating-system dependent.

#### **SYNTAX**

When an **fsports** file exists in the SNFS 'config' directory, it restricts the TCP and UDP port bindings to the user-specified range. The format of the **fsports** file has two required lines, one optional line, and comments starting with pound-sign (#) in column one as follows:

MinPort *value* MaxPort *value* AltPmap *value*

The *value* fields are port numbers that define an inclusive range of ports that the SNFS server processes can use.

The optional **AltPmap** value changes the TCP port used for the SNFS Alternate Portmapper service, which defaults to port 5164. When SNFS is used with a firewall, you can either configure the firewall to allow port 5164 or change the SNFS port number via the **AltPmap** keyword to a port that is allowed to pass through the firewall.

The **AltPmap** value must be defined the same way on all SNFS server and client nodes in order for SNFS to function properly. When using **AltPmap** to change the SNFS Alternate Portmapper service port number, you must include an fsports file on every SNFS client and server with the same **AltPmap** value. When the **AltPmap** keyword is not used, the **fsports** file is not necessary on SNFS clients.

The minimum number of ports needed on a given node can be computed as follows: one port for the FsmPm process, plus one port for each FSM process, plus one port for each file system served by this node as a Distributed LAN server.

#### **EXAMPLE**

To restrict SNFS Server processes to using ports 22,000 through 22,100 the **fsports** file would contain the following lines:

MinPort 22000 MaxPort 22100

This **fsports** file is only needed on SNFS servers.

To restrict SNFS Alternate Portmapper service to a specific port, select a port number outside the range of the **MinPort** and **MaxPort** values. For example if **MinPort** is 22000 and **MaxPort** is 22100 then select a value outside that range.

MinPort 22000 MaxPort 22100 AltPmap 22101

This **fsports** file is required on all SNFS clients and servers.

### **COMMON FSPORTS COOKBOOK**

The primary use case for fsports is allowing StorNext SAN and LAN clients outside of a firewall to access the services provided by StorNext servers inside of a firewall. While other use cases exist, and more complex and restrictive configurations are possible, the following "cookbook" steps describe how to produce a common fsports file for all servers inside of a firewall. The resultant file provides security without sacrificing ease of deployment.

### **Step 1.**

Determine the set of servers inside of the firewall that need to be accessed. This may include primary and standby MDCs and Distributed LAN servers.

#### **Step 2.**

For the list of servers from Step 1, determine the maximum number of StorNext ports used by any one server. The following equation can be used for this calculation:

```
# ports required for a given server = (
     Number of file systems in the "fsmlist" file +
     Number of file systems for which this server is acting as a Distributed LAN server +
     1 port for the NSS protocol ) * Multiplier
```
where *Multiplier* is 2 for Windows servers and 1 for non-Windows servers.

For example, consider the following configuration of servers inside of a firewall that need to be accessed by clients outside of the firewall:

A Linux MDC hosting 4 file systems ports:  $(4 + 0 + 1) * 1 = 5$ 

A second Linux MDC hosting 6 file systems ports:  $(6 + 0 + 1) * 1 = 7$ 

- A Windows MDC hosting 1 file system and acting as a Distributed LAN server for just that file system: ports:  $(1 + 1 + 1) * 2 = 6$
- A dedicated Linux Distributed LAN server that serves 9 file systems from the various MDC pairs: ports:  $(0 + 9 + 1) * 1 = 10$

The maximum number of StorNext ports needed by any one server is:

 $MAX(5, 7, 6, 10) = 10$  ports

#### **Step 3.**

Based on the maximum port count determined in step 2, pick a range of unused ports on the firewall and open them up. For example, for a maximum port count of 10, ports 22000 through 22009 could be chosen if they are available. The firewall should be configured to allow outside UDP and TCP connections using any source port to connect to StorNext servers inside the firewall having the restricted range of ports. Port 5164 should also be opened up for TCP for the AltPortMap service. (See NOTES below if this is not possible.)

### **Step 4.**

Configure the common fsports file. Using the example from step 3 of where 10 ports are needed starting at 22000. The configuration is as follows:

```
MinPort 22000
MaxPort 22009
```
#### **Step 5.**

Install the resulting file on all servers from Step 1. Also install the file on all clients if the **AltPmap** directive was used. Then restart StorNext.

#### **NOTES**

Servers having common fsports files will use the same range of network ports for core StorNext file system services. This does not result in conflicts since each network address is comprised of an IP address and a port number and is therefore unique even when using the same port number as another network address.

As mentioned under EXAMPLES, when port 5164 cannot be opened on the firewall for the AltPortMap service, it is possible to use the **AltPmap** directive in the fsports file so that a different port is used. This also requires that clients outside of the firewall use an fsports file.

The fsports file does not constrain the ports used by the client end of connections. Ephemeral ports are used instead. Therefore, the fsports file is only useful on clients when the **AltPmap** directive is used.

When using fsports files, if services fail to start or clients fail to connect, to debug the problem, try slightly

increasing the range of open StorNext ports on the firewall and, correspondingly, in the fsports files. Running netstat on the servers may reveal that unexpected processes are binding to ports within the range specified in the fsports file. Also, if services are restarted on Windows servers, in some cases ports may not be reusable for several minutes. Using an expanded port range will work around this.

The information above covers the ports used by the core StorNext file system services. If firewall pinholing is needed for other StorNext services (for example, replication), additional hard-wired ports may need to be opened on the firewall outside of the domain of the fsports file. Refer to the "Port Used by StorNext" section in the StorNext File System Tuning Guide.

When an environment includes Windows clients running StorNext 2.7, or earlier, and fsports is in use, the clients must be configured to not register with the ONC portmapper. This setting is adjusted by selecting the "do not register with the ONC" checkbox in the General tab of the client configuration tool.

### **FILES**

*/usr/cvfs/config/fsports /usr/cvfs/examples/fsports.example*

### **SEE ALSO**

**cvfs**(1), **snfs\_config**(5), **fsm**(8), **fsmpm**(8)

**fspostrestore**

Resync the disk and database after a restore operation.

#### **SYNOPSIS**

**fspostrestore -s** *sTimeString* [ **-e** *eTimeString* ]

 $\left[ \begin{array}{c} \n-\mathbf{d} \end{array} \right]$  directory  $\left[ \begin{array}{c} \n-\mathbf{t} \end{array} \right]$ [ **-p** ] [ **-o** *outFile* ] *mountPoint*

### **DESCRIPTION**

The **fspostrestore** command is used to resync the disk and database after a restore operation. If a managed file system or any part of the database was lost, then this should be executed as the last step of the restore process. (If multiple file systems were lost, or the database was lost, this will need to be executed against each managed file system.)

The start time stamp of the backup used in the restore should be the start time provided to this command. If the restore did not require the use of a backup (for example, a file system was recovered from its metadump file which was still on disk) then choosing a start time of one week prior to the disaster is a good default.

#### **OPTIONS**

[*mountPoint*] The mount point of the file system to resync with the database. [**-s** *sTimeString*] Indicates the start time of the time range to check during operation. The format for the time parameter is YYYY:MM:DD:hh:mm:ss where:

YYYY = Numeric, year

The following are optional; defaults are shown:, MM = Numeric, two-digit month (default:01 (January)), DD = Numeric, two-digit day (range: 01-31, default:01), hh = Numeric hour (range: 00-23, default:00), mm = Numeric minute (range: 00-59, default:00),

ss = Numeric second

(range: 00-59, default:00) [**-e** *eTimeString*] Indicates the end time of the time range to check during operation. This defaults to the current time and should not normally be set without consulting Quantum technical assistance. The format for the time parameter is YYYY:MM:DD:hh:mm:ss where:

YYYY = Numeric, year

The following are optional; defaults are shown:,

```
MM = Numeric, two-digit month
   (default:01 (January)),
DD = Numeric, two-digit day
   (range: 01-31, default:01),
hh = Numeric hour
   (range: 00-23, default:00),
mm = Numeric minute
   (range: 00-59, default:00),
ss = Numeric second
```
(range: 00-59, default:00) [**-o** *outFile*] The output file for the report of the command. The default is /usr/adic/TSM/logs/reports/fspostrestore.out [**-t** *y*] Indicates if a list of files that are excluded from truncation should be generated. The file created is named *fspostrestore.<file system name>.no\_trunc*. If

postrestore exclusions are specified (see exclusions man page) then two lists will be generated. The second file name is identical to the first with an additional \_filtered suffix. The default is *y* which generates the list. [**-d** *directory*] This specifies the directory where the list of files excluded from truncation will be generated. The default is /usr/adic/TSM/logs/reports/ [**-p**] Preserve snpolicyd information. NOTE: Only use this option when directed by Quantum technical assistance.

### **NOTES**

One of the tasks of this command is to find files that are on disk but not in the Tertiary Manager database. (This can happen for example if an older version of the database backup had to be used for some reason.) Files that are found in this state are removed from disk since no data is left on disk after a file system is restored. One side effect of this behavior is that if a user has any 100% sparse files on disk, those would be removed as part of this processing. (The Tertiary Manager software adds nothing to the database for these files.) A listing of the files removed by the processing can be found in the saved output of the command.

This command runs in two passes. The first pass is where the bulk of the work is done. (Files only on disk are located and removed, version discrepancies are fixed etc.) In the second pass files that are in the database, but not on disk in the location they were when the file was stored are processed. This step of the command basically scans the dump to determine if the files do still exist on disk in some new location. If the files are not anywhere on disk they are made recoverable in the database. At that point they can be brought back to disk by the **fsrecover** command if desired. If there are lots of files in this state (because for example the database restored was more up to date than the disk) and the dump contains many files, then this step can take a long time.

During the first pass of the command no activity should be attempted on the file system being processed. During the second pass activity on the file system can be resumed if it is decided that you do not want to wait for the pass to complete. It is recommended however that both passes are allowed to complete before the file system is put back in use.

### **WARNINGS**

This utility should be used carefully and only under the guidance of Quantum technical assistance.

### **SEE ALSO**

snbkpreport, exclusions

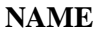

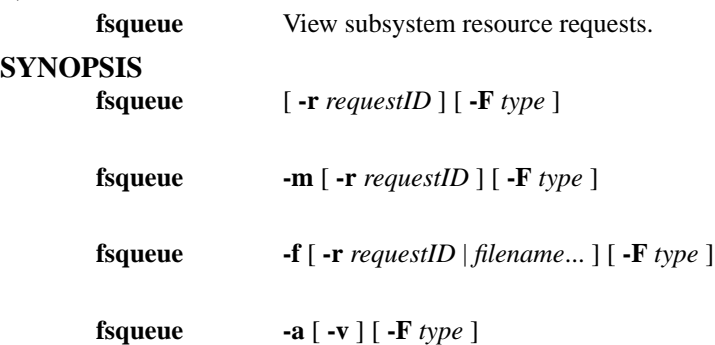

## **DESCRIPTION**

The **fsqueue** command checks the request queue for the specified request identifier(s), filename(s), or media. Requests awaiting resources (drives and media) are displayed.

Issuing **fsqueue** without any options will report all resource requests associated with storage subsystems, i.e., drive-media mount requests.

The **-m** option reports all media movement requests associated with a specified request identifier(s) or all media (**r** option not specified), i.e., eject media, enter media, format,....

The **-f** option reports the current status and request identifier associated with a specified file or files. This method gets the active request identifier associated with a store or retrieve if a filename is known. However, because of potential dependencies, the original request identifier for a **fsstore** or **fsretrieve** command issued by a particular user may not be discernible.

The **-a** option reports only on active data movers. This will not display information for requests which are still queued waiting for resources like the other options. This provides information on the hosts being used when distributed data moving is enabled.

The **fsqueue** reports provide request type and state information, but other parameters not common to the reports are also used. The processing parameters in the REPORT STATUS section are used in all **fsqueue** reports except those with the **-a** option. The common parameters are shown first, followed by each reports unique parameters. The processing parameters for the **-a** reports are shown in the MOVER REPORT STATUS section.

### **REPORT STATUS**

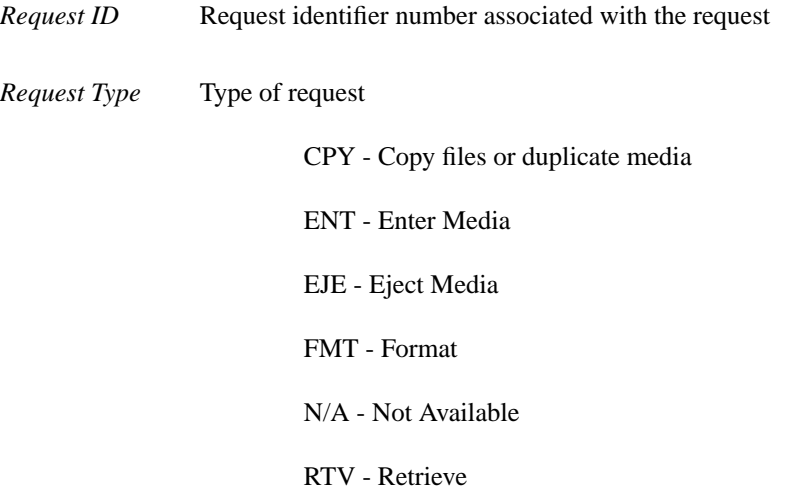

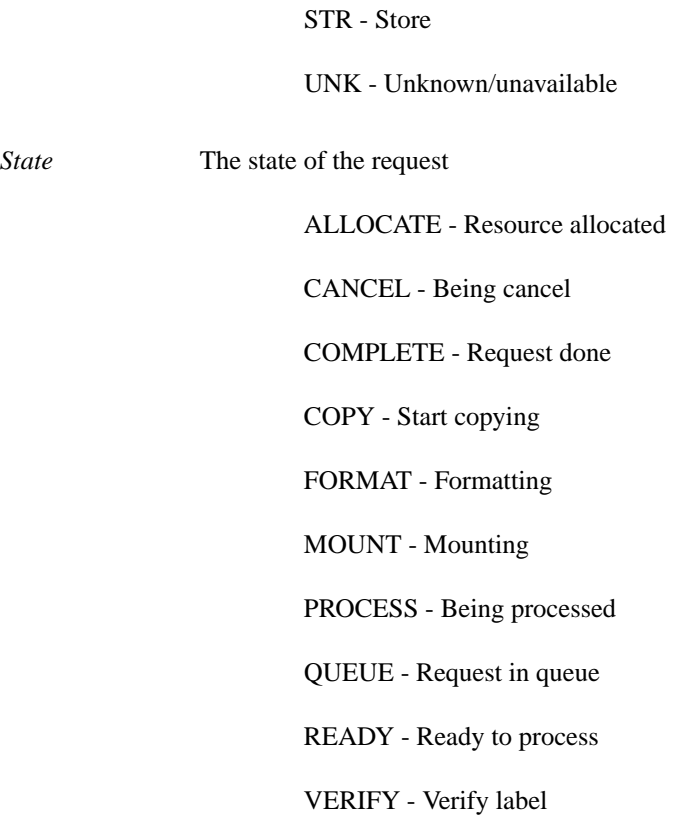

## **Resource Allocation Report**

## *Media Manager ID*

The Media Manager software identifier number associated with the request

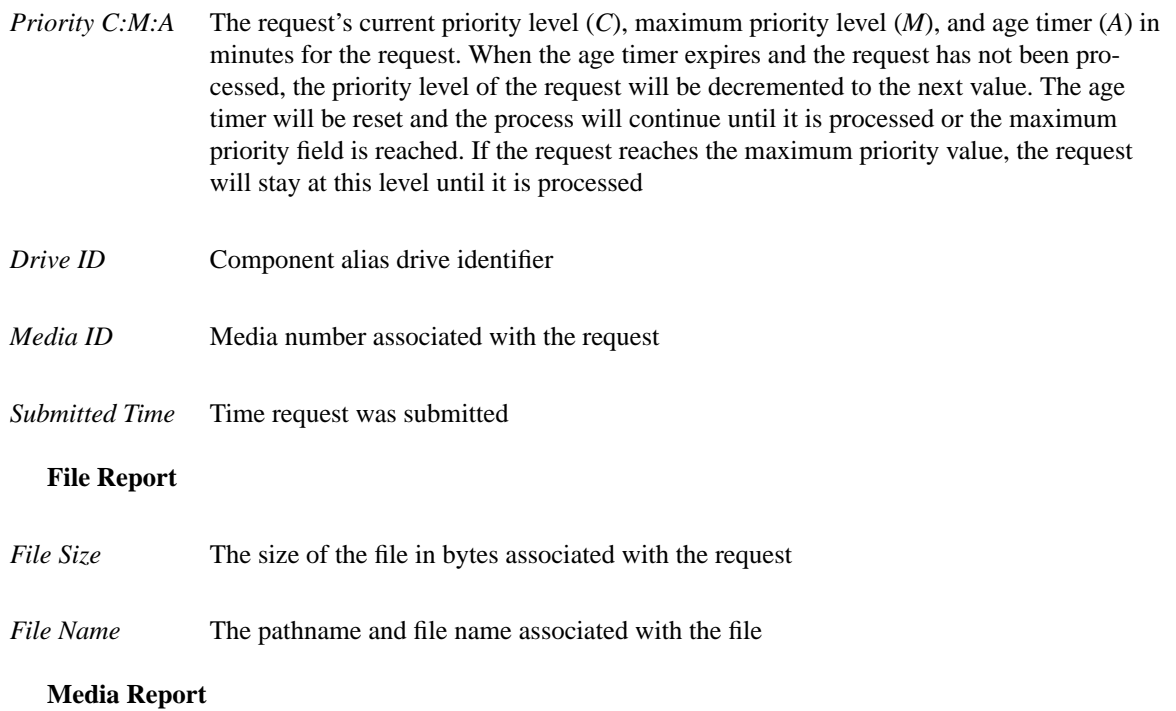

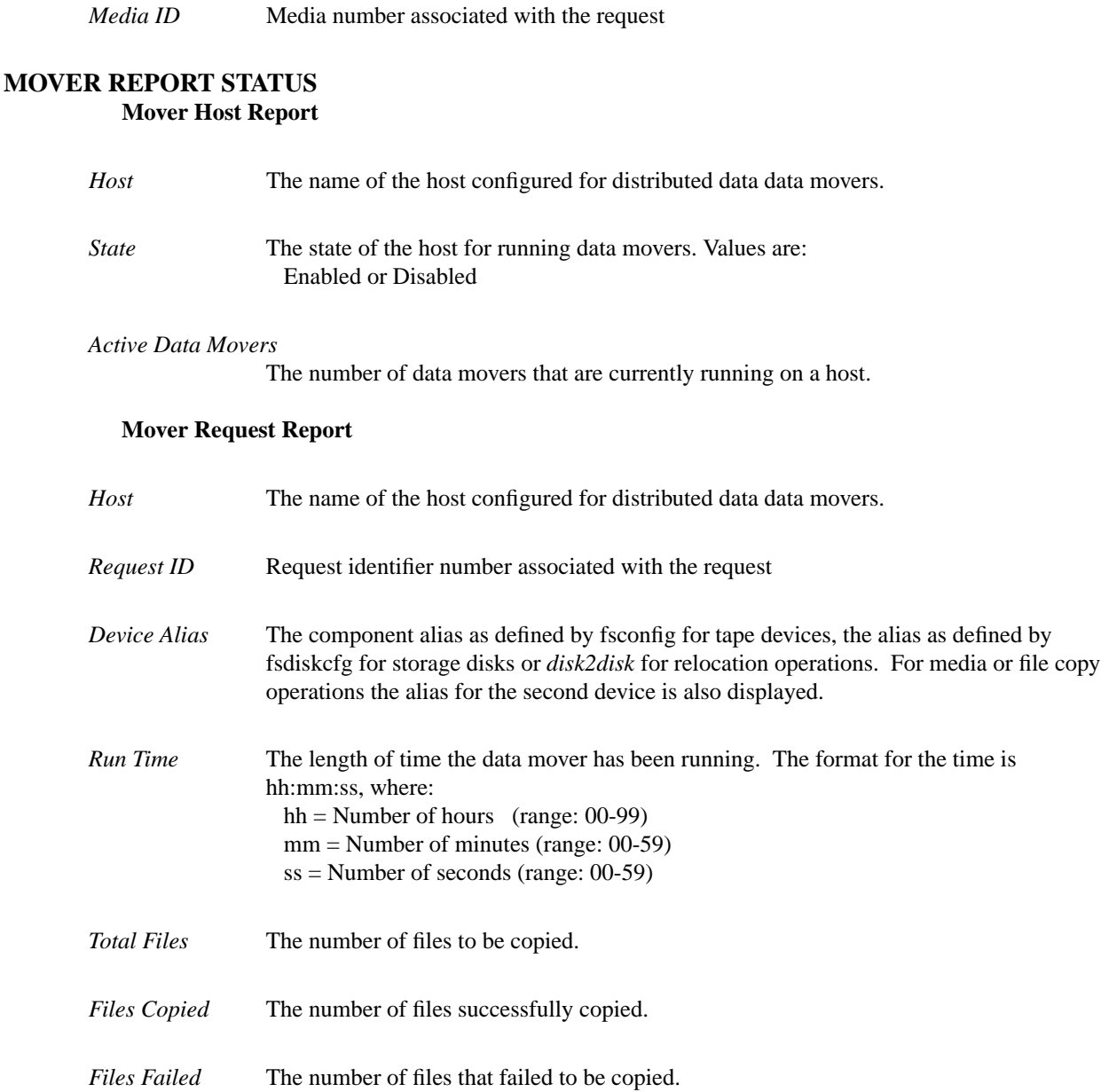

#### **OPTIONS**

[**-f**] Files. Reports all files in the queue or specific files if a request identifiers or filename is specified. [**-m**] Media. Reports the media movement for a request identifier or all media in queue. [*filename*] For a known *filename*, the associated resource requests can be reported. When specifying, full pathname should be used unless file is located in current working directory. [**-r** *requestID*] The request identifier of the request to be reported. [**-a**] Active mover host summary. [**-v**] Active mover request summary. [**-F** *type*] The *type* determines the output format and may be one of the following: **text** (default), **xml**, or **json**.

*Te xt* (default) causes output to be displayed in "legacy" mode, that is, it is not XML- or JSON-formatted.

*XML* (Extensible Markup Language ) is a set of rules for encoding documents in machine-readable form. XML's design goals emphasize simplicity, generality, and usability over the Internet. It is a textual data format. Although the design of XML focuses on documents, it is widely used for the representation of arbitrary data structures, for example in web services. You may validate the XML output using the XSD. See the *fsxsd* command for more information. See http://en.wikipedia.org/wiki/XML for more information.

*JSON* (an acronym for JavaScript Object Notation) is a lightweight text-based open standard designed for human-readable data interchange. It is derived from the JavaScript programming language for representing simple data structures and associative arrays, called objects. Despite its relationship to JavaScript, it is language-independent, with parsers available for virtually every programming language. The JSON format is often used for serializing and transmitting structured data overanetwork connection. It is primarily used to transmit data between a server and web application, serving as an alternative to XML. See http://json.org for more information.

### **SEE ALSO**

fscancel, fsddmconfig, fsxsd

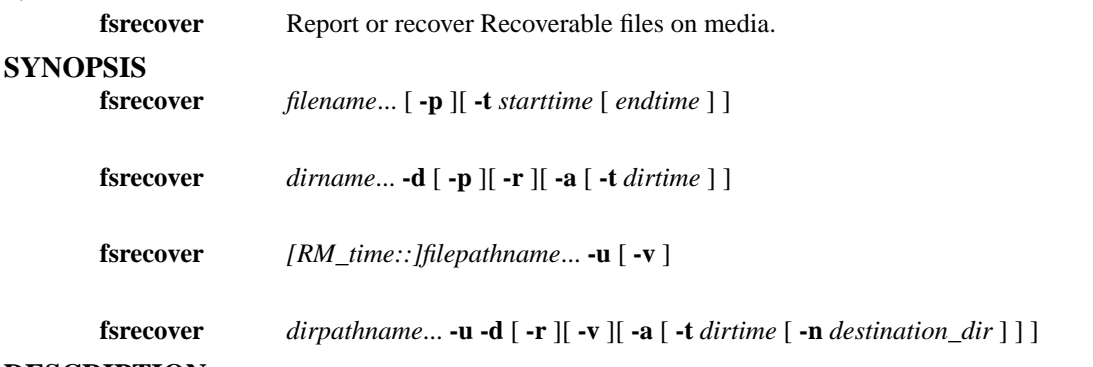

#### **DESCRIPTION**

The **fsrecover** command can be used to report on Recoverable files. It can also be used to recover those files back to disk. A Recoverable file is a file for which there is still knowledge of its location on managed media, but the file no longer resides on disk (it has been removed.)

A Recoverable file can be recovered up until the time the managed media has been cleaned via the **fsclean** command. At that point the files cleaned are completely gone. When a file is recovered, the version of the file that was active at remove time is made the active version.

The following conditions must exist for a file to be recovered:

- The Recoverable file must be stored on media.
- The user must have read access to the file and write access to the directory from which the file was stored.

The following list shows the ways to use **fsrecover**:

- To report Recoverable files and directories that contain them.
- To recover these Recoverable files back to disk.

#### **Reporting**

The report generated by **fsrecover** lists all Recoverable files and the directories that contain them. Names and wildcards can be used to limit what list is reported.

Note that the report wildcard is '%' so that it will not conflict with the shell wildcard.

The time range option (**-t** *starttime*) extracts only information over the time period specified. The *starttime* and *endtime* must be before the current time, and the *starttime* must be before the *endtime*. If no *endtime* is specified, *endtime* defaults to current time.

If the directory time option (**-t** *dirtime*) is used when reporting on a directory that indicates that only files that were active in the directory at that time will be reported. Note that those files may have been removed since then, or updated and now have a new version. Likewise files that were active before that time, then were removed, will not be included in the report.

#### **Restoring Deleted Files and Directories**

Although a report can be generated with a file name or a path name, execution of **fsrecover -u** to recover a file or a directory requires that a full path be indicated. The user cannot change the placement of the recovered file or directory. All files are recovered with the same name and directory in which the files had at the time when removed. After recovering a file or directory, it can then be renamed as usual. (Note that recovering a directory instance with the **-a**, **-t** and **-n** options is an exception to this behavior and will be covered more below.)

When reporting Recoverable files the complete path names are reported along with the time of the remove in the form of (RM\_time::PATH\_NAME) The expected format for the remove time string "RM time" is shown in this example:

2005:05:31:06:36:44::/stornext/snfs1/dir1/dir2/file.a

If there are multiple files with the same path that can be recovered then by default the one with the most recent remove time is recovered. If it is desired to recover an older instance of the file with that name, then the remove time string must be provided with the file.

Files that are recovered are considered stored on media and truncated from disk. The file is not copied to disk, but appears in a listing of the directory contents (UNIX **ls** command). An attempt to read or edit the file results in a copy of the file from a medium to disk, as in all other stored and truncated Tertiary Manager-controlled files. Additionally, if the file is configured to have a stub file, then the stub will not be present until the file is retrieved again.

If a list of files or directories are specified, **fsrecover** processes each file and directory individually, failing invalid entries but continuing to recover what it can.

The **fsrecover -d -u** command, when used with the directory path and without the **-a**, **-t** and **-n** options, recovers the directory and its child files. The **fsrecover -d -u** command will recover the latest instance of all files in those directories. If the recurse option is specified, the Tertiary Manager software attempts to recover all child files and recursively recover subdirectories and subdirectory child files.

#### **Recovering an Instance of a Directory**

The **fsrecover -d** command, when used with the **-a**, **-t** and **-n** options, can be used to recover an instance of a directory. This flavor of the command accepts the recursive **-r** option and works like any directory recover with the following exceptions:

- Files that are recovered from the directory are recovered to a new location (not where they were located when removed, if indeed they were removed).
- Because the files are recovered to a new location they end up as new files with only a limited relation to the existing files. If the original files are still active then any actions such as removal or modification of those files will not affect the newly recovered directory. (The one relation the files do have is they share the same media copies. So if the media that contained the original is lost or the info is removed via **fsrminfo** then both sets of files are gone.)

When recovering a directory instance it can be thought of as recovering the files that were active in a directory at the specified time. Hence the use of the **-a** and **-t** options. Here is sample usage for recovering an instance of directory /stornext/snfs1/relp1/subdir1 from Apr 10, 2010 at 4:30pm:

- fsrecover /stornext/snfs1/relp1/subdir1 -duat 2010:04:10:16:30 -n /stornext/snfs1/relp1/newdir

Note that the destination directory does not have to exist but at least its parent directory must exist. Also the destination directory must be on the same file system and be of the same policy class as the original directory.

Note that file versions which have been removed and then recovered, via a normal fsrecover, will be counted as active from the time the version was first created until the final endtime. This is true regardless of how many times it was updated/removed and re-recovered during that time. Any recovery of the directory instance between those times will result in that file being recovered to the new destination directory.

Lastly note that recovering an instance of a directory should always be done to a new directory. (If a recover operation is stopped for whatever reason it can be restarted to the same destination directory.) The reason for this recommendation is that if an instance is recovered to an existing direcory, for any name collisions those files will not be recovered. This is true even if the collisions are with removed files in the destination directory. To ensure getting every file from an instance in time always use a new destination directory.

> For example: if you have recovered an instance of a directory, then accidentally remove file(s) from that directory; you can use the command options not related to recovering an instance of a directory for reporting or recovering those file(s). Don't attempt to re-run the instance recovery again.

Another example: if you have recovered an instance, and you realize that for some of the files you want them from a different instance in time; you will have to recover that instance to a new directory. (You can then move any of those newly recovered files to the desired location.)

#### **OPTIONS**

[*filename***...**] The file name(s) of the file(s) to report. The name can be a file name, partial path name, or full path name. The full path name of each file matching the name is reported. [*dirname***...**] The dir name(s) to report. The name can be a dir name, partial path name, or full path name. [*[RM\_time::]filepathname***...**] Full path name of each file to recover. If the command is being run in the directory desired a full path can be indicated by specifying: ./filename A timestamp of the form returned in the report can be provided with the file path. [*dirpathname***...**] Full path name of each dir to recover. If the command is being run in the directory desired a full path can be indicated by specifying: ./dirname [**-u**] Indicates recovery processing requested. (Undo the remove.) Required option to recover files or directories. If the option is not specified, a report is produced. Wildcards cannot be used with this option. [**-d**] Indicates that directory processing is requested. [**-p**] Specifies that the report to the user displays all entries that the user has permissions. If the option is not specified, the report to the user only displays user-owned entries. [**-r**] Indicates recursive processing is requested. Recursive processing is available for either a directory report or for recovering a directory. [**-t** *starttime*] Indicates a time range to restrict the report length displayed to the user. If an entry to be displayed is a file to which the user has access and is within the time range specified by the user, it is displayed. If specifying a time range, the user must enter a *starttime*, but the *starttime* can not be greater than the current time. If the *endtime* is not specified, the current time is used. If the user specifies an *endtime*, it must be greater than the *starttime*. The format for the time parameter is YYYY:MM:DD:hh:mm:ss where:

YYYY = Numeric, year

The following are optional; defaults are shown:,

```
MM = Numeric, two-digit month
```

```
(default:01 (January)),
```
DD = Numeric, two-digit day (range: 01-31, default:01),

hh = Numeric hour

(range: 00-23, default:00),

```
mm = Numeric minute
```

```
(range: 00-59, default:00),
```

```
ss = Numeric second
```
(range: 00-59, default:00) [**-t** *dirtime*] This indicates the point in time a directory instance should be reported/recovered. [**-n** *destination\_dir*] This indicates the destination directory when recovering a directory instance. [**-a**] When reporting or recovering a directory use active files instead of Recoverable files.

Wildcards cannot be used with this option. [**-v**] Verbose mode during a recover. Will report on files recovered.

## **SEE ALSO**

fsclean

**fsrelocate** Relocate a managed file from one disk affinity to another or change the affinity association of a truncated file.

### **SYNOPSIS**

**fsrelocate** *filename*... -a *affinity* [ **-F** *type* ]

#### **DESCRIPTION**

The **fsrelocate** command allows a user with write-to-file permission to relocate the specified file(s) from one disk affinity to another, regardless of whether the file has been copied (stored) to secondary media. This command only works on files residing in managed directories.

NOTE: Before using the **fsrelocate** command, the file system must be configured with two affinities, and a policy class must be created using those two affinities (see fsaddclass or fsmodclass). Refer to the system administrator guide for more details on configuring a system for disk-to-disk relocation.

The nominal method of relocating files is through the execution of periodic relocation policies. However, the **fsrelocate** command allows the user to relocate files at will.

If the specified file has not been truncated from disk, its data blocks will be moved to the disks associated to the specified *affinity*.

If the specified file has been truncated from disk, no data blocks will be moved, but the file's affinity association will be changed to the specified *affinity*. This has the effect of designating the affinity to which the file will eventually be retrieved. This overrides the default behavior, which is to retrieve a file to the first affinity specified by the file's policy class.

#### **OPTIONS**

[*filename***...**] One or more files to be relocated. The files must reside in a managed directory. If multiple files are entered, the files must be separated by spaces. [**-a** *affinity*] The destination affinity. This affinity must be defined for the file system in which the file resides. The file will be relocated to this affinity if it has not been truncated. If the file has been truncated, only the file's affinity association will change. [**-F** *type*] The *type* determines the output format and may be one of the following: **text** (default), **xml**, or **json**.

*Te xt* (default) causes output to be displayed in "legacy" mode, that is, it is not XML- or JSON-formatted.

*XML* (Extensible Markup Language ) is a set of rules for encoding documents in machine-readable form. XML's design goals emphasize simplicity, generality, and usability over the Internet. It is a textual data format. Although the design of XML focuses on documents, it is widely used for the representation of arbitrary data structures, for example in web services. You may validate the XML output using the XSD. See the *fsxsd* command for more information. See http://en.wikipedia.org/wiki/XML for more information.

*JSON* (an acronym for JavaScript Object Notation) is a lightweight text-based open standard designed for human-readable data interchange. It is derived from the JavaScript programming language for representing simple data structures and associative arrays, called objects. Despite its relationship to JavaScript, it is language-independent, with parsers available for virtually every programming language. The JSON format is often used for serializing and transmitting structured data overanetwork connection. It is primarily used to transmit data between a server and web application, serving as an alternative to XML. See http://json.org for more information.

### **SEE ALSO**

fsaddclass, fsmodclass, fsaddrelation, fspolicy, fsfileinfo, fsstore, fsrmcopy

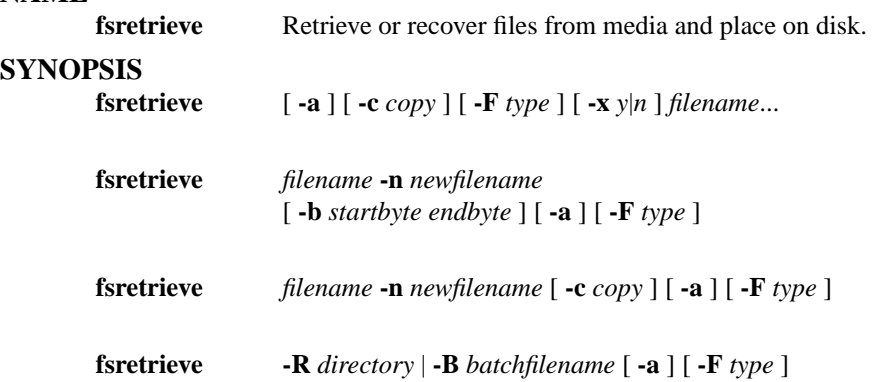

## **DESCRIPTION**

The **fsretrieve** command retrieves files from media and places the files on disk. If the **-n** *newfilename* parameter is omitted, the files are retrieved and stored on disk using the original path and file name. The user can then transfer the files across the network to the client disk. If the **-n** *newfilename* option is specified, the files are retrieved into new file names on disk in a previously created directory.

The **fsretrieve** command normally retrieves the primary copy of the file requested unless the **-c** option is used. If the primary copy is inaccessible or corrupted, an attempt is made to retrieve another copy of the file. A message will be displayed indicating that another copy was retrieved (File copy #2 used for retrieval). The system parameter MAX\_RETRIEVE\_RETRY\_COUNT controls how many retry attempts are made for additional copies of a file in the event one or more copies are corrupted. This value can be changed to meet the needs of each site.

If a file cannot be retrieved using the copies mentioned above, and if the Alternate Retrieval Location feature is enabled, the file will be retrieved from a specified directory on an alternate machine (node). The **-x** option can be used to change the **fsretrieve** behavior when the Alternate Retrieval Location feature is enabled.

If a recursive retrieve is requested using the **-R** option, all files that reside on media in the directory specified and all files that reside on media in all subdirectories will be retrieved and placed on disk.

If a batch retrieve is requested using the **-B** option, all files specified in the *batchfilename* that reside on Tertiary Manager media will be retrieved and placed on disk.

The **-b** option causes a partial file retrieval. Given a *newfilename*, and a *startbyte* and *endbyte*, the part of the file specified in the byte range is copied onto disk in *newfilename* in the current working directory.

The **-c** option retrieves a specific copy of a file and places it in *newfilename*.

The **-a** option will update the access time of the file upon retrieval of the file. If a requested file already resides on disk, the access time will also be updated.

#### **OPTIONS**

[*filename***...**] The required path and file name(s) of the file(s) to retrieve. Each file path must specify a file in a migration directory. [**-c** *copy*] Used to retrieve a specific copy of *filename* if one exists. [**-n** *newfilename*] The new path and file name into which to retrieve the file. The location specified for the new file must be a local file system. Retrieval to an NFSmounted file system is not permitted. [**-R** *directory*] The directory from which to do start the recursive retrieve. All files from the specified directory and any subdirectories will be retrieved. Depending upon the number of files in the directory and subdirectories, running this option may use extensive Tertiary Manager resources. [**-B** *batchfilename*] The batch file contains a list of files to be retrieved. File names should be listed one per line. Each line in the file is read as a string of

characters, without interpretation, up to the line terminator. You should not enclose the file name in quotes, use escape characters or any character not in the actual file name.

Depending upon the number of files in the batch file, running this option may use extensive Tertiary Manager resources. This option can be used with the batch file generated by fspostrestore, which contains files that have been configured to be excluded from truncation. This provides a capability to re-stage those files back on disk. [**-b** *startbyte*] The *startbyte* must be less than *endbyte*, and both must be within the byte range of the file. The byte range is inclusive. To retrieve a single byte, the *startbyte* is equal to the *endbyte*. If the *startbyte* and *endbyte* are specified, the **-n** *newfilename* must be specified. Otherwise, the command is rejected. The byte range is zero relative; therefore a specified byte range must be zero to the end byte minus 1. [**-a**] Updates the access time of the requested files. [**-F** *type*] The *type* determines the output format and may be one of the following: **text** (default), **xml**, or **json**.

*Te xt* (default) causes output to be displayed in "legacy" mode, that is, it is not XML- or JSON-formatted.

*XML* (Extensible Markup Language ) is a set of rules for encoding documents in machine-readable form. XML's design goals emphasize simplicity, generality, and usability over the Internet. It is a textual data format. Although the design of XML focuses on documents, it is widely used for the representation of arbitrary data structures, for example in web services. You may validate the XML output using the XSD. See the *fsxsd* command for more information. See http://en.wikipedia.org/wiki/XML for more information.

*JSON* (an acronym for JavaScript Object Notation) is a lightweight text-based open standard designed for human-readable data interchange. It is derived from the JavaScript programming language for representing simple data structures and associative arrays, called objects. Despite its relationship to JavaScript, it is language-independent, with parsers available for virtually every programming language. The JSON format is often used for serializing and transmitting structured data overanetwork connection. It is primarily used to transmit data between a server and web application, serving as an alternative to XML. See http://json.org for more information.

[**-x** *y*] Force change in alternate retrieval location behavior. Using **-x y** forces the alternate location to be used immediately, bypassing the standard copies. Using **-x n** forces the alternate location to be ignored. The command will fail if a file cannot be retrieved from a standard copy.

### **SEE ALSO**

fsstore, fsaltnode, fspostrestore, fsxsd

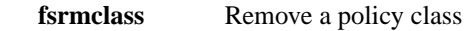

## **SYNOPSIS**

**fsrmclass** *class*

## **DESCRIPTION**

The **fsrmclass** command removes a policy class and its relationships from the Tertiary Manager software. The policy class will not be removed when there are media associated with it. The **fsmedlist -c** report can be run to determine if any media are still associated with the policy class.

If non-empty directories are related to the policy class, the policy class will not be removed. The related directories can be displayed using the **fsclassinfo -l** report. A status message is displayed to show which directory relationships were successfully removed and not removed.

This command accepts upper case or lower case policy class names, although the parameter is converted to lower case.

## **OPTIONS**

[*class*] Policy class to be removed from the Tertiary Manager software. A policy class name can have a maximum of 16 alphanumeric characters. The special "-", ".", and "\_" characters are also permitted.

## **SEE ALSO**

fsaddclass, fsmodclass, fsclassinfo

**fsrmcopy** Remove copy/copies of a file from disk or media

## **SYNOPSIS**

**fsrmcopy** [ **-c** *copynum* | **-a** ] [ **-F** *type* ] *filename*...

## **DESCRIPTION**

The **fsrmcopy** command allows a user with the UNIX write-to-file permission to remove the copy/copies of the specified file(s) from disk after the file is copied to media, or from media if the file resides on disk.

When only *filename* is specified, then the disk copy of the file is deleted if a valid tape copy exists. If the **-c** option is specified, then the copy of the file indicated by *copynum* will be deleted from the medium where it is stored. The **-a** option may be used to remove all copies of a file from the media where it is stored. A valid copy of the file must reside on disk for these operations to be performed. Additionally, the **-c** and **-a** options are not allowed for Write Once Read Multiple (WORM) media types.

Suggested uses for the **fsrmcopy** command include the following:

- After viewing a migrated file. Viewing the file caused it to be retrieved to disk. If the file is not modified, the disk copy can be removed.
- After storing the file to medium with the **fsstore** command without using the option to immediately truncate the file from disk.
- Between the application of the storage and truncation policies by the system administrator.

### **OPTIONS**

[*filename***...**] One or more files to remove from disk or media. The file paths must be in a migration directory. The entire path name need not be entered. If preceded by a slash (/) in the command definition, the full path name, starting from the root directory, is required as input to the command. Otherwise, the Tertiary Manager command expands the directory name using the current working directory as the parent. If multiple files are entered, the files must be separated by spaces. [**-c** *copynum*] The *copynum* of *filename* to delete from a medium. A copy of the file must exist on disk before the specified copy is deleted. [**-a**] All copies of *filename* are deleted from media if a copy of the file exists on disk. [**-F** *type*] The *type* determines the output format and may be one of the following: **text** (default), **xml**, or **json**.

*Te xt* (default) causes output to be displayed in "legacy" mode, that is, it is not XML- or JSON-formatted.

*XML* (Extensible Markup Language ) is a set of rules for encoding documents in machine-readable form. XML's design goals emphasize simplicity, generality, and usability over the Internet. It is a textual data format. Although the design of XML focuses on documents, it is widely used for the representation of arbitrary data structures, for example in web services. You may validate the XML output using the XSD. See the *fsxsd* command for more information. See http://en.wikipedia.org/wiki/XML for more information.

*JSON* (an acronym for JavaScript Object Notation) is a lightweight text-based open standard designed for human-readable data interchange. It is derived from the JavaScript programming language for representing simple data structures and associative arrays, called objects. Despite its relationship to JavaScript, it is language-independent, with parsers available for virtually every programming language. The JSON format is often used for serializing and transmitting structured data overanetwork connection. It is primarily used to transmit data between a server and web application, serving as an alternative to XML. See http://json.org for more information.

# **SEE ALSO**

fsstore, fspolicy, fsrmdiskcopy, fsxsd

**fsrmdiskcopy** Remove the copy of a file from disk after the file was stored to a medium.

## **SYNOPSIS**

**fsrmdiskcopy** [ **-F** *type* ] *filename*...

## **DESCRIPTION**

The **fsrmdiskcopy** command allows a user with the UNIX write-to-file permission to remove the copy/copies of the specified file(s) from disk after the file is copied to media. The cleanup policy is the system administration method of routinely freeing disk space by removing files after being stored on media. The **fsrmdiskcopy** command is used by users to maintain a desired level of disk space by truncating individual files. Files specified for removal from disk with the **fsrmdiskcopy** command must have an exact copy on media.

Suggested uses for the **fsrmdiskcopy** command include the following:

- After viewing a migrated file. Viewing the file caused it to be retrieved to disk. If the file is not modified, the disk copy can be removed.
- After storing the file to medium with the **fsstore** command without using the option to immediately truncate the file from disk.
- Between the application of the storage and truncation policies by the system administrator.

### **OPTIONS**

[*filename***...**] One or more files to remove from disk. The file paths must be in a migration directory. The entire path name need not be entered. If preceded by a slash  $($ ) in the command definition, the full path name, starting from the root directory, is required as input to the command. Otherwise, the Tertiary Manager command expands the directory name using the current working directory as the parent. If multiple files are entered, the files must be separated by spaces. [**-F** *type*] The *type* determines the output format and may be one of the following: **text** (default), **xml**, or **json**.

*Te xt* (default) causes output to be displayed in "legacy" mode, that is, it is not XML- or JSON-formatted.

*XML* (Extensible Markup Language ) is a set of rules for encoding documents in machine-readable form. XML's design goals emphasize simplicity, generality, and usability over the Internet. It is a textual data format. Although the design of XML focuses on documents, it is widely used for the representation of arbitrary data structures, for example in web services. You may validate the XML output using the XSD. See the *fsxsd* command for more information. See http://en.wikipedia.org/wiki/XML for more information.

*JSON* (an acronym for JavaScript Object Notation) is a lightweight text-based open standard designed for human-readable data interchange. It is derived from the JavaScript programming language for representing simple data structures and associative arrays, called objects. Despite its relationship to JavaScript, it is language-independent, with parsers available for virtually every programming language. The JSON format is often used for serializing and transmitting structured data overanetwork connection. It is primarily used to transmit data between a server and web application, serving as an alternative to XML. See http://json.org for more information.

### **SEE ALSO**

fsstore, fspolicy, fsrmcopy, fsxsd

**fsrminfo** Marks the media as logically blank and invalidates all copies of files that were stored on the media in the Tertiary Manager database.

### **SYNOPSIS**

**fsrminfo** *mediaID*... [ **-y** ]

### **DESCRIPTION**

After the **fsrminfo** command is run on a media, the media is logically blank and the files on the media are no longer accessible. (A user cannot even use the fsrecover command to bring a file back.) Truncated files, who have no other copies on another media, will be removed from disk by the follow-on scheduled background processing (see below).

The **-y** option is used to cancel prompting. Since this command cannot be undone, by default a prompt is given for each media to perform processing. This option indicates a positive response to all prompts.

The command itself completes very quickly, but the scheduled background processing (**fsclean -r**) is performed by the system sometime after the command completes. This processing does the removal of truncated files from disk for the provided media (unless other media copies are available), and removes the information for all files on the media from the Tertiary Manager database. The user can manually run the **fsclean -r**; however, care should be used since this processing can be quite time consuming depending on the number of files on the media, and the overall number of files in the system.

During the time after the command is run, and before the scheduled background processing completes, there will be files on disk that no longer have their media data available. If an attempt is made to retrieve one of these files, an error will be reported indicating the media information for the file was removed.

Note that after the command has completed, the media is available for re-use immediately. Regardless of whether or not the background processing has completed.

### **OPTIONS**

[**-y**] The command normally prompts before performing the rminfo processing on a media. This command will cause the prompt to be left off and a yes response will be assumed.

### **SEE ALSO**

fsclean

**fsrmrelation** Remove a directory-to-policy class relationship.

## **SYNOPSIS**

**fsrmrelation** *directory*

## **DESCRIPTION**

The **fsrmrelation** command removes a directory-to-policy class relationship from the Tertiary Manager system. The directory specified in *directory* must be an upper-level boundary of the policy class. It cannot be subordinate to any directory that retains a directory-to-policy class relationship. Before issuing the **fsrmrelation** command, all files and subdirectories in the highest level directory of that particular directory hierarchy associated with the policy class must be deleted so that the *directory* is empty. The *directory* specified in the command remains in the file system unassociated with any policy class.

Removing a policy class relationship from a directory causes it to be considered a "nonmigration" directory by the Tertiary Manager software. Therefore, files that are stored by users in this *directory* after it is disassociated from the policy class are not migrated to media. The relationship can be restored by using the **fsaddrelation** command. The *directory* will again become a migration directory.

## **OPTIONS**

[*directory*] The directory path to be disassociated from the policy class. The *directory* must be less than 256 characters long. The entire path name need not be entered. If preceded by a slash  $\ell$  in the command definition, the full path name starting from the root directory is required as input to the command. Otherwise, the Tertiary Manager command expands the directory name using the current working directory as the parent.

## **SEE ALSO**

fsaddrelation, fsclassinfo

fsroutes − StorNext File System Preferred Network Routes

# **SYNOPSIS**

# **/usr/cvfs/config/fsroutes**

## **DESCRIPTION**

The **fsroutes** file has been deprecated. The functionality formerly provided by **fsroutes** is available through the proper specification of the **fsnameservers** file.

## **SEE ALSO**

**cvfs**(1), **fsnameservers**(4)

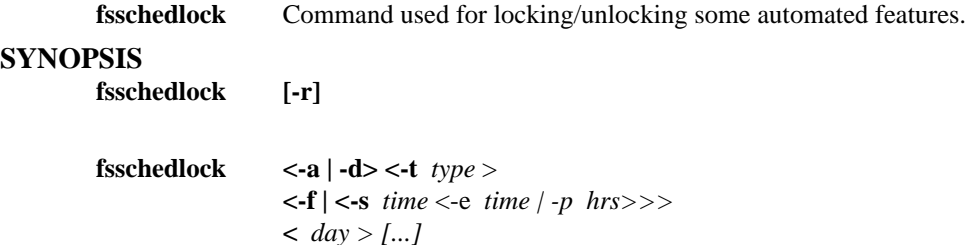

#### **DESCRIPTION**

The **fsschedlock** command is used for managing the locking of some automated StorNext features. The command can be used to lock out a feature for some defined time period, to unlock a previously locked feature, or to report features that are currently locked. Note that locking a feature does NOT prohibit the feature from being run by hand. It only stops the feature from being started AUTOMATICALLY.

When run with no options or args, or with the -r option, the command will only report current lock information. With no args, the current locking schedule is reported. If no features are currently locked, the output from the command will be empty. With the -r option, the current lock status of all features is reported.

The **-a** option is used when a lock is to be added for a feature. The **-d** option is used when a lock is to be deleted for a feature. The remaining options are used to indicate specifics of the feature(s) to be added or deleted.

The **-t** option specifies the feature type to lock. The valid values (and their corresponding feature) are:

*store* - Store Policies (non-scheduled automatic store policies that are run as the system recognizes there are files available for storing)

*reloc* - Relocate Policies

*foreign* - Foreign Migration

*rebuild* - Rebuild Policies (Scheduled Feature)

*lospace* - Low Space Truncation Policies

*mintime* - Class Mintime Truncation Policies

*clninfo* - Cleanup of marked fsrminfo records (Scheduled Feature)

*clnver* - Cleanup of old inactive file versions (Scheduled Feature)

*defrag* - Defragment media (Scheduled Feature)

*p\_backup* - Partial backup (Scheduled Feature)

*f\_backup* - Full backup (Scheduled Feature)

*healthck* - Health Check Framework (Scheduled Feature)

*spolicy* - Store policy (Scheduled Feature, a class store policy that runs at the scheduled time regardless of when the last policy was run and whether or not there are currently any files to store for the class)

*activevault* - Activevault policy (Scheduled Feature)

*all* - All of the above

### **OPTIONS**

[**-a**] Add a lock to the feature(s) indicated by the other arguments. [**-d**] Delete a lock from the feature(s) indicated by the other arguments. [**-r**] Report the current lock status for all features. [**-t** *type*] The type of feature(s) to have their lock added/deleted. [**-f**] Lock out the feature for a full day. [**-s** *time*] The time of day to start the lock out. The format for the time parameter is hh:mm on a 24-hour clock, where:

 $hh =$  Numeric hour

(range: 00-24, midnight is 00 or 24),

mm = Numeric minute

(range: 00-59),

For example: 1:15 AM is 115, 11:30 PM is 2330. Foramidnight start time, use 0000. [**-e** *time*] The time of day to end the lock out. The format for the time parameter is hh:mm on a 24-hour clock, where:

hh = Numeric hour

(range: 00-24, midnight is 00 or 24),

mm = Numeric minute

(range: 00-59),

For example: 1:15 AM is 115, 11:30 PM is 2330. Foramidnight end time, use 2400. [**-p** *hrs*] The size of the lock out period in hours. (Use this for time frames spanning days. Time frames specified with **-s** and **-e** cannot cross day boundaries. The **-p** cannot be used with multiple day args. The day given is the start day. The hours specified cannot be greater than a week.)  $\lceil \cdot \rceil$  The day(s) of the week to lock the feature. Valid values for the arg are: sun, mon, tue, wed, thu, fri, sat or all.

#### **WARNING**

There is a functional dependency that the **defrag** feature has on the **clnver** feature. These two features work together in managing out of date media contents. The **clnver** feature will clean up the database information for old inactive file segments; and the **defrag** feature is used to replace media which become fragmented due to these segments being cleaned. (See the **fsdefrag** man page for more info.) If the **clnver** feature is locked out, but the **defrag** feature is left active; this will result in a waste of resources since no media will become fragmented if the **clnver** feature is not running.

#### **NOTES**

If a lock of a feature already exists, another lock cannot be added in the same time frame. For example: if store policies are locked on Mondays from noon to 3PM, another lock cannot be added from 2PM to 4PM. (One can however be added from 3PM to 4PM.)

An exception is made to the above rule for full day locks. A full day lock can be added even if there is already an existing lock. So for the case above, a full day lock can be added for store policies on Monday. (A full day lock cannot be added on top of another full day lock.)

Lock items that are added are treated as single entities. So for example if a lock is added from noon to 4PM, a delete specifying a start time of noon and an end time of 2PM (or a period of 2 hrs) will fail. If that is the desired behavior, the current item will have to be deleted, and a new one from 2PM to 4PM will have to be added.

In the report a start/end time of "++++" indicates the feature has been locked out for the full day.

A "\*" before the start/end time in the schedule report, indicates the feature lock has been overridden by full day lockout.

### **EXAMPLES**

Add full day lock of all features every day:

fsschedlock -a -t all -f all

Add a lock of store processing from 1100AM to 400PM on Tuesdays:

fsschedlock -a -t store -s 1100 -e 1600 tue

Add a lock of reloc processing from 900AM Saturdays to 900PM on Sundays:

fsschedlock -a -t reloc -s 0900 -p 36 sat

### **SEE ALSO**

fsschedule, fspolicy, fsrminfo, fsdefrag

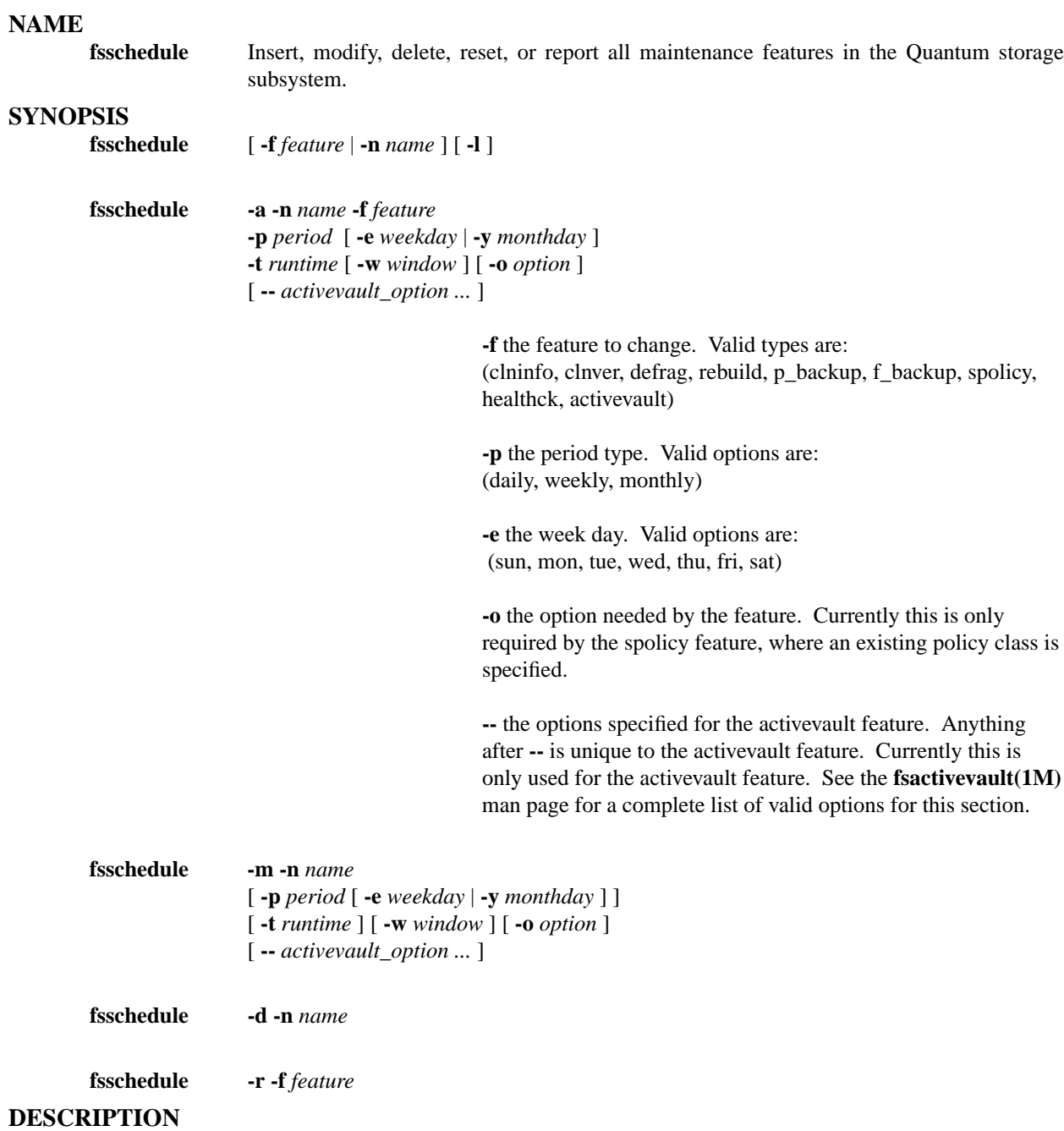

The **fsschedule** command reports, inserts, modifies, deletes, or resets scheduled features for the Quantum storage system. By default, **fsschedule** will generate a report that indicates when the automated features are scheduled along with the status of the last run for each feature. To see further information about the scheduled features, the -l option is available for reporting the next run time and last good run time.

Option -a and its associated arguments are used to add a schedule for the specified feature. The name specified with the -n option must be unique across all scheduled entries not just a feature type.

Option -d is used to delete a schedule. A schedule name is required for this option.

Option -r is used to reset schedules of a feature. A feature is required for this option. When a reset is performed, all of the existing schedules are deleted. A default schedule for that feature will be added. Option -m and its associated arguments are used to modify an existing schedule. This option requires a schedule name. The modify option allows the user to change the run time, the window, the period, the weekday (or the monthday), and the policy options of a schedule. If the period is changed, the weekday (or the monthday) must be provided. If the weekday (or the monthday) is changed, the period must be provided.

**fsschedule** can be run with TSM software active or inactive, but requires the database to operate.

#### **REPORT STATUS**

The columns reported by the fsschedule command are as follows:

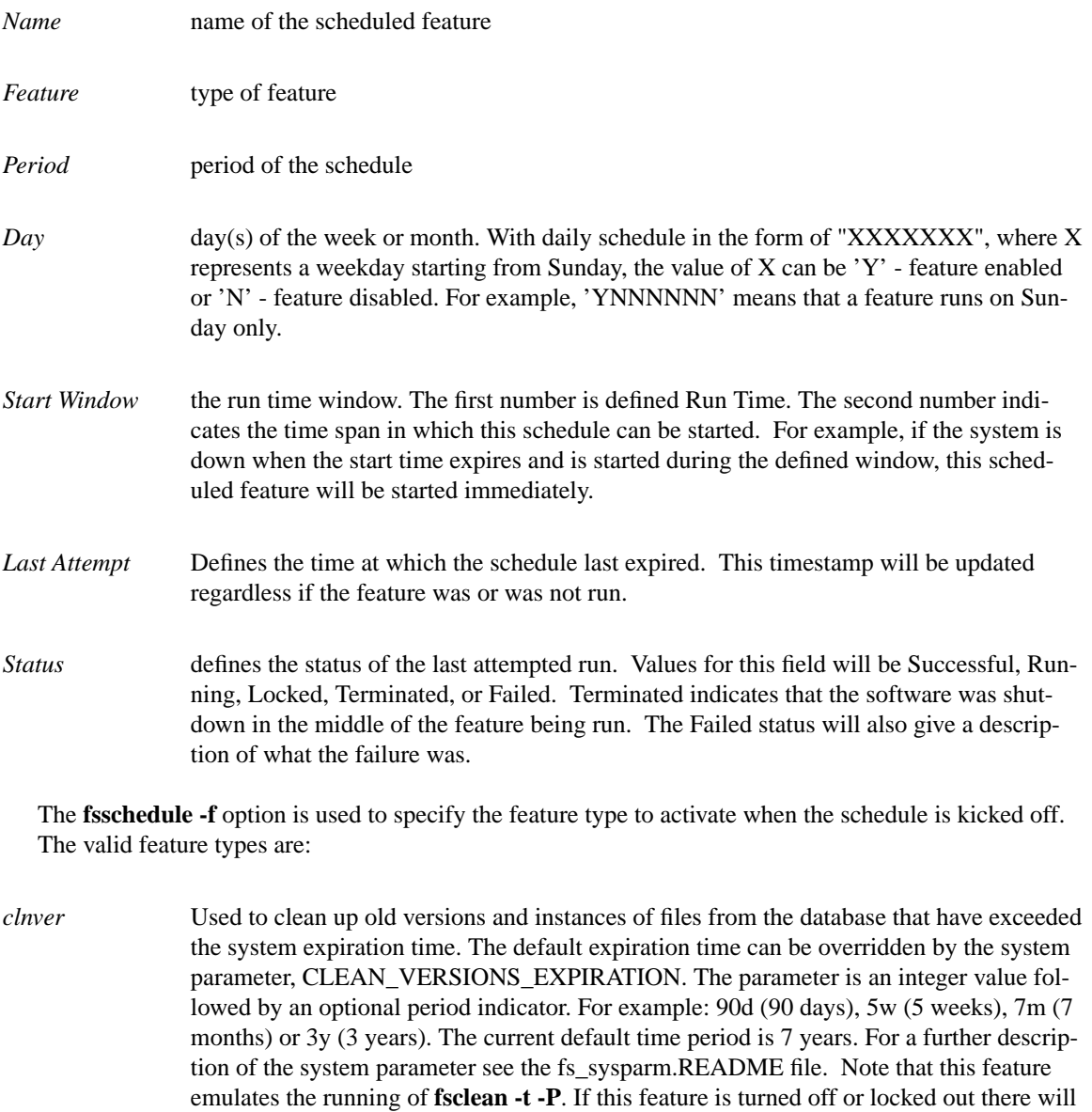

be no automated purging of database namespace. You will need to be sure to use the **-P** option of **fsclean** in any running of that command that was done to replace this feature. See the man page of **fsclean** for more info.

*defrag* Used to defragment media that have reached the appropriate fill and fragmentation levels. The **fsdefrag -d -n <num>** command is run when scheduled to take care of the

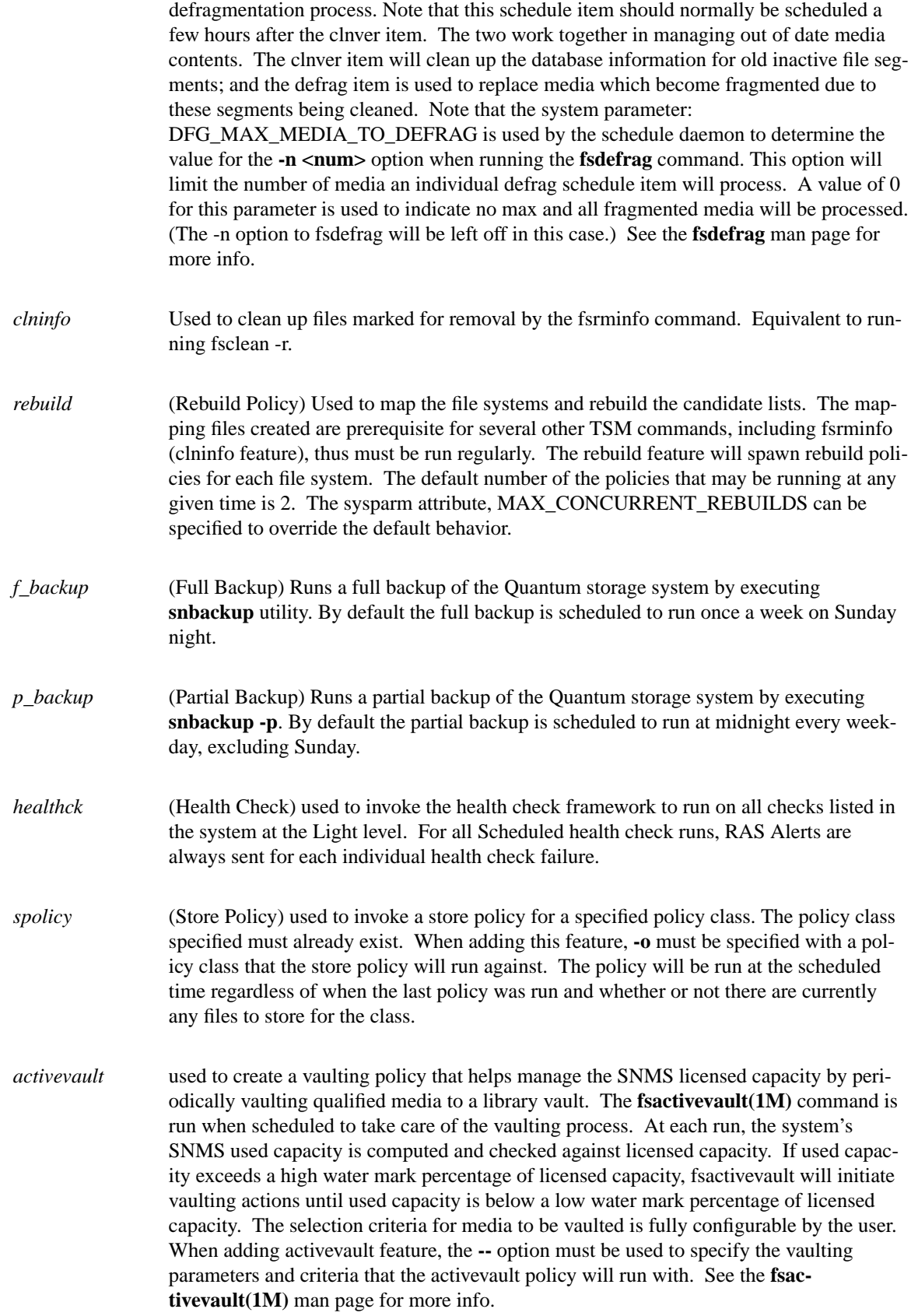

The **fsschedule -p** option is used to specify the period of the schedule. The valid period types are:

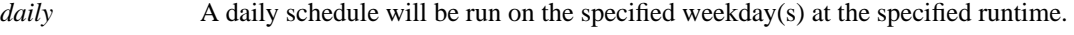

- *weekly* A weekly schedule will be run on the same day every week at the specified runtime.
- *monthly* A monthly schedule will run on the specified day of the month  $(-y)^*$  or on the first weekday  $(-e)$ .

\* If the day specified with (-m) is 31, the feature will be run on the last day of every month (Jan 31, Feb 28 or 29, Mar 31, Apr 30, ...). Furthermore, if the period type is bimonthly and day 31 is chosen, the corresponding runtime will always be the 15th of the month. Likewise, if the period type is bimonthly and day 15 is chosen, the corresponding runtime will be the 30th (except for February, which will be run on the last day of the month).

The **fsschedule -w** option is used to specify the runtime offset of the schedule in the HHMM format. By default it is set to 100 ( 1 hour). The window is used for instances where the system is not active and a scheduled time expires. When the system is activated, the schedules that are still within the runtime window will be started, if not already run.

### **OPTIONS**

[**-a** *add*] Add a new schedule. This option requires -n, -f, and -p [**-m** *modify*] Modify an existing schedule. This option requires -n. If -p is specified, -e (or -y) must be specified. If the schedule was for an activevault policy, the -- option could also be specified to modify the existing activevault policy at the same time. Note that the -- option will have to be respecified entirely. [**-d** *delete*] Delete a schedule. This option requires a schedule name. [**-r** *reset*] Reset all schedules of a feature. This option requires a feature. [**-n** *name*] The schedule name [**-f** *feature*] The scheduled feature. [**-l**] List schedules in the long report format. [**-p** *period*] The period of the schedule. This option requires -e (or -m) and -t [**-e** *weekday*] The day of the week: Sun, Mon, Tue, Wed, Thu, Fri, Sat. [**-y** *monthday*] The day of the month: 1 - 31. [**-t** *runtime*] The start time of the feature defined as HHMM. [**-w** *window*] The window or runtime offset defined as HHMM. [**-o** *option*] The option used by the feature. Currently, only the spolicy feature requires an option, which is an existing policy class.

### **EXAMPLES**

To report on a specific schedule named Midnight\_CleanVer, issue the following command:

fsschedule -n Midnight\_CleanVer

To report on just the rebuild feature, issue the following command:

fsschedule -f rebuild

To add a schedule named Morning\_CleanVer for clnver feature to run daily, every morning at 2:00 AM, issue the following command: issue the following command:

fsschedule -a -n Morning\_CleanVer -f clnver -p daily -t 0200

To add a schedule named Weekly\_CleanInfo for the clninfo feature to run weekly, every Wednesday evening at 11:15 PM, issue the following command:

fsschedule -a -n Weekly\_CleanInfo -f clninfo -p weekly -e wed -t 2315

To schedule a full backup on Saturday at midnight and a partial backup every weekday at midnight except Saturday with a 3 hour window for each type run the following commands:

fsschedule -a -n weeklyFullBackup -f f\_backup -p weekly -e sat -t 0 -w 300

fsschedule -a -n dailyPartialBackup -f p\_backup -p daily -e "mon,tue,wed,thu,fri,sun" -t 0 -w 300

To ensure that the rebuild feature has a 6 hour window, set to run every month on the first at 10:00pm, run the following command:

fsschedule -a -n MonthlyVersions -f rebuild -p monthly -y 1 -t 2200 -w 600

To add a store policy named spolicy\_class\_1 for a store policy feature to run daily against policy class pc\_1, every morning at 4:00AM, issue the following command:

fsschedule -a -n spolicy\_class\_1 -f spolicy -p daily -t 0400 -o pc\_1

To schedule an activevault policy named av\_policy\_1 to run daily at 1:00AM, that vaults from an archive named i6k to a vault named vault $01$ , at most 10 qualified media which have been used for copy number 1 and have not been accessed for at least 1 month, issue the following command:

fsschedule -a -n av\_policy\_1 -f activevault -p daily -t 0100 -- -a i6k -v vault01 -limit 10 -copy 1 -age 1month

To modify the above av\_policy\_1 to run daily at 2:00AM , issue the following command:

fsschedule -m -n av\_policy\_1 -p daily -t 0200

To further modify the above av\_policy\_1 to run daily at 4:00AM, that vaults from archives i6k\_a and i6k\_b to vault01, at most 20 qualified media that have not been accessed for at least 1 month, regardless of the copy number, issue the following command:

fsschedule -m -n av\_policy\_1 -p daily -t 0400 -- -a i6k\_a,i6k\_b -v vault01 -limit 20 -age 1month

To modify MonthlyVersions to run at 11:00 PM, issue the following command:

fsschedule -m -n MonthlyVersions -t 2300

To modify MonthlyVersions to run weekly on Sunday, issue the following command:

fsschedule -m -n MonthlyVersions -p weekly -e sun

To modify MonthlyVersions to have a window of 3 hours, issue the following command:

fsschedule -m -n MonthlyVersions -w 300

To delete a schedule named weeklyCleanVersions, issue the following command:

fsschedule -d -n weeklyCleanVersions

To reset all schedules of clnver feature, run the following command:

fsschedule -r -f clnver

#### **SEE ALSO**

fsschedlock, fspolicy, fsclean, fsrminfo, snbackup, fsclassinfo, fsdefrag, fsactivevault

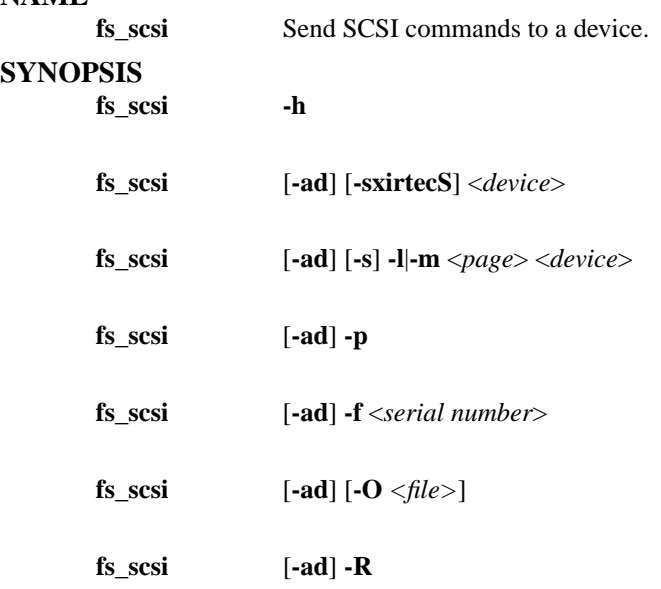

### **DESCRIPTION**

This utility can be used to get device information using SCSI commands. Some commands have corresponding command line options. Others must be invoked from the menu mode. This mode is entered if *device* and the -p option are not specified.

*fs\_scsi* can also be used to verify drive functionality.

#### **OPTIONS**

[**-h**] Help. Shows usage. [**-a**] Enable support for all known device types instead of just supported types. [**-d**] Debug enables logging in /tmp/logs. A trace log of all SCSI commands is generated in /tmp/logs/trace/trace\_02. [**-s**] Treats *device* as standard tape device path and attempts to convert it to the corresponding SCSI device path. [**-x**] Translates specified *device* from a standard tape device path to the corresponding SCSI device path. [**-i**] Displays the results of the SCSI inquiry command sent to the specified device. [**-r**] Displays the results of the SCSI request sense command sent to the specified device. [**-c**] Issues the appropriate SCSI commands to determine the capacity of the media currently mounted in the specified device. If no media is mounted, the capacity will be reported as 0. [**-t**] This generates a summary of some device information. The output contains the following fields.

Scsi Path, Drive Type, Product Id, Device type, Scsi Id, Serial Number. [**-S**] This will report status of the drive by indicating if it is ready or not ready. Multiple SCSI test unit ready commands will be executed until the drive becomes ready or an error is encountered. [**-e**] The will eject (unload) a media from the specified device if a media is loaded. [**-l**] Displays the page results of the SCSI log sense command sent to the specified device. The page value should be entered in hex. [**-m**] Displays the page results of the SCSI mode sense command sent to the specified device. The page value should be entered in hex. [**-p**] This will probe scsi devices sending an inquiry command to each device and then display it's Serial Number, Product Id, Device Type, and Device Path. [**-R**] Query the state of persistent reservations and registrations. Lists all the reservation keys registered and information about the current holder of the reservation on the device. If there is no current reservation this will be noted. [**-f** *serial*] This will attempt to find the device path associated with the the specified serial number. [**-O** *file*] This will log performance statistics to the specified file for read and write operations performed from menu mode. [*device*] The device path to operate on.

#### **WARNINGS**

This command is installed and available on the MDC as well as client machines where DDM is to be run. For this reason the command includes libraries that are required for access to the database on the MDC. The database however is not accessible from the client machines so some run-time warnings occur when the command is issued on those clients. For example:

- ... Cannot find installation location for MySQL ...
- ... Parameter FS\_HOME not defined ...

These warnings are not fatal and the output for reporting options (like: **-p**) should be considered correct.

# **EXIT STATUS**

This will exit with 0 upon successful execution. Anything else indicates failure.

**fsstate** Report the state of all Quantum storage subsystem drive components and storage subsystems and/or Tertiary Manager software.

#### **SYNOPSIS**

**fsstate** [ *componentalias* | **-f** ] [ **-F** *type* ]

#### **DESCRIPTION**

The **fsstate** command is a user command that can be executed when Tertiary Manager software is active or nonactive. The **fsstate** command reports the state of the Tertiary Manager software and/or all storage subsystems and drive components configured in the Quantum storage subsystem.

Submitting the **fsstate** command with the *componentalias* option generates a report for a single Quantum components, i.e. drive(s), drive identifier(s), and Media Manager system(s).

The **-f** option reports the state of the Tertiary Manager software. Valid states are *Active*, *Not Active*, and *Not Available*.

Submitting the **fsstate** command without any options generates a report showing all storage subsystems and drive components currently configured in the Quantum storage subsystem and the state of Tertiary Manager software. The report uses information from both Tertiary Manager software and Media Manager software. The *MEDIA ID* field information is derived from the Media Manager software while the remaining fields are derived from the Tertiary Manager software. The *MEDIA ID* field denotes whether media is mounted or not mounted in a drive by displaying the media identifier. Sometimes, the **fsstate** report may show a drive *IN USE*, but no media identifier is specified. This is a result of request delay timing. The special character '\*' next to drive names denote configuration information. The '\*' character denotes drives not configured in the Media Manager system.

### **REPORT STATUS**

The parameters listed by the **fsstate** command are as follows:

*Component Alias* The component alias names used to identify storage subsystems and drive components

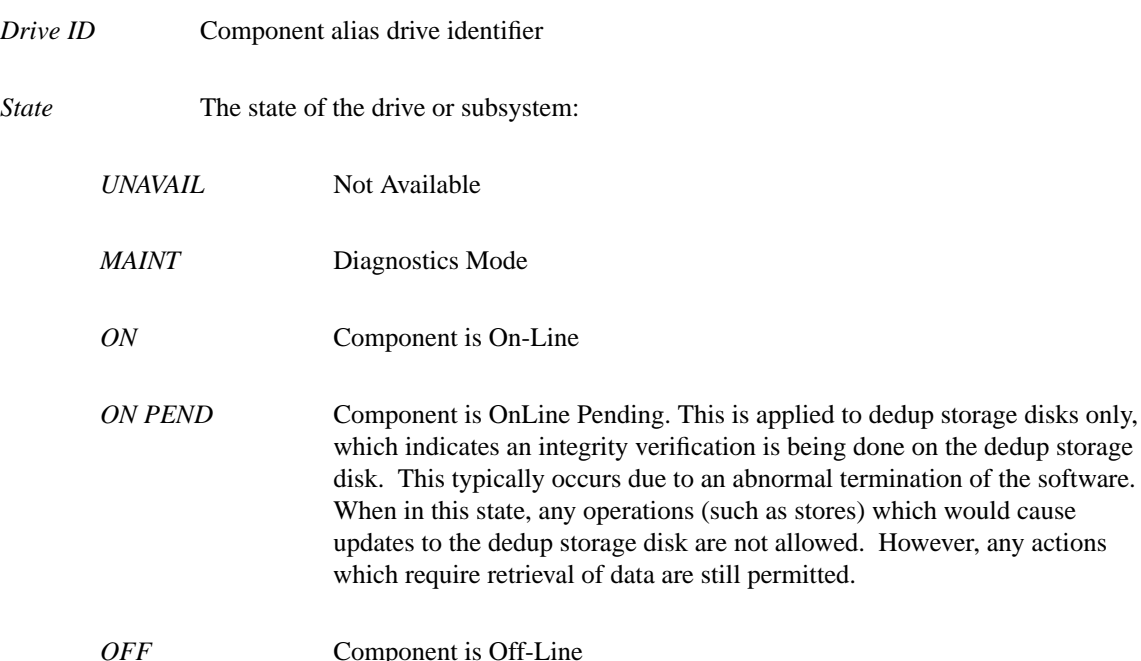
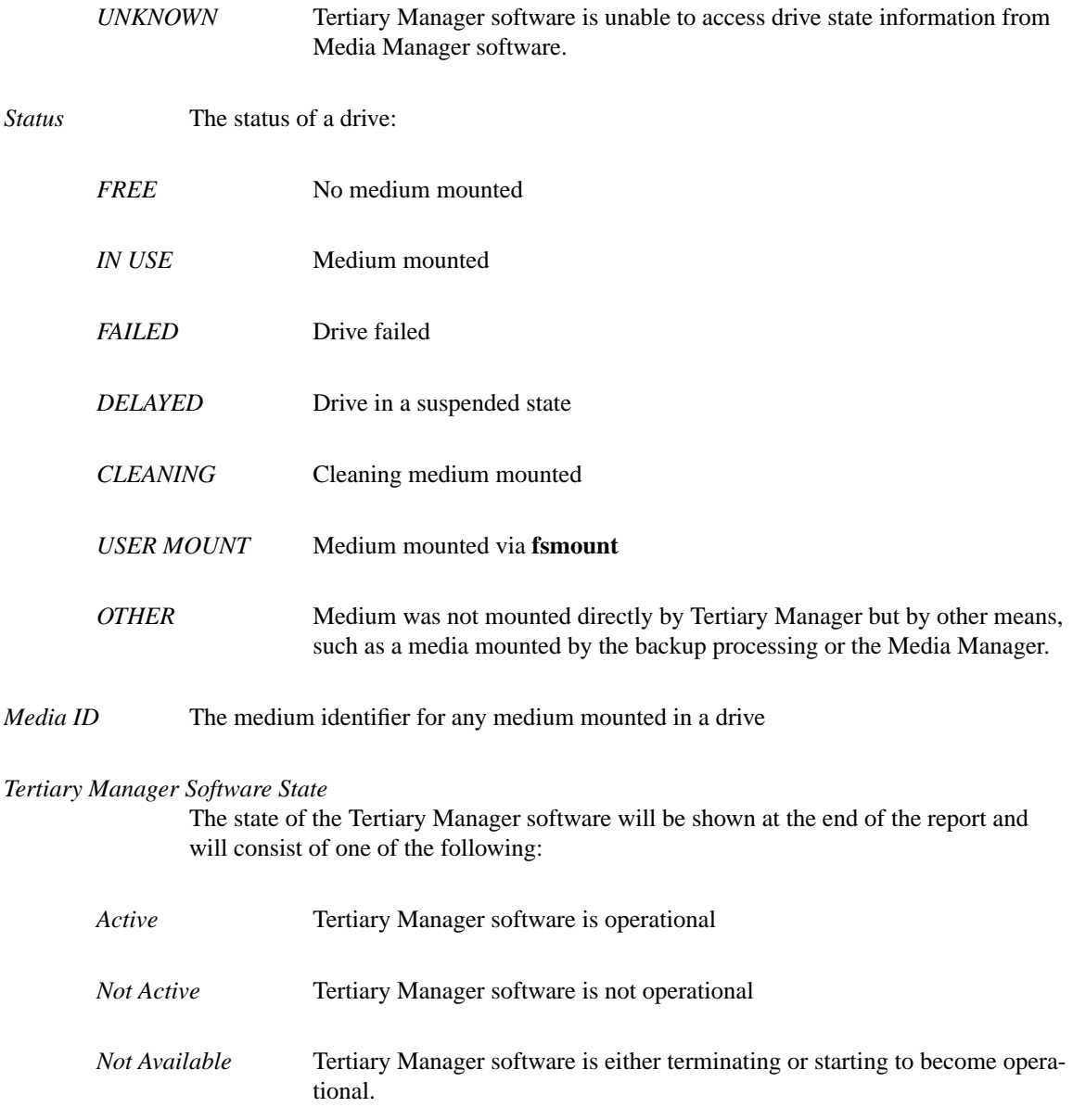

## **OPTIONS**

[*componentalias*] The alias for storage subsystem and drives. The system administrator configures the possible values for component aliases during system configuration or by using the **fsconfig** command. If the *componentalias* contains spaces, use single quotes around the words. [**-f**] Generates a report showing status of the Tertiary Manager software. Valid states are *Active*, *Not Active*, and *Not Available*. [**-F** *type*] The *type* determines the output format and may be one of the following: **text** (default), **xml**, or **json**.

*Te xt* (default) causes output to be displayed in "legacy" mode, that is, it is not XML- or JSON-formatted.

*XML* (Extensible Markup Language ) is a set of rules for encoding documents in machine-readable form. XML's design goals emphasize simplicity, generality, and usability over the Internet. It is a textual data format. Although the design of XML focuses on documents, it is widely used for the representation of arbitrary data structures, for example in web services. You may validate the XML output using the XSD. See the *fsxsd* command for more information. See http://en.wikipedia.org/wiki/XML for more information.

*JSON* (an acronym for JavaScript Object Notation) is a lightweight text-based open standard designed for human-readable data interchange. It is derived from the JavaScript programming language for representing

simple data structures and associative arrays, called objects. Despite its relationship to JavaScript, it is language-independent, with parsers available for virtually every programming language. The JSON format is often used for serializing and transmitting structured data over a network connection. It is primarily used to transmit data between a server and web application, serving as an alternative to XML. See http://json.org for more information.

## **SEE ALSO**

fschstate, fsxsd

**fsstore** Expedite the storage of a file that currently resides on disk to media.

## **SYNOPSIS**

**fsstore** *filename*... [ **-t** *mediatype* ][ -**c** *copies* ] [ **-f i** | **p** ][ **-v** *drivepool* ][ **-z** *minsize* ] [ **-u** *runtime* ] [ **-F** *type* ]

## **DESCRIPTION**

The **fsstore** command expedites the storage of data to media, instead of allowing it to be migrated automatically by Tertiary Manager software. Tertiary Manager software initiates storage of a file to Tertiary Manager media based on the migration parameters of the policy class to which the file is associated. The **fsstore** command activates Tertiary Manager software to initiate the migration of the file to a media. Status is returned to the user upon completion of this command. The user cannot specify the specific medium on which the file is placed, but the user can specify a media type.

The user can specify a number of copies of the file to be stored to media when the command executes. This number can be up to, but not exceed, the number of copies specified as the policy class *maxcopies* parameter for the file. To store more copies of the file than are specified in the default copies parameter in the policy class, the file's copy attribute must be modified. Use **fschfiat** *filename* **-c** to change this attribute. Then the **-c** option can be used with the **fsstore** command to store an additional copy of the file. The **fsstore** command will never store more than one copy unless the **-c** parameter is set. If fewer than the maximum number of copies is specified with the **-c** option, that number is stored to disk. The rest of the copies are stored when policy is applied to the policy class. If the **-c** option is not specified, only one copy is stored when the command is executed, and any other copies are stored when the storage policy is applied. The **fsfileinfo** command can be used to see on which media the file is store after the store command completes.

The policy class default file cleanup action can be temporarily overridden using the **-f** option, provided the file is not marked for exclusion from cleanup. File data can be truncated immediately (**i**) or held for evaluation when cleanup policy is applied (**p**).

The **-v** option associates a drive pool with the policy class. If a drive pool is specified, the drive pool name *must* be defined within the Media Manager software before any data operation can occur for the policy class associated with the new drive pool name.

The **-z** option allows file size to be considered when determining which files are to be stored. Files larger than or equal to the specified *minsize* will be stored while files less than the *minsize* will not be stored during the command execution.

## **OPTIONS**

[*filename***...**] The names of the file(s) on disk to store to media. The file path(s) must also be in a migration directory. The entire path name need not be entered. If preceded by a slash  $\ell$  in the command definition, the full path name, starting from the root directory, is required as input to the command. Otherwise, the Tertiary Manager command expands the directory name using the current working directory as the parent. If multiple files are entered, the files must be separated by spaces. [**-c** *copies*] Number of copies of the file(s) to be stored. The value is the total number of copies, including the primary copy of the file. This number cannot exceed the number of copies defined in the policy class *maxcopies* parameter. To store more copies of the file than are specified in the default copies parameter in the policy class, the file's copy attribute must be modified. Use **fschfiat** *filename* **-c** to change this attribute. Then the **-c** option can be used with the **fsstore** command to store additional copies of the file. If the number of copies stored is less than the number specified by the policy class definition or by the **fschfiat** command, the remainder of the copies are stored when the storage policy is applied. [**-f i**] The file retention policy for the filename specified. The files can be truncated immediately (**i**) or at policy application time (**p**) once all file copies are stored on a medium. If the **-f** option is not used, the file retention policy will be specified by the policy class definition. [**-t** *mediatype*] Defines the type of medium to be used for storage. Depending on the type of platform used,

the following media types are supported by Tertiary Manager software:

**AIT AITW LT O LT OW SDISK 3590 3592 9840 9940 T10K DLT4 DLT2 (SDLT600 media)**

If **-t** is not specified, the policy class definition will be used. [**-v** *drivepool*] Media Manager drive pool group used to store the file specified. The drive pool must be defined in Media Manager software. If the **-v** option is not used, the default drive pool group will be specified by the policy class definition. The special "\_" character is permitted to identify the drive pool group. [**-z** *minsize*] Minimum File Size in bytes to be stored. Files larger than or equal to the specified *minsize* will be stored. Files with a size less than specified *minsize* will not be stored. [**-u** *runtime*] Maximum allowable time in hours for the command to finish. This command normally runs until it completes. This option can be used to limit how long it should remain active. If the store has not completed in the specified amount of time, then any outstanding activity will be cancelled. [**-F** *type*] The *type* determines the output format and may be one of the following: **text** (default), **xml**, or **json**.

*Te xt* (default) causes output to be displayed in "legacy" mode, that is, it is not XML- or JSON-formatted.

*XML* (Extensible Markup Language ) is a set of rules for encoding documents in machine-readable form. XML's design goals emphasize simplicity, generality, and usability over the Internet. It is a textual data format. Although the design of XML focuses on documents, it is widely used for the representation of arbitrary data structures, for example in web services. You may validate the XML output using the XSD. See the *fsxsd* command for more information. See http://en.wikipedia.org/wiki/XML for more information.

*JSON* (an acronym for JavaScript Object Notation) is a lightweight text-based open standard designed for human-readable data interchange. It is derived from the JavaScript programming language for representing simple data structures and associative arrays, called objects. Despite its relationship to JavaScript, it is language-independent, with parsers available for virtually every programming language. The JSON format is often used for serializing and transmitting structured data overanetwork connection. It is primarily used to transmit data between a server and web application, serving as an alternative to XML. See http://json.org for more information.

## **SEE ALSO**

fsretrieve, fsfileinfo, fschfiat, fsclassinfo, fspolicy, fsxsd

**fsusedspace** Report showing total amount of stored primary copy data in the Quantum storage subsystem.

## **SYNOPSIS**

**fsusedspace**

## **DESCRIPTION**

The **fsusedspace** command shows the volume of primary copy data stored on media in the Quantum storage subsystem. The value is shown in Gigabytes (GB).

Primary copy data includes:

- Space occupied by deleted files or older versions of existing files.
- Fragmented space from files that were logically removed from media using **fsclean** or replaced by **fsfilecopy -r**, but the source medium contains other files.
- Used space on checked-out media.

Used storage can be reduced by defragmenting media using **fsmedcopy**, or executing **fsrminfo** for checked-out media no longer necessary.

## **SEE ALSO**

fsmedcopy, fsrminfo, fsclean, fsfilecopy

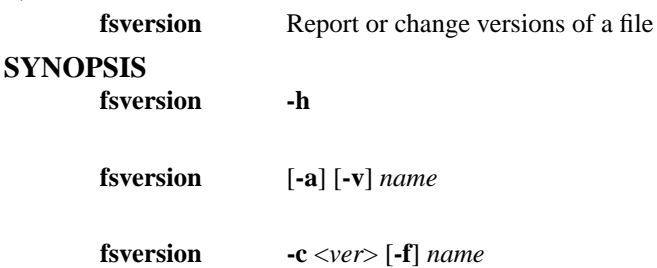

## **DESCRIPTION**

The **fsversion** command will generate a report of valid versions for a file. By default the report only displays the current version If *-a* is specified, then all the inactive versions are displayed too.

The current version can also be changed using this command with the **-c** option. When changing versions the current version will be truncated from disk, if is not already migrated. Then the current version becomes an inactive version, and the specified new version becomes the current version. The new version will appear as migrated, so it will have to be retrieved before the data can be used. Additionally, if the file is configured to have a stub file, then the stub will not be present until the new file version is retrieved and truncated again.

If the current version only exists on disk and does not have a valid tape copy the command will fail unless the **-f** option is used. The use of the **-f** option will prevent any further access to the data that was in the file unless a copy of that data resides somewhere else.

## **OPTIONS**

[*name***...**] The file name(s) of the file(s) to operate on. The *filename* can be a file name, partial path name, or full path name. [**-h**] Displays usage. [**-a**] Lists all available versions for the file which includes current and inactive versions. [**-v**] Verbose listing. This will also display the file modification time associated with each version and the time each version became inactive. [**-c** *ver*] This will change the current version to the specified version. [**-f**] This forces the version change if the current version has not yet been stored on tape. This is dangerous and will prevent any recovery of the data that is currently on disk. If this is not the desired result, then the current version can be stored using *fsstore* or a copy made using any standard operating system commands such as cp.

## **SEE ALSO**

fsrecover

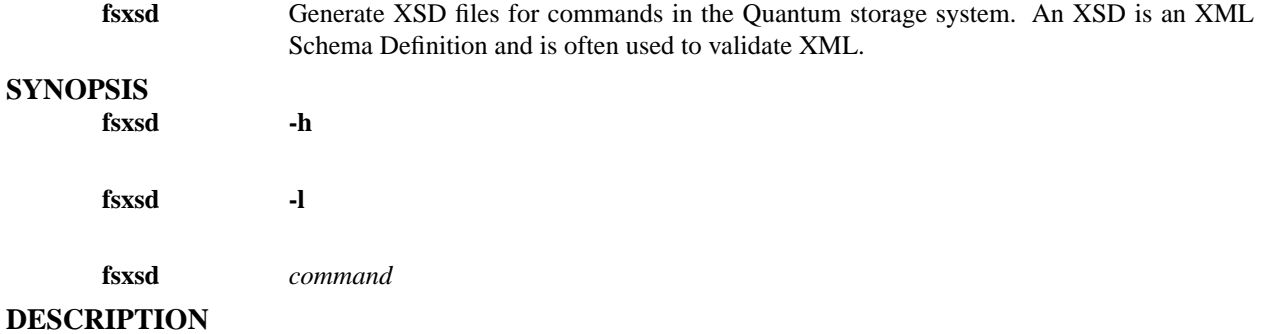

**fsxsd** generates an XSD file for a given command.

### **OPTIONS**

[**-h**] Print the **fsxsd** usage (help) [**-l**] Print the commands that have XSD output. [*command*] Command to generate the XSD specification for.

## **EXAMPLE**

You can use the *fsxsd* command, the *command*, and the Linux command *xmllint* to validate XML output against the XML schema.

For example, these commands create XML and XSD output and then validate the XML against the XSD using the Linux *xmllint* command.

> fsfileinfo -F xml /stornext/path/and/file > fsfileinfo.xml fsxsd fsfileinfo > fsfileinfo.xsd xmllint --schema fsfileinfo.xsd fsfileinfo.xml

## **SEE ALSO**

fscancel fsfileinfo fsmedinfo fsmedlist fsqueue fsrelocate fsretrieve fsrmcopy fsrmdiskcopy fsstate fsstore

ha\_peer − StorNext HA Peer Server IP Address

## **SYNOPSIS**

## **/usr/cvfs/config/ha\_peer**

## **DESCRIPTION**

The StorNext File System (SNFS) */usr/cvfs/config/ha\_peer* file provides the IP address of the peer server in a StorNext High Availability (HA) cluster configuration to the *snhamgr\_daemon* and *fsmpm* processes. It must be configured on both servers.

The **ha\_peer** IP address allows the fsmpm processes to negotiate the restarting of HA Timers to avoid unnecessary HA Reset incidents when metadata writes are delayed by heavy disk activity, and to detect misconfigured */usr/cvfs/config/ha\_smith\_interval* HA Timer override values. For HA clusters with an *HaShared* file system, the address also allows communication between the *snhamgr\_daemon* processes running on the metadata controllers to collect operational status for the *snhamgr* command.

## **SYNTAX**

The address should be in IPv4 or IPv6 numerical format.

## **FILES**

*/usr/cvfs/config/ha\_peer*

## **SEE ALSO**

**snhamgr**(1), **fsmpm**(8), *Quantum StorNext User's Guide*

has\_snfs\_label − Check for StorNext Disk Label

## **SYNOPSIS**

**has\_snfs\_label** *device\_path*

## **DESCRIPTION**

The StorNext File System (SNFS) **has\_snfs\_label** utility used to test a device for a SNFS formatted label.

## **EXIT VALUE**

- 0-Device does not have a SNFS label
- 1-Device has a SNFS label

## **SEE ALSO**

**cvlabel**(4)

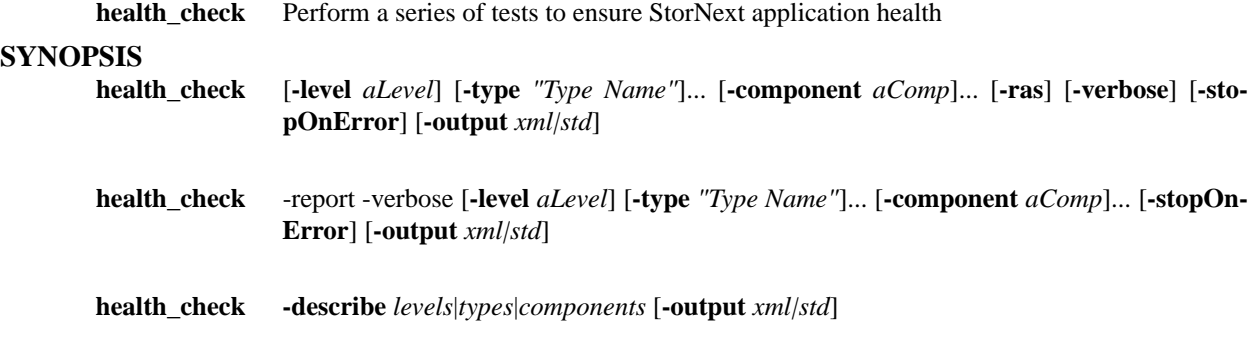

**health\_check -help**

## **DESCRIPTION**

This utility runs a set of health check operations to determine the health of the StorNext application. The arguments to *health\_check.pl* control which operations get run and also control the way in which they run.

Arguments that have embedded spaces, such as in **-type** *"Type Name"*, must be surrounded by quotes. If the argument contains no spaces, the quotes are optional.

Health check operations that can run are defined in control files named *filelist* whose location is described by: **<basepath>/<StorNextComponent>/config/filelist** (i.e., /usr/adic/TSM/filelist). These files contain health check entries, one per line, that represent health check operations to be run.

### **OPTIONS**

Option specifiers need to be complete enough for uniqueness. Therefore -*level* is equivalent to -*lev* and -*l*.

The following options are supported: [**-level** *aLevel*] Runs all health check operations at or below the specified level. Three values are allowed: 0, 1 or 2. If no -*level* option is specified, the default action is to run health check operations at level 0. Multiple -*level* specifiers are not allowed.

The values *light*, *heavy*, and *excl* (or *exclusive*) can be used in place of 0, 1, and 2 respectively.

When a particular level is chosen, all health check operations at OR BELOW that level are run. Therefore, choosing -**level** *I* would run all health check operations at either level 1 or level 0.

Each level is defined to mean the following:

**0 - Light** : Operations at level 0 should have no or minimal impact on StorNext application business operations. Users would not be expected to notice that the health check is running at this level.

**1 - Heavy** : Operations at level 1 are expected to have noticeable impact on the performance or behavior of the system. However, the impact is not expected to be severe. While these operations may delay user business operations somewhat, the user operations are guaranteed to still succeed.

**2-Exclusive** : For operations at this level, it is expected that there is no other activity on the system except for the health check. It is recommended that the system be made unavailable to clients. Any client operations that are concurrently running cannot be ensured to complete successfully or reliably.

[**-type** *"Type*] Run the health check operations of a particular type. If no -**type** option is specified, the default action is to include ALL types.

Multiple -**type** specifiers are allowed.

**-type** specifiers are case insensitive. **-type** specifiers that contain spaces must be surrounded by quotes. If there are no spaces, the quotes are optional. All of the following values for **-type "Type Name"** are equivalent:

-**type "Disk Space"**

-**type "disk space"**

-**type "DiskSpace"**

-**type DiskSpace**

Use **health\_check.pl -describe types** to get the complete list of types. The quotes will not appear in this listing of type names when -output std is specified (default).

[**-component** *aComp*] Specifies a particular component for which health checks are to be run. If no -**component** option is specified, the default action is to include all components.

Multiple -**component** specifiers are allowed.

Use **health\_check.pl -describe components** to get the complete list of components.

[**-verbose**] If -**verbose** is specified, additional detailed output is written to the output stream.

[**-report** *-***verbose**] If -**report** -**verbose** is specified, instead of each test executing, information describing each test is printed, one description per line. If -**report** is specified and -**verbose** is not specified, the current behavior of health\_check.pl is to print no output.

[**-ras**] If -**ras** is specified, **health\_check.pl** will cause each specific health check operation failure to send a RAS Alert appropriate to the type of failure.

[**-stopOnError**] If -**stopOnError** is specified, **health\_check.pl** will halt after the first health check operation fails. Otherwise, it will run through all tests regardless of failures of any individual health check operation.

[**-output** *xml|std*] If -**output** is specified, its specifier must be one of xml or std. If xml is specified, all output will be printed in xml format. If std is specified, all output will be printed in normal paragraph form. The default is std.

[**-help**] Print a usage giving a short description of the health check operations. Invalid combinations of option specifiers will also print the usage.

[**-describe** *levels|types|components*] Describe (show information) for the indicated aspect of the health check framework. Only one of the given aspects can be described at a time.

*levels*: information about all levels will be listed, one level per line:

**0:Light** (minimal impact on system)

- **1:Heavy** (major impact on system)
- **2:Exclusive** (all users must be off the system)

*components*: scan across all components, and for each that contains a *filelist* file in its config directory, the component will be output. The list will contain one component per line, in alphabetical order.

*types* : scan all *filelist* files across all components, and gather all *type* elements that are found in health check entries. List them in alphabetical order one per line. Types that differ only in case or in spaces vs underscores are considered equivalent and will only be output once. The format of the listed element will be defined by:

A. Convert all underscores to spaces (create words)

B. The first letter of each word is uppercase.

C. The other letters of each word are lowercase.

Therefore, "disk space" would be output as "Disk Space".

### **EXIT STATUS**

Exit codes for the **health** check.pl command are:

**0** - All tests were run; No errors or warnings occurred.

**1** - At least one health check operation failed.

**2** - There were no failures, but there was at least one warning during the health check run.

**Other** - An error occurred in the execution of the health check framework itself, or a health check operation returned an unexpected exit code (not 0,1,2).

#### **EXAMPLES:**

health\_check.pl -c DSM -c TSM -l 1 -t Network -t "Disk Info" -t "Disk Space"

Run all level 1 and level 0 operations of type "Network", "Disk Info", and "Disk Space" from the DSM and TSM components. NOTE: These examples use the minimum acceptable characters for option specifiers. -*c* is the same as -*component*. -*t* is the same as -*type*.

health\_check.pl -t "Disk Info" -c DSM -t Network -c TSM -l heavy -t "Disk Space"

The options are ordered unusually, but the result is exactly the same as the above example. Note the use of the alias "heavy" for level 1.

health\_check.pl -c DSM -c TSM -l 1 -t Network -t "Disk Info" -t "Disk Space" -r -v

The same as the first example, but with the "-report" option included. None of the tests will actually be run, but a short description of their purposes will be listed instead.

health\_check.pl -c DSM -c TSM -c DSM -l 0 -t "Disk Info" -t "Disk Space"

Invalid. -component values cannot be duplicates.

health\_check.pl -c DSM -c TSM -l 0 -t Network -t "Disk Info" -l 1

Invalid. Multiple -level specifiers not allowed.

health\_check.pl -c DSM -c TSM -l light -t Network -t "Disk Info" -t "disk info"

Invalid. -type values cannot be duplicates. Note the comparison is case insensitive.

health\_check.pl -l light

Run the health check operations of level 0 for all types, across all components.

health check.pl -l light -ras

Run the health check operations of level 0 for all types, across all components. For each health check operation that fails, send a RAS Alert appropriate for the type of failure.

health check.pl -l

Invalid. "-l" requires a value.

health\_check.pl -d types

Describe (list) all the type values that are found in all component filelist files.

health\_check.pl -d types -c TSM

Invalid. A -d specifier cannot be used with any other specifier.

health\_check.pl -d type -d level -d comp

Invalid. Only one -d value is allowed at a time.

### **THE FILELIST FILE And Health Check Section And Entries:**

In *filelist* files, the **health\_check** section lists the operations (executable binaries or scripts) that will be run by the **health\_check.pl** utility. Each entry represents one or more individual health check operations.

Each entry below must conform to the following syntax or it will be ignored:

health check : <level> : <type> : <execution string> : <timeout> where

level: must be one of 0, 1, or 2.

type : Each operation type should be a short but readable phrase and can allow spaces. All of the following examples are equivalent:

Disk Space

disk space

DISK SPACE

DiskSpace

execution expression : A pathname for an executable to be run. The rules for expressing a pathname are as follows, IN ORDER:

- If the pathname has no "/" or "\*" characters, it is an atomic executable name that will be found via the PATH.

- If the path starts with a "/", it is considered a fully specified path. Otherwise, it is considered relative to the component containing that filelist file.

- If the path specifies a directory (and does not contain wildcards) then all executable files in the entire subtree of that directory are selected.

- Wildcarding (the use of the "\*" character) is allowed. It represents the selection of one or more executable files. However, wildcarding does not apply to directories.

- Arguments to the executable follow the file name.

- Note wildcarding does not select on directories, only on executables, so directory recursion is not possible with wildcarding.

timeout : The number of seconds the operation is allowed to run, after which it is considered to have failed. A value of zero indicates no timeout (run to completion).

Each individual health check operation that is represented by a filelist entry in the health\_check section must conform to a set of rules:

- It must return a status code of 0 for success, 1 for failure, or 2 for warning. Any other returned status code will be considered a failure (1).

- It must "clean up" prior to exiting, leaving the system in the same state that it was in upon starting.

## **EXAMPLES OF FILELIST health\_check SECTION ENTRIES:**

These examples show a few of the ways that **health check** section entries can be written to correspond to the ways that health check operations (scripts and executables) can be organized in directory trees.

health\_check : 0 : Disk Space : util/hchk/diskspace/light\_\* : 30

All binaries and scripts in the util/hchk/diskspace/ directory whose names begin with "light\_" are organized as being of intrusion level 0 and of type "Disk Space". If they run, each is expected to complete in less than 30 seconds.

health\_check : 1 : Disk Space : util/hchk/diskspace/heavy  $*$  : 180

This entry is the same as the above except the operation names begin with "heavy", are at intrusion level 1, and each is expected to complete within 180 seconds.

health\_check : 0 : media : exec/fsmedchk -a -gen 2 -perdrive : 60

This entry identifies one specific health check operation, "exec/fsmedchk". It also specifies arguments to that operation.

health\_check : 1 : policy : systest/policy -c tempClass : 300

This example illustrates "directory" recursion - under the assumption that **systest/policy** is a directory. All operations anywhere within the entire directory subtree of the **systest/policy** directory are chosen (at intrusion level 1 for type "policy"). Every such operation will be passed "-c" "tempClass" as its arguments.

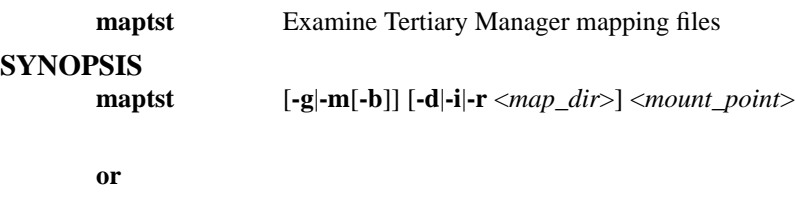

**maptst**  $\begin{bmatrix} -a \end{bmatrix} <$  list  $|$  mlist

## **DESCRIPTION**

This command can be used to browse the contents of the current set of mapping files for a file system. After the mapping files are generated or if no options are specified, a menu is displayed allowing the user to traverse through the mapping files examining their contents.

This command can also be used to generate a new set of mapping files before allowing browsing of those files. The mapping files can be generated from the current metadump, or from the file system directly. See the man page for fs\_mapper for more info on map generation.

Finally the command can be used to list current file systems. It can list mounted and unmounted file systems. Also StorNext file systems and regular file systems can be listed. Some basic file system attributes are provided in the list.

## **OPTIONS**

[**-g**] This will cause new mapping files to be generated directly from the file system instead of just reading the existing mapping files. [**-m**] This will cause new mapping files to be generated from the current metadump instead of just reading the existing mapping files. [**-b**] This will cause the mapping processing to scan for candidates (analogous to the rebuild policy) while the map files are being generated. This can be used with the **-g** or the **-m** options. [**-d** *map\_dir*] This will only map the specified directory and the directory must be a relation point. (The mapping files for the provided relation point will be regenerated.) [**-i** *map\_dir*] This will map the specified directory using inodes instead of file keys and will always generate new mapping files. (It will not affect the default mapping files for a file system but will generate a new set for use in the browsing operation.) [**-r** *map\_dir*] This will map the specified directory for retrieve processing, analogous to what is done by an fsretrieve **-R**, and will always generate new mapping files. (It will not affect the default mapping files for a file system but will generate a new set for use in the browsing operation.) [*mount\_point*] The file system to operate on. [**-a**] Report all file systems when **list** or **mlist** is requested and not just StorNext file systems. [*list*] Report on all file systems, not just mounted file systems. [*mlist*] Report only mounted file systems.

## **SEE ALSO**

fs\_mapper, fspolicy

**mmportinfo** Queries for import/export port information about an archive

## **DESCRIPTION**

**mmportinfo** is issued from the command line to in order to obtain import/export port information about an archive. This information consists of the following colon separated values:

- hardware name
- list of media types
- portID

The portID value is required by the *vsarchiveenter* and *vsarchiveeject* commands when moving media in and out of an archive. There is no import/export port information for vaults so this command will return nothing if a vault is specified.

## **SYNOPSIS**

**mmportinfo** [ **-h** ] *archiveName*

## **OPTIONS**

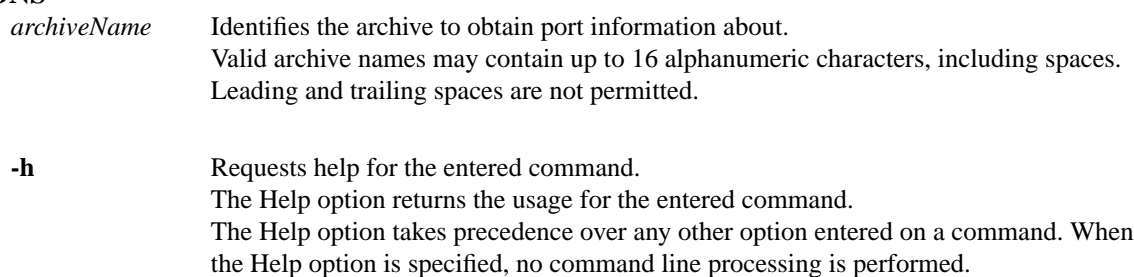

An exit code of 0 is returned to the client when the Help option is specified.

## **RETURN CODES**

- 0-The *mmportinfo* command completed successfully
- 1 An error is detected by the Media Manager software.

## **EXAMPLES**

Request port information for a scsi archive

## **mmportinfo** archive1

Output returned:

### 16:LTOW,LTO:0,0,15,16

In this example the hardware name is 16, the media type list is LTOW,LTO and the portID is 0,0,15,16

Request port information for an acsls archive

### **mmportinfo** archive2

Output returned:

### 0,0,0:LTOW,LTO:0,0,15,1

In this example the hardware name is 0,0,0, the media type list is LTOW,LTO and the portID is

0,0,15,1

# **NOTES**

none.

# **SEE ALSO**

**vsarchiveeject, vsarchiveenter**

mount\_cvfs− mount a StorNext client file system

## **SYNOPSIS**

Solaris:

**mount** [**-F cvfs**] [-o *<options>*] *<filesystem> <dir>*

Irix/Linux:

**mount** [**-v**] [**-t cvfs**] [**-o** *<options>*] *<filesystem> <dir>*

AIX:

**mount** [**-**{**v**|**V**} **cvfs**] [-o *<options>*] *<filesystem> <dir>*

HP-UX:

**mount** [**-F cvfs**] [**-o** *<options>*] *<block device or dir> <dir>*

Direct Execution:

**mount\_cvfs** *<filesystem> <dir>* **cvfs** *<options>* **mount\_cvfs** *<server>***:***<filesystem> <dir>* **cvfs** *<options>*

Direct Execution (Linux)

**mount\_cvfs** *<control device> <filesystem> <dir>* **cvfs** *<options>*

## **DESCRIPTION**

**mount\_cvfs** is a *mount helper* utility that mounts a StorNext file system on client machines. On Irix, Linux, HP-UX, Solaris & AIX these utilities are called by the **mount**(1m) utility to mount file systems of type **cvfs**. These helper utilities are designed to be invoked only by the **mount**(1) utility; if they are invoked directly on the command line, the option and argument location is strictly positional.

Each client file system must communicate with a File System Manager (FSM) running either locally or on a remote host. The FSM manages all the activity for the client in terms of storage allocation and metadata. Data transfers go directly between disks and the client. In the second form of the *mount\_cvfs* command, the hostname of the FSM server is explicitly given in a syntax similar to NFS.

The FSM can manage a number of different StorNext file systems. Each different file system is specified in a configuration file on the FSM host. For example, a sample file system configuration is provided in the FSM configuration file */usr/cvfs/examples/example.cfgx*.

### **OPTIONS**

Verbose may be specified with the **-v** flag on the command line, other options may be specified in the */etc/fstab* file or on the **mount**(8) command line via the **-o** parameter. The **-o** parameter should be specified only once. If multiple options are needed, they should follow the **-o** in a comma-separated list.

**ro** Default: rw

Mount the file system read-only.

**rw** Default: rw

Mount the file system read/write.

### **noatime**

Default: off

Do not update inode access times on this file system. Silently disabled on a managed filesystem.

#### **nodiratime**

Default: off

Do not update directory access times on this file system.

## **noexec** Default: off

Do not allow the execution of programs resident on this file system.

### **nosuid** Default: off

When executing programs resident on this file system, do not honor the set-user-ID and set-group-ID bits.

#### **threads=***<n>*

Default: **12**

Determines the number of kernel threads that are created. On some platforms these threads will show up as **cvfsiod** processes in the output of **ps**.

This setting does not affect other kernel threads, for example, **cvfsd**, **cvfsbufiod**, **cvfsflusher**, **cvfs\_dputter**.

The minimum value allowed is 12.

### **stripeclusters=***<n>*

Default: **8**

In certain cases, such as with using JBOD devices it may be possible to over-load their command queues using SNFS. If this occurs, the I/O concurrency can be reduced by reducing the number of concurrent *stripeclusters* the file system uses. The reduction is at the cost of performance.

#### **buffers=***<yes/no>*

Default: **yes**

When set to **yes**, the file system will use buffer caching for unaligned I/O.

### **protect\_alloc=***<yes/no>*.

Default: **no**

When set to **yes**, non-root users are unable to use the preallocation ioctl. Note: protect\_alloc=yes also (silently) implies sparse=yes.

### **diskless=***<yes/no>*

Default: **no**

If the diskless option is set to **yes** then the mount will succeed, even if the file system's disks are unavailable. Any subsequent I/O will fail until the file system's disks are visible through the SNFS portmapper.

### **diskproxy=***<server/client>*

If the diskproxy option is set to **client**, then the mount will use a Proxy Server to do its data I/O.

If the diskproxy option is set to **server**, then this system will become a Proxy Server for this file system. A **dpserver** configuration file must exist to define the operating parameters for the Server. See **dpserver**(4) and **sndpscfg**(1) for details.

**Note**: The diskproxy option is available only on Linux and Solaris systems, and the server option is available on Linux systems.

#### **proxypath=***<balance/rotate/sticky/filestickybalance/filestickyrotate>*

Only used if the diskproxy option is set to **client**, controls the algorithm used to balance I/O across Proxy Server connections.

The proxy client keeps track of bytes of I/O pending, bytes of I/O completed and the elapsed time for each I/O request. It uses these values and certain rules to determine the server that is used for subsequent I/O requests. These collected counters are decayed over time so that only the most recent (minute or so) I/O requests are relevant.

There are two main components of the selection - the algorithm itself and the use of file sticky behavior. The algorithms are balance, rotate and sticky.

The **balance** algorithm attempts to keep the same amount of time's worth of I/O outstanding on each connection. i.e. Faster links will tend to get more of the I/O. A link could be faster because a given server is more efficient or less busy. It also may be the case that network traffic over a given link uses higher speed interconnects such as 10G ethernet.

The **rotate** algorithm attempts to keep the same number of bytes of I/O pending on each Proxy Server connection. This is similar to balance in that servers which respond more quickly to I/O requests will have the outstanding I/O bytes reduced at a more rapid pace than slower servers and will thus be used more often than slower links.

The difference between balance and rotate is that with balance, higher speed links will have more bytes of I/O outstanding than slower links.

In both balance and rotate, if more than one path has the best score, a pseudo-random selection among the winning paths is made to break the tie.

The **sticky** algorithm assigns I/O to specific luns to specific Proxy Server connections.

Filesticky behavior attempts to assign I/O for a given file to a specific proxy server. It does this by using the file's inode number modulo the number of servers to select a server index. Since all clients see the same inode number for a given file, all clients will select the same server. If there is more than one path to that server, then the algorithm (balance or rotate) will be used to select among the paths.

Filesticky behavior is controlled through a mount option.

When no proxypath mount option is specified, the balance algorithm is used and filesticky behavior is selected.

For mount options balance and rotate, filesticky is not selected. For filestickybalance and filestickyrotate filesticky is selected.

**Note**: The proxypath mount option is available only on Linux and Solaris systems. The proxypath options are selected on Windows clients through the Client Configuration utility.

### **proxyclient\_rto=***<n>*

Only used if the diskproxy option is set to **client**. Defines the number of seconds to wait for a Proxy Client I/O read request to complete before disconnecting from the Proxy Server and resubmitting the request to a different Proxy Server.

The default value is 15 seconds.

**Note**: This option is available only on Linux and Solaris systems.

### **proxyclient\_wto=***<n>*

Only used if the diskproxy option is set to **client**. Defines the number of seconds to wait for a Proxy Client I/O write request to complete before disconnecting from the Proxy Server and resubmitting the request to a different Proxy Server.

The default value is 30 seconds.

**Note**: This option is available only on Linux and Solaris systems.

# **atimedelay=***<yes/no>*

Default: **no**

Perform lazy atime updates. This option improves performance by waiting until closing a file before updating the atime value of the file. This reduces extra network traffic and latency linked to atime updates.

### **nrtiotokenhold=***<n>*

Default: **60**

The QOS Token Hold Time (nrtiotokenhold) parameter is only applicable when using the SNFS Quality of Service (QOS) feature for real-time I/O. The parameter determines the number of seconds that a client stripe group will hold on to a non-realtime I/O token during periods of inactivity. If no I/O is performed on a stripe group within the specified number of seconds, the token will be released back to the FSM.

The parameter should be specified in five second increments; if the parameter is not a multiple of five, it will be rounded up automatically.

#### **auto\_concwrite=***<yes/no>*

Default: **no**

When set to **yes**, allows multiple threads to write to files concurrently.

Note: setting auto\_concwrite=yes requires that sparse=no also be specified. Also, protect\_alloc=yes is disallowed with auto\_concwrite=yes.

### **cachebufsize=***<size>*

Default **64 K** (bytes)

This option sets the size of each cache buffer. This determines the I/O transfer size used for the

buffer cache. For optimal performance, cachebufsize should match the RAID stripe size. If cachebufsize is less than the RAID stripe size write performance may be severely degraded.

The maximum value allowed is 2048k and the minimum value allowed is 1. The value is rounded up to be a multiple of file system blocks. For example, if the file system block size is 4k and a value of 1 is used, the cachebufsize will be 4k and a value of 2047k would be rounded up to 2048k.

Can be specified in bytes (e.g. 131072) or kilobytes (e.g. 128k).

#### **buffercachecap=***<1-n>*.

Depicted in megabytes (MB).

Default: varies by hardware, OS, and memory:

32bit windows with  $\leq$  2GB of memory  $\Rightarrow$  32MB 32 bit windows with > 2GB of memory => **64MB** 32 bit linux with  $\leq$  2GB of memory  $\Rightarrow$  64MB 32 bit linux with > 2GB of memory => **128MB** all others with  $\leq$  2GB of memory  $\Rightarrow$  64MB all others with > 2GB of memory => **256MB**

Tell the system how much memory in MB units to use for the **cachebufsize** associated with this mount. All mounted file systems with the same **cachebufsize** share this amount of memory. If a subsequent mount with the same **cachebufsize** increases **buffercachecap**, an attempt is made to allocate more buffers. If **buffercachecap** is less than or equal to a previously mounted file system already mounted with the same **cachebufsize**, the value is ignored. If the number of buffers already allocated for this **cachebufsize** is less than **buffercachecap**, an attempt is made to allocate more buffers. If any allocation fails, mount stops trying to allocate and the mount succeeds unless not even 10 buffers could be allocated. In this last case, mount fails with ENOMEM.

The value of **buffercachecap** must be between 1 and 1/2 the total amount of memory. For example, if the machine has 1 GByte of memory, **buffercachecap** can be a value from 1 up to and including 512.

The **cvdb**(1) command can be used with the **-b** option to see how many buffers have been allocated for each **cachebufsize**.

#### **bufferlowdirty=***<1-n>*

#### **bufferhighdirty=***<1-n>*

These options set the low and high watermarks for background buffer flushing and values are depicted in megabytes (MB). Note: these options are not intended for general use. Only use when recommended by Quantum Support.

### **buffercachemin=***<1-n>*.

See **buffercachecap**. This option has been deprecated and is ignored. Depicted in megabytes (MB).

## **buffercachemax=***<1-n>*.

See **buffercachecap**. This option has been deprecated and is ignored. Depicted in megabytes

### (MB).

## **verbose=***<yes/no>*

Default: **no**

When set to **yes, mount cyfs** will display configuration information about the file system being mounted.

#### **debug=***<yes/no>*

Default: **no**

When set to **yes**, **mount\_cvfs** will display debugging information. This can be useful in diagnosing configuration or disk problems.

#### **mnt\_retrans=***<n>*

Default: **1**

Indicates the number of retransmission attempts the file system will make during the execution of the **mount**(2) system call. Until the file system is mounted, the kernel will only retransmit messages to the FSM **mnt\_retrans** times. This parameter works in conjunction with the IBmnt\_recon parameter. This can help reduce the amount of time a mount command will hang during boot; see the **mnt\_type** option.

#### **mnt\_recon=***<hard/soft>*

Default: **soft**

Controls whether after *mnt\_retrans* attempts at contacting the FSS during the mounting and unmounting of a file system, the kernel will either give up or continue retrying forever. It is advisable to leave this option at **soft** so that an unresponsive FSS does not hang the client during boot.

### **mnt\_type=***<bg/fg>*

Default: **fg** (foreground)

Setting **mnt\_type** to **bg** will cause the mount to run in the background if the mount of the indicated file system fails. **mount\_cvfs** will retry the mount **mnt\_retry** number of times before giving up. Without this option, an unresponsive FSM could cause a machine to hang during boot while attempting to mount StorNext file systems.

During background mounts, all output is re-directed to **/var/adm/SYSLOG**.

#### **mnt\_retry=***<n>*

Default: **100**

If a mount attempt fails, retry the connection up to  $\langle n \rangle$  times.

#### **retrans=***<n>*

Default: **5**

Indicates the number of attempts that the kernel will make to transmit a message to the FSM. If no response to a transmitted message arrives in the amount of time indicated by the **timeout** parameter, the request will be retransmitted. If the file system was mounted with the **recon=soft** parameter, the file system will give up after *retrans* attempts at sending the message to the FSM and will return an error to the user.

#### **recon=***<hard/soft>*

Default: **hard**

This option controls whether after *retrans* attempts at sending a message to the FSM, the file system will give up or continue retrying forever. For **hard** mounted file systems, the kernel will retry the connection attempt forever, regardless of the value of the *retrans* field. For **soft** mounted file systems, the kernel will only try *retrans* number of times before giving up and returning an error of **ETIME** (62). This is analogous to the *hard* and *soft* options to NFS (see **fstab**(4)).

#### **timeout=***<n>*

Default: **100** (ten seconds)

The timeout value, in tenths of a second  $(0.1 \text{ seconds})$  to use when sending message to the FSM. This timeout parameter is similar to the one used by NFS (see **fstab**(4) for more information on NFS timeouts). If no response is received from the FSM in the indicated period the request is tried again. On heavily loaded systems, you may want to adjust the timeout value higher.

### **syslog=***<none/notice/info/debug>*

Default: **notice** During normal operations, certain messages will be logged to the system console using the *syslog* facility. **debug** is the most verbose, with **notice** being reserved for critical information. It is important to note that the syslog level is **global** per system, not unique to each file system. Changing the level for one file system will affect all other SNFS file systems.

#### **blkbufsize=***<n>*

Default: **64 K**

This option sets the maximum buffer size, in bytes, for the unaligned I/O transition buffer. Use caution when setting this option since values that are too small may degrade performance or produce errors when performing large unaligned I/O.

### **dircachesize=***<n>*

Default: **10 MB**

This option sets the size of the directory cache. Directory entries are cached on the client to reduce client-FSM communications during directory reads. Note: the directory cache on a client is shared across all mounted SNFS file systems. If different values of dircachesize are specified for multiple file systems, the maximum is used. When applying this setting, ensure that the system has sufficient kernel memory.

Can be specified in bytes (e.g. 2097152), kilobytes (e.g. 2048k), or megabytes (e.g. 2m).

### **auto\_dma\_read\_length=***<n>*

Default: **1048577 Bytes (1MB + 1)**

The minimum transfer size used for performing direct DMA I/O instead of using the buffer cache for well-formed reads. All well-formed reads equal to, or larger than this value will be transferred with DMA. All read transfers of a smaller size will use the buffer cache. Reads larger than this value, that are not well-formed will use a temporary memory buffer, separate from the buffer cache.

The minimum value is the cachebufsize. By default, well-formed reads of greater than 1 Megabyte will be transferred with DMA; smaller reads will use the buffer cache.

Auto\_dma\_read\_length can be specified in bytes (e.g. 2097152), kilobytes (e.g. 2048k), or megabytes (e.g. 2m).

#### **auto\_dma\_write\_length=***<n>*

Default: **1048577 Bytes (1MB + 1)**

The minimum transfer size used for performing direct DMA I/O instead of using the buffer cache for well-formed writes. All well-formed writes equal to, or larger than this value will be transferred with DMA. All write transfers of a smaller size use the buffer cache.

The minimum value is the cachebufsize. By default, well-formed writes of greater than 1 Megabyte will be transferred with DMA; smaller writes will use the buffer cache. Writes larger than this value, that are not well-formed will use a temporary memory buffer, separate from the buffer cache.

Auto\_dma\_write\_length can be specified in bytes (e.g. 2097152), kilobytes (e.g. 2048k), or megabytes (e.g. 2m).

## **buffercache** readahead= $\langle n \rangle$

Default: **16**

This option modifies the size of the read-ahead window, represented in cache buffers. Setting this value to 0 disables read-ahead.

#### **buffercache\_iods=***<n>*

Default: *8*, Minimum: *1*, Maximum: *100*

The number of background daemons used for performing buffer cache I/O.

#### **cvnode\_max=***<n>*

Default: varies by platform.

This option sets the maximum number of cvnode entries cached on the client. Caching cvnode entries improves performance by reducing Client-FSM communication. However, each cached cvnode entry must be maintained by the FSM as well. In environments with many SNFS clients the FSM may be overloaded with cvnode references. In this case reducing the size of the client cvnode cache will alleviate this issue.

#### **max\_dma=***<n>*

**AIX AND LINUX ONLY**

Default: varies by platform.

This option tells the kernel the maximum DMA size a user process can issue. This can impact the number of concurrent I/Os the file system issues to the driver for a user I/O. There are other factors that can also limit the number of concurrent I/Os. The default is 256m on AIX and 32m on Linux. WARNING: Incorrectly setting this value may degrade performance or cause a crash/hang.

#### **max\_dev=***<n>*

**AIX ONLY**

### Default: **I/O driver IOCINFO max\_transfer**

This option tells the kernel the maximum I/O size to use when issuing I/Os to the underlying disk driver handling a LUN. The file system attempts to get the maximum I/O size using the IOCINFO ioctl. Since the ioctl is not always reliable, this mount option exists to override the ioctl return value. Example usage max\_dev=1m or max\_dev=256k. WARNING: Incorrectly setting this value may result in I/O failures or cause a crash/hang.

#### **sparse=***<yes/no>*

Default: varies by platform.

Some utilities detect "holes" in a file and assume the file system will fill the hole with zeroes. To ensure that SNFS writes zeroes to allocated, but uninitialized areas on the disk, set *sparse=yes*.

#### **max\_dma\_ios=***<n>*

**LINUX ONLY** Default: **0** (disabled)

This option controls the amount of dma based I/O which is can be queued while there is buffer cache based I/O pending. The numerical value is multiplied by the cachebufsize (64K default), once this amount of buffered I/O is pending, all DMA I/O will be suspended until some of the buffered I/O completes. This gives buffered I/O some priority over heavy DMA loads. If you do not understand how to use this for your workload, do not use it.

#### **io\_penalty\_time=***<n>*

Default: **300** *(seconds)*

This option controls the Multi-Path I/O penalty value, where  $\langle n \rangle$  is expressed in seconds with a minimum value of *1* and a maximum value of 4294967295 (*0xFFFFFFFF*). This parameter establishes the amount of time that a *Path\_In\_Error* will be bypassed in favor of an *Operational Path* during a Multi-Path selection sequence. If all paths are currently in the *Path In Error* state, then the first available path will be selected, independent of the *Path\_In\_Error* state.

#### **io\_retry\_time=***<n>*

Default: **0** *(Forever)*

This option controls the I/O retry behavior.  $\langle n \rangle$  is expressed in seconds ( $\langle 0 \rangle$  is  $\langle 1 \rangle$  for *ever*), and establishes the amount of time that may elapse during an I/O retry sequence. An I/O retry sequence consists of:

- 1. Retry an I/O request across all available paths that are currently present.
- 2. Compare the current time to the *Instantiation* time of the I/O request, if at least *<n>* seconds have elapsed, return the I/O request in error, otherwise reset the paths used, and retry again.

#### **iso8859=***<1|15>*

Default: disabled

This option provides conversion of file and directory names from legacy ISO-8859-1 and ISO-8859-15 to SNFS native UTF8 format. This may be needed in environments where a critical application does not yet support UNICODE and the required locale is ISO-8859-1 or ISO-8859-15.

This option is supported on Linux, HP-UX, Solaris, Irix, and AIX.

#### Limitations:

- 1. cannot be enabled on SNSM metadata server (clients only).
- 2. filesystem names must be plain ascii.
- 3. pre-existing filesystems with erroneous ISO-8859 object names must be manually converted to UTF8 before using this feature. Note, this can be easily accomplished with a perl script using Encode::from\_to().
- 4. does not solve issues surrounding composed versus decomposed presentation.

#### **allowdupmount=***<yes/no>*

Default: **no**

UNSUPPORTED - reserved for Quantum internal usage. Not intended for production use. When set to **yes**, **mount\_cvfs** will allow multiple mounts for the same file system.

#### **loopdev=***on|off*

**Linux ONLY** Default: off.

Enable support for loopback devices on top of Stornext. This causes heavy use of the linux page cache when loop devices are used, it will also change how an NFS server interacts with Stornext. Use of the option is not recommended unless loopback device or sendfile support is required.

#### **ingest\_max\_seg\_size=***<n>*

Default: 0.

Set the maximum size of ingest segments to *n* (bytes).

#### **ingest\_max\_seg\_age=***<n>*

Default: 0.

Set the maximum time to wait before sending ingest segment to *n* (seconds).

#### **memalign=***<n>*

**bufalign=***<n>* Default: varies by platform.

Set the required memory alignment for dma transfers to *n*. Use of the option is not intended for general use and may be deprecated in the future. Only use when recommended by Quantum Support.

#### **fsname=***<filesystem>*

**HP-UX ONLY** Default is the last component of the mount point, **<dir>**.

On HP-UX, the first required argument to the mount command must be a directory or a block device. Any block device or directory may be used that is not already mounted. It is simplest to re-use the mount point. If one wishes to have a mount point that does not end in the file system name, this option must be used to specify the file system name. For example,

mount -F cvfs /stornext/snfs1 /stornext/snfs1

mount -F cvfs -o fsname=snfs1 /base /base

#### **AUTOMATIC MOUNTING**

On Irix & Linux, the initialization of SNFS can be controlled by the **chkconfig**(1M) mechanism. If the **cvfs** chkconfig flag is set to **on**, then all SNFS file systems specified in the */etc/fstab* file will be mounted when the system is booted to multi-user state. When the system is being shut down, the file systems will be unmounted. See the **cvfs** man page for more information.

On Solaris, the installation of CVFS adds a startup script to */etc/init.d/* that will automatically mount CVFS file systems present in the */etc/vfstab* file with a "yes" keyword in the "mount at boot" column.

On AIX, the installation of SNFS adds the */etc/rc.cvfs* startup script. This script is then called at startup per the */etc/inittab* file. The rc.cvfs script will automatically mount and SNFS file systems included in the */etc/vfs* file.

## **DISK DEVICES**

**mount cvfs** will query the local portmapper for the list of all accessible SNFS disk devices. SNFS disks are recognized by their label. This list is matched with the list of devices for each stripe group in the file system. If any disk is missing, I/O will be prohibited, and you will receive I/O errors.

### **RECONNECT**

A socket is maintained for each unique SNFS client file system for sending and receiving commands to and from the FSM. If the socket connection is lost for any reason, it must be reconnected.

There are two daemons involved in re-establishing the connection between an SNFS client and the FSM. The first is the socket input daemon, which is a dedicated daemon that handles all input from the FSM. The second is the reconnect daemon, which handles the work of re-establishing the logical connection with the FSM. Both of these daemons appear as **cvfsd** in the output from **ps**.

Messages will be printed on the system console and to *syslog* during reconnect processing; the verbosity of the messages displayed can be controlled via the **syslog=** parameter and **cvdb**(1).

When the socket input daemon detects that the connection has been lost, it will attempt to first connect to the fsm portmapper process, **fsmpm**(8). Once it has succeeded and has the port number of the **fsm**(8) to use, it attempts to create a new socket to the FSM using the port number returned by fsmportmapper.

If no response is received from either the SNFS portmapper or the FSM, the daemon will pend for the amount of time specified by the **timeout=** parameter. The socket input daemon will attempt to reconnect to the FSM forever.

If any of the configuration parameters in the FSM configuration file changed, then the connection will be terminated, and no further I/O will be allowed. The only recourse will be to unmount and remount the file systems. See **snfs\_config**(5) (part of the *cvfs\_server* product) for more information on configuring the FSM.

## **INTERRUPTIBLE SLEEPS**

Whenever a process must go to sleep in the SNFS file system, the sleep is interruptible, meaning that the process can be sent a signal and the operation will fail with an error (usually **EINTR**). The only exceptions are when a process is executing the **exit**(2) system call and is closing out all open files; due to Unix limitations, processes are immune to signals at that point.

## **EXAMPLES**

File systems can be specified either on the command line or in */etc/fstab*. To mount the default file system that is served by a host in the SAN, the entry in */etc/fstab* would be:

```
default /usr/tmp/cvfs cvfs verbose=yes
```
If this is the only SNFS file system in */etc/fstab*, it could be mounted with the command:

# mount -at cvfs

To mount the same file system, but specifying a soft connection with a retransmit count of two, and a soft background mount with a retry count of two, the entry in */etc/fstab* would be (line is shown broken up for readability; in practice, it would wrap):

default /usr/tmp/foo cvfs verbose=yes, recon=soft, retrans=2, mnt\_recon=soft,mnt\_retry=2,mnt\_type=bg

Filesystems can also be specified on the command line, without an entry in */etc/fstab*. To mount the default file system on mount point */usr/tmp/foo*:

mount -t cvfs default /usr/tmp/foo

To mount a file system verbosely that is described by the FSS configuration file *mycvdr.cfgx* on that host:

mount -o verbose=yes -t cvfs mycvdr /usr/tmp/foo

## **FILES**

*/etc/config/cvfs* (Irix Only)

# **SEE ALSO**

**cvfsd**(8), **cvdb**(1), **mount**(1m), **chkconfig**(1m) , **sndpscfg**(1), **dpserver**(4)

nss\_cctl − StorNext Cluster-Wide Central Control File

## **SYNOPSIS**

### **/usr/cvfs/config/nss\_cctl.xml**

## **DESCRIPTION**

The **StorNext File System** supports cluster-wide central control to restrict the behaviour of SNFS cluster nodes (fsm server, file system client and cvadmin client) from a central place. A central control file **nss\_cctl.xml** is used to specify the desired controls on the cluster nodes. This file resides under */usr/cvfs/config* on a **nss coordinator server**.

This control file is in **xml** format and has hierarchical structure. The top level element is "**snfsControl**". It contains control element "**securityControl**" for certain file systems. If you have different controls for different file systems, then each file system should have its own control definition. A special virtual file system "**#SNFS\_ALL#**" is used as the default control for file systems not defined in this control file. It is also used to define the **cvadmin** related controls on clients. *Note*: you cannot have a real file system named as "**#SNFS\_ALL#**".

Each file system related control element (e.g. **securityControl**) has a list of "**controlEntry**". Each "**controlEntry**" defines the client and the intended controls. A client can be of type "**host**" or "**netgrp**". For "**host**" type, its "**hostName**" can be either its ip address or its host name. Both IP V4 and IP V6 are supported. "**netgrp**" specifies a group of consecutive ip addresses. "**netgrp**" has two sub-elements: "**network**" defines the ip address (either V4 or V6) of the network group, "**maskbits**" defines the network mask bits. It is possible that there is overlap between the ip addresses in the host section and netgrp section, and the "host" entries should be defined before the "netgrp" entries.

In this case, the netgrp control is considered to be a generic case, while the controls for a individual is considered to be a special case. A special case takes precedence.

## **Controls**

Currently **seven** controls are supported. Each control has this format:

**<***control* **value="***value***"/>**

The *value* can be either "**true**" or "**false**". The *control* is one of the following controls:

#### **mountReadOnly**

Controls whether the client should mount the given file system as readonly. Value "**true**"("**false**") means the file system is mounted as readonly (read/write). If this control is not specified, the default is read/write.

### **mountDlanClient**

Controls whether the client can mount the given file system via proxy client. Value "**true**"("**false**") means the file system is (not) allowed to mount via proxy client. The default is "mount via proxy client not allowed".

### **takeOwnership**

Controls whether users on a windows client are allowed to take ownership of file or directory of a stornext file system. Value "true" ("false") means that taking ownership is (not) allowed. The default is that "take ownership is not allowed". *Note*: this control only applies to the clients running on Windows platforms.

#### **snfsAdmin**

Controls whether **cvadmin** running on a host is allowed to have **super admin** privilege to run **privileged** commands such as start/stop fs. Value "**true**"("**false**") means users with **superadmin** privilege is (not) allowed to run privileged commands. The default value is "false".

#### **snfsAdminConnect**

Controls whether **cvadmin** running on a client is allowed to connect to other fsm host via "-H" option. Value "**true**"("**false**") means **cvadmin** is (not) allowed to connect to other fsm host via "-H" option. The default value is "false".

- **exec** Controls whether binary executable files on the file system are allowed to be executed. Value "**true**"("**false**") means binary executable files are (not) allowed to be executed. The default value is "**true**", i.e. the execution is allowed.
- **suid** Controls whether setuid bit is allowed to take effect. Value "**true**"("**false**") means setuid bit is (not) allowed to take effect. The default value is "**true**".

*Note*: If no match is found for a given client's ip address, then the client has no privilege to access a SNFS cluster. If a file system has been defined but the client is not defined in that file system's control (security-Control), then the client has no access privilege to the specified file system.

## **LIMITATIONS:**

Currently only **Linux** platform is supported to be a nss coordinator server capable of parsing this xml file. If you have a Solaris machine as the fsm server, in order to enforce this cluster-wide central control, you need to use a **Linux** machine as your nss coordinator with this central control file in place.

### **EXAMPLE**

The following is an example of nss\_cctl.xml file. It defines the control of file system "snfs1", and also the special virtual file system "#SNFS\_ALL#".

<snfsControl xmlns="http://www.quantum.com/snfs/cctl/v1.0"> <securityControl fileSystem="snfs1"> <controlEntry> <client type="host"> <hostName value="192.168.230.132"/> </client> <controls> <mountReadOnly value="true"/> <mountDlanClient value="true"/> <takeOwnership value="false"/> <exec value="true"/> <suid value="false"/> </controls> </controlEntry> <controlEntry> <client type="netgrp"> <network value="192.168.1.0"/> <maskbits value="24"/> </client> <controls> <takeOwnership value="true"/> <mountReadOnly value="true"/> </controls> </controlEntry> </securityControl> <securityControl fileSystem="#SNFS\_ALL#"> <controlEntry> <client type="host"> <hostName value="linux\_ludev"/> </client> <controls> <snfsAdmin value="true"/> <snfsAdminConnect value="true"/> </controls> </controlEntry> </securityControl> </snfsControl>

## **FILES**

*/usr/cvfs/config/nss\_cctl.xml /usr/cvfs/examples/nss\_cctl.example*

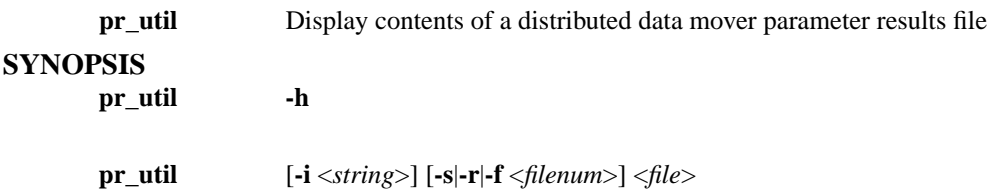

## **DESCRIPTION**

Parameter result files contain request information used by distributed movers. Distributed movers also place resulting status information in these files. This utility can be used to view this information.

## **OPTIONS**

[**-h**] Help. Shows usage. [**-i** *string*] Elements of sub structures are indented for better readability. By default the indentation string used is "| " but can be set to anything with this option. [**-s**] This will only display the status information. [**-r**] This will only display the request information. [**-f** *filenum*] This will display request and status information for a single file specified by *filenum*. *filenum* must be 1-300. [*file*] The parameter results file to operate on.

## **EXIT STATUS**

This will exit with 0 upon successful execution. Anything else indicates failure.

qos − StorNext File System FSM QoS Central Config File

## **SYNOPSIS**

## **/usr/cvfs/config/\*\_rvio.opt**

## **DESCRIPTION**

The *StorNext File System* (*SNFS*) **qos** config file defines the bandwidth reservation for non-rtio (rvio) on certain clients from a central place, i.e. the fsm server. The allocated rvio bandwidth is used for non-rtio IOs on the client. The config file has the name of the designated file system's name appended by "\_rvio.opt". So if the file system is "default", the QoS config file will be "default\_rvio.opt". If this file does not exist, there will be no rvio bandwidth reservation for any client.

non-rtio reservation (rvio) provides a second priority bandwidth reservation mechanism for certain clients, while rtio request has the highest priority and will be satisfied first. All rvio requests share the remaining bandwidth after rtio requests are satisfied. If all rvio requests cannot be satisfied, then each rvio client is allocated the bandwidth directly proportional to its request amount. With dynamic changes of rtio requests, the allocated rvio bandwidths for clients are dynamically adjusted.

## **SYNTAX**

A QoS central config file has multiple lines, each line defines the rvio reservation for a client. If a client has multiple IP addresses, the rvio reservation should be defined for each ip address.

The format of an line in QoS central config file is:

<host> <br />>w-type> <sg=yy>[,sg=yy]

**<host>** is the client host name. This can be the IP address (either V4 or V6), host name or FQDN of the client. Note: the host name should be able to be resolved (converted to a valid IP address) by the fsm server.

The **<br/>bw-type>** is the type of bandwidth to be specified. Two types exists:

qosios the bandwidth unit is IOs per second qosmb the bandwidth unit is mega bytes per second

If "qosios" is used, you may also append multiplier suffix to the amount of bandwidth:

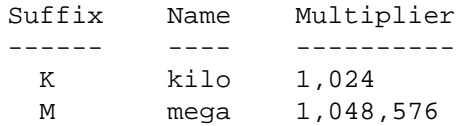

The **<sg=yy>** defines the bandwidth on the designated stripe group. **sg** is the designated stripe group, **yy** is the reserved bandwidth. You can only reserve bandwidth on \_\_stripe\_groups\_\_ whose QoS parameters have been configured in the file system config file. There are three ways to specify a stripe group:

the wildcard for stripe group, applies to all stripe group sgname the name of a stripe group sgnum the number of a stripe group, stripe group starts from 0.

Lines that contain white space only or that contain the comment token as the first non-white space character are ignored. An example on how to configure QoS central config file can be found:

*/usr/cvfs/examples/rvio.example*

## **FILES**

*/usr/cvfs/config/\*\_rvio.opt*

**SEE ALSO**

**cvfs**(1), **snfs\_config**(5), **fsm**(8), **mount**(1)

qustat − StorNext Statistics Utility

## **SYNOPSIS**

**qustat** *<command>* [*<Object Identifiers>*] [*<Formatting>*]

**qustat** Manange and View StorNext Statistics

Print: **qustat -g** *<FS name>* [**-h** *<host>*] [**-t** *<tbl>*] [**-F** *<opt>*] Print CSV File: **qustat -c** *<.csv file>* Print + Reset: **qustat -P -R -g** *<FS name>* [*<Print Options>*] Reset: **qustat -R -g** *<FS name>* Version: **qustat -V** Description: **qustat** [*Object Identifiers*] **-D** *<Search String>* Help: **qustat -H**

Commands

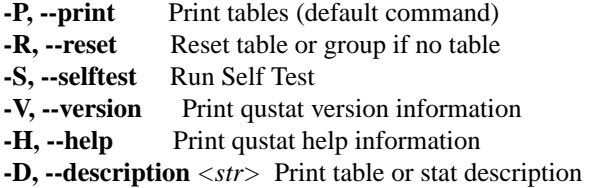

### Object Identifiers

**-c, --csv** *<file>* Specify a .csv file to load **-h, --host** *<opt>* Host name or IP address **-m, --module** *<opt>* Module name **-g, --group** *<opt>* Group name **-t, --table** *<opt>* Table Number **-f, --fs** *<opt>* File system name (same as -g)

#### Formatting

**-F, --format all** Show all records (including zeros)

**-F, --format csv** Output in .csv format

\* HPUX and AIX do not support the long **--***<opt>* format.

#### **COMMANDS**

**-P, --print**

This is the default command if no other commands are specified. To use the print command, you must also supply a group (file system) name with the **-g** option.

The **print** command fetches the statistics table(s) from the specified **group** (e.g. the FSM) and prints them to standard output. The output is described below.

#### **-R, --reset**

WARNING! Resetting statistics affects hourly reports and anybody else using qustats.

This command resets the internal statistics tables for the specified **Object Identifier**.

## **-S, --selftest**

Runs self-test to verify that internal functions are working properly. If your system is busy, it may

be normal for the timing tests to fail.

## **-V, --version**

Display version information for the qustat command.

## **-D, --description**

Use the -D command to find the description for tables and stats. The -D search string may contain the wildcard '\*'. Note that strings with an asterisk should be quoted to avoid globbing. You must provide object identifiers for at least one table.

Search Examples:

```
qustat -g myFileSys -D "*"
qustat -g myFileSys -D "VOP Lookup"
qustat -g myFileSys -t 1 -D "VOP Lookup"
qustat -g myFileSys -t 1 -D "VOP *"
qustat -g myFileSys -t 1 -D "*"
```
## **-H, --help**

Displays help information.

## **OBJECT IDENTIFIERS**

**-c** *<.csv file>*, **--csv** *<.csv file>*

Specify a .csv file to load.

**-h** *<host>*, **--host** *<host>*

The host or IP address where the **Module** (e.g. FSM) is located. This option is normally not needed when displaying FSM statistics if your computer is joined to the cluster.

**-m** *<module>,* **--module** *<module>*

Specifies the module (process or service) from which to extract statistics. For the current release, "FSM" is the only supported option. Future releases may include other modules.

The default module is "FSM" if not specified.

**-g** *<group>*, **--group** *<group>*

Indentifies the group of tables. For "FSM" modules, the **group** specifies the file system name.

This is the same as the **-f** option.

**-t** *<table number>*, **--table** *<table number>*

Use **-t** to print a single table. If you print all statistics, the table numbers are displayed in the table header. See **TABLES** below.
If you do not specify a table, all tables for the group are displayed.

**-f** *<file system>*, **--fs** *<file system>*

This is the same as the **-g** option.

# **FORMATTING**

**-F** *<option>*, **--format** *<option>*

You may specify the **-F** option multiple times. The **"all"** option will print all statistics include those with all zero values. The **csv** option will display output in comma-separated-values format.

# **OUTPUT**

The Group header includes revision, host, module, group and time recorded. The time\_t value is the output of the **Btime**() function call.

Columns include:

*NAME* - The name of the statistic being gathered.

*TYP* - The type of statistic.

CNT The number of times something occurred.

LVL The current "level" of something (e.g. number of free buffers).

SUM The accumulated sum such as the amount of data written.

TIM The amount of time consumed (in microseconds).

*COUNT* - Number of times the operation was performed.

*MIN/MAX* - Minimum and maximum values.

*TOT/LVL* - Total or current level (depending on TYP)

*AVG* - The average (TOT divided by COUNT)

# **TABLES**

A **Group** is normally split into multiple tables. Each table is identified by a unique *table number*.

Table numbers are guaranteed to identify a single unique object throughout the lifespan of the given group, but not across reboots/restarts for the group.

For the FSM, the main table numbers will remain consistent across restarts, but the per-client statistics will vary depending on connection order.

# **ACCURACY**

Statistics are not guaranteed to be 100% accurate.

For performance reasons, the implementation does not explicitly lock the code when gathering statistics. However most operations are already protected by other multi-thread locking and therefore inaccuracies should be minimal.

In addition, operations are not halted or locked when resetting or gathering statistics. It is possible to have a statistic dropped during a reset or snap of statistics.

# **CVLOG HOURLY STATISTICS DUMPS**

In prior releases, the FSM dumped statistics on an hourly basis to the cvlogs which were located under the data directory. These statistics dumps have been moved to a separate directory called **qustats**. The format has also been changed to .csv files which can be opened in most spreadsheets and databases. They can also be easily parsed by most programming languages and utilities.

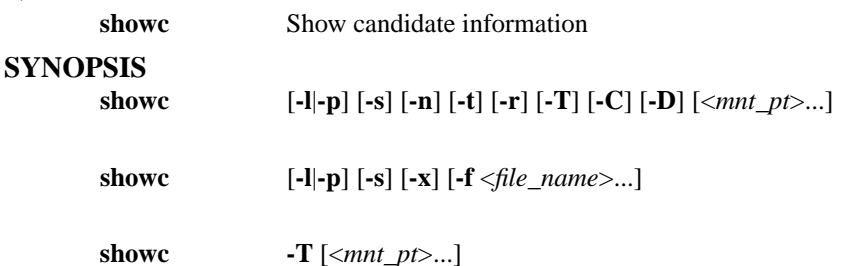

# **DESCRIPTION**

This will report the count of store candidates for each specified file system or all file systems if none are specified. It can also report the number of truncation (**-t**) or relocation (**-r**) candidates. Instead of reporting counts, file handles (**-l**) or complete path (**-p**) names can be displayed. The path option is only available for store candidates.

By default the reported information is based on the contents of the database. This is where candidate entries eventually end up. Prior to being put in the database, each candidates is placed in a temporary file. The **-C** and **-D** options can be used to generate reports based on the contents of these files. Additionally, the **-f** option to report information based on a specific event or candidate file.

# **OPTIONS**

[**-l**] List file handle information for candidate entries. [**-p**] List complete path for candidate entries. This can be time consuming and is not valid in conjunction with the **-t** or **-r** options. [**-s**] This will perform a stat system call on each candidate to verify that it still exists on disk. [**-n**] Report based on new candidate files [**-t**] Generates a report of truncation candidates. [**-r**] Generates a report of relocation candidates. [**-C**] Report based on unprocessed (directory) create event files. [**-x**] Treats event files specified with **-f** as destroy event files. [**-D**] Report based on unprocessed destroy event files. [**-f**] Report based on the specified candidate/event file(s). [**-T**] Report oldest and newest store candidate times. This is based on the create event files and the database.

# **EXIT STATUS**

O for success. Anything else is a failure.

**snbackup** Execute backup of configuration, database, and file system metadata.

#### **SYNOPSIS**

**snbackup** [ **-p** ] [ **-s** ] [ **-h** ] [ **-n** ]

# **DESCRIPTION**

The **snbackup** command generates a backup of SNMS software which can later be used to restore the SNMS database, configuration files, and file system metadata. Each backup component (database, configuration, and file system metadata) is created in a compressed tar file. Each archive file is stored to media that was selected for use by the defined backup class.

A specific class is used for all backup activity. This class is named \_adic\_backup. Users can modify backup parameters by issuing a **fsmodclass** command. The minstoretime, number of copies, and the maximum number of versions are all parameters that can be modified by the user. Any modifications to the \_adic\_backup class will be used during the next invocation of the **snbackup**.

The SNMS backup can be a full backup or a partial backup. The full backup is a complete checkpoint of the database, a full snapshot of each file system's metadata, and a full snapshot of the system configuration files. Partial backups contain an incremental checkpoint of the database, journal files for each file system, and a full snapshot of the configuration. Restoration of file systems use a full backup and all the subsequent journal files. A request to create a partial backup is upgraded to a full backup if there is no recorded full backup. File systems added between backups will have a full backup created for them during the next invocation of the **snbackup**.

During backup processing, *restore journals* are applied to file-system *metadata dumps*. At the start of each restore-journal application, a copy of the metadata dump file is compressed to a gzip file in the metadumps folder. This provides a recovery path if the application process is not completed successfully. The gzip'd file is removed after successfully applying restore journals to a dump file. Existence of a gzip file with the name of the metadata dump file prevents further attempts to apply restore journals to that dump file, and administrative action is required to restore the system to proper backup function. The **-n** option prevents the creation of new gzip files and ignores existing ones. Refer to the StorNext User Guide for more information about removing a gzip file to restore normal backup processing.

By default, the SNMS software is configured to run full backups once a week on Sunday, with a partial backup every day from Monday through Saturday.

Backup notifications will be done by email and RAS events. Emails will be sent to users configured to receive backup notifications. RAS events will be generated for failed backups.

#### **OPTIONS**

[**-p**] Create partial backup (journal files for database and file system metadata). [**-s**] Get status for currently running backup or results of previous backup. [**-h**] Print usage information. [**-n**] Do not create gzip'd metadata-dump-file copies, and ignore existing ones.

#### **SEE ALSO**

snrestore, snbkpreport, fsmodclass

**snbkpreport** Display available SNMS backups

# **SYNOPSIS**

**snbkpreport** [**-h**]

# **DESCRIPTION**

The **snbkpreport** command provides a listing of available SNMS software backups which can be used for a restore operation. Information will be listed in a tabular form. Full backups and all subsequent partial backups will be grouped together. Each copy will also be grouped together. Media required for each set of backups will be shown in the media column.

# **OPTIONS**

[**-h**] Help option shows usage.

# **SEE ALSO**

snbackup, snrestore

sncfgconvert − Convert StorNext File System configuration file format

#### **SYNOPSIS**

**sncfgconvert -n** *fsname* [**-F** *output\_format*] [**-v**] **-f** *ConfigFile* **sncfgconvert -n** *fsname* [**-F** *output\_format*] [**-v**] *ConfigFile* **sncfgconvert -h**

# **DESCRIPTION**

The **sncfgconvert** program will convert a StorNext file system configuration file between the old pre-4.0 config and the new XML config file formats (on supported platforms).

The input file need not have a .cfg or .cfgx suffix - the converter will automatically figure out the format of the input file. Converted output is displayed on stdout.

Old format output files should have the .cfg suffix and XML formatted files should have the .cfgx suffix when writing them to the */usr/cvfs/config* directory. See **snfs\_config**(5) for more information.

# **OPTIONS**

**−F** *output\_format*

The format to convert to. See **-h** for applicable formats. This can also be used to "convert" from one format to the same format. Defaults to the latest format available for the system.

**−h** Display usage, including available formats to convert to.

**−n** *fsname*

Required. The name of the file system whose config is to be converted.

**−f** *ConfigFile*

Specify the config file.

**−v** Increase verbosity of messages from conversion process

#### **EXIT VALUES**

**sncfgconvert** will return 0 on success and non-zero on failure.

#### **EXAMPLES**

List usage:

```
# sncfgconvert -h
Usage: sncfgconvert -n <fsname> [-F <output_format>] ([-f <filename>] | <filename
  -F <output format> Valid formats:
                      XML (default)
                       ASCII
  -f <filename> Config file to convert
  -n <fsname> File system name
  -v increase verbosity (specify multiple -v's for more verbosity)
```
This also displays that the default format is XML.

Convert a config in a temporary location to XML and write it to a different tempfile (see **sncfginstall**(1) for details on installing the config to the proper location.

# sncfgconvert -F XML -n snfs1 -f /tmp/fs1.copy > /tmp/fs1.xml

Convert a config in a temporary location to the old ASCII format and display it on stdout:

```
# sncfgconvert -F ASCII -n test /tmp/test.cfgx
# Globals
ABMFreeLimit no
AllocationStrategy Round
HaFsType HaUnmonitored
```
FileLocks No BrlResyncTimeout 20 ... RtTokenTimeout 0 MultiPathMethod Rotate Node CvfsDisk\_jbod0203 0

# **SEE ALSO**

```
sncfginstall(1), snfs_config(5)
```
sncfgedit − Edit StorNext File System configuration file

# **SYNOPSIS**

**sncfgedit** *FsName*

# **DESCRIPTION**

The **sncfgedit** program provides convenient method to edit the StorNext file system configuration file for the named file system and validate the new configuration file before overwriting the old one. To do so, **sncfgedit** creates a temporary copy of the configuration file, and then opens it in an editor.

**sncfgedit** uses the the EDITOR environment variable to choose the program used to edit the configuration file, or **vi** if EDITOR is not set.

Validation includes standalone validation of the new configuration file as well as validation of changes between original configuration file and edited file if a configuration file previously existed.

Before an existing configuration file is overwritten, it is copied to */usr/cvfs/data/*FsName*/config\_history/* for future reference. A timestamp is appended to the filename to allow for the existence of multiple backup copies.

Allows the user to choose which editor is used to modify the configuration file. (default: vi)

# **EXIT VALUES**

**sncfgedit** will return 0 on success and non-zero on failure.

# **ENVIRONMENT VARIABLES**

# **EDITOR**

# **FILES**

*/usr/cvfs/data/*FsName*/config\_history/\**

# **SEE ALSO**

**snfs\_config**(5)

sncfginstall − Install StorNext File System configuration file

#### **SYNOPSIS**

**sncfginstall −n** *FsName* **−f** *config\_file* [**−M** *msg\_format*] **sncfginstall −h**

# **DESCRIPTION**

The **sncfginstall** program will install a StorNext file system configuration file into the proper location, after validating that it is a valid config file, and comparing it against an already existing config file for the named file system if one exists.

The input file need not have a .cfg or .cfgx suffix - the converter will automatically figure out the format of the input file.

# **OPTIONS**

**−h** Display usage.

**−n** *FsName* Required. The name of the file system whose config is to be installed.

**−f** *config\_file*

Specify the config file to install.

**−M** *msg\_format*

Specify *XML* if you want messages to come back in XML format. This defaults to ASCII.

# **EXIT VALUES**

**sncfginstall** will return 0 on success and non-zero on failure.

# **EXAMPLES**

List usage:

```
# sncfginstall -h
Usage: sncfginstall -f <config_path> -n <fs_name> [-M <fmt>]
 -f Path to file to install
 -n Name of file system to install
 -M Message format: ASCII, XML (default ASCII)
 -h This usage
```
Install a config in a temporary location to the StorNext configuration directory:

```
# sncfginstall -n snfs1 -f /tmp/fs1.copy
'snfs1' installed
```
#### **FILES**

*/usr/cvfs/data/*FsName*/config\_history/*

#### **SEE ALSO**

**snfs\_config**(5)

sncfgquery − Query StorNext File System configuration files

# **SYNOPSIS**

**sncfgquery -d -f** *config\_path* **sncfgquery -d -n** *fsname* **sncfgquery -l** [**-s** *section*] **sncfgquery -q -s** *section* **-k** *keyword* **-f** *config\_path* **sncfgquery -q -s** *section* **-k** *keyword* **-n** *fsname* **sncfgquery -h**

#### **DESCRIPTION**

Query a given file system for configuration file settings. Only a subset of configuration file settings are supported.

# **ACTION OPTIONS**

**-d** Dump configuration

- **-l** List recognized keywords. Without any query options, this returns the recognized sections. If the **-s** flag is specified, it lists the recognized keywords within that section.
- **-q** Query configuration
- **-h** Print usage

# **QUERY OPTIONS**

**-s** *section*

Select the specified section

#### **-k** *keyword*

Select the specified keyword within a section

# **LOCATION OPTIONS**

# **-f** *config\_path*

Find information based on config file path

**-n** *fsname*

Find information based on file system name

# **EXIT VALUES**

**sncfgquery** will return 0 on success and non-zero on failure.

#### **EXAMPLES**

List usage:

```
# sncfgquery -h
Usage: sncfgquery <actions> <query>
Locate config:
 -f <config> Find information based on config file location
 -n <fsname> Find information based on file system name
actions:
-d Dump config
-1 List keywords
-q Query config
-h Print this help info
options:
-k <keyword> keyword
-s <section> section
```
List the keywords in the *globals* section:

```
# sncfgquery -l -s globals
Valid keywords for the globals section:
       BrlResyncTimeout
       EventFileDir
       GlobalSuperUser
       HaFsType
       RestoreJournal
       SNPolicy
       StorageManager
```
Query the HaFsType of a filesystem

```
# sncfgquery -q -s globals -k HaFsType -n snfs1
HaFsType HaUnmonitored
```
#### **SEE ALSO**

**snfs\_config**(5)

sncfgremove − Remove a StorNext File System configuration file

# **SYNOPSIS**

**sncfgremove -n** *FsName* [**-M** *output\_format*] **sncfgremove -h**

# **DESCRIPTION**

The **sncfgremove** program will remove a StorNext file system configuration file, archiving it to */usr/cvfs/data/*FsName*/config\_history/* in the process.

# **OPTIONS**

**−h** Display usage.

**−n** *FsName*

Required. The name of the file system whose config is to be removed.

**−M** *msg\_format*

Specify *XML* if you want messages to come back in XML format. This defaults to ASCII.

#### **EXIT VALUES**

**sncfgremove** will return 0 on success and non-zero on failure.

#### **EXAMPLES**

List usage:

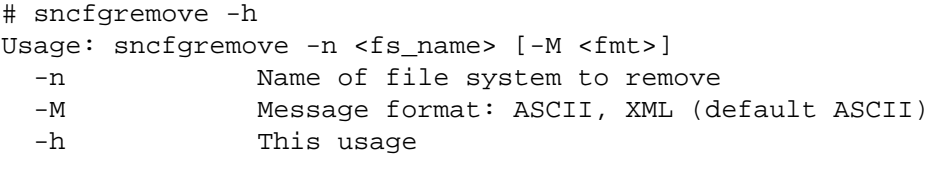

Remove a config:

# sncfgremove -n snfs1 'snfs1' successfully removed

#### **FILES**

*/usr/cvfs/data/*FsName*/config\_history/*

# **SEE ALSO**

**snfs\_config**(5)

sncfgtemplate − Output a StorNext File System configuration file

#### **SYNOPSIS**

**sncfgtemplate -n** *FsName* [**-M** *output\_format*] **sncfgtemplate -h**

# **DESCRIPTION**

The **sncfgtemplate** program will output a template StorNext file system configuration file with the given name to stdout. This can be redirected to a file and edited. When the configuration file is correct for the file system being created, it can be installed using **sncfginstall**(1), and made with **cvmkfs**(1).

**Note:** the standard way to create a new configuration file on the commandline is via **sncfgedit**(1).

# **OPTIONS**

**−h** Display usage.

**−n** *FsName*

Required. The name of the file system whose config is to be created.

**−M** *msg\_format*

Specify *XML* if you want messages to come back in XML format. This defaults to ASCII.

#### **EXIT VALUES**

**sncfgtemplate** will return 0 on success and non-zero on failure.

#### **EXAMPLES**

List usage:

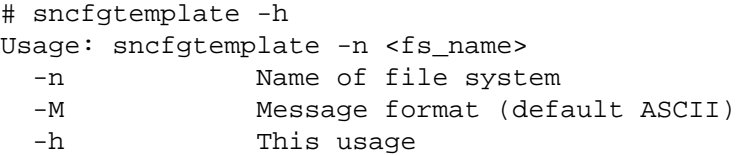

Dump a template config to a temporary file:

# sncfgtemplate -n snfs1 > /tmp/myconfig

#### **SEE ALSO**

**sncfginstall**(1), **cvmkfs**(1), **snfs\_config**(5)

sncfgvalidate − Validate a StorNext File System configuration file

#### **SYNOPSIS**

**sncfgvalidate -n** *FsName* [**-f** *config\_file*] [**-M** *msg\_format*] **sncfgvalidate -h**

#### **DESCRIPTION**

The **sncfgvalidate** program will validate a StorNext file system configuration file.

If only an *FsName* is specified, **sncfgvalidate** looks for an already installed configuration file for the named file system, and validates it's syntax it if it exists.

If an *FsName* and a *config\_file* are specified, the specified config file's internal syntax is validated, and it is compared against the currently installed configuration file for the named file system (if it exists).

# **OPTIONS**

**−h** Display usage.

**−n** *FsName*

Required. The name of the file system whose config is to be removed.

**−f** *config\_file*

Specify the config file to validate.

**−M** *msg\_format*

Specify *XML* if you want messages to come back in XML format. This defaults to ASCII.

#### **EXIT VALUES**

**sncfgvalidate** will return 0 on success and non-zero on failure.

#### **EXAMPLES**

List usage:

```
# sncfgvalidate -h
Usage: sncfgvalidate -n <fs_name> [-f <config_path>] [-M <fmt>]
 -f Path to file to validate
 -n Name of file system to validate
 -M Message format: ASCII, XML (default ASCII)
 -h This usage
```
validate an installed config:

```
# sncfgvalidate -n snfs1
'snfs1' validated
```
validate a new config

# sncfgvalidate -n snfs2 -f /tmp/mysnfs2 'snfs' validated

validate a modified config against the installed config (with an invalid change)

# sncfgvalidate -n snfs1 -f /tmp/mysnfs1 warning: Journal Size of 16M is less than recommended minimum value; It must be a warning: new fsBlockSize (32768) does not match existing fsBlockSize (16384), fil

#### **SEE ALSO**

**snfs\_config**(5)

sndiskmove − StorNext File System Disk Mover Utility

# **SYNOPSIS**

**sndiskmove** [**-fqv**] [**-s** *suffix*] [**-b** *bufMB*] [**-S** *file*] *<SourceVolume> <DestinationVolume>*

### **DESCRIPTION**

**sndiskmove** is a utility for migrating the contents of a disk to a new disk. This is accomplished by copying the data from the disk and relabeling the destination disk with the name of the source disk. The source disk is also relabeled with its original name with a suffix added (this is ".old" by default but this can be changed with the **-s** option.

**WARNING:** Using this command incorrectly can cause loss of data. Please ensure that you understand the procedures to safely execute this command completely. Also, this command is not supported for filesystem disks that contain data, it must be used for Exclusive Metadata or Journal disks only.

Attempting to run this command on a disk that is being used on an actively running filesystem will cause data corruption. All referencing filesystems must be stopped and remain stopped during the processing of this command.

If successful, the command will cause the local **fsmpm** process to rescan the disks on the host where the command is executed. If there are any **FSMs** configured on other hosts, it is critical to request a rescan of the disks before reenabling the **FSM** on those servers by invoking

#### **cvadmin -e 'disks refresh'**

on those hosts.

# **OPTIONS**

- **-f** Forces the disk data to be moved without confirmation from the user. **WARNING: Use this flag with extreme caution!**
- **-q** Run in quiet mode. This disables the progress display.
- **-v** Causes **sndiskmove** to be verbose.

**-s** *suffix* Uses the supplied *suffix* to relabel the source disk.

#### **-b** *bufsizeMB*

Specifies the buffer size to use for the copying of disk data (in megabytes). The default value is 4MB.

**-S** *file* Writes status monitoring information in the supplied file. This is used internally by StorNext and the format of this file may change.

#### **SEE ALSO**

**cvadmin**(1)

sndpscfg − StorNext File System Proxy Server Configuration Utility

# **SYNOPSIS**

**sndpscfg -e sndpscfg -E** *FsName* **sndpscfg -a**

# **DESCRIPTION**

The StorNext File System (SNFS) **sndpscfg** command is a utility used to generate and modify SNFS Proxy Server configuration files on Linux systems. (NOTE: to view and adjust the Proxy Server settings on Windows systems, use the Distributed LAN tab in the Client Configuration tool instead.)

# **SYNTAX**

The **-e** option is used to edit the default **dpserver** configuration file. If no default **dpserver** file exists, a template file will be generated. The template file contains commented-out entries for each of the network interfaces on the system, and commented-out entries for each of the tunable parameters, specifying default values.

The **-E** *FsName* option is used to edit the file-system-specific **dpserver** configuration file for the specified file system. As with **-e**,atemplate file will be generated if no file-system-specific **dpserver** file exists.

The **-a** option is used to print a template **dpserver** configuration file to standard output.

# **FILES**

*/usr/cvfs/config/dpserver /usr/cvfs/config/dpserver.*FsName

# **SEE ALSO**

**mount\_cvfs**(1), **dpserver**(4)

snfs.cfg − StorNext File System Configuration File

# **SYNOPSIS**

This page describes the old File System configuration file format, used prior to StorNext 4.0.

A file system name is associated to its configuration file by the file's prefix. For example, if the file system were named **projecta**, then its configuration file would be */usr/cvfs/config/projecta.cfg*. There may be multiple file systems simultaneously mounted, with an FSM program running for each active file system. Configuration files must reside on the same system as the FSM processes that use them.

#### **DEPRECATED**

This format has been deprecated in favor of the cfgx format on all platforms except Windows - see **snfs.cfgx**(5) for details on the new format.

#### **SYNTAX**

Each configuration file has several section headers and section bodies. A section header is enclosed by square brackets as follows:

#### [ Keyword Name ]

A section body is the non-bracketed lines of configuration between section headers.

Every configuration file begins with a **Global** section body; a **Global** section header is implied. In addition to the implicitly named **Global** section, other section-header keyword values are **DiskType**, **Disk** and **StripeGroup**. Section-header keywords are case insensitive.

Section names consist of case-sensitive letters, numbers, underscores ( $\alpha$ ), and dashes (-).

Each line of a section body has the following syntax:

Keyword Value

Section-body keyword names are section dependent as described below.

Section-body values can be a number, name or any combination of characters enclosed by double quotes ("). A number can be in octal, decimal or hexadecimal. Octal numbers are represented by prefixing the number with **0**, and hexadecimal numbers are represented by prefixing the number with **0x**.

A suffix of **m** or **M** indicates a **mega** multiplier, which is 2ˆ20 = 1,048,576. For example the value **3M** results in an integer value of 3,145,728.

Following is the list of case-insensitive multiplier suffixes:

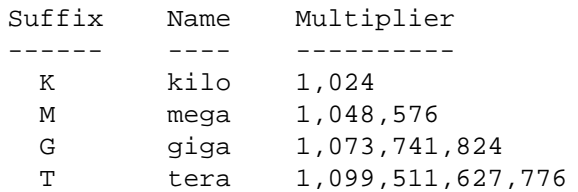

In some cases of specifying disk space, a suffix changes the meaning of the parameter. A number alone implies blocks while a number with a suffix implies bytes. Following are the keywords configured in blocks by default, or bytes when a multiplier suffix is used:

# Keyword ------- InodeExpandMin InodeExpandInc InodeExpandMax InodeStripeWidth PerfectFitSize

```
StripeAlignSize
StripeBreadth
```
Comments start anywhere a pound sign (**#**) occurs, and continue to the end of that line. The following are valid comment strings:

```
# This is a comment line
# Text after and including a # sign on any line is ignored.
# vvvvvvvvvvvvvvvvvvvvvvvvvvvvvvvvvvvvvvvvvvv
FsBlockSize 4k # The file system block size is 4096 bytes.
```
# **SECTIONS SUMMARY**

The configuration file has four section types that are delimited by square-bracketed section-header lines as described above. The first section type is the **Global** section, which does not have a section-header line. It occurs only once, at the start of the file, and ends with the first bracketed section-header line. The Global section defines configuration attributes that affect table sizes, file system caches and performance factors for the file system.

The remaining sections are **DiskTypes**, **Disk** and **StripeGroup**. These may occur any number of times and in any order.

Each **DiskTypes** section defines an instance of a valid disk type. This is simply a category of disk device and the disk device's size in sectors.

The **Disk** section describes individual disk devices that are configured in the file system. The name of the disk device must be placed in the volume header label using **cvlabel**(1). This is how the disk devices become associated with an **SNFS** disk name.

The **StripeGroup** section describes a group of **Disk** entities that comprise a stripe group. One or more stripe groups describe the entire file system. A stripe group is the smallest entity that can be manipulated by administration commands, such as **cvadmin**(1). Even though disk devices may be brought up or down, this has the effect of upping or downing the entire stripe group. The **StripeGroup** can be either read or write disabled. The stripe group is still up, but one or more of the related group's disks are disabled. When a stripe group is write disabled, no further allocations are permitted on the group.

*NOTE*: Several releases ago, there was a section called **MediaType** that defined **Affinity** names before they were used in a **StripeGroup** section. **Affinities** no longer need to be defined separately from the **StripeGroup**, and if upgrading from a file system that used the **MediaType** section, it must be removed or it will cause parser errors.

#### **DEFAULT GLOBAL VALUES**

The following defaults, minimums, and maximums are allowed for modifiable global variables. *NOTE:* the Default Value is in effect when the global variable is absent from the configuration file. Graphical user interfaces and command-line tools such as sncfgedit may create configuration files containing globals variables with initial values that differ from the Default Value below.

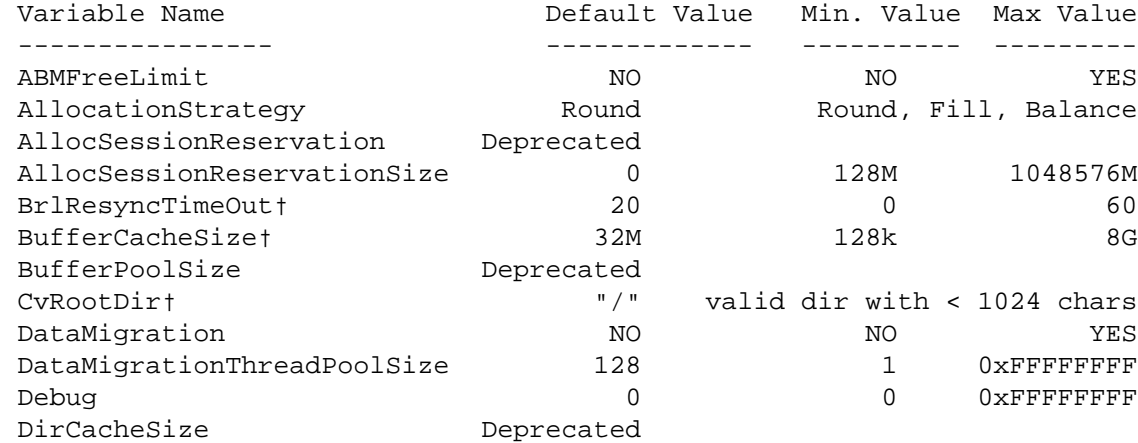

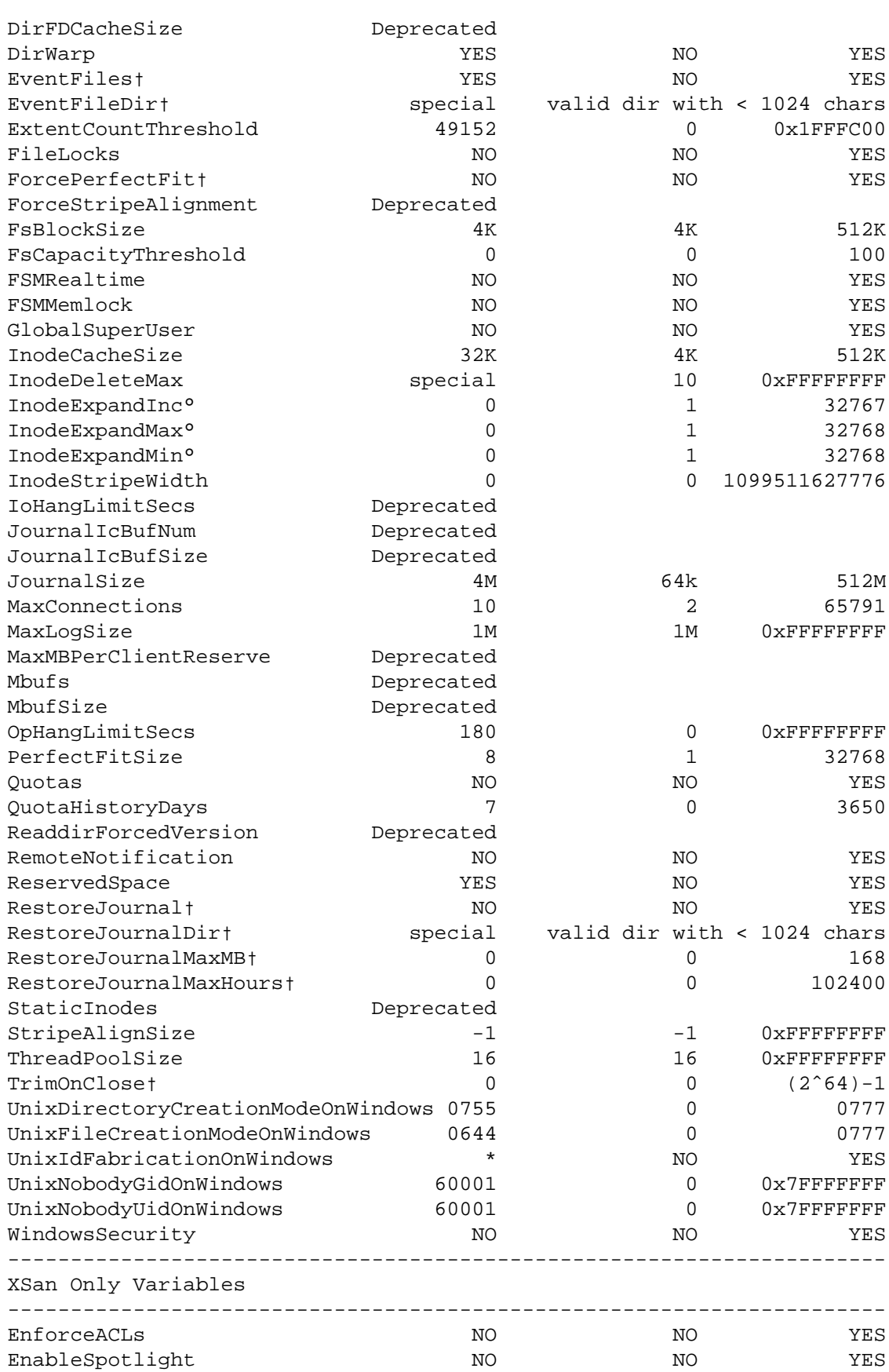

---------------------------------------------------------------------- \* -- UnixIdFabricationOnWindows default value is YES on Xsan and NO for all other platforms.

† *NOTE*: Not intended for general use. Only use when recommended by Quantum Support.

° *NOTE:* Deprecated and will no longer be valid in a future release

#### **DEPRECATED GLOBAL OPTIONS**

The following global options have been deprecated

• **AllocSessionReservation** <Yes|No>

The **AllocSessionReservation** parameter has been replaced by the **AllocSessionReservationSize** parameter. The old parameter is supported but will be eliminated in a future release.

• **BufferPoolSize** <value>

The **BufferPoolSize** option was used to change the number of async write queue worker threads that were created to process asynchronous buffer cache writes. This value is now always set to 4.

• **DirCacheSize** <value>

The **DirCacheSize** option was used to set the size of the client's directory cache. This option has been superseded by the buffercache.

• **DirFDCacheSize** <value>

The **DirFDCacheSize** option was used to set the size of the client's directory file descriptor cache. This option has been superseded by the buffercache.

• **ForceStripeAlignment** <Yes|No>

The **ForceStripeAlignment** option was used to force the strict alignment of the start of the file system to a stripe width boundary, and affected the way the file system was laid out at **cvmkfs**(1) time. All new file systems are now created with **ForceStripeAlignment** on, but older file systems that had **ForceStripeAlignment** off at create time will continue to function properly.

*NOTE*: If **cvmkfs**(1) is run on a file system configuration file that has **ForceStripeAlignment** set, a warning will be displayed because the option has no effect.

• **IoHangLimitSecs** <value>

This variable defined the threshold for how long an I/O is determined to be 'hung' by the FSM program. When the FSM program detected I/O hang it will stop execution in order to initiate failover to backup system. This is now superseded by **OpHangLimitSecs**.

• **JournalICBufNum** <value>

The **JournalICBufNum** option defined the number of in-core journal buffers to create. This is now always set to 2.

• **JournalICBufSize** <value>

The **JournalICBufSize** option defined the size of the in-core Journal Buffer. This is now always set to 32k

• **MaxMBPerClientReserve** <value>

The **MaxMBPerClientReserve** option has been superseded by the **ReservedSpace** option.

The **MaxMBPerClientReserve** variable defined the maximum number of megabytes the meta-data server should grant an SNFS client for delayed allocation. The default was 100.

This value multiplied by MaxConnections - 1 was reserved by the meta- data server in each stripe group that can contain data. This was done so that clients could delay allocation and always be able to obtain space for data, even across meta-data server restarts. This delay of allocation was only done on clients for buffer cache writes.

A value of 0 turned off delayed allocations, significantly reduced buffer cache performance on clients, and allowed nearly all of the disk space to be used.

#### • **MBufs** <Yes|No>

The **MBufs** option was used to set the number of message buffers in the FSM message queues. This is now always set to 32.

• **MBufSize** <value>

The **MBufSize** option was used to set the maximum size of a message buffer. This is now always set to 4k.

• **OpHangLimitSecs** <value>

This variable defines the threshold (in seconds) for processing an individual operation by the **FSM** server daemon. When the threshold is exceeded the **FSM** server daemon is aborted to initiate failover to a standby server. Note, this is typically triggered by a faulty or underperforming metadata device causing **FSM** server operations to hang or execute very slow. The default value is 180 seconds. This variable can be adjusted to a higher value to avoid unnecessary failovers or reduced to a lower value to initiate a faster failover. It can be set to zero to completely disable monitoring.

#### • **ReadDirForcedVersion** <Value>

The **ReadDirForcedVersion** enabled a modified directory search algorithm for older file systems. This is no longer needed and is always off.

#### • **StaticInodes** <Yes|No>

The **StaticInodes** option was used to set the number of inodes in the file system at **cvmkfs**(1) time. Inodes are always dynamically created now.

#### **DISKTYPE SECTION**

Following is the format for a **DiskType** section:

#### **[DiskType <name>]**

**Sectors** <sectors\_per\_disk>

**SectorSize** <sector size>

# **DISK SECTION**

The **Disk** section syntax is as follows:

**[Disk <name>]**

**Status** <UP | DOWN>

**Type** <disktype\_name>

# **STRIPEGROUP SECTION**

The **StripeGroup** section format is as follows:

#### **[StripeGroup <name>]**

**Status** <UP | DOWN>

**Exclusive** <Yes | No>

**Metadata** <Yes | No>

**Journal** <Yes | No>

#### **Affinity** <eight\_character\_string>

[ Zero or more affinity entries are allowed ]

**Read** <Enabled | Disabled>

**Write** <Enabled | Disabled>

**StripeBreadth** <number of blocks per disk>

**MultiPathMethod** <Rotate|Static|Sticky|Balance|Cycle>

**Node** <disk\_name> <stripe\_group\_unit\_number> [ One Node per disk in stripe group ]

#### • **Status**

If **Up**, the stripe group is available, if **Down** it is not.

#### • **StripeBreadth**

Describes the number of file system blocks or bytes that are appended to a file before switching to the next disk in the group. When the value is specified without a multiplier suffix, it is a number of file system blocks. When specified with a multiplier, it is bytes.

#### • **Metadata**

If **Yes**, this stripe group contains metadata. If **No**, it does not.

#### • **Journal**

If **Yes**, this stripe group contains the journal. If **No**, it does not. Only one stripe group may contain a journal per file system.

#### • **Exclusive**

When the **Exclusive** variable is set to **YES** on a stripe group that has **Metadata** or **Journal** set to YES, no userdata may reside on that stripe group.

When the **Exclusive** variable is set to **YES** on a stripe group that does not have either **Metadata** or **Journal** set toe **YES**, and does have **Affinity** values declared, only the **Affinities** declared in its **StripeGroup** section are allowed to reside on this stripe group. This may be preferable for high-bandwidth applications. Because **Exclusive** is used in two ways, a stripe group cannot have both exclusive **Affinity** declarations and metadata.

The **Exclusive** helps to optimize disk striping strategies. For example, in a broadcast video application, an NTSC field is blocked out at 352,256 bytes per field. The optimal and required stripe breadth for a 525 line (NTSC broadcast) stripe group is two fields (a frame), or 43, 16k file system blocks. However, a 625 line (PAL broadcast) stripe group uses 417,792 bytes per field, and the optimal stripe breadth is 51, 16k file system blocks per disk. In order for allocation to work in a mixed mode environment, it is necessary to have one stripe group set up for 525 (NTSC) and another set up for 625 (PAL). See the configuration file example below to see two stripe groups, each configured optimally for NTSC and PAL modes.

#### • **Affinity**

In conjunction with the **Exclusive** variable, the **Affinity** variable helps the FSM determine what type of allocation may occur on a stripe group. When **Exclusive** is **YES**, only files with matching **Affinity** values can be allocated. When **Exclusive** is **NO**, it is possible that other file types would be allocated on the stripe group. This could have fragmenting effects over time and eventually cause high-bandwidth performance problems. It is recommended that stripe groups are developed to be specialized for each file type used.

The **Affinity** value can be any string of 8 characters or less.

#### • **Rtios**

The **Rtios** variable defines the maximum number of disk I/O operations per second (IOs/s) available to real-

time applications for the stripe group using the **Quality of Service (QoS)** API. If both **Rtios** and **Rtmb** are set to **0** (the default value), **QoS** is disabled. If both **Rtios** and **Rtmb** are defined, the smaller value (after **Rtmb** is converted to IOs/s internally) is used. This value should be obtained by real measurement using IO benchmark tool.

• **RtiosReserve**

The **RtiosReserve** variable defines the minimum number of disk I/O operations per second reserved for non-realtime applications when realtime operations have been enabled using the **QoS** API. This prevents non-realtime clients from IO starvation. If both **RtiosReserve** and **RtmbReserve** are set to **0** (the default value), the actual bandwidth reserved is 1MB/s (converting to IO/s), at least 1 IO/s is reserved. If both parameters are defined, the smaller value (**RtmbReserve** is converted to IOs/s internally) is used. This value should not be greater than **Rtios** or **Rtmb** (after being converted to IOs/s).

#### • **Rtmb**

The **Rtmb** variable defines the maximum number of MBs per second available to real-time applications for the stripe group using the **QoS** API. Internally the bandwidth is converted to IOs/s based on the size of a well-formed I/Os, i.e. the size of a stripe width. If both **Rtios** and **Rtmb** are set to **0** (the default value), **QoS** is disabled. If both are defined, the smaller value (**RtmbReserve** is converted to IOs/s internally) is used. This value should be obtained through real measurement using I/O benchmark tools. Note: since the system uses IOs/s internally to throttle I/Os, it is recommended to specify **Rtmb** only if all I/Os are well formed. Otherwise, the conversion between MB/s and IOs/s using well-formed IOs could lead to unexpected results.

# • **RtmbReserve**

The **RtmbReserve** variable defines the minimum number of MBs per second reserved for non-realtime applications when realtime operations have been enabled using the **QoS** API. This prevents non-realtime clients from IO starvation. Internally this parameter is converted to IOs/s based on the size of a well-formed IO. If both **RtiosReserve** and **RtmbReserve** are set to **0** (the default value), the actual bandwidth reserved is 1MB/s (converting to IOs/s), at least 1 IO/s is reserved. If both parameters are defined, the smaller value (**RtmbReserve** is converted to IOs/s internally) is used. This value should not be greater than the value of **Rtmb**.

#### • **RtTokenTimeout**

The **RtTokenTimeout** variable defines the number of seconds for the **FSM** server to wait for clients to respond to a **QoS** token callback before timeout. If this parameter is not set or it is set to 0, the default value is 1.5 (seconds). This value may need to be changed for a SAN that has a mixture of client machine types (Linux, Windows, IRIX, etc.) that all have different TCP/IP characteristics. Also, large numbers of clients (greater than 32) may also require increasing the value of this parameter.

#### **EXAMPLE CONFIGURATION FILE**

The following is an example of a fairly complex SNFS file system that supports multiple broadcast video/audio file formats, seven stripe groups and eighteen disk drives.This file system is set up to support both 525 and 625 real-time broadcast formats.

```
#
```
# StorNext File System Configuration File Example

```
#
#
```
# Names can be of [A-Z][a-Z][0-9] hyphen (-) and a under-bar (\_)

#

```
# Other things, like user defined strings and pathnames must be enclosed
```

```
# by double quotes (").
```

```
#
```

```
# The comment character (#) may start anywhere and persists to the end
```
# of line.

```
#
```
# \*\*\*\*\*\*\*\*\*\*\*\*\*\*\*\*\*\*\*\*\*\*\*\*\*\*\*\*\*\*\*\*\*\*\*\*\*\*\*\*\*\*\*\*\*\*\*\*\*\*\*\*\*\*\*\*\*\*\*\*\*\*\*\*\*\*\*\*\*\*\*\*\*\*\*\* #Aglobal section for defining file system-wide parameters. # # For Explanations of Values in this file see the following: # # UNIX Users: man snfs\_config # # Windows Users: Start > Programs > # StorNext File System > Help > # Configuration File Format # # \*\*\*\*\*\*\*\*\*\*\*\*\*\*\*\*\*\*\*\*\*\*\*\*\*\*\*\*\*\*\*\*\*\*\*\*\*\*\*\*\*\*\*\*\*\*\*\*\*\*\*\*\*\*\*\*\*\*\*\*\*\*\*\*\*\*\*\*\*\*\*\*\*\*\*\* ABMFreeLimit No AllocationStrategy Round # BufferCacheSize 64M # Default is 32MB DataMigration No # SNMS Managed File Systems Only # DataMigrationThreadPoolSize 128 # Default is 128 (Managed only) Debug  $0x0$ FileLocks No FsBlockSize 16K GlobalSuperUser Yes # Set to Yes for SNMS Managed File Systems InodeCacheSize 16K # 800-1000 bytes each, default 32K InodeExpandMin 32K InodeExpandInc 128K InodeExpandMax 8M JournalSize 16M MaxConnections 32 # ReservedSpace Yes # NO: Slows small I/Os. Causes fragmentation. MaxLogs 4 MaxLogSize 16M OpHangLimitSecs 300 # Default is 180 secs Quotas No QuotaHistoryDays 7 ThreadPoolSize 32 # Default is 16, 512 KB memory per thread UnixDirectoryCreationModeOnWindows 0755 UnixFileCreationModeOnWindows 0644 UnixIdFabricationOnWindows No UnixNobodyGidOnWindows 60001 UnixNobodyUidOnWindows 60001 WindowsSecurity Yes # \*\*\*\*\*\*\*\*\*\*\*\*\*\*\*\*\*\*\*\*\*\*\*\*\*\*\*\*\*\*\*\*\*\*\*\*\*\*\*\*\*\*\*\*\*\*\*\*\*\*\*\*\*\*\*\*\*\*\*\*\*\*\*\*\*\*\*\*\*\*\*\*\*\*\*\* #Adisktype section for defining disk hardware parameters. # \*\*\*\*\*\*\*\*\*\*\*\*\*\*\*\*\*\*\*\*\*\*\*\*\*\*\*\*\*\*\*\*\*\*\*\*\*\*\*\*\*\*\*\*\*\*\*\*\*\*\*\*\*\*\*\*\*\*\*\*\*\*\*\*\*\*\*\*\*\*\*\*\*\*\*\* [DiskType MetaDrive] ##1+1 Raid 1 Mirrored Pair## Sectors 99999999 ## Sectors Per Disk From Command "cvlabel -l" ## SectorSize 512 [DiskType JournalDrive] ##1+1 Raid 1 Mirrored Pair## Sectors 99999999 ## Sectors Per Disk From Command "cvlabel -l" ## SectorSize 512 [DiskType VideoDrive] ##8+1 Raid 5 LUN for Video##

Sectors 99999999 ## Sectors Per Disk From Command "cvlabel -l" ## SectorSize 512

[DiskType AudioDrive] ##4+1 Raid 3 LUN for Audio## Sectors 99999999 ## Sectors Per Disk From Command "cvlabel -l" ## SectorSize 512

[DiskType DataDrive] ##4+1 Raid 5 LUN for Regular Data## Sectors 99999999 ## Sectors Per Disk From Command "cvlabel -l" ## SectorSize 512

# \*\*\*\*\*\*\*\*\*\*\*\*\*\*\*\*\*\*\*\*\*\*\*\*\*\*\*\*\*\*\*\*\*\*\*\*\*\*\*\*\*\*\*\*\*\*\*\*\*\*\*\*\*\*\*\*\*\*\*\*\*\*\*\*\*\*\*\*\*\*\*\*\*\*\*\*

#Adisk section for defining disks in the hardware configuration. # \*\*\*\*\*\*\*\*\*\*\*\*\*\*\*\*\*\*\*\*\*\*\*\*\*\*\*\*\*\*\*\*\*\*\*\*\*\*\*\*\*\*\*\*\*\*\*\*\*\*\*\*\*\*\*\*\*\*\*\*\*\*\*\*\*\*\*\*\*\*\*\*\*\*\*\*

[Disk CvfsDisk0] Status UP Type MetaDrive

[Disk CvfsDisk1] Status UP Type JournalDrive

[Disk CvfsDisk2] Status UP Type VideoDrive

[Disk CvfsDisk3] Status UP Type VideoDrive

[Disk CvfsDisk4] Status UP Type VideoDrive

[Disk CvfsDisk5] Status UP Type VideoDrive

[Disk CvfsDisk6] Status UP Type VideoDrive

[Disk CvfsDisk7] Status UP Type VideoDrive

[Disk CvfsDisk8] Status UP Type VideoDrive

[Disk CvfsDisk9] Status UP Type VideoDrive

[Disk CvfsDisk10] Status UP Type AudioDrive

[Disk CvfsDisk11] Status UP Type AudioDrive

[Disk CvfsDisk12] Status UP Type AudioDrive

[Disk CvfsDisk13] Status UP Type AudioDrive

[Disk CvfsDisk14] Status UP Type DataDrive

[Disk CvfsDisk15] Status UP Type DataDrive

[Disk CvfsDisk16] Status UP Type DataDrive

[Disk CvfsDisk17] Status UP Type DataDrive

# \*\*\*\*\*\*\*\*\*\*\*\*\*\*\*\*\*\*\*\*\*\*\*\*\*\*\*\*\*\*\*\*\*\*\*\*\*\*\*\*\*\*\*\*\*\*\*\*\*\*\*\*\*\*\*\*\*\*\*\*\*\*\*\*\*\*\*\*\*\*\*\*\*\*\*\* #Astripe section for defining stripe groups. # \*\*\*\*\*\*\*\*\*\*\*\*\*\*\*\*\*\*\*\*\*\*\*\*\*\*\*\*\*\*\*\*\*\*\*\*\*\*\*\*\*\*\*\*\*\*\*\*\*\*\*\*\*\*\*\*\*\*\*\*\*\*\*\*\*\*\*\*\*\*\*\*\*\*\*\*

[StripeGroup MetaFiles] Status UP MetaData Yes Journal No Exclusive Yes Read Enabled Write Enabled StripeBreadth 256K MultiPathMethod Rotate Node CvfsDisk0 0

[StripeGroup JournFiles] Status UP Journal Yes MetaData No Exclusive Yes Read Enabled Write Enabled StripeBreadth 256K MultiPathMethod Rotate Node CvfsDisk1 0 [StripeGroup NTSCFiles] Status UP Exclusive Yes ##Exclusive StripeGroup for Video Files Only## Affinity NTSC ##8 character limit## Read Enabled Write Enabled StripeBreadth 688k ## NTSC frame size MultiPathMethod Rotate Node CvfsDisk2 0 Node CvfsDisk3 1 Node CvfsDisk4 2 Node CvfsDisk5 3 [StripeGroup PALFiles] Status UP Exclusive Yes ##Exclusive StripeGroup for Video Files Only## Affinity PAL ##8 character limit## Read Enabled Write Enabled StripeBreadth 816k ## PAL frame size Node CvfsDisk6 4 Node CvfsDisk7 5 Node CvfsDisk8 6 Node CvfsDisk9 7 ## CCIR-601 525 Audio is read/written in 65536 byte blocks [StripeGroup AudioFiles1] Status UP Exclusive Yes ##Exclusive StripeGroup for Audio File Only## Affinity NTSCAud ##8 character limit## Read Enabled Write Enabled StripeBreadth 64k

MultiPathMethod Rotate Node CvfsDisk10 0 Node CvfsDisk11 1

## CCIR-601 625 Audio is read/written in 61440 byte blocks ## We put 4 blocks per stripe so that it's divisible by 16k fs block size [StripeGroup AudioFiles2] Status UP Exclusive Yes ##Exclusive StripeGroup for Audio File Only## Affinity PALAud ##8 character limit## Read Enabled Write Enabled StripeBreadth 240k Node CvfsDisk12 2 Node CvfsDisk13 3

[StripeGroup RegularFiles] Status UP Exclusive No ##Non-Exclusive StripeGroup for all Files## Read Enabled Write Enabled StripeBreadth 256K MultiPathMethod Rotate Node CvfsDisk14 0 Node CvfsDisk15 1 Node CvfsDisk16 2 Node CvfsDisk17 3

```
#
```
# End #

# **FILES**

*/usr/cvfs/config/\*.cfg /usr/cvfs/data/<fsname>/config\_history/\*.cfg.*<TIMESTAMP>

# **SEE ALSO**

**snfs\_config**(5), **snfs.cfgx**(5)

snfs.cfgx − StorNext File System Configuration File

# **SYNOPSIS**

This page describes the XML-format file system configuration file first introduced in StorNext 4.0 (the configDoc element will have a version attribute of "1.0"). It is an XML 1.0 compliant format, and is hierarchical in nature. All elements and attributes are case-sensitive.

See **snfs\_config**(5) for details and descriptions of specific fields in this file and for a more general overview of file system configuration.

See **sncfgedit**(1) for the best way to edit a configuration file from the commandline.

A file system name is associated to its configuration file by the file's prefix. For example, if the file system were named **projecta**, then its configuration file would be */usr/cvfs/config/projecta.cfgx*. There may be multiple file systems simultaneously mounted, with an FSM program running for each active file system. Configuration files must reside on the same system as the FSM processes that use them.

# **ELEMENTS**

The following describes the elements in hierarchical depth-first order. See EXAMPLE CONFIGURATION FILE to see all the elements together.

#### **configDoc**

The main element of the config is a **configDoc**. This sets up the XML namespace via the *xmlns* attribute and specifies the version of the configuration format via the *version* attribute. The configDoc contains all configuration information for the StorNext File System described by the file.

```
• xmlns
```
Setup the xml namespace. If this is set to "snfs", no additional work is required. If it is setup like this:

#### xmlns:snfs="http://www.quantum.com/snfs"

each element in the document must be prefixed with "snfs:" to explicitly add them to the snfs namespace.

#### • *version*

```
The format version. Currently must be "1.0".
```
Currently, the only element the **configDoc** contains is a single **config** element.

#### **config**

Each **config** element contains one **globals** element, one **diskTypes** element, and one **stripeGroups** element. It also contains the following attributes:

• *configVersion*

A generation number for the configuration file. This typically increases by one every time a changed version of the configuration is written to disk.

#### • *fsMade*

Not used in this release

• *requestType*

Not used in this release

• *name*

A string denoting the name of the file system

```
• fsBlockSize
```
The blocksize of the file system. The default value is 16384.

• *journalSize*

The size of the file system's journal. Must be at least 1024 times larger than the fsBlockSize.

# **globals**

The **globals** element contains all global variable elements.

The following table lists the globals, their default values, and the valid range of values for each:

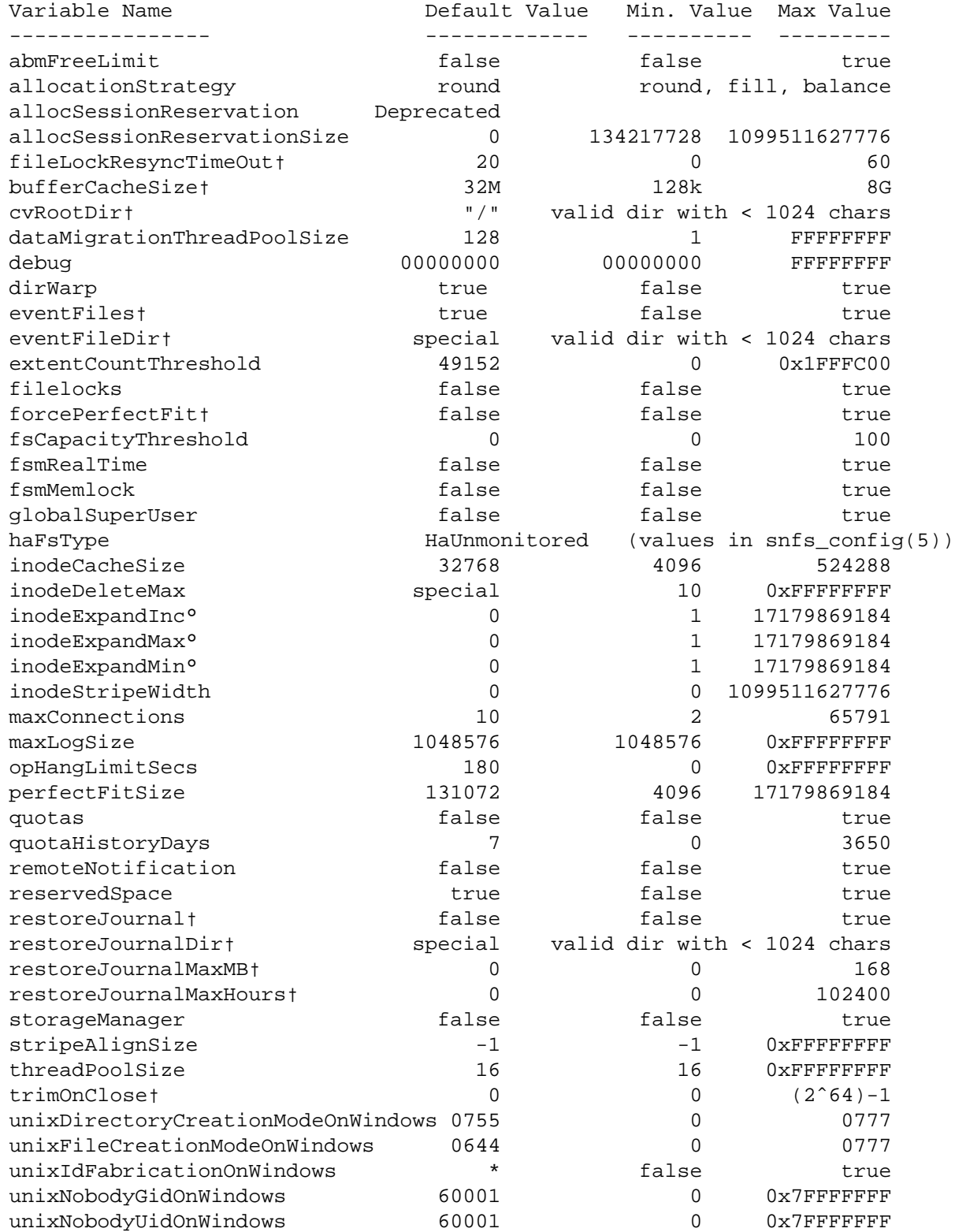

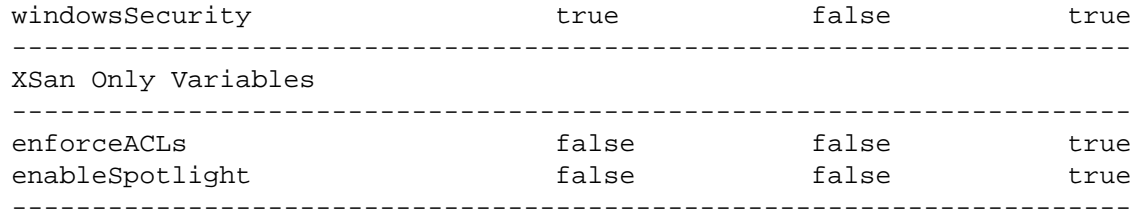

\* -- UnixIdFabricationOnWindows default value is YES on Xsan and NO for all other platforms.

† *NOTE*: Not intended for general use. Only use when recommended by Quantum Support.

° *NOTE:* Deprecated and will no longer be valid in a future release

#### **Deprecated global options**

The following global option has been deprecated:

The **AllocSessionReservation** parameter has been replaced by the **AllocSessionReservationSize** parameter. The old parameter is supported but will be eliminated in a future release.

#### **diskTypes**

The **diskTypes** element contains one or more **diskType** elements.

#### **diskType**

The **diskType** element defines a single disk type. It has three attributes:

```
• typeName
```
The name by which this disk type will be referenced in subsequent **disk** elements

• *sectors*

The number of sectors this disk type contains

#### • *sectorSize*

The size of each sector for this disk type

Put together it looks like this:

<diskType typeName="MetaDrive" sectors="99999999" sectorSize="512"/>

#### **stripeGroups**

The **stripeGroups** element contains one or more **stripeGroup** elements.

#### **stripeGroup**

The **stripeGroup** element contains a stripe group definition. A stripegroup element contains an optional **affinities** element and one or more **disk** elements. It also has several attributes associated with it:

# • *index*

A non-negative integer denoting the order of the stripe group within the file system.

#### • *name*

A string containing the name of the stripe group

• *status*

**up** or **down**

• *metadata*

**true** if the stripe group contains metadata, **false** otherwise.

• *journal*

**true** if the stripe group contains the journal, **false** otherwise. Only one stripe group per file system may

contain a journal.

• *userdata*

**true** if the stripe group contains userdata, **false** otherwise.

• *stripeBreadth*

The number of bytes to write to each disk in the stripe group before moving to the next disk.

• *multipathMethod*

One of the following multipath methods: rotate|static|sticky|balance|cycle

• *read*

**true** or **false**.

• *write*

**true** to enable new allocations to the stripe group, or **false** to disable allocations.

• *realTimeIOs*

Maximum number of I/O operations per second available to real-time applications for the stripe group using the **Quality of Service (QoS)** API.

• *realTimeIOsReserve*

I/Os that should be reserved for applications not using the QoS API.

• *realTimeMB*

Maximum number of MBs per second available to real-time applications for the stripe group using the **QoS** API.

• *realTimeMBReserve*

MBs per second that should be reserved for applications not using the QoS API.

• *realTimeTokenTimeout*

A non-negative integer indicating the number of seconds for the **FSM** server to wait for clients to respond to a **QoS** token callback before timeout.

A stripegroup element looks like the following:

<stripeGroup index="0" name="MyStripeGroup" status="up" stripeBreadth="4194304" read="true" write="true" metadata="false" j </stripeGroup>

#### **affinities**

The **affinities** element is only valid in stripe groups that have *userdata*="true". It contains one or more **affinity** elements. It has one attribute.

• *exclusive*

If *exclusive* is **true**, only files that have the affinities defined for the stripe group associated with them will be allocated in the stripe group. If *exclusive* is **false**, file with the associated affinities will be steered to this stripe group but other files may be allocated in this stripe group as well.

**affinity**

The **affinity** element defines an affinity to be associated with the stripe group. An affinity is a sequence of up to 8 characters. Any characters past 8 will be truncated.

For example:

<affinity>MyAff1</affinity>

#### **disk**

A **disk** element defines a disk to use in the stripe group. It contains the following attributes:

#### • *index*

Defines the order within the stripe group. Cannot be changed after the file system is made.

#### • *diskLabel*

The label of the disk. See **cvlabel**(1) for details on how to create labels.

#### • *diskType*

The name of a defined disk type

• *ordinal*

The global order of the disks in the file system configuration. Cannot be changed after the file system is made.

For example:

<disk index="0" diskLabel="CvfsDisk2" diskType="VideoDrive" ordinal="0"/>

# **EXAMPLE CONFIGURATION FILE**

<?xml version="1.0" encoding="UTF-8"?>

<configDoc xmlns="http://www.quantum.com/snfs" version="1.0">

<config configVersion="0" name="example" fsBlockSize="16384" journalSize="16777216">

<globals>

<abmFreeLimit>false</abmFreeLimit>

<allocationStrategy>round</allocationStrategy>

<haFsType>HaUnmonitored</haFsType>

<bufferCacheSize>33554432</bufferCacheSize>

<cvRootDir>/</cvRootDir>

<storageManager>false</storageManager>

<dataMigrationThreadPoolSize>128</dataMigrationThreadPoolSize>

<debug>00000000</debug>

<dirWarp>true</dirWarp>

<extentCountThreshold>49152</extentCountThreshold>

<enableSpotlight>false</enableSpotlight>

<enforceAcls>false</enforceAcls>

<fileLocks>false</fileLocks>

<fileLockResyncTimeOut>20</fileLockResyncTimeOut>

<forcePerfectFit>false</forcePerfectFit>

<fsCapacityThreshold>0</fsCapacityThreshold>

<globalSuperUser>true</globalSuperUser>

<inodeCacheSize>32768</inodeCacheSize>

<inodeExpandMin>0</inodeExpandMin>

<inodeExpandInc>0</inodeExpandInc>

<inodeExpandMax>0</inodeExpandMax>

<inodeDeleteMax>0</inodeDeleteMax>

<inodeStripeWidth>0</inodeStripeWidth>

<maxConnections>32</maxConnections>

<maxLogs>4</maxLogs>

<remoteNotification>false</remoteNotification>

<reservedSpace>true</reservedSpace>

<fsmRealTime>false</fsmRealTime>

<fsmMemLocked>false</fsmMemLocked>

<opHangLimitSecs>300</opHangLimitSecs>

<perfectFitSize>131072</perfectFitSize>

<quotas>false</quotas> <quotaHistoryDays>7</quotaHistoryDays> <restoreJournal>false</restoreJournal> <restoreJournalDir></restoreJournalDir> <restoreJournalMaxHours>0</restoreJournalMaxHours> <restoreJournalMaxMb>0</restoreJournalMaxMb> <stripeAlignSize>-1</stripeAlignSize> <trimOnClose>0</trimOnClose> <threadPoolSize>32</threadPoolSize> <unixDirectoryCreationModeOnWindows>644</unixDirectoryCreationModeOnWindows> <unixIdFabricationOnWindows>false</unixIdFabricationOnWindows> <unixFileCreationModeOnWindows>755</unixFileCreationModeOnWindows> <unixNobodyUidOnWindows>60001</unixNobodyUidOnWindows> <unixNobodyGidOnWindows>60001</unixNobodyGidOnWindows> <windowsSecurity>true</windowsSecurity> <eventFiles>true</eventFiles> <eventFileDir></eventFileDir> <allocSessionReservationSize>0</allocSessionReservationSize> </globals> <diskTypes> <diskType typeName="MetaDrive" sectors="99999999" sectorSize="512"/> <diskType typeName="JournalDrive" sectors="99999999" sectorSize="512"/> <diskType typeName="VideoDrive" sectors="99999999" sectorSize="512"/> <diskType typeName="AudioDrive" sectors="99999999" sectorSize="512"/> <diskType typeName="DataDrive" sectors="99999999" sectorSize="512"/> </diskTypes> <stripeGroups> <stripeGroup index="0" name="MetaFiles" status="up" stripeBreadth="262144" read="true" write="true" metadata="true" journal="f <disk index="0" diskLabel="CvfsDisk0" diskType="MetaDrive" ordinal="0"/> </stripeGroup> <stripeGroup index="1" name="JournFiles" status="up" stripeBreadth="262144" read="true" write="true" metadata="false" journal="true" userdata="f <disk index="0" diskLabel="CvfsDisk1" diskType="JournalDrive" ordinal="1"/> </stripeGroup> <stripeGroup index="2" name="VideoFiles" status="up" stripeBreadth="4194304" read="true" write="true" metadata="false" journal="f <affinities exclusive="true"> <affinity>Video</affinity> </affinities> <disk index="0" diskLabel="CvfsDisk2" diskType="VideoDrive" ordinal="2"/> <disk index="1" diskLabel="CvfsDisk3" diskType="VideoDrive" ordinal="3"/> <disk index="2" diskLabel="CvfsDisk4" diskType="VideoDrive" ordinal="4"/> <disk index="3" diskLabel="CvfsDisk5" diskType="VideoDrive" ordinal="5"/> <disk index="4" diskLabel="CvfsDisk6" diskType="VideoDrive" ordinal="6"/> <disk index="5" diskLabel="CvfsDisk7" diskType="VideoDrive" ordinal="7"/> <disk index="6" diskLabel="CvfsDisk8" diskType="VideoDrive" ordinal="8"/> <disk index="7" diskLabel="CvfsDisk9" diskType="VideoDrive" ordinal="9"/> </stripeGroup> <stripeGroup index="3" name="AudioFiles" status="up" stripeBreadth="1048576" read="true" write="true" metadata="false" jour <affinities exclusive="true"> <affinity>Audio</affinity> </affinities> <disk index="0" diskLabel="CvfsDisk10" diskType="AudioDrive" ordinal="10"/> <disk index="1" diskLabel="CvfsDisk11" diskType="AudioDrive" ordinal="11"/> <disk index="2" diskLabel="CvfsDisk12" diskType="AudioDrive" ordinal="12"/> <disk index="3" diskLabel="CvfsDisk13" diskType="AudioDrive" ordinal="13"/>

</stripeGroup>

```
<stripeGroup index="4" name="RegularFiles" status="up" stripeBreadth="262144" read="true" write="true" metadata="false" journal="f
    <disk index="0" diskLabel="CvfsDisk14" diskType="DataDrive" ordinal="14"/>
    <disk index="1" diskLabel="CvfsDisk15" diskType="DataDrive" ordinal="15"/>
    <disk index="2" diskLabel="CvfsDisk16" diskType="DataDrive" ordinal="16"/>
    <disk index="3" diskLabel="CvfsDisk17" diskType="DataDrive" ordinal="17"/>
   </stripeGroup>
  </stripeGroups>
</config>
</configDoc>
```
# **FILES**

*/usr/cvfs/config/\*.cfgx /usr/cvfs/data/<fsname>/config\_history/\*.cfgx.*<TIMESTAMP>

# **SEE ALSO**

**snfs\_config**(5), **snfs.cfg**(5)

snfs\_config − StorNext File System Configuration File

# **SYNOPSIS**

**/usr/cvfs/config/\*.cfgx**

#### **DESCRIPTION**

The **StorNext File System** (**SNFS**) configuration file describes to the **File System Manager** (**FSM**) the physical and logical layout of an individual file system.

#### **FORMAT OPTIONS**

There is a new XML format for the StorNext File System configuration file (see **snfs.cfgx.5**). This is supported on linux MDCs and is required when using the Storage Manager web-based GUI.

The old format (see **snfs.cfg.5**) used in previous versions is required on Windows MDCs, and is valid on linux MDCs, but the Storage Manager GUI will not recognize it.

Linux MDCs will automatically have their file system configuration files converted to the new XML format on upgrade. Old config files will be retained in the */usr/cvfs/data/*FsName*/config\_history* directory.

This manpage seeks to describe the configuration file in general. Format specific information can be found in **snfs.cfgx.5** and **snfs.cfg.5**.

#### **GLOBAL VARIABLES**

The file system configuration has several global variables that affect the size, function and performance of the **StorNext File System Manager** (**FSM**). (The **FSM** is the controlling program that tracks file allocation and consistency across the multiple clients that have access to the file system via a Storage Area Network.) The following global variables can be modified.

• XML: **abmFreeLimit** <true/false>

Old: **ABMFreeLimit** <Yes|No>

The **ABMFreeLimit** variable instructs the FSM how to process the Allocation Bit Map. The default value of no causes the software to use a newer method for handling allocation bit map entries. Setting the value to yes reverts to the older method, causing **cvupdatefs**(1) to fail when a bitmap fragmentation threshold is exceeded. When that limit is exceeded, FSM memory usage and startup time may be excessive under the older method.

• XML: **allocSessionReservationSize** <value>

#### Old: **AllocSessionReservationSize** <value>

The Allocation Session Reservation feature allows a file system to benefit from optimized allocation behavior for certain rich media streaming applications, and potentially other workloads. The feature also focuses on reducing free space fragmentation.

This feature is disabled by default.

An old, deprecated parameter, **AllocSessionReservation**, when set to yes used a 1 GB segment size with no rounding.

The new parameter, **AllocSessionReservationSize**, allows you to specify the size this feature should use when allocating segments for a session. The value is expressed in bytes so a value of 1073741824 is 1 GB and is a well tested value. The value must be a multiple of MBs. The XML file format must be in bytes. The old configuration file format can use multipliers such as **m** for MBs or **g** for GBs. If the multiplier is omitted in the old configuration file, the value is interpreted as bytes as in the XML format.

A value of 0 is the default value, which means the feature is turned off. When enabled, the value can range from 128 MB (134217728) to 1 TB (1099511627776). (The largest value would indicate segments are 1 TB in size, which is extremely large.) The feature starts with the specified size and then may use rounding to better handle user's requests. See also **InodeStripeWidth**.

There are 3 session types: small, medium, and large. The type is determined by the file offset and requested allocation size. Small sessions are for sizes (offset+allocation size) smaller than 1MB. Medium sessions
are for sizes 1MB through 1/10th of the **AllocSessionReservationSize**. Large sessions are sizes bigger than medium.

Here is another way to think of these three types: small sessions collect or organize all small files into small session chunks; medium sessions collect medium sized files by chunks using their parent directory; and large files collect their own chunks and are allocated independently of other files.

All sessions are client specific. Multiple writers to the same directory or large file on different clients will use different sessions. Small files from different clients use different chunks by client.

Small sessions use a smaller chunk size than the configured **AllocSessionReservationSize**. The small chunk size is determined by dividing the configured size by 32. For 128 MB, the small chunk size is 4 MB. For 1 GB, the small chunk size is 32 MBs.

Files can start using one session type and then move to another session type. If a file starts in a medium session and then becomes large, it "reserves" the remainder of the session chunk it was using for itself. After a session is reserved for a file, a new session segment will be allocated for any other medium files in that directory.

When allocating subsequent pieces for a session, they are rotated around to other stripe groups that can hold user data. This is done in a similar fashion to **InodeStripeWidth**. The direction of rotation is determined by a combination of the session key and the index of the client in the client table. The session key is based on the inode number so odd inodes will rotate in a different direction from even inodes. Directory session keys are based on the inode number of the parent directory.

If this capability is enabled, **StripeAlignSize** is forced to 0. In fact, all stripe alignment requests are disabled because they can cause clipping and can lead to severe free-space fragmentation.

The old **AllocSessionReservation** parameter is deprecated and replaced by **AllocSessionReservationSize.**

If any of the following "special" allocation functions are detected, **AllocSessionReservationSize** is turned off for that allocation: **PerfectFit**, **MustFit**, or **Gapped files**.

When this feature is enabled, if **AllocationStrategy** is not set to **Round**, it will be forced to **Round**.

• XML: **allocationStrategy** <strategy>

Old: **AllocationStrategy** <strategy>

The **AllocationStrategy** variable selects a method for allocating new disk file blocks in the file system. There are three methods supported: **Round**, **Balance**, and **Fill**. These methods specify how, for each file, the allocator chooses an initial stripe group to allocate blocks from, and how the allocator chooses a new stripe group when it cannot honor an allocation request from a file's current stripe group.

The default allocation strategy is **Round**. **Round** means that when there are multiple stripe groups of similar classes (for example two stripe groups for non-exclusive data), the space allocator should alternate (round robin) new files through the available stripe groups. Subsequent allocation requests for any one file are directed to the same stripe group. If insufficient space is available in that stripe group, the allocator will choose the next stripe group that can honor the allocation request.

When the strategy is **Balance**, the available blocks of each stripe group are analyzed, and the stripe group with the most total free blocks is chosen. Subsequent requests for the same file are directed to the same stripe group. If insufficient space is available in that stripe group, the allocator will choose the stripe group with the most available space.

When the strategy is **Fill**, the allocator will initially choose the stripe group that has the smallest free chunk large enough to honor the initial allocation request. After that it will allocate from the same stripe group until the stripe group cannot honor a request. The allocator then reselects a stripe group using the original criteria.

If the Allocation Session Reservation feature is enabled, the strategy is forced to **Round** if configured otherwise.

# • XML: **fileLockResyncTimeOut** <value>

#### Old: **BRLResyncTimeout** <value>

*NOTE*: Not intended for general use. Only use when recommended by Quantum Support.

• XML: **bufferCacheSize** <value>

Old: **BufferCacheSize** <value>

*NOTE*: Not intended for general use. Only use when recommended by Quantum Support.

This variable defines how much memory to use in the FSM program for general metadata information caching. The amount of memory consumed is up to 2 times the value specified.

Increasing this value can improve performance of many metadata operations by performing a memory cache access to directory blocks, inode info and other metadata info. This is about 10 - 1000 times faster than performing I/O.

• XML: **cvRootDir** <path>

Old: **CvRootDir** <path>

*NOTE*: Not intended for general use. Only use when recommended by Quantum Support.

The **CvRootDir** variable specifies the directory in the StorNext file system that will be mounted by clients. The specified path is an absolute pathname of a directory that will become the root of the mounted file system. The default value for the **CvRootDir** path is the root of the file system, "/". This feature is available only with Quantum StorNext Appliance products.

• XML: **storageManager** <true|false>

Old: **DataMigration** <Yes|No>

The **storageManager/DataMigration** statement indicates if the file system is linked to the **Stornext Storage Manager**, which provides hierarchical storage management capabilities to a Stornext Filesystem. Using the **Stornext Storage Manager** requires separately licensed software.

• XML: **DataMigrationThreadPoolSize** <value>

Old:

The **DataMigrationThreadPoolSize** statement is used to tell the **Stornext Storage Manager** how many threads to use for reading files from, and storing files to tertiary storage.

• XML: **debug** <debug\_value>

Old: **Debug** <debug\_value>

The **Debug** variable turns on debug functions for the FSM. The output is sent to */usr/cvfs/config/data/<file\_system\_name>/log/cvfs\_log*. These data may be useful when a problem occurs. A Quantum Technical Support Analyst may ask for certain debug options to be activated when they are trying to analyze a file system or hardware problem. The following list shows which value turns on a specific debug trace. Multiple debugging options may be selected by calculating the bitwise OR of the options' values to use as debug\_value. Output from the debugging options is accumulated into a single file.

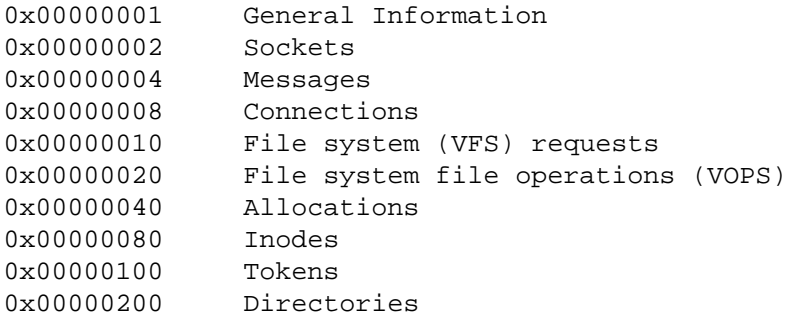

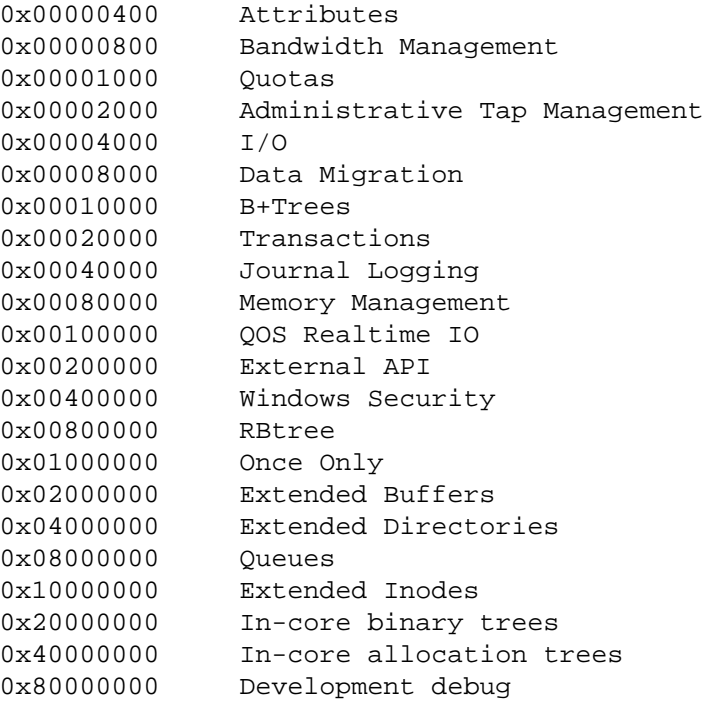

*NOTE*: The performance of the file system is dramatically affected by turning on debugging traces.

## • XML: **dirWarp** <true|false>

# Old: **DirWarp** <Yes|No>

Enables a readdir optimization for pre-StorNext 3.0 file systems. Has no effect on file systems created on StorNext 3.0 or newer.

# • XML: **enforceAcls** <true|false>

Old: **EnforceACLs** <Yes|No>

Enables Access Control List enforcement on XSan clients. On non-XSan MDCs, WindowsSecurity should also be enabled for this feature to work with XSan clients.

• XML: **enableSpotlight** <true|false>

Old: **EnableSpotlight** <Yes|No>

Enable SpotLight indexing on XSan system

• XML: **eventFiles** <true|false>

Old: **EventFiles** <Yes|No>

*NOTE*: Not intended for general use. Only use when recommended by Quantum Support.

Enables event files processing for Data Migration

• XML: **eventFileDir** <path>

Old: **EventFileDir** <path>

*NOTE*: Not intended for general use. Only use when recommended by Quantum Support.

Specifies the location to put Event Files

• XML: **extentCountThreshold** <value>

## Old: **ExtentCountThreshold** <value>

When a file has this many extents, a RAS event is triggered to warn of fragmented files. The default value is 49152. A value of 0 or 1 disables the RAS event. This value must be between 0 and 33553408 (0x1FFFC00), inclusive.

• XML: **fileLocks** <true|false>

Old: **FileLocks** <Yes|No>

The variable enables or disables the tracking and enforcement of file-system-wide file locking. Enabling the **File locks** feature allows file locks to be tracked across all clients of the file system. The FileLocks feature supports both the POSIX file locking model and the Windows file locking model.

• XML: **forcePerfectFit** <true|false>

Old: **ForcePerfectFit** <Yes|No>

*NOTE*: Not intended for general use. Only use when recommended by Quantum Support.

Enables a specialized allocation mode where all files are automatically aligned and rounded to **PerfectFit-Size** blocks. If this is enabled, **AllocSessionReservationSize** is ignored.

#### • XML: **fsBlockSize** <value>

Old: **FsBlockSize** <value>

The File System Block Size defines the granularity of the file system's allocation size. The block size can be from 4K to 512K inclusive and must be a power of two. Best practice for both space efficiency and performance is typically 16K. Higher values may be selected to optimize file system startup time, but at a cost of space efficiency. Values greater than 64K will severely degrade both performance and space efficiency.

• XML: **fsCapacityThreshold** <value>

#### Old: **FsCapacityThreshold** <value>

When a file system is over **Fs Capacity Threshold** percent full, a RAS event is sent to warn of this condition. The default value is 0, which disables the RAS event. This value must be between 0 and 100, inclusive.

• XML: **fsmMemLocked** <true|false>

Old: **FSMMemlock** <Yes|No>

The **FSM Memory lock** variable instructs the FSM to ask the kernel to lock it into memory on platforms that support this. This prevents the FSM from getting swapped or paged out and provides a more responsive file system. Running with this option when there is insufficient memory for the FSM to run entirely in core will result in the FSM terminating. The default value is **No**. This is only supported on POSIX conforming platforms.

• XML: **fsmRealTime** <true|false>

Old: **FSMRealtime** <yes|no>

The **FSM Realtime** variable instructs the FSM to run itself as a realtime process on platforms that support this. This allows the FSM to run at a higher priority than other applications on the node to provide a more responsive file system. The default value is **No**. This is only supported on POSIX conforming platforms.

• XML: **globalSuperUser** <true|false>

Old: **GlobalSuperUser** <Yes|No>

The **Global Super User** variable allows the administrator to decide if any user with super-user privileges may use those privileges on the file system. When this variable is set to **true**, any super-user has global access rights on the file system. This may be equated to the **maproot=0** directive in NFS. When the **Global Super User** variable is set to **false**, a super-user may only modify files where it has access rights as a normal user. This value may be modified for existing file systems.

• XML: **haFsType** <HaShared|HaManaged|HaUnmanaged|HaUnmonitored>

Old: **HaFsType** <HaShared|HaManaged|HaUnmanaged|HaUnmonitored>

The **Ha Fs Type** configuration item turns on StorNext High Availability (HA) protection for a file system,

which prevents split-brain scenario data corruption. HA detects conditions where split brain is possible and triggers a hardware reset of the server to remove the possibility of split brain scenario. This occurs when an activated FSM is not properly maintaining its brand of an arbitration block (ARB) on the metadata LUN. Timers on the activated and standby FSMs coordinate the usurpation of the ARB so that the activated server will relinquish control or perform a hardware reset before the standby FSM can take over. It is very important to configure all file systems correctly and consistently between the two servers in the HA cluster.

There are currently three types of HA monitoring that are indicated by the **HaShared**, **HaManaged, and HaUnmanaged** configuration parameters.

The **HaShared** dedicated file system holds shared data for the operation of the **StorNext File System** and **Stornext Storage Manager** (SNSM). There must be one and only one **HaShared** file system configured for these installations. The running of SNSM processes and the starting of managed file systems is triggered by activation of the **HaShared** file system. In addition to being monitored for ARB branding as described above, the exit of the **HaShared** FSM triggers a hardware reset to ensure that SNSM processes are stopped if the shared file system is not unmounted.

The **HaManaged** file systems are not started until the **HaShared** file system activates. This keeps all the managed file systems collocated with the SNSM processes. It also means that they cannot experience splitbrain corruption because there is no redundant server to compete for control, so they are not monitored and cannot trigger a hardware reset.

The **HaUnmanaged** file systems are monitored. The minimum configuration necessary for an HA cluster is to: 1) place this type in all the FSMs, and 2) enter the peer server's IP address in the **ha\_peer**(4) file. Unmanaged FSMs can activate on either server and fail over to the peer server without a hardware reset under normal operating conditions.

On non-HA setups, the special **HaUnmonitored** type is used to indicate no HA monitoring is done on the file systems. It is only to be used on non-HA setups.

## • XML: **inodeCacheSize** <value>

Old: **nodeCacheSize** <value>

This variable defines how many inodes can be cached in the FSM program. An in-core inode is approximately 800 - 1000 bytes per entry.

• XML: **inodeDeleteMax** <value>

Old: **InodeDeleteMax** <value>

*NOTE*: Not intended for general use. Only use when recommended by Quantum Support.

Sets the trickle delete rate of inodes that fall under the **Perfect Fit** check (see the **Force Perfect Fit** option for more information. If **Inode Delete Max** is set to 0 or is excluded from the configuration file, it is set to an internally calculated value.

• XML: **inodeExpandMin** <file system blocks>

Old: **InodeExpandMin** <file\_system\_blocks>

- XML: **inodeExpandInc** <file\_system\_blocks>
	- Old: **InodeExpandInc** <file\_system\_blocks>
- XML: **inodeExpandMax** <file\_system\_blocks>

Old: **InodeExpandMax** <file\_system\_blocks>

The **inodeExpandMin**, **inodeExpandInc** and **inodeExpandMax** variables configure the floor, increment and ceiling, respectively, for the block allocation size of a dynamically expanding file. The new format requires this value be specified in bytes and multipliers are not supported. In the old format, when the value is specified without a multiplier suffix, it is a number of file system blocks; when specified with a multiplier, it is bytes.

The first time a file requires space, **inodeExpandMin** blocks are allocated. When an allocation is

exhausted, a new set of blocks is allocated equal to the size of the previous allocation to this file plus **inode-ExpandInc** additional blocks. Each new allocation size will increase until the allocations reach **inodeExpandMax** blocks. Any expansion that occurs thereafter will always use **inodeExpandMax** blocks per expansion.

*NOTE*: when **inodeExpandInc** is not a factor of **inodeExpandMin**, all new allocation sizes will be rounded up to the next **inodeExpandMin** boundary. The allocation increment rules are still used, but the actual allocation size is always a multiple of **inodeExpandMin**.

*NOTE*: The explicit use of the configuration variables **inodeExpandMin**, **inodeExpandInc** and **inodeExpandMax** are being deprecated in favor of an internal table driven mechanism. Although they are still supported for backward compatibility, there may be warnings during the conversion of an old configuration file to an XML format.

• XML: **inodeStripeWidth** <value>

Old: **InodeStripeWidth** <value>

The **Inode Stripe Width** variable defines how a file is striped across the file system's data stripe groups. After the initial placement policy has selected a stripe group for the first extent of the file, for each **Inode Stripe Width** extent the allocation is changed to prefer the next stripe group allowed to contain file data. Next refers to the next numerical stripe group number going up or down. (The direction is determined using the inode number: odd inode numbers go up or increment, and even inode numbers go down or decrement). The rotation is modulo the number of stripe groups that can hold data.

When **Inode Stripe Width** is not specified, file data allocations will typically attempt to use the same stripe group as the initial allocation to the file. For an exception, see also **AllocSessionReservationSize**.

When used with an **Allocation Strategy** setting of **Round**, files will be spread around the allocation groups both in terms of where their initial allocation is and in how the file contents are spread out.

**Inode Stripe Width** is intended for large files. The typical value would be many times the maximum **Stripe Breadth** of the data stripe groups. The value cannot be less than the maximum **Stripe Breadth** of the data stripe groups. Note that when some stripe groups are full, this policy will start to prefer the stripe group logically following the full one. A typical value is 1 GB (1073741824) or 2 GBs (2147483648). The size is capped at 1099511627776 (1TB).

If this value is configured too small, fragmentation can occur. Consider using a setting of 1MB with files as big as 100 GBs. Each 100 GB file would have 102,400 extents!

The new format requires this value be specified in bytes, and multipliers are not supported. In the old format, when the value is specified without a multiplier suffix, it is a number of file system blocks; when specified with a multiplier, it is bytes.

When **AllocSessionReservationSize** is non-zero, this parameter is forced to be >= **AllocSessionReservationSize**. This includes the case where the setting is 0.

If **Inode Stripe Width** is greater than **AllocSessionReservationSize**, files larger than **AllocSessionReservationSize** will use **Inode Stripe Width** as their **AllocSessionReservationSize** for allocations with an offset beyond **AllocSessionReservationSize**.

• XML: **journalSize** <value>

Old: **JournalSize** <value>

Controls the size of the file system journal. **cvupdatefs**(1) must be run after changing this value for it to take effect.

• XML: **maxConnections** <value>

Old: **MaxConnections** <value>

The **maxConnections** value defines the maximum number of SNFS clients and Administrative Tap (AT) clients that may be connected to the FSM at a given time.

• XML: **maxLogs** <value>

### Old: **MaxLogs** <value>

The **maxLogs** variable defines the maximum number of logs a FSM can rotate through when they get to **MaxLogSize**. The current log file resides in */usr/cvfs/data/<file\_system\_name>/log/cvlog*.

• XML: **maxLogSize** <value>

Old: **MaxLogSize** <value>

The **maxLogSize** variable defines the maximum number of bytes a FSM log file should grow to. The log file resides in */usr/cvfs/data/<file\_system\_name>/log/cvlog*. When the log file grows to the specified size, it is moved to **cvlog\_<number>** and a new **cvlog** is started. Therefore, **maxLogs** the space will be consumed as specified in **<value>**.

• XML: **namedStreams** <true|false>

Old: **NamedStreams** <Yes|No>

The **namedStreams** parameter enables or disables support for Apple Named Streams. Named Streams are utilized by Apple Xsan clients. If Named Streams support is enabled, **storageManager** and **snPolicy** must be disabled. Enabling Named Streams support on a file system is a permanent change. It cannot be disabled once enabled.

• XML: **opHangLimitSecs** <value>

Old: **OpHangLimitSecs** <value>

This variable defines the time threshold used by the FSM program to discover hung operations. The default is 180. It can be disabled by specifying 0. When the FSM program detects an I/O hang, it will stop execution in order to initiate failover to backup system.

### • XML: **perfectFitSize** <value>

### Old: **PerfectFitSize** <value>

For files in perfect fit mode, all allocations will be rounded up to the number of file system blocks set by this variable. Perfect fit mode can be enabled on an individual file by an application using the SNFS extended API, or for an entire file system by setting **forcePerfectFit**.

If **InodeStripeWidth** or **AllocSessionReservationSize** are non-zero and Perfect fit is not being applied to an allocation, this rounding is skipped.

• XML: **quotas** <true|false>

Old: **Quotas** <Yes|No>

The **quotas** variable enables or disables the enforcement of the file system quotas. Enabling the quotas feature allows storage usage to be tracked for individual users and groups. Setting hard and soft quotas allows administrators to limit the amount of storage consumed by a particular user/group ID. See **cvadmin**(1) for information on quotas feature commands.

*NOTE*: Enabling the quotas feature automatically enables **windowsSecurity**. When quotas is enabled, the meta-data controller must stay on either Windows or a non-Windows machine.

• XML: **quotaHistoryDays** <value>

### Old: **QuotaHistoryDays** <value>

When the **quotas** variable (see above) is turned on, there will be nightly logging of the current quota limits and values. The logs will be placed in the */usr/cvfs/data/<file\_system\_name>/quota\_history* directory. This variable specifies the number of days of logs to keep. Valid values are 0 (no logs are kept) to 3650 (10 years of nightly logs are kept). The default is 7.

• XML: **remoteNotification** <true|false

Old: **>RemoteNotification** <Yes|No>

The **remoteNotification** variable controls the Windows Remote Directory Notification feature. The default value is no which disables the feature. Note: this option is not intended for general use. Only use when recommended by Quantum Support.

• XML: **reservedSpace** <true|false>

Old: **ReservedSpace** <Yes|No>

The **reservedSpace** parameter allows the administrator the ability to control the use of delayed allocations on clients. The default value is **Yes**. **reservedSpace** is a performance feature that allows clients to perform buffered writes on a file without first obtaining real allocations from the FSM. The allocations are later performed when the data are flushed to disk in the background by a daemon performing a periodic sync.

When **reservedSpace** is **true**, the FSM reserves enough disk space so that clients are able to safely perform these delayed allocations. The meta-data server reserves a minimum of 4GB per stripe group and up to 280 megabytes per client per stripe group.

Setting **reservedSpace** to **false** allows slightly more disk space to be used, but adversely affects buffer cache performance and may result in serious fragmentation.

• XML: **restoreJournal** <true|false>

Old: **RestoreJournal** <Yes|No>

*NOTE*: Not intended for general use. Only use when recommended by Quantum Support.

The **restoreJournal** statement is used to enable or disable restore journal creation by the FSM process. A restore journal logs file system operations and is a key piece of restoring a file system after a disaster on managed file systems. By default, restore journal creation is disabled on non-managed file systems, and enabled on managed file systems.

• XML: **restoreJournalDir** <path>

Old: RestoreJournalDir <path>

*NOTE*: Not intended for general use. Only use when recommended by Quantum Support.

The **restoreJournalDir** statement is used to change the path in which restore journals are created. The default path is */usr/adic/database/metadumps/*.

• XML: **restoreJournalMaxHours** <value>

Old: **RestoreJournalMaxHours** <value>

• XML: **restoreJournalMaxMb** <value>

Old: **RestoreJournalMaxMB** <value>

*NOTE*: Not intended for general use. Only use when recommended by Quantum Support. Incorrect configuration may result in performance degradation or data loss.

When a restore journal reaches a certain size in MegaBytes or a certain age in hours, the restore journal file is closed and a new restore journal file is created. The **restoreJournalMaxMB** and **restoreJournalMax-Hours** statements allow these values to be tuned. Setting **restoreJournalMaxMB** will tell the FSM process to only allow the restore journal to reach the given size in MegaBytes (MB) before opening a new file. Likewise, setting **restoreJournalMaxHours** will instruct the FSM to open a new restore journal once the existing file has reached the given age in hours. In addition to automatic "rolling" of the journal files, **cvadmin**(1) provides a method for manually rolling restore journal files.

*NOTE*: Restore Journals are automatically configured and managed on StorNext File Systems.

• XML: **stripeAlignSize** <value>

Old: **StripeAlignSize** <value>

The **stripeAlignSize** statement causes the allocator to automatically attempt stripe alignment and rounding of allocations greater than or equal to this size. The new format requires this value be specified in bytes and multipliers are not supported. In the old format, when the value is specified without a multiplier suffix, it is a number of file system blocks; when specified with a multiplier, it is bytes. If set to default **value** (-1), it internally gets set to the size of largest **stripeBreadth** found for any **stripeGroup** that can hold user data.

A value of 0 turns off automatic stripe alignment. Stripe-aligned allocations are rounded up so that allocations are one stripe breadth or larger.

If an allocation fails with stripe alignment enabled, another attempt is made to allocate the space without stripe alignment.

If **AllocSessionReservationSize** is enabled, **stripeAlignSize** is set to 0 to reduce fragmentation within segments which occurs when clipping within segments.

• XML: **threadPoolSize** <value>

Old: **ThreadPoolSize** <value>

The **threadPoolSize** variable defines the number of client pool threads that will be activated and used by the FSM. This variable also affects performance. There should be at least two threads per client, but more threads will improve file system response time in operations that affect allocation and meta-data functions.

The number of threads active in the FSM may affect performance of the system it is running on. Too many threads on a memory-starved machine will cause excessive swapping. It is recommended that system monitoring be used to carefully watch FSM activity when analyzing system sizing requirements.

• XML: **trimOnClose** <value>

Old: **TrimOnClose** <value>

*NOTE*: Not intended for general use. Only use when recommended by Quantum Support.

• XML: **unixDirectoryCreationModeOnWindows** <value>

Old: **UnixDirectoryCreationModeOnWindows** <value>

The **unixDirectoryCreationModeOnWindows** variable instructs the FSM to pass this value back to Microsoft Windows clients. The Windows SNFS clients will then use this value as the permission mode when creating a directory. The default value is 0755. This value must be between 0 and 0777, inclusive.

# • XML: **unixFileCreationModeOnWindows** <value>

Old: **UnixFileCreationModeOnWindows** <value>

The **unixFileCreationModeOnWindows** variable instructs the FSM to pass this value back to Microsoft Windows clients. The Windows SNFS clients will then use this value as the permission mode when creating a file. The default value is 0644. This value must be between 0 and 0777, inclusive.

#### • XML: **unixIdFabricationOnWindows** <true|false>

Old: **UnixIdFabricationOnWindows** <yes|no>

The **unixIdFabricationOnWindows** variable is simply passed back to a Microsoft Windows client. The client uses this information to turn on/off "fabrication" of uid/gids from a Microsoft Active Directory obtained GUID for a given Windows user. A value of yes will cause the client for this file system to fabricate the uid/gid and possibly override any specific uid/gid already in Microsoft Active Directory for the Windows user. This setting should only be enabled if it is necessary for compatibility with Apple MacOS clients. The default is false, unless the meta-data server is running on Apple MacOS, in which case it is true.

• XML: **unixNobodyGidOnWindows** <value>

Old: **UnixNobodyGidOnWindows** <value>

The **unixNobodyGidOnWindows** variable instructs the FSM to pass this value back to Microsoft Windows clients. The Windows SNFS clients will then use this value as the gid for a Windows user when no gid can be found using Microsoft Active Directory. The default value is 60001. This value must be between 0 and 2147483647, inclusive.

#### • XML: **unixNobodyUidOnWindows** <value>

Old:

The **unixNobodyUidOnWindows** variable instructs the FSM to pass this value back to Microsoft Windows clients. The Windows SNFS clients will then use this value as the uid for a Windows user when no uid can be found using Microsoft Active Directory. The default value is 60001. This value must be between 0 and 2147483647, inclusive.

• XML: **windowsSecurity** <true|false>

Old: **WindowsSecurity** <Yes|No>

The **WindowsSecurity** variable enables or disables the use of the Windows Security Reference Monitor (ACLs) on Windows clients. This does not affect the behavior of Unix clients. In a mixed client environment where there is no specific Windows User to Unix User mapping (see the Windows control panel), files under Windows security will be owned by **NOBODY** in the Unix view. The default of this variable is **false** for configuration files using the old format and **true** when using the new XML format. This value may be modified for existing file systems.

*NOTE*: Once windowsSecurity has been enabled, the file system will track Windows access lists for the life of the file system regardless of the **windowsSecurity** value.

# **DISKTYPE DEFINITION**

A **diskType** defines the number of sectors for a category of disk devices, and optionally the number of bytes per disk device sector. Since multiple disks used in a file system may have the same type of disk, it is easier to consolidate that information into a disk type definition rather than including it for each disk definition.

For example, a 9.2GB Seagate Barracuda Fibre Channel ST19171FC disk has **1778311** total sectors. However, using most drivers, a portion of the disk device is used for the volume header. For example, when using a **Prisa** adapter and driver, the maximum number of sectors available to the file system is **11781064**.

When specified, the sector size must be between 512 and 65536 bytes, and it must be a power of 2. The default sector size is 512 bytes.

# **DISK DEFINITION**

*Note:* The XML format defines disks in the stripeGroup section. The old format defines disks in a separate section and then links to that definition with the **node** variable in the stripe group. The general description below applies to both.

Each **disk** defines a disk device that is in the Storage Area Network configuration. The name of each disk device must be entered into the disk device's volume header label using **cvlabel**(1). Disk devices that the client cannot see will not be accessible, and any stripe group containing an inaccessible disk device will not be available, so plan stripe groups accordingly. Entire disks must be specified here; partitions may not be used.

The disk definition's **name** must be unique, and is used by the file system administrator programs.

A disk's status may be up or down. When down, this device will not be accessible. Users may still be able to see directories, file names and other meta-data if the disk is in a stripe group that only contains userdata, but attempts to open a file affected by the downed disk device will receive an **Operation Not Permitted (EPERM)** failure. When a file system contains down data stripe groups, space reporting tools in the operating system will not count these stripe groups in computing the total file system size and available free blocks. *NOTE*: when files are removed that only contain extents on **down** stripe groups, the amount of available free space displayed will not change.

Each disk definition has a type which must match one of the names from a previously defined **diskType**.

*NOTE*: In much older releases there was also a **DeviceName** option in the **Disk** section. The **DeviceName** was previously used to specify a operating system specific disk name, but this has been superseded by automatic volume recognition for some time and is no longer supported. This is now for internal use only.

# **STRIPEGROUP DEFINITION**

The **stripeGroup** defines individual stripe groups. A stripe group is a collection of disk devices. A disk device may only be in one stripe group.

The **stripeGroup** has a name **name** that is used in subsequent system administration functions for the stripe group.

A stripe group can be set to have it's status up or down. If down, the stripe group is not used by the file system, and anything on that stripe group is inaccessible. This should normally be left up.

A stripe group can contain a combination of **metadata**, **journal**, or **userdata**. There can only be one stripe group that contains a **journal** per file system. Typically, metadata and journal are kept separate from userdata for performance reasons. Ideally, the journal will be kept on its own stripe group as well.

When a collection of disk devices is assembled under a stripe group, each disk device is logically striped into chunks of disk blocks as defined by the **stripeBreadth** variable. For example, with a 4k-byte blocksize and a stripe breadth of 86 file system blocks, the first 352,256 bytes would be written or read from/to the first disk device in the stripe group, the second 352,256 bytes would be on the second disk device and so on. When the last disk device used its 352,256 bytes, the stripe would start again at drive zero. This allows for more than a single disk device's bandwidth to be realized by applications.

The allocator aligns an allocation that is greater than or equal to the largest **stripeBreadth** of any stripe group that can hold data. This is done if the allocation request is an extension of the file.

A stripe group can be marked up or down. When the stripe group is marked down, it is not available for data access. However, users may look at the directory and meta-data information. Attempts to open a file residing on a downed stripe group will receive a **Permission Denied** failure.

There is an option to turn off reads to a stripe group. *NOTE*: Not intended for general use. Only use when recommended by Quantum Support.

A stripe group can have write access denied. If writes are disabled, then any new allocations are disallowed as well. When a file system contains data stripe groups with writes disabled, space reporting tools in the operating system will show all blocks for the stripe group as **used**. Note that when files are removed that only contain extents on write-disabled stripe groups, the amount of available free space displayed will not change. This is typically only used during *Dynamic Resource Allocation* procedures (see the StorNext User Guide for more details).

Affinities can be used to target allocations at specific stripe groups, and the stripe group can exclusively contain affinity targeted allocations or have affinity targeted allocations co-existing with other allocations. See **snfs.cfg**(5) and **snfs.cfgx**(5) for more details.

Each stripe group can define a multipath method, which controls the algorithm used to allocate disk I/Os on paths to the storage when the file system has multiple paths available to it. See **cvadmin**(1) for details.

Various realtime I/O parameters can be specified on a per stripe group basis as well. These define the maximum number of I/O operations per second available to real-time applications for the stripe group using the **Quality of Service (QoS)** API. There is also the ability to specify I/Os that should be reserved for applications not using the QoS API. Realtime I/O functionality is off by default.

A stripe group contains one or more disks on which to put the metadata/journal/userdata. The disk has an **index** that defines the ordinal position the disk has in the stripe group. This number must be in the range of zero to the number of disks in the stripe group minus one, and be unique within the stripe group. There must be one disk entry per disk and the number of disk entries defines the stripe depth. For more information about disks, see the DISK DEFINITION section above.

*NOTE*: The **StripeClusters** variable has been **deprecated**. It was used to limit I/O submitted by a single process, but was removed when asynchronous I/O was added to the file system.

*NOTE*: The **Type** variable for Stripe Groups has been **deprecated**. Several versions ago, the **Type** parameter was used as a very course-grained affinity-like control of how data was laid out between stripe groups. The only valid value of **Type** for several releases of SNFS has been **Regular**, and this is now deprecated as well for the XML configuration format. **Type** has been superceded by **Affinity**.

# **FILES**

*/usr/cvfs/config/\*.cfgx /usr/cvfs/config/\*.cfg*

# **SEE ALSO**

**snfs.cfgx**(5), **snfs.cfg**(5), **sncfgedit**(1), **cnvt2ha.sh**(1), **cvfs**(1), **cvadmin**(1), **cvlabel**(1), **cvmkdir**(1), **cvmkfile**(1), **ha\_peer**(4), **mount\_cvfs**(1)

# **NAME**

snfsdefrag − StorNext File System Defrag Utility

# **SYNOPSIS**

**snfsdefrag** [**-DdPqsv**] [**-G** *group*] [**-K** *key*] [**-k** *key*] [**-m** *count*] [**-r**] [**-S** *file*] *Targ et*[*Targ et*...]

**snfsdefrag -e** [**-b**] [**-G** *group*] [**-K** *key*] [**-r**] [**-t**] [**-S** *file*] *Targ et* [*Targ et*...]

**snfsdefrag -E**  $[-b]$   $[-G$   $group$   $[-K$   $key$  $[-r]$   $[-t]$   $[-S$   $file]$   $Target$   $[Target...]$ 

**snfsdefrag -c** [**-G** *group*] [**-K** *key*] [**-r**] [**-t**] [**-S** *file*] *Targ et* [*Targ et*...]

**snfsdefrag -p** [**-DvPq**] [**-G** *group*] [**-K** *key*] [**-m** *count*] [**-r**] [**-S** *file*] *Targ et* [*Targ et*...]

**snfsdefrag -l** [**-Dv**] [**-G** *group*] [**-K** *key*] [**-m** *count*] [**-r**] [**-S** *file*] *Targ et* [*Targ et*...]

# **DESCRIPTION**

**snfsdefrag** is a utility for defragmenting files on an StorNext file system by relocating the data in a file to a smaller set of extents. Reducing the number of extents in a file improves performance by minimizing disk head movement when performing I/O. In addition, with fewer extents, StorNext File System Manager (FSM) overhead is reduced.

By default, the new extents are created using the file's current stripe group affinity. However, the file can be "moved" to a new stripe group by using the **-k** option. This migration capability can be especially useful when a stripe group is going out of service. See the use of the **-G** option in the EXAMPLES section below.

In addition to defragmenting and migrating files, **snfsdefrag** can be used to list the extents in a file (see the **-e** option) or to prune away unused space that has been preallocated for the file (see the **-p** option).

# **OPTIONS**

- **-b** Show extent size in blocks instead of kilobytes. Only useful with the **-e** and **-E** (list extents) options.
- **-c** This option causes **snfsdefrag** to just display an extent count instead of defragmenting files. See also the **-t** option.
- **-D** Turns on debug messages.
- **-d** Causes snfsdefrag to operate on files containing extents that have depths that are different than the current depth for the extent's stripe group. This option is useful for reclaiming disk space that has become "shadowed" after cvupdatefs has been run for bandwidth expansion. Note that when **-d** is used, a file may be defragmented due to the stripe depth in one or more of its extents OR due to the file's extent count.
- **-e** This option causes **snfsdefrag** to not actually attempt the defragmentation, but instead report the list of extents contained in the file. The extent information includes the starting file relative offset, starting and ending stripe group block addresses, the size of the extent, the depth of the extent, and the stripe group number. See also the **-t** option.
- **-E** This option has the same effect as the **−e** option except that file relative offsets and starting and ending stripe group block addresses that are stripe-aligned are highlighted with an asterisk (\*). Also, starting stripe group addresses that are equally misaligned with the file relative offset are highlighted with a plus sign  $(+)$ . Currently, this option is intended for use by support personnel only. See also the **-t** option.
- **-G** *stripegroup*

This option causes **snfsdefrag** to only operate on files having at least one extent in the given stripe group. Note that multiple **-G** options can be specified to match files with an extent in at least one of the specified stripe groups.

**-K** *key* This option causes **snfsdefrag** to only operate on source files that have the supplied affinity *key*. If *key* is preceded by '!' then **snfsdefrag** will only operate on source files that do **not** have the affinity *key*. See EXAMPLES below.

- **-k** *key* Forces the new extent for the file to be created on the stripe group specified by *key*.
- **-l** This option causes **snfsdefrag** to just list candidate files.
- **-m** *count*

This option tells **snfsdefrag** to only operate on files containing more than *count* extents. By default, the value of *count* is 1.

- **-p** Causes **snfsdefrag** to perform a prune operation instead of defragmenting the file. During a prune operation, blocks beyond EOF that have been preallocated either explicitly or as part of inode expansion are freed, thereby reducing disk usage. Files are otherwise unmodified. Note: While prune operations reclaim unused disk space, performing them regularly can lead to free space fragmentation.
- **-P** Lists skipped files.
- **-q** Causes **snfsdefrag** to be quiet.
- **-r** [*Targ etDirectory*]

This option instructs **snfsdefrag** to recurse through the *Targ etDirectory* and attempt to defragment each fragmented file that it finds. If *TargetDirectory* is not specified, the current directory is assumed.

- **-s** Causes snfsdefrag perform allocations that line up on the beginning block modulus of the stripe group. This can help performance in situations where the I/O size perfectly spans the width of the stripe group's disks.
- **-S** *file* Writes status monitoring information in the supplied file. This is used internally by StorNext and the format of this file may change.
- **-t** This option adds totals to the output of the **−c**, **−e**, or **−E** options. The one line output at the end indicates how many regular files were visited, how many total extents were found from all files, and the average # of extents per file.
- **-v** Causes **snfsdefrag** to be verbose.

#### **EXAMPLES**

Count the extents in the file foo.

rock% snfsdefrag -r -c -t dir1

Starting in directory, dir1, recursively count all the files and their extents and then print the grand total and average number of extents per file.

rock% snfsdefrag -c foo

List the extents in the file foo.

rock% snfsdefrag -e foo

Defragment the file foo.

rock% snfsdefrag foo

Defragment the file foo if it contains more than 2 extents. Otherwise, do nothing.

rock% snfsdefrag -m 2 foo

Traverse the directory abc and its sub-directories and defragment every file found containing more than one extent.

rock% snfsdefrag -r abc

Traverse the directory abc and its sub-directories and defragment every file found having one or more extents whose depth differs from the current depth of extent's stripe group OR having more than one extent.

rock% snfsdefrag -rd abc

Traverse the directory abc and its sub-directories and only defragment files having one or more extents whose depth differs from the current depth of extent's stripe group.

rock% snfsdefrag -m 9999999999 -rd abc

Traverse the directory abc and recover unused preallocated disk space in every file visited.

rock% snfsdefrag -rp abc

Force the file foo to be relocated to the stripe group with the affinity key "fast"

rock% snfsdefrag -k fast -m 0 foo

If the file foo has the affinity **fast**, then move its data to a stripe group with the affinity **slow**.

rock% snfsdefrag -K fast -k slow -m 0 foo

If the file foo does NOT have the affinity **slow**, then move its data to a stripe group with the affinity **slow**.

rock% snfsdefrag -K '!slow' -k slow -m 0 foo

Traverse the directory abc and migrate any files containing at least one extent in stripe group 2 to any nonexclusive stripe group.

rock% snfsdefrag -r -G 2 -m 0 abc

Traverse the directory abc and migrate any files containing at least one extent in stripe group 2 to stripe groups with the affinity **slow**.

rock% snfsdefrag -r -G 2 -k slow -m 0 abc

Traverse the directory abc list any files that have the affinity **fast** and having at least one extent in stripe group 2.

rock% snfsdefrag -r -G 2 -k fast -l -m 0 abc

# **NOTES**

If **snfsdefrag** is run on a Windows client, the user must have read and write access to the file. If **snfsdefrag** is run on a Unix client, only the owner of a file or superuser is allowed to defragment a file. (To act as superuser on a StorNext file system, in addition to becoming the user **root**, the configuration option Global-SuperUser must be enabled. See **snfs\_config(5)** for more information.)

**snfsdefrag** will not operate on open files or files that been modified in the past 10 seconds. If a file is modified while defragmentation is in progress, **snfsdefrag** will abort and the file will be skipped.

**snfsdefrag** skips special files and files containing holes.

**snfsdefrag** does not follow symbolic links.

When operating on a file marked for PerfectFit allocations, **snfsdefrag** will "do the right thing" and preserve the PerfectFit attribute.

While performing defragmentation, **snfsdefrag** creates a temporary file named *TargetFile* defragtmp. If the command is interrupted, **snfsdefrag** will attempt to remove this file. However, if **snfsdefrag** is killed or a power failure occurs, the temporary file may be left behind. If snfsdefrag is subsequently re-run and attempts defragmentation, it will clean up any stale temporary files encountered. But if snfsdefrag is not run again, it will be necessary to find and remove the temporary file as it will continue to consume space. Note that user files having the **\_\_defragtmp** extension should not be created if **snfsdefrag** is to be run.

**snfsdefrag** will fail if it cannot locate a set of extents that would reduce the current extent count on a file.

# **ADVANCED FRAGMENTATION ANALYSIS**

There are two major types of fragmentation to note: file fragmentation and free space fragmentation. File fragmentation is measured by the number of file extents used to store a file. A file extent is a contiguous allocation unit within a file. When a large enough contiguous space cannot be found to allocate to a file, multiple smaller file extents are created. Each extent represents a different physical spot in a stripe group. Requiring multiple extents to address file data impacts performance in a number of ways. First, the file system must do more work looking up locations for a file's data. In addition, for every ten (10) extents used to address a file's data, a new file inode must be allocated to that file. This will cause increased metadata reads while looking up the locations of data. Also, having file data spread across many different locations in the file system requires the storage hardware to do more work while reading a file. On a disk there will be increased head movements, as the drive seeks around to read in each data extent. Many disks also attempt to optimize I/O performance, for example, by attempting to predict upcoming read locations. When a file's data is contiguous these optimizations work well. However, with a fragmented file the drive optimizations are not nearly as efficient.

A file's fragmentation should be viewed more as a percentage than as a hard number. While it's true that a file of nearly any size with 50000 fragments is extremely fragmented and should be defragmented, a file that has 500 fragments that are mostly one or two FsBlockSize in length is also very fragmented. Keeping files to under 10% fragmentation is the ideal, and how close you come to that ideal is a compromise based on real-world factors (file system use, file sizes and their life span, opportunities to run **snfsdefrag**, etc.).

In an attempt to reduce fragmentation (file and free space), Adminstrators can try using the Allocation Session Reservation feature. This feature is managed using the GUI or by modifying the **AllocSessionReservationSize** parameter, see snfs config(5). See also the StorNext Tuning Guide.

Some common causes of fragmentation are having very full stripe groups (possibly because of affinities), a file system that has a lot of fragmented free space (deleting a fragmented file produces fragmented free space), heavy use of CIFS or NFS which typically use out of order and cause unoptimized (uncoalesced) allocations, or an application that writes files in a random order.

**snfsdefrag** is designed to detect files which contain file fragmentation and coalesce that data onto a minimal number of file extents. The efficiency of **snfsdefrag** is dependent on the state of the file system's free data blocks, or free space.

The second type of fragmentation is free space fragmentation. The file system's free space is the pool of unallocated data blocks. Space allocation for new files, as well as allocations for extending existing files, comes from the file system's free space. Free space fragmentation is measured by the number of fragments of contiguous free blocks. Fragmentation in the file system's free space affects the file system's ability to allocate large extents. A file can only be allocated an extent as large as the largest contiguous block of free space. Thus free space fragmentation can lead to file fragmentation in larger files. As **snfsdefrag** processes fragmented files it attempts to use large enough free space fragments to create a new defragmented file space. If free space is too fragmented **snfsdefrag** may not be able to allocate a large enough extent for the file's data. In the case that **snfsdefrag** must use multiple extents in the defragmented file, it will only proceed if the processed file will have less extents than the original. Otherwise **snfsdefrag** will abort that file's defrag process and move on to remaining defrag requests.

# **FRAGMENTATION ANALYSIS EXAMPLES**

The following examples include reporting from **snfsdefrag** as well as **cvfsck**. Some examples require additional tools such as **awk** and **sort**.

Reporting a specific file's fragmentation (extent count).

# snfsdefrag -c <filename>

Report all files, their extents, the total # of files and extents, and the average number of extents per files. Beware that this command walks the entire file system so it can take a while and cause applications to while running.

# snfsdefrag -r -c -t <mount point>

The following command will create a report showing each file's path, followed by extent count, with the report sorted by extent count. Files with the greatest number of extents will show up at the top of the list.

Replace <fsname> in the following example with the name of your StorNext file system. The report is written to stdout and should be redirected to a file.

> # cvfsck -x <fsname> | awk -F, '{print\$6", "\$7}' | sort -uk1 -t, \ | sort -nrk2 -t,

This next command will display all files with at least 10 extents and with a size of at least 1MB. Replace <fsname> in the following example with the name of your StorNext file system. The report is written to stdout and can be redirected to a file.

```
# echo "#extents file size av. extent size filename" ;\
\text{cufsch} -r <fsname> | awk '{if ($3 > 1048576 && $5 > 10)\
\{ printf("88d 816d 816d 8s0, $5, $3, $3/$5, $8); \}' | sort -nr
```
The next command displays a report of free space fragmentation. This allows an administrator to see if free space fragmentation may affect future allocation fragmentation. See *cvfsck(1)* man page for description of report output.

# cvfsck -a -t <fsname>

# **FILES**

*/usr/cvfs/config/\*.cfgx*

# **SEE ALSO**

**cvfsck**(1), **cvcp**(1), **cvmkfile**(1), **snfs\_config**(5), **cvaffinity**(1)

# **NAME**

snfs\_ras − StorNext File System RAS Events

# **DESCRIPTION**

The StorNext File System supports logging and delivery of specific Reliability/Availability/Serviceability (RAS) events. When a RAS event occurs, an entry is added to the event log (*/usr/cvfs/ras/raslog*) on the Name Server coordinators (see **fsnameservers**(4)). It is also possible to configure the coordinators to automatically send e-mail for RAS events or pass the RAS event to any script or executable as described in the NOTES section below. In an environment that includes the StorNext Management Suite (SNMS), RAS events also generate Service Request RAS tickets that can be viewed through the SNMS GUI by selecting "System Status" from the Service menu.

# **EVENTS**

The following list contains the currently supported events.

# **Event:**

## **SL\_EVT\_NO\_RESPONSE (Not responding)**

Occurs:

When a reply from the FSM is delayed.

#### Example detail:

wedge.foo.com (kernel): fs snfs1: FSS on host mdc1 not currently accessible (possibly stopped administratively)

### Suggested Action(s):

Verify that the fsm process for the specified file system is running on the metadata controller. Also check the health of the metadata network.

# **Event:**

# **SL\_EVT\_INVALID\_LABEL (Label validation failure)**

#### Occurs:

When client-side label verification fails.

### Example detail:

wedge.foo.com (kernel): fs snfs1: disk label verification for 'CvfsDisk0' failed on rawdev /dev/rhdisk0 blkdev /dev/hdisk0 (HBA:2 LUN:0)

#### Suggested Action(s):

Check for corrupt, incorrect, or missing labels using the cvlabel command. Also inspect system logs for I/O errors and check SAN integrity.

#### **Event:**

# **SL\_EVT\_DISK\_ALLOC\_FAIL (Failed to allocate disk space)**

#### Occurs:

When a disk allocation fails due to lack of space.

Example detail:

fsm[PID=1234]: fs snfs1: Disk Allocation failed

#### Suggested Action(s):

Free up disk space by removing unnecessary disk copies of files, or add disk capacity.

#### **Event:**

# **SL\_EVT\_COMM\_LUN\_FAIL (LUN communication failure)**

#### Occurs:

When an I/O error occurs in a multi-path environment, causing a path to become disabled.

Example detail:

wedge.foo.com (kernel): Disk Path '/dev/rdisk0' (HBA:2 LUN:0) used by file system snfs1 temporarily disabled due to I/O error

Suggested Action(s):

Check system and RAID logs for SAN integrity.

## **Event:**

# **SL\_EVT\_IO\_ERR (I/O Error)**

#### Occurs:

When an I/O error is detected by the FSM or a client.

#### Example detail:

wedge.foo.com (kernel): fs snfs1: I/O error on cookie 0x12345678 cvfs error 'I/O error' (0x3)

#### Suggested Action(s):

Check LUN and disk path health, as well as overall SAN integrity. Also inspect the system logs for driver-level I/O errors.

## **Event:**

## **SL\_EVT\_SHUTDOWN\_ERR (Error shutting down)**

#### Occurs:

When a problem occurs when unmounting or shutting down a file system.

Example detail:

wedge.foo.com cvadmin[PID=1234]: fs snfs1: could not unmount all cvfs file systems

## Suggested Action(s):

Inspect the file system and system logs to determine the root cause.

# **Event:**

### **SL\_EVT\_LUN\_NOT\_FOUND (Missing LUNs)**

#### Occurs:

When a mount fails due to missing disks.

Example detail:

wedge.foo.com (kernel): fs snfs1: Failed to mount because not all disks appear to be accessible.

### Suggested Action(s):

Check the system logs to determine the root cause. Run the cvadmin "disks" and "paths" commands, and then check for missing LUNs.

# **Event:**

# **SL\_EVT\_INITIALIZATION\_FAIL (Initialization failure)**

#### Occurs:

When the FSM or fsmpm process fails to start up or a mount fails.

# Example detail:

wedge.foo.com fsm[PID=1880]: fs snfs1: FSM Initialization failed with status 0x14 (missing  $disk(s)$ 

Suggested Action(s):

Correct the system configuration as suggested by the event detail, or examine the system logs to determine the root cause. If the detail text suggests a problem with starting the fsmpm process, run "cvlabel -l" to verify that disk scanning is working properly.

#### **Event:**

## **SL\_EVT\_FS\_META\_BAD (File system metadata dump bad)**

## Occurs:

When cvfsck or cvupdatefs updates metadata. Also occurs at FSM startup if the FSM detects that a metadump is required. Also occurs if the restore journal encounters an error and is shut down.

# Example detail:

wedge.foo.com cvfsck[PID=3403]: fs snfs1: cvfsck updated metadata on file system, metadump required

Suggested Action(s):

Run snmetadump for the affected file system as soon as possible.

#### **Event:**

### **SL\_EVT\_LICENSE\_FAIL (License failed)**

#### Occurs:

When a StorNext license expires.

### Example detail:

wedge.foo.com fsm[PID=2588]: fs snfs1: StorNext Client lady.foo.com (1372A4B126) license has expired. All further client operations not permitted.

#### Suggested Action(s):

Contact the Quantum Technical Assistance Center to obtain a valid license.

#### **Event:**

#### **SL\_EVT\_LICENCE\_REQUIRED (License Required)**

#### Occurs:

When a StorNext license will expire within 48 hours.

#### Example detail:

wedge.foo.com fsm[PID=3325]: fs snfs1: Please update license file! StorNext File System license will expire on Tue Dec 12 11:28:26 CST 2006

### Suggested Action(s):

Contact the Quantum Technical Assistance Center to obtain a valid license.

#### **Event:**

## **SL\_EVT\_FAIL\_OVER (Fail-over has occurred)**

## Occurs:

During during FSM fail-over.

#### Example detail:

wedge.foo.com fsm[PID=3325]: fs snfs1: Fail-over has occurred: Previous MDC '172.16.82.71' Current MDC '172.16.82.78'

### Suggested Action(s):

Inspect the system log and the FSM cvlog to determine the root cause.

#### **Event:**

#### **SL\_EVT\_META\_ERR (Metadata error)**

## Occurs:

When the FSM detects a metadata inconsistency.

#### Example detail:

wedge.foo.com fsm[PID=3325]: Invalid inode lookup: 0x345283 markers 0x3838/0x3838 gen 0x2 next iel 0x337373

## Suggested Action(s):

Check SAN integrity and inspect the system logs for I/O errors. If the SAN is healthy, run cvfsck on the affected file system at the earliest convenient opportunity.

#### **Event:**

# **SL\_EVT\_COMM\_FAIL (Communication failure)**

#### Occurs:

When a client is disconnected from the FSM unexpectedly.

## Example detail:

wedge.foo.com fsm[PID=3832]: SNFS Client 'lady.foo.com' (172.16.82.206) disconnected unexpectedly from file system snfs1, reason: network communication error

## Suggested Action(s):

Check the health of the network used for metadata traffic. Also inspect the FSM log and the system logs on the clients and metadata controller to determine the root cause.

#### **Event:**

# **SL\_EVT\_BADCFG\_NOT\_SUP (Configuration not supported)**

#### Occurs:

When an FSM configuration file is invalid or missing. Also occurs when the total number of FSMs running on metadata controllers under a fsnameservers domain exceeds the capacity limit of the heartbeat protocol.

#### Example detail:

wedge.foo.com fsm[PID=3832]: fs snfs1: Problem encountered parsing configuration file 'snfs1.cfgx': There were no disk types defined

#### Example detail:

wedge.foo.com fsm[PID=3832]: fs snfs1: Problem encountered parsing configuration file 'snfs1.cfgx': There were no disk types defined

## Suggested Action(s):

Verify that a valid file system configuration file exists for the specified file system. Also check the system logs for additional configuration file error details. The capacity of the heartbeat protocol is a function of the number of FSMs and the length of the file-system names. The maximum number of FSMs can be configured by limiting file-system names to seven characters or fewer, and by ensuring that all clients are upgraded to use the expanded heartbeat-protocol packet size.

### **Event:**

## **SL\_EVT\_TASK\_DIED (Process/Task died, not restarted)**

### Occurs:

When the FSM or fsmpm unexpectedly exists.

#### Example detail:

wedge.foo.com fsm[PID=5543]: fs snfs1: PANIC: Alloc\_init THREAD\_MUTEX\_INIT alloc\_space lock

### Suggested Action(s):

Check the FSM logs and system logs to determine the root cause. If possible, take corrective action. If you suspect a software bug, contact the Quantum Technical Assistance Center.

### **Event:**

# **SL\_EVT\_SYS\_RES\_FAIL (System resource failure)**

#### Occurs:

When a memory allocation fails.

# Example detail:

wedge.foo.com fsm[PID=9939]: Memory allocation of 65536 bytes failed: file 'disks.c' line 256

# Suggested Action(s):

Determine the cause of memory depletion and correct the condition by adding memory or paging space to your system. If SNFS is using excessive amounts of memory adjusting the configuration parameters might resolve the problem. For information about adjusting parameters, refer to the Release Notes, the **snfs\_config**(5) and **mount\_cvfs**(1) man pages, and the SNFS Tuning Guide.

## **Event:**

## **SL\_EVT\_SYS\_RES\_CRIT (System resource critical)**

# Occurs:

When the filesystem is running out of space.

Example detail:

wedge.foo.com fsm[PID=3947]: fs 'snfs1': System over 10% full

### Suggested Action(s):

Add additional storage or reduce file system usage. If the message indicates metadata stripe groups are full, add additional metadata storage.

#### **Event:**

# **SL\_EVT\_SYS\_RES\_WARN (System resource warning)**

#### Occurs:

When a fragmented file is detected or a user's hard quota limit is reached

### Example detail:

wedge.foo.com fsm[PID=5213]: fs 'snfs1': Quota hard limit reached for user jdoe

## Suggested Action(s):

If a hard quota limit is reached, increase the user's quota or notify the user. If fragmentation has been detected, consult the **snfsdefrag**(1) man-page for instructions on performing fragmentation analysis and defragmenting files.

### **Event:**

### **SL\_EVT\_CONNECTION\_FAIL (Connection rejected)**

#### Occurs:

When the FSM rejects a client connection attempt (other than for a licensing issue).

### Example detail:

wedge.foo.com fsm[PID=9939]: Number of connections: (33) would exceed max connections (32)"

## Suggested Action(s):

Check the system logs to determine the root cause. If the problem is caused by exceeding the maximum number of connections, increase MaxConnections in the file system configuration file.

#### **Event:**

## **SL\_EVT\_LUN\_CHANGE (LUN mapping changed)**

Occurs:

When an fsmpm disk scan detects a change in an existing path.

# Example detail:

wedge.foo.com fsmpm[4872]: Disk 'CvfsDisk0' is no longer accessible as '/dev/hdisk0' -- path may have been assigned to another device.

# Suggested Action(s):

If the LUN mapping change is unexpected, run the cvadmin "disks" and "paths" commands to confirm that all LUN paths are present. Also check SAN integrity and inspect the system logs to determine the root cause.

#### **Event:**

## **SL\_EVT\_JOURNAL\_ERR (Journaling error)**

Occurs:

When journal recovery fails.

### Example detail:

wedge.foo.com fsm[5555]: fs snfs1: Journal error: Journal\_recover: Journal\_truncate failed

# Suggested Action(s):

Contact the Quantum technical assistance center and open a service request.

## **NOTES**

To reduce overhead, some types of RAS events are throttled so that only one event is generated per hour per system.

To quickly set up RAS event e-mail notification, use the following steps on each of the Name Server coordinators:

1. copy */usr/cvfs/examples/rasexec.example* to */usr/cvfs/config/rasexec*

2. edit */usr/cvfs/config/rasexec* and modify RAS\_EMAIL as appropriate.

After setting up notification, you may prefer to exclude certain events to reduce the number of e-mail messages you receive. This can be accomplished by adding events that you wish to skip to the RAS\_EXCLUDE variable in */usr/cvfs/config/rasexec*.

To call an arbitrary executable for each RAS event, simply invoke a command from */usr/cvfs/config/rasexec*. The first argument passed to rasexec is the event (e.g. SL\_EVT\_IO\_ERR) and the second is the detail string and these can be passed into your program. Be careful when choosing the command to run so that it does not hang or cause other ill effects.

# **FILES**

*/usr/cvfs/ras/raslog /usr/cvfs/ras/OLDraslog /usr/cvfs/config/rasexec /usr/cvfs/examples/rasexec.example*

### **SEE ALSO**

**fsnameservers**(4), **fsm**(8), **cvfs\_failover**(1)

# **NAME**

snhamgr − StorNext High Availability Manager

# **SYNOPSIS**

**snhamgr** [**-m**|**-v**] *<command>*

Where *<command>* is one of: **--primary**

**status start stop config peerdown peerup force smith clear mode=***<mode>* Where *<mode>* is one of:

**default single config locked**

# **DESCRIPTION**

The StorNext High Availability System (HA) protects against data corruption from so-called *Split Brain Scenario*, which is when redundant servers are writing to common storage in an uncontrolled way. In normal operation, the StorNext product will not allow uncontrolled writes, but some types of hardware or software failures can make the system vulnerable. HA provides protection against *split-brain scenario* by: 1) monitoring for situations where the Primary server must relinquish control according to strict timing rules and, 2) resetting the primary server before the secondary server could complete usurpation of control. Adding an HA option to the configuration of each SNFS file system activates the HA protections. Creating the */usr/cvfs/config/ha\_peer* file with the numerical IP address of the peer metadata servers (MDC) allows communication between fsmpm processes on the HA MDCs that reduces the chance of unnecessary HA Reset incidents. These configuration changes are sufficient to establish HA protected redundant-server configurations that: 1) do not include the Storage Manager, and 2) do not use the StorNext GUI. Configurations that use those features have more complex management requirements that are met by the HA Manager Subsystem.

The HA Manager Subsystem automates operation of the HA system for configurations that include the HaShared file system. It manages the HA operating *mode* and *status* on each of the two servers. These two pairs of values describe the cluster state, which is essential for controlling the HA system so that StorNext can be started, operated, and stopped for administrative activities while continuously maintaining protection against *split-brain scenario*. Rules built into the HA Manager prevent combinations of modes that could put the cluster at risk. Rules built into StorNext components' control scripts allow their components to start only when it is safe.

**Warning:** Modifications to StorNext software that compromise the HA operating rules could result in data corruption from *split-brain scenario*.

Modes are set on the local server, and can be queried by either server. They are stored in a file to allow the modes to continue across reboots. The following are the modes and capabilities they allow:

**default** HA reset capability is enabled. When the conditions for a potential *split-brain scenario* are detected, system-kernel software performs a software-driven hardware reset, so-called *Shoot Myself In The Head* (SMITH). It has this name because of the way that resets are invoked autonomously. When a server cannot communicate with its peer, the peer is assumed to be running in *default* mode. StorNext configurations without the HaShared file system operate without the HA Manager in *default* mode at all times.

CAUTION: When transitioning the primary server from *single* mode to *default* mode, verify that the HA shared file system is activated and that it has access to all of its disks. To do this, run the cvadmin *fsmlist* command and verify that the state is not BLOCKED for the HA shared file system FSM. If it is, then attempt to refresh the network paths to the meta-data disks using the cvadmin *disks refresh* command. See the cvadmin man page for more detailed information on cvadmin commands.

**locked** HA reset capability is disabled. StorNext components are prevented from running. This mode can be entered and exited automatically by scripts, so the server must continue running and communicating while it is in this mode. It allows the peer server to operate StorNext with HA reset capability disabled in *single* or *config* mode to allow administrative tasks without the risk of *split-brain scenario*. When requested, the *locked* server must communicate its status, so *locked* mode is not effective for servers that are rebooting or powered down.

CAUTION: If a secondary MDC in *locked* mode is rebooted or powered down while the primary MDC is in *config* or *single* mode, snhamgr may detect that the HA cluster is in an invalid state. If it does, it will attempt to safeguard the HA cluster by stopping StorNext on the primary MDC and putting it into *default* mode. To return the HA cluster back to the config state, check to ensure that the secondary MDC is either powered off and peerdown is set on the primary MDC or that the secondary MDC is running and its snhamgr mode is set to *locked*. Once this is verified, restart StorNext on the primary MDC and then set its snhamgr mode back to *config*.

#### **peerdown**

The peer server is out of service. This mode is equivalent to *locked*, but is certified by an administrator rather than reported by a server to its peer. The attribute is stored locally. This mode is used when the peer server is powered down.

In the event that the peer returns to service and begins to communicate, the assertion that the peer is down becomes false. Immediate action may be taken by the local server to transition itself to a safe operating mode, which could trigger an HA reset. The best practice is to power off the server or deinstall StorNext before setting *peerdown* mode, and to unset the mode before powering on the server.

**Note:** Issuing the *peerdown* command should only be done interactively, not by scripts, which might lead to an operational mistake that produces an avoidable HA reset.

- **single** HA reset capability is disabled. The peer server must be *peerdown* (recommended) or *locked*. The *single* mode is useful when an HA reset would be unhelpful because there is no peer server to take over the cluster. The peer server must be *peerdown* (recommended) or *locked*. An HA cluster can be operated non-redundantly for an indefinite period in the *single* mode. A server can transition from default to single and from single to default without restarting StorNext.
- **config** HA reset capability is disabled. The peer server must be *peerdown* or *locked*. The *config* mode is meant for use when: 1) making changes to configuration files, and 2) stopping and starting StorNext processes to apply those changes. When transitioning out of *config* mode into *default* mode, StorNext must be stopped, which ensures that all processes are started in the correct sequence.

# **COMMANDS**

# **--primary**

Set the primary status for the local server. This is used by the **snactivated**(8) script after activating the *HaShared* file system. **Note: This command is exclusively for internal use by HA system software.** Use of this command outside of that context could undermining HA protection and allow corruption of the SNSM database. The command cannot be run from a terminal as a precaution.

**status** Return cluster modes and operating statuses. All commands return status; this one does nothing else.

- **start** Stop each server when there is a need and transition both servers to default mode, then bring up the local server first followed by the peer server so that the local server becomes *primary* and the peer server becomes *secondary*.
- **stop** Safely stop both servers in the cluster without incurring a HA reset. The secondary server is placed in *locked* mode, which stops StorNext on that server, then the *primary* server is placed in *config* mode and stopped, and then both servers are put in *default* mode with StorNext stopped.
- **config** First, check that the peer server is in *locked* or *peerdown* mode. Then, place the local server in *config* mode. The command must be run on the *primary* server or either server when CVFS is stopped on both.

#### **peerdown**

Certify that the peer server is powered off. **Note: This command should never be run from a script.** Misuse could lead to an unnecessary HA reset or data corruption.

**peerup** Undo the *peerdown* mode. The command will fail if the local mode is *config* or *single*. Run this command before powering on the peer server. The local server will assume the peer is in *default* mode until the peer starts *snhamgr\_daemon* communications.

#### **force smith**

Trigger an immediate HA reset if the local server is in *default* mode. This command is meant for use in health-monitoring scripts. The command is two words to make accidental firing less likely.

**clear** Remove the file referenced by the HA\_IDLE\_FAILED\_STARTUP environment variable. Run this after correcting any conditions that caused the previous failure of StorNext startup scripts.

#### **mode=***<modeval>*

Set the mode of the local server to *modeval*. The mode is stored on the local server so that it persists across reboots.

- **config** Set the mode to *config*. The peer server must be in *locked* or *peerdown* mode.
- **default** Set the mode to *default*. The peer server can be in any mode.
- **locked** Set the mode to *locked*. The peer server can be in any mode.
- **single** Set the mode to *single*. The peer server must be in *locked* (recommended) or *peerdown* mode.

# **USAGE**

The *snhamgr* command can be used in scripts or interactively. It is multi-threaded to allow simultaneous invocations. A simple status command takes about one second to complete, and involves running a StorNext script on each server to collect operational status. The stop, start, and config cluster commands can take several minutes to complete, and involve running several StorNext scripts on each server. Interrupting the *snhamgr* command during the execution of one of these commands does not stop the command, which may continue to completion in the *snhamgr\_daemon*.

Care should be taken to avoid simultaneous contradictory actions that could leave one or both servers in need of manual intervention to restore proper StorNext production operation.

After completing a command, *snhamgr* prints out cluster status in one of two formats. The default format is easier for humans to read. The *-m* option produces a one-line output that may be easier to use in scripts.

In the unlikely event that the *snhamgr\_daemon* is not running, the status output displays *error* for all of its fields. The best action in that event is to determine the reason for the stoppage of the *snhamgr\_daemon,* to correct the problem, and to restart the daemon with: **service start snhamgr**.

# **OPTIONS**

- **-m** Output status in a format that may be easier to use in scripts.
- **-v** Increase the verbosity.

# **SEE ALSO**

**cvfs**(1M), **DSM\_control**(1M), **ha\_peer**(1M), **snhamgr\_daemon**(8) *Quantum StorNext User's Guide*

## **NAME**

snhamgr\_daemon − StorNext HA Manager daemon

# **SYNOPSIS**

# **service snhamgr** {**start**|**stop**|**restart**|**status**}

# **DESCRIPTION**

The *snhamgr\_daemon*, together with its **snhamgr**(1M) command-line interface (CLI), automates some operations of high-availability (HA) redundant StorNext HA servers. It enforces rules of the HA Reset system for preserving the HA protections against *Split Brain Scenario* while allowing HA resets to be disabled during administrative activities.

The *snhamgr\_daemon* process runs continuously on servers after they have been converted to HA with the **cnvt2ha.sh**(1M) script. These daemons provide a distributed multi-tasking system that measures the state of the cluster and communicates with the *snhamgr* CLI to report and optionally change the state of the cluster. StorNext component scripts make calls to the *snhamgr* CLI at control points so that HA operating rules are upheld.

The *snhamgr\_daemon* is started by the **init.d**(7) mechanism before any other StorNext software. Likewise, it is stopped after all other StorNext software on shutdown of the server operating system. This allows it to communicate status to its peer and be called by StorNext scripts whether StorNext is running or stopped. The daemon has a companion *watcher* process that attempts to restart the daemon if it stops.

At startup, the *snhamgr\_daemon* reads the */usr/cvfs/install/.ha\_mgr* file to determine the operational mode of the local server and to determine if the peer server has been certified as *peerdown* by an administrator. The file is updated when commands are issued to change the server's modes. This allows the HA modes to persist across reboots and StorNext restarts.

The daemon runs StorNext component scripts to measure or change the operational status of the server at startup, when a request arrives from the *snhamgr* CLI, or when a request arrives from the peer server's *snhamgr\_daemon*. The *snhamgr\_daemon* can take actions to at these junctures to enforce the HA operating rules. Otherwise, the *snhamgr\_daemon* is idle.

Output traces for commands run by StorNext are captured in the */usr/cvfs/debug/hamgr\_cmds\_trace* file. Information in the file can be difficult to read because scripts are often run in parallel and the output of several commands can be interlaced. When the file is two megabytes at the start of a command, the file is moved to */usr/cvfs/debug/hamgr\_cmds\_trace.old* and a new file is created.

# **ENVIRONMENT**

The following environment variables are defined in */usr/adic/.profile* and regulate the operation of *snhamgr\_daemon*.

# SNSM\_HA\_CONFIGURED

The *cnvt2ha.sh* script creates the file referenced by the *SNSM\_HA\_CONFIGURED* variable. When the file does not exist, the *snhamgr\_daemon* exits, which means that the daemon only operates on systems having an *HaShared* file system (see the **snfs\_config**(5) and **cnvt2ha.sh**(1M) man pages for details). The *snhamgr* command-line interface is still used by component scripts in HA configurations without an **HaShared** file system, but it: 1) does not communicate between servers, 2) reports both servers as being in *default* mode, and 3) always reports the statuses of the local server as *unconfigured* and the peer server as *unknown*.

The value of SNSM\_HA\_CONFIGURED is */usr/adic/install/.snsm\_ha\_configured*. **The file should not be modified except by Quantum support personnel.**

# HA\_IDLE\_FAILED\_STARTUP

When an algorithm in the startup scripts detects a failure to complete the previous startup, it creates the file referenced by this variable to prevent the looping of failed startups. When this file exists, StorNext will not start and the *snhamgr\_daemon* reports the server mode as *failed\_startup* and the status as *unknown* for both local and peer servers. The value of HA\_IDLE\_FAILED\_STARTUP is */usr/cvfs/install/ha\_idle\_failed\_startup*.

# HAMGR\_MAX\_LOGSIZE

Controls the maximum size that the **ha\_mgr.out** file can reach before a new log file will be started. The value is a number followed by an optional suffix (**K** for Kilobytes, **M** for Megabytes, **G** for Gigabytes), or the string **unlimited**, indicating that the file can grow without bound. The default is 1M and the minimum is 64K.

# HAMGR\_MAX\_LOGFILES

Controls the number of old **ha\_mgr.out** log files that will be saved by **fsmpm** when the current log file reaches its maximum size. There must be at least one, and the default is 4.

# **FILES**

# */usr/cvfs/install/.ha\_mgr*

Machine-written, human-readable value and timestamp for the local server mode and the remote server's potential *peerdown* mode. The timestamps tell when the modes were last changed.

# */var/lock/subsys/snhamgr*

This file prevents the running of more than one daemon, and provides an open-file link for stopping the daemon and checking its status.

*/usr/cvfs/debug/ha\_mgr.out* Log file for the *snhamgr\_daemon*.

*/usr/cvfs/debug/hamgr\_cmds\_trace*

Trace file for commands and scripts invoked by the *snhamgr\_daemon*.

# **SEE ALSO**

**cvfs**(1M), **snhamgr**(1M), **cnvt2ha.sh**(1M), **snfs\_config**(5), **chkconfig**(8), **init**(8)

# **NAME**

snlatency−Measure StorNext File System network latency

# **SYNOPSIS**

**snlatency** *pathname* [*repeat*]

# **DESCRIPTION**

The **snlatency** program allows measuring the round trip latency from the StorNext client to the FSM process on the MDC host. The file system to measure is selected via the *pathname* parameter.

**snlatency** uses a special RPC to the MDC in a loop to measure the time to send the message, the time for the FSM process to service the request, and the time to send the response back up to the system call level. The average of *repeat* calls is averaged and the latencies printed out in micro seconds.

If the MDC is not local, then the NTP clock algorithm is used to adjust for the difference between the two host's clocks before calculating the results, it is not used when the MDC the same host. The reason for this is that the NTP algorithm assumes the latency in both directions is the same and in effect averages them out. Comparing the latencies seen between the client local to the MDC and remote clients will show how much of the latency is caused by network infrastrucure.

# **EXIT VALUES**

**snlatecy** will return 0 on success and non-zero on failure.

# **NAME**

snlicense − Report StorNext license status

# **SYNOPSIS**

**snlicense** [**-t**] [**-v**|**-m**] *<license\_type>* [**nocap**]

# **DESCRIPTION**

**snlicense** will report on the current license status for the license type indicated. It will report if the license is missing. It will also report on the expiration date and capacity for the license if it is present. The current valid license types are: **server**, **proxy**, **dedup**, **replication**, **failover** and **maintenance.**

The optional **nocap** argument is for internal use only to prevent a hang when certain components are not fully initialized.

This information should be submitted to Quantum Technical Support when contacting them about license issues.

# **OPTIONS**

- **-t** Will create temporary licenses if license.dat does not exist
- **-v** Will cause more license info to be reported
- **-m** Will cause the output to be printed in a machine readable format

# **USAGE**

Simply execute the program with the desired license type. See examples below for more info.

# **LICENSE EXPIRATION**

When one license has expired all access to licensed features is suspended with the exception of the **maintenance** and **proxy** licenses. The **-v** option can be used to determine the expiration date of the feature and the expiration date of all the licenses as a group. The "License expiration" is when the feature will become unusable due to one or more licenses expiring and is derived from the contents of the entire license file. The "Actual expiration" is when the feature will become unusable if there are no other expired licenses and is decoded from the license string for that feature.

Note: It is invalid to mix expiring licenses with non-expiring licenses with the exception of the **maintenance** and **proxy** licenses.

# **EXAMPLES**

When the command is run the license info for the indicated StorNext feature is reported. Note that if license status cannot be determined for a feature it is treated as NOT licensed. Also note some features have an associated capacity and some do not.

Some examples:

Feature **dedup** is properly licensed for 10 terabytes and has no expiration:

% snlicense dedup

- The dedup license status is: Good

% snlicense -v dedup

- Found existing license: dedup
- License expiration: None
- Actual expiration: None
- Licensed capacity: 10T
- Current used capacity: 2T
- The dedup license status is: Good

Feature **replication** is properly licensed and has no expiration:

% snlicense replication

- The replication license status is: Good

% snlicense -v replication

- Found existing license: replication
- License expiration: None
- Actual expiration: None
- The replication license status is: Good

Feature **failover** is not properly licensed, no license string in the license file:

% snlicense failover

- The failover license status is: License Missing

% snlicense -v failover - The failover license status is: License Missing

Feature **dedup** has a valid license but the capacity has been reached:

% snlicense dedup

- The dedup license status is: Over Capacity

% snlicense -v dedup

- Found existing license: dedup
- License expiration: None
- Actual expiration: None
- Licensed capacity: 10T
- Current used capacity: 11T
- The dedup license status is: Over Capacity

Feature **dedup** has a valid license but the capacity could not be determined:

- % snlicense dedup
- The dedup license status is: Capacity Undetermined

% snlicense -v dedup

- Found existing license: dedup
- License expiration: None
- Actual expiration: None
- Licensed capacity: 10T
- Current used capacity: UNKNOWN
- The dedup license status is: Capacity Undetermined

Feature **failover** has a license but it has expired:

% snlicense failover

- The failover license status is: Expired

% snlicense -v failover

- Found existing license: failover
- License expiration: Thu Jan 1 23:59:59 2009
- Actual expiration: Thu Jan 1 23:59:59 2009
- The failover license status is: Expired

Feature **server** has a valid license that does not expire but there is a license for feature **failover** that expires. This is an invalid combination of expiring and non-expiring licenses:

% snlicense server

- Having both permanent and temporary licenses is not allowed

(except for 'maintenance' and DLAN 'proxy' licenses).

% snlicense -v server

- Found existing license: server
- License expiration: Jan 1 23:59:59 2009
- Actual expiration: None
- Licensed capacity: 10 connections
- Current used capacity: NA
- Having both permanent and temporary licenses is not allowed (except for 'maintenance' and DLAN 'proxy' licenses).

% snlicense failover

- Having both permanent and temporary licenses is not allowed (except for 'maintenance' and DLAN 'proxy' licenses).

% snlicense -v failover

- Found existing license: failover
- License expiration: Jan 1 23:59:59 2009
- Actual expiration: Jan 1 23:59:59 2009
- Having both permanent and temporary licenses is not allowed (except for 'maintenance' and DLAN 'proxy' licenses).

# **EXIT VALUES**

snlicense will return one of the following upon exit.

- 0 No error, feature licensed and usable
- 1-Feature not licensed but not in use
- 2-Current feature capacity undetermined but feature not in use
- 3-Feature has no license string in the license file
- 4-Feature has a license but the expiration date has been reached
- 5-Feature has a license but the capacity has been reached
- 6-Feature has a license but the current capacity could not be determined
- 7-Feature license status could not be determined
- 8-Invalid mixture of temporary and permanent licenses detected

## **SEE ALSO**

**StorNext File System Release Notes**

# **NAME**

snmetadump − Save and process a copy of the StorNext File System metadata

# **SYNOPSIS**

**snmetadump** [[**-d**[**-c**]] [**-a**[**-s**] [**-m**] [**-j** *journal\_file*] ...]] [**-bFrxX**] [**-D** *<n>*] [**-f** *dump\_file*]] *FsName*

# **DESCRIPTION**

The snmetadump utility provides the ability to create a copy of the file system metadata for use in restoring a file system after a disaster. If some portion of the StorNext file system is lost, the file system metadata can be restored from a copy of the metadata dump file.

In a managed StorNext environment the metadata is kept up to date using special restore journal files. These restore journals describe the metadata updates that must be applied to a metadata dump to bring the dump up to date with the current file system metadata. In the case of a disaster and metadata recovery all managed files on the file system will be restored as long as they had been stored to tape. When the file system is accessed after the metadata has been restored all files are in the "tape-only" state, meaning that the file will contain the data of the last copy stored. On a managed file system the process of keeping a metadata dump up to date by applying restore journal files is performed by the daily backup processing.

# **NON-MANAGED USAGE**

A StorNext metadata dump has limited uses in a non-managed environment. On a non-managed file system the dump only matches the state of the metadata until the file system manager (FSM) process is started. After this point metadata and data will have changed and the dump file is out of date. However, saving a copy of the metadata is valuable during significant file system or hardware configuration changes, and during software upgrades. If accidental misconfiguration or data loss is encountered the metadata dump can be used to restore the state of the metadata.

To create an snmetadump manually:

- 1. Stop the FSM.
- 2. If feasible, run cvfsck to verify the correctness of the metadata. This may take a significant amount of time depending on file system size and speed.
- 3. Run **snmetadump -cd** *FsName* to create a new metadump. This may takeasignificant amount of time depending on file system size and speed.
- 4. Restart the FSM.

If an issue arises requiring restoration of metadata, the following procedure should be used:

- 1. Restore the original file system configuration file that was present when the metadump was created.
- 2. Prepare the metadump for restore: **snmetadump -am** *FsName*
- 3. Restore the metadump: **snmetadump -r** [**-f** *dump\_file*] *FsName*

Note that if restore journals are not enabled, restoring a metadump will cause any changes to file system metadata made after the metadump was created to be lost.

The metadump is only useful for restoring the state of the metadata given a valid, consistent configuration file. It will not roll back configuration changes or repair broken configurations.

# **METADATA RESIZING**

The preferred way of expanding a file system is by adding stripe groups using the cvupdatefs utility. However, in some scenarios it is necessary to resize existing stripe groups. In particular, this may be necessary when recovering from a disk array failure where the replacement disk array is not the same size as the original. The **snmetadump** utility provides a limited mechanism to allow this.

The replacement stripe groups may have a different number of LUNs in them and those LUNs may be of different sizes than the original LUNs. No other aspect of the stripe group configuration may be changed or data loss may result.

In particular, the stripe breadth of the stripe groups cannot be altered during restore, so it is important that

the original stripe breadth value is still suitable for the altered stripe group or performance degradation may result.

If decreasing the size of stripe groups is required, the *FsName*.usage report file in the metadump directory should be consulted. This report file is updated every time **snmetadump** applies restore journals and indicates the minimum size that each stripe group could be decreased to, based on the existing data in the stripe group.

To restore metadata to new stripe groups:

- 1. Create a backup copy of the file system configuration file and the metadump file. Restore these files if the resize operation should fail or need to be aborted for any reason.
- 2. Alter the file system configuration file to include the desired LUNs in each stripe group. Do not alter the number of stripe groups or any other aspect of the storage layout.
- 3. Run **snmetadump -a -s -m** *FsName* to resize the metadump and prepare it for restoration.
- 4. Run **snmetadump -r** *FsName* to restore the metadump.
- 5. Run cvfsck to verify correctness of the restored metadata. (Recommended)

# **NOTES**

When saving a copy of the metadata it is recommended that copies of the file system configuration files are saved too.

It is always recommended that **cvfsck**(1) is run before a metadata dump is saved. This will ensure that there are no metadata inconsistencies copied to the metadata dump.

*WARNING:* Incorrect usage of this utility can result in data loss. Always refer to the StorNext documentation before using this utility.

# **USAGE**

- **−a** Apply Metadata Changes apply completed restore journals to the metadump and optimize the dump. This option will also close the current restore journal, open a new restore journal, then locate and apply the restore journals that need to be applied to the metadata dump. The backup process will invoke **snmetadump** with this option as part of the nightly backup on a managed file system. This operation must be performed in order for storage manager to read the dump file.
- **−b** Display the build information for this binary
- **−c** This option can only be run with the **-d** option. Clean up metadata dump, restore journal and temporary files associated with a file system. When a new metadata dump is generated, previous restore journals are no longer needed or valid. When invoked with this option, **snmetadump** will check the metadump directory for files to clean up. This option cannot be undone, so it is recommended that all existing dump and restore journal files be backed up prior to execution.
- **−d** Dump Metadata Read in the file system metadata and save a copy to a metadata dump file. This file can later be used to replace lost metadata in the case of system failure. The FSM must be stopped while the metadata dump is performed. It is recommended to use cvfsck to check the consistency of the metadata before creating a new metadump where feasible.

Turn on debugging flags (useful for support personnel only).

**−f** *dump\_file*

Specify the name of the dump file to create or process. If no -f argument is given then the default dump file will be used. The default is */usr/adic/database/metadumps/metadump.*FsName.

- **−F** Force the operation. Override the state of a meta-dump which is undetermined or potentially incomplete. Only use this flag at the recommendation of StorNext technical support.
- **−j** *journal\_file*

Apply the specified restore journal to the metadata dump. *NOTE:* Normally, this option would be used only if there is a journal that needs to be applied manually just prior to file system restoration.

**<sup>−</sup>D** *<n>*

This option is needed only if a journal needs to be applied outside of normal -a processing. After using -j to apply a journal, **snmetadump** can no longer track which journals have or need to be applied, so either the metadata dump must be used to restore the file system or a new metadump needs to be created.

- **-m** Prepare a metadata dump for restore. The -m flag must be provided with the -a flag. If the file system configuration indicates storageManager is enabled, this process will also truncate all files to allow for retrieval from tape after the restoration process.
- **−r** Restore Metadata Read metadata state from the dump file and rebuild the file system metadata. Metadump must be prepared for restore using the -m flag before restoring. All StorNext binaries and configuration files must be restored before this step can be processed.
- **−s** Resize Stripe Groups Modify the metadump to reflect modified stripe group sizes in the configuration file. Must be used during restore preparation in conjunction with the -m flag. See above.
- **−x** Examine a metadata dump Verify the format of the metadata dump
- **-X** Test the metadump status to verify that the metadump is valid and usable by **snmetadump**. In addition this check will test the metadump version to ensure that the metadump file is compatible with this version of **snmetadump**. If the metadump is usable **snmetadump** will exit with a status of 0. If the metadump is not usable **snmetadump** will exit with a status of 1.

# **MORE NOTES**

On a managed file system it is important to note that **snmetadump** is a single piece of a larger backup and restore procedure. Be sure to refer to the StorNext documentation before attempting to use this utility.

Incorrect usage of this utility may result in data loss.

The **snmetadump** utility depends on adequate free metadata space to recover file system metadata. It is recommended that managed StorNext file system use exclusive metadata stripe groups to prevent data files from taking up needed metadata space. In the case where the **snmetadump** utility determines that there is not enough metadata space to manage disaster recovery **snmetadump** will fail and recommend that an additional metadata stripe group be added. See the **cvupdatefs**(1) man page for more details on adding stripe groups.

# **RETURN VALUES**

- 0-Success
- 1-Failure There was an error processing the metadata dump
- 2-Dump Busy The dump is being processed by another instance of **snmetadump**. Try again later. See **MORE NOTES** section.

### **FILES**

*/usr/adic/database/metadumps/*

Default location of metadump files for managed file systems

*/usr/cvfs/data/*FsName*/*

Default location of metadump files for unmanaged file systems

*metadump.*FsName

Metadump file

*metadump.*FsName*.lock* Temporary file lock for metadump file

*restore\_journal-*FsName*.*seqno*.\** Restore journal files.

FsName*.usage*

Metadump resizing report. See above.

### **SEE ALSO**

**snfs\_config**(5), **cvmkfile**(1), **cvfsck**(1), **cvupdatefs**(1), **cvadmin**(1)
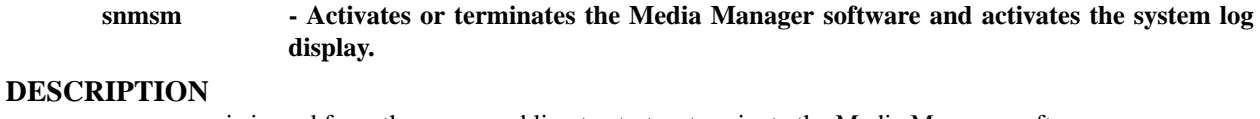

**snmsm** is issued from the command line to start or terminate the Media Manager software.

# **SYNOPSIS**

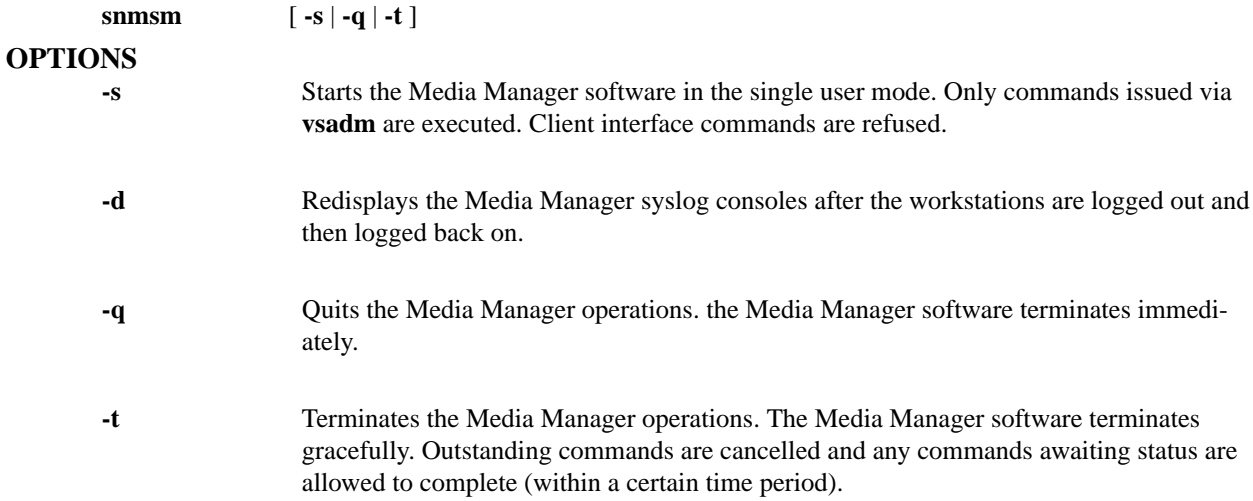

## **RETURN CODES**

- 0-Command completed successfully The Media Manager software started or completed normally.
- 1- Command did not complete successfully The Media Manager software did not start or complete as expected.

## **EXAMPLES**

• Successful Media Manager system start-up.

### **snmsm**

Requests the Media Manager software to start.

Output returned:

Media Manager Version 4.2.0 for Linux (Kernel:2618 OS:RHEL5) -- Copyright (C) 1992-2011 Quantum, Inc.

Initiating Media Manager software start up

Setup environment variables ok

Starting up process server .... Done

Process server started ok

Starting up Media Manager server processes ..... Done

Server processes started ok

Starting up Media Manager system processes .....Done

System processes started ok

# Media Manager software start up completed

# **SEE ALSO**

**vsadm (l)**

snpolicy−View and Administer StorNext Policy and Event Information

## **SYNOPSIS**

**Linux only.**

# **Help Commands**

**snpolicy −help snpolicy −helpdebugflags**

## **List/Report Commands**

**snpolicy −backlog=***pathname* [**−event=**{**delete**|**ingest**|**source**|**target**|**trunc**}] **snpolicy −bpstats=***pathname* **snpolicy −dump=***pathname* [**−event=**{**delete**|**ingest**|**source**|**target**|**trunc**}] **snpolicy −listactive=***pathname* [**−progress**] [**−interval=***seconds*] **snpolicy −listfilesystems=***host* **snpolicy −policystate=***pathname* [**−interval=***seconds*] **snpolicy −policystates=***pathname* [**−interval=***seconds*] **snpolicy −report=***pathname* **snpolicy −reporthole=***pathname* **snpolicy −reportrep=***pathname* **snpolicy −repstatus=***pathname* [**−interval=***seconds*]

## **Policy Manipulation Commands**

**snpolicy −assignpolicy=***pathname* [**−inherit=***policy*] **snpolicy −createpolicy=***pathname* **−name=***policy* [**−policy=***policy\_attrs*] **snpolicy −deletepolicy=***pathname* **−name=***name* **snpolicy −dumppolicy=***pathname* [**−name=***policy*] [**−key=***key*] **snpolicy −listpolicies=***pathname* **snpolicy −removepolicy=***pathname* **snpolicy −updatepolicy=***pathname* **−name=***policy* [**−policy=***policy\_attrs*] **snpolicy −updatereppolicy=***pathname* **−key=***key* [**−inherit=***policy*]

## **Replication Execution Commands**

**snpolicy −replicate=***pathname* [**−wait**] **snpolicy −replicateforce=***pathname* [**−wait**] **snpolicy −replicatetest=***pathname* [**−wait**]

### **Replication Namespace Management Commands**

**snpolicy −exportrepcopy=** *filesystem* **−key=***key* **−copy=***copy* [**−path=***pathname*] **snpolicy −listrepcopies=** *filesystem* [**−key=***key*] **snpolicy −mvrepcopy=** *filesystem* **−key=***key* **−copy=***copy* **−path=***pathname* **snpolicy −repcleanup=***pathname* **−key=***key* [**−copy=***copy*] [**-path=***path*] **snpolicy −rmrepcopy=** *filesystem* **−key=***key* [**−copy=***copy*|**-allcopies**]

## **Replication History Commands**

**snpolicy −listrephistory=***pathname* [**−count=***number*] **snpolicy −rephistory=***pathname* [**−count=***number*] **snpolicy −rmrephistory=***pathname* [**−count=***number*]

## **Administrative Commands**

**snpolicy −compact=** *filesystem* [**−**{**suspend**|**resume**|**wait**}] **snpolicy −debug=** *filesystem* [**−dflags=***value*]

## **snpolicy −reconcilerefs=** *filesystem* [**−force**] [**−wait**]

This command should be used VERY carefully and only under the guidance of Quantum technical assistance.

**snpolicy −rundelete=** *filesystem* [**−**{**suspend**|**resume**|**wait**}]

```
snpolicy −runingest= filesystem [−key=key] [−atime=age]
                [−{suspend|resume|wait}]
snpolicy −runreplicate= filesystem [−{suspend|resume|wait}]
snpolicy −runtruncate= filesystem [−key=key] [−atime=age] [−space=size]
                [−{suspend|resume|wait}]
```
### **Miscellaneous Commands**

```
snpolicy −dumpstream= file
snpolicy −regen= filesystem
snpolicy −reingest=pathname
snpolicy −repcancel=pathname
snpolicy −retrieve=pathname
snpolicy −skip=pathname [−event={none|dedup|replicate|trunc} ...]
snpolicy −truncate=pathname
snpolicy −update=pathname
```
# **DESCRIPTION**

**snpolicy** provides the primary command line interface for viewing and managing StorNext File System policies. Each **snpolicy** command requires exactly one command directive. Many have additional required directives (listed), most have optional directives (also listed), and all are allowed additional options (below).

The **snpolicy** command provides directives to create, examine, and modify file system policies, to attach and detach policies to and from file system directories, to obtain statistics about policy−driven file system operations, and to monitor and initiate policy−driven file system operations.

### **OPTIONS**

The following options may be used with any of the commands listed above.

**−dflags=***value***[,***value***...]**

The *−dflags* option sets the specified internal flags enabling tracing of operations during the execution of **snpolicy**. Multiple flags may be specified by separating the flags with commas. The command

*snpolicy −helpdebugflags*

will print information on the recognized flags, which include:

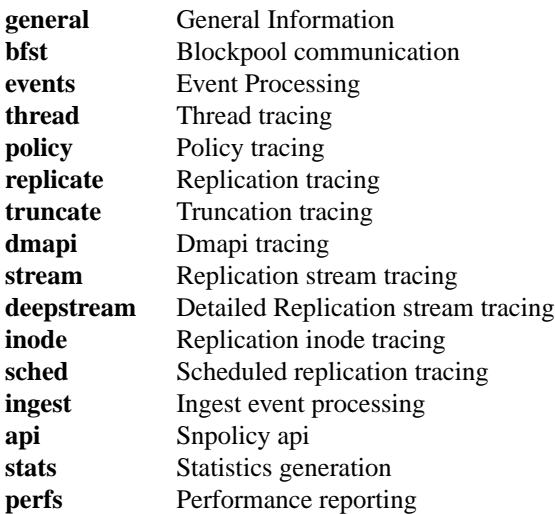

Note, when the debug flag **perfs** is enabled, replication performance data is not written to log file

snpolicy.out, instead, it is written to a file under */usr/cvfs/data/FsName/rep\_performance*.

#### **−verbose**

Most **snpolicy** commands will also print additional information if the −**verbose** option is specified.

## **DIRECTIVES**

Directives are used in conjunction with commands per the synopses, and may be either mandatory or optional. Directives other than those listed in the individual synopses above will be either ignored or rejected by **snpolicy**.

#### **−atime=***age*

Declares that files accessed during the last *age* seconds are ineligible for selection. *Age* must be specified in seconds.

**−copy=***copynum*

Defines the namespace copy to be managed by target namespace administration.

### **−event=**{**delete**|**ingest**|**source**|**target**|**trunc**}

For the **dump**, **backlog**, and **listbacklog** commands, print or dump only statistics associated with the particular event type. Only one event type may be specified.

For **dump**, if no event type is specified, *pathname* must be a regular file containing events. Otherwise, *pathname* must be a directory in the file system or policy being "dumped." The **dump** command is primarily for internal or debug use.

### **−event=**{**none**|**dedup**|**replicate**|**trunc**}

For the **skip** command, the −event option specifies an event type or types of interest. The default is **none**. Multiple types (other than *none*) are specified by using the option more than once. For instance:

#### **\$ snpolicy −skip=***path* **−event=dedup −event=trunc**

### **−inherit=***policy*

Every *policy* must have have a **parent** policy. Policies dynamically inherit unset attributes from their parent policy. By default any new policy's parent is the *global* policy, but others may be declared.

**−interval=***seconds*

This directive is meaningful only for commands that monitor and report status. The command will be repeated at the specified *interval* (in seconds), allowing the monitoring of ongoing activity with a single command.

**−key=***key*

Each file or directory in a filesystem that has an associated policy also has an inheritance chain that makes up its effective policy. If a key is specified, the command will refer to only the attributes/policy specified in the keyed policy (omitting attributes and policies obtained from the inheritance chain) rather than the cumulative policy, which may have components from a variety of individual policy specifications.

### **−name=***policy*

The name of a policy. Every filesystem has a default policy named *global* and one named *target*. Administrators may create additional policies, name them, and assign them to files and directories. With the inheritance of policies, individual files and directories may have a number of policies that contribute attributes to their effective policy.

### **−path=***pathname*

This directive is meaningful only for the **mvrepcopy**, **exportrepcopy** and **repcleanup** commands. It specifies an absolute pathname to rename the specified replication copy to.

### **−progress**

This directive is meaningful only for command **listactive**. It collects and displays detailed replication progress information for an active replication stream.

### **−space=***size*

Specific to the **runtruncate** command, the −**space**=*size* directive allows the user to request that the given amount of space be freed up. *size* is in units of 1024−byte blocks; multipliers may be used (K=1024, M=(1024\*1024), G=(1024\*1024\*1024). The **runingest** command also accepts this directive but ignores it.

### **−resume**

Resume a previously suspended processing task, used with the various **-run** commands.

## **−suspend**

Suspend a processing task, used with the various **-run** commands.

### **−wait**

A **wait** directive will cause the snpolicy command to wait (block) until the process completes before exiting. Only one of these options may be used in any command; if more than one is specified, only the last has effect.

#### **Target Namespace Administration**

On a replication target, the **listrepcopies** command will list all of the available copies of data from all sources. These can be manipulated using the **exportrepcopy**, **mvrepcopy** and **rmrepcopy** commands. **exportrepcopy** will remove a namespace from administration by the system; it can then be used without the possibility of the underlying data being removed by the system. **mvrepcopy** renames a namespace to a different location while still keeping it under management of the system. **rmrepcopy** will remove a namespace from the system. The **allcopies** option will remove all namespaces.

In each of these commands, the *key* parameter is the target key displayed by **listrepcopies** and the *copy* parameter is the copy number displayed in the output.

## **Converting a Target Namespace into a New Policy**

If a replication target needs to be used for recovery purposes, then a namespace needs to be selected and converted into a normal policy directory. This directory can then have a new policy assigned to it and used locally, or replicated to another system. The **repcleanup** command can be used to achieve this.

First select the directory to be converted into a new policy, use **snpolicy -listrepcopies** for this, select the local policy key and copy number to use. Next, use the **snpolicy -repcleanup=/mount -key=key -copy=copy** command to clean up the replication state and promote the namespace to be the new base of the policy directory tree. The option -path=**path** can be used to rename it to a new location. This directory may now have a new policy assigned to it using **reassignpolicy**, or have the policy removed using

### **removepolicy**.

Note that if the **-path** option is used and the policy is within a storage manager relation point, the new path must be within the same relation point.

### **Policy Attributes**

Policies are comprised of sets of named and typed attributes. By setting attributes in policies and assigning policies to directories and files, administrators direct the operation of file systems, replication, and deduplication.

## **Attribute Types**

Every attribute has a *type*. Attribute types are: *boolean*, *decimal integer*, *scaled integer*, *interval*, *enumerated type*, or *string*. String attributes may require particular formats.

### *Boolean*

*Boolean* attributes may take on the values of **true** or **false**, or equivalently **1** or **0**, **yes** or **no**, or **on** or **off**.

### *Decimal Integer*

*Decimal integer* attributes take on integer (positive or negative) values. They must be specified as decimal numbers and may be constrained to a range of acceptable values.

### *Scaled Integer*

*Scaled integer* attributes are similar to decimal integer values, but may be specified in octal (leading 0) or hexadecimal (leading 0x), and may optionally be given scaling factors  $(K=1024,$  $M=(1024*1024)$ , G $=(1024*1024*1024)$ . They too may be constrained to a range of acceptable values.

## *Interval*

*Interval* attributes may be assigned values in any of several formats. An interval is a (non-negative) number of seconds and may be specified as a decimal number. Alternatively, they may be specified in a "clock" format separated by colons where each subsequent leftward field is multiplied by an additional 60. Thus, ninety minutes might be specified "1:30:00" (1\*3600 + 30\*60 + 0) or "5400" (seconds). Or they may be specified with postfix time unit signifiers 's' (seconds), 'm' (minutes), 'h' (hours), and 'd' (days), and 'w' (weeks). Ordering is not critical. The example above could also be specified "1h30m" or "90m" or "30m1h".

### *Enumerated Type*

*Enumerated type* attributes may be given any one of a specified set of values pertaining to the specific attribute.

*String*

*String* attributes may require particular formats (e.g., pathnames, schedules, regular expressions, ...) according to the particulars of the attribute. String attributes are terminated by end−of−string, a comma (preceding another attribute specification), or, if the attribute value begins with a double quote, by a matching double−quote. There is no method for escaping a literal double−quote symbol. Within an unquoted string value, there is no method for escaping a comma.

Be aware that shells will generally strip off the outermost quotes in expressions. E.g., to put a comma in a string value:

```
snpolicy −updatepolicy /stornext/test −name target \
  −policy rep_target='"'target://stornext/2008,09@mach−dst:'"'
```
Note that the paired single−quotes are swallowed by the shell, leaving the double−quotes intact.

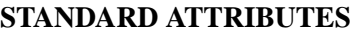

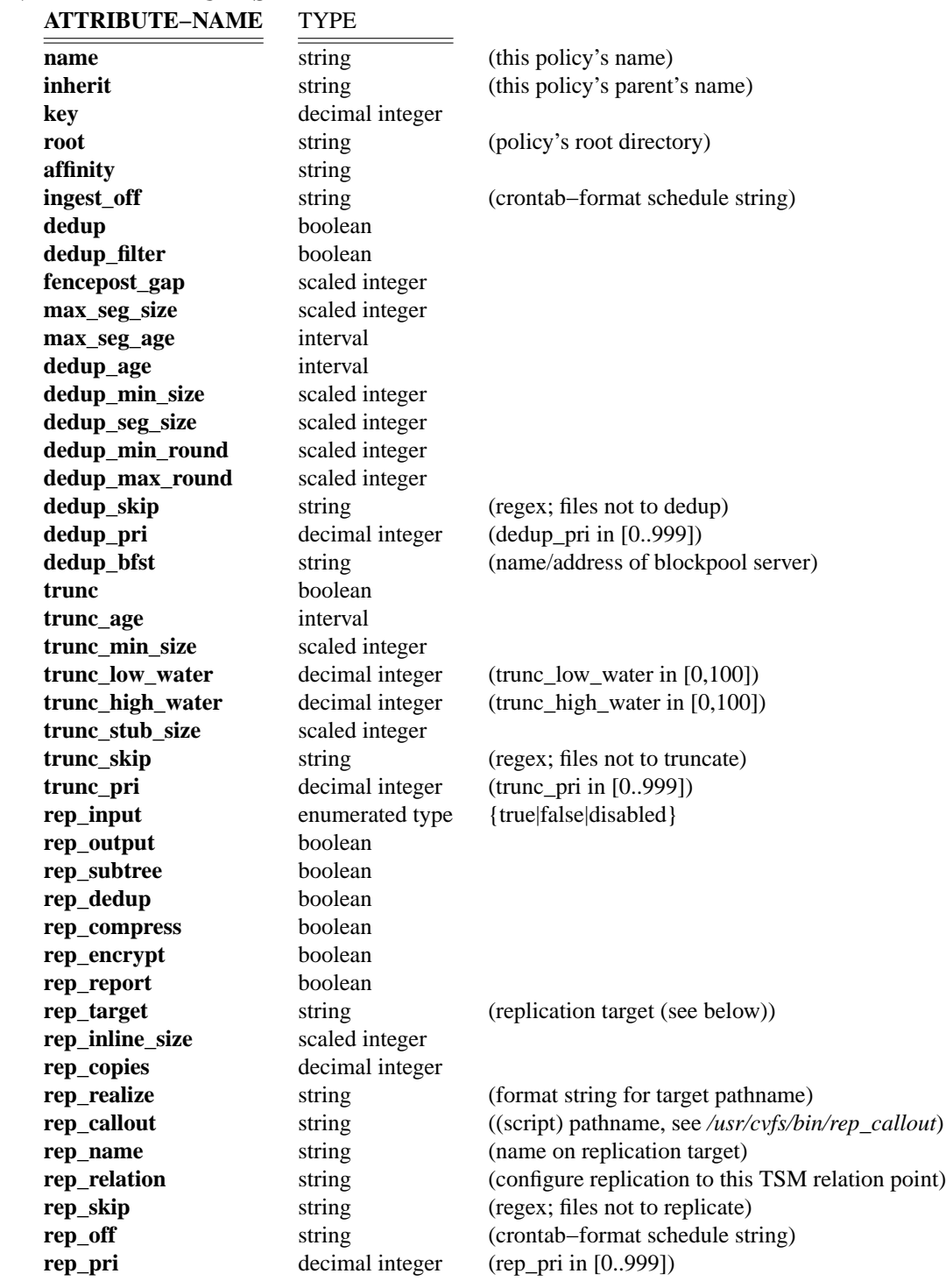

# **rep\_target**

The *rep\_target* attribute has unique qualities. Within any one policy, the rep\_target attribute may be assigned multiple values. Successive values do not replace previous values −− all values are kept as an array of strings. Inheritance is normal: if rep\_target is set in a policy, values from other policies are not inherited.

Each assigned value has a format:

[cron−spec]targetlist...

The optional cron−spec determines times during which replication is scheduled. The standard spec recognizes, successively, minutes, hours, days−of−month, months, and days−of−week. An asterisk ("\*") is a wild−card, matching all legal values for that field. Ranges may be specified by separating values with a minus−sign ("−"), or as a list separated by commas. A range may be augmented with a slash ("/") and a step.

Thus, the following specifies hourly every week day, omitting Saturdays and Sundays:

 $[0***1-5]$ 

This specifies every 3rd day of every month  $(1, 4, 7, \ldots 31)$ :

[001−31/3 \* \* ]

The cron−spec parser also recognizes "@reboot", "@yearly", "@annually", "@monthly", "@weekly", "@daily", "@midnight", and "@hourly". The following is equivalent to "[ 0 \* \* \* \* ]".

[ @hourly ]

If the brackets and cron−spec are omitted, replication to the targetlist is permitted at any time. The target list is a list of hostnames and paths to which replication may be done in the format:

### target://*pathname*@*host\_name*:*port*

For instance:

rep\_target="[\* 9−16 \* \* \*]target://stornext/vids1\_dup@backup2:"

schedules replication during the hours from 9AM − 4:59 PM to host **backup2**'s mount point **/stornext/vids1\_dup** every day (Monday – Sunday), and uses the default port. At present, the port specification is ignored. Multiple schedules might be enabled:

```
rep_target="target://stornext/vids0_dup@backup0:"
rep_target="[* 9−16 * * *]target://stornext/vids1_dup@backup1:"
rep_target="[* 17−23 * * 1−5]target://stornext/vids1_dupnight@backup1: target://stornext/vidsalt1_dup-
night@backup2:"
```
which enables replication to host backup0 anytime, and schedules the replication of two copies on weeknights between 5PM and midnight in addition to a single daily copy scheduled between 9:00 AM and 4:59 PM. (Note that a blank is required before the second and subsequent 'target:' literals within one rep\_target value.)

The *pathname* must be prefixed with a StorNext mount point that exists on the target host. Directories and pathnames beyond that point will be treated similarly to those present in the *rep\_realize* attribute including, potentially, *%N*, *%H*, *%D*, and similar specifiers.

It may also be suffixed with a directive ?**inherit**=*policyname*, which will cause the specified target directory to inherit the named policy. Once specified and initially replicated, however, the inheritance may not be changed.

## **rep\_callout**

The *rep\_callout* attribute, if set, should be set to the pathname of a script or executable program. The program will be called at various points before, during, and after replication. It may be set on either or both of the source and target hosts involved in replication. Various arguments are provided to it to allow coordination and control of other activities with replication. See */usr/cvfs/bin/rep\_callout* for a template callout script and further documentation of its arguments.

## **Regex Attributes**

The attributes marked 'regex' are interpreted as POSIX.2 *fnmatch(3)* style regular expressions. The rep\_skip, trunc\_skip, and dedup\_skip attributes are matched against filenames: files that match are **not** replicated, truncated, or deduplicated, respectively.

### **Scheduling Attributes**

The *rep\_off* and *dedup\_off* attributes determine times during which replication and deduplication are disabled. **crontab(5)** describes the format. E.g., to disable processing during 9AM − 5PM Monday−Friday, the format:

 $[ * 9 - 16 * * 1 - 5]$ 

could be used for these strings.

### **Realize Formats**

A directory in a file system can be replicated - but not the entire file system. Replication creates copies of an existing directory's namespace. The created copies must be assigned names; the assigned names are derived from the rep\_realize string attributes on the source and target host directories. String substitutions are made on the *rep\_realize* string to obtain the new pathnames. The '%' character introduces a substitution; the character immediately following a '%' character determines the kind of substitution.

### **%D**

The ISO 8601 date format (YYYY−mm−dd).

### **%F**

A hexadecimal representation of the source file system ID.

### **%H**

The source hostname as supplied by the source. Note that in an HA configuration, this will change when failover occurs.

## **%K**

A decimal representation of the source key value.

## **%N**

The policy's rep name.

### **%P**

The source path.

**%T**

The time (hh\_mm\_ss).

### **BUILT−IN POLICIES**

Several policies are "built in" to StorNext File Systems. They are named:

**default** (compiled in cannot be changed) **global** (inherits from default) **config** (inherits from global) **target** (inherits from global)

Administrators may update or modify these policies, and assign them to directories. Administrators may also create and modify new policies, and similarly assign them to directories. Policies may be inherited by files and directories from the directory they reside in.

If inheritance is not specified, any newly created policy inherits from **global**. Inheritance is dynamic −− changes made to attributes of the **global** policy affect the values of unspecified attributes in policies that inherit from **global**, specifically including policies created before the changes were made.

The **target** policy is unique. The value of its **rep input** attribute determines whether the file system will allow its use as a target of replication. The **rep\_input** attribute may take on the values **true** (allow replication to use this file system), **false** (do not allow replication to this file system), and **disabled** (temporarily disallow replication to this file system).

### **EXAMPLES**

To obtain a list of a host's filesystems and whether or not they may be used for replication or deduplication, the **listfilesystems** directive may be used with a hostname.

### \$ **snpolicy −listfilesystems rh−pair−a**

(I) [1208 10:48:50] SNAdmin initialized (SNAdmin\_Init). fsname: b−pair [replication dedup] up 17:34:54 mount: /stornext/b−pair blockpool: Running up 17:35:10 fsname: a−pair [replication dedup] up 17:35:12 mount: /stornext/a−pair blockpool: Running up 17:35:10

This shows that host **rh−pair−a** has two mounted filesystems that support replication and deduplication.

To list the existing policies on a StorNext File System, use the **listpolicies** directive:

### # **snpolicy −listpolicies /stornext/a-pair**

(I) [1209 17:17:53] SNAdmin initialized (SNAdmin\_Init). (I) [1209 17:17:53] NS Connect Handle: 0, Ref count: 1 NAME: default NAME: global inherits from: default NAME: rep\_realize\_test inherits from: global DIR: /stornext/a-pair/rep\_realize\_test (key: 21) active: rep inherits from: rep\_realize\_test

Replication is set up and managed through the use of policies. Here is an example that replicates a directory in a filesystem, */stornext/fssource*, onahost, *src*, to a target directory in filesystem, */stornext/fstarget*, on host *tgt*. First, the built−in policy **target** is updated on the target host to permit replication to the target file system.

# tgt# **snpolicy −createpolicy /stornext/fstarget \ −name target \ −policy rep\_input=true**

On the source host, create a policy describing the replication, and permit replication export from it:

src# **/usr/cvfs/bin/snpolicy −createpolicy=/stornext/fssource \ −name=rep\_realize\_test \ −policy='rep\_output=true,rep\_target=target://stornext/fstarget@tgt:'**

Next, create the source directory for export, assign the export policy to it, and put a file into it to test replication:

src# **mkdir /stornext/fssource/rep\_realize\_test** src# **cp /var/log/messages /stornext/fssource/rep\_realize\_test/messages**

### src# **/usr/cvfs/bin/snpolicy \**

## **−assignpolicy=/stornext/fssource/rep\_realize\_test \ −inherit=rep\_realize\_test**

(I) [1118 16:56:32] Assigned policy key 444.

Ensure that no files exist on the target host that would interfere with replication:

### tgt# **rm −rf /stornext/fstarget/rep\_realize\_test**

Test replication.

src# **/usr/cvfs/bin/snpolicy \ −replicateforce=/stornext/fssource/rep\_realize\_test \ −wait**

Verify replication occurred on the target:

## tgt# **ls −l /stornext/fstarget/rep\_realize\_test** total 1776 −rw−−−−−−− 1 root root 1815148 Dec 2 11:26 messages

\$ **snpolicy −dumppolicy=/stornext/snfs1** (E) [0813 12:04:03] /stornext/snfs1 is not a managed directory.

### \$ **snpolicy −dumppolicy=/stornext/snfs1 −name=global**

global name=global inherit=default dedup=off dedup\_filter=off max\_seg\_size=1G max\_seg\_age=5m dedup\_age=1m dedup\_min\_size=4K dedup\_seg\_size=1G dedup\_min\_round=8M dedup\_max\_round=256M dedup\_bfst="localhost" fencepost\_gap=16M trunc=off trunc\_age=365d trunc\_low\_water=0 trunc\_high\_water=0 rep\_output=false rep\_report=true

### \$ **snpolicy −dumppolicy /stornext/a−pair −name rep\_realize\_test**

(I) [1209 17:35:45] SNAdmin initialized (SNAdmin\_Init). name=rep\_realize\_test inherit=global dedup=off dedup\_filter=off max\_seg\_size=1G max\_seg\_age=5m dedup\_age=1m

dedup\_min\_size=4K dedup\_seg\_size=1G dedup\_min\_round=8M dedup\_max\_round=256M dedup\_bfst="localhost" fencepost\_gap=16M trunc=off trunc\_age=365d trunc\_low\_water=0 trunc\_high\_water=0 rep\_output=true rep\_report=true rep\_target="target://stornext/b−pair@rh−pair−b:" rep\_realize="test\_rep\_new"

#### \$ **snpolicy −backlog=/stornext/a−pair/rep\_realize\_test**

blocklet 0K data in 0 event blocklet truncate 0K data in 0 event blocklet\_delete 0K data in 0 event replicate\_src 143940K data in 1 event replicate 0K data in 0 event

\$ **snpolicy −backlog=/stornext/a−pair/rep\_realize\_test −event=dedup** blocklet 0K data in 0 event

\$ **snpolicy −backlog=/stornext/a−pair/rep\_realize\_test −event=delete** blocklet delete 0K data in 0 event

\$ **snpolicy −dump=/stornext/a−pair/rep\_realize\_test −event=delete** blocklet\_delete 0K data in 0 event

### \$ **snpolicy −policystate=/stornext/a−pair/rep\_realize\_test**

/stornext/a−pair/rep\_realize\_test: Deduplicated: 0 files 0 Kbytes Backlogs: Ingest: 0 files 0 Kbytes Truncation: 0 files 0 Kbytes Replication: 29 files 4174260 Kbytes Processed: Ingested: 1 files 143940 Kbytes Retrieved: 0 files 0 Kbytes Truncated: 0 files 0 Kbytes Replicated: 0 files 0 Kbytes Network data: 0/0 Kbytes sent/received

### \$ **snpolicy −policystates=/stornext/a-pair/rep\_realize\_test**

/stornext/a−pair/rep\_realize\_test: Deduplicated: 0 files 0 Kbytes Backlogs: Ingest: 0 files 0 Kbytes Truncation: 0 files 0 Kbytes Replication: 32 files 4606080 Kbytes Processed: Ingested: 1 files 143940 Kbytes

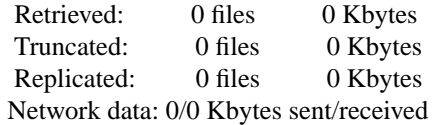

### \$ **snpolicy −report /stornext/c−pair**

/stornext/c−pair/src\_realize\_test: [ 1835190 1835195] ROOT /stornext/c−pair/src\_realize\_test/snpolicyd.c policy: 1835190 inode: 1835203 flags: TARGET NO\_TAG mtime: 2009−11−18 17:09:50.903904553 CST ingest: 2009−11−18 17:09:50.903904553 CST size: 16778 disk blocks: 64 seqno: 8 blk seqno: 0 /stornext/c−pair/src\_realize\_test/sn\_rep\_export.c policy: 1835190 inode: 1835204 flags: TARGET NO\_TAG mtime: 2009−11−18 17:09:50.927901358 CST ingest: 2009−11−18 17:09:50.927901358 CST size: 50055 disk blocks: 128 segno: 8 blk segno: 0 /stornext/c−pair/src\_realize\_test/sn\_lowspace.c policy: 1835190 inode: 1835205 flags: TARGET NO\_TAG mtime: 2009−11−18 17:09:50.871908812 CST ingest: 2009−11−18 17:09:50.871908812 CST size: 10616 disk blocks: 32 seqno: 8 blk seqno: 0 /stornext/c−pair/src\_realize\_test/dm\_blocklet\_event.c policy: 1835190 inode: 1835206 flags: TARGET NO\_TAG mtime: 2009−11−18 17:09:50.496958726 CST ingest: 2009−11−18 17:09:50.496958726 CST size: 62104 disk blocks: 128 seqno: 8 blk seqno: 0

#### \$ **snpolicy −repstatus /stornext/b−pair**

Replication state for: /stornext/b−pair/rep\_realize\_test 0 files 0 dirs 0 Kbytes of data last scanned at: 1969−12−31 18:00:00.000000000 CST target: target://stornext/c−pair@rh−pair−a: (STALE) stored at: /stornext/c−pair/rep\_realize\_test replicated ok at: 1969−12−31 18:00:00.000000000 CST moved a total of 1 files, 1772 Kbytes network usage 0/0 Kbytes sent/received last report at /usr/cvfs/data/b−pair/rep\_reports/1969−12−31/report\_444\_125858419007 Replication state for: /stornext/b−pair/src\_realize\_test 21 files 1 dirs 638 Kbytes of data last scanned at: 2009−11−18 17:10:32.859360000 CST target: target://stornext/c−pair@rh−pair−a: (STALE) stored at: /stornext/c−pair/src\_realize\_test replicated ok at: 2009−11−18 17:10:32.859360000 CST moved a total of 0 files, 0 Kbytes

network usage 0/0 Kbytes sent/received last report at /usr/cvfs/data/b−pair/rep\_reports/2009−11−18/report\_453\_125858419016

# \$ **snpolicy −truncate=/stornext/snfs1/rh.test −verbose**

progress: directories 1 files 1 done

# \$ **snpolicy −regen /stornext/snfs1/rh.test/**

Totals  $deduplicated : 0 (0K)$ ingest candidates  $:0(0K)$ truncate candidates :  $0(0K)$ replication candidates: 1 (143940K)

# **FILES**

FsName*/.rep\_private /usr/cvfs/bin/rep\_callout*

## **SEE ALSO**

**fnmatch**(3), **crontab**(5) */usr/cvfs/bin/rep\_callout*

snpolicyd.conf − StorNext File System Replication and Deduplication Daemon Configuration

## **SYNOPSIS**

**/usr/cvfs/config/snpolicyd.conf**

### **DESCRIPTION**

The StorNext File System (SNFS) *snpolicyd.conf* file provides a way to configure the **snpolicyd** process. This process handles most aspects of StorNext replication and deduplication.

### **SYNTAX**

The **snpolicyd.conf** file exists in the SNFS 'config' directory. It contains parameters controlling various aspects of the **snpolicyd** process including some communication ports, the number of threads used for different purposes, the set of interval time values, the maximum size of the snpolicyd log file, and various other parameters. A parameter takes the **default** value if the parameter is not configured in the config file. It takes a **preset** value if it is preconfigured in the config file but remain unchanged. For example, when StorNext is installed, the following line is in the **snpolicyd.conf** file:

log\_size=8M

Thus log\_size has a **preset** value of 8M. If that line is removed from snpolicyd.conf, then the log\_size will have the **default** value of 1M.

Blank lines and lines starting with a pound-sign (#) are skipped.

If any error occurs during parsing, all values previously changed from the config file are correctly altered. The parsing stops and the remaining fields in the config file are skipped. All other values will be defaulted. A RAS message is sent when a parsing error occurs.

Values representing sizes can be postfixed by k, m or g to represent multipliers of 1024, 1024\*1024 and 1024\*1024\*1024.

Values representing a time interval can be represented as a number of seconds, or as a set of numbers followed by w, d, h, m or s, e.g. 3h is 3 hours, 3h 30m is 3 hours and 30 minutes, 1d is one day. Also, a time interval can be specified in HH:MM:SS format.

Some scheduled operations can also be controlled using a cron style specification to trigger the execution at specific times of day or of the week. See the crontab man page for details of the allowed syntax. The cron schedule must be surrounded by '[' ']'. For example, running a something at 1:30 am every day would be specified as: [ 30 1 \* \* \* ]

The following parameters can be specified:

rep\_port=<value>

where  $\langle$ **value** $\rangle$  is a number. This parameter is the port snpolicyd should use for replication when communicating with snpolicyd on a remote machine. All machines communicating for replication must have the same **rep\_port** in their configuration file. The default value is 14500.

#### bfst\_port=<value>

where **<value**> is a number. This parameter is the port to use when communicating with the blockpool. All machines communicating for replication must have the same **bfst\_port**. Furthermore, all blockpools must have their **blockpool\_config.txt** file configured with this value for the blockpool parameter **Port**. The default value is 1062.

#### log\_size=<value>

where **<value>** is a number. This parameter specifies the maximum size of the file /*usr/cvfs/debug/snpolicy.out*. When the file hits this size, it is rotated. See **log\_count.** The default value is 1M. The preset value is 8M.

log\_count=<value>

where **<value>** is a number. This parameter specifies the number of */usr/cvfs/debug/snpolicy.out* files to keep before deleting the oldest. Each version has a # added to the file name. The default value is 4.

replicate\_threads=<value>

where  $\langle$ **value** $\rangle$  is a number. This parameter specifies the number of threads to use for replication. The value must be in the range 2 to 16, inclusive. The default value is 4. The preset value is 8.

ingest\_threads=<value>

where **<value>** is a number. This parameter specifies the number of concurrent threads to use for the deduplication of user data. The value must be in the range 2 to 16, inclusive. The default value is 4. The preset value is 8.

event\_threads=<value>

where **<value>** is a number. This parameter specifies the number of threads to use to handle various internal events. The value must be in the range 2 to 16, inclusive. The default value is 4, The preset value is 8.

delete\_threads=<value>

where **<value>** is a number. This parameter specifies the number of threads used to process blockpool deletes, The value must be in the range 1 to 16, inclusive. The default value is 4. The preset value is 4.

cmd\_threads=<value>

where **<value>** is a number. This parameter specifies the number of threads to use when handling snpolicy commands. The value must be in the range 2 to 16, inclusive. The default value is 4. The preset value is 8.

idle\_conn=<value>

where  $\langle$ **value** $\rangle$  is a time interval. This parameter specifies amount of time to hold an idle connection to the blockpool. The default value is 600.

```
replicate_interval=<interval>
```
where  $\le$ **interval** is the interval between runs. This parameter specifies the time interval between processing runs which handle replication events. The default value is 60. The preset value is 45.

ingest\_interval=<interval>

where **<interval>** is a time interval. This parameter specifies the time interval between processing runs which handle ingest events which handle deduplication of data. The default value is 60. The preset value is 30.

```
delete_interval=<cron spec>|<interval> [ <max-interval> ]
```
where **<interval>** is a time interval. This parameter specifies the interval between processing runs which handle delete events. The default value is 180. The preset value is 600. Using a cron specifier **<cron spec>** allows triggering delete processing at a specific time of day. The optional parameter **<max-interval>** is a time interval. This specifies the maximum time for the delete processing to run with cron based schedules. If an interval based schedule it used, **<max-interval>** is ignored (see **delete\_cycle** for information on limiting delete processing for interval based schedules).

```
delete_cycle=<value>
```
where **<value>** is a number. This parameter specifies the default maximum percentage of the time deletes will run for when controlled on an interval basis. Range 1 to 100, default 50%. Delete processing will run for upto this percentage of the delete\_interval before stopping, if the backlog grows too large the percentage of the time it runs will increase. This option is not used if deletes are on a cron based schedule.

trunc\_interval=<interval>

where **<interval>** is a time interval. This parameter specifies the time interval between processing runs which handle truncate events. The default value is 300. The preset value is 120.

fsspace\_interval=<interval>

where **<interval>** is a time interval. This parameter specifies the interval between processing runs which check for low space conditions. The default value is 180.

compact interval=<cron spec>|<interval>

where **<interval>** is a time interval. This parameter specifies the interval between processing runs which handle blockpool compact processing. The default value is 8hours. The preset value is 8hours. Using a cron specifier **<cron spec>** allows triggering compact processing at a specific time of day. Since compact is reclaiming space freed by delete processing, then if delete is on a cron based schedule, it makes sense to run compact some period after delete runs.

minimum\_compact=<value>

Minimum amount of reclaimable space the blockpool must report before compact will run. Default 256 Mbytes.

sched\_interval=<interval>

where **<interval>** is a time interval. This parameter specifies the interval between processing runs which check if a scheduled replication policies need to be run. The default value is 60. The minimum value is 60

Changing this value will affect the granularity of control over replication jobs and is not recommended.

rescan\_interval=<cron spec>|<interval>

where **<interval>** is a time interval. This parameter specifies the time between rescanning the file system for files missed by ingest processing. The default value is off. Using a cron specifier **<cron spec>** allows triggering the rescan at a specific time.

```
rep_retry_interval=<interval>
```
where <interval> is a time interval. This parameter specifies the time to wait before retrying a failed replication run. The default value is 180. The minimum value is also 180.

data\_buffer\_size=<value>

where **<value>** is a number. This parameter specifies the maximum buffer size to use during replication file transfers. The default value is 4194304 (4m). The minimum value is also 512k and the maximum is 32m. The number can be appended with k or m.

keepalive\_idle=<value>

where **<value** is a number. This parameter specifies the time in seconds to wait for a TCP connection to go idle before sending probe packets. The default value is 120 seconds. Setting the value to zero will leave the value at the default of your host operating system.

```
keepalive_count=<value>
```
where  $\langle$ **value** $\rangle$  is a number. This parameter specifies the number of TCP keepalive probes to send before declaring a connection down. The default value is 5 probes. Setting the value to zero will leave the value at the default of your host operating system.

keepalive\_interval=<value>

where **<value>** is a number. This parameter specifies the time in seconds between sending of TCP keepalive probes. The default value is 60 seconds. Setting the value to zero will leave the value at the default of your host operating system.

bfst\_lowspace\_throttle=<value>

where **<value>** is a number. This parameter specifies amount of free space in the blockpool file system in MB that will cause the ingest into the blockpool to be throttled to more carefully manage blockpool resources. Note that when ingest processing considers this parameter, it will also include the current data available for deduplication as "used space" on the blockpool file system. This is done as an attempt to ensure that there is enough space in the blockpool for all the data to be deduplicated. The default value is 32GB. Setting the value to zero will disable throttling (not recommended).

bfst\_lowspace\_stop=<value>

where **<value>** is a number. This parameter specifies amount of free space in the blockpool file system in MB that will cause the ingest into the blockpool to be stopped until more space is available. Note that, unlike the bfst lowspace stop parameter above, this does not include the amount of data available for deduplication, but only considers the actual free space currently available on the blockpool file system. The default value is 10GB. Setting the value to zero will allow ingest to run until the blockpool file system runs out of space (not recommended).

#### debug=<value>

where *<u>value</u>* is a number. This parameter specifies a debug tracing mask to use when logging in */usr/cvfs/config/snpolicy.out*. The default value is 0.

bnp\_version=BNP3|BNP4

where **<value>** is either **BNP3** or **BNP4**. This parameter specifies which protocol version the blockpool should try to use when replicating. The default value is BNP3.

*NOTE*: **Not intended for general use**. Do not change unless recommended by Quantum Support.

### **EXAMPLE**

To change the replication port

#### **rep\_port=22007**

Note that all other MDC nodes communicating with this node must have the same change.

This **snpolicyd.conf** file is only needed on SNFS servers and is internally generated.

## **FILES**

*/usr/cvfs/config/snpolicyd.port /usr/cvfs/debug/snpolicy.out*

# **SEE ALSO**

**snpolicy**(1), **cvfs**(1), **snfs\_config**(5), **fsm**(8), **fsmpm**(8),

snpolicy\_gather – Gather snpolicy and file system information for StorNext File System

## **SYNOPSIS**

**snpolicy\_gather** [**-p**] [**-b**]

## **DESCRIPTION**

The **snpolicy** gather script collects snpolicy information (replication and deduplication) beyond file system information provided by the **cvgather** command. The script provides information needed for rebuilding the policies for a file system in case the file system is recreated. The script also provides Quantum technical support staff with enough information to deal with most problems encountered by SNFS replication and deduplication users. The information collected by this script includes:

**Snpolicy-enabled file systems list Policy list for snpolicy-enabled file systems Policy dump Repstatus dump Active replications Policy backlogs Target copies dump Replication history summary tsm policy and relation points vip config network config blockpool config**

**snpolicy\_gather** displays its output to standard output. To save the result, redirect the output to a file. For example, the following command saves the result to a file snpolicy.dump

## \$ **snpolicy\_gather &>snpolicy.dump**

In addition, **snpolicy\_gather** is also called by **cvgather** program and **pse\_snapshot** on Linux platform. The output is stored in a file with extension "snpolicy\_gather" by **cvgather** and "snpolicy\_gather.out" by **pse\_snapshot**.

## **USAGE**

When the operator encounters an error using SNFS replication and deduplication wishes to send debugging information to Quantum technical support, the **snpolicy\_gather** utility may be run. In addition, this utility may be run with option "-p" to save the gathered policy information for backup purpose especially when there are changes to policies.

- **-p** Only collect policy list for snpolicy-enabled file systems and the policy dump for each policy.
- **-b** Also make a backup copy of each named policy for existing mounted StorNext file systems. The backup policy files are contined in directory */usr/cvfs/data/fs\_name/policy\_history/\_where* fs\_name is the file system name.

# **NOTES**

IMPORTANT: **snpolicy\_gather** requires root privilege to run. It is only supported on Linux platform.

**snpolicy\_gather** only collects information on the local machine. To collect snpolicy information for both source and target, it should be run on both source and target machines.

## **FILES**

*/usr/cvfs/config/blockpool\_config.txt /usr/cvfs/config/ha\_vip.txt*

### **SEE ALSO**

**cvgather**(1), **pse\_snapshot, snpolicy**(1), **vip\_control**(1), **fsclassinfo**

snquota − StorNext Quota Configuration Utility

## **SYNOPSIS**

**snquota** {**-F** *file\_system\_name*|**-P** path} *<action>* [*options*]

## **DESCRIPTION**

The **snquota** command manipulates the quota system in the *StorNext file system*. There are three types of quotas: user quotas, group quotas, and directory quotas.

User and group quotas limit the amount of disk space that can be used by the user or group on which the limit is placed. When quotas are on, the current usage values of all users and groups that own files in the file system are automatically kept.

Directory quotas are a little different. The system does not automatically keep track of the usage for each directory. The **snquota** command allows directories to be turned into the root of a **Directory Quota Name Space (DQNS)**. Then, the number and size of all files in the directory and all its subdirectories are tracked and (optionally) limited.

For all quota types, limits and usage values only apply to regular files, not directories, symlinks, or special device files

Each quota entity has two limits associated with it. These are the hard limit and the soft limit.

The hard limit is the absolute limit which usage should not exceed. Any operations that would result in the hard limit being exceeded will be denied.

The soft limit is a lesser limit. When the user exceeds this limit (but not the hard limit), allocations are still permitted, but a warning will be written to the user's console. When the soft limit has been overrun for longer than the grace period, the soft limit becomes a hard limit and the allocation requests are denied. When the usage again falls below the soft limit, allocation requests will again be serviced.

Due to the distributed nature of StorNext, small quota overruns are possible.

When working with Directory Quotas, the specified file system must be mounted on the node running **snquota**.

Limits are not enforced against super user accounts.

## **DIRECTORY QUOTA NAME SPACES**

DQNSs are created by either of two actions, **-C** or **-M**. They have different performance trade-offs and which one to use depends on the situation at hand.

The **-C** action creates a DQNS whose usage values (the amount of disk space and the number of files) are already initialized to the correct value. In order to initialize them, **snquota** must walk the directory tree under the root of the DQNS and tally up how much disk space is used. For big directory trees, this process can takealong time. Any modifications to the files and directories in the DQNS will be stalled until this walk is complete.

The **-M** action quickly creates a DQNS whose usage values are zero. As files are created in the DQNS, the usage value will increase, but will never count the files that were present in the directory when it was created. In order to initialize the DQNS so the values are correct, the quota database must be rebuild using the **-R** action. A rebuild runs much faster than a file-tree walk on a per-inode basis, but it must look at **all** of the inodes in the file system. When the rebuild is running, modifications to the file system will be stalled until the rebuild is complete.

So, when creating a DQNS that is believed to contain only a small percentage of the inodes in the file system, use **-C**. When creating a DQNS (or many DQNSs) that use a large percentage of the files, use **-M**.

A typical situation where **-M** would be useful is converting an existing file system to use directory quotas. First every directory which needs to be a DQNS root is marked with a call to "snquota **-M**". Then, all of the DQNSs are initialized with one call to "snquota **-R**".

When in doubt, use **-C**.

Nesting of DQNSs is not allowed. This means that a DQNS may not be a subdirectory of another DQNS.

Directories can not be renamed across DQNS boundaries. Also, all hard links to an inode must be within the same DQNS. Attempts to rename directories/files or create hard links that would violate this rule will result in a EXDEV being returned.

If a directory tree contains inodes with hard links outside of the tree, an attempt to convert the tree into a DQNS via the **-C** action on the tree will result in an error. An attempt to convert the tree into a DQNS via the **-M** and **-R** actions will result in an error during the **-R** action.

## **UNITS**

Usage and Limits are printed in a human-readable form, suffixed with "K", "M", "G", "T", or "P" for kilobytes, megabytes, gigabytes, terabytes, or petabytes (respectively). These are base-2 values (i.e.  $1K =$ 1024). A value without a suffix is in bytes.

File count values are also printed with these suffixes, but they are base-10 values (i.e.  $1K = 1000$ ).

Time values are printed with the suffixes "h", "d", or "w" for hours, days, weeks, (respectively). A value without a suffix is in minutes.

If the **-e** option is used, the suffixes are disabled and exact values are printed.

These suffixes can also be used when specifying limits with the **-h**, **-s**, and **-t** options. Decimal values may be used (e.g -h 1.5g). The case of the suffix doesn't matter.

## **FILE SYSTEM SPECIFICATION**

**-F** *FileSystemName*

Specify FileSystemName as the file system to manipulate.

**-P** *Path* Specify the file system containing *Path* as the file system to manipulate.

## **ACTIONS**

- **-C** This action creates an initialized DQNS on the directory specified by the **-d** argument. After this command is run, disk space usage and file counts will be tracked in the directory and all its subdirectories. Later, limits may be set on the DQNS using the **-S** action. Note that since this operation creates *and initializes* the DQNS, the directory tree contained by the new DQNS will be walked to total up the current usage values. This may take some time. Modifications to the files and directories in the DQNS will be stalled until this walk is complete.
- **-D** This action destroys the DQNS specified by the **-d** argument. Disk space and file count usage values will no longer be tracked. Limits will no longer be enforced. Note that this does not modify or destroy the files and directories in the DQNS in any way.
- **-G** This action returns the quota limits and values for the user, group, or directory specified by the **-u**, **-g**, or **-d** option (respectively).
- **-L** This action lists the current quota limits and values for all user, group, and directory quotas.
- **-M** This action creates (marks) an uninitialized DQNS on the directory specified by the **-d** argument. After this command is run, disk space usage and file counts will be tracked in the directory and all its subdirectories. Later, limits may be set on the DQNS using the **-S** option. Note that since this operation creates *(but does not initialize)* the DQNS, the usage values for the DQNS will start out at zero. The user should later use the **-R** action to initialize the usage values. See the **DIREC-TORY QUOTA NAME SPACES** section above for a discussion on when to use **-M** and when to use **-C**. When in doubt, don't use this action. Use **-C** instead.
- **-R** This action rebuilds the quota database. It is most useful when used after **snquota** has been used a number of times with the **-M** action. See the **DIRECTORY QUOTA NAME SPACES** section above. Note that this action can take a long time. The file system will be unresponsive during this time. The action cannot be canceled after it is started. A prompt will be displayed confirming the intent to run the action unless the **-Y** option is specified.
- **-S** This action sets the quota limits for the user, group, or directory specified by the **-u**, **-g**, or **-d** option (respectively). The limits must be specified by the **-h**, **-s**, and **-t**, options. All three must be

#### present.

### **OPTIONS**

**-a** When this option is used, directory quota paths printed by the **-L** and **-G** options will be absolute paths. Paths supplied to the **-d** option are also absolute paths (or relative to the CWD). When this option is absent, all paths are relative to the root of the specified file system.

### **-d** *Directory*

This option specifies a DQNS on a *StorNext file system* to be used with the **-C**, **-D**, **-G**, **-M**, or **-S** options. The directory supplied is the root directory of the DQNS. The directory path is relative to the root of the specified file system, unless the **-a** option is used.

- **-e** When used with the **-G** or **-L** actions, numbers will be printed as *exact* values. Usage and Limits which represent disk space are printed in bytes. Times are printed in minutes. For example, with this option, a one megabyte hard limit will be printed as "1048576", not "1M". A one day grace period will be printed as "1440", not "1d".
- **-f** The **-f** option is only useful with the **-G** and **-S** actions and the **-d** option. When the **-f** option is present, limits and values represent the number of regular files contained in the DQNS. If the **-f** option is not present, limits and values represent the disk space contained in the DQNS.

#### **-g** *GroupName*

This option specifies the name of a group to get or set with the **-G** or **-S** action. The group name may also be of the form "G:id", where "id" is a number that represents a group's GID.

#### **-H** *HostName*

Use a hostname in a StorNext cluster that is different from the cluster the command is being run on. This option in rarely needed.

**-h** *HardLimit*

This option specifies a hard limit to set when used with the **-S** action. See the **UNITS** section above.

**-h** This option causes **snquota** to print a friendly help message and exit. It only works when used by itself. If there are other options present, it is assumed that a hard limit is being specified.

#### **-o text**|**xml**|**json**

Print output in **text**, **xml**, or **json**. The default is **text**.

**-s** *SoftLimit*

This option specifies a soft limit to set when used with the **-S** action. See the **UNITS** section above.

#### **-t** *GracePeriod*

This option specifies a grace period to set when used with the **-S** action. See the **UNITS** section above.

**-u** *UserName*

This option specifies the name of a user to get or set with the **-G** or **-S** action. The user name may also be of the form "U:id", where "id" is a number that represents a user's UID.

- **-Y** When used with the **-R** action, this option prevents **snquota** from asking for confirmation.
- **-z** This option is the same as specifying "-h 0 -s 0 -t 0". It's only useful with the **-S** action.

### **EXIT VALUES**

**snquota** will return 0 on success and non-zero on failure.

### **EXAMPLES**

List all the quota limits and values on a file system named "data".

snquota -F data -L

Specify a hard limit of ten gigabytes, a soft limit of nine gigabytes, and a grace period of one week on user "lisa" in a file system named "data".

snquota -F data -S -u lisa -h 10g -s 9g -t 1w.

Get the quota values for a group named "simpsons" on a file system mounted on "/stornext/data".

snquota -P /stornext/data -G -g simpsons

Create a **DQNS** on a the directory "/lisa/saxophone\_music" in a file system mounted on "/stornext/data".

snquota -P /stornext/data -C -d /lisa/saxophone\_music

Specify a hard limit of one gigabyte, a soft limit of nine hundred megabytes, and a grace period of one day on pre-existing DQNS "/lisa/saxophone\_music" in a file system named "data".

snquota -F data -S -d /lisa/saxophone\_music -h 1g -s 900m -t 1d.

Create a number DQNSs using **-M** and **-R**. This is faster than using **-C** if these directories take up most of the space in the file system.

snquota -F data -M -d /bart/comics snquota -F data -M -d /bart/pranks snquota -F data -M -d /bart/itchy\_and\_scratchy snquota -F data -R

Create the same DQNSs using **-C**. This is faster than using **-M** and **-R** if the directories are small.

snquota -F data -C -d /bart/comics snquota -F data -C -d /bart/pranks snquota -F data -C -d /bart/itchy\_and\_scratchy

Specify a hard limit of one thousand files, a soft limit of nine hundred files, and a grace period of one week on pre-existing DQNS "/bart/pranks" in a file system named "data".

snquota -F data -S -d /bart/pranks -f -h 1k -s 900 -t 1w.

#### **SEE ALSO**

**cvadmin**(1), **snfs\_config**(5)

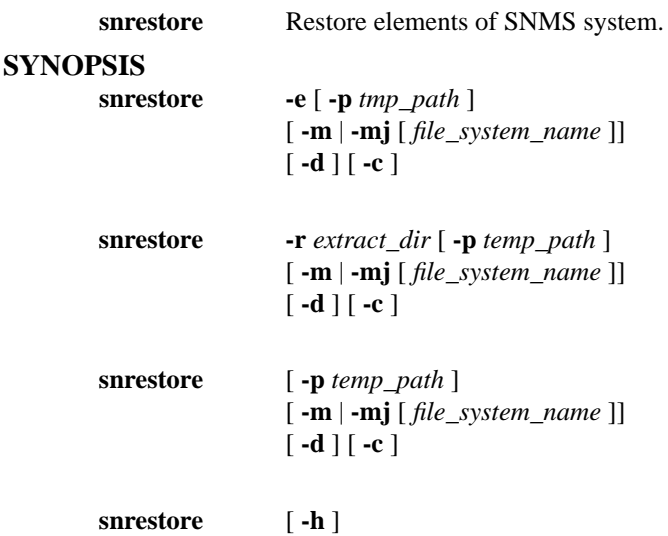

## **DESCRIPTION**

This command is used to restore elements of a SNMS system. Configuration information, database information, and file system metadata can be restored through this utility. Each one of the three elements of a restore package can be restored individually or all together. If a backup manifest file is present on the system, information about known backups are displayed by the utility. The user specifies the backup identifier and supplies the media required for the restore. These two pieces of information are supplied by the backup manifest or the backup email notification. All required media must be present to be able to restore the system.

The first part of the restore process involves retrieving the archived backup files from media. The retrieved backup files are stored in a directory specified by the **-p** option or in the default directory. The default is /usr/adic/TSM/tmp. Only selected files are retrieved from media. The **-r** option specifies a directory which contains backup files. If this option is specified, file retrieval is skipped and the restore process uses the files present in the directory specified. The **-e** option allows the user to only extract backup files from media without following through with the rest of the restore processing. The files are stored in the temporary directory or the directory specified by the **-p** option.

The user can select specific components they are interested in. The **-c** option selects configuration information. The **-d** option specifies the database component. The **-m** and **-mj** options select the file system metadata. A specific file system can be specified by providing the optional file system name.

The user will be queried for different pieces of information during the restore. The user will first be queried for the backup identifier. This backup identifier will be used to select files from the tape device or storage disk. The user will also be queried for the copy number. In addition, the user will be queried for a scsi device path or storage disk path.

Once files have been retrieved, they can be processed. The system software is shut down and the specified components are restored. Configuration information is restored for each of the specified software components. The database is restored from the most recent backup associated with the backup identifier. File system metadata is restored to disk and the previous metadata file is archived. Once restore processing is complete, the software remains shut down. Manual intervention is needed to complete the restore process and to bring the system software online.

### **OPTIONS**

[**-p** *temporary\_path*] Specifies a temporary storage directory for retrieved files. The default is /usr/adic/TSM/tmp. If used in conjunction with the **-r** option, *temporary\_path* is used as a temporary directory in which to expand and rebuild/merge the files required for the restore step. [**-e**] Extract backup files to

a temporary directory. No further processing is done. The files are retrieved from the media and stored in the temporary storage area. [**-r** *restore\_directory\_path*] Uses files contained with this directory for the restore process. No files are retrieved from media. [**-c**] Restore all software configuration information. [**-d**] Restore database. [**-m** *[*] Restores file system metadata information for all file systems or the selected optional file system. The metadata files are restored to the /usr/adic/database/metadumps directory and all relevant journals are applied to the metadata dump. [**-mj** *[*] Restores file system metadata journals for all file systems or the optional selected file system name. The metadata journals are applied to the existing metadata dump that exists on the system. [**-h**] help option shows usage

## **EXIT STATUS**

0 when successful and 1 after any failure.

### **EXAMPLES**

Restore all components from backup located on tape media

snrestore

Restore database from backup located on tape media and use /tmp as the temporary directory

snrestore -d -p /tmp

Restore from backup files located in the /backup directory

snrestore -r /backup

Restore configuration components

snrestore -c

Restore file system data for snfs1 file system

snrestore -m snfs1

Extract backups to a working directory, and restore from the working directory using a separate temporary directory for backup file expansion and merge.

mkdir /home/ejr/dump.test

snrestore -e -p /home/ejr/dump.test

mkdir /tmp/dump.work

snrestore -r /home/ejr/dump.test -p /tmp/dump.work

## **SEE ALSO**

snbackup, snbkpreport

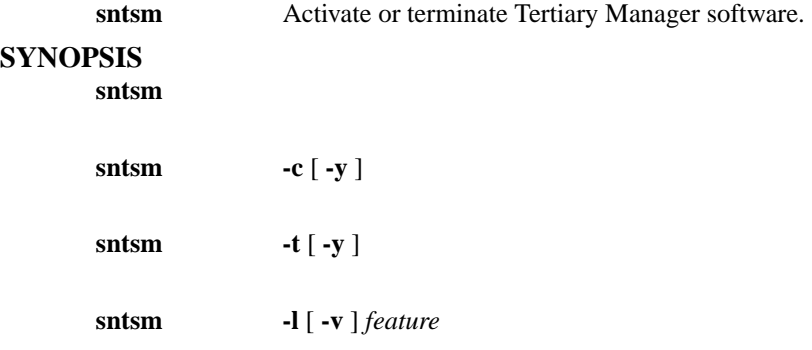

## **DESCRIPTION**

The Tertiary Manager software activation/termination command is issued by the system administrator to activate or terminate Tertiary Manager software. This command can also be included in a script that is run automatically at the initialization of the Control Processor operating system. The command must be issued from the Tertiary Manager Control Processor console.

The **-c** option causes a contingency start which is recommended after an abnormal shutdown of the Quantum system. A contingency start causes a subset of the Tertiary Manager system parameters to be reinitialized and removes recovery processing files. A contingency start allows the Tertiary Manager software to return to a quiescent processing state when a normal start fails to do so.

Entering the **-t** option initiates a graceful system termination. The Tertiary Manager software completes all requests that are currently being processed and rejects any requests received after the system termination request.

When a Tertiary Manager request is submitted to the Quantum system during Tertiary Manager system termination, a message is issued which states that the Tertiary Manager software system is unavailable. Commands in progress may be prematurely aborted, in which case, the user will receive a warning and an exit code of 1.

The termination of Tertiary Manager software prompts the user to continue. If the **-y** option is given, the prompt is automatically answered as "yes."

The **-l** option displays license info for the indicated Tertiary Manager feature. See the examples below for more info. Valid feature types are: manager, vaulting, sdisk, checksum, ddm, maintenance, archive\_conv

### **OPTIONS**

[**-c**] This parameter requests a contingency start of the Tertiary Manager software, which removes the recovery processing files. [**-t**] This parameter requests a graceful termination of Tertiary Manager software. [**-y**] This parameter automatically answers the command prompt with a "yes." [**-l**] This parameter requests license information. See the examples below for more info. [**-v**] This parameter can be used with **-l** to give more verbose license info output.

### **LICENSE EXPIRATION**

When one license has expired all access to licensed features is suspended with the exception of the "maintenance" and "proxy" licenses. The **-l** option together with the **-v** option can be used to determine the expiration date of the feature and the expiration date of all the licenses as a group. The "License expiration" is when the feature will become unusable due to one or more licenses expiring and is dervied from the contents of the entire license file. The "Actual expiration" is when the feature will become unusable if there are no other expired licenses and is decoded from the license string for that feature.

**Note:** It is invalid to mix expiring licenses with non-expiring licenses with the exception of the

"maintenance" and "proxy" licenses.

# **EXAMPLES**

When the command is used with the **-l** option license info for the indicated Tertiary Manager feature is reported. The **-v** option can be added to increase the info reported. Note that if license status cannot be determined for a feature it is treated as NOT licensed. Also note some features have an associated capacity and some do not.

Some examples:

Feature **manager** is properly licensed for 12 terabytes and has no expiration:

% sntsm -l manager - The manager license status is: Good

% sntsm -l -v manager

- Found existing license: manager
- License expiration: None
- Actual expiration: None
- Licensed capacity: 12T
- Current used capacity: 3T
- The manager license status is: Good

Feature **sdisk** is properly licensed and has no expiration:

% sntsm -l sdisk - The sdisk license status is: Good

% sntsm -l -v sdisk

- Found existing license: sdisk
- License expiration: None
- Actual expiration: None
- The sdisk license status is: Good

Feature **checksum** is not properly licensed, no license string in the license file:

% sntsm -l checksum - The checksum license status is: License Missing

% sntsm -l -v checksum - The checksum license status is: License Missing

Feature **manager** has a valid license but the capacity has been reached:

% sntsm -l manager - The manager license status is: Over Capacity

% sntsm -l -v manager

- Found existing license: manager
- License expiration: None
- Actual expiration: None
- Licensed capacity: 12T
- Current used capacity: 13T
- The manager license status is: Over Capacity

Feature **ddm** has a valid license but the capacity could not be determined:

% sntsm -l ddm - The ddm license status is: Capacity Undetermined

% sntsm -l -v ddm

- Found existing license: ddm
- License expiration: None
- Actual expiration: None
- Licensed capacity: 3 clients
- Current used capacity: UNKNOWN
- The ddm license status is: Capacity Undetermined

Feature **vaulting** has a license but it has expired:

% sntsm -l vaulting - The vaulting license status is: Expired

% sntsm -l -v vaulting

- Found existing license: vaulting
- License expiration: Thu Jan 1 23:59:59 2009
- Actual expiration: Thu Jan 1 23:59:59 2009
- The vaulting license status is: Expired

Feature **archive\_conv** has a valid license but the usage could not be determined:

% sntsm -l archive\_conv - The archive\_conv license status is: Unused

Feature **manager** has a valid license that does not expire but there is a license for feature **ddm** that expires. This is an invalid combination of expiring and non-expiring licenses:

% sntsm -l manager

- Having both permanant and temporary licenses is not allowed (except for 'maintenance' and DLAN 'proxy' licenses).

% sntsm -l -v manager

- Found existing license: manager
- License expiration: Jan 1 23:59:59 2009
- Actual expiration: None
- Licensed capacity: 10T
- Current used capacity: 5T
- Having both permanant and temporary licenses is not allowed (except for 'maintenance' and DLAN 'proxy' licenses).

% sntsm -l checksum

- Having both permanant and temporary licenses is not allowed (except for 'maintenance' and DLAN 'proxy' licenses).

% sntsm -l -v checksum

- Found existing license: checksum
- License expiration: Jan 1 23:59:59 2009
- Actual expiration: Jan 1 23:59:59 2009
- Having both permanant and temporary licenses is not allowed (except for 'maintenance' and DLAN 'proxy' licenses).

## **EXIT STATUS**

Exit codes for the **sntsm** command with the -l option are:

- 0 No error, feature licensed and usable
- 1-Feature not licensed but not in use
- 2-Current feature capacity undetermined but feature not in use
- 3-Feature has no license string in the license file
- 4-Feature has a license but the expiration date has been reached
- 5-Feature has a license but the capacity has been reached
- 6-Feature has a license but the current capacity could not be determined
- 7-Feature license status could not be determined
- 8 Invalid mixture of temporary and permanent licenses detected

## **SEE ALSO**

fsconfig snlicense

takeover\_ip − broadcast virtual IP information for StorNext

## **SYNOPSIS**

**/usr/cvfs/lib/takeover\_ip -d** *device\_name* **-m** *mac\_address* **-i** *ipv4\_ip*

## **DESCRIPTION**

**takeover\_ip** provides a mechanism for sending a gratuitous arp reply when the secondary node in an HA pair takes over as primary and activates the configured virtual IPs (VIPs).

This is typically used by the startup/shutdown scripts, not by an administrator. Only use when recommended by Quantum Support.

## **FLAGS**

**-h** Display help

**-d** *device\_name*

The device name of the network interface the VIP is on

**-m** *mac\_address*

Mac address of network device the VIP is on

**-i** *ipv4\_ip*

IPv4 address for VIP

## **FILES**

*/usr/cvfs/config/ha\_vip.txt*

# **SEE ALSO**

**cvfs**(1), **vip\_control**(1), **cnvt2ha.sh**(1) **SNFS Installation Instructions**

vidio − Video frame producer consumer performance test

## **SYNOPSIS**

**vidio** [*options*] *<dir\_path\_0>* [*<dir\_path\_1> <dir\_path\_2>*...]

## **DESCRIPTION**

**vidio** can emulate a producer or a consumer of video frames. When run as a producer (write mode), **vidio** generates video frames and writes them to files that are created in the specified directory. When **vidio** is run as a consumer (read mode), it reads frames from the files in the specified directory that were previously created and written. By default, **vidio** runs in producer mode and creates one file for each frame.

Optionally, more than one directory can be named. In this case, **vidio** will start an identical I/O stream in each specified directory.

**vidio** will then write performance information to the standard output. The verbosity of the performance data can be controlled using the -v option. A realtime updating curses based display is optionally available via the **-c** option.

### **OPTIONS**

- **-?** Display usage.
- **-c** Display important statistics via a curses based continuously updating display.
- **-d**[**dd**] Run in debug mode. The more "d's" specified, the more debug information is printed.
- **-D** Use direct I/O.
- **-f** *framesize*

Specify the *framesize* or the frame type. Various type of video frame types may be specified. The default frame type is "hdtv". Currently this results in a frame size of 8,294,400 bytes. Use the -? option to get a list of currently supported frame types. The frame size can also be specified in bytes. Also, optionally in Kilobytes, Megabytes, or Gigabytes when the value is preceded by a K, M, or a G respectively.

**-F** *framerate*

Emulate a frame producing or consuming device by limiting the number of frames produced or consumed per second to the specified frame rate. This option is only valid for asynchronous operation, i.e. when the queue depth (the **-q** option) is set to a non-zero value. If the file file system cannot keep up to the specified frame rate, the "Dropped frames" stat is incremented.

The size of the reads or writes in bytes. By default, this is *framesize*. Like *framesize*, the *iosize* may be prefixed by a K, M, or G. The **-i** option is available only in synchronous mode. In asynchronous mode, (**-q** option) the *iosize* is set to be one frame.

#### **-n** *nframes*

The number of frames to read or write. The default is currently 60 frames.

#### **-N** *nframes*

The number of frames per file. The default is one.

```
-p prefix
```
Frame file names use the given *prefix* instead of the default of "vidio". Vidio then appends '\_NNNNNNN' as the frame number to the *prefix*.

**-P** Preallocate the file. This option is supported only on the StorNext file system.

**-q** *qdepth*

Do asynchronous I/O by queuing requests *qdepth* deep.

- **-r** Consumer mode. Read frames of previously created using the -w option.
- **-v**[**vv**] Print performance output in a more verbose fashion. The more "v's" specified, the more performance information is printed.

**<sup>-</sup>i** *iosize*

**-w** Producer mode. Create files and write frames. Create and write is the default test mode.

# **FILES**

*/usr/cvfs/bin/Mio*

# **SEE ALSO**

**cvfs**(1)

vidiomap − Video frame allocation inspector and resequencer

# **SYNOPSIS**

**vidiomap** [*options*] *<target\_dir0>* [*<target\_dir1> <target\_dir2>*...]

# **DESCRIPTION**

The **vidiomap** utility can be used to determine how the **StorNext** file system has allocated the files within a given directory. Optionally, **vidiomap** can be used to "defragment" and "resequence" those files. Optionally, multiple target directories may be specified.

The **vidiomap** utility is intended to be used primarily on video frame files within a directory. It is not indented for use as a general purpose file system allocation analysis or "defragmentation" utility. See **snfsdefrag**(1).

Without options, **vidiomap** will print a summary analysis of the allocation of files in the target directory, including the number of regular files, the total number of extents, and space consumed. Also printed is information relating to the total number and average size of the gaps between the extents.

The **-v** option may be used to provide detailed information about file allocation on a per extent basis. The actual file system block numbers consumed are printed along with the gaps between extents. Notice that gaps can be negative, indicating the sebsequent allocation was to a lesser file system block number than the current allocation.

To analyze the allocation of files within a directory, the desired file order first must be determined. By default, **vidiomap** will sort all the files in the target directory alpha-numerically by file name. Optionally, file names may be filtered by file prefix and file suffix. See the **-p** and **-s** options. Optionally, a list of file names may be provided. See the **-f** option.

The "resequencing" and "defragmentation" of files is a multi-step process that makes heavy use of the **StorNext** file System Application Programming Interface, **SNAPI**. The steps are a follows:

- 1. Determine the file order.
- 2. For each file, a "shadow file" is created and blocks are preallocated.
- 3. The data is coppied from the original file, to the shadow file.
- 4. The newly allocated extents are swapped into the original file inode.
- 5. The "shadow files" are removed.

Shadow files are named <filename>\_shadow and are created in the target directory.

As stated previously, **vidiomap** is not a general purpose file system "defragmentor". An older file system or a file system nearing capacity may have a fragmented free space pool. Using **vidiomap** to resequence files may not help in this case and could make fragmentation worse. Consider using **snfsdefrag** before resequencing files with **vidiomap**.

The resequencing option is intended to work with the StorNext **Allocation Session Reservation** feature. This feature is managed using the GUI or by modifying the **AllocSessionReservationSize** parameter, see  $snfs$  config $(5)$ .

Because resequencing copies the data to the newly allocated space, consider the performance impact of resequencing files on a production system. Resequencing a large number of files can take some time, depending on the size of the files, the performance of the underlying storage, and other file system activity.

# **OPTIONS**

- **-?** Display usage.
- **-d**[**dd**] Run in debug mode. The more "d's" specified, the more debug information is printed.

**-f** *file\_list*

Get the list of target files from the specified file instead of the the target directory. The files will be processed in the order listed. The format for this file is one file name per line.

**-p** *prefix*

Target only files with the specified *prefix*. If the prefix option is specified along with the suffix option, both must be true to target a given file.

- **-r** Resequence and "defragment" the target files.
- **-s** *suffix* Target only files with the specified *suffix*. If the prefix option is specified along with the suffix option, both must be true to target a given file.
- **-v** Be verbose. Print each extent of each target file showing the file system blocks consumed and gaps between the extents.

# **FILES**

*/usr/cvfs/bin/vidiomap*

# **SEE ALSO**

**cvfs**(1), **snfsdefrag**(1), **snfs\_config**(5), **vidio**(1)

vip\_control − manipulate virtual IP information for StorNext

## **SYNOPSIS**

**/usr/cvfs/bin/vip\_control** *option*

# **DESCRIPTION**

**vip\_control** provides a mechanism for editing, listing, activating and deactivating virtual IPs (VIPs) for the StorNext system. Virtual IPs are required when running in an HA configuration with deduplication or replication enabled.

### **OPTIONS**

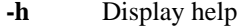

- **-a** Activate all configured VIPs
- **-d** Deactivate all configured VIPs
- **-i** Show VIP status along with physical NIC status
- **-l** Show configured VIPs in a compact format

**-u** *vip\_str*

Update the VIP configuration with the *vip\_str* string. This replaces the contents of the VIP configuration file. The format of *vip\_str* is as follows:

MAC address, IPV4 VIP, netmask, IPV6 VIP, prefix length

Each field in a VIP entry is separated by a comma, and each VIP entry can be separated by either a newline or a semicolon. Typically, the semicolon is used.

The following is an example of setting up two VIPs:

# vip\_control -u "0030482D38F6,10.0.0.2,255.255.255.0,,;0030482d38f7,10.1.0.2,25!

## **FILES**

*/usr/cvfs/config/ha\_vip.txt*

### **SEE ALSO**

**cvfs**(1), **snfs\_config**(5), **cnvt2ha.sh**(1) **SNFS Installation Instructions**
**vsarchiveeject** - Ejects media out of an archive to be entered into another archive.

### **DESCRIPTION**

**vsarchiveeject** is issued from the command line to request execution of the Media Manager Archive Eject command.

A client uses the Archive Eject command to physically remove media from an archive. Media that are ejected are still known by the software, but are unavailable for client allocation. Media ejection does not require operator intervention.

Upon receipt of an Archive Eject request, the software verifies the specified media exists in an archive. The current archive of each specified medium is commanded to physically eject the medium from the archive system. The medium becomes an Intransit medium that can be entered into another archive with the Media Manager Archive Enter command. Archives can be either attended or unattended.

### **SY**

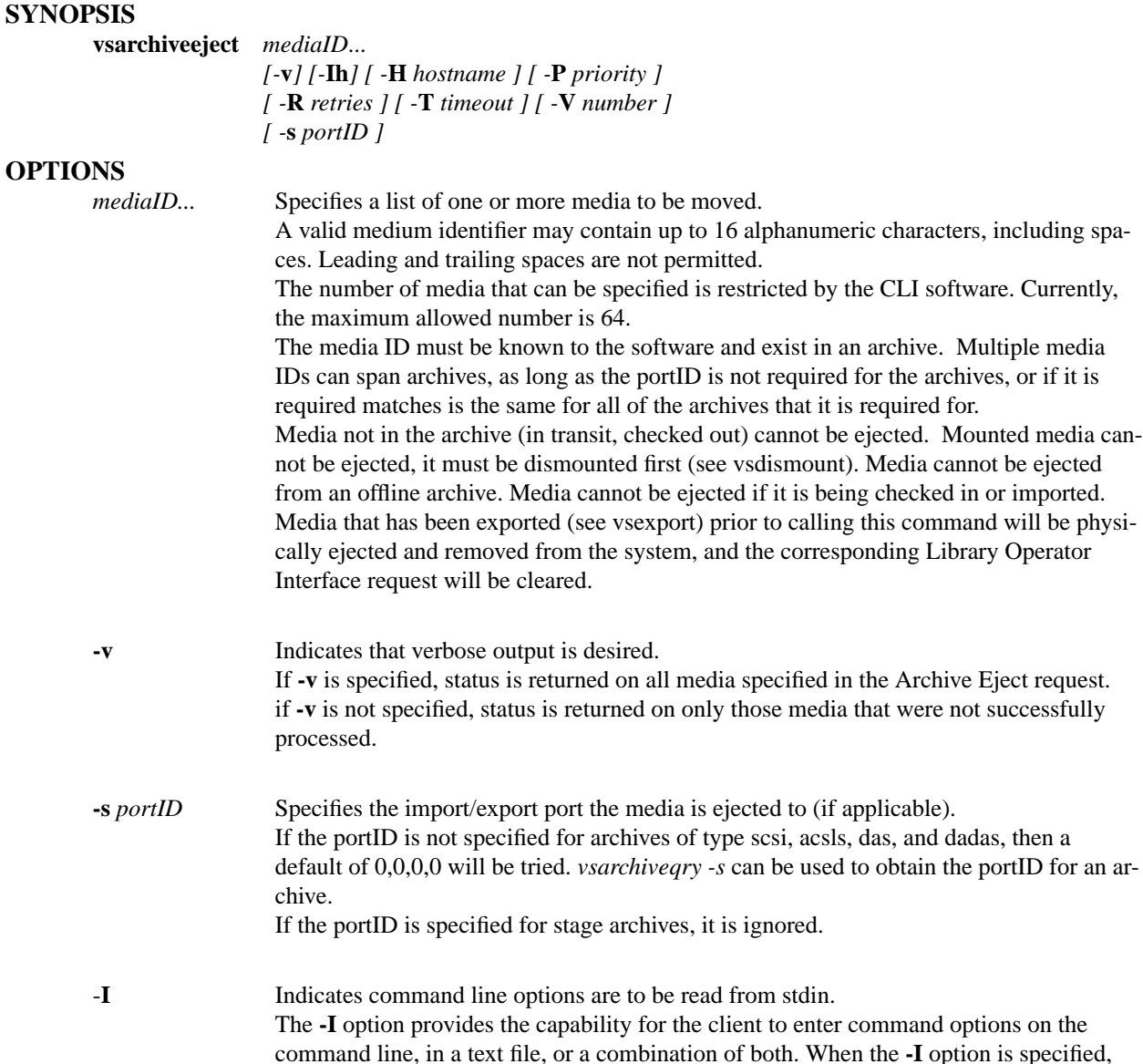

then reads any options contained in the specified text file.

command options are first read from the command line. The Media Manager software

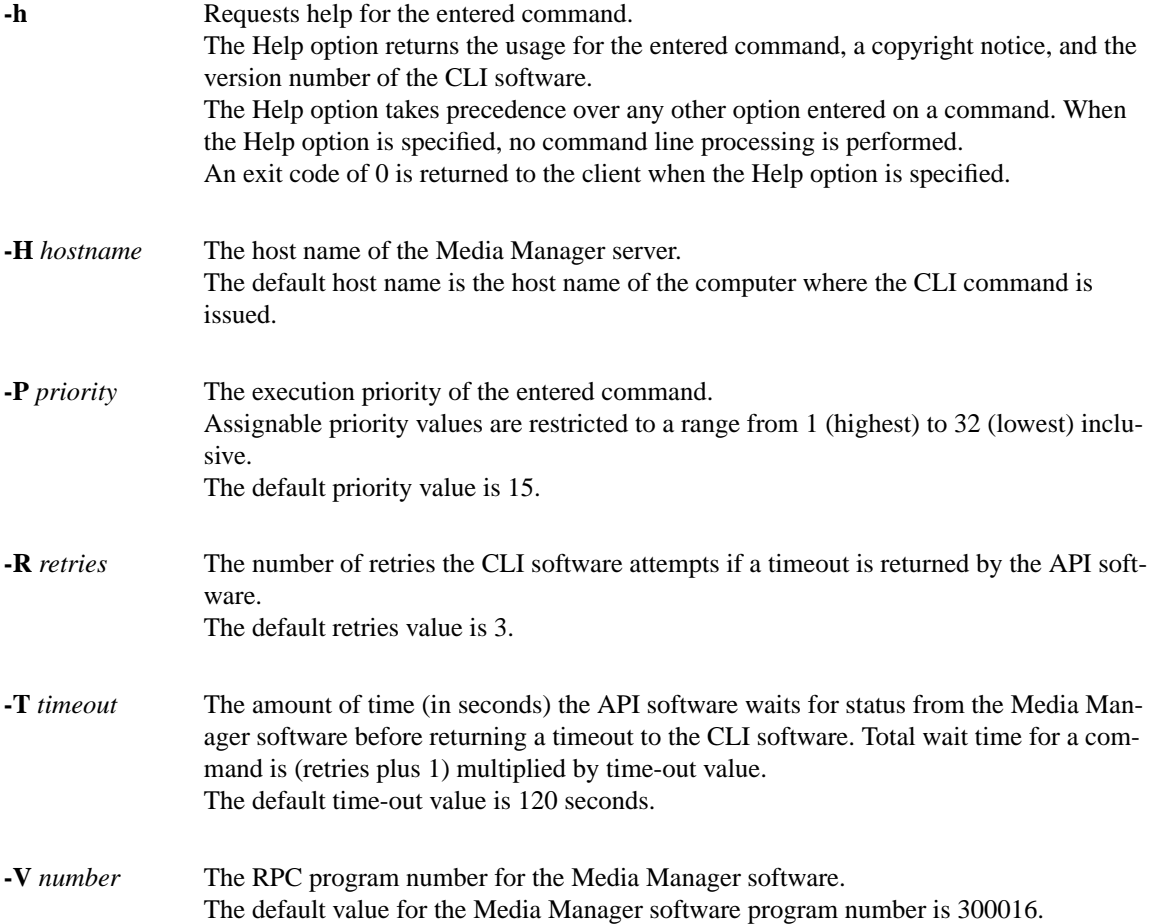

- 0-The **vsarchiveeject** command is successfully processed.
- -1 An error is detected by either the CLI software or the API software.
- >0 An error is detected by the Media Manager software. The returned exit code corresponds to the error code given by the Media Manager software.

### **EXAMPLES**

• Successful Archive Eject request, verbose option specified.

**vsarchiveeject** MED016 MED023 MED044 MED048 **-v**

Requests the Media Manager software to eject media MED016, MED023, MED044, and MED048 out of an archive; and to return status on every specified medium.

Output returned:

Archive Eject 4 of 4 media was successful

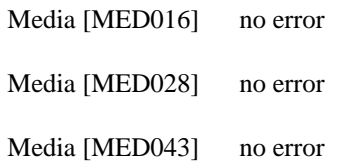

Media [MED048] no error

• Successful Archive Eject request, verbose option not specified.

**vsarchiveeject** MED013 MED016 MED028 MED031

Requests the Media Manager software to eject media MED013, MED016, MED028, and MED028 from their current archives.

Output returned:

Archive eject 4 of 4 media was successful.

• Error(s) with verbose option specified (nonexistent media)

**vsarchiveeject** MED013 MED016 MED022 MED034 **-v**

Requests the Media Manager software to eject media MED013, MED016, MED022, and MED034 and to return status on every specified medium.

Output returned:

Archive eject 1 of 4 media was successful

Error VOL024: error in the list

Media [MED013] no error

Media [MED016] item not found

Media [MED022] item not found

Media [MED034] item not found

• Error(s) with verbose option not specified

**vsarchiveeject** MED003 MED004 MED013 MED028 MED033 MED043

Requests the Media Manager software to eject media MED003, MED004, MED013, MED028, MED033, and MED043.

Output returned:

Archive eject 3 of 6 media was successful

Error VOL024: error in the list

Media [MED003] item not found

Media [MED004] item not found

Media [MED033] item not found

• Unsuccessful Archive Eject request

### **NOTES**

Media that is allocated to an Archive Eject request is not available for other allocation until an enter completes.

A pending Archive Eject request is cancelled with the Media Manager Cancel command. The Media Manager Cancel command is issued from the command line by sending a SIGQUIT signal (control-\). The request also is aborted by sending the SIGINT signal (control-c).

### **ERRORS**

**VOL206** archive type not supported - Only scsi, das, dadas, acsls, and vault archive types are supported for this command.

#### **SEE ALSO**

**vsarchiveenter vsexport vsmove vsarchiveqry**

**vsarchiveenter** - Enters media that has been ejected out of an archive into another archive.

### **DESCRIPTION**

**vsarchiveenter** is issued from the command line to request execution of the Media Manager Archive Enter command.

A client uses the Archive Enter command to physically enter ejected media into an archive. Media that was ejected are still known by the software, but are unavailable for client allocation. Media entering does not require operator intervention.

Upon receipt of an Archive Enter request, the software verifies the specified media exists and the archive can accept it. The specified archive commanded to physically enter the medium into the archive system. Archives can be either attended or unattended.

### **SYNOPSIS**

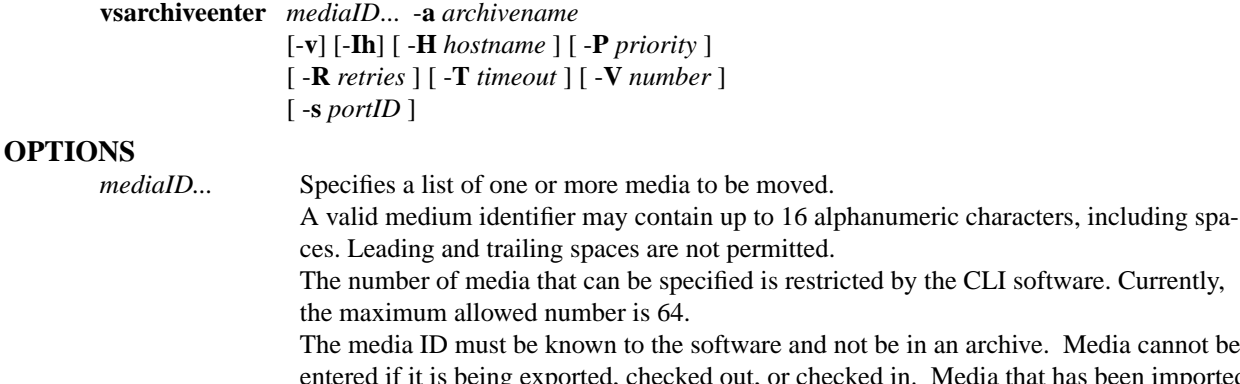

ot be in an archive. Media cannot be ked in. Media that has been imported (see vsimport) prior to calling this command will be physically entered into the archive and system, and the corresponding Library Operator Interface (LOI) request will be cleared.

The media cannot be entered into an an archive that has reached its media type or media class capacity.

- **-a** *archivename* Specifies the name of the archive to which the specified media are to be moved. Valid archive names may contain up to 16 alphanumeric characters, including spaces. Leading and trailing spaces are not permitted. The archive must be online and support the media type and media class. If the vsarchiveenter command was issued after a vsmove or vsimport command for the same
- **-v** Indicates that verbose output is desired. If **-v** is specified, status is returned on all media specified in the Archive Enter request. if **-v** is not specified, status is returned on only those media that were not successfully processed.

media and the archivenames do not match, then this command will fail.

- **-s** *portID* Specifies the import/export port the media is entered from (if applicable). If the portID is not specified for archives of type scsi, acsls, das, and dadas, then a default of 0,0,0,0 will be tried. *vsarchiveqry -s* can be used to obtain the portID for an archive. If the portID is specified for stage archives, it is ignored.
- -**I** Indicates command line options are to be read from stdin. The **-I** option provides the capability for the client to enter command options on the command line, in a text file, or a combination of both. When the **-I** option is specified,

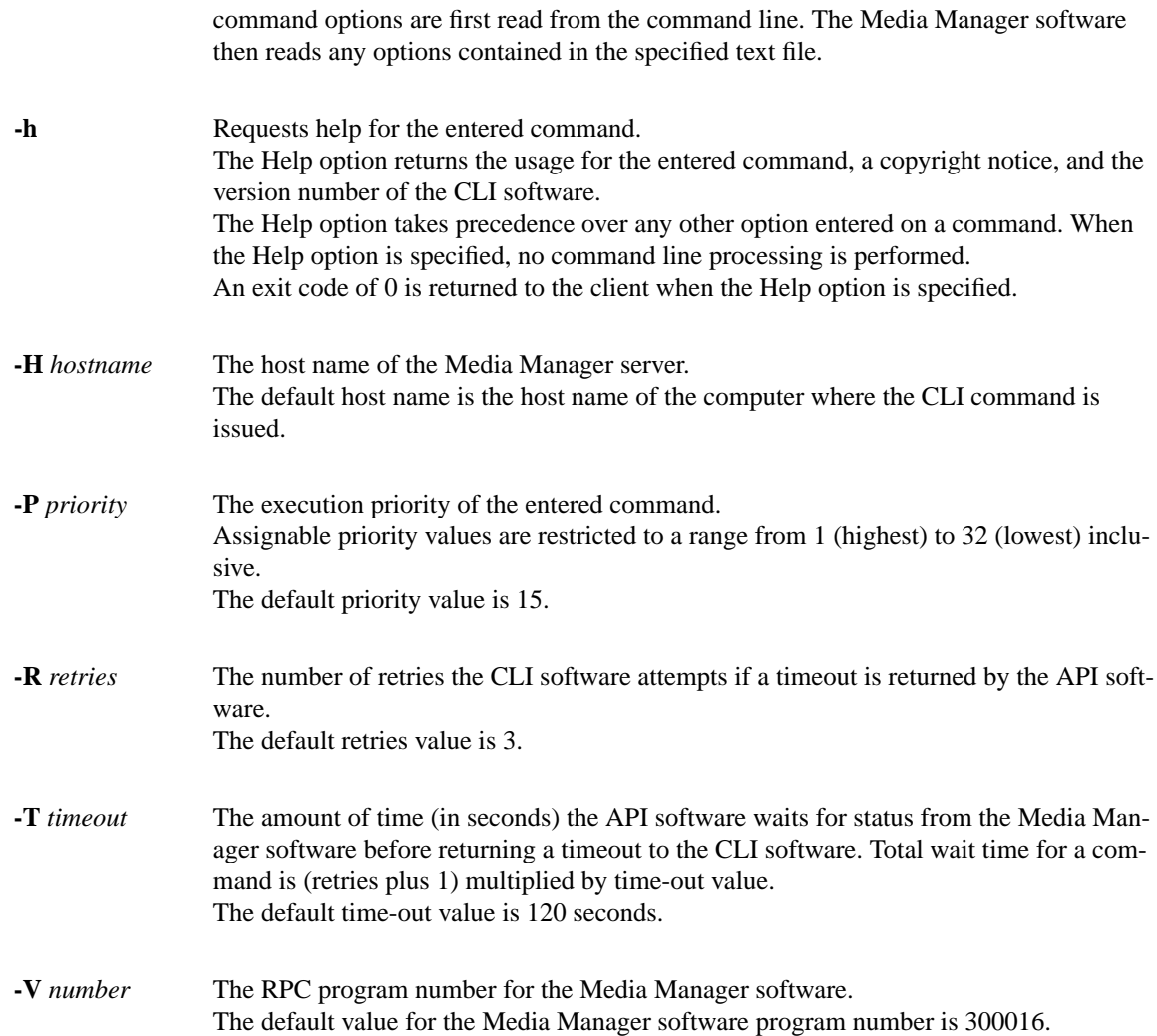

- 0-The **vsarchiveenter** command is successfully processed.
- -1 An error is detected by either the CLI software or the API software.
- > 0 An error is detected by the Media Manager software. The returned exit code corresponds to the error code given by the Media Manager software.

### **EXAMPLES**

• Successful Archive Enter request, verbose option specified.

#### **vsarchiveenter** -a vault1 MED016 MED023 MED044 MED048 **-v**

Requests the Media Manager software to enter media MED016, MED023, MED044, and MED048 into a stage archive; and to return status on every specified medium.

Output returned:

Archive Enter 4 of 4 media was successful

Media [MED016] no error

Media [MED028] no error

Media [MED043] no error

Media [MED048] no error

• Successful Archive Enter request, verbose option not specified.

**vsarchiveenter** -a vault1 MED013 MED016 MED028 MED031

Requests the Media Manager software to enter media MED013, MED016, MED028, and MED028 into the specified stage archive.

Output returned:

Archive enter 4 of 4 media was successful.

• Error(s) with verbose option specified (nonexistent media)

**vsarchiveenter** -s 0,0,15,16 -a lib1 MED013 MED016 MED022 MED034 **-v**

Requests the Media Manager software to enter media MED013, MED016, MED022, and MED034 and to return status on every specified medium.

Output returned:

Archive enter 1 of 4 media was successful

Error VOL024: error in the list

Media [MED013] no error

Media [MED016] media class is full

Media [MED022] media class is full

Media [MED034] media class is full

• Error(s) with verbose option not specified

**vsarchiveeenter** -s 0,0,15,16 -a lib1 MED003 MED004 MED013 MED028 MED033 MED043

Requests the Media Manager software to enter media MED003, MED004, MED013, MED028, MED033, and MED043.

Output returned:

Archive enter 3 of 6 media was successful

Error VOL024: error in the list

Media [MED003] media class is full

Media [MED004] media class is full

Media [MED033] media class is full

• Unsuccessful Archive Enter request

### **NOTES**

Media that is allocated to an Archive Enter request is not available for other allocation until the enter completes.

A pending Archive Enter request is cancelled with the Media Manager Cancel command. The Media Manager Cancel command is issued from the command line by sending a SIGQUIT signal (control-\). The request also is aborted by sending the SIGINT signal (control-c).

### **ERRORS**

**VOL206** archive type not supported - Only scsi, das, dadas, acsls, and vault archive types are supported for this command

**VOL107** an archive was specified that does not exist

**VOL081** the specified archive was not online

**VOL107** the specified archive does not exist

### **SEE ALSO**

**vsarchiveeject vsimport vsmove vsarchiveqry**

**vsarchiveqry - Queries for information about an archive.**

### **DESCRIPTION**

**vsarchiveqry** is issued from the command line to request execution of the Media Manager Archive Query command.

The Archive Query command is used to obtain information about an archive.

Upon receipt of an Archive Query command, the software obtains the requested information about the specified archive and returns this information to the client.

### **SYNOPSIS**

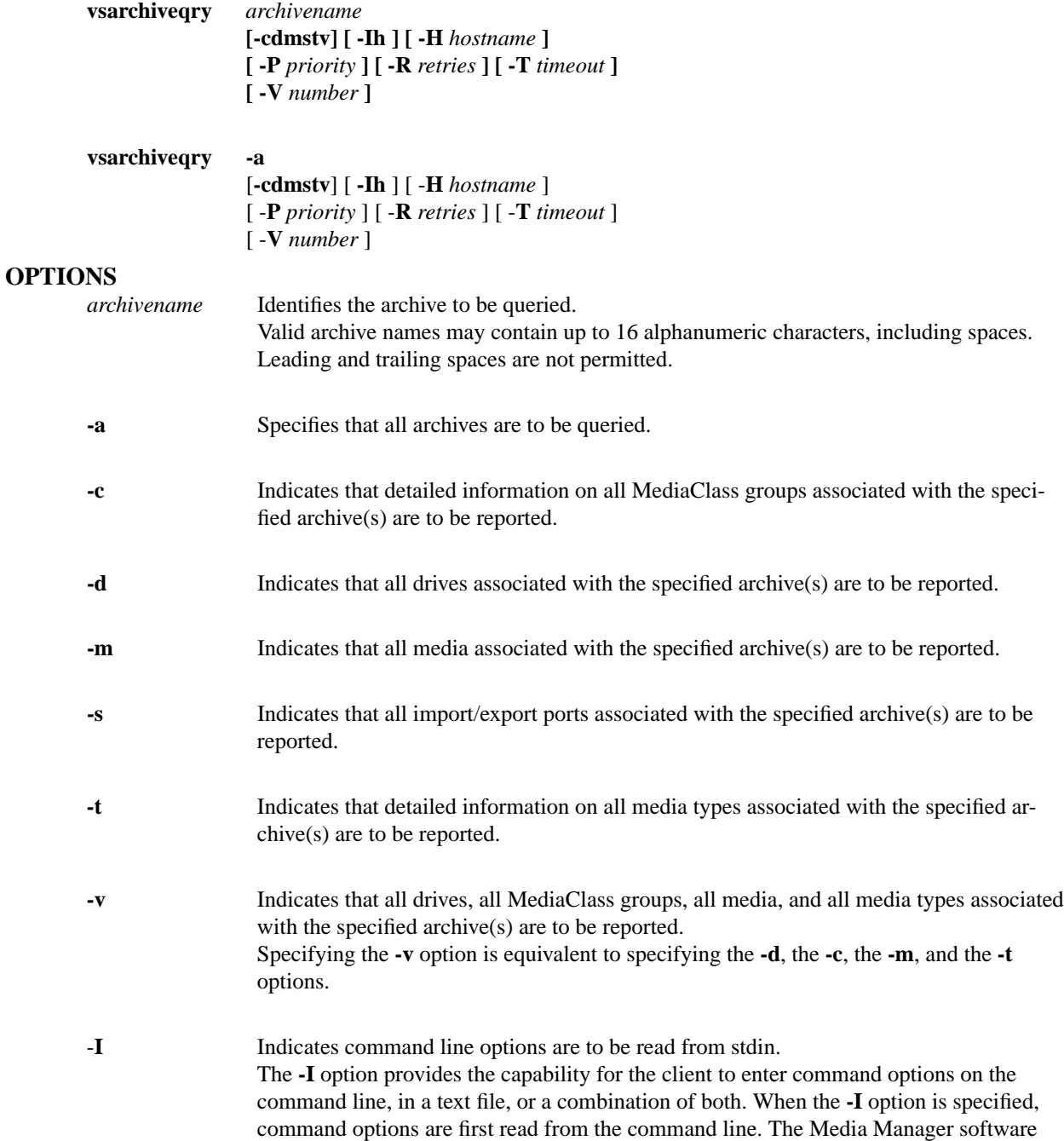

then reads any options contained in the specified text file.

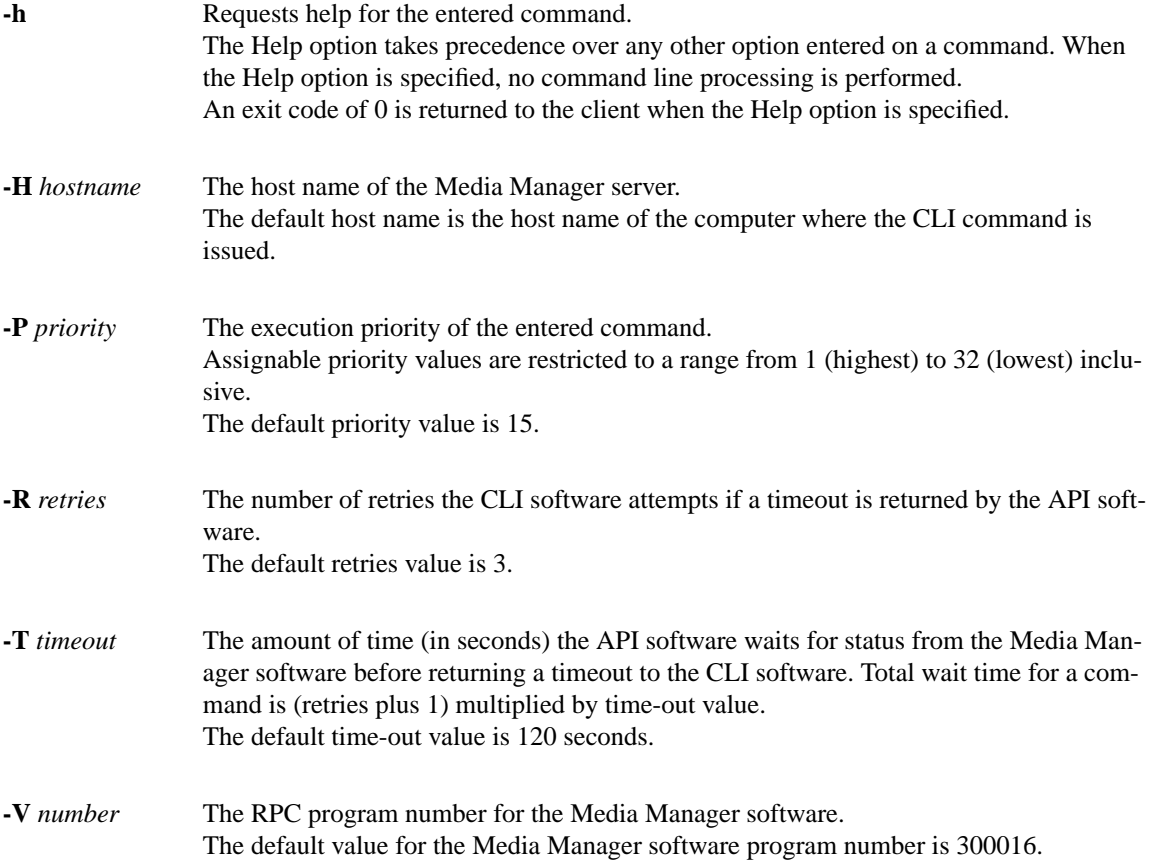

- 0-The **vsarchiveqry** command is successfully processed.
- -1 An error is detected by either the CLI software or the API software.
- $>0$  An error is detected by the Media Manager software. The returned exit code corresponds to the error code given by the Media Manager software.

### **EXAMPLES**

• Successful archive query

#### **vsarchiveqry** vault01 **-ct**

Requests the Media Manager software to return the MediaClass groups and the media types associated with the vault01 archive.

Output returned:

----------------------------------------------- Archive Query Report May 24 12:43:18 1993 1 -----------------------------------------------

Archive: vault01

Archive Type: Stage Current State: On-Line Archive Mode: Attended

-----------------------------------------------

Fill Mode: None Configure State: Not Being Configured

MediaClass: F0\_LTO\_ADDBLANK MediaType: LTO Class Capacity %: 100% Class Capacity: 500000 Current Fill Level: 2 Action: None

Media Type: LTO Archive Capacity: 500000 Current Fill Level: 2 Assigned Locations: 2 Auto Checkin: Off Auto Import: Off Action: None

• Successful archive query

```
vsarchiveqry archive1 -v
```
Requests the Media Manager software to return the drives, the media, the MediaClass groups, the media types, and the import/export ports associated with the archive1 archive.

Output returned:

----------------------------------------------- Archive Query Report May 24 12:59:38 1993 1 -----------------------------------------------

Archive: archive1

Archive Type: SCSI Current State: On-Line Archive Mode: Attended Fill Mode: None Configure State: Not Being Configured

-----------------------------------------------

Drive ID(s):  $1 \quad 2$ 

Media ID(s): med001 med002 med003 med004 MediaClass: F0\_LTO\_ADDBLANK MediaType: LTO Class Capacity %: 50% Class Capacity: 40 Current Fill Level: 2

Action: None

Media Type: LTO

Archive Capacity: 40 Current Fill Level: 2 Assigned Locations: 2 Auto Checkin: Off Auto Import: On Action: None Import Media Class: FO\_LTO\_ADDBLANK Import Manufacturer: Import Batch:

I/E Port(s): 0,0,15,16

• Unsuccessful archive query

#### **vsarchiveqry** BadArchiveName **-d**

Requests the Media Manager software to return the drives associated with the BadArchiveName archive.

Output returned:

Archive query was unsuccessful

Error VOL008: item not found

#### **NOTES**

The Archive Query command does not trigger unsolicited status messages from the Media Manager software.

A pending or executing Archive Query request is cancelled with the Media Manager Cancel command. The Media Manager Cancel command is issued from the command line by sending a SIGQUIT signal (control-\). The request is also aborted by sending the SIGINT signal (control-c).

### **SEE ALSO**

**vsarchivevary**

**vsarchivevary** - Varies the state of an archive.

#### **DESCRIPTION**

**vsarchivevary** is issued from the command line to request execution of the Media Manager Archive Vary command.

The Archive Vary command is used to change the state of a configured archive. The name of the archive and the target state (on-line, off-line, or diagnostic) must be specified.

Upon receipt of an Archive Vary command, the software attempts to change the state of the specified archive. The return code presented to the client indicates the success or failure of the command.

### **SYNOPSIS**

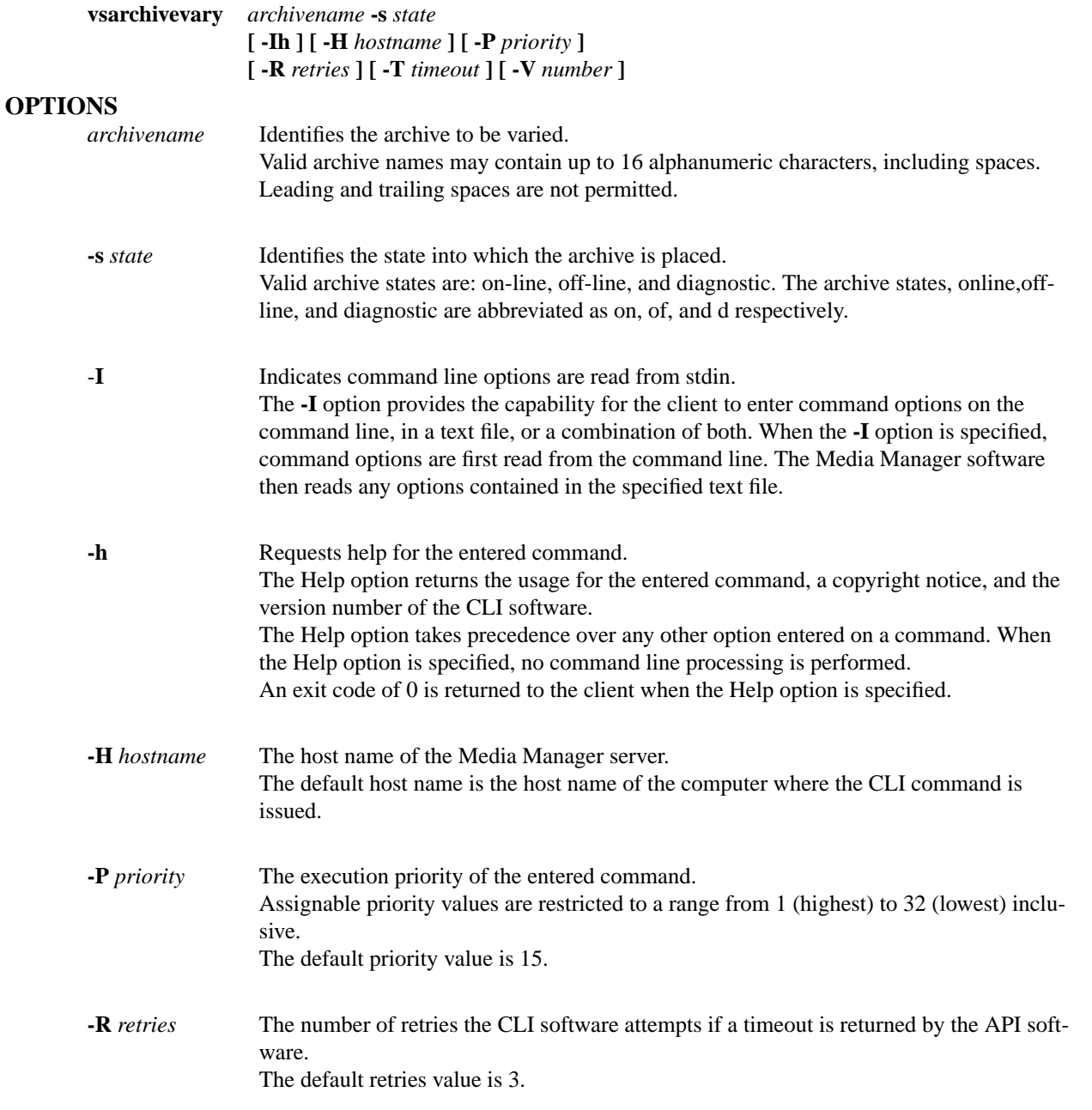

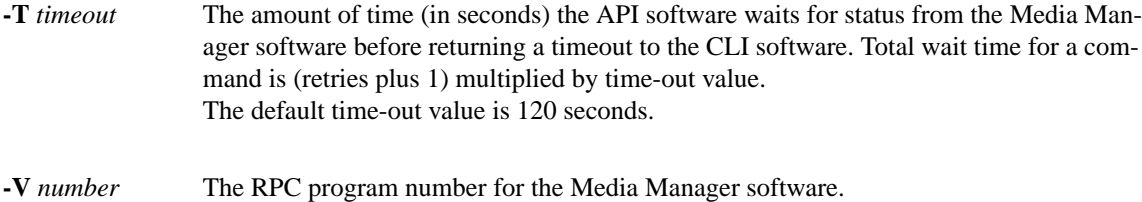

The default value for the Media Manager software program number is 300016.

### **RETURN CODES**

- 0-The **vsarchivevary** command is successfully processed.
- -1 An error is detected by either the CLI software or the API software.
- $>0$  An error is detected by the Media Manager software. The returned exit code corresponds to the error code given by the Media Manager software.

### **EXAMPLES**

• Successful archive vary

**vsarchivevary** shelf1 **-s** diagnostic

Requests the Media Manager software to vary the shelf1 archive to the diagnostic state.

Output returned:

Vary of archive [shelf1] to state [diagnostic] was successful

• Unsuccessful archive vary

**vsarchivevary** BadArchiveName **-s** on-line

Requests the Media Manager software to vary the BadArchiveName archive to the online state.

Output returned:

Vary of archive [BadArchiveName] to state [on line] was unsuccessful

Error VOL013: invalid archive

### **NOTES**

The Media Manager software rejects all incoming requests that could physically command an off-line or diagnostic archive (for example: Mount, Dismount, and Move).

The Media Manager software processes commands that interact strictly with the database (for example: Query Mount, Create Drive Pool, and Create Archive Media Class), regardless of the state of the associated archive.

All components associated with an offline or diagnostic archive, such as media, drives, and physical hardware, are unavailable.

The Archive Vary command does not trigger unsolicited status messages from the Media Manager software.

A pending Archive Vary request is cancelled with the Media Manager Cancel command. The Media Manager Cancel command is issued from the command line by sending a SIGQUIT signal (control\). The request also is aborted by sending the SIGINT signal (control-c).

# **SEE ALSO**

**vsarchiveqry, vsdrivevary**

#### vsaudit - **Performs archive inventory verification.**

#### **DESCRIPTION**

**vsaudit** is issued from the command line to request execution of the Media Manager Audit command.

Upon receipt of an Audit command request, the Media Manager software performs an inventory verification of the specified archive.

If the specified archive is robotically controlled, the robot scans each physical bin location and verifies that the database is consistent with the actual location of media. Any noted inconsistencies are returned to the client, logged in a system log file, and the software initiates corrective action, based on the circumstances of the discrepancy.

If the specified archive is a manual archive, the archive operator is directed to generate the audit report. The operator then directs the report to be printed or to verify the information online. Either way, the operator performs the inventory and corrects any reported discrepancies. Discrepancies are resolved by issuing appropriate media management commands (for example, Eject) to relocate media to the appropriate locations. Audits of manual archives do not return a discrepancy list.

Audit requests are for full archive audits only; no subset audits are permitted from the command line. Subset audits are conducted from the system operator GUI. Full archive audits are lengthy and should be requested with discretion.

### **SYNOPSIS**

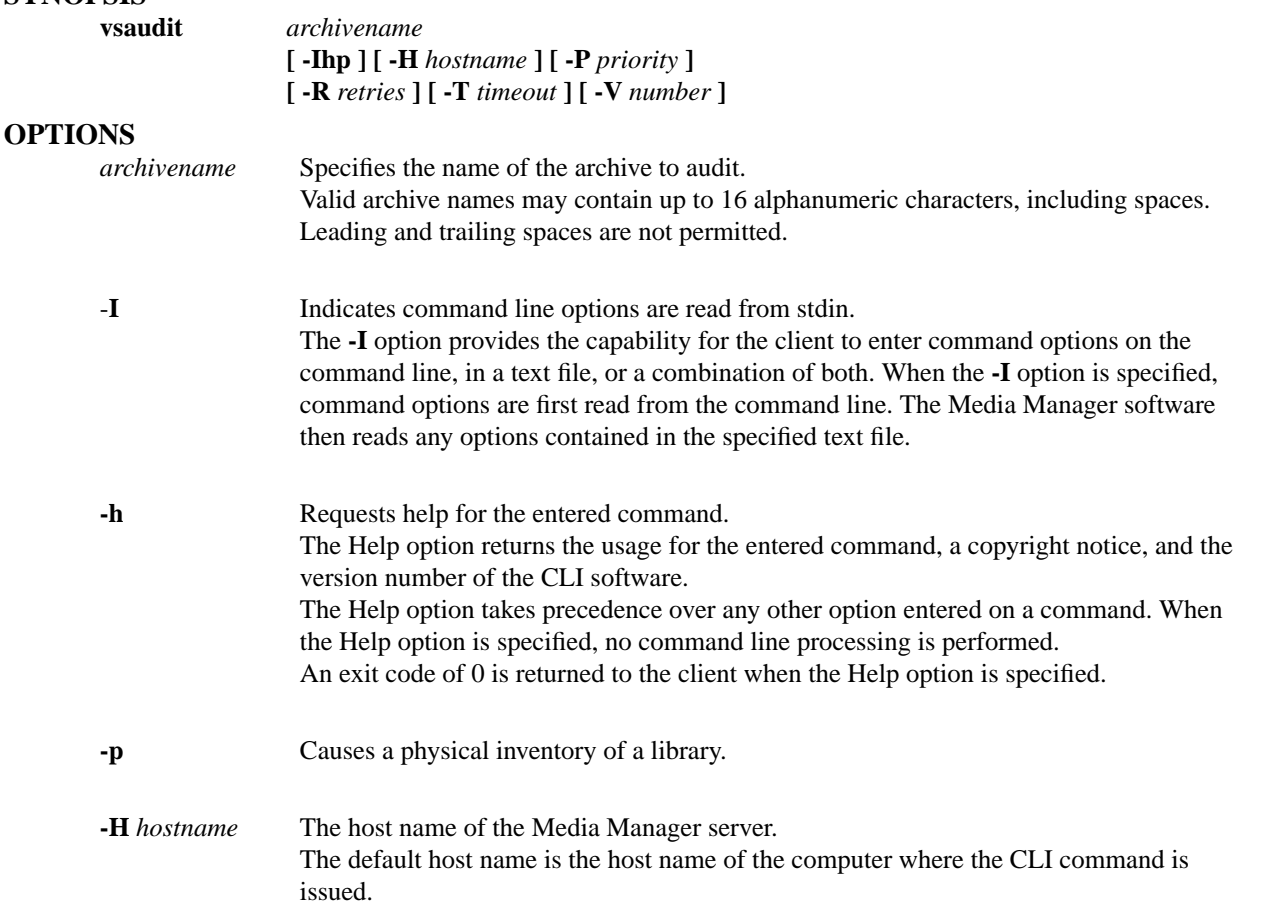

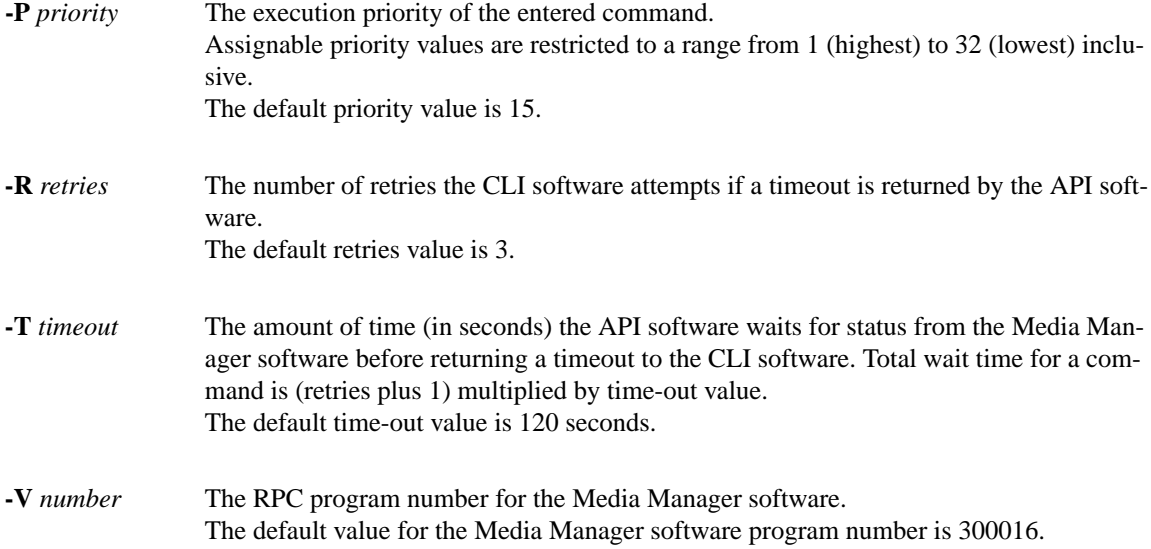

- 0-The **vsaudit** command is successfully processed.
- -1 An error is detected by either the CLI software or the API software.
- > 0 An error is detected by the Media Manager software. The returned exit code corresponds to the error code given by the Media Manager software.

#### **EXAMPLES**

• Successful audit request

**vsaudit** shelf1

Requests the Media Manager to audit the shelf1 archive.

Output returned:

-----------------------------------------------

Audit Report May 24 12:43:18 1993 1

-----------------------------------------------

Archive: shelf1

-----------------------------------------------

no discrepancies found

• Unsuccessful audit request

**vsaudit** BadArchiveName

Requests the Media Manager software to audit the BadArchiveName archive.

Output returned:

Audit of archive [BadArchiveName] was unsuccessful

Error VOL013: invalid archive

#### **NOTES**

With the exceptions of the manual archives, a pending or executing Audit request is cancelled with the Media Manager Cancel command. The Media Manager Cancel command is issued from the command line by sending a SIGQUIT signal (control-\). The request also is aborted by sending the SIGINT signal (controlc).

A pending or executing Audit request is reprioritized using the Media Manager Reprioritize command. The Media Manager Reprioritize command is not available from the command line. The Reprioritize command is available to the client through either the API or the RPC interface.

A pending or executing STK ACS product family archive audit requires a Cassette Autoloader Port (CAP). If the CAP is busy, the Audit command can be queued. This results in intermediate status that indicates the Audit command is waiting for a busy CAP to be freed.

In the DataTower or STK ACS product family database, the Media Manager software does not actually track media location to the bin level, only down to the Manipulator Unit (MU) level. However, the logic and the Media Manager software responses are similar to the bin tracking performed in the DataLibrary software with no internal database.

The Audit command does not trigger unsolicited status messages from the Media Manager software.

The total length of time the CLI software waits for a command status, in synchronous mode, from the Media Manager software is (VSID\_RETRY\_LIMIT plus 1) multiplied by VSID\_TIMEOUT\_VALUE. Because of the time required for robotic audits, the time-out value or retries may need to be increased from the CLI default values.

#### **SEE ALSO**

None

**vscheckin** - Logically checks media into the Media Manager system that were previously checked out of the Media Manager system.

### **DESCRIPTION**

**vscheckin** is issued from the command line to request execution of the Media Manager CheckIn command.

A client requests execution of the Media Manager CheckIn command to logically check media into the Media Manager system. Only media that have been previously checked out can be checked in.

Checkin is a logical operation. After a medium is logically checked in to the Media Manager system, the medium is physically entered into an archive before becoming available for client use (mounting,...). A medium is physically entered into the Media Manager system via the Enter functionality that is available from the appropriate archive's console display. The Enter functionality is not available from the command line.

### **SYNOPSIS**

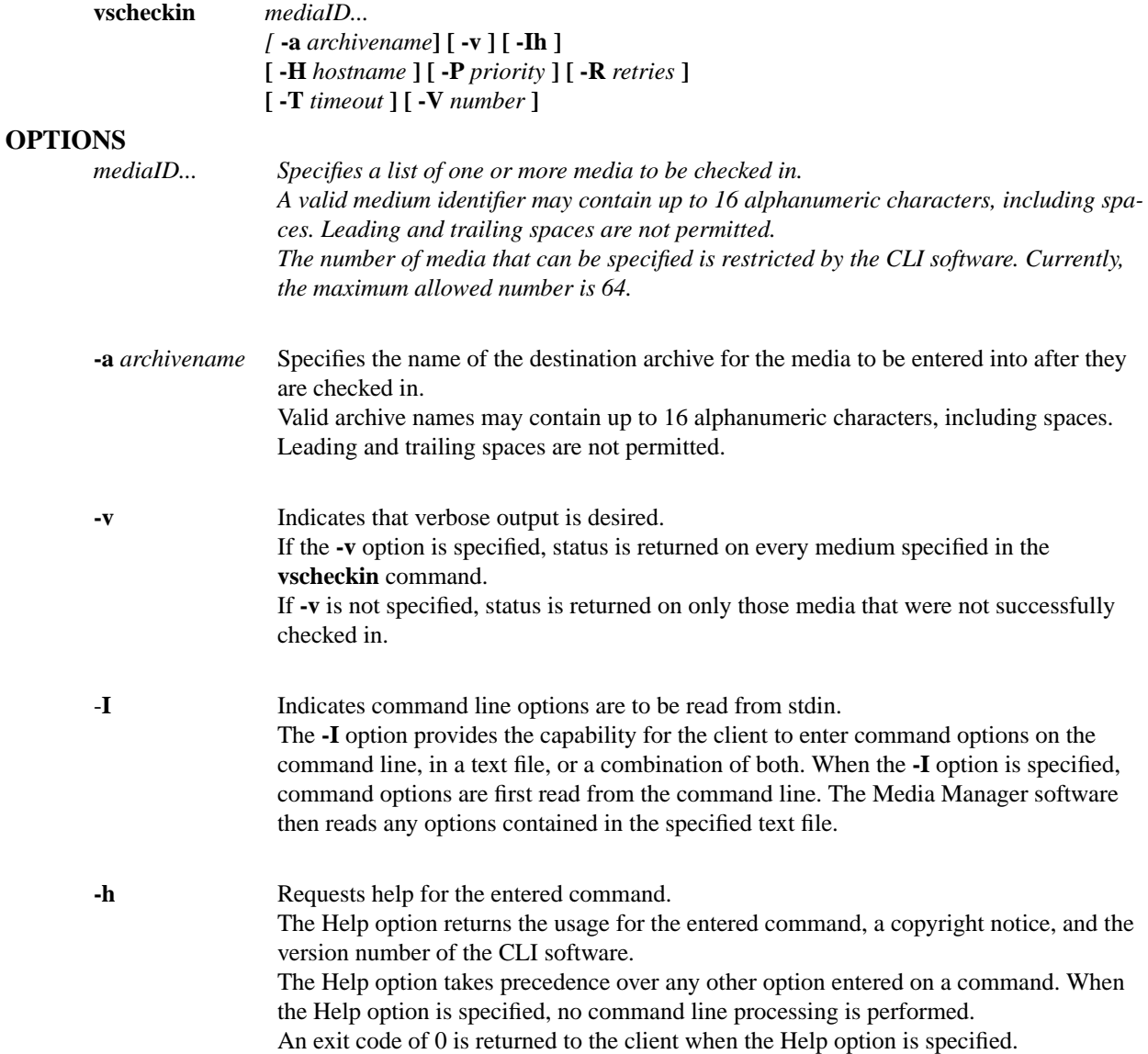

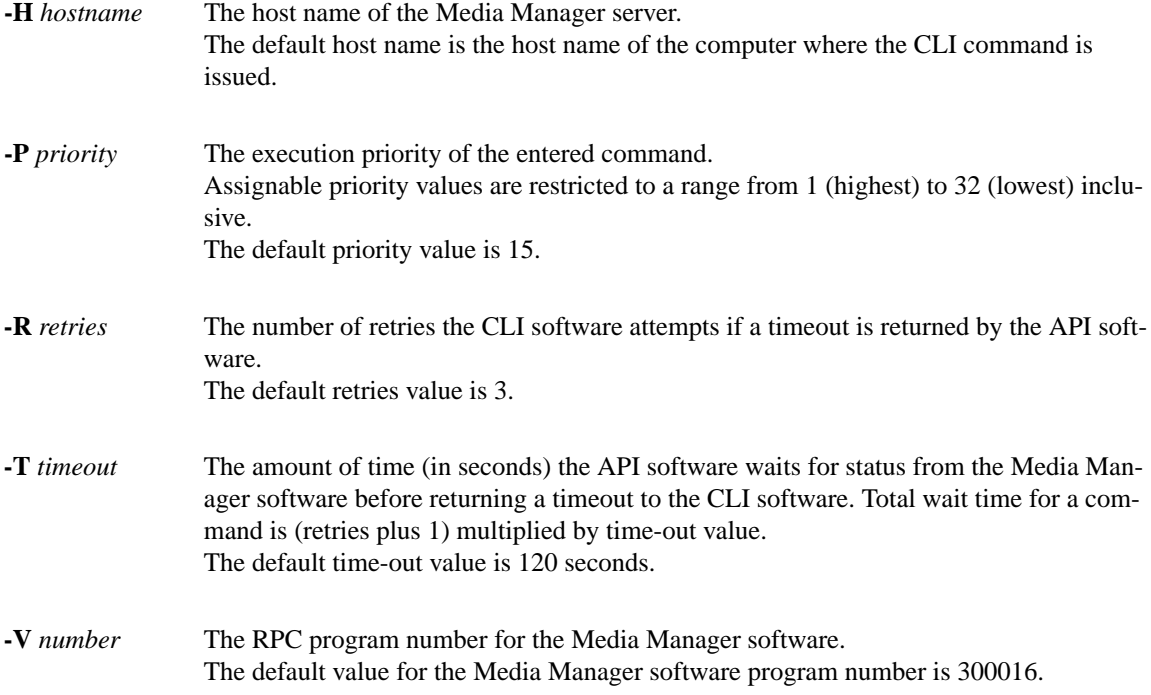

- 0-The **vscheckin** command is successfully processed.
- -1 An error is detected by either the CLI software or the API software.
- $>0$  An error is detected by the Media Manager software. The returned exit code corresponds to the error code given by the Media Manager software.

### **EXAMPLES**

• Successful Checkin request with verbose option specified

### **vscheckin** MED012 MED014 MED023 **-v**

Requests the Media Manager software to check MED012, MED014, and MED023 into the archive from which they were checked out and to return status on each medium.

Output returned:

Check in 3 of 3 media was successful

Media [MED012] no error

Media [MED014] no error

Media [MED023] no error

• Successful Checkin request with verbose option not specified

#### **vscheckin** MED013 **-a** shelf2

Requests the Media Manager software to check MED013 into the shelf2 archive and to return status on a medium only if processing for that medium failed.

Output returned:

Check in 1 of 1 media was successful

• Error(s) with verbose option specified

**vscheckin** MED011 MED014 MED021 **-v**

Requests the Media Manager software to check MED011, MED014, and MED021 into the archive from which they were checked out and to return status on every specified medium.

Output returned:

Check in 1 of 3 media was successful

Error VOL024: error in the list

Media [MED011] invalid action or location state for

operation

Media [MED014] no error

Media [MED021] item not found

Error(s) with verbose option not specified.

**vscheckin** MED001 MED002 MED093 **-a** stage1

Requests the Media Manager software to check MED001, MED002, and MED093 into the stage1 archive and to return status on a medium only if processing for that medium failed.

Output returned:

Check in 1 of 3 media was successful

Error VOL024: error in the list

Media [MED001] archive not associated with media class

Media [MED093] item not found

#### **NOTES**

Media must be checked out of the Media Manager system before the Checkin command request is valid.

Media checked out of one archive can be checked in to another archive, as long as the receiving archive is configured to support the media's MediaClass group and the receiving archive is not at capacity for the media's media type.

Media checked out from more than one archive can be checked in as a single group into a single new archive (assuming necessary archive media class associations exist).

Media that are checked out from more than one archive and are checked in as a single group without a target archive specified on the Checkin command are returned to their respective check-out archives.

Failure of the Checkin request for one or more media in a list does not fail the request for all media in the list.

The Checkin command triggers unsolicited status messages from the Media Manager software to the client software.

A pending or executing Checkin request is cancelled with the Media Manager Cancel command. The Media Manager Cancel command is issued from the command line by sending a SIGQUIT signal (control-\). The request also is aborted by sending the SIGINT signal (control-c).

#### **SEE ALSO**

**vscheckout**

**vscheckout** - Checks media out of the Media Manager system.

### **DESCRIPTION**

**vscheckout** is issued from the command line to request execution of the Media Manager Checkout command.

A client uses the Checkout command to logically remove media from the Media Manager system. Media that are checked out are still known by the software, but are unavailable for client allocation.

Upon receipt of a Checkout request, the Media Manager software marks the specified media for checkout. If the specified media are contained in archives, the Media Manager software adds the media to the Eject list of the containing archive. An operator selects the Eject functionality from the appropriate archive's console display to physically remove the checked-out media from the containing archive.

#### **SYNOPSIS**

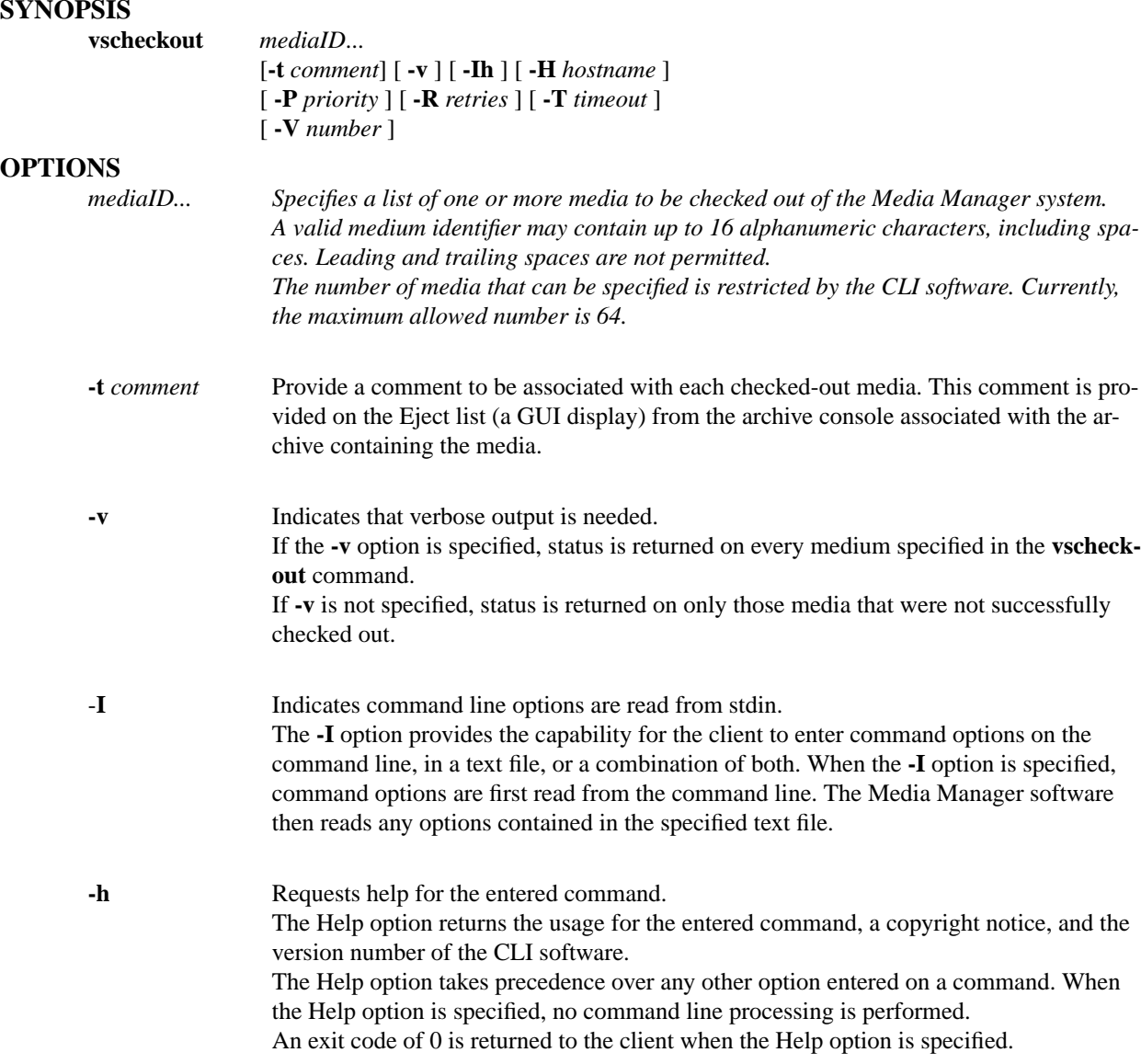

**-H** *hostname* The host name of the Media Manager server. The default host name is the host name of the computer where the CLI command is issued.

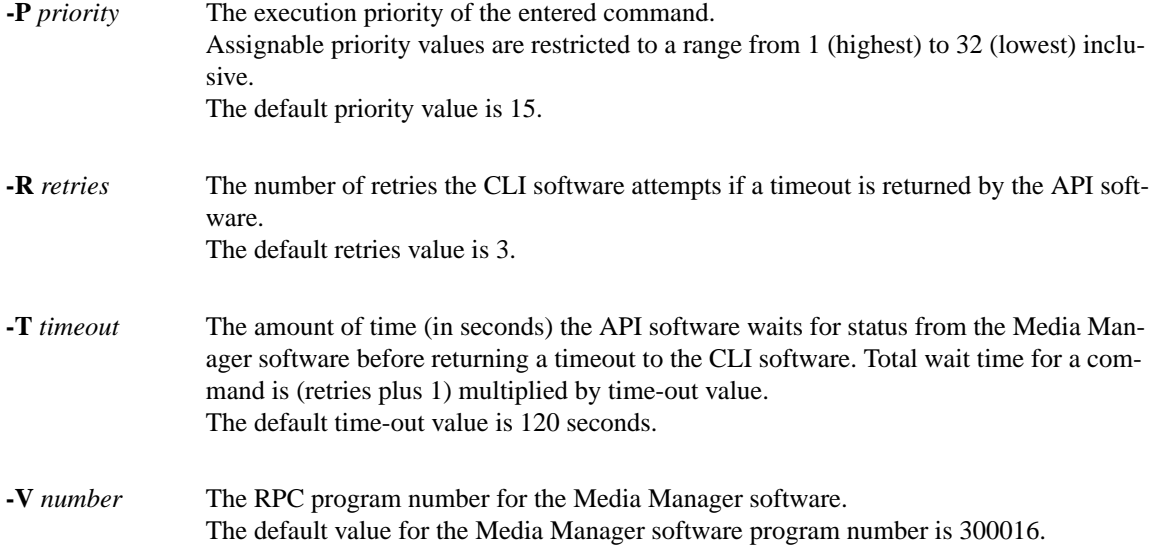

- 0-The **vscheckout** command is successfully processed.
- -1 An error is detected by either the CLI software or the API software.
- $>0$  An error is detected by the Media Manager software. The returned exit code corresponds to the error code given by the Media Manager software.

#### **EXAMPLES**

• Successful Checkout request with verbose option specified

**vscheckout** MED003 MED004 MED005 **-t** "Transfer to Library" **-v**

Requests the Media Manager software to check MED003,MED004,and MED005 out of the Media Manager system and to return status on every specified medium.

Output returned:

Check out 3 of 3 media was successful

Media [MED003] no error

Media [MED004] no error

Media [MED005] no error

• Successful Checkout request with verbose option not specified.

**vscheckout** MED003 MED004 MED005 MED006 MED007 MED008

Requests the Media Manager software to check MED003, MED004, MED005, MED006, MED007, and MED008 out of the Media Manager system and to return status on a medium only if processing for that medium failed.

Output returned:

Check out 6 of 6 media was successful

• Error(s) with verbose option specified

**vscheckout** MED010 MED011 MED012 MEDa13 **-v**

Requests the Media Manager software to check MED010, MED011, MED012, and MED13 out of the Media Manager system and to return status on every specified medium.

Output returned:

Check out 2 of 4 media was successful

Error VOL024: error in the list

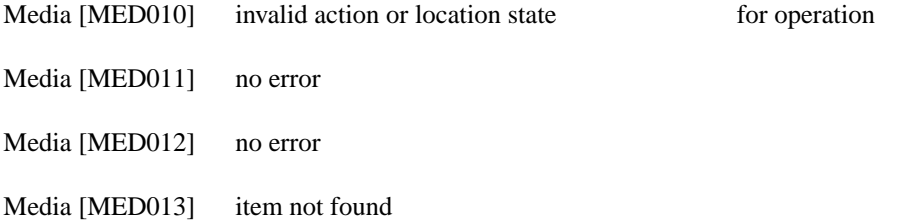

• Error(s) with verbose option not specified

#### **vscheckout** MED010 MED011 MED012 MEDa13

Requests the Media Manager software to check MED010, MED011, MED012, and MEDa13 out of the Media Manager system and to return status on a medium only if processing for that medium failed.

Output returned:

Check out 2 of 4 media was successful

Error VOL024: error in the list

Media [MED010] invalid action or location state for operation

Media [MED013] item not found

### **NOTES**

Failure of the Checkout request for one or more media in a list does not fail the request for all media in the list.

A currently allocated medium is checked out of the Media Manager system. Attempts to physically eject an allocated medium fail until the medium is no longer in use.

A medium marked for checkout is unmarked (removed from the Eject list) by the Clear Eject command. An operator removes a medium from the Eject list by performing an Eject Fail operation from the appropriate archive's console display. The Eject Fail functionality is not available from the command line.

The Clear Eject command is available to clients, whereas, Fail Eject is an operator-only command.

The Checkout command triggers unsolicited status messages from the Media Manager software.

A pending or executing Checkout request is cancelled with the Media Manager Cancel command. The Media Manager Cancel command is issued from the command line by sending a SIGQUIT signal (control-\). The request is aborted by sending the SIGINT signal (control-c).

### **SEE ALSO**

**vscheckin, vscleareject**

**vscleareject** - Removes the specified media from the archive's Eject list.

### **DESCRIPTION**

**vscleareject** is issued from the command line to request execution of the Media Manager Clear Eject command.

A client uses the Clear Eject command to reverse the scheduled eject of one or more media from an archive.

Ejects can be generated during processing of the Media Manager Checkout Export, Mount, and Move commands. Ejects can also be generated during automigration.

The Clear Eject command essentially undoes the completion of these commands. Media are removed from the Eject list and returned to the available state.

For example, if a client issues an **export** command for a specific medium, the specified medium is scheduled for removal by adding the medium to the Eject list for the archive associated with the medium. If the client decides the medium should not be removed from its associated archive, the client issues the Clear Eject command, and the Media Manager software removes the medium from the Eject list, thus voiding the Export request.

### **SYNOPSIS**

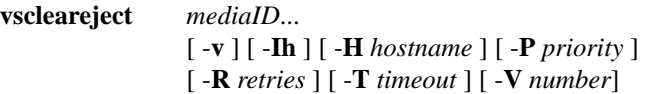

#### **OPTIONS**

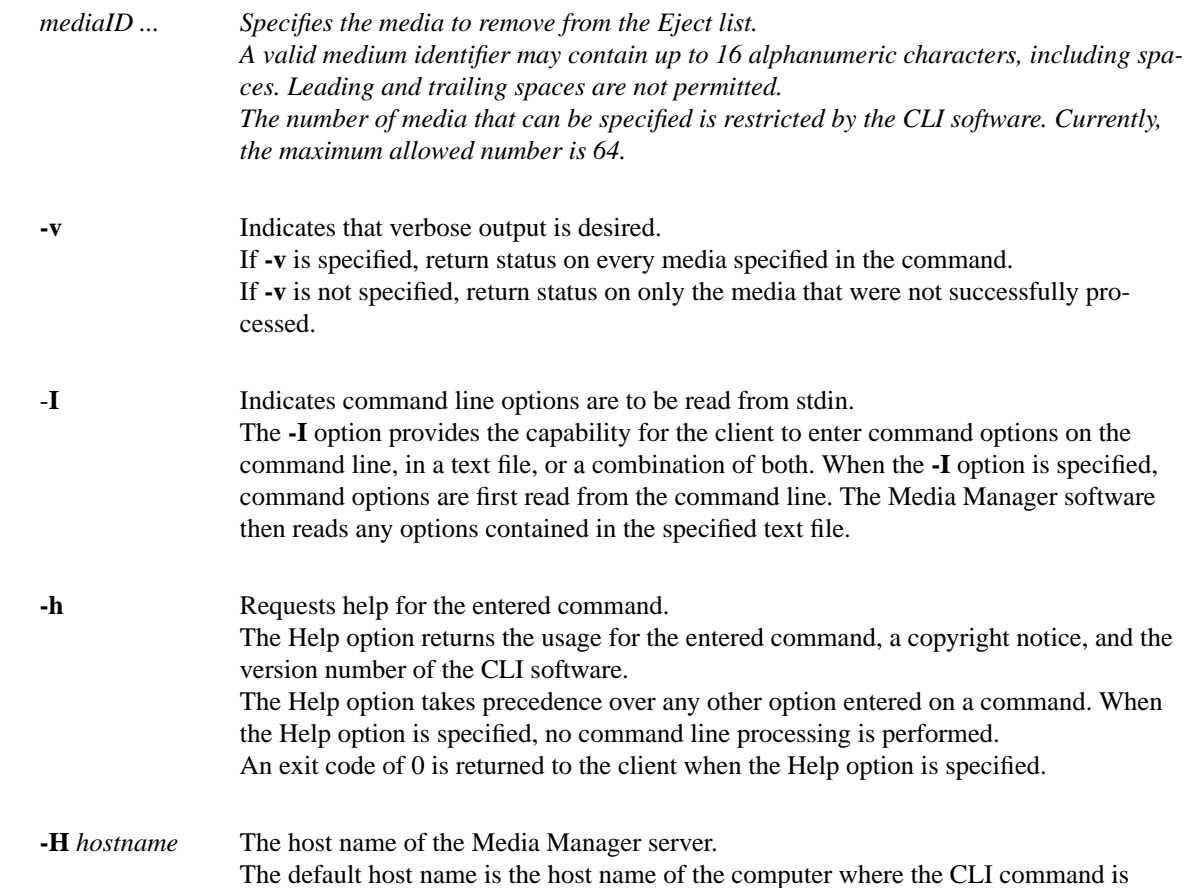

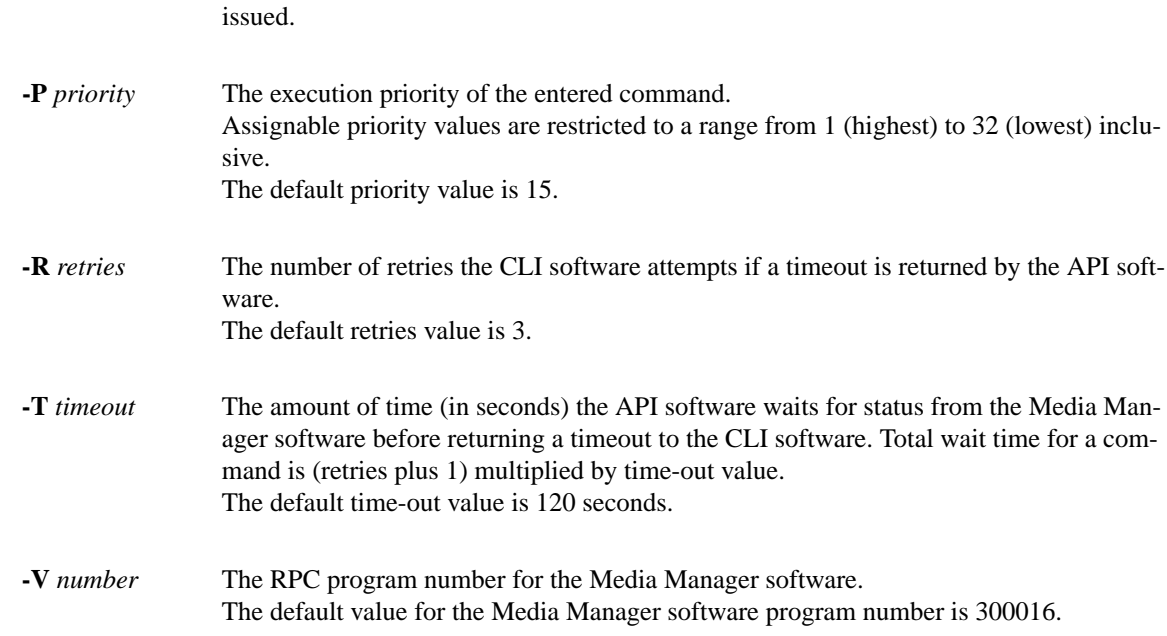

- 0-The **vscleareject** command is successfully processed.
- -1 An error is detected by either the CLI software or the API software.
- > 0 An error is detected by the Media Manager software. The returned exit code corresponds to the error code given by the Media Manager software.

### **EXAMPLES**

• Successful with verbose option specified

**vscleareject** MED017 MED021 MED023 **-v**

Requests the Media Manager software to remove MED017, MED021, and MED023 from the Eject list and to return status on each specified medium.

Output returned:

Clear Eject 3 of 3 media was successful

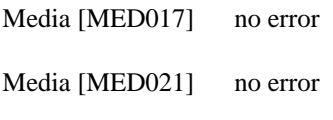

Media [MED023] no error

• Successful with verbose option not specified

#### **vscleareject** MED016 MED018 MED020 MED021

Requests the Media Manager software to remove MED016, MED018, MED020, and MED021 from the Eject list and to return status on a medium only if processing for that medium failed.

Output returned:

Clear Eject 4 of 4 media was successful

• Error(s) with verbose option specified

**vscleareject** MED012 MED013 MEd014 MED051 **-v**

Requests the Media Manager software to remove MED012, MED013, MED014, and MED051 from the Eject list and to return status on every specified medium.

Output returned:

Clear Eject 2 of 4 media was successful

Error VOL024: error in the list

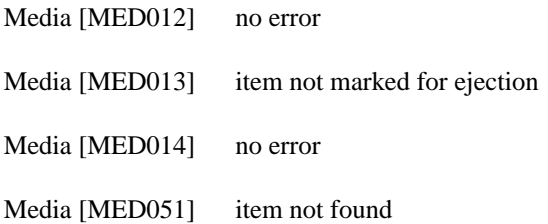

• Error(s) with verbose option not specified

#### **vscleareject** MED012 MED013 MED014 MED051

Requests the Media Manager software to remove MED012, MED013, MED014, and MED051 from the Eject list and to return status on a medium only if processing for that medium failed.

Output returned:

Clear Eject 2 of 4 media was successful

Error VOL024: error in the list

Media [MED013] medium not marked for ejection

Media [MED051] item not found

#### **NOTES**

The Clear Eject request fails for a medium if the medium is already selected for eject by the operator.

Failure of the **vscleareject** request for one or more media in a list does not fail the request for all media in the list.

An operator also removes a medium from the Eject list by performing an Eject Fail from the appropriate archive's console display. The Eject Fail functionality is not available from the command line.

The Clear Eject command triggers unsolicited status messages from the Media Manager software.

A pending Clear Eject request is cancelled with the Media Manager Cancel command. The Media Manager Cancel command is issued from the command line by sending a SIGQUIT signal (control\). The request also is aborted by sending the SIGINT signal (controlc).

# **SEE ALSO**

**vscheckout, vsexport, vsmount, vsmove**

**vsconnectqry - Queries for enterprise connection information.**

### **DESCRIPTION**

**vsconnectqry is issued from the command line to request execution of the Media Manager Connect Query command.**

The Connect Query command provides a list of all client internet addresses that are currently associated with the given enterprise identifier.

### **SYNOPSIS**

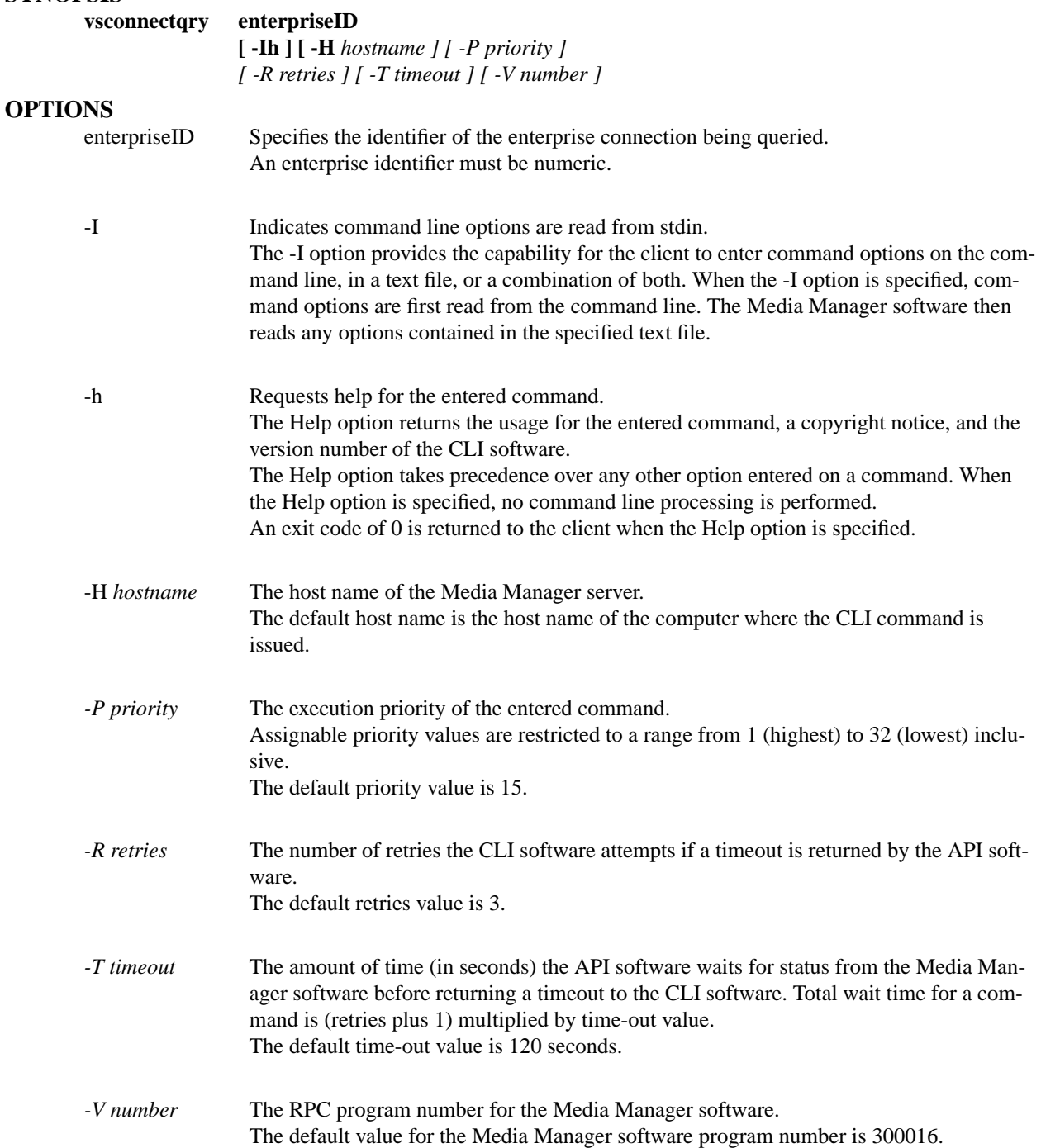

- 0-The **vsconnectqry command is successfully processed.**
- -1 An error is detected by either the CLI software or the API software.
- >0 An error is detected by the Media Manager software. The returned exit code corresponds to the error code given by the Media Manager software.

### **EXAMPLES**

• Successful enterprise query

### **vsconnectqry 3**

Requests the Media Manager software to return a list of the client internet addresses associated with enterprise identifier 3.

Output returned:

-----------------------------------------------

Connect Query Report May 24 12:43:18 1993 1

-----------------------------------------------

Enterprise ID: 3

-----------------------------------------------

Client #: 1

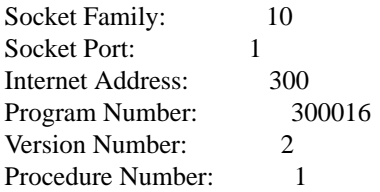

• Unsuccessful enterprise query

**vsconnectqry 13**

Requests the Media Manager software to return a list of the client Internet addresses associated with enterprise identifier 13.

Output returned:

Connect query was unsuccessful

Error VOL008: item not found

### **NOTES**

The Connect Query command is issued through either the client interface or the GUI. However, only from the GUI can "query all" be specified to list all enterprises. From the client interface, only one enterprise can be specified within a single command. This restriction prevents any single client from listing the clients of other enterprises being serviced by the Media Manager software.

The Connect Query command does not trigger unsolicited status messages from the Media Manager software.

A pending Connect Query request is cancelled with the Media Manager Cancel command. The Media Manager Cancel command is issued from the command line by sending a SIGQUIT signal (control-\). The request also is aborted by sending the SIGINT signal (control-c).

### **SEE ALSO**

None

**vsdismount** - Dismounts a medium from a drive.

### **DESCRIPTION**

**vsdismount** is issued from the command line to request execution of the Media Manager Dismount command.

A client uses the Dismount command to inform the software that the client is no longer using a drive and the medium mounted in the drive.

Upon receipt of a Dismount request for an automated archive, the software checks to see that the medium is ejected from the drive by the storage subsystem. If the medium is not ejected from the drive, the Dismount request fails and the Media Manager software returns a failure status to the client.

For automated archives, if the medium is ejected from the drive, the software commands the archive robotics to move the medium from the drive pickup point to a bin within the archive system. A successful return code is returned to the client after the medium movement is completed.

For manual archives, a dismount notice is sent to the appropriate archive's console display for action. An operator dismounts the specified medium and then notifies the Media Manager software that the medium dismount is complete. The Media Manager software returns a successful return code to the client only after the operator confirms the dismount is complete.

### **SYNOPSIS**

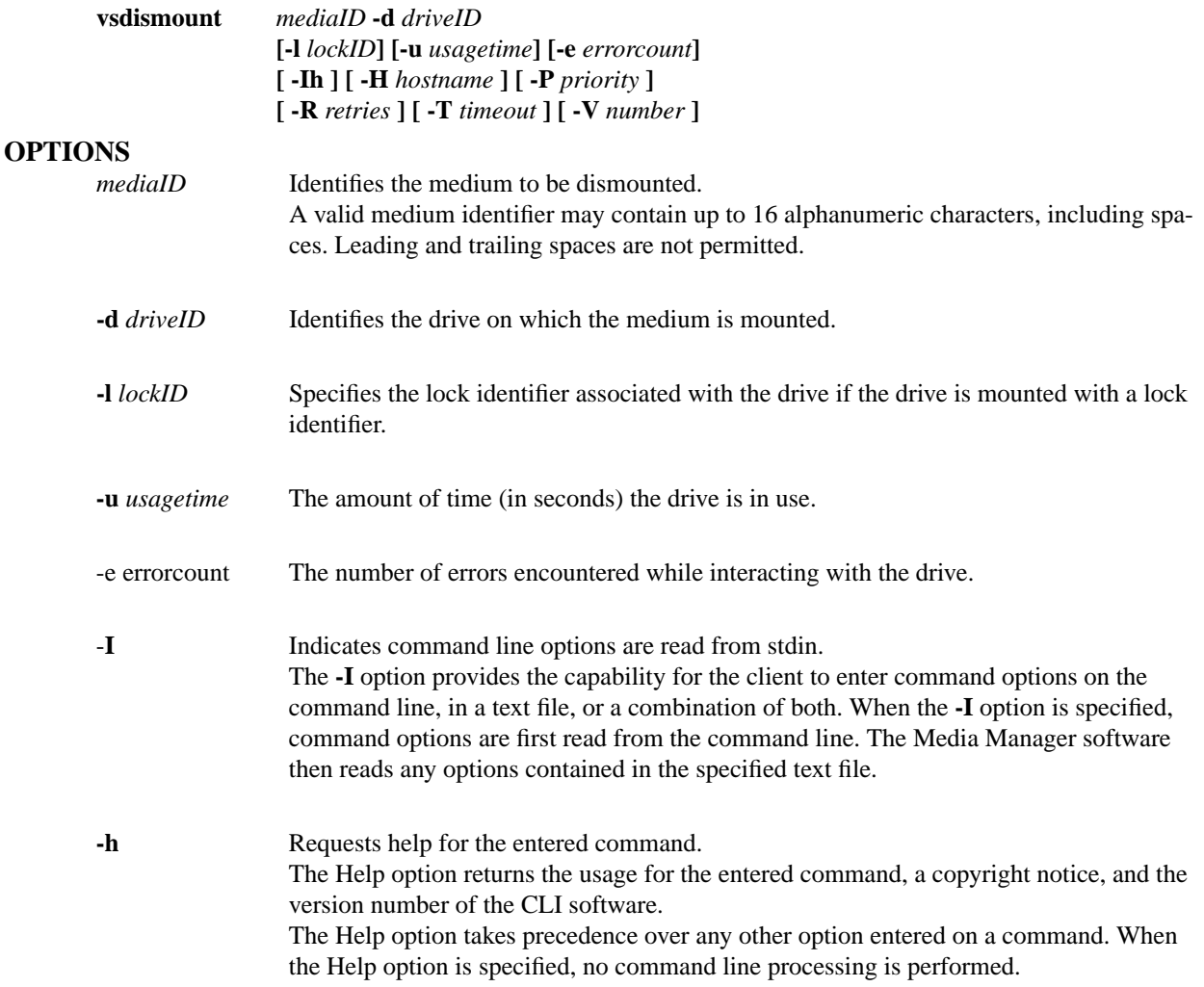

An exit code of 0 is returned to the client when the Help option is specified.

**-H** *hostname* The host name of the Media Manager server. The default host name is the host name of the computer where the CLI command is issued. **-P** *priority* The execution priority of the entered command. Assignable priority values are restricted to a range from 1 (highest) to 32 (lowest) inclusive. The default priority value is 15. **-R** *retries* The number of retries the CLI software attempts if a timeout is returned by the API software. The default retries value is 3. **-T** *timeout* The amount of time (in seconds) the API software waits for status from the Media Manager software before returning a timeout to the CLI software. Total wait time for a command is (retries plus 1) multiplied by time-out value. The default time-out value is 120 seconds. **-V** *number* The RPC program number for the Media Manager software. The default value for the Media Manager software program number is 300016. **RETURN CODES**

# • 0-The **vsdismount** command is successfully processed.

- -1 An error is detected by either the CLI software or the API software.
- $>0$  An error is detected by the Media Manager software. The returned exit code corresponds to the error code given by the Media Manager software.

### **EXAMPLES**

• Successful dismount

**vsdismount** MED012 **-d** 2

Requests the Media Manager software to dismount MED032 from drive 2.

Output returned:

Dismount of Media [MED032] from Drive [2] was successful

• Unsuccessful dismount request

**vsdismount** MED016 **-d** 13

Requests the Media Manager software to dismount MED016 from drive 13.

Output returned:

Dismount of Media [MED016] from Drive [13] was unsuccessful

Error VOL081: drive not mounted

• Unsuccessful dismount request

### **vsdismount** MED016 **-d** 9

Requests the Media Manager software to dismount MED016 from drive 9.

Output returned:

Dismount of Media [MED016] from Drive [9] was unsuccessful

Error VOL044: medium not mounted

### **NOTES**

The Dismount command triggers unsolicited status messages from the Media Manager software.

A pending Dismount request is cancelled with the Media Manager Cancel command. The Media Manager Cancel command is issued from the command line by sending a SIGQUIT signal (control\). The request also is aborted by sending the SIGINT signal (controlc).

### **SEE ALSO**

**vsmount**
# **NAME**

**vsdriveqry** - Queries for information on the specified drive(s).

#### **DESCRIPTION**

**vsdriveqry** is issued from the command line to request execution of the Media Manager Drive Query command.

The Drive Query command is used to obtain information about one or more drives in a Media Manager system.

### **SYNOPSIS**

**vsdriveqry**

*driveID*... [ -**Ih** ][-**H** *hostname* ][-**P** *priority* ] [ -**R** *retries* ][-**T** *timeout* ][-**V** *number* ]

# **vsdriveqry**

-**a** [ -**Ih** ][-**H** *hostname* ][-**P** *priority* ] [ -**R** *retries* ][-**T** *timeout* ][-**V** *number* ]

# **OPTIONS**

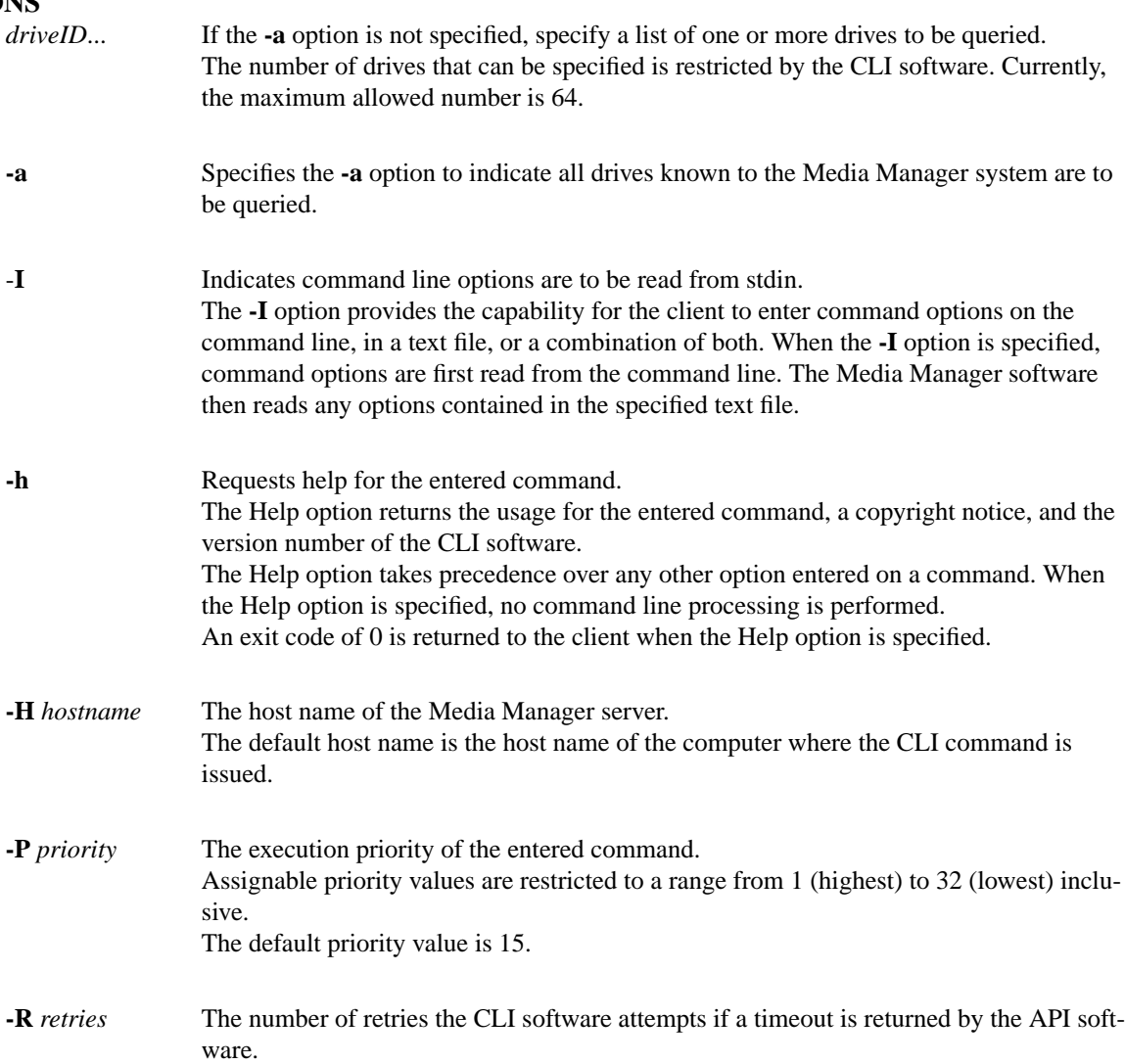

The default retries value is 3.

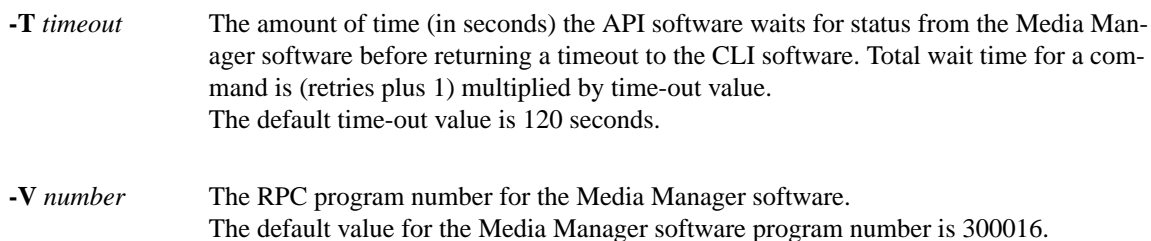

## **RETURN CODES**

- 0-The **vsdriveqry** command is successfully processed.
- -1 An error is detected by either the CLI software or the API software.
- > 0 An error is detected by the Media Manager software. The returned exit code corresponds to the error code given by the Media Manager software.

#### **EXAMPLES**

• Successful drive query

#### **vsdriveqry -a**

Requests the Media Manager software to return information on every drive known to the Media Manager system.

Output returned:

-----------------------------------------------

Drive Query Report Mar 10 11:00:32 1994 1

-----------------------------------------------

Drive ID: 1

-----------------------------------------------

- Drive Type: Magnetic
- Associated Archive: stage1
- 
- Current State: On-line
- Assignment: Free
- Usage Count: 0
- Current Usage Time: 0
- Total Usage Time: 0
- Error Count: 0

Mount State: Unmounted

Mounted Media ID:

Media Type(s) Supported: D2M

# Drive ID: 3

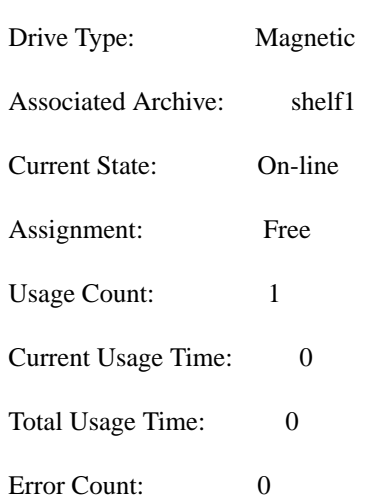

-----------------------------------------------

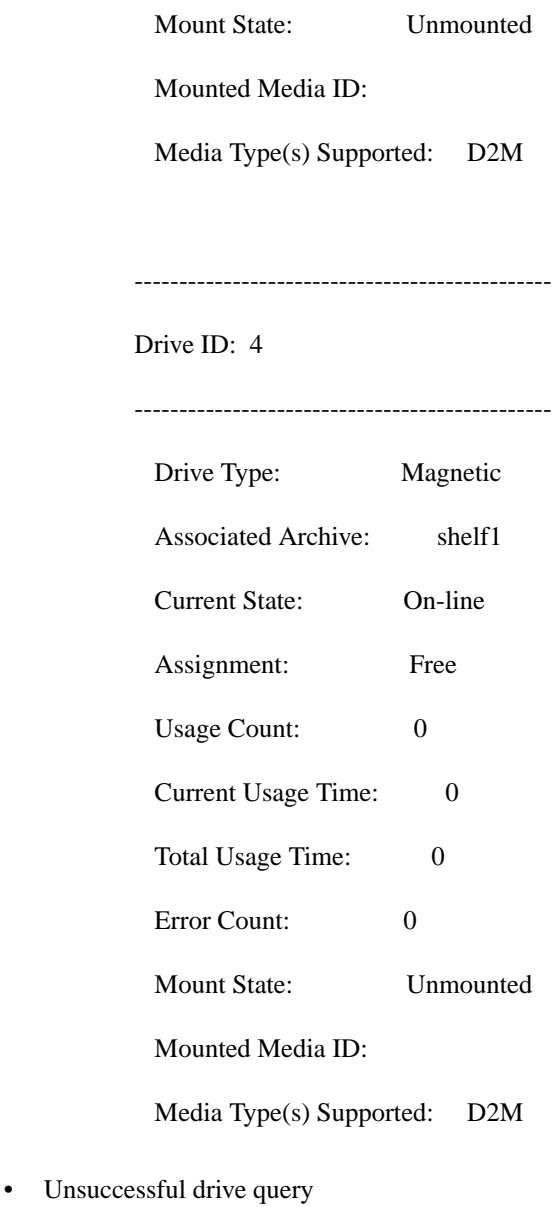

#### **vsdriveqry** 35

Requests the Media Manager software to return information on drive 35. (Drive 35 does not exist.)

Output returned:

Drive query was unsuccessful.

Error VOL008: item not found.

# **NOTES**

The Drive Query command does not trigger unsolicited status messages from the Media Manager software.

A pending Drive Query request is cancelled with the Media Manager Cancel command. The Media Manager Cancel command is issued from the command line by sending a SIGQUIT signal (control\). The request also is aborted by sending the SIGINT signal (controlc).

# **SEE ALSO**

**vsdrivevary**

## **NAME**

**vsdrivevary** - Changes the state of a drive.

## **DESCRIPTION**

**vsdrivevary** is issued from the command line to request execution of the Media Manager Drive Vary command.

The Drive Vary command is used to change the operational availability state of a drive.

A drive in the offline, unavailable, or diagnostic state is excluded from the software's drive selection algorithm.

A Mount or Lock request for an off-line, unavailable, or diagnostic drive fails.

Conversely, varying a drive to the online state makes it available for selection for Mount or Lock requests.

# **SYNOPSIS**

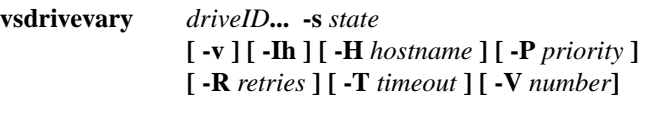

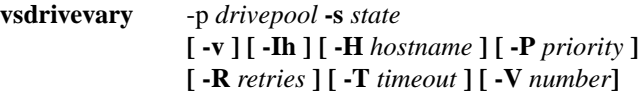

## **OPTIONS**

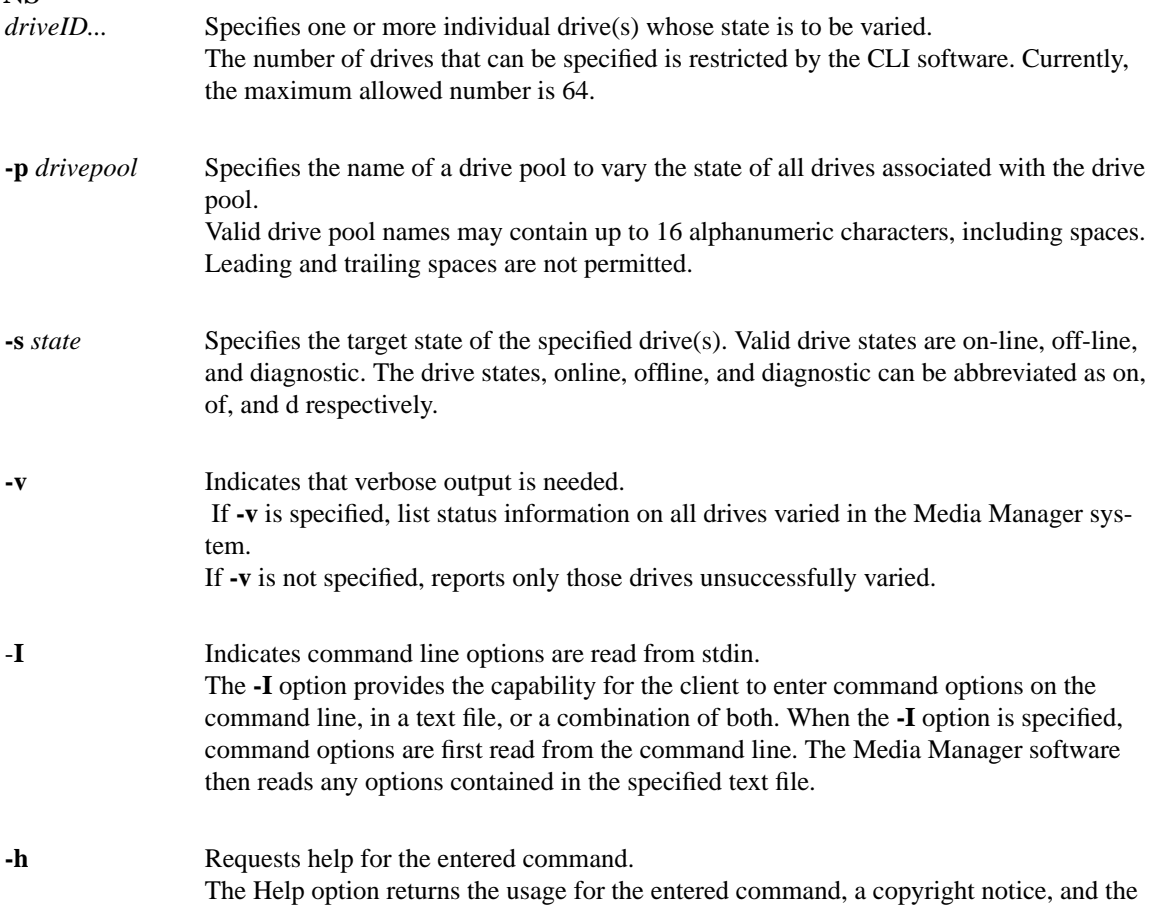

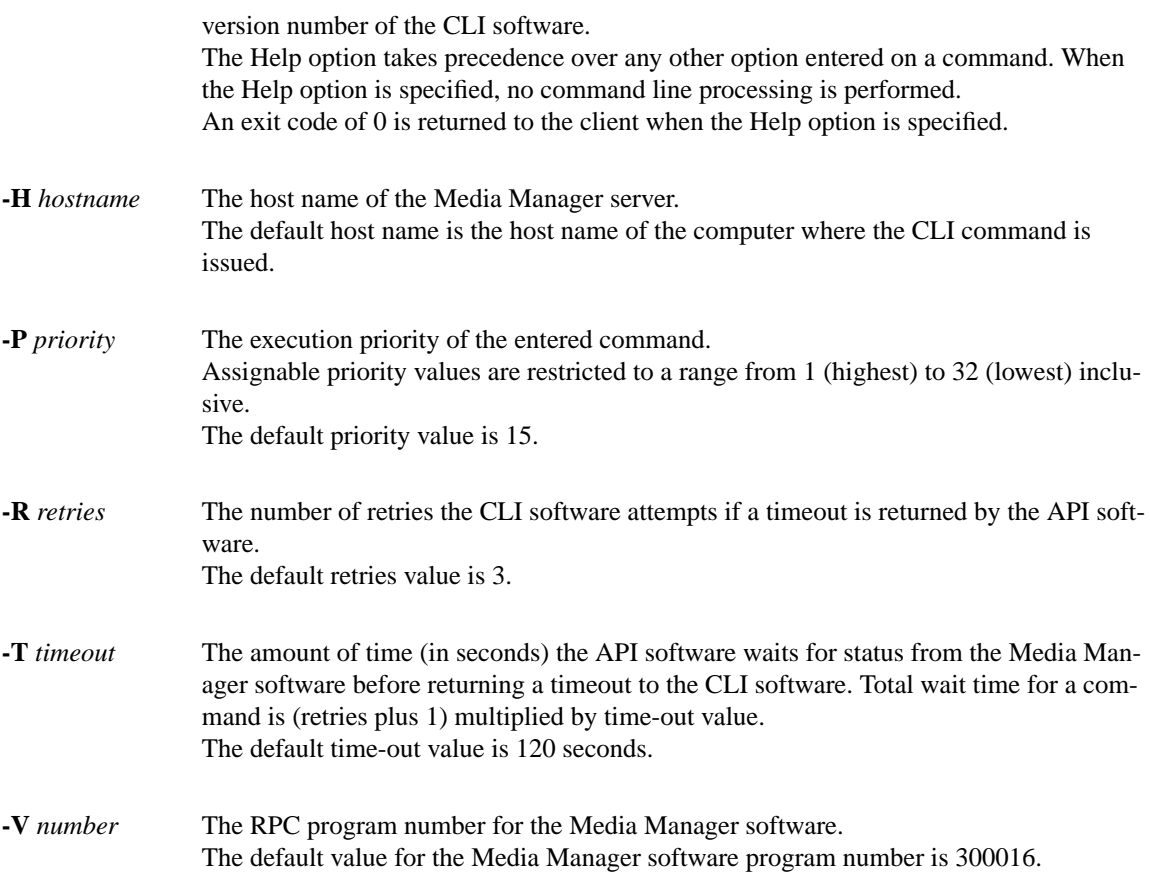

### **RETURN CODES**

- 0-The **vsdrivevary** command is successfully processed.
- -1 An error is detected by either the CLI software or the API software.
- $>0$  An error is detected by the Media Manager software. The returned exit code corresponds to the error code given by the Media Manager software.

### **EXAMPLES**

• Successful drive vary with verbose option specified

**vsdrivevary -p** drvpoolusr **-s** offline -**V**

Requests the Media Manager software to vary all drives in the drvpoolusr drive pool to the offline state and to return status on every drive in drvpoolusr.

Output returned:

Vary 8 of 8 drives to state [off line] was successful.

Drive [1] no error Drive [4] no error Drive [5] no error Drive [7] no error Drive [8] no error Drive [11] no error Drive [12] no error

Drive [14] no error

• Successful drive vary with verbose option not specified

#### **vsdrivevary** 2 **-s** diagnostic

Requests the Media Manager software to vary drive 2 to the diagnostic state and to return status on a drive only if processing for that drive failed.

Output returned:

Vary 1 of 1 drives to state [diagnostic] was successful.

• Error(s) with verbose option specified

**vsdrivevary** 5 15 8 18 11 **-s** on-line **-v**

Requests the Media Manager software to vary drives 5, 15, 8, 18, and 11 to the online state and to return status on every specified drive.

Output returned:

Vary 3 of 5 drives to state [on-line] was successful

Drive [5] no error Drive [15] invalid drive specified Drive [8] no error Drive [18] invalid drive specified Drive [11] no error

• Error(s) with verbose option not specified

**vsdrivevary** 5 15 8 18 11 **-s** off-line

Requests the Media Manager software to vary drives 5, 15, 8, 18, and 11 to the offline state and to return status on a drive only if processing for that drive failed.

Output returned:

Vary 3 of 5 drives to state [off-line] was successful

Error VOL024: error in the list

Drive [15] invalid drive specified

Drive [18] invalid drive specified

• Unsuccessful Drive Vary request

**vsdrivevary -p** BadPoolName **-s** diagnostic

Requests the Media Manager software to vary every drive associated with the BadPoolName drive pool to the diagnostic state.

Output returned:

Error VOL030: invalid drive pool specified

# **NOTES**

Mounted drives that have their state changed remain inuse. Varying a drive has no impact on client data transfer operations in progress and the client receives no automatic notification of a drive state change.

Drives can be varied, regardless of whether or not they are associated with an archive.

Drives can be varied, regardless of whether or not they are allocated; however, allocated drives that are not on-line cannot be dismounted.

The unavailable state is assignable only by the Media Manager software when a higher level component in the archive system is no longer online. For example, varying a CLM offline causes the associated drive to be viewed as unavailable.

The Drive Vary command does not trigger unsolicited status messages from the Media Manager software.

A pending Drive Vary request is cancelled with the Media Manager Cancel command. The Media Manager Cancel command is issued from the command line by sending a SIGQUIT signal (control-\). The request also is aborted by sending the SIGINT signal (controlc).

### **SEE ALSO**

**vsdriveqry**

### **NAME**

**vsexport** - Marks media and related media information for removal from the Media Manager system.

### **DESCRIPTION**

**vsexport** is issued from the command line to request execution of the Media Manager Export command.

A client uses the Export command to mark media and related information for removal from the Media Manager system. If the specified media are not associated with an archive, they are logically removed from the Media Manager system. If the specified media are associated with an archive, they are placed on the Eject list of the appropriate archive.

A client can also use the Export command to remove information about media that have been checked out of the archive and are physically out of the archive.

Upon receipt of an Export request, the software marks the specified media for eject and returns a successful return code to the client. The **Eject** button is highlighted on the operator's console to indicate that media need to be ejected from the archive.

To physically remove the media marked for export from the archive system, an operator must select the Eject functionality from the appropriate archive's console display. The Eject functionality is not available from the command line.

After media, specified on a **vsexport** command, is physically removed from the archive system, the media is no longer under the control of the software, and all information related to exported media is deleted from the system.

### **SYNOPSIS**

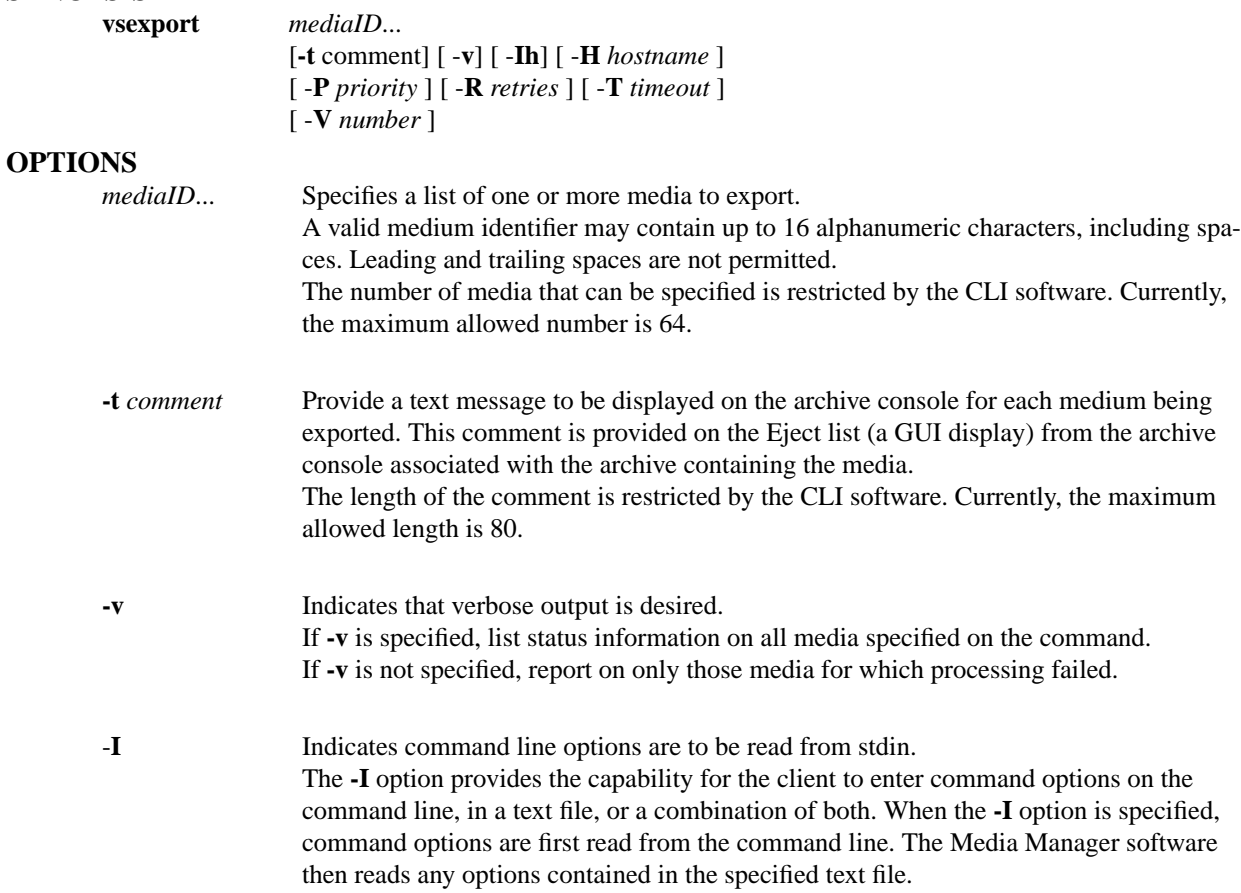

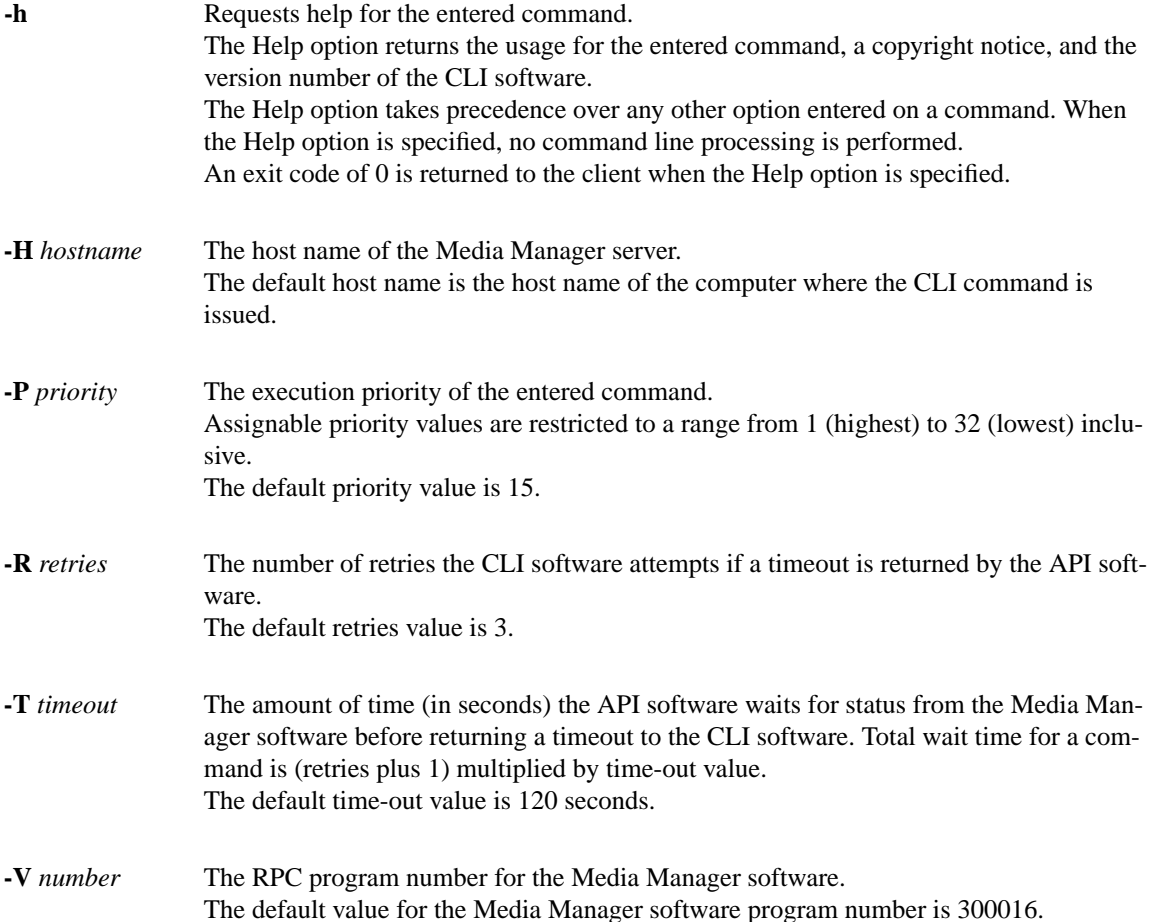

### **RETURN CODES**

- 0-The **vsexport** command is successfully processed.
- -1 An error is detected by either the CLI software or the API software.
- >0 An error is detected by the Media Manager software. The returned exit code corresponds to the error code given by the Media Manager software.

### **EXAMPLES**

• Successful export request with verbose and comment options specified

**vsexport** MED012 MED014 MED016 **-t** Media to be shipped offsite **-v**

Requests to Media Manager software to place media MED012, MED014, and MED016 on the Eject list with the comment, *Media to be shipped off-site*, and to return status on every specified medium.

Output returned:

Export 3 of 3 media was successful

Media [MED012] no error

Media [MED014] no error

Media [MED016] no error

• Successful export request with comment option specified and verbose option not specified

**vsexport** MED001 MED002 MED003 MED012 MED014 MED016 **-t** *Media to be shipped offsite*

Requests to Media Manager software to place media MED001, MED002, MED003, MED012, MED014, and MED016 on the Eject list with the comment, *Media to be shipped off-site*, and to return status on a medium only if processing for that medium failed.

Output returned:

Export 6 of 6 media was successful

• Error(s) with verbose and comment options specified

**vsexport** MED007 MED014 MED021 MED028 MED053 MED042 **-t** *Media to be shipped offsite* **-v**

Requests to Media Manager software to place media MED007, MED014, MED021, MED028, MED053, and MED042 on the Eject list with the comment, *Media to be shipped off-site*, and to return status on every specified medium.

Output returned:

Export 4 of 6 media was successful

Error VOL024: error in the list

Media [MED007] no error

Media [MED014] invalid action or location state

for operation

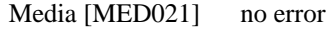

Media [MED028] no error

Media [MED053] item not found

Media [MED042] no error

• Error(s) with verbose option not specified and comment option specified

**vsexport** MED007 MED014 MED021 MED028 MED053 MED042 **-t** *Media to be shipped offsite*

Requests to Media Manager software to place media MED007, MED014, MED021, MED028, MED053, and MED042 on the Eject list with the comment, *Media to be shipped off-site*, and to return status on a medium only if processing on that medium failed.

Output returned:

Export 4 of 6 media was successful

Error VOL024: error in the list

Media [MED014] invalid action or location state for operation

Media [MED053] item not found

## **NOTES**

The Export command cannot be cancelled. Media can be unmarked for export via the Clear Eject request or if the operator fails the eject.

A medium that is marked for ejection from the archive system cannot be reallocated to satisfy a client request, except to satisfy a query of the medium. Any other request (except Clear Eject) received for that medium fails.

An allocated medium can be marked for export. Attempts to physically eject an allocated medium fail until the medium is no longer inuse.

The Export command triggers unsolicited status messages from the Media Manager software to the client software.

#### **SEE ALSO**

**vscleareject, vsimport**

# **NAME**

**vsimport** - Logically adds media to the Media Manager system.

# **DESCRIPTION**

**vsimport** is issued from the command line to request execution of the Media Manager Import command.

A client uses the Import command to logically add media to the Media Manager system. Upon receipt of an Import request, the specified media are added to the Media Manager system. If a non-unique media identifier is specified, the Import for that medium fails.

The Import is a logical operation. Media must be physically entered into an archive before they are available for client use (mounting,...). Entry is performed when an operator selects the Enter functionality from the appropriate archive's console display. The Enter functionality is not available from the command line.

# **SYNOPSIS**

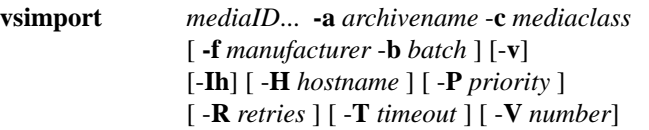

# **OPTIONS**

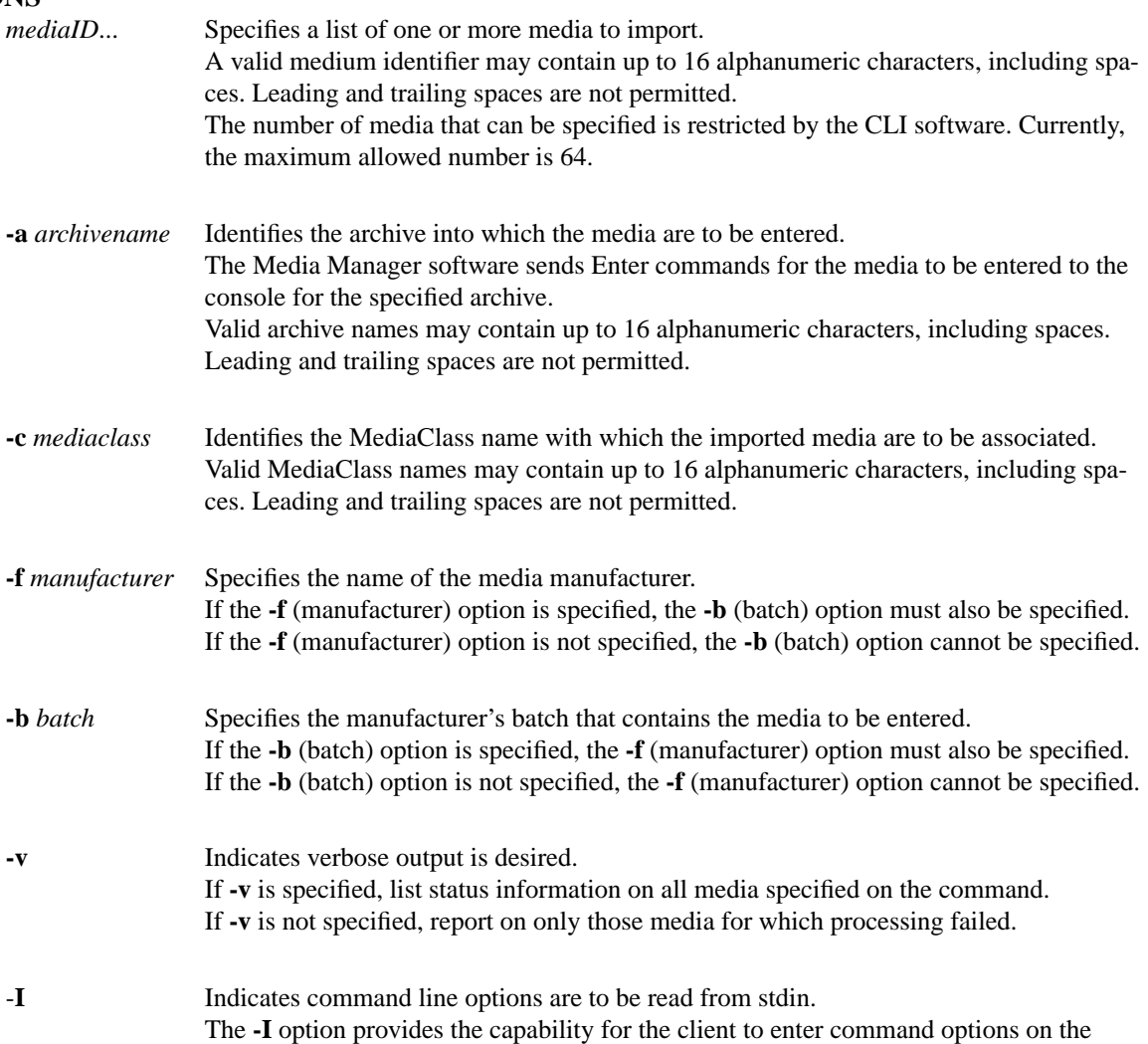

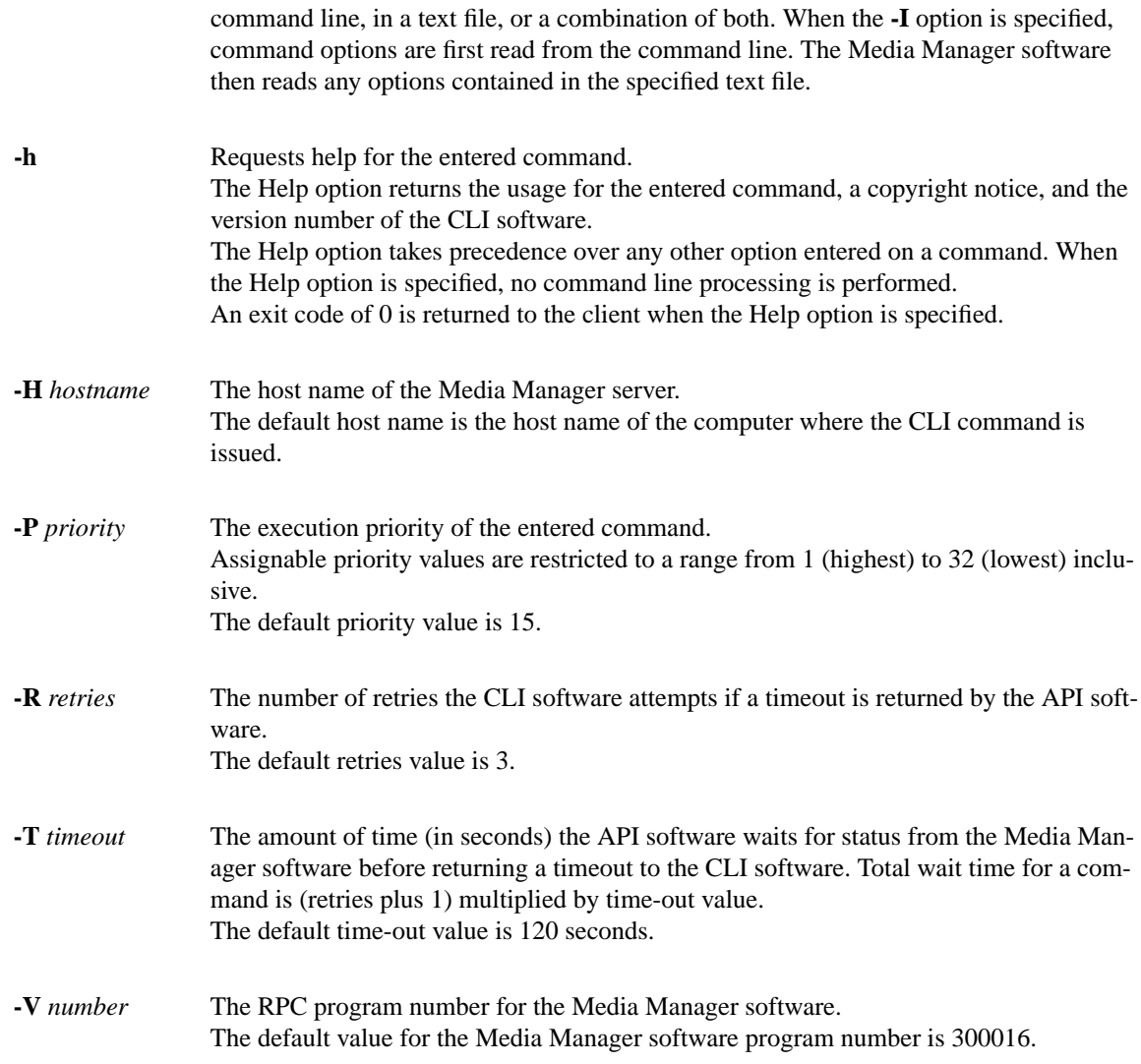

# **RETURN CODES**

- 0-The **vsimport** command is successfully processed.
- -1 An error is detected by either the CLI software or the API software.
- > 0 An error is detected by the Media Manager software. The returned exit code corresponds to the error code given by the Media Manager software.

# **EXAMPLES**

• Successful Import request with verbose option specified

**vsimport** MED003 MED018 MED021 MED030 MED036 **-a** shelf1 **-c** medclasssh1med **-v**

Requests the Media Manager software to import media MED003, MED018, MED021, MED030, and MED036 into the medclasssh1med MediaClass group in the shelf1 archive and to return status on every specified medium.

Output returned:

Import 5 of 5 media was successful

Media [MED003] no error Media [MED018] no error Media [MED021] no error Media [MED030] no error Media [MED036] no error

• Successful Import request with verbose option not specified

**vsimport** MED003 MED018 MED021 MED030 MED03 **-a** shelf1 **-c** medclasssh1med

Requests the Media Manager software to import media MED003, MED018, MED021, MED030, and MED036 into the medclasssh1med MediaClass group in the shelf1 archive and to return status on a medium only if processing for that medium failed.

Output returned:

Import 5 of 5 media was successful

• Error(s) with verbose option specified

**vsimport** MED003 MED018 MED021 MED030 MED036 **-a** shelf1 **-c** medclasssh1med **-v -f** "MediaMaker ABC" **-b** 1001

Requests the Media Manager software to import media MED003, MED018, MED021, MED030, and MED036 into the medclasssh1med MediaClass group in the shelf1 archive and to return status on every specified medium. "MediaMaker ABC" is the manufacturer of these media and these media were part of batch "1001."

Output returned:

Import 3 of 5 media was successful

Error VOL024: error in the list

Media [MED003] no error

Media [MED018] item already exists

Media [MED021] item already exists

Media [MED030] no error

Media [MED036] no error

• Error(s) with verbose option not specified

#### **vsimport** MED003 MED018 MED021 MED030 MED036 **-a** shelf1 **-c** medclasssh1med **-f** "MediaMaker ABC" **-b** 1001

Requests the Media Manager software to import media MED003, MED018, MED021, MED030, and MED036 into the medclasssh1med MediaClass group in the shelf1 archive and to return status on a medium only if processing for that medium failed. "MediaMaker ABC" is the manufacturer of these media and these media were part of batch "1001."

Output returned:

Import 3 of 5 media was successful

Error VOL024: error in the list

Media [MED018] item already exists

Media [MED021] item already exists

• Unsuccessful Import request

**vsimport** MED003 MED018 MED021 MED030 MED036 **-a** BadArchiveName **-c** medclassmed

Requests the Media Manager software to import media MED003, MED018, MED021, MED030, and MED036 into the medclassmed MediaClass group in the BadArchiveName archive and to return status on a medium only if processing for that medium failed.

Output returned:

Import of media was unsuccessful

Error VOL013: invalid archive

# **NOTES**

Import is a logical operation. Media must be physically entered into an archive by an operator before they are available for general use. A successful Import request results in the media identifier being placed on the receiving archive's Enter list.

Media identifier values must be unique throughout a Media Manager system. Non-unique media identifiers are rejected.

If the Enter fails for the medium to be imported, the medium is placed Intransit.

Media identifiers of media being imported into manual archives may contain alphanumeric and special characters including spaces. However, spaces cannot be used as leading or trailing characters. If media in a manual archive can later be moved into an automated archive, the media identifiers must also conform to any naming restrictions imposed by the automated archive. For example, special characters may not be allowed in media identifiers in the automated archive.

The media type for the media is determined by the media type of the specified MediaClass group.

After the MediaClass capacity is reached, no more media can be imported into the MediaClass group.

The Import command triggers unsolicited status messages from the Media Manager software to the client software.

A pending Import request is cancelled with the Media Manager Cancel command. The Media Manager Cancel command is issued from the command line by sending a SIGQUIT signal (control-\). The request also is aborted by sending the SIGINT signal (controlc).

### **SEE ALSO**

**vsexport**

### **NAME**

#### **vslock - Obtains exclusive use of one or more drives.**

#### **DESCRIPTION**

**vslock** is issued from the command line to request execution of the Media Manager Lock command.

The Lock command is used to obtain exclusive use of a drive or a set of drives.

The lock identifier assigned to the locked drive(s) is returned to the client. This lock identifier must be used by clients on subsequent requests (such as Mount) for those drive(s).

A request to lock a drive that is busy (mounted or previously locked) is queued until the drive becomes available. In addition, intermediate status is returned to indicate the reason a request is being queued.

A Lock command that specifies a drive pool or a list of drives should also indicate the number of drives from the pool/list to be locked. The software selects the drives to lock from within the pool/list according to drive availability.

A Lock command cannot specify a drive pool or a list of drives that spans archives, they must be associated with a single archive.

A Lock command reserves one drive for exclusive use if a quantity is not specified on the command.

The Media Manager software considers only on-line drives as candidates to be locked. If a sufficient number of on-line drives in the same archive are unavailable to satisfy a Lock command, the Lock command fails.

If there is a sufficient number of online drives in the same archive to satisfy a Lock request, but the number of available online drives is not sufficient, the request waits until sufficient drives become available. Partial locks are not set.

#### **SYNOPSIS**

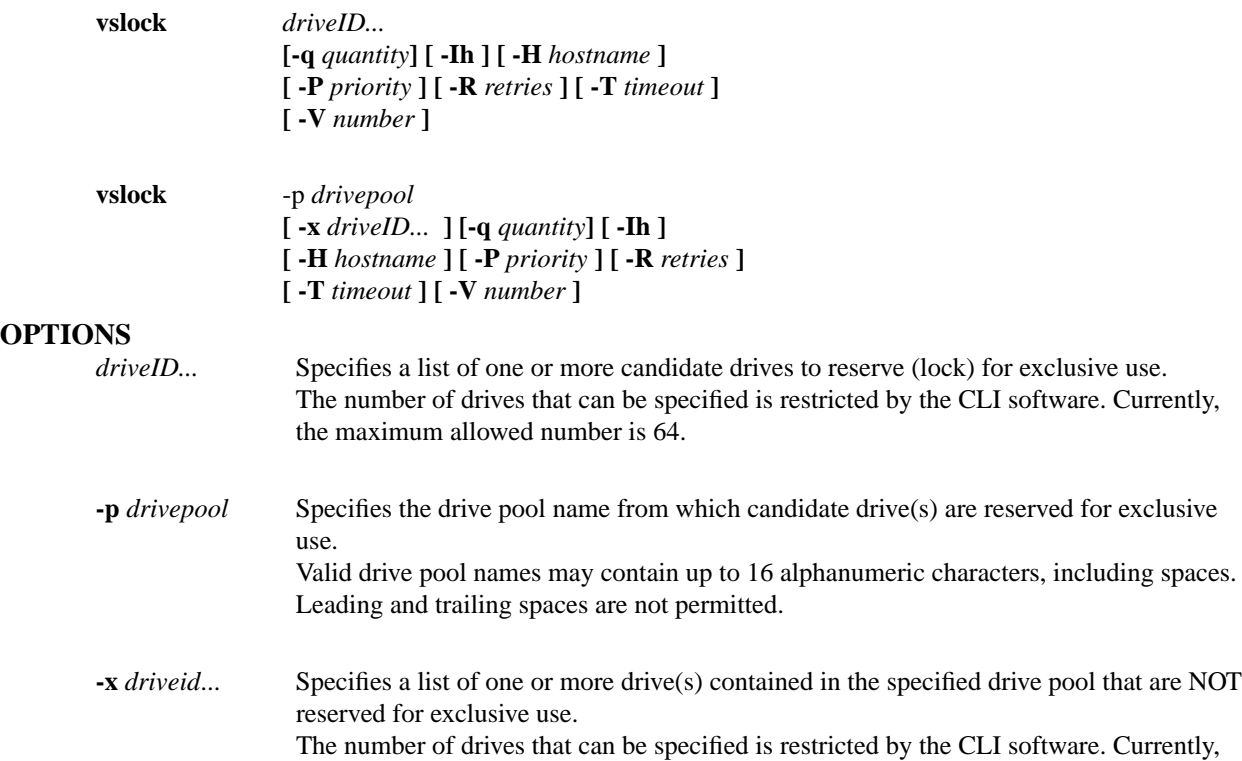

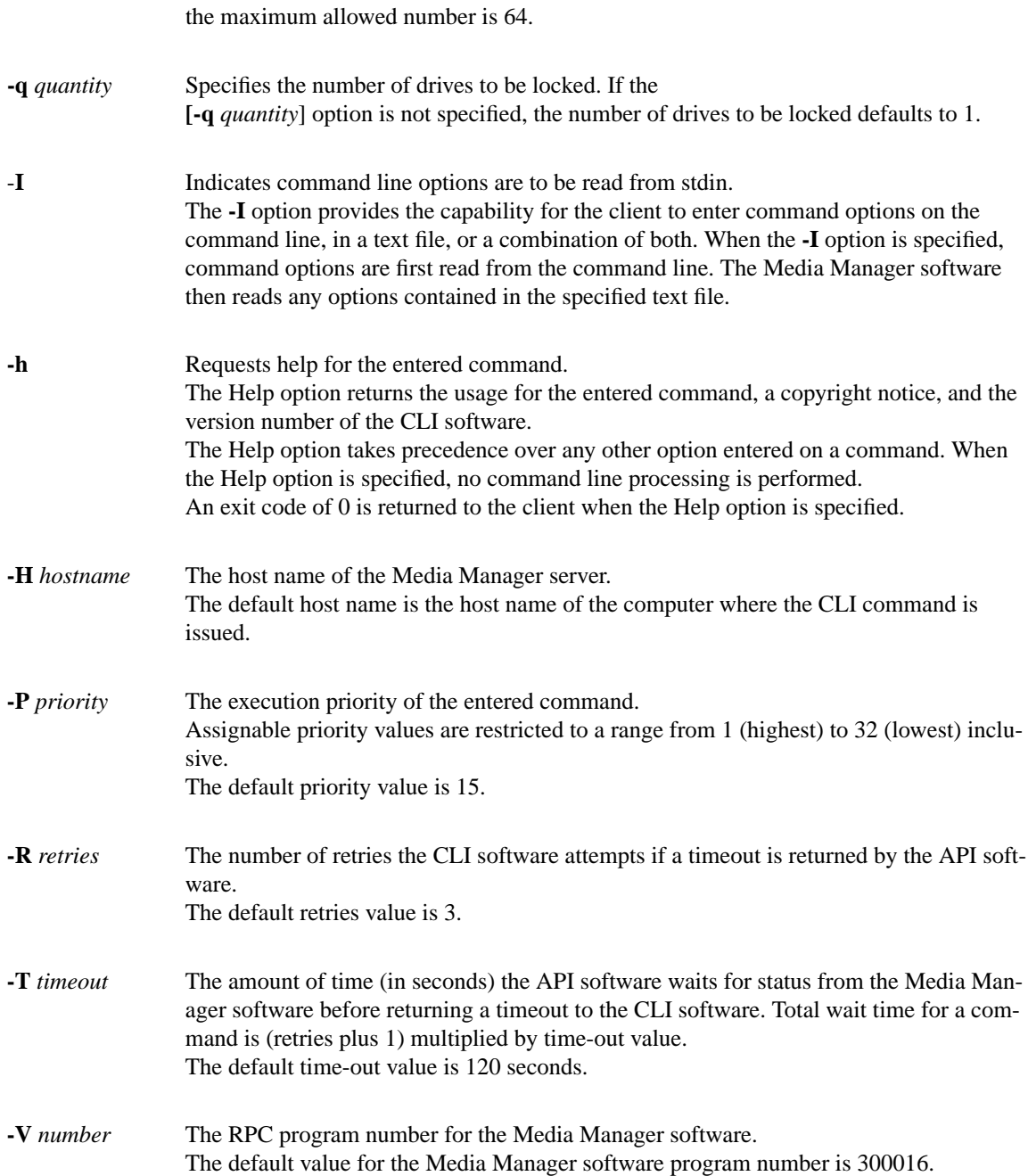

## **RETURN CODES**

- 0-The **vslock** command is successfully processed.
- -1 An error is detected by either the CLI software or the API software.
- $>0$  An error is detected by the Media Manager software. The returned exit code corresponds to the error code given by the Media Manager software.

### **EXAMPLES**

• Successful Lock request that specifies a list of one or more drives **(vslock** 4812)

Requests the Media Manager software to lock (reserve for exclusive use) one of the drives 4, 8, and 12.

Output returned:

Lock [1] drives locked with lock id[1719790788]

1 Drive[4]

• Successful Lock request that specifies a drive pool and a quantity

**vslock -p** drvpoolmed **-q** 2

Requests the Media Manager software to lock (reserve for exclusive use) 2 drives from drive pool drvpoolmed.

Output returned:

Lock [2] drives locked with lock id[1719790788]

- 1 Drive[40]
- 2 Drive[41]
- Unsuccessful Lock request, too many drives requested to be reserved

**vslock -p** drvpooltwr **-q** 5

Requests the Media Manager software to lock (reserve for exclusive use) 5 drives from drive pool drvpooltwr (drvpooltwr contains only 2 drives.)

Output returned:

Lock was unsuccessful

Error VOL122: not enough available drives in pool

• Unsuccessful Lock request

**vslock -p** BadDrivePool **-q** 1

Requests the Media Manager software to lock (reserve for exclusive use) 1 drive from drive pool BadDrivePool.

Output returned:

Lock was unsuccessful

Error VOL030: invalid drive pool specified

#### **NOTES**

It is important to keep

Any Mount or Dismount request that contains the proper lock identifier has access to a locked drive.

If a Mount request does not specify a lock identifier for a locked drive, whether the drive is available for use or not, the Mount request waits until the drive is both unlocked and available.

If a Mount request specifies a drive pool, but does not specify a lock identifier, only available unlocked drives in the specified drive pool are considered to satisfy the Mount request. If there are no available unlocked drives in the specified drive pool, the Mount request waits until a drive from the specified drive pool becomes available and unlocked.

A Lock command that is queued and awaiting resources is cancelled via the Media Manager Cancel command. The Media Manager Cancel command is issued from the command line by sending a SIGQUIT signal (control-\). The request also is aborted by sending the SIGINT signal (controlc).

An **unlock** command is issued when the client no longer needs drives for exclusive use.

The Lock command does not trigger unsolicited status messages from the Media Manager software.

Intermediate status may be returned if the Lock command is queued.

#### **SEE ALSO**

**vsdismount, vsmount, vsunlock**

### **NAME**

**vsmedclassqry - Queries for the attributes of a specified MediaClass group or all MediaClass groups.**

#### **DESCRIPTION**

**vsmedclassqry is issued from the command line to request execution of the Media Manager MediaClass Query command.**

The MediaClass Query command is used to obtain information about one or all MediaClass groups in the Media Manager system. The members of the MediaClass group and any additionally requested information on each medium is returned to the client.

# **SYNOPSIS**

**vsmedclassqry** *mediaclass [* **-m | -v ] [ -Ih ] [ -H** *hostname ] [ -***P** *priority ] [ -***R** *retries ] [ -***T** *timeout ] [ -***V** *number ]*

### **vsmedclassqry** -a

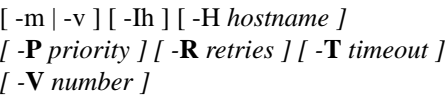

#### **OPTIONS**

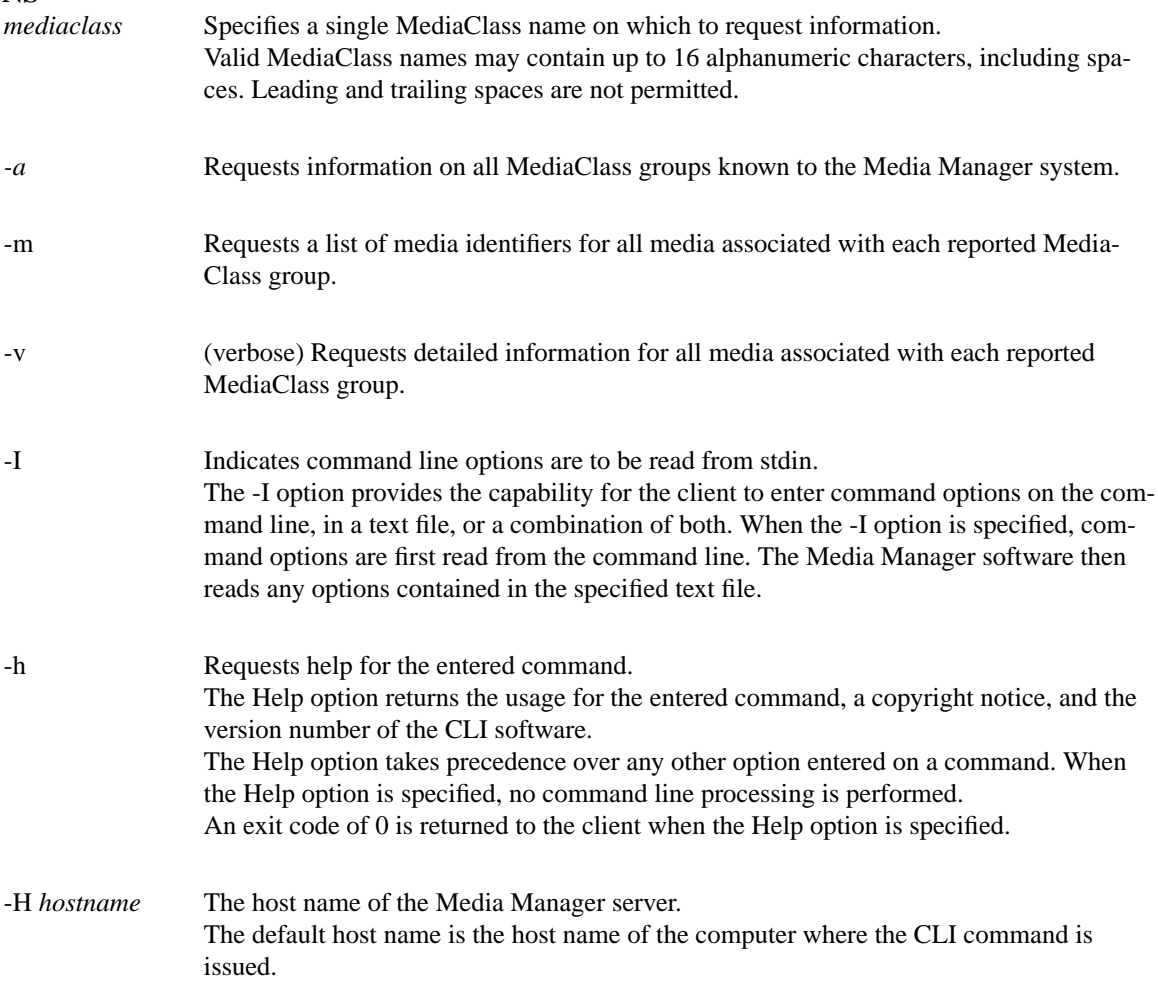

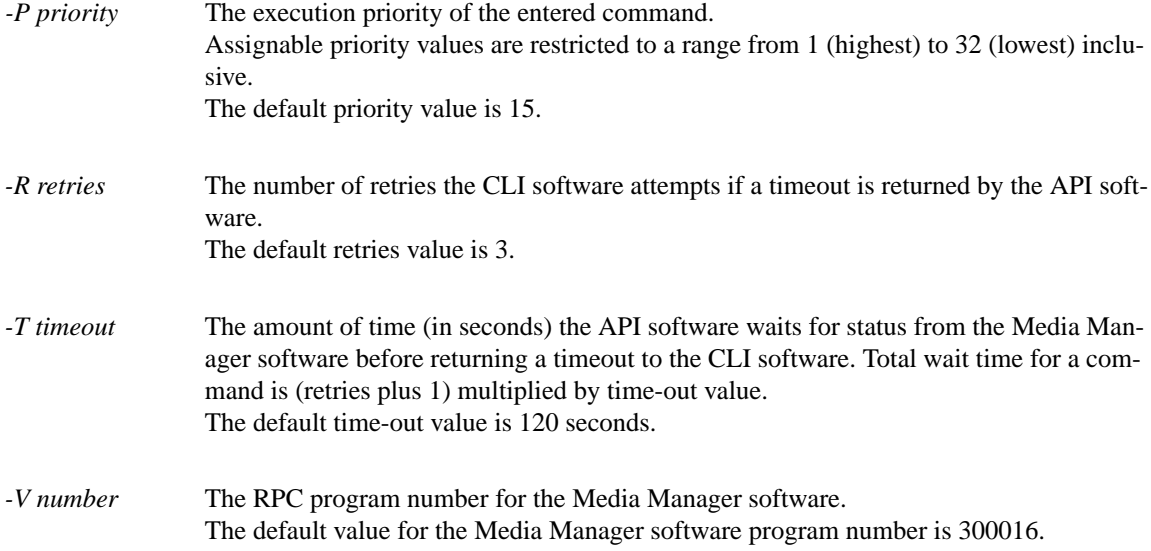

# **RETURN CODES**

• 0-The **vsmedclassqry command is successfully processed.**

- -1 An error is detected by either the CLI software or the API software.
- $>0$  An error is detected by the Media Manager software. The returned exit code corresponds to the error code given by the Media Manager software.

#### **EXAMPLES**

• Successful MediaClass Query with neither -m nor -v specified

vsmedclassqry -a

Requests the Media Manager software to return information on every MediaClass group known to the Media Manager system. No mediaspecific information is requested.

Output returned:

-----------------------------------------------

Media Class Query Report May 14 10:09:11 1993 1

-----------------------------------------------

Media Class: medclassstgusr

-----------------------------------------------

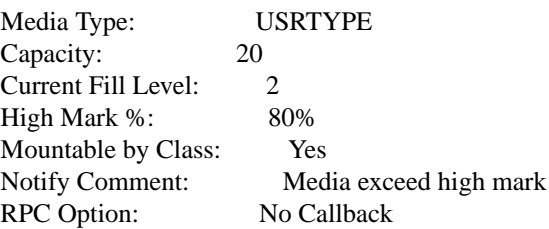

Media Class: medclasssh2med

-----------------------------------------------

Media Type: D2M Capacity: 20 Current Fill Level: 3 High Mark %: 80% Mountable by Class: Yes Notify Comment: Media exceed high mark RPC Option: Enterprise Callback Enterprise ID: 3

Media Class: medclasssh2sml

----------------------------------------------- Media Type: D2S Capacity: 20 Current Fill Level: 2 High Mark %: 80% Mountable by Class: Yes Notify Comment: Media exceed high mark RPC Option: Standard Callback HostName: copper Program Number: 1 Version Number: 1 Procedure Number: 1 Protocol: TCP

• Successful Media Class Query request with -m option specified

**vsmedclassqry** medclasssh1usr -m

Requests the Media Manager software to return detailed media information for every medium in the medclasssh1usr MediaClass group.

Output returned:

-----------------------------------------------

Media Class Query Report May 14 09:45:57 1993 1

-----------------------------------------------

Media Class: medclasssh1usr

-----------------------------------------------

Media Type: USRTYPE

Capacity: 20 Current Fill Level: 3 High Mark %: 80% Mountable by Class: Yes Notify Comment: Media exceed high mark RPC Option: No Callback

Media ID(s): MED007 MED025 MED040

• Successful Media Class Query request with -v option specified

**vsmedclassqry** medclasssml -v

Requests the Media Manager software to return detailed media information for every medium in the medclasssml MediaClass group.

Output returned:

-----------------------------------------------

Media Class Query Report May 14 09:45:57 1993 1

-----------------------------------------------

Media Class: medclasssml

-----------------------------------------------

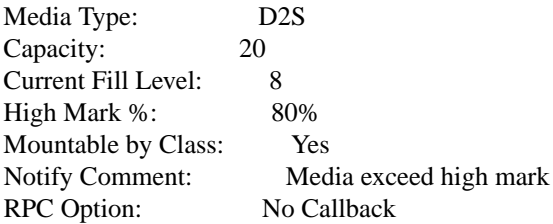

MediaID: MED005

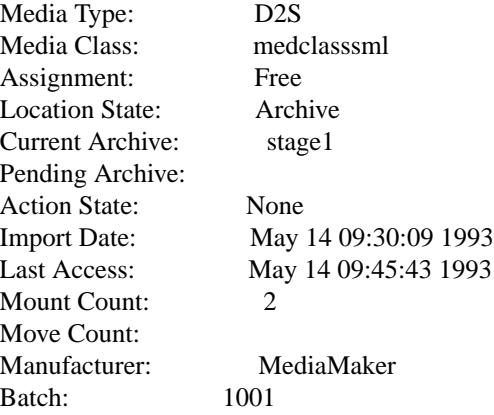

MediaID: MED017

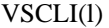

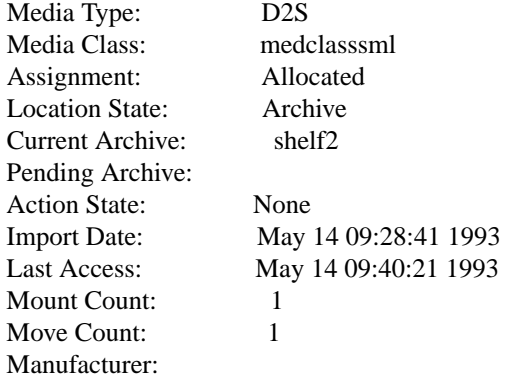

Batch:

# MediaID: MED038

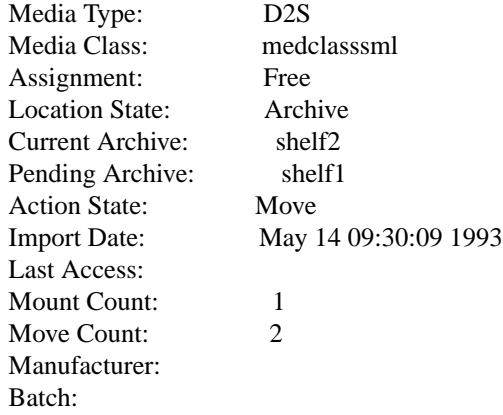

MediaID: MED051

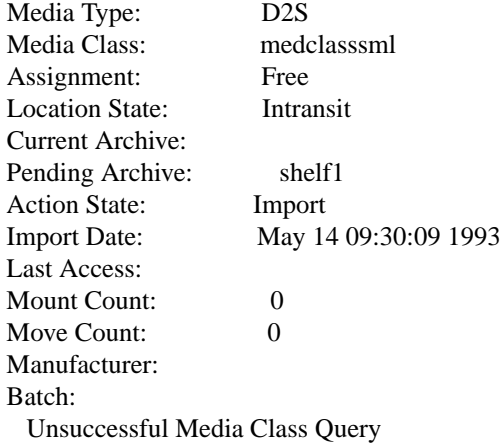

#### **vsmedclassqry UnknownClass**

Requests the Media Manager software to return information on the UnknownClass MediaClass group.

Output returned:

Query of Media Class [UnknownClass] was unsuccessful

Error VOL008: item not found

### **NOTES**

The Media Class Query command does not trigger unsolicited status messages from the Media Manager software.

A pending Media Class Query request is cancelled with the Media Manager Cancel command. The Media Manager Cancel command is issued from the command line by sending a SIGQUIT signal (control-\). The request also is aborted by sending the SIGINT signal (controlc).

# **SEE ALSO**

vsmedqry

# **NAME**

**vsmedqry - Queries for the attributes of one or more specified media.**

### **DESCRIPTION**

**vsmedqry is issued from the command line to request execution of the Media Manager Media Query command.**

The Media Query command is used to obtain information about one, many, or all media in the Media Manager system. The values of the attributes of the media are returned to the client.

# **SYNOPSIS**

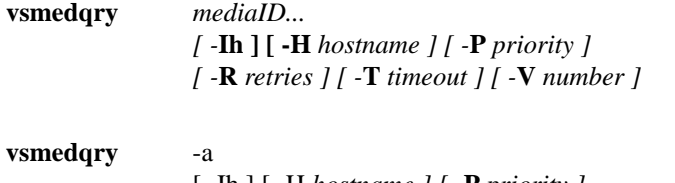

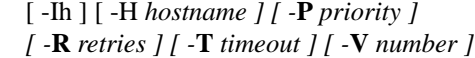

# **OPTIONS**

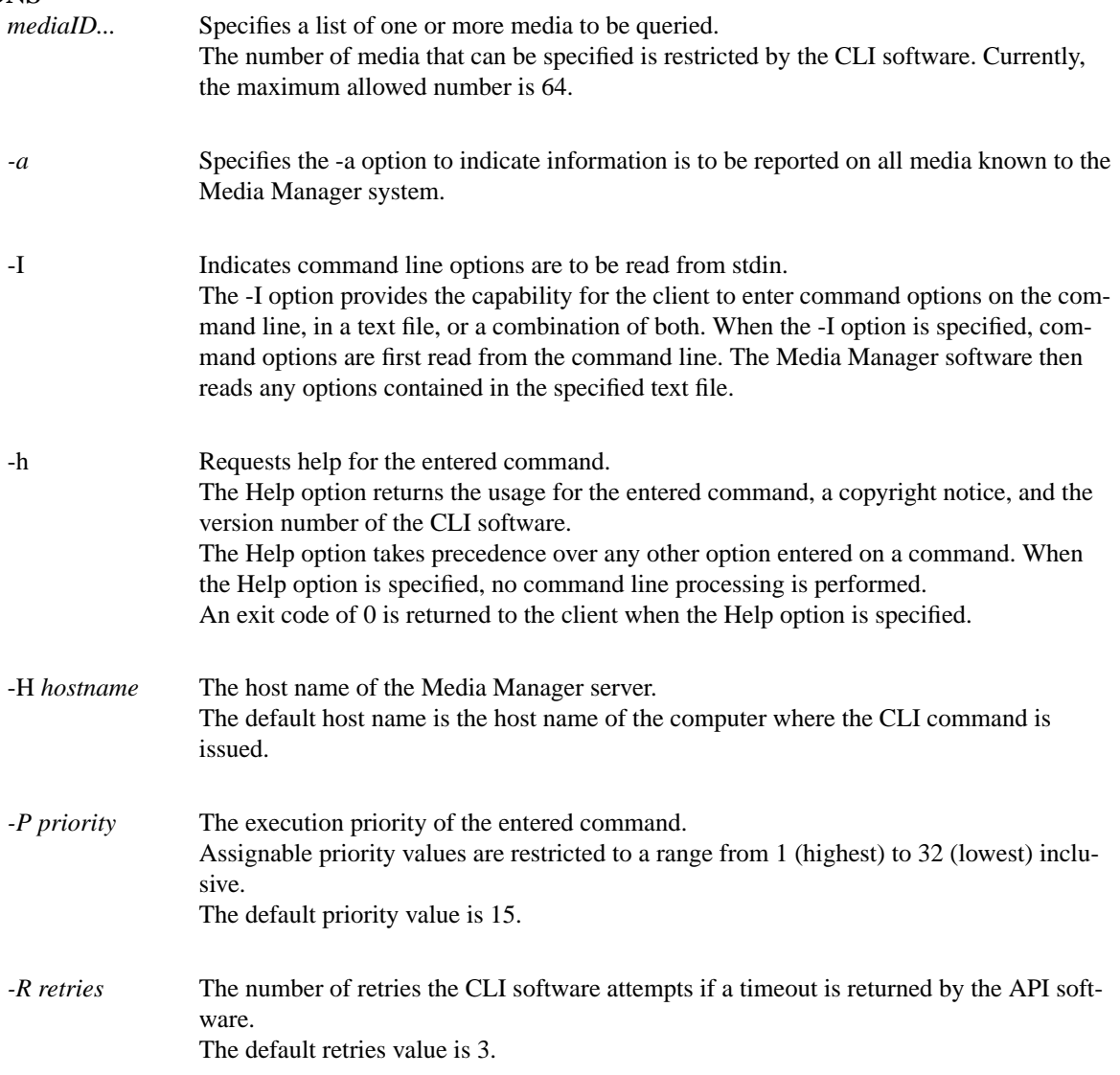

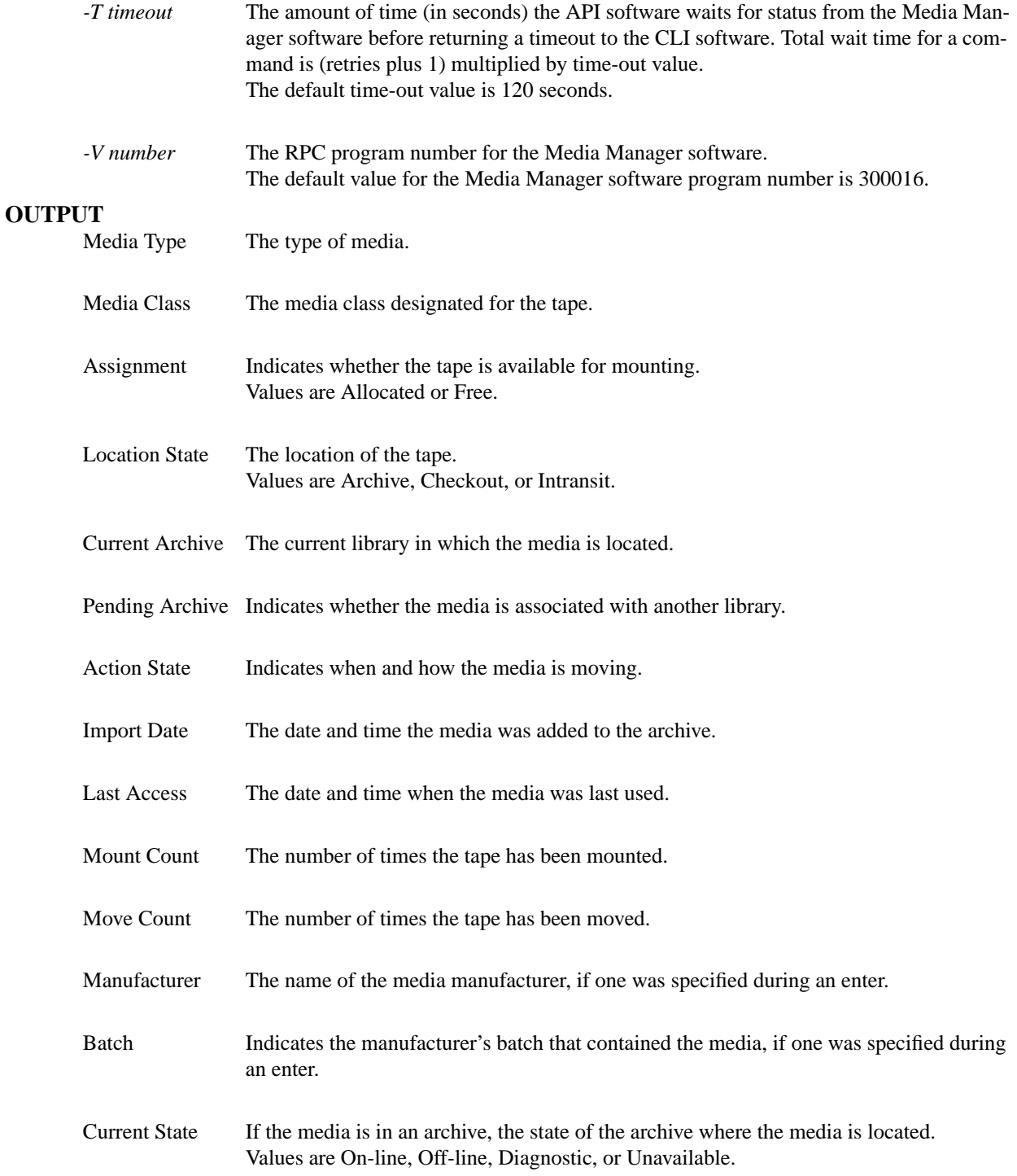

# **RETURN CODES**

- 0-The **vsmedqry command is successfully processed.**
- -1 An error is detected by either the CLI software or the API software.
- > 0 An error is detected by the Media Manager software. The returned exit code corresponds to the error code given by the Media Manager software.

### **EXAMPLES**

• Successful Media Query request

vsmedqry -a

Requests the Media Manager software to return information on every medium known to the Media Manager system.

Output returned:

-----------------------------------------------

Media Query Report May 14 10:34:30 1993 1

-----------------------------------------------

Media ID: MED001

-----------------------------------------------

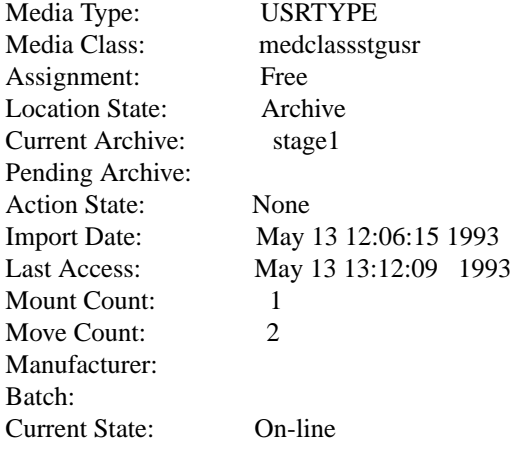

Media ID: MED015

-----------------------------------------------

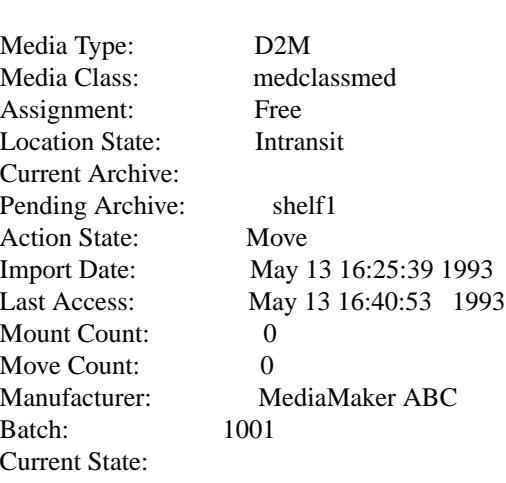

# Media ID: MED027

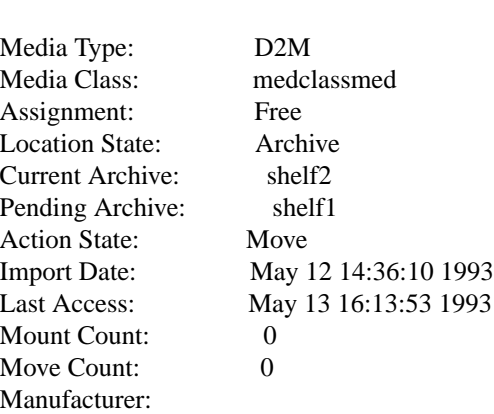

-----------------------------------------------

Batch: Current State: On-line

Media ID: MED039

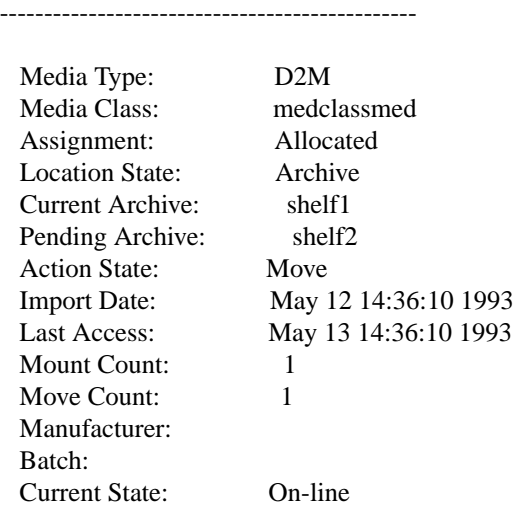

• Media Query request with errors

**vsmedqry** MED027 BadMedium MED039

Requests the Media Manager software to return information on media MED027, BadMedium,

and MED039. Output returned: ----------------------------------------------- Media Query Report May 25 16:06:09 1993 1 -----------------------------------------------

Media ID: MED027

-----------------------------------------------

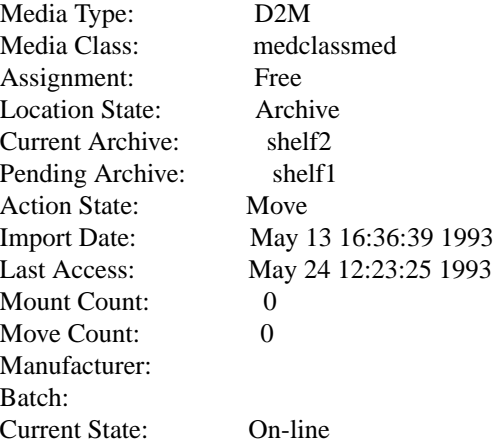

Media ID: BadMedium

-----------------------------------------------

Error: item not found

Media ID: MED039

-----------------------------------------------

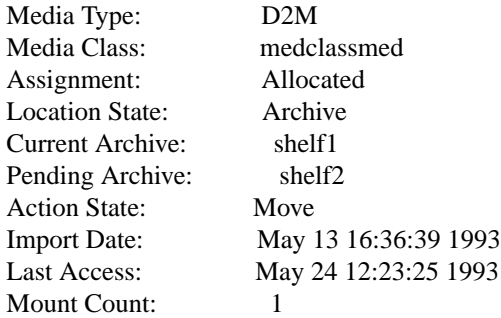
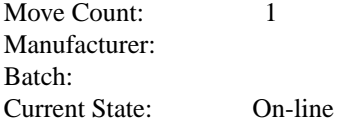

# **NOTES**

A Media Query request can query any media in the Media Manager system. The media specified in a single Media Query request are not required to be located in the same archive.

A pending Media Query request is cancelled with the Media Manager Cancel command. The Media Manager Cancel command is issued from the command line by sending a SIGQUIT signal (control\). The request also is aborted by sending the SIGINT signal (controlc).

The Media Query command does not trigger unsolicited status messages from the Media Manager software.

# **SEE ALSO**

vsmedclassqry

**vsmedstateqry** - Query for media that are in the Intransit or Unknown states.

### **DESCRIPTION**

**vsmedstateqry** is issued from the command line to request execution of the Media Manager Media State Query command.

A client uses the Media State Query command to obtain information about media in the Intransit or Unknown states. The query returns a list of media identifiers.

A medium is considered to be in the Intransit state if it is waiting to be entered into an archive as a result of **Import**, **Mount**, **Move**, **Check-out**, or migration activity processing.

A medium is considered to be the Unknown state if its location is not known as the result of a Manual Eject or a Failed Enter activity.

The **vsmedstateqry** command supports no command-specific options.

# **SYNOPSIS**

**vsmedstateqry -i**

[ -Ih ] [ -H *hostname ] [ -P priority ] [ -R retries ] [ -T timeout ] [ -V prognum ]*

```
vsmedstateqry -u
```
[ -Ih ] [ -H *hostname ] [ -P priority ] [ -R retries ] [ -T timeout ] [ -V prognum ]*

## **OPTIONS**

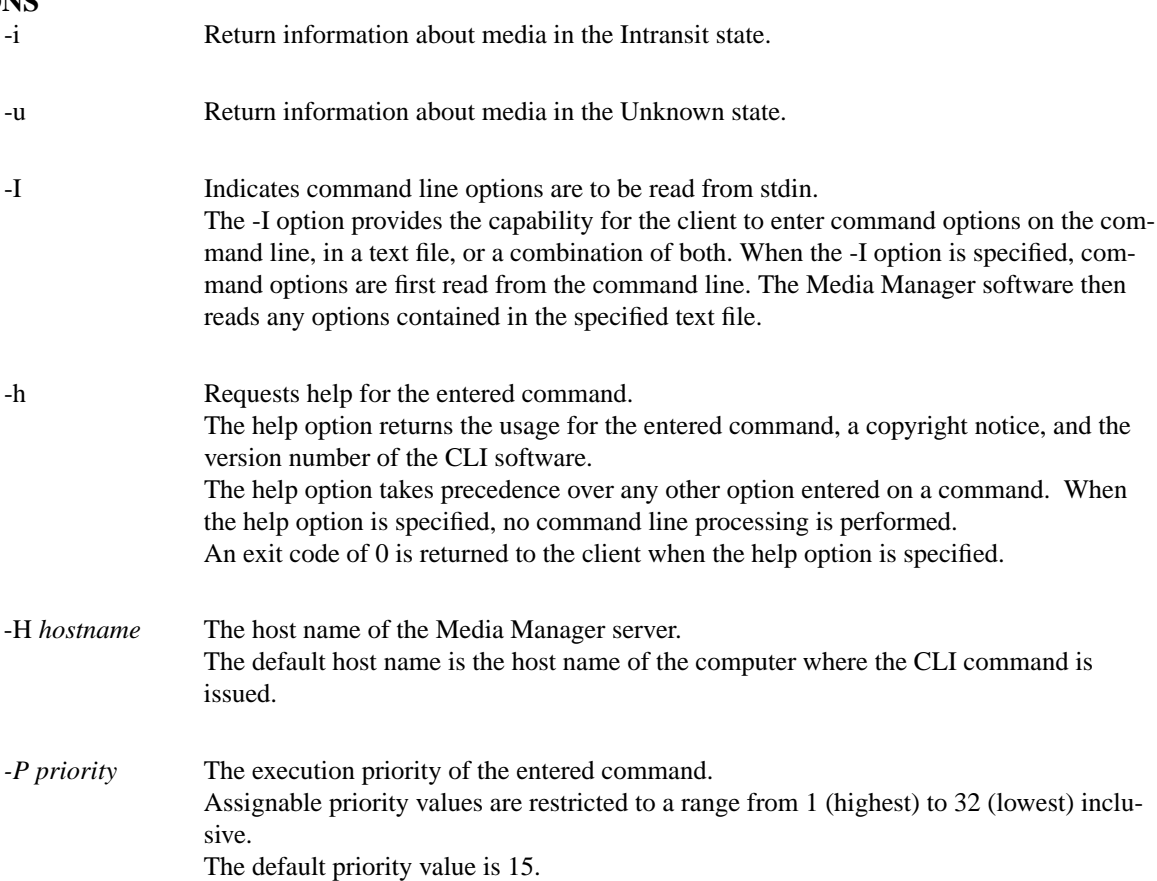

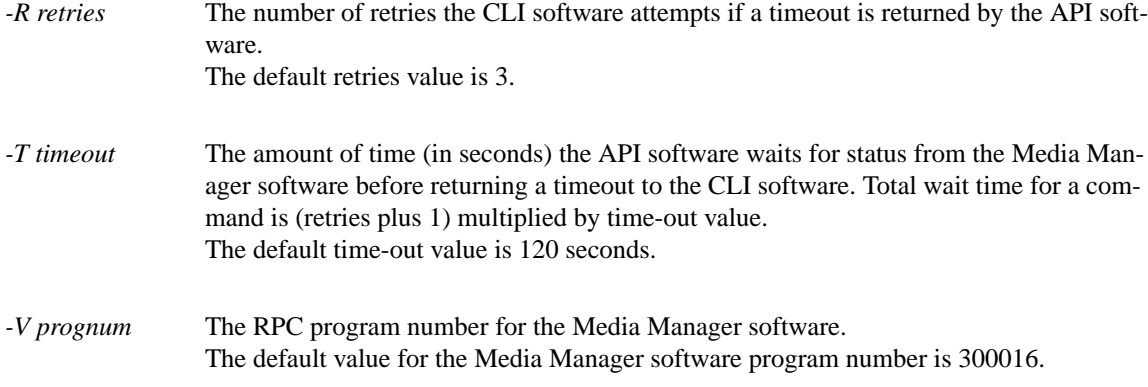

# **RETURN CODES**

- 0-The **vsmedstateqry** command was successfully processed.
- -1 An error was detected by either the CLI software or the API software.
- > 0 An error was detected by the Media Manager software. The returned exit code corresponds to the error code given by the Media Manager software.

# **EXAMPLES**

• Successful media state query

vsmedstateqry -i

Requests the Media Manager software to return a list of all media in the Intransit state.

Output returned:

-----------------------------------------------

Media State Query Report 08-May-2012 10:54:02

-----------------------------------------------

Media ID(s): MED007 MED025 MED040

• Unsuccessful media state query

vsmedstateqry -i

Requests the Media Manager software to return a list of all media in the Intransit state.

Output returned:

Media State query was unsuccessful

Error VOL008: item(s) not found

## **NOTES**

Only media in the Intransit state or Unknown state are queried and reported to the client.

The Media State Query command does not trigger unsolicited status messages from the Media Manager software.

A pending Media State Query request is cancelled with the Media Manager Cancel command. The Media Manager Cancel command is issued from the command line by sending a SIGQUIT signal (control-\). The request also is aborted by sending the SIGINT signal (control-c).

## **SEE ALSO**

vsmedqry

**vsmedtypeqry - Queries for the attributes of one or more media types.**

# **DESCRIPTION**

**vsmedtypeqry is issued from the command line to request execution of the Media Manager Media Type Query command.**

The Media Type Query command is used to obtain information about one, several, or all media type(s) in the Media Manager system. The values of the attributes of the media types are returned to the client.

# **SYNOPSIS**

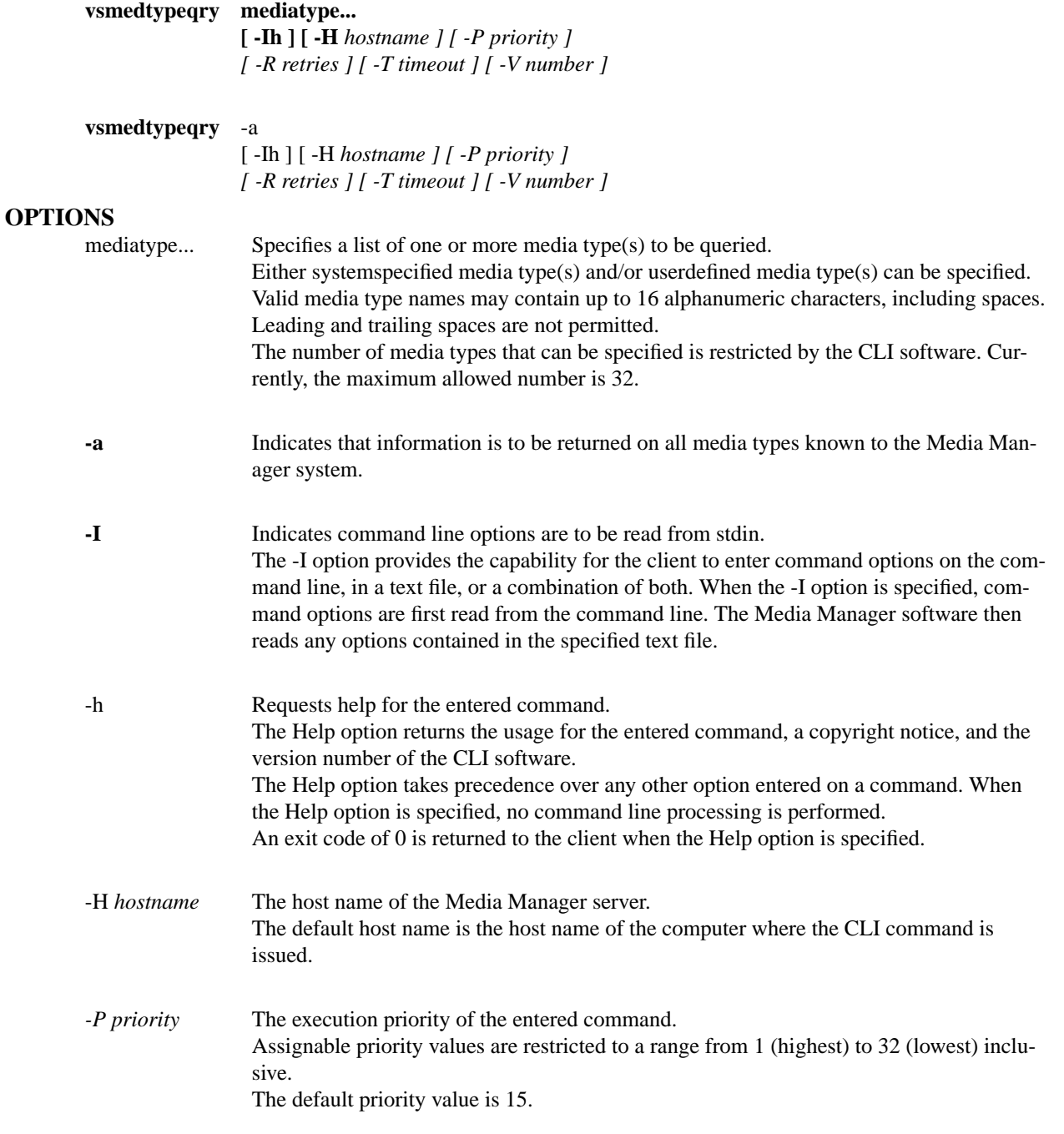

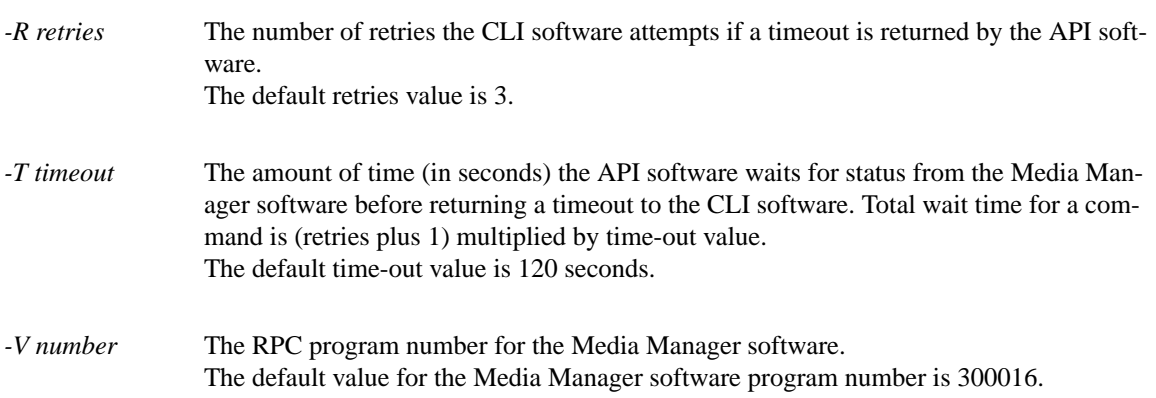

# **RETURN CODES**

- 0-The **vsmedtypeqry command is successfully processed.**
- -1 An error is detected by either the CLI software or the API software.
- > 0 An error is detected by the Media Manager software. The returned exit code corresponds to the error code given by the Media Manager software.

## **EXAMPLES**

• Successful Media Type Query request

vsmedtypeqry -a

Requests the Media Manager software to return information on every media type known to the Media Manager system.

Output returned:

-----------------------------------------------

Media Type Query Report May 24 12:43:18 1993 1

-----------------------------------------------

MediaType: D2S

-----------------------------------------------

Capacity: 25000.00 megabytes Number of Sides: 1

MediaType: 3480

-----------------------------------------------

Capacity: 200.00 megabytes Number of Sides: 1

• Media Type Query request with errors.

#### **vsmedtypeqry** D2S USRTYPE

Requests the Media Manager software to return information on media types D2S and USR-TYPE.

Output returned:

-----------------------------------------------

Media Type Query Report May 24 12:43:18 1993 1

-----------------------------------------------

MediaType: D2S

-----------------------------------------------

Capacity: 25000.00 megabytes Number of Sides: 1

MediaType: USRTYPE

-----------------------------------------------

Error: item not found

# **NOTES**

The Media Type Query command does not trigger unsolicited status messages from the Media Manager software.

A pending Media Type Query request is cancelled with the Media Manager Cancel command. The Media Manager Cancel command is issued from the command line by sending a SIGQUIT signal (control-\). The request also is aborted by sending the SIGINT signal (controlc).

# **SEE ALSO**

vsmedclassqry, vsmedqry

**vsmount** - Mounts a medium onto a drive.

### **DESCRIPTION**

**vsmount** is issued from the command line to request execution of the Media Manager Mount command.

A client uses the Mount command to mount a medium onto a drive.

When issuing a Mount command, the client can specify one of the following.

- A single medium
- A list of media
- A MediaClass group

and either

- A specific drive
- A drive pool
- A drive pool with the exclusion of drive $(s)$

The **vsmount** command supports a lock identifier parameter. This parameter is required if the drive to be used in satisfying the Mount request has been previously locked with a Lock request. If a Mount request is issued for a locked drive and does not specify a lock identifier, the Mount request waits until the requested drive is unlocked.

The client can also specify how to handle a Mount request that requires an interarchive movement of the medium. This option indicates whether an inter-archive medium movement should or should not be attempted and whether to consider if the source and destination archives are operator-attended or not.

If more than one media and/or a drive pool is specified on the **vsmount** command, the Media Manager software applies a selection algorithm to select a medium/drive pair from the list of media and available drives.

For manual archives, a Mount notice is sent to the operator console for action. The operator is then responsible for confirmation to the Media Manager software when the mount is complete. The Media Manager software returns a return code to the client after the operator action is complete.

A Mount request is queued for later processing if:

- The specified/selected drive is busy.
- The specified/selected medium is busy.
- The selected/specified drive is locked and a lock identifier was not specified on the Mount request.

When a Mount request is queued for later processing, the Media Manager software returns intermediate status to the client that specifies the reason the Mount request was queued.

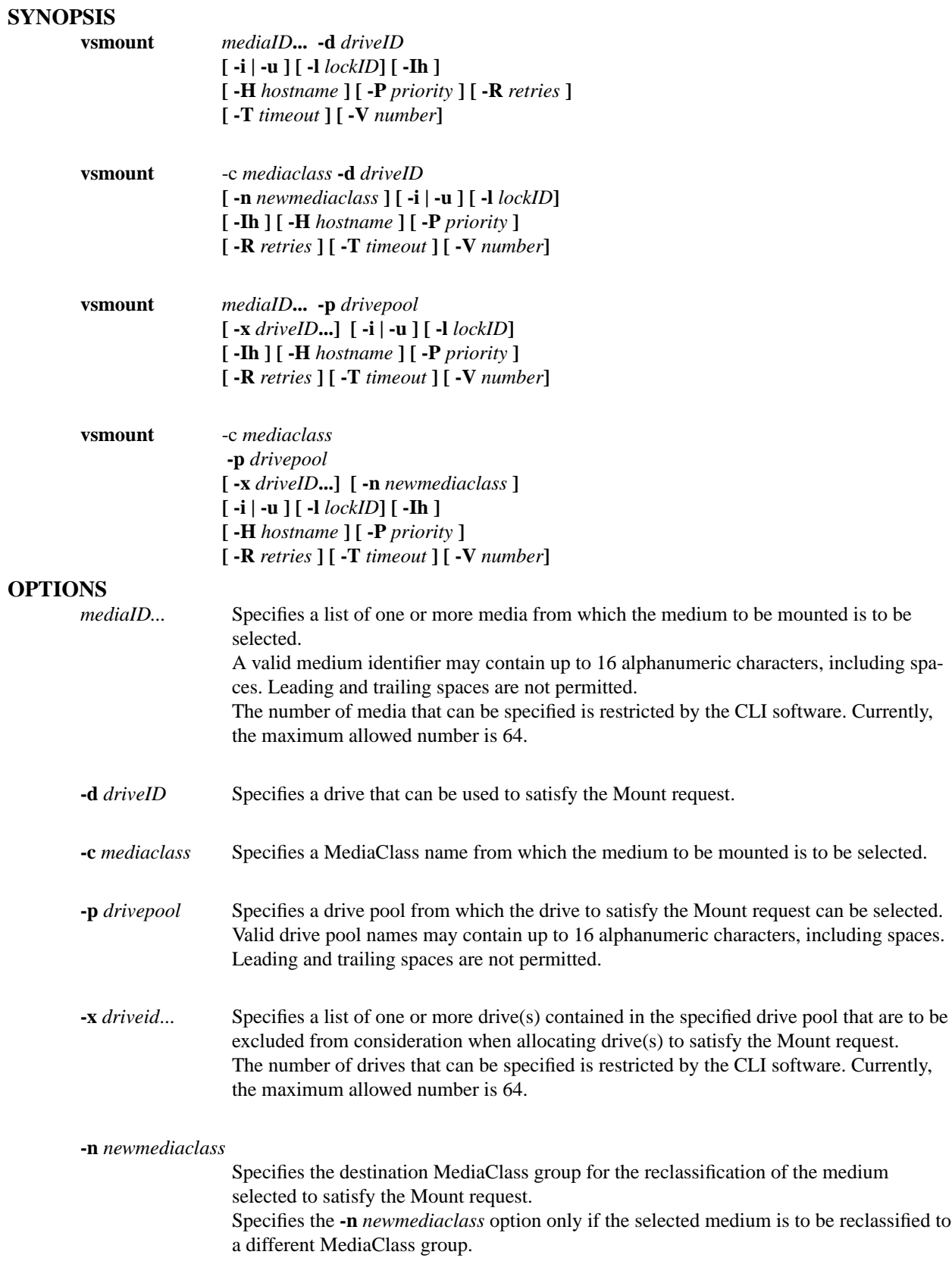

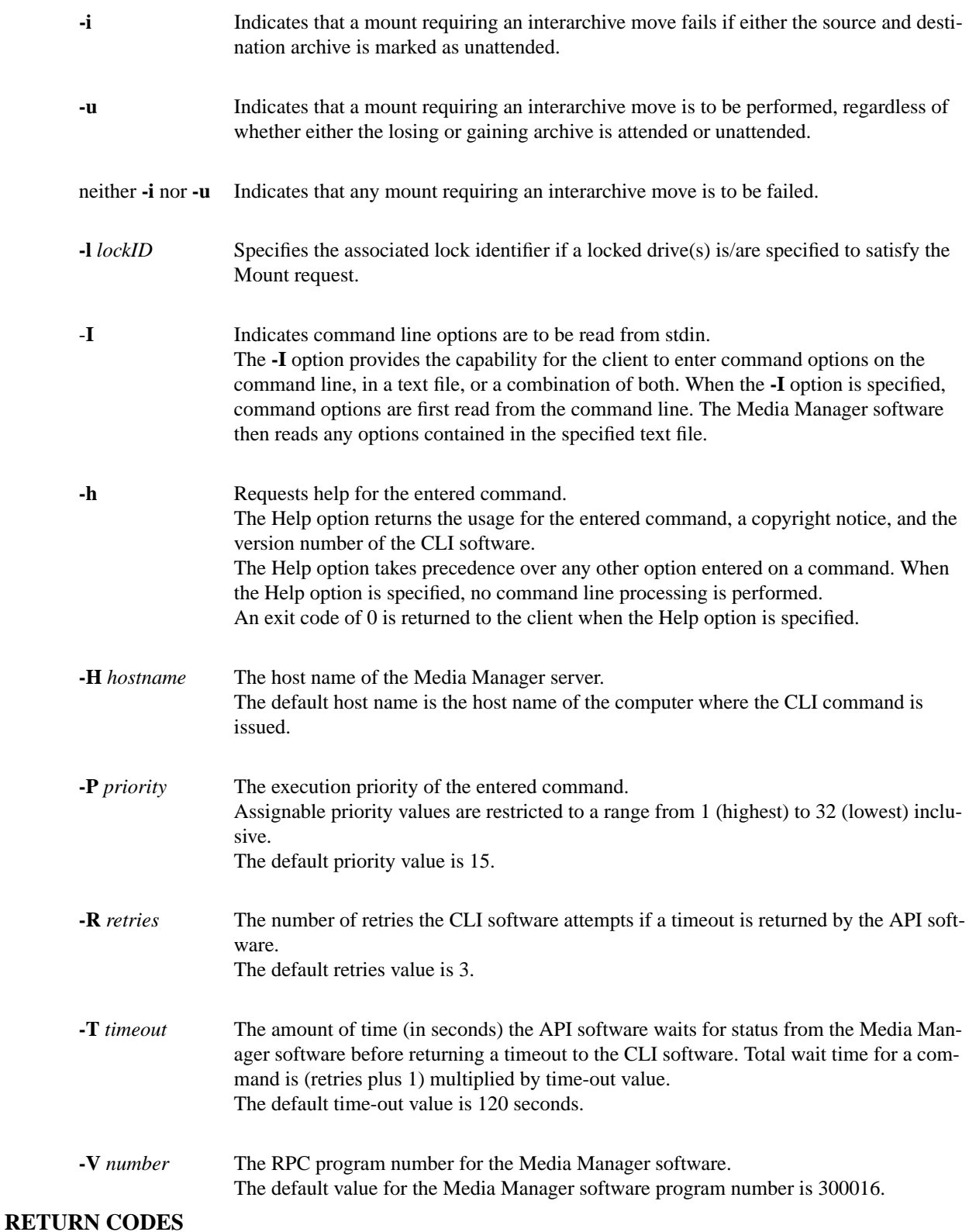

- 0-The **vsmount** command is successfully processed.
	- -1 An error is detected by either the CLI software or the API software.

•  $>0$  - An error is detected by the Media Manager software. The returned exit code corresponds to the error code given by the Media Manager software.

#### **EXAMPLES**

• Successful Mount request that specifies a list of one or more media and a specific drive

**vsmount** MED026 **-d** 9

Requests the Media Manager software to mount medium MED026 on drive 9.

Output returned:

Mount of Media [MED026] onto Drive [9] was successful

• Successful Mount request that specifies a MediaClass group and a specific drive

**vsmount -c** medclassmed **-d** 10 **-n** medclasssh1med

Requests the Media Manager software to mount a medium from MediaClass medclassmed onto drive 10 and to reclassify the selected medium to MediaClass group medclasssh1med.

Output returned:

Mount of Media [MED027] onto Drive [10] was successful

• Successful Mount request that specifies a specific medium and a drive pool with an exclusion drive list

**vsmount** MED022 **-p** drvpoolusr **-x** 4 14

Requests the Media Manager software to mount medium MED022 onto any drive from drive pool drypoolusr, excluding drives 4 and 14.

Output returned:

Mount of Media [MED022] onto Drive [12] was successful

• Successful Mount request that specifies a MediaClass name and a drive pool

**vsmount -c** medclasssml **-p** drvpooltwr

Requests the Media Manager Software to mount a medium from the medclasssml MediaClass group onto a drive from the drvpooltwr drive pool.

Output returned:

Mount of Media [MED041] onto Drive [7] was successful

Successful Mount request when all specified drives are in use

**vsmount** MED034 **-d** 12

Requests the Media Manager software to mount medium MED034 onto drive 12. (MED022 is currently mounted on drive 12.)

Output returned:

Mount waiting due to busy drive

Mount of Media [MED034] onto Drive [12] was successful

• Successful Mount request when specified medium is in use

**vsmount** MED034 **-p** drvpoolmed **-x** 12

Requests the Media Manager software to mount medium MED034 on any drive in drive pool drvpoolmed except drive 12.

Output returned:

Mount waiting due to busy medium

Mount of Media [MED034] on Drive [14] was successful

• Successful Mount request reclassifying the selected medium

**vsmount -c** medclassstgmed **-p** drvpoolmed **-n** medclassmed

Requests the Media Manager software to mount any medium from MediaClass group medclassstgmed onto any drive in drive pool drvpoolmed, and to change the MediaClass association of the selected medium from medclassstgmed to medclassmed.

Output returned:

Mount of Media [MED048] onto Drive [3] was successful

Before execution of the **vsmount** request, MED048 was associated with medclassstgmed. After execution of the **vsmount** request, MED048 is associated with medclassmed. The **vsmedqry** command can be used to verify the MediaClass association of a specific medium.

• Unsuccessful Mount request requiring an interarchive move

#### **vsmount** MED023 **-d** 11

Requests the Media Manager software to mount medium MED023 located in the stage1 archive onto drive 11 associated with the tower1 archive.

Output returned:

Media could not be mounted onto drive

Error VOL110: mount crosses archives

• Unsuccessful Mount request with unknown media specified

**vsmount** BadMedium **-d** 5

Requests the Media Manager software to mount medium BadMedium onto drive 5.

Output returned:

Media could not be mounted onto drive

Error VOL029: invalid media specified

# **NOTES**

The time required to satisfy a specific mount request is dependent on the number of available drives and pending Mount requests.

A drive that is specified in a Mount request may not be the ideal drive on which to mount the specified medium. It may take considerably longer to mount the medium onto a specified drive than if a drive pool is specified.

The **-i** and **-u** options have no effect on a Mount request that does not require an inter-archive medium movement.

If a specified drive was previously locked, the lock identifier assigned to that drive must be supplied before that drive is considered in the selection process.

If a specified or selected drive was previously locked and the Mount request does not specify a lock identifier, Media Manager software returns a message to the client that the selected drive is locked and the Media Manager software is waiting for the drive to become unlocked to continue execution of the command.

If the Mount request specifies a MediaClass group and the **-n** *newmediaclass* option is specified, the reclassify to a different MediaClass group occurs only after the Media Manager software selects the medium to satisfy the Mount request. Only the selected medium is reclassified. The remaining media in the MediaClass group are not reclassified.

If the **-n** *newmediaclass* option is specified, the receiving MediaClass group is checked for compatible media type, as well as for adequate room for another medium (i.e., fill level less than capacity). If either of these conditions is not satisfied, the Mount request fails.

A pending Mount request (waiting for a drive oramedium) is cancelled with the Media Manager Cancel request. The Media Manager Cancel command is issued from the command line by sending a SIGQUIT signal (control-\). The request also is aborted by sending the SIGINT signal (control-c).

The Mount request fails if no specified drive is online.

If a medium and/or drive is specified and either the medium or drive (or both) are presently in use, the Mount request waits for resources and a message is returned to the client that indicates the reason for the delay.

When specifying a drive pool that contains drives that support different types of media, only those drives that support the media type of the media specified in the Mount request are considered for selection.

If a list of media specified in a Mount request contains media of more than one type, the request fails.

When a medium/drive pairing requires the medium be moved within a single archive system (such as cross-aisle) the mount may takeawhile to complete. The **-i** and **-u** options do NOT apply to intra-archive system movement.

When a Mount request with groups of media and/or drives is submitted, the Media Manager software

attempts to select a drive/medium pair where the drive and medium are associated with the same archive. If multiple drive/medium pai are candidates, the Media Manager software selects a drive/medium pair from the archive with an available drive.

If no drive/medium pair associated with the same archive exists, the Media Manager software then selects a drive/medium pair where the drive and medium are associated with a different archive. If multiple drive/medium pair are candidates, the Media Manager software selects a drive/medium pair from the archive with the largest number of drives. If all archives contain the same number of drives, the Media Manager software then selects a drive/medium pair from the archive with the largest number of media.

When specifying a mount by MediaClass group, and the specified MediaClass group is associated with more than one archive, no inter-archive medium/drive pairing is permitted. The medium selected from the MediaClass group must be in the same archive as the selected drive; otherwise the Mount request fails.

When a medium is ejected (as a result of Export, or Checkout, no check is made to determine if a queued Mount request exists for the ejected medium. As a result, the Mount request remains queued until a drive is freed. At that time, the Mount request fails because the medium is not available. In other words, the request queue is not checked for impact on pending requests each time a resource changes its availability and after a medium/drive pair is identified. The Media Manager software does not attempt re-pairing based on changed availability of resources.

The Mount command triggers unsolicited status messages from the Media Manager software to the client software.

Mount requests may require interarchive medium movement or a Mount request can be queued waiting for an inuse medium or drive. The client may want to increase the *timeout* value or the *retries* value so the CLI **vsmount** request does not timeout while waiting for the Mount request to complete.

If the Mount request allows movement, Media Manager checks the destination archive for available space. If no space is available, the mount fails.

#### **SEE ALSO**

#### **vsdismount, vsreclassify**

**vsmove** - Moves media from one archive to another.

### **DESCRIPTION**

**vsmove** is issued from the command line to request execution of the Media Manager Move command.

A client uses the Move command to direct the movement of media from one archive to another. Interarchive media movement requires operator intervention. The operator must eject the media from their current archives and enter them into the target archive. The Eject and Enter functionalities are available from the appropriate archive's console display. The Eject and Enter functionalities are not available from the command line.

Upon receipt of a Move request, the software verifies the specified media exist, the target archive supports the media type of the specified media, and there exists an appropriate archive MediaClass association with the target archive. The current archive of each specified medium is commanded to eject the medium. An Eject request, specifying the target archive, is displayed on the archive console of each losing archive. The operator must select and manually eject/remove the media on the list. After a medium is selected for ejection, the target archive displays a corresponding **Enter** request for that medium. The operator must then manually enter the media specified on the list into the target archive.

The client has the option of specifying the **-w** option in the Move request.

When the **-w** option is specified, the Media Manager software waits until processing of the Move command completes before returning status to the client. The client must monitor the media movement (e.g., unsolicited status messages) to know when the media are entered into the target archive system.

When the **-w** option is not specified, the Media Manager software returns a status code to the client after the specified medium (media) are placed on the Eject list of the source archive.

When the media are ejected from the original archive and entered into the target archive, the Media Manager system generates unsolicited status messages if any of the moved media are associated with MediaClass groups that are configured to generate unsolicited communication from the Media Manager software.

The Move command is issued for "homeless" media. A homeless medium is an Intransit medium that has no pending movement activity.

## **SYNOPSIS**

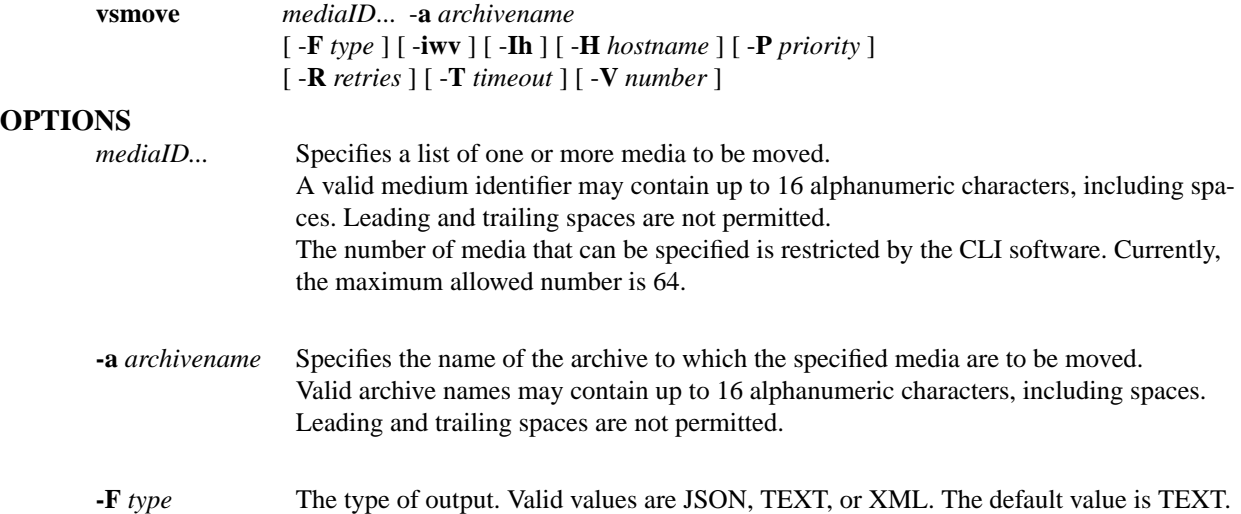

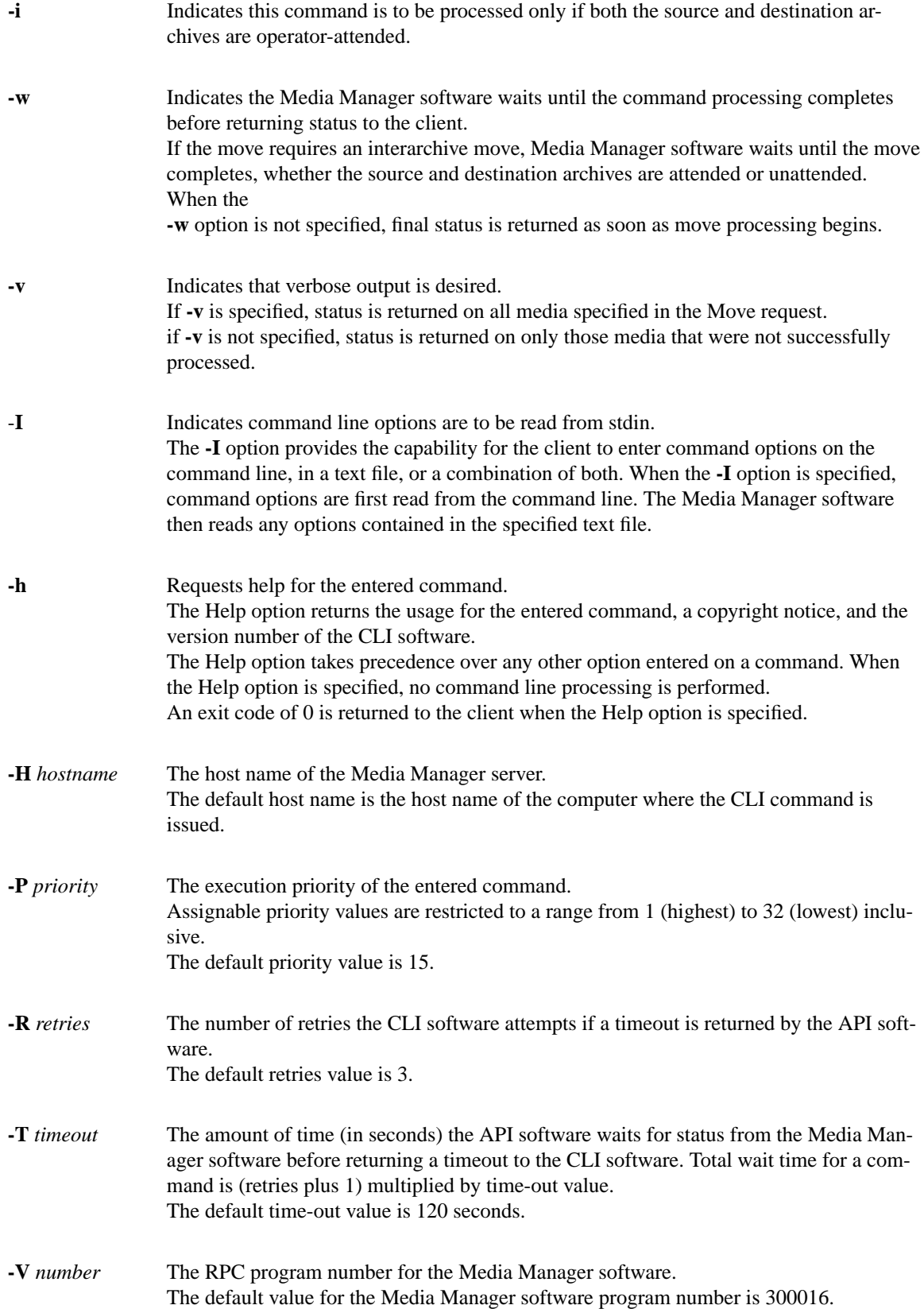

### **RETURN CODES**

- 0-The **vsmove** command is successfully processed.
- -1 An error is detected by either the CLI software or the API software.
- $\bullet$   $>0$  An error is detected by the Media Manager software. The returned exit code corresponds to the error code given by the Media Manager software.

#### **EXAMPLES**

• Successful Move request, wait until move completes before returning status to client, verbose option specified.

#### **vsmove** MED016 MED023 MED044 MED048 **-a** stage1 **-wv**

Requests the Media Manager software to move media MED016, MED023, MED044, and MED048 to archive stage1; to wait until the move completes before returning status to the client; and to return status on every specified medium.

Output returned:

Move 4 of 4 media was successful

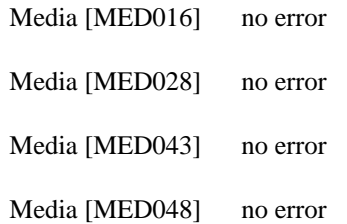

• Successful Move request, verbose option not specified

#### **vsmove** MED013 MED016 MED028 MED031 **-a** shelf1

Requests the Media Manager software to move media MED013, MED016, MED028, and MED028 to archive shelf1. Since the **-i** option is NOT specified, the move is to complete whether the losing and gaining archives are attended or unattended.

Output returned:

Move 4 of 4 media was successful.

• Error(s) with verbose option specified (target archive is unattended)

#### **vsmove** MED013 MED016 MED022 MED034 **-a** shelf1 **-iv**

Requests the Media Manager software to move media MED013, MED016, MED022, and MED034 to the shelf1 archive only if both the source archive(s) and the destination archive are attended and to return status on every specified medium.

Output returned:

Move 0 of 4 media was successful

Error VOL024: error in the list

Media [MED013] target archive mode is unattended

Media [MED016] target archive mode is unattended

Media [MED022] target archive mode is unattended

Media [MED034] target archive mode is unattended

• Error(s) with verbose option not specified

**vsmove** MED003 MED004 MED013 MED028 MED033 MED043 **-a** shelf2

Requests the Media Manager software to move media MED003, MED004, MED013, MED028, MED033, and MED043 to the shelf2 archive.

Output returned:

Move 3 of 6 media was successful

Error VOL024: error in the list

Media [MED003] item not found

Media [MED004] medium already exists in an archive

Media [MED033] archive not associated with media class

• Unsuccessful Move request

#### **vsmove** MEDabc MEDxyz -**a** BadArchive

Requests the Media Manager software to move media MEDabc and MEDxyz to the BadArchive archive.

Output returned:

Move of media was unsuccessful

Error VOL107: invalid target archive

# **NOTES**

Movement of media is between archives, not within archives. Media that is allocated to a Move request is not available for other allocation until the move completes.

If the **-w** option is not specified, status from the Move request indicates only the initial validity of the move. Actual completion of the move can only be traced via callback processing, media querying, or operator monitoring.

The Move command does trigger unsolicited status messages from the Media Manager software.

If the **-w** option is specified on a Move request, the client can increase the *timeout* value or the *retries* value so the CLI **vsmove** command does not time-out while awaiting completion of the Move request.

A pending Mount request is cancelled with the Media Manager Cancel command. The Media Manager Cancel command is issued from the command line by sending a SIGQUIT signal (control-\). The request also is aborted by sending the SIGINT signal (control-c).

# **SEE ALSO**

**vscleareject**

**vsping** - Pings the Media Manager system.

# **DESCRIPTION**

**vsping** is issued from the command line to request execution of the Media Manager Ping command.

The **vsping** command allows a user to check the availability of the software (in other words, a means for the client systems to "ping" the Media Manager system.) If the software responds to the **vsping**, it is assumed by the client that the software client interface is available and functioning.

The client is not required to use the **vsping** command before sending other commands, but **vsping** is available for clients to verify that software is running.

If no options are specified, **vsping** tries to ping the Media Manager system on the host machine at Media Manager's default program number.

The **vsping** command supports no commandspecific options.

# **SYNOPSIS**

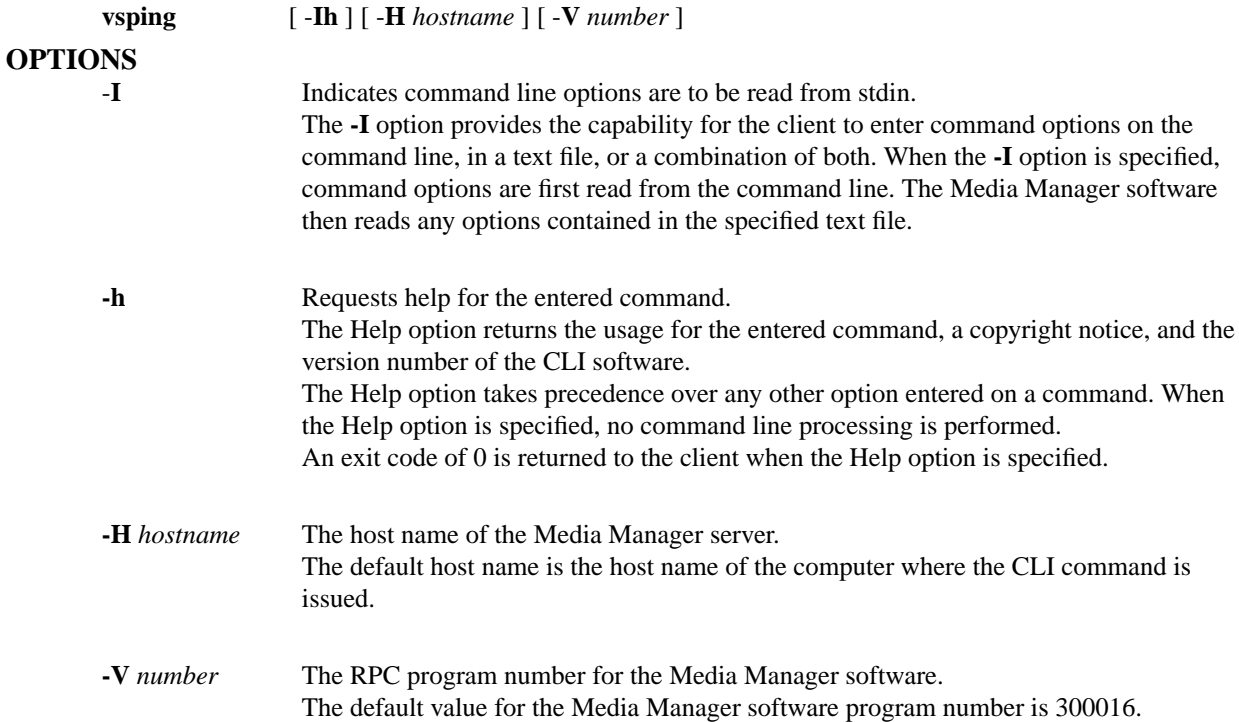

## **RETURN CODES**

- 0-The **vsping** command is successfully processed.
- -1 An error is detected by either the CLI software or the API software.
- > 0 An error is detected by the Media Manager software. The returned exit code corresponds to the error code given by the Media Manager software.

## **EXAMPLES**

• Successful request, Media Manager software is available

**vsping**

Requests the Media Manager software to acknowledge receipt of the Ping request.

Output returned:

Media Manager is available.

Successful request, Media Manager software is not available

• Successful request, Media Manager software is not available

#### **vsping**

Requests the Media Manager software to acknowledge receipt of the Ping request

Output returned:

Media Manager is not available

Error CMD022: could not send command to volume server.

# **NOTES**

The client is not required to use **vsping** before issuing other commands.

The **vsping** command is a relatively fast operation.

No Media Manager software status messages are returned in response to the **vsping** command.

The **vsping** command does not trigger unsolicited status messages from the Media Manager software.

# **SEE ALSO**

None

**vspoolqry - Queries for information on a specified drive pool or on all drive pools known to the Media Manager system.**

# **DESCRIPTION**

# **vspoolqry is issued from the command line to request execution of the Media Manager Drive Pool Query command.**

The Drive Pool Query command is used to report information about one or all drive pools in the Media Manager system. The Drive Pool Query command returns the list of drives contained in each drive pool. Detailed information on each individual drive is obtained by specifying the -v (verbose) option.

# **SYNOPSIS**

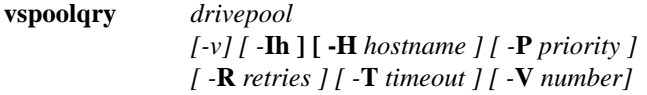

# **vspoolqry**

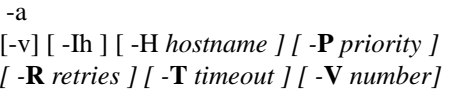

# **OPTIONS**

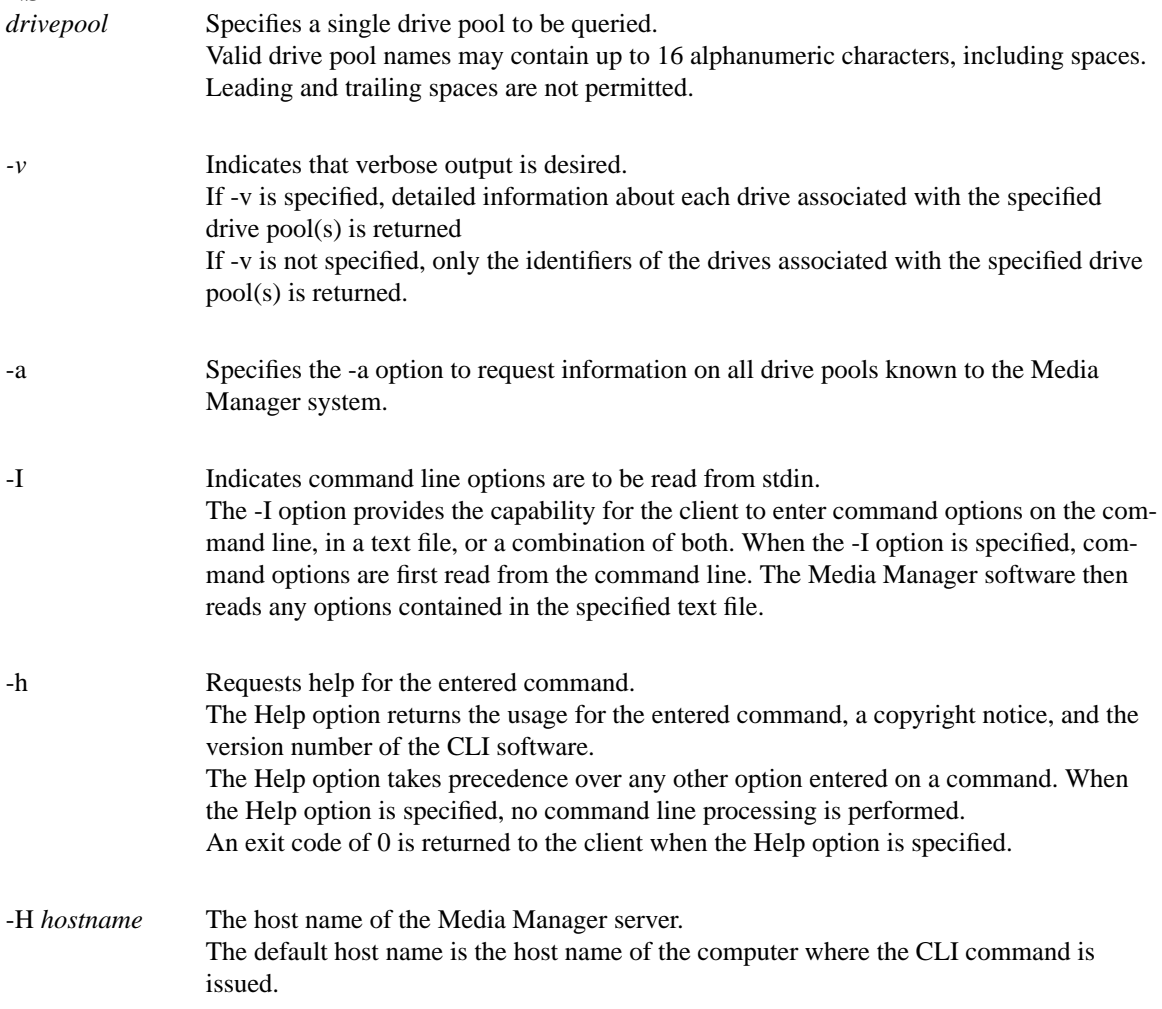

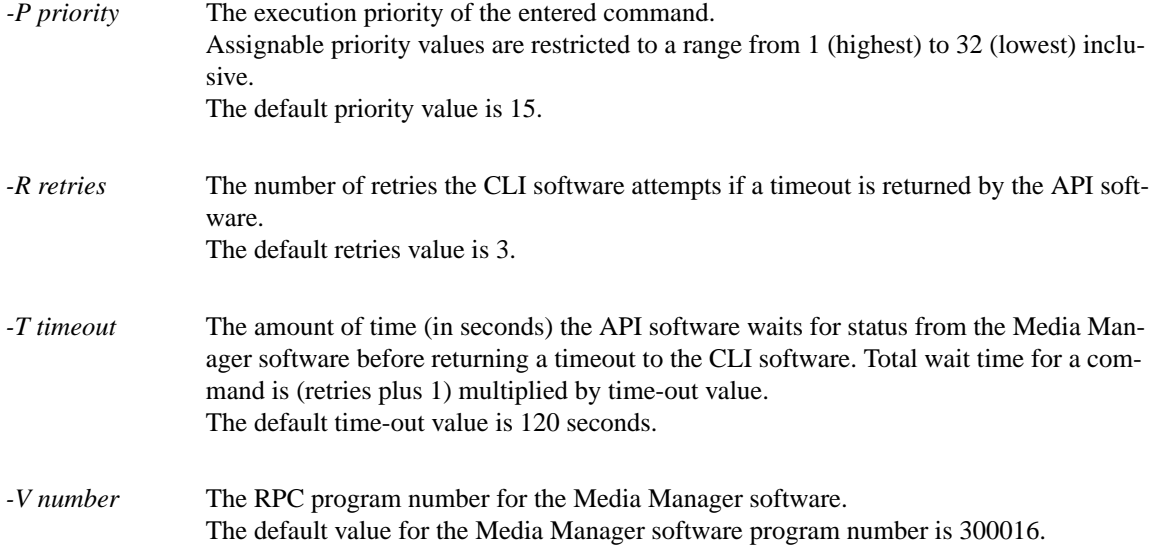

# **RETURN CODES**

- 0-The **vspoolqry command is successfully processed.**
- -1 An error is detected by either the CLI software or the API software.
- > 0 An error is detected by the Media Manager software. The returned exit code corresponds to the error code given by the Media Manager software.

### **EXAMPLES**

• Successful Drive Pool Query request with verbose option specified

**vspoolqry** drvpoolsml -v

Requests the Media Manager to return detailed drive information for the every drive in the drvpoolsml drive pool.

Output returned:

-----------------------------------------------

Drive Pool Query Report May 25 15:03:52 1993 1

-----------------------------------------------

Drive Pool: drvpoolsml

-----------------------------------------------

Drive ID: 4

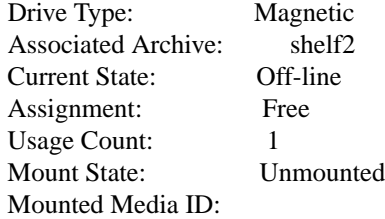

# Drive ID: 7

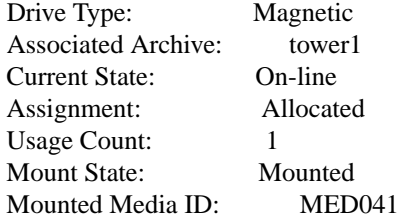

# Drive ID: 13

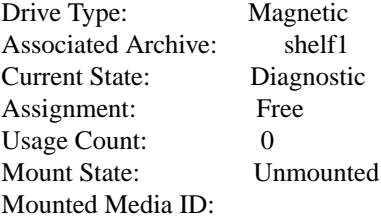

• Successful Drive Pool Query request with verbose option not specified

vspoolqry -a

Requests the Media Manager to return a list of Drive IDs for every drive pool known to the Media Manager system.

Output returned:

-----------------------------------------------

Drive Pool Query Report May 26 15:45:52 1993 1

-----------------------------------------------

Drive Pool: drvpoolsml

-----------------------------------------------

Drive ID(s):  $2 \t 4 \t 6 \t 7$  $9 \t11 \t13 \t14$ 

Drive Pool: drvpooltwr

-----------------------------------------------

Drive ID(s):  $7 \quad 11$ 

Drive Pool: drvpoolstg

-----------------------------------------------

Drive ID(s):  $1 \quad 3 \quad 9$ 

• Unsuccessful Drive Pool Query

**vspoolqry** NoPool -v

Requests the Media Manager to return a list of drive identifiers for the NoPool drive pool.

Output returned:

Query of drive pool [NoPool] was unsuccessful

Error VOL008: item not found

# **NOTES**

The Drive Pool Query command does not trigger unsolicited status messages from the Media Manager software.

A pending Drive Pool Query request is cancelled with the Media Manager Cancel command. The Media Manager Cancel command is issued from the command line by sending a SIGQUIT signal (control-\). The request also is aborted by sending the SIGINT signal (control-c).

# **SEE ALSO**

None

**vsqrymount** - Queries for drives that could be used in a subsequent mount of a specified medium.

# **DESCRIPTION**

**vsqrymount** is issued from the command line to request execution of the Media Manager Query Mount command.

A client uses the Query Mount command to determine which drives are available for use in a subsequent Mount command for the specified medium. The Query Mount output lists the drives in the order of preference, based (in order of relative importance) upon their availability, proximity to the medium, and usage time.

Upon receipt of the Query Mount request, the software determines which archive contains the specified medium.

If the specified medium is not in an archive, a null list of drives is returned to the client.

If the medium is in an archive, the software determines which drives in that archive (and only that archive) are suitable (based on the medium's type) for mounting the medium.

## **SYNOPSIS**

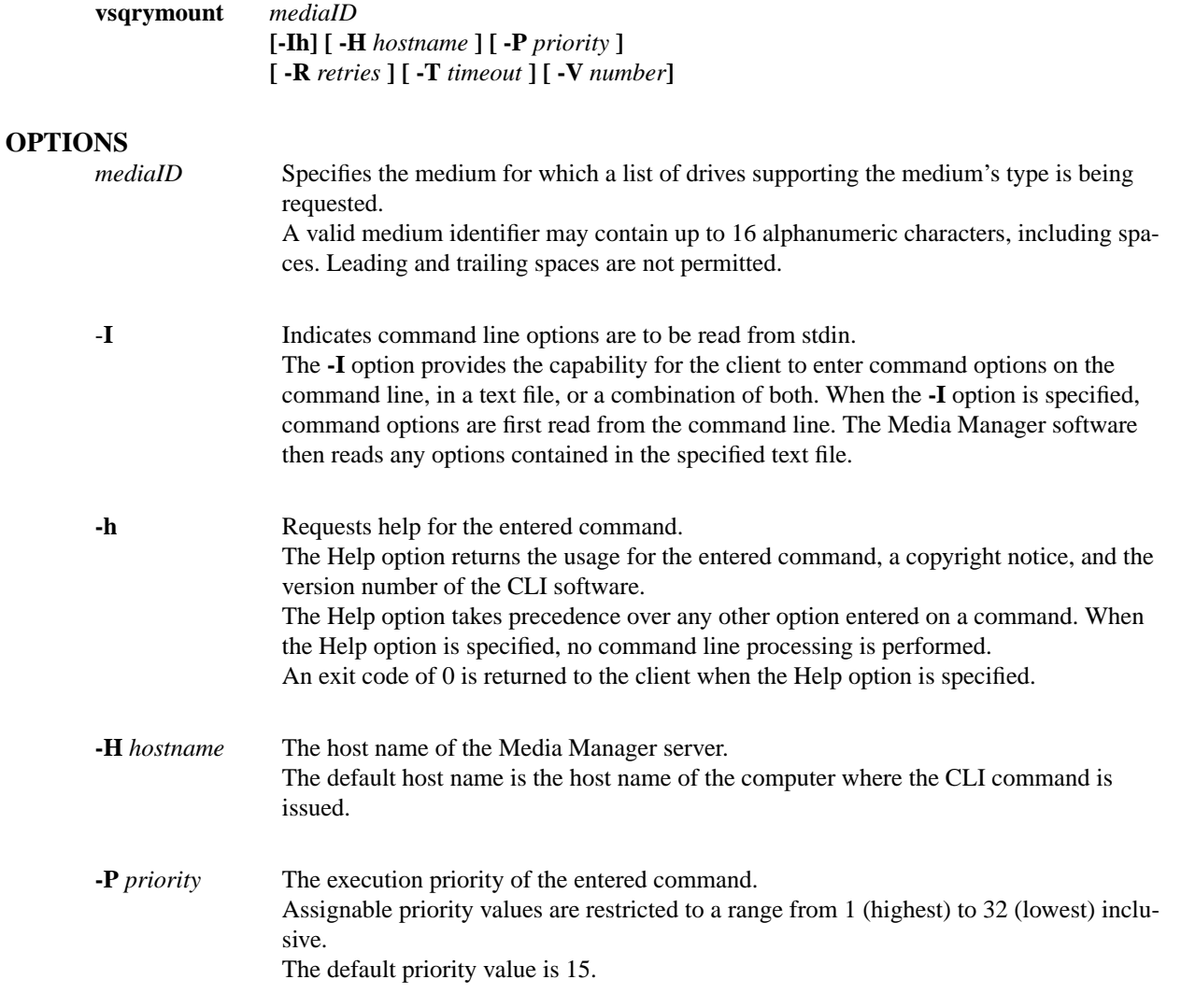

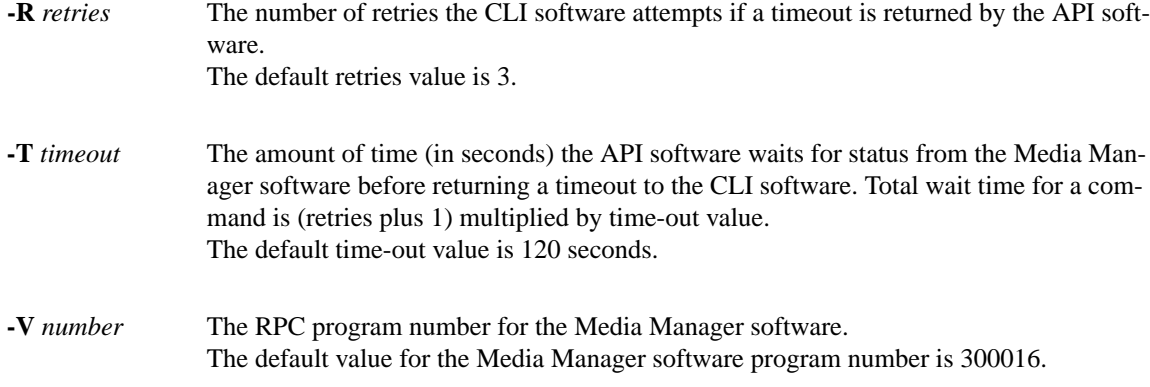

# **RETURN CODES**

- 0-The **vsqrymount** command is successfully processed.
- -1 An error is detected by either the CLI software or the API software.
- > 0 An error is detected by the Media Manager software. The returned exit code corresponds to the error code given by the Media Manager software.

# **EXAMPLES**

• Successful Query Mount request

### **vsqrymount** MED024

Requests the Media Manager software to return a list of drives that are candidates to be mounted with MED024.

Output returned:

Medium [MED024] can be mounted on the following drives:

- 1 Drive [14]
- 2 Drive [12]
- Unsuccessful Query Mount request, specified medium already mounted

#### **vsqrymount** MED041

Requests the Media Manager software to return a list of drives that are candidates to be mounted with MED041.

Output returned:

Query Mount for medium [MED041] was unsuccessful.

Error VOL043: medium mounted

- 1 Drive [11]
- 2 Drive [7]

• Unsuccessful Query Mount request

### **vsqrymount** MED003

Requests the Media Manager software to return a list of drives that are candidates to be mounted with MED003.

Output returned:

Query Mount for medium [MED003] was unsuccessful.

Error VOL008: item not found

# **NOTES**

The returned list of drives are known to be suitable for mounting the specified medium, but those drives are not available if they are currently in use.

Drives that are not online are not considered suitable for mounting and are, therefore, not returned in response to the query.

If a Query Mount is issued against a medium that is found to be currently mounted, the output to the client includes a message that the medium is mounted, in addition to a list of suitable drives.

If a Query Mount is issued against a medium that is currently allocated for mounting (but has not completed the mount move), the output includes a message that the medium is assigned.

The ordering of the returned drive list is based on the medium's current physical location. Drives that are not mounted are listed before drives that have a medium mounted on them. Consequently, for a mounted medium, the drive on which the medium is currently mounted may not be the first drive on the returned list.

The Query Mount command does not trigger unsolicited status messages from the Media Manager software.

A pending Query Mount request is cancelled with the Media Manager Cancel command. The Media Manager Cancel command is issued from the command line by sending a SIGQUIT signal (control\). The request also is aborted by sending the SIGINT signal (control-c).

## **SEE ALSO**

**vsmount**

**vsreclassify** - Changes the MediaClass name of media.

## **DESCRIPTION**

**vsreclassify** is issued from the command line to request execution of the Media Manager **reclassify** command.

A client uses the **reclassify** command to change the MediaClass name of one or more media.

Upon receipt of the **reclassify** request, the software verifies that each specified media identifier references a media of the type supported by the target MediaClass group.

If all media are of the appropriate media type, the software verifies that the target MediaClass group is not filled to capacity.

If the target MediaClass group is filled to capacity, the **reclassify** fails and a failure return code is returned to the client.

If the target MediaClass group is not filled to capacity, only as many media as it takes to reach the capacity are reclassified. Any remaining media specified in the **reclassify** command request are not reclassified and have a failure indicator returned to the client.

### **SYNOPSIS**

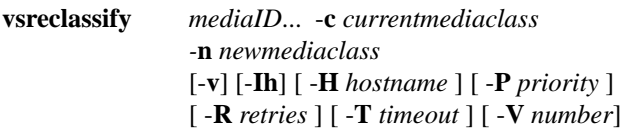

## **OPTIONS**

*mediaID...* Specifies a list of one or more media to be reclassified. The number of media that can be specified is restricted by the CLI software. Currently, the maximum allowed number is 64.

#### **-c** *currentmediaclass*

Specifies the MediaClass group with which the specified media are currently associated. Valid MediaClass names may contain up to 16 alphanumeric characters, including spaces. Leading and trailing spaces are not permitted.

#### **-n** *newmediaclass*

Specifies the new MediaClass group with which the specified media are to be associated. Valid MediaClass names may contain up to 16 alphanumeric characters, including spaces. Leading and trailing spaces are not permitted.

**-v** Specifies that the verbose output is desired. If **-v** is specified, status will be returned on all media specified in the command. If **-v** is not specified, status is returned on only the media that were not successfully reclassified.

-**I** Indicates command line options are to be read from stdin. The **-I** option provides the capability for the client to enter command options on the command line, in a text file, or a combination of both. When the **-I** option is specified, command options are first read from the command line. The Media Manager software then reads any options contained in the specified text file.

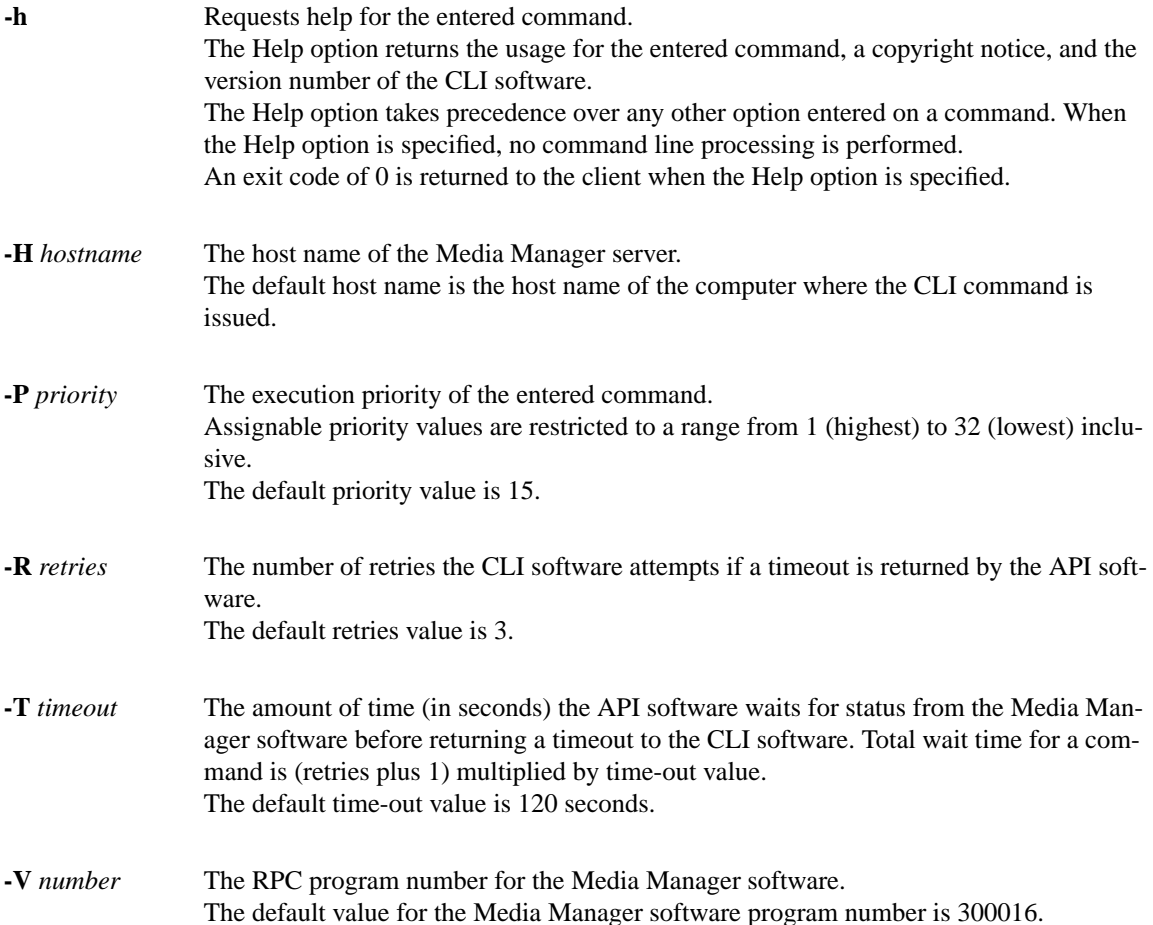

## **RETURN CODES**

- 0-The **vsreclassify** command is successfully processed.
- -1 An error is detected by either the CLI software or the API software.
- >0 An error is detected by the Media Manager software. The returned exit code corresponds to the error code given by the Media Manager software.

## **EXAMPLES**

• Successful Reclassify request with verbose option specified

**vsreclassify** MED002 MED023 MED044 **-c** medclassstgsml **-n** medclasssml **-v**

Requests the Media Manager software to reclassify media MED002, MED023, and MED044 from MediaClass group medclassstgsml to medclasssml and to return status on every specified medium.

Output returned:

Reclassify of 3 of 3 media into class [medclasssml] was successful

Media [MED003] no error

Media [MED023] no error

Media [MED044] no error

• Successful Reclassify request with verbose option not specified

**vsreclassify** MED002 MED023 MED044 **-c** medclasssml **-n** medclassstgsml

Requests the Media Manager software to reclassify media MED002, MED023, and MED044 from MediaClass group medclasssml to medclassstgsml and to return status on a medium only if processing for that medium was unsuccessful.

Output returned:

Reclassify of 3 of 3 media into class [medclassstgsml] was successful

• Error(s) with verbose option specified

**vsreclassify** MED013 MED017 MED020 MED032 MED041 BadMedium **-c** medclasssml **-n** medclasssh2sml **-v**

Requests the Media Manager software to reclassify media MED013, MED017, MED020, MED032, MED041, and BadMedium from MediaClass group medclasssml to medclasssh2sml and to return status on every specified medium.

Output returned:

Reclassify of 2 of 6 media into class [medclasssh2sml] was successful

Error VOL024: error in the list

Media [MED013] class does not support media type

Media [MED017] no error

Media [MED020] invalid current class

Media [MED032] no error

Media [MED041] archive not associated with media class

Media [BadMedium] item not found

Error(s) with verbose option not specified

**vsreclassify** MED013 MED017 MED020 MED032 MED041 BadMedium **-c** medclasssml **-n** medclasssh2sml

Requests the Media Manager software to reclassify media MED013, MED017, MED020, MED032, MED041, and BadMedium from MediaClass group medclasssml to medclasssh2sml and to return status on a medium only if processing on that medium was unsuccessful.

Output returned:

Reclassify of 2 of 6 media into class [medclasssh2sml] was successful

Error VOL024: error in the list

Media [MED013] class does not support media type

Media [MED020] invalid current class

Media [MED041] archive not associated with media class

Media [BadMedium] item not found

• Unsuccessful Reclassify request

**vsreclassify** MED042 **-c** medclassmed **-n** BadClass

Requests the Media Manager software to reclassify the medium MED042 from MediaClass group medclassmed to BadClass and to return status on a medium only if processing on that medium was unsuccessful.

Output returned:

Reclassify of media into class [BadClass] was unsuccessful

Error VOL147: invalid target class

### **NOTES**

The **reclassify** command cannot be cancelled.

Pending Mount requests are not affected by the reclassification of media.

If the capacity of the target MediaClass group is exceeded by the reclassification, only as many media as necessary to reach capacity are reclassified; the reclassification of any remaining media fails.

The capacity of an archive media class is a soft limit. If the capacity of an archive media class is exceeded, the entire **reclassify** request is processed unless the capacity of the associated MediaClass group is reached. When the capacity of the archive media class is reached, applicable High Mark processing is initiated.

An attempt to reclassify a medium into its current MediaClass group fails.

If reclassifying a medium places it in a MediaClass group that does not have the medium's present location as a preferred location, the medium is NOT moved just to place it into a preferred area. Later, if the medium is mounted then dismounted, or ejected then entered, an attempt is made to place the media in a preferred location as defined by the target archive media class.

If a medium to be reclassified is in an archive, the target MediaClass group must be associated with that archive.

A medium that does not reside in an archive can be reclassified.

The **reclassify** command triggers unsolicited status messages from the Media Manager software.
# **SEE ALSO**

**vsmount, vsmedclassqry**

**vsrequestqry - Queries for information about a specified request.**

## **DESCRIPTION**

**vsrequestqry is issued from the command line to request execution of the Media Manager Request Query command.**

A client uses the **vsrequestqry command to obtain information about an outstanding software request. The client must specify the Media Manager software assigned request identifier of the request being queried.**

Upon receipt of a Request Query request, the software searches its request queue for the specified request identifier. If the specified request is not found, status is returned to the client that indicates a non-existent request. If the request is found, the attribute values of the request are returned to the client.

## **SYNOPSIS**

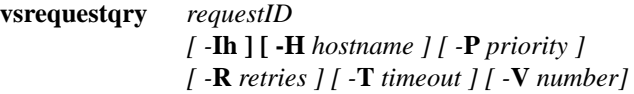

# **OPTIONS**

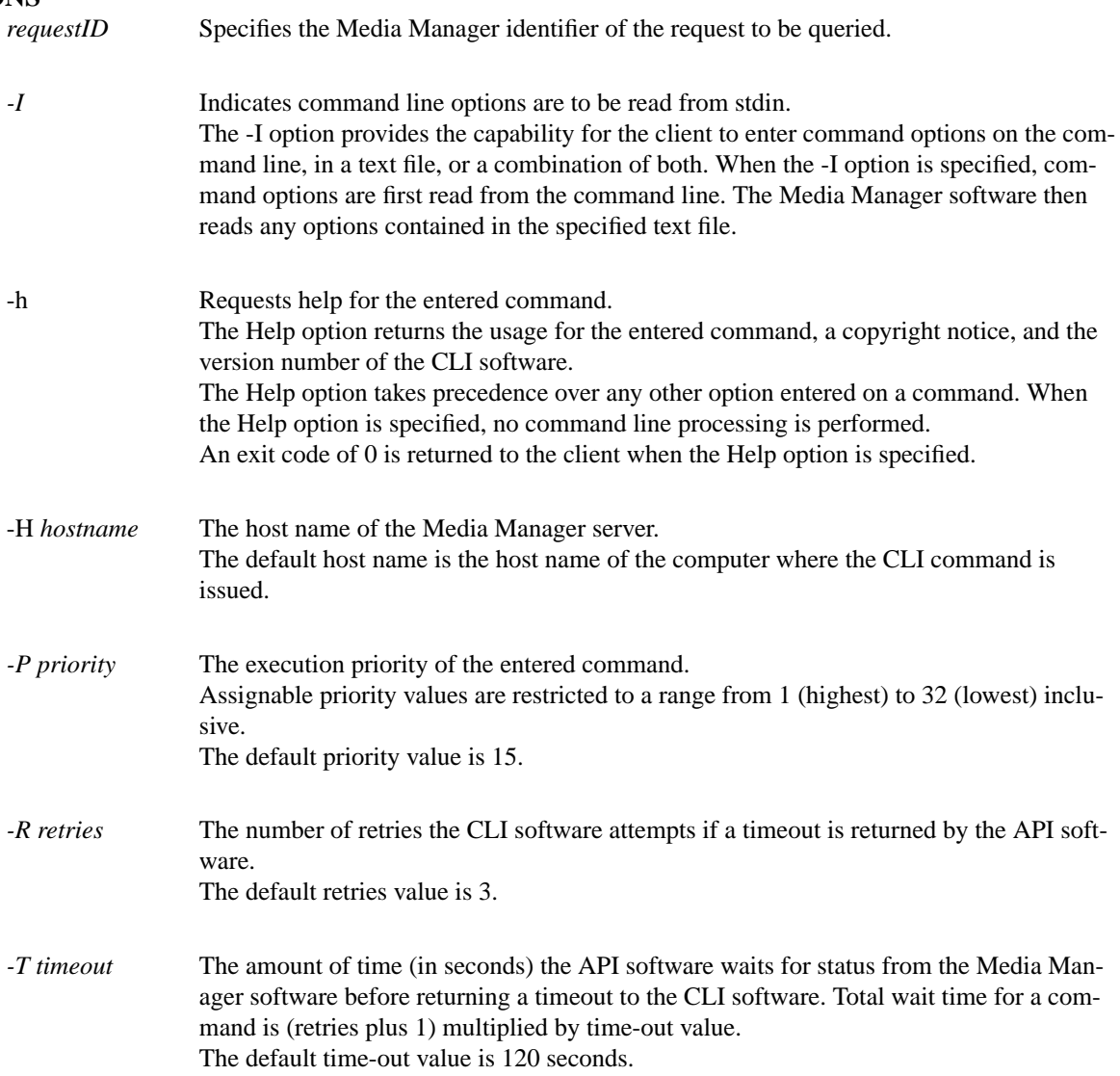

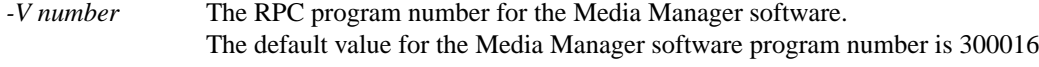

## **RETURN CODES**

- 0-The **vsrequestqry command is successfully processed.**
- -1 An error is detected by either the CLI software or the API software.
- $>0$  An error is detected by the Media Manager software. The returned exit code corresponds to the error code given by the Media Manager software.

### **EXAMPLES**

• Successful Request Query

**vsrequestqry** 1014402136

Requests the Media Manager software to return status on request 1014402136

Output returned:

-----------------------------------------------

Request Query Report May 24 12:43:18 1993 1

-----------------------------------------------

Request ID: 1014402136

-----------------------------------------------

Request Type: Move Priority: 15 Time: May 24 12:41:54 1993 Current State: Executing

• Unsuccessful Request Query

**vsrequestqry** 1014402137

Requests the Media Manager software to return status on request 1014402137

Output returned:

-----------------------------------------------

Request Query Report May 24 12:54:43 1993 1

-----------------------------------------------

Error: item not found

## **NOTES**

The client must know the request identifier to be queried.

After execution of a request completes, a relatively short period of time exists where the request shows a state of complete. Afterwards, all knowledge of the request is removed from the Media Manager system and any subsequent queries for the command fail.

The Request Query command returns information for only one request per execution.

The Request Query command does not trigger unsolicited status messages from the Media Manager software.

A pending Request Query request is cancelled with the Media Manager Cancel command. The Media Manager Cancel command is issued from the command line by sending a SIGQUIT signal (control-\). The request also is aborted by sending the SIGINT signal (control-c).

## **SEE ALSO**

None

**vsunlock - Releases exclusive use of one or more drives.**

## **DESCRIPTION**

**vsunlock is issued from the command line to request execution of the Media Manager unlock command.**

The **unlock command is used to release exclusive use of a drive oraset of drives. The list of drive(s) to be unlocked and the assigned lock identifier for those drives must be specified.**

A client needing to release a subset of locked drives, locked via a single lock command, can issue multiple **unlock requests. Each unlock request can specify a subset of the drives held by the client. The software releases only those drives specified in the unlock request.**

### **SYNOPSIS**

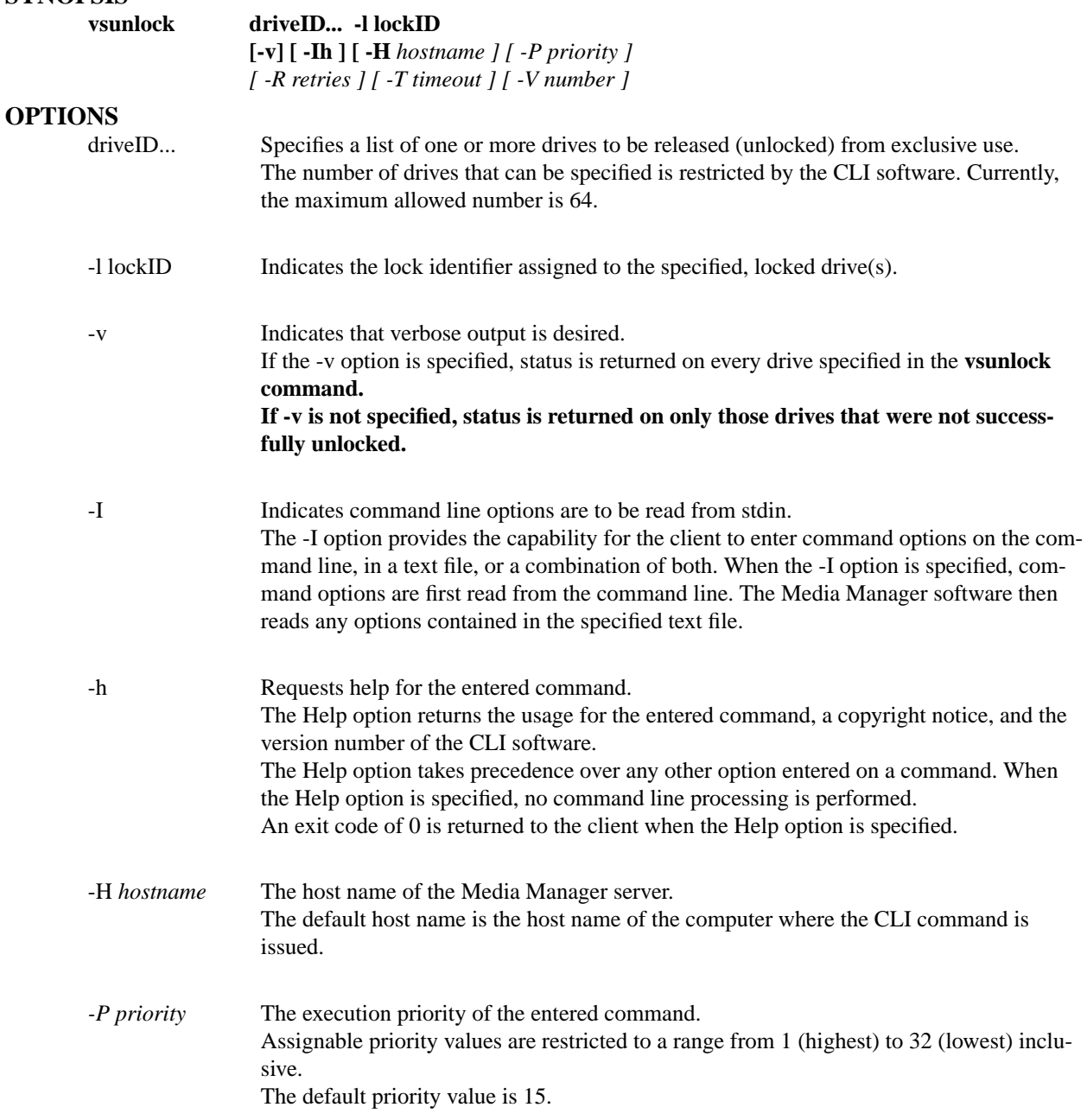

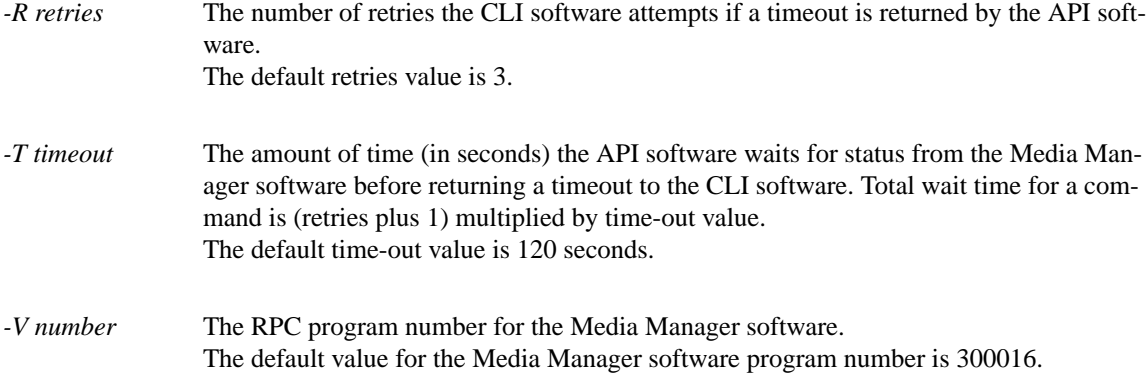

## **RETURN CODES**

- 0-The **vsunlock command is successfully processed.**
- -1 An error is detected by either the CLI software or the API software.
- > 0 An error is detected by the Media Manager software. The returned exit code corresponds to the error code given by the Media Manager software.

## **EXAMPLES**

• Successful Unlock request with verbose option specified

**vsunlock** -v 4 8 12 -l 1719790788

Requests the Media Manager software to unlock drives 4, 8, and 12, all of which have an assigned lock identifier of 1719790788, and to return status on every specified drive.

Output returned:

Unlock [3] drives unlocked with lock id [1719790788]

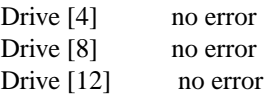

• Successful Unlock request without verbose option specified

**vsunlock** 4 8 -l 1719790788

Requests the Media Manager software to unlock drive 4 and 3, with an assigned lock identifier of 1719790788, and to return status on a drive only if the Unlock request for that drive was unsuccessful.

Output returned:

Unlock [2] drives unlocked with lock id [1719790788]

• Unsuccessful Unlock identifier with verbose option

**vsunlock -v** 40 41 42 43 -l 1719790788

Requests the Media Manager software to unlock drives 40, 41, 42, and 43, three of which have an assigned lock identifier of 1719790788, and to return status on every specified drive.

Output returned:

Unlock [3] drives unlocked with lock id [1719790788]

Error VOL024: error in the list

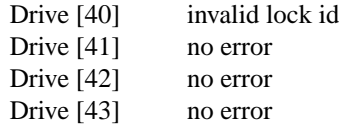

• Unsuccessful Unlock identifier without verbose option

**vsunlock** 40 41 42 43 -1 1719790788

Requests the Media Manager software to unlock drives 40, 41, 42, and 43, three of which have an assigned lock identifier of 1719790788 and to return status on a drive only if the Unlock request for that drive was unsuccessful.

Output returned:

Unlock [3] drives unlocked with lock id [1719790788]

Error VOL024: error in the list

Drive [40] invalid lock id

### **NOTES**

The client can release a subset of drives locked by a single Lock **request.**

The Media Manager software fails an Unlock request for a drive if the lock identifier specified in the Unlock request does not match the lock identifier assigned to the drive.

The Unlock command does not trigger unsolicited status messages from the Media Manager software.

A pending Unlock request is cancelled with the Media Manager Cancel command. The Media Manager Cancel command is issued from the command line by sending a SIGQUIT signal (control\). The request also is aborted by sending the SIGINT signal (control-c).

## **SEE ALSO**

vslock

**vsxsd** - generate XSD files for commands which output XML.

## **DESCRIPTION**

**vsxsd** is issued from the command line to request execution of the Media Manager xsd command. A client uses the vsxsd command to generate an XSD. An XSD (XML Schema Definition) and is often used to validate XML.

## **SYNOPSIS**

**vsxsd** [ -**hl** ] *command*

## **OPTIONS**

**-h** Print the **vsxsd** usage (help)

**-l** Print the commands that have XSD output.

*command* Command to generate the XSD specification for.

## **EXAMPLE**

You can use the *vsxsd* command and the Linux command *xmllint* to validate XML output against the XSD schema.

For example, these commands create XML and XSD output and then validates the XML against the XSD using the Linux *xmllint* command.

> vsmove -F xml -a tape T00001 > vsmove.xml

> vsxsd vsmove > vsmove.xsd

> xmllint --schema vsmove.xsd vsmove.xml

## **SEE ALSO**

xmllint

**xdi\_Test** - Utility to test API commands with library.

### **DESCRIPTION**

**xdi\_Test** is issued from the command line to request execution of the xdi test program. It can be used to query an archive for drive, media, slot, mailbox, and state information. It can also move media between slots, drives and mailbox ports.

When the utility is invoked the user will be prompted for some configuration options in order for the utility to determine how to operate. After the options are selected a list of operations to perform is displayed. Logging is always enabled and appears in /tmp/logs/trace/trace\_09.

### **SYNOPSIS**

**xdi\_Test**

### **OPTIONS**

There are no command line options, however there are options which must be selected as a result of some prompts.

### *Client Access Control*

This is the first option that must be specified. It determines what configuration file to use. The prompt will look like:

Please select Client Access Control (CAC) Mode: 0-Enabled (Default) 1-Disabled 2-EXIT Enter option:

### *0-Enabled*

Selecting this option will generate another prompt asking for a configuration file name. The response should be the path name of a configuration file that the Media Manager (MSM) created for the archive which would be:

/usr/adic/MSM/internal/config/config\_file\_<lib name>

#### *1-Disabled*

Selecting this option will cause a temporary configuration file to be generated and used. This is the easiest option to use since it requires less coordination of answers between all prompts.

#### *2-EXIT*

Selecting this option will cause the utility to exit.

### *Archive Type*

This is the second option that must be selected. The prompt will look like:

Please select archive type: 1-IBM 2-STK 3-AML 4-SCSI Enter option:

- *1-IBM* Selecting this option generates another prompt asking for archive name. This name must match an entry in the /etc/ibmatl.conf file.
- *2-STK* Selecting this option generates another prompt asking for archive name.

#### *3-AML*

Selecting this option will generate 3 more prompts asking for the archive name, AML server host, and AML client. The AML client string can be anything. Stornext typically uses *snmsm* for this value.

#### *4-SCSI*

Selecting this option will generate 2 more prompts asking for the archive name and device name. The device name is a SCSI device path to the archive such as /dev/sg14.

The archive name for any of the selected archive types can be anything, but if the enabled option for Client Access Control was selected then the archive name in the specified configuration file should be used.

### *Operation Menu*

After the options have been selected a menu of operation appears. Typically when working with an archive the API must be initialized and then the archive must be opened before performing any of the other archive operations. This menu contains the following operation choices:

- 1. Initialize API
- 2. Open Archive
- 3. XDI Version
- 4. Query Archive Configuration
- 5. Query Volumes
- 6. Query Drives
- 7. Import
- 8. Export
- 9. Mount
- 10. Dismount
- 11. Audit library
- 12. Query Requests
- 13. Drive Access
- 14. Check Archive State
- 15. Query Mailbox
- 16. Close Archive
- 17. Terminate
- 99. Quit

### Enter number:

Most operations will prompt for a priority to attach to the command. The priority ranges from 1 (highest) to 30 (lowest). This will only have an impact if the archive is servicing other commands when the selected operation is executed.

### *1. Initialize API*

This will prompt for the XDI Client name. It doesn't matter what is specified here but it can not exceed 63 characters.

### *2. Open Archive*

This will prompt for the archive name. It is recommended to use the same name that was specified for the archive name prompt as part of the archive type selection. The name doesn't always have to be the same for this operation to succeed but it is better to always use the same name.

#### *3. XDI Version*

This will show the version of the XDI software that this utility was built with. Example output from this operation:

Xdi\_TestVersion: COMPLETED WITH NO ERRORS.

Server version: XDI Version 3.0.0

API version: XDI Version 3.0.0

#### *4. Query Archive Configuration*

This will query the archive for slot, media type, vendor and drive information. It will allow you to select if the archive should rescan all slots before returning the information. Example output from this operation:

Xdi\_TestQueryArch: COMPLETED WITH NO ERRORS.

Storage Slot Count = 30 for mediaType: LTO-L1

Storage Slot Count = 30 for mediaType: LTO-L2

Storage Slot Count = 30 for mediaType: LTO3-WORM

Storage Slot Count = 30 for mediaType: LTO-L3

### EIF INFORMATION

---------------

Insert Port Export Port Media Type 16 LTO-L3,LTO3-WORM,LTO-L2,LTO-L1

### VENDOR INFORMATION

------------------ Vendor  $Id = ADIC$ Product Id  $=$  Scalar i500 Product Rev Level  $= 571G$ Serial Number = ADICA0C0345826\_LLA

## DRIVE INFORMATION

-----------------

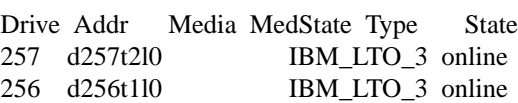

*5. Query Volumes*

This will query the archive for information about all media or some specified media. Example output from this operation:

### Xdi\_TestQueryVol: COMPLETED WITH NO ERRORS.

### The volume reply list follows:

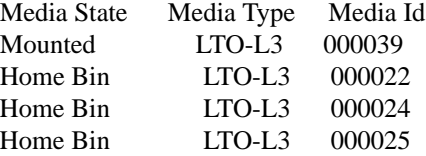

### *6. Query Drives*

This will query the archive for drive information. It will return the drive id, the drive address in the archive, the id of a mounted media, the drive type and state. The media state and drive serial number columns in the report output are almost always blank. Example output from this operation (the empty Serial Number column has been excluded):

Xdi\_TestQueryDrive: COMPLETED WITH NO ERRORS.

### DRIVE INFORMATION

-----------------

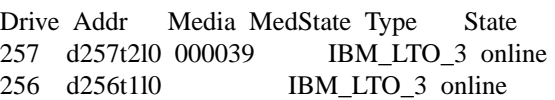

### *7. Import*

This will move a list of specified media from the mailbox or all media in the mailbox to slots. The port id for the mailbox can also be specified if the default value is not acceptable. Example output from this operation:

Xdi\_TestImport: COMPLETED WITH NO ERRORS.

The import reply list follows: MediaId MediaType -------------------------------------- 000060 LTO 3

### *8. Export*

This will move a list of specified media from slots to the mailbox. The port id for the mailbox can also be specified if the default value is not acceptable. Example output from this operation:

Xdi\_TestExport: COMPLETED WITH NO ERRORS.

All requested volumes ejected successfully.

### *9. Mount*

This will mount a specified media into a specified drive. A prompt to flip the media is also issued but is only valid for optical media so the response should always be to not flip the media. Example output from this operation:

Xdi\_TestMount COMPLETED WITH NO ERRORS. Successful mount of 000090 in drive 257

*10. Dismount*

This will dismount a specified media from a specified drive. Example output from this operation:

Xdi\_TestDismount: COMPLETED WITH NO ERRORS. Successful dismount of 000090 from drive 257

*11. Audit library*

This will audit all slots or a specified range of slots in the archive. A prompt to flip the media is also issued but is only valid for optical media so the response should always be to not flip the media. Example output from this operation:

Xdi\_TestAudit: COMPLETED WITH NO ERRORS.

### *12. Query Requests*

This will query the archive for any pending requests.

*13. Drive Access*

This will allow you to enable or disable access to list of specified drives for AML archive types. For other archive types this will just return success.

### 14. Check Archive State

This issues a test unit ready in order to determine if the archive is in a usable state.

### *15. Query Mailbox*

This will query the archive for information about each entry in the mailbox. Example output from this operation:

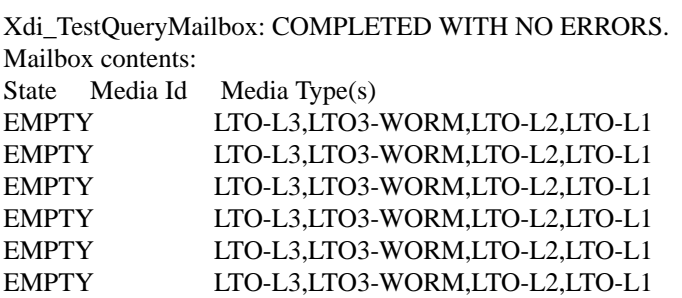

### *16. Close Archive*

This will close the connection to the archive and prevent most of the other operations from working.

### *17. Terminate*

This will terminate your session. Only the quit operation will complete successfully after terminating the session.

*99. Quit*

This will exit the utility.

# **RETURN CODES**

0 This is the only exit status.